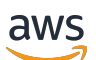

Guia do Desenvolvedor

# Amazon MQ

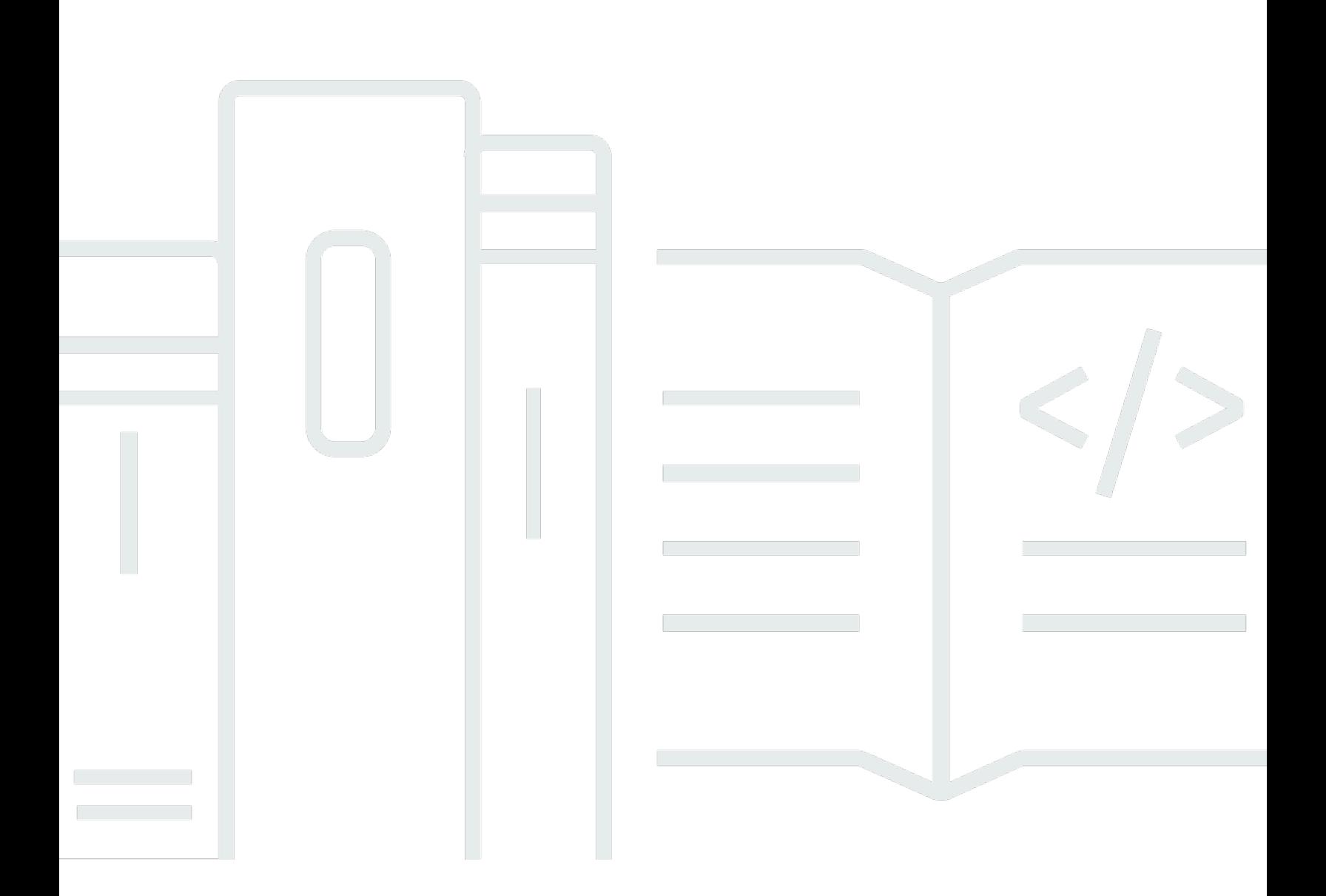

Copyright © 2024 Amazon Web Services, Inc. and/or its affiliates. All rights reserved.

### Amazon MQ: Guia do Desenvolvedor

Copyright © 2024 Amazon Web Services, Inc. and/or its affiliates. All rights reserved.

As marcas comerciais e imagens de marcas da Amazon não podem ser usadas no contexto de nenhum produto ou serviço que não seja da Amazon, nem de qualquer maneira que possa gerar confusão entre os clientes ou que deprecie ou desprestigie a Amazon. Todas as outras marcas comerciais que não são propriedade da Amazon pertencem aos respectivos proprietários, os quais podem ou não ser afiliados, estar conectados ou ser patrocinados pela Amazon.

# **Table of Contents**

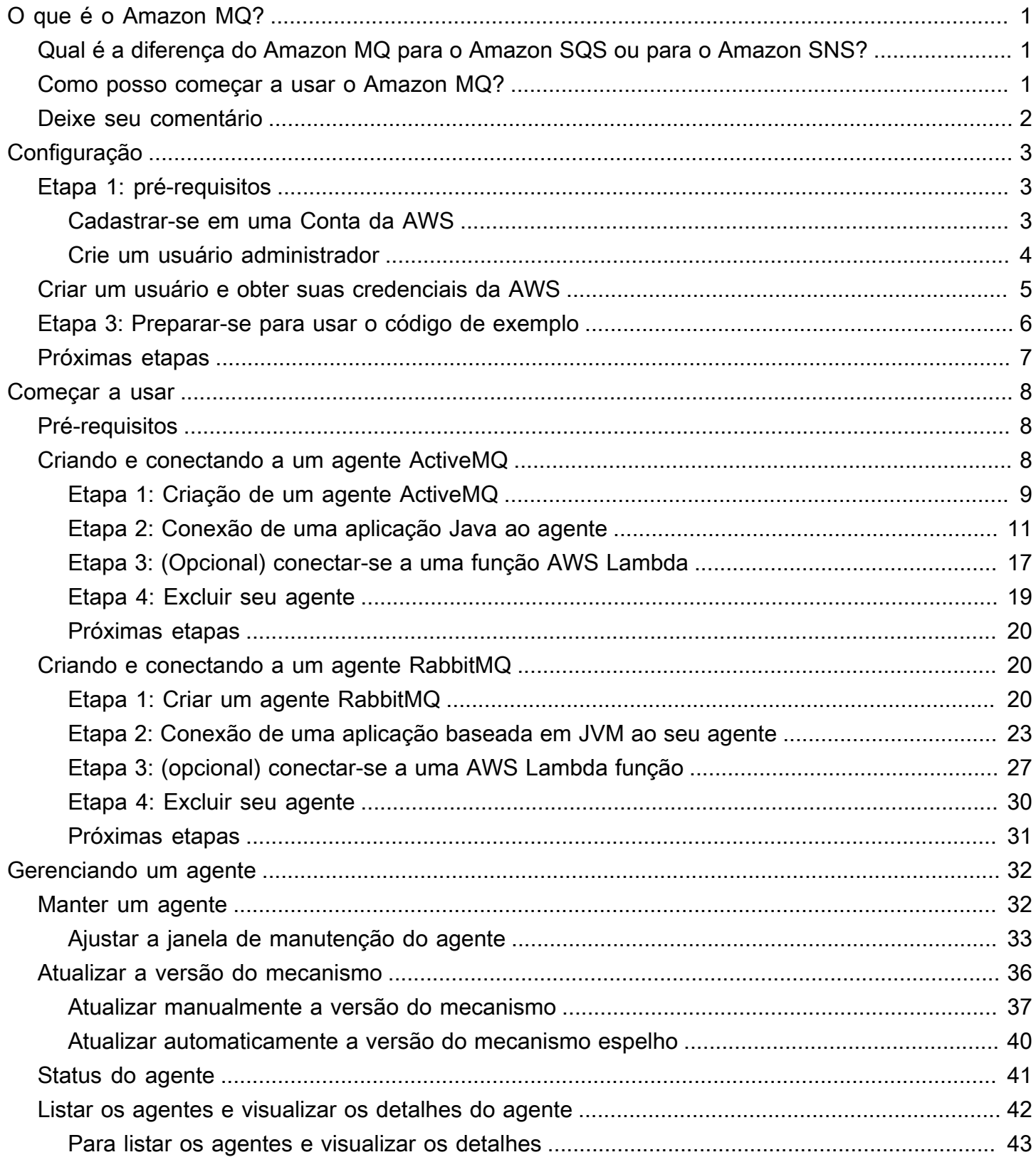

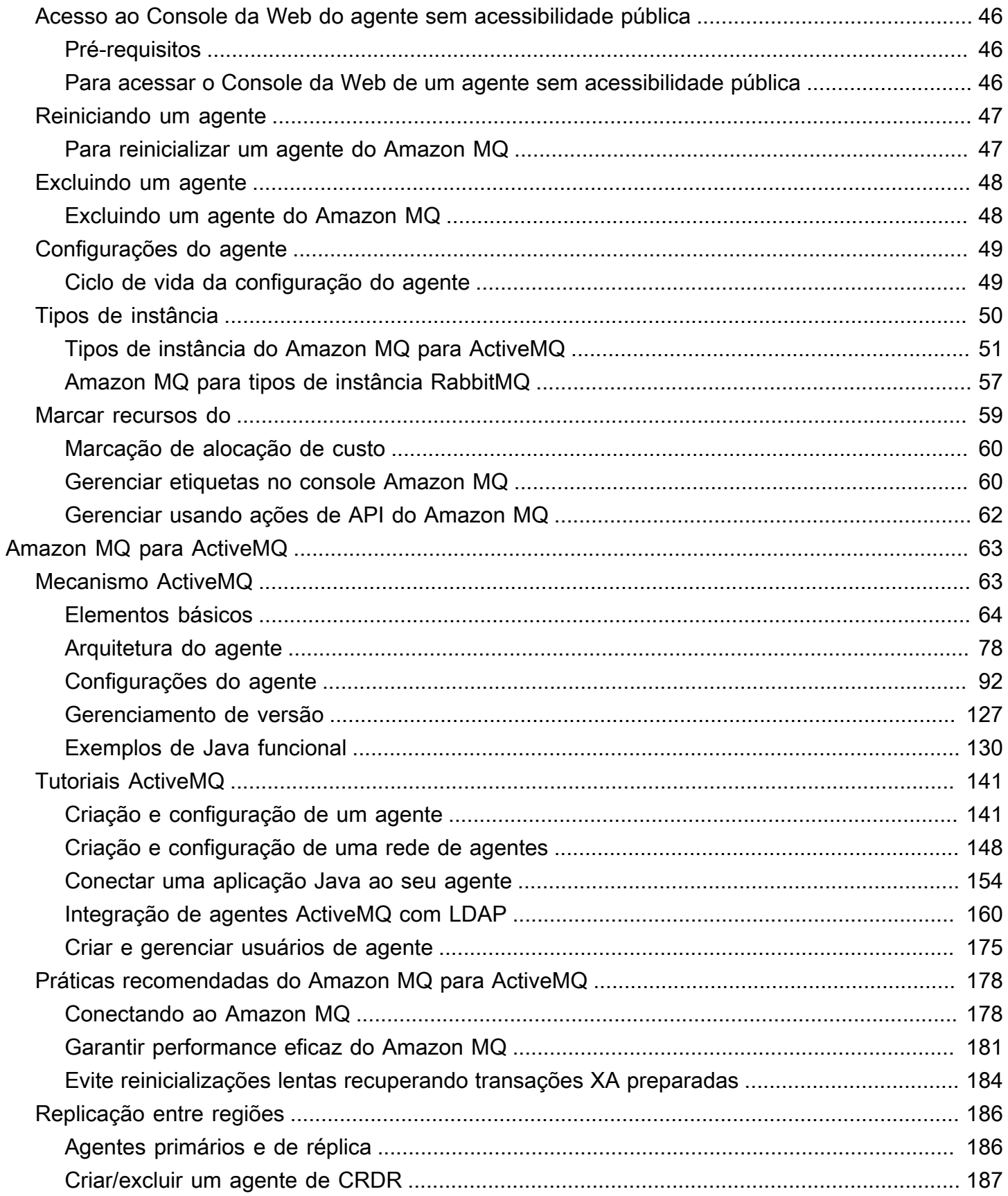

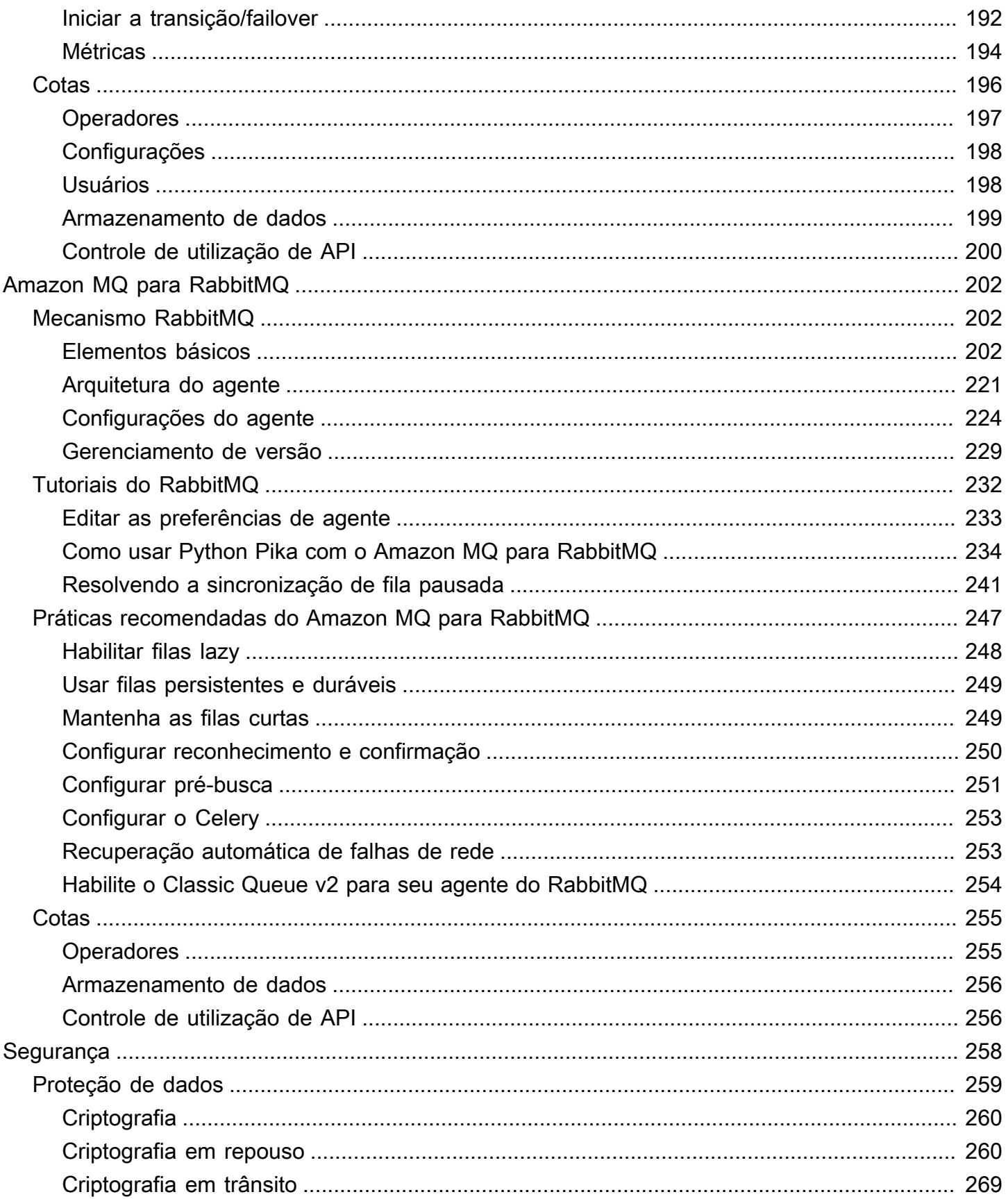

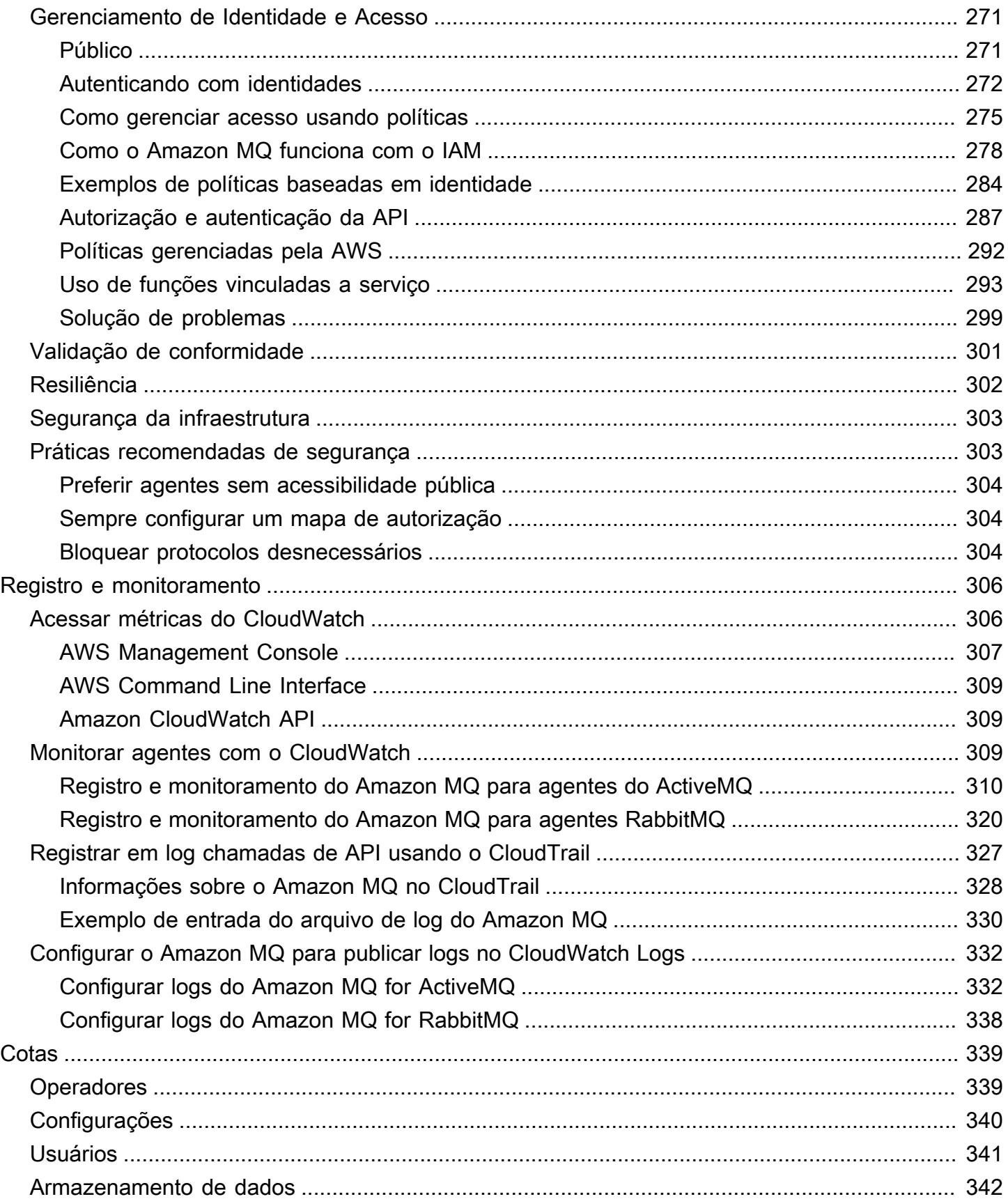

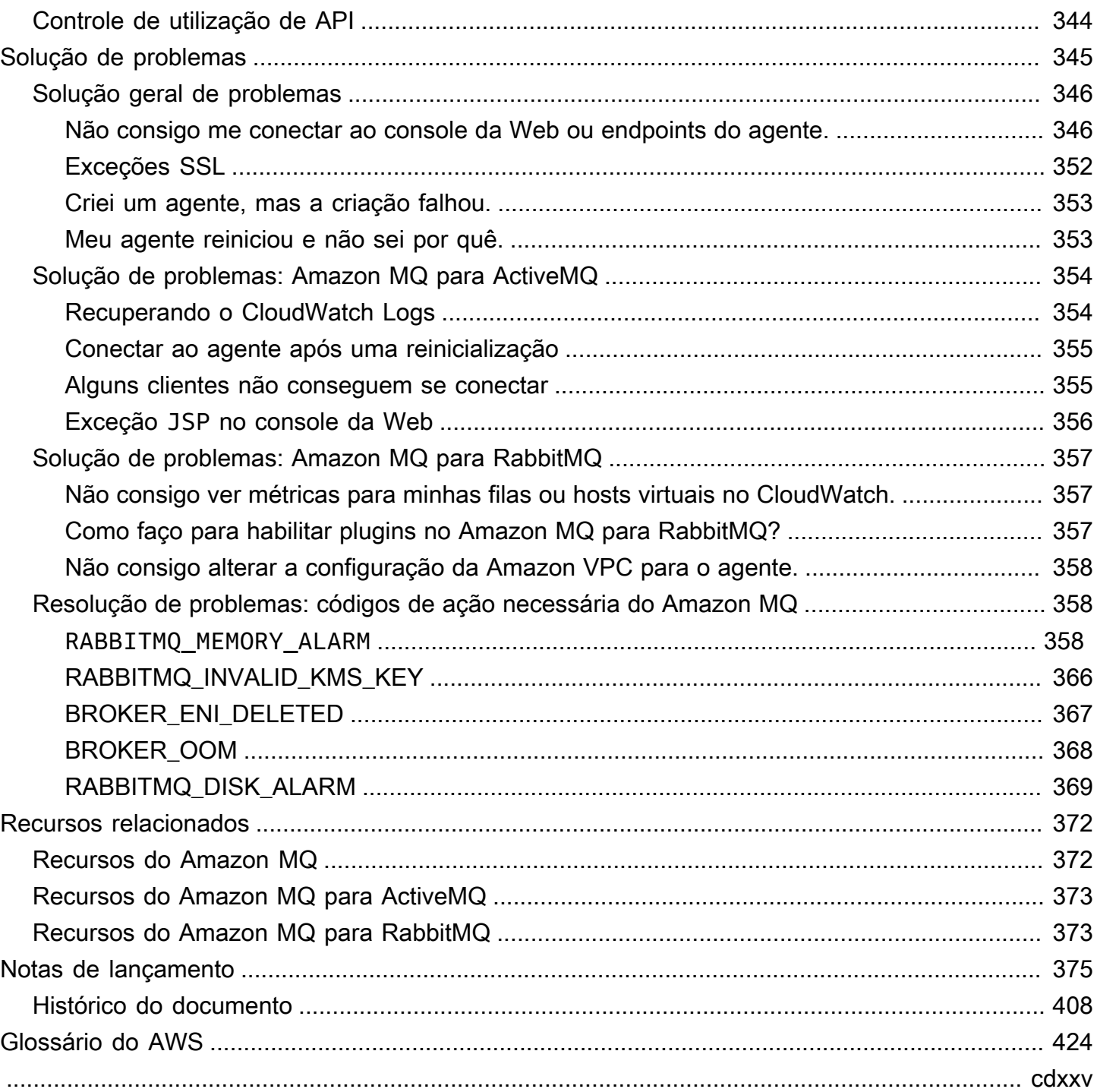

# <span id="page-7-0"></span>O que é o Amazon MQ?

O Amazon MQ é um serviço de agente gerenciado que facilita a migração para um agente de mensagem na nuvem. Um agente de mensagem permite que aplicações de software e componentes se comuniquem usando várias linguagens de programação, sistemas operacionais e protocolos de sistemas de mensagens formais. [Atualmente, o Amazon MQ oferece suporte aos tipos de](https://www.rabbitmq.com/)  [mecanismo A](https://www.rabbitmq.com/)[pache ActiveMQ Classic e RabbitMQ](http://activemq.apache.org/)[.](https://www.rabbitmq.com/)

O Amazon MQ funciona com as aplicações e serviços existentes sem a necessidade de gerenciar, operar e manter seu próprio sistema de mensagens.

Tópicos

- [Qual é a diferença do Amazon MQ para o Amazon SQS ou para o Amazon SNS?](#page-7-1)
- [Como posso começar a usar o Amazon MQ?](#page-7-2)
- [Deixe seu comentário](#page-8-0)

# <span id="page-7-1"></span>Qual é a diferença do Amazon MQ para o Amazon SQS ou para o Amazon SNS?

O Amazon MQ é um serviço de agente de mensagens gerenciado, que fornece compatibilidade com muitos agentes de mensagens populares. Recomendamos o Amazon MQ para migrar aplicativos de agentes de mensagens existentes que dependem da compatibilidade com APIs como JMS ou protocolos como AMQP 0-9-1, AMQP 1.0, MQTT e STOMP. OpenWire

O [Amazon SQS](https://aws.amazon.com/sqs/) e o [Amazon SNS](https://aws.amazon.com/sns/) são serviços de filas e de tópicos altamente escaláveis, simples de usar e que não exigem a configuração de agentes de mensagens. Recomendamos esses serviços para novos aplicativos que podem se beneficiar de uma escalabilidade praticamente ilimitada e de APIs simples.

## <span id="page-7-2"></span>Como posso começar a usar o Amazon MQ?

- Para criar seu primeiro agente com o Amazon MQ, consulte [Getting Started with Amazon MQ](#page-14-0).
- Para conhecer as diretrizes e advertências que ajudarão você a aproveitar ao máximo o Amazon MQ, consulte [Working with Amazon MQ for ActiveMQ](#page-69-0) e [Working with Amazon MQ for RabbitMQ.](#page-208-0)
- Para saber mais sobre as APIs do Amazon MQ REST, consulte a [Referência da API REST do](https://docs.aws.amazon.com/amazon-mq/latest/api-reference/) [Amazon MQ.](https://docs.aws.amazon.com/amazon-mq/latest/api-reference/)
- Para saber mais sobre os AWS CLI comandos do Amazon MQ, consulte [Amazon MQ na AWS CLI](https://docs.aws.amazon.com/cli/latest/reference/mq/index.html) Referência de comandos.

## <span id="page-8-0"></span>Deixe seu comentário

Os seus comentários são bem-vindos. Para entrar em contato conosco, visite o [Fórum de discussão](https://forums.aws.amazon.com/forum.jspa?forumID=279) [do Amazon MQ](https://forums.aws.amazon.com/forum.jspa?forumID=279).

## <span id="page-9-0"></span>Configuração do Amazon MQ

Antes de usar o Amazon MQ, é necessário executar as etapas a seguir.

#### Tópicos

- [Etapa 1: pré-requisitos](#page-9-1)
- [Etapa 2: criar um usuário e obter suas credenciais da AWS](#page-11-0)
- [Etapa 3: Preparar-se para usar o código de exemplo](#page-12-0)
- [Próximas etapas](#page-13-0)

## <span id="page-9-1"></span>Etapa 1: pré-requisitos

### <span id="page-9-2"></span>Cadastrar-se em uma Conta da AWS

Se você ainda não tem uma Conta da AWS, siga as etapas a seguir para criar uma.

Para se cadastrar em uma Conta da AWS

- 1. Abra [https://portal.aws.amazon.com/billing/signup.](https://portal.aws.amazon.com/billing/signup)
- 2. Siga as instruções on-line.

Parte do procedimento de inscrição envolve receber uma chamada telefônica e digitar um código de verificação no teclado do telefone.

Quando você se cadastra em uma Conta da AWS, um Usuário raiz da conta da AWS é criado. O usuário raiz tem acesso a todos os Serviços da AWS e recursos na conta. Como prática recomendada de segurança, [atribua acesso administrativo a um usuário administrativo](https://docs.aws.amazon.com/singlesignon/latest/userguide/getting-started.html) e use somente o usuário raiz para realizar as [tarefas que exigem acesso do usuário raiz.](https://docs.aws.amazon.com/accounts/latest/reference/root-user-tasks.html)

A AWS envia um e-mail de confirmação depois que o processo de cadastramento é concluído. A qualquer momento, é possível visualizar as atividades da conta atual e gerenciar sua conta acessando<https://aws.amazon.com/>e selecionando Minha conta.

### <span id="page-10-0"></span>Crie um usuário administrador

Depois de se cadastrar em uma Conta da AWS, proteja seu Usuário raiz da conta da AWS, habilite o AWS IAM Identity Center e crie um usuário administrativo para não usar o usuário raiz em tarefas cotidianas.

Proteger seu Usuário raiz da conta da AWS

1. Faça login no [AWS Management Console](https://console.aws.amazon.com/) como o proprietário da conta ao escolher a opção Usuário raiz e inserir o endereço de e-mail da Conta da AWS. Na próxima página, digite sua senha.

Para obter ajuda ao fazer login usando o usuário raiz, consulte [Fazer login como usuário raiz](https://docs.aws.amazon.com/signin/latest/userguide/console-sign-in-tutorials.html#introduction-to-root-user-sign-in-tutorial) no Guia do usuário do Início de Sessão da AWS.

2. Ative a autenticação multifator (MFA) para o usuário raiz.c

Para obter instruções, consulte [Habilitar um dispositivo MFA virtual para o usuário raiz de sua](https://docs.aws.amazon.com/IAM/latest/UserGuide/enable-virt-mfa-for-root.html)  [conta da Conta da AWS para seu \(console\)](https://docs.aws.amazon.com/IAM/latest/UserGuide/enable-virt-mfa-for-root.html) no Guia do usuário do IAM.

Criar um usuário administrativo

1. Habilitar o IAM Identity Center.

Para obter instruções, consulte [Enabling AWS IAM Identity Center](https://docs.aws.amazon.com/singlesignon/latest/userguide/get-set-up-for-idc.html) no Guia do usuário do AWS IAM Identity Center.

2. No Centro de Identidade do IAM, conceda acesso administrativo a um usuário administrativo.

Para ver um tutorial sobre como usar o Diretório do Centro de Identidade do IAM como fonte de identidade, consulte [Configure user access with the default Diretório do Centro de Identidade do](https://docs.aws.amazon.com/singlesignon/latest/userguide/quick-start-default-idc.html)  [IAM](https://docs.aws.amazon.com/singlesignon/latest/userguide/quick-start-default-idc.html) no Guia do usuário do AWS IAM Identity Center.

Login como usuário administrativo

• Para fazer login com seu usuário do Centro de Identidade do IAM, use a URL de login que foi enviada ao seu endereço de e-mail quando você criou o usuário do Centro do Usuário do IAM.

Para obter ajuda com o login utilizando um usuário do Centro de Identidade do IAM, consulte [Fazer login no portal de acesso da AWS,](https://docs.aws.amazon.com/signin/latest/userguide/iam-id-center-sign-in-tutorial.html) no Guia do usuário do Início de Sessão da AWS.

# <span id="page-11-0"></span>Etapa 2: criar um usuário e obter suas credenciais da AWS

Os usuários precisam de acesso programático se quiserem interagir com a AWS de fora do AWS Management Console. A forma de conceder acesso programático depende do tipo de usuário que está acessando a AWS.

Para conceder acesso programático aos usuários, selecione uma das seguintes opções:

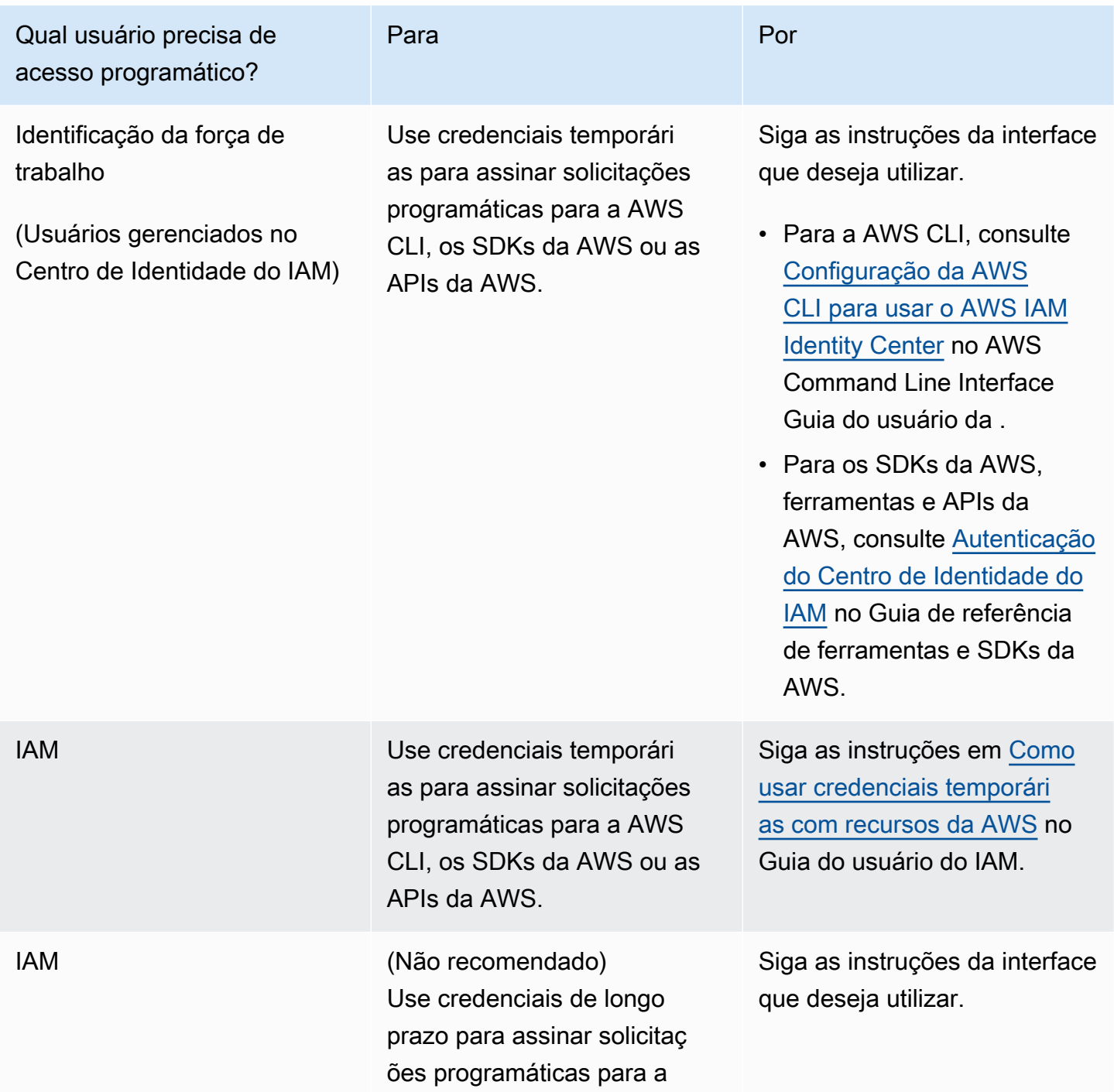

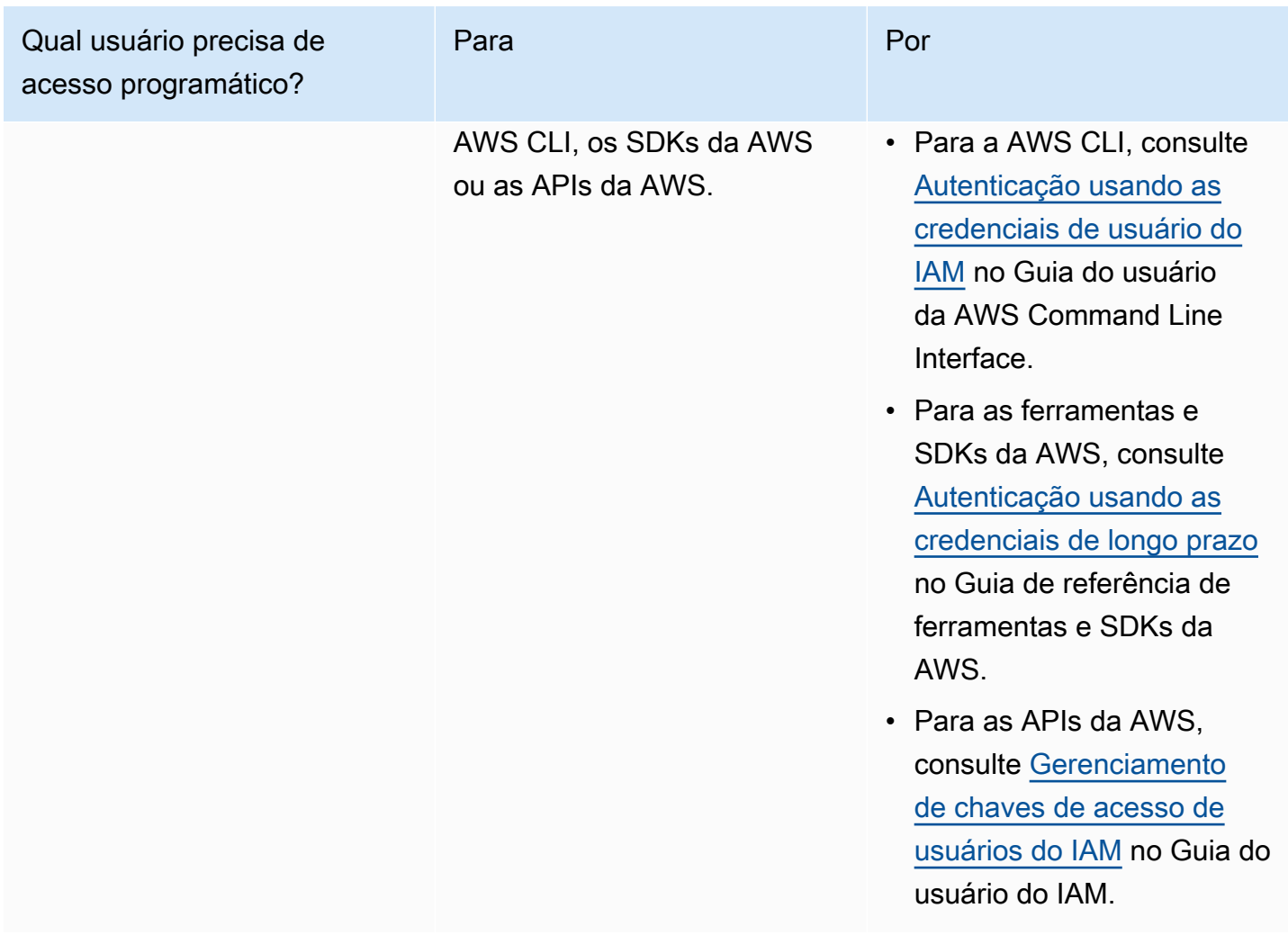

## <span id="page-12-0"></span>Etapa 3: Preparar-se para usar o código de exemplo

Os tutoriais a seguir mostram como você pode trabalhar com os agentes do Amazon MQ usando o AWS Management Console bem como se conectar a seus agentes Amazon MQ para ActiveMQ e Amazon MQ para RabbitMQ programaticamente. Se você quiser usar o código de exemplo ActiveMQ de Java, será necessário instalar o [Java Standard Edition Development Kit](https://www.oracle.com/technetwork/java/javase/downloads/index.html) e fazer algumas alterações de configuração no código de exemplo.

Também é possível criar e gerenciar agentes programaticamente usando a [API REST](https://docs.aws.amazon.com/amazon-mq/latest/api-reference/) do Amazon MQ e os SDKs do AWS.

## <span id="page-13-0"></span>Próximas etapas

Agora que você está preparado para trabalhar com o Amazon MQ, comece [criando um agente](#page-14-0). Dependendo do seu tipo de mecanismo de agente, você pode [Conectar uma aplicação Java ao](#page-17-0)  [agente do Amazon MQ para ActiveMQ](#page-17-0) ou usar a biblioteca do cliente Java RabbitMQ para [conectar](#page-29-0)  [uma aplicação baseada em JVM ao seu agente Amazon MQ para RabbitMQ.](#page-29-0)

# <span id="page-14-0"></span>Conceitos básicos do Amazon MQ

Esta seção o ajudará a se tornar mais familiarizado com Amazon MQ, mostrando como criar um agente Amazon MQ para ActiveMQ ou RabbitMQ e como conectar sua aplicação a ele.

Criar e se conectar a uma instância de agente é um pouco diferente para cada mecanismo de agente. Escolha um dos seguintes mecanismo de banco de dados que você deseja usar para obter informações detalhadas sobre como criar e conectar com um agente. Depois de ter criado e se conectado ao seu agente, você pode encontrar instruções para te ajudar a excluí-lo.

Tópicos

- [Pré-requisitos](#page-14-1)
- [Criando e conectando a um agente ActiveMQ](#page-14-2)
- [Criando e conectando a um agente RabbitMQ](#page-26-1)

## <span id="page-14-1"></span>Pré-requisitos

<span id="page-14-2"></span>Antes de começar, conclua as etapas em [Setting Up Amazon MQ](#page-9-0).

## Criando e conectando a um agente ActiveMQ

Um agente é um ambiente de agente de mensagens em execução no Amazon MQ. É o bloco de criação básico do Amazon MQ. A descrição combinada da classe (m5, t3) e do tamanho (large, micro) da instância do agente é um Tipo de instância de agente (por exemplo, mq.m5.large). Para obter mais informações, consulte [Agente](#page-70-1).

#### Tópicos

- [Etapa 1: Criação de um agente ActiveMQ](#page-15-0)
- [Etapa 2: Conexão de uma aplicação Java ao agente](#page-17-0)
- [Etapa 3: \(Opcional\) conectar-se a uma função AWS Lambda](#page-23-0)
- [Etapa 4: Excluir seu agente](#page-25-0)
- [Próximas etapas](#page-26-0)

### <span id="page-15-0"></span>Etapa 1: Criação de um agente ActiveMQ

A tarefa inicial e mais comum do Amazon MQ é a criação de um agente. O exemplo a seguir mostra como é possível usar o AWS Management Console para criar um agente básico.

- 1. Faça login no [console do Amazon MQ](https://console.aws.amazon.com/amazon-mq/).
- 2. Na página Select broker engine (Selecionar mecanismo de agente), selecione Apache ActiveMQ (Apache ActiveMQ).
- 3. Na página Select deployment and storage (Selecionar implantação e armazenamento), na seção Deployment mode and storage type (Modo de implantação e tipo de armazenamento), faça o seguinte:
	- a. Selecione o Deployment mode (Modo de implantação) (por exemplo:Agente ativo/em espera). Para obter mais informações, consulte [Broker Architecture.](#page-84-0)
		- Um agente de instância única é composto por um agente em uma Zona de disponibilidade. O agente se comunica com sua aplicação e com um volume de armazenamento do Amazon EBS ou Amazon EFS. Para obter mais informações, consulte [Agente de instância única do Amazon MQ.](#page-84-1)
		- Um agente ativo/em espera de alta disponibilidade é composto por dois agentes em duas zonas de disponibilidade diferentes, configuradas em um par redundante. Esses agentes se comunicam de forma síncrona com sua aplicação e com o Amazon EFS. Para obter mais informações, consulte [Agente ativo/em espera de alta disponibilidade do Amazon](#page-85-0) [MQ](#page-85-0).
		- Para obter mais informações sobre os esquemas de amostra de uma rede de agentes, consulte [Esquemas de exemplo](#page-89-0).
	- b. Escolha o Tipo de armazenamento (por exemplo, EBS). Para obter mais informações, consulte [Storage](#page-82-0).

#### **a** Note

O Amazon EBS replica dados em uma única zona de disponibilidade e não é compatível com o modo de implantação [ativo/em espera do ActiveMQ.](#page-85-0)

- c. Escolha Próximo.
- 4. Na página Definir configurações, faça o seguinte na seção Detalhes:

#### a. Digite o Broker name (Nome do agente).

#### **A** Important

Não inclua informações de identificação pessoal (PII) nem outras informações confidenciais ou sigilosas em nomes de agente. Os nomes de agente são acessíveis a outros serviços de AWS, incluindo o CloudWatch Logs. Nomes de agente não devem ser usados para dados privados ou sigilosos.

- b. Selecione o Tipo de instância de agente (por exemplo, m5.large). Para obter mais informações, consulte [Broker instance types](#page-56-0).
- 5. Na seção ActiveMQ Web Console access (Acesso ao console da Web ActiveMQ), forneça um Username (Nome de usuário) e Password (Senha). As seguintes restrições se aplicam a nomes de usuário e senhas de agente:
	- Seu nome de usuário pode conter somente caracteres alfanuméricos, traços, pontos, sublinhados e tils  $(-,-)$ .
	- Sua senha deve ter pelo menos 12 caracteres, deve conter pelo menos 4 caracteres exclusivos e não deve conter vírgulas, dois pontos ou sinais de igual (,:=).

#### **A** Important

Não inclua informações de identificação pessoal (PII) nem outras informações confidenciais ou sigilosas em nomes de usuário do agente. Nomes de usuário do agente são acessíveis a outros serviços de AWS, incluindo o CloudWatch Logs. Nomes de usuário do agente não devem ser usados para dados privados ou sigilosos.

6. Escolha Implantar.

Enquanto o Amazon MQ cria seu agente, ele exibe o status Criação em andamento.

A criação do agente leva cerca de 15 minutos.

Quando o seu agente é criado com sucesso, o Amazon MQ exibe o status Running (Em execução).

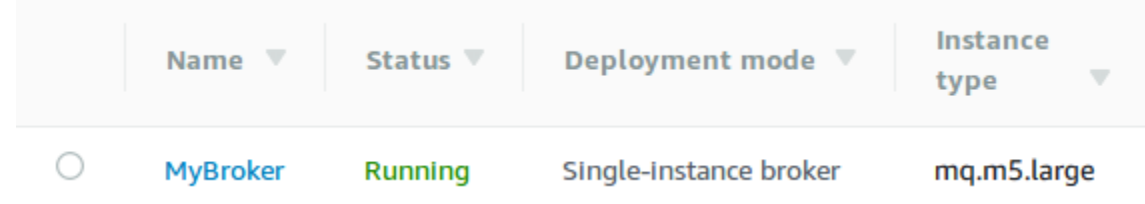

7. Selecione *MyBroker (MeuAgente)*.

Na página *MyBroker*, na seção Connect, observe a URL do console da Web do [ActiveMQ do](http://activemq.apache.org/web-console.html) [seu agente](http://activemq.apache.org/web-console.html), por exemplo:

```
https://b-1234a5b6-78cd-901e-2fgh-3i45j6k178l9-1.mq.us-east-2.amazonaws.com:8162
```
Além disso, observe os Endpoints [de protocolo de nível de conexão](http://activemq.apache.org/configuring-transports.html) do seu agente. Veja a seguir um exemplo de endpoint OpenWire.

```
ssl://b-1234a5b6-78cd-901e-2fgh-3i45j6k178l9-1.mq.us-east-2.amazonaws.com:61617
```
### <span id="page-17-0"></span>Etapa 2: Conexão de uma aplicação Java ao agente

Depois de criar um agente do Amazon MQ ActiveMQ, você pode conectar sua aplicação a ele. Os exemplos a seguir mostram como você pode usar o JMS (Java Message Service) para criar uma conexão com o agente, criar uma fila e enviar uma mensagem. Para obter um exemplo completo e funcional do Java, consulte [Working Java Example.](#page-136-0)

Você pode se conectar a agentes do ActiveMQ usando [vários clientes de ActiveMQ.](http://activemq.apache.org/cross-language-clients.html) Recomendamos usar o [Cliente ActiveMQ](https://mvnrepository.com/artifact/org.apache.activemq/activemq-client).

Pré-requisitos

Habilitar atributos da VPC

**a** Note

Não é possível desativar a acessibilidade pública para os agentes do Amazon MQ existentes.

.

Para garantir que seu agente esteja acessível dentro da sua VPC, você deve habilitar os atributos VPC enableDnsHostnames e enableDnsSupport. Para obter mais informações, consulte [Compatibilidade com DNS para a sua VPC](https://docs.aws.amazon.com/vpc/latest/userguide/vpc-dns.html#vpc-dns-support) no Manual do usuário da Amazon VPC.

Habilitar conexões de entrada

- 1. Faça login no [console do Amazon MQ](https://console.aws.amazon.com/amazon-mq/).
- 2. Na lista de agentes, escolha o nome do seu agente (por exemplo,MyBroker).
- 3. Na página *MyBroker* (MeuAgente), na seção Connections (Conexões), observe os endereços e as portas da URL do console da Web do agente e dos protocolos de nível de conexão.
- 4. Na seção Details (Detalhes), em Security and network (Segurança e rede), escolha o nome do seu grupo de segurança ou

z

A página Grupos de segurança do painel do EC2 é exibida.

- 5. Na lista de security group, escolha seu security group.
- 6. Na parte inferior da página, escolha Inbound (Entrada) e a seguir selecione Edit (Editar).
- 7. Na caixa de diálogo Edit inbound rules (Editar regras de entrada), adicione uma regra para cada URL ou endpoint que você deseja que seja acessível publicamente (o exemplo a seguir mostra como fazer isso para um console da Web do agente).
	- a. Escolha Add Rule (Adicionar regra).
	- b. Em Type (Tipo), selecione Custom TCP (TCP personalizado).
	- c. Para o Intervalo de Portas, digite a porta do console da Web (8162).
	- d. Para Source (Origem), deixe Custom (Personalizado) selecionado e, depois, digite o endereço IP do sistema ao qual deseja ser capaz de acessar o console da Web (por exemplo, 192.0.2.1).
	- e. Escolha Save (Salvar).

Agora seu agente pode aceitar conexões de entrada.

#### Adicionar dependências de Java

Adicione os pacotes activemq-client.jar e activemq-pool.jar ao caminho da classe Java. O exemplo a seguir mostra essas dependências em um arquivo pom.xml do projeto Maven.

<dependencies>

Etapa 2: Conexão de uma aplicação Java ao agente 12

```
 <dependency> 
         <groupId>org.apache.activemq</groupId> 
         <artifactId>activemq-client</artifactId> 
         <version>5.15.8</version> 
     </dependency> 
     <dependency> 
         <groupId>org.apache.activemq</groupId> 
         <artifactId>activemq-pool</artifactId> 
         <version>5.15.8</version> 
     </dependency>
</dependencies>
```
Para obter mais informações sobre activemq-client.jar, consulte [Initial Configuration](http://activemq.apache.org/initial-configuration.html) (Configuração inicial) na documentação do Apache ActiveMQ.

#### **A** Important

No código de exemplo a seguir, os produtores e consumidores são executados em um único thread. Para sistemas de produção (ou para testar o failover de instância do agente), certifique-se de que seus produtores e consumidores sejam executados em hosts ou threads separados.

Criar um produtor de mensagem e enviar uma mensagem

1. Crie uma fábrica de conexão em grupo JMS para o produtor da mensagem usando o endpoint do seu agente e, em seguida, chame o método createConnection contra a fábrica.

#### **G** Note

Para um agente ativo/em espera, o Amazon MQ fornece duas URLs do Console da Web do ActiveMQ, mas apenas uma URL está ativo de cada vez. Da mesma forma, o Amazon MQ fornece dois endpoints para cada protocolo de nível de conexão, mas apenas um endpoint está ativo em cada par de cada vez. Os sufixos -1 e -2 denotam um par redundante. Para obter mais informações, consulte [Broker Architecture.](#page-84-0) Para endpoints de protocolo de nível de conexão, você pode permitir que sua aplicação se conecte a qualquer endpoint usando o [Transporte de failover](http://activemq.apache.org/failover-transport-reference.html).

```
// Create a connection factory.
final ActiveMQConnectionFactory connectionFactory = new 
  ActiveMQConnectionFactory(wireLevelEndpoint);
// Pass the sign-in credentials.
connectionFactory.setUserName(activeMqUsername);
connectionFactory.setPassword(activeMqPassword);
// Create a pooled connection factory.
final PooledConnectionFactory pooledConnectionFactory = new 
 PooledConnectionFactory();
pooledConnectionFactory.setConnectionFactory(connectionFactory);
pooledConnectionFactory.setMaxConnections(10);
// Establish a connection for the producer.
final Connection producerConnection = pooledConnectionFactory.createConnection();
producerConnection.start(); 
// Close all connections in the pool.
pooledConnectionFactory.clear();
```
#### **a** Note

Os produtores de mensagens devem sempre usar a classe PooledConnectionFactory. Para obter mais informações, consulte [Sempre usar](#page-185-0)  [pooling de conexão](#page-185-0).

2. Crie uma sessão, uma fila chamada MyQueue e um produtor de mensagens.

```
// Create a session.
final Session producerSession = producerConnection.createSession(false, 
  Session.AUTO_ACKNOWLEDGE);
// Create a queue named "MyQueue".
final Destination producerDestination = producerSession.createQueue("MyQueue");
// Create a producer from the session to the queue.
final MessageProducer producer = 
  producerSession.createProducer(producerDestination);
```
producer.setDeliveryMode(DeliveryMode.NON\_PERSISTENT);

3. Crie a string da mensagem "Hello from Amazon MQ!" e, em seguida, envie a mensagem.

```
// Create a message.
final String text = "Hello from Amazon MQ!";
TextMessage producerMessage = producerSession.createTextMessage(text);
// Send the message.
producer.send(producerMessage);
```
4. Limpe o produtor.

```
producer.close();
producerSession.close();
producerConnection.close();
```
System.out.println("Message sent.");

Criar um consumidor de mensagem e receber a mensagem

1. Crie uma fábrica de conexão JMS para o produtor da mensagem usando o endpoint do seu agente e, em seguida, chame o método createConnection contra a fábrica.

```
// Create a connection factory.
final ActiveMQConnectionFactory connectionFactory = new 
  ActiveMQConnectionFactory(wireLevelEndpoint);
// Pass the sign-in credentials.
connectionFactory.setUserName(activeMqUsername);
connectionFactory.setPassword(activeMqPassword);
// Establish a connection for the consumer.
final Connection consumerConnection = connectionFactory.createConnection();
consumerConnection.start();
```
#### **a** Note

Os consumidores de mensagens nunca devem usar a classe PooledConnectionFactory. Para obter mais informações, consulte [Sempre usar](#page-185-0)  [pooling de conexão](#page-185-0).

2. Crie uma sessão, uma fila chamada MyQueue e um consumidor de mensagens.

```
// Create a session.
final Session consumerSession = consumerConnection.createSession(false, 
  Session.AUTO_ACKNOWLEDGE);
// Create a queue named "MyQueue".
final Destination consumerDestination = consumerSession.createQueue("MyQueue");
// Create a message consumer from the session to the queue.
final MessageConsumer consumer = 
  consumerSession.createConsumer(consumerDestination);
```
3. Comece a aguardar mensagens e receba a mensagem quando ela chegar.

```
// Begin to wait for messages.
final Message consumerMessage = consumer.receive(1000);
// Receive the message when it arrives.
final TextMessage consumerTextMessage = (TextMessage) consumerMessage;
System.out.println("Message received: " + consumerTextMessage.getText());
```
#### **a** Note

Ao contrário dos sistemas de mensagens AWS (como o Amazon SQS), o consumidor está constantemente conectado ao agente.

4. Feche o consumidor, a sessão e a conexão.

```
consumer.close();
consumerSession.close();
consumerConnection.close();
```
## <span id="page-23-0"></span>Etapa 3: (Opcional) conectar-se a uma função AWS Lambda

O AWS Lambda pode se conectar e consumir mensagens do seu agente Amazon MQ. Quando você conecta um agente ao Lambda, você cria um [Mapeamento da origem do evento](https://docs.aws.amazon.com/lambda/latest/dg/invocation-eventsourcemapping.html) que lê mensagens de uma fila e invoca a função [sincronicamente.](https://docs.aws.amazon.com/lambda/latest/dg/invocation-sync.html) O mapeamento da origem do evento que você cria lê mensagens de seu agente em lotes e as converte em uma carga útil do Lambda na forma de um objeto JSON.

Para conectar seu agente a uma função do Lambda

- 1. Adicione as permissões de Função do IAM a seguir à sua [função de execução](https://docs.aws.amazon.com/lambda/latest/dg/lambda-intro-execution-role.html) da função Lambda.
	- [mq:DescribeBroker](https://docs.aws.amazon.com/amazon-mq/latest/api-reference/brokers-broker-id.html#brokers-broker-id-http-methods)
	- [ec2:CreateNetworkInterface](https://docs.aws.amazon.com/AWSEC2/latest/APIReference/API_CreateNetworkInterface.html)
	- [ec2:DeleteNetworkInterface](https://docs.aws.amazon.com/AWSEC2/latest/APIReference/API_DeleteNetworkInterface.html)
	- [ec2:DescribeNetworkInterfaces](https://docs.aws.amazon.com/AWSEC2/latest/APIReference/API_DescribeNetworkInterfaces.html)
	- [ec2:DescribeSecurityGroups](https://docs.aws.amazon.com/AWSEC2/latest/APIReference/API_DescribeSecurityGroups.html)
	- [ec2:DescribeSubnets](https://docs.aws.amazon.com/AWSEC2/latest/APIReference/API_DescribeSubnets.html)
	- [ec2:DescribeVpcs](https://docs.aws.amazon.com/AWSEC2/latest/APIReference/API_DescribeVpcs.html)
	- [logs:CreateLogGroup](https://docs.aws.amazon.com/AmazonCloudWatchLogs/latest/APIReference/API_CreateLogGroup.html)
	- [logs:CreateLogStream](https://docs.aws.amazon.com/AmazonCloudWatchLogs/latest/APIReference/API_CreateLogStream.html)
	- [logs:PutLogEvents](https://docs.aws.amazon.com/AmazonCloudWatchLogs/latest/APIReference/API_PutLogEvents.html)
	- [secretsmanager:GetSecretValue](https://docs.aws.amazon.com/secretsmanager/latest/apireference/API_GetSecretValue.html)

#### **a** Note

Sem as permissões necessárias do IAM, sua função não poderá ler registros com êxito dos recursos do Amazon MQ.

- 2. (Opcional) Se você criou um agente sem acessibilidade pública, você deve fazer um dos seguintes procedimentos para permitir que o Lambda se conecte ao seu agente:
	- Configure um gateway NAT por sub-rede pública. Para obter mais informações, consulte [Acesso aos serviços e à Internet para funções conectadas à VPC](https://docs.aws.amazon.com/lambda/latest/dg/configuration-vpc.html#vpc-internet) no AWS LambdaGuia do desenvolvedor.
- Crie uma conexão entre a Amazon Virtual Private Cloud (Amazon VPC) e o Lambda usando um endpoint da VPC. Sua Amazon VPC também deve se conectar ao AWS Security Token Service (AWS STS) e endpoints do Secrets Manager. Para obter mais informações, consulte [Configurar endpoints da VPC de interface para o Lambda](https://docs.aws.amazon.com/lambda/latest/dg/configuration-vpc-endpoints.html) no Guia do desenvolvedor AWS Lambda.
- 3. [Configure seu agente como uma origem do evento](https://docs.aws.amazon.com/lambda/latest/dg/with-mq.html#services-mq-eventsourcemapping) para uma função do Lambda usando AWS Management Console. Também é possível usar o comando [create-event-source-mapping](https://docs.aws.amazon.com/cli/latest/reference/lambda/create-event-source-mapping.html) AWS Command Line Interface.
- 4. Escreva algum código para sua função do Lambda para processar as mensagens consumidas pelo seu agente. A carga útil do Lambda recuperada pelo mapeamento da origem do evento depende do tipo de mecanismo do agente. Veja a seguir um exemplo de uma carga útil do Lambda para uma fila do Amazon MQ para ActiveMQ.

**a** Note

No exemplo, testQueue é o nome da fila.

```
{ 
   "eventSource": "aws:amq", 
   "eventSourceArn": "arn:aws:mq:us-
west-2:112556298976:broker:test:b-9bcfa592-423a-4942-879d-eb284b418fc8", 
   "messages": { 
    \Gamma { 
          "messageID": "ID:b-9bcfa592-423a-4942-879d-eb284b418fc8-1.mq.us-
west-2.amazonaws.com-37557-1234520418293-4:1:1:1:1", 
          "messageType": "jms/text-message", 
          "data": "QUJDOkFBQUE=", 
          "connectionId": "myJMSCoID", 
          "redelivered": false, 
          "destination": { 
            "physicalname": "testQueue" 
          }, 
          "timestamp": 1598827811958, 
          "brokerInTime": 1598827811958, 
          "brokerOutTime": 1598827811959 
       }, 
\overline{\mathcal{L}}
```

```
 "messageID": "ID:b-9bcfa592-423a-4942-879d-eb284b418fc8-1.mq.us-
west-2.amazonaws.com-37557-1234520418293-4:1:1:1:1", 
         "messageType":"jms/bytes-message", 
         "data": "3DTOOW7crj51prgVLQaGQ82S48k=", 
         "connectionId": "myJMSCoID1", 
         "persistent": false, 
         "destination": { 
            "physicalname": "testQueue" 
         }, 
         "timestamp": 1598827811958, 
         "brokerInTime": 1598827811958, 
         "brokerOutTime": 1598827811959 
       } 
     ] 
   }
}
```
Para obter mais informações sobre como conectar o Amazon MQ ao Lambda, as opções com as que o Lambda é compatível para uma origem de evento do Amazon MQ e erros de mapeamento da origem do evento, consulte [Usar o Lambda com o Amazon MQ](https://docs.aws.amazon.com/lambda/latest/dg/with-mq.html) no Guia do desenvolvedorAWS Lambda.

### <span id="page-25-0"></span>Etapa 4: Excluir seu agente

Se você não usa um agente de Amazon MQ (e não prevê usar um em um futuro próximo), é uma prática recomendada excluí-lo do Amazon MQ para reduzir seus custos AWS.

O exemplo a seguir mostra como excluir um agente utilizando o AWS Management Console.

- 1. Faça login no [console do Amazon MQ](https://console.aws.amazon.com/amazon-mq/).
- 2. Na lista de agentes, selecione seu agente (por exemplo, MyBroker (MeuAgente)) e, depois, escolha Delete (Excluir).
- 3. Na caixa de diálogo Delete *MyBroker* (Excluir MeuAgente)?, digite delete e, em seguida, selecione Delete (Excluir).

A exclusão de um agente leva cerca de 5 minutos.

### <span id="page-26-0"></span>Próximas etapas

Agora que você criou um operador, conectou um aplicativo a ele e enviou e recebeu uma mensagem, talvez queira experimentar o seguinte:

- [Creating and configuring a broker](#page-147-1) (configurações adicionais)
- [Editação da versão do mecanismo de agente, o tipo de instância, o CloudWatch Logs e as](#page-153-0) [preferências de manutenção](#page-153-0)
- [Creating and applying broker configurations](#page-100-0)
- [Listing brokers and viewing broker details](#page-48-0)
- [Criar e gerenciar usuários de agente do ActiveMQ](#page-181-0)
- [Rebooting a Broker](#page-53-0)
- [Acessar as métricas do CloudWatch para o Amazon MQ](#page-312-1)

Você também pode começar a se aprofundar nas [Práticas recomendadas do Amazon MQ](https://docs.aws.amazon.com/amazon-mq/latest/developer-guide/amazon-mq-documentation-history.html#enginetutorialbestpracticesredirect) e [APIs](https://docs.aws.amazon.com/amazon-mq/latest/api-reference/)  [REST do Amazon MQ](https://docs.aws.amazon.com/amazon-mq/latest/api-reference/) e, depois, [planejar a migração para o Amazon MQ.](https://docs.aws.amazon.com/amazon-mq/latest/migration-guide/)

## <span id="page-26-1"></span>Criando e conectando a um agente RabbitMQ

Um agente é um ambiente de agente de mensagens em execução no Amazon MQ. É o bloco de criação básico do Amazon MQ. A descrição combinada da instância do agente classe (m5, t3) e tamanho (large, micro) é um tipo de instância de agente (por exemplo, mq.m5.large).

Tópicos

- [Etapa 1: Criar um agente RabbitMQ](#page-26-2)
- [Etapa 2: Conexão de uma aplicação baseada em JVM ao seu agente](#page-29-0)
- [Etapa 3: \(opcional\) conectar-se a uma AWS Lambda função](#page-33-0)
- [Etapa 4: Excluir seu agente](#page-36-0)
- [Próximas etapas](#page-37-0)

### <span id="page-26-2"></span>Etapa 1: Criar um agente RabbitMQ

A tarefa inicial e mais comum do Amazon MQ é a criação de um agente. O exemplo a seguir mostra como você pode usar o AWS Management Console para criar um corretor básico.

- 1. Faça login no [console do Amazon MQ](https://console.aws.amazon.com/amazon-mq/).
- 2. Na página Select broker engine (Selecionar mecanismo do agente), selecione RabbitMQ e, em seguida, selecione Next (Avançar).
- 3. Na página Select deployment mode (Selecionar modo de implementação), escolha o Deployment mode (Modo de implantação), por exemplo, Cluster deployment (Implantação de cluster) e, depois, escolha Next (Avançar).
	- Um Network Load Balancer (NLB) é composto por um agente em uma zona de disponibilidade atrás de um Network Load Balancer (NLB). O agente se comunica com sua aplicação e com um volume de armazenamento do Amazon EBS. Para ter mais informações, consulte [Agente de instância única](#page-228-0).
	- A implantação de cluster RabbitMQ para alta disponibilidade é um agrupamento lógico de três nós do agente RabbitMQ atrás de um Network Load Balancer (NLB), cada um compartilhando usuários, filas e um estado distribuído em várias Zonas de Disponibilidade (AZ). Para ter mais informações, consulte [Implantação de cluster para alta disponibilidade](#page-228-1).
- 4. Na página Definir configurações, faça o seguinte na seção Detalhes:
	- a. Digite o Broker name (Nome do agente).

#### A Important

Não inclua informações de identificação pessoal (PII) nem outras informações confidenciais ou sigilosas em nomes de agente. Os nomes dos corretores podem ser acessados por outros AWS serviços, incluindo CloudWatch registros. Nomes de agente não devem ser usados para dados privados ou sigilosos.

b. Selecione o Tipo de instância de agente (por exemplo, m5.large). Para ter mais informações, consulte [Broker instance types](#page-56-0).

#### **a** Note

A seção Configurações adicionais fornece opções para habilitar CloudWatch registros e configurar o acesso à rede para seu corretor. Se você criar um agente RabbitMQ privado sem acessibilidade pública, deverá selecionar uma Virtual Private Cloud (VPC) e configurar um grupo de segurança para acessar seu agente.

- 5. Na página Configure settings (Definição de configurações), na seção RabbitMQ access (Acesso RabbitMQ), forneça um Username (Nome de usuário) e Password (Senha). As seguintes restrições se aplicam a credenciais de login do agente:
	- Seu nome de usuário pode conter somente caracteres alfanuméricos, traços, pontos e sublinhados (- . \_). Este valor não deve conter quaisquer caracteres de til (~). O Amazon MQ proíbe o uso de guest como um nome de usuário.
	- Sua senha deve ter pelo menos 12 caracteres, deve conter pelo menos 4 caracteres exclusivos e não deve conter vírgulas, dois pontos ou sinais de igual (,:=).

#### **A** Important

Não inclua informações de identificação pessoal (PII) nem outras informações confidenciais ou sigilosas em nomes de usuário do agente. Os nomes de usuário dos corretores podem ser acessados por outros AWS serviços, incluindo CloudWatch registros. Nomes de usuário do agente não devem ser usados para dados privados ou sigilosos.

- 6. Escolha Next (Próximo).
- 7. Na página Review and create (Revisar e criar), você pode revisar suas seleções e editá-las conforme necessário.
- 8. Escolha Criar agente.

Enquanto o Amazon MQ cria seu agente, ele exibe o status Criação em andamento.

A criação do agente leva cerca de 15 minutos.

Quando o seu agente é criado com sucesso, o Amazon MQ exibe o status Running (Em execução).

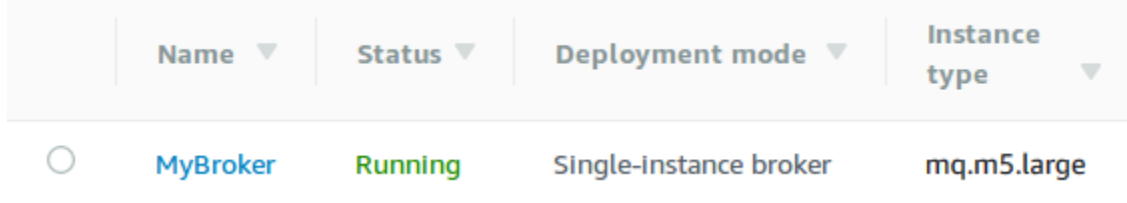

9. Escolha *MyBroker*.

Na *MyBroker*página, na seção Connect, anote o URL do [console web RabbitMQ](https://www.rabbitmq.com/management.html) do seu corretor, por exemplo:

```
https://b-c8349341-ec91-4a78-ad9c-a57f23f235bb.mq.us-west-2.amazonaws.com
```
Além disso, observe o [Endpoint secure-AMQP](https://www.rabbitmq.com/connections.html). Veja a seguir um exemplo de endpoint amqps expondo a porta listener 5671.

amqps://b-c8349341-ec91-4a78-ad9c-a57f23f235bb.mq.us-west-2.amazonaws.com:5671

### <span id="page-29-0"></span>Etapa 2: Conexão de uma aplicação baseada em JVM ao seu agente

Depois de criar um agente do RabbitMQ, você pode conectar sua aplicação a ele. Os exemplos a seguir mostram como usar a [Biblioteca de cliente Java](https://www.rabbitmq.com/java-client.html) para criar uma conexão com seu agente, criar uma fila e enviar uma mensagem. Você pode se conectar a agentes RabbitMQ usando bibliotecas de cliente RabbitMQ compatíveis para vários idiomas. Para obter mais informações sobre bibliotecas de cliente RabbitMQ compatíveis, consulte [Bibliotecas de cliente e ferramentas de desenvolvedor](https://www.rabbitmq.com/devtools.html)  [RabbitMQ.](https://www.rabbitmq.com/devtools.html)

#### Pré-requisitos

#### **a** Note

As etapas de pré-requisito a seguir são aplicáveis somente a agentes RabbitMQ criados sem acessibilidade pública. Se você estiver criando um agente com acessibilidade pública, pode ignorar essas etapas.

#### Habilitar atributos da VPC

Para garantir que seu agente esteja acessível dentro da sua VPC, você deve habilitar os atributos VPC enableDnsHostnames e enableDnsSupport. Para obter mais informações, consulte [Compatibilidade com DNS para a sua VPC](https://docs.aws.amazon.com/vpc/latest/userguide/vpc-dns.html#vpc-dns-support) no Manual do usuário da Amazon VPC.

Habilitar conexões de entrada

1. Faça login no [console do Amazon MQ](https://console.aws.amazon.com/amazon-mq/).

.

- 2. Na lista de corretores, escolha o nome do seu corretor (por exemplo, MyBroker).
- 3. Na *MyBroker*página, na seção Conexões, observe os endereços e portas do URL do console web e dos protocolos de nível de fio do broker.

4. Na seção Details (Detalhes), em Security and network (Segurança e rede), escolha o nome do seu grupo de segurança ou

Z

A página Grupos de segurança do painel do EC2 é exibida.

- 5. Na lista de security group, escolha seu security group.
- 6. Na parte inferior da página, escolha Inbound (Entrada) e a seguir selecione Edit (Editar).
- 7. Na caixa de diálogo Edit inbound rules (Editar regras de entrada), adicione uma regra para cada URL ou endpoint que você deseja que seja acessível publicamente (o exemplo a seguir mostra como fazer isso para um console da Web do agente).
	- a. Escolha Add Rule (Adicionar regra).
	- b. Em Type (Tipo), selecione Custom TCP (TCP personalizado).
	- c. Para Source (Origem), deixe Custom (Personalizado) selecionado e, depois, digite o endereço IP do sistema ao qual deseja ser capaz de acessar o console da Web (por exemplo, 192.0.2.1).
	- d. Escolha Salvar.

Agora seu agente pode aceitar conexões de entrada.

#### Adicionar dependências de Java

Se você estiver usando o Apache Maven para automatizar compilações, adicione a seguinte dependência a seu arquivo pom.xml. Para obter mais informações sobre arquivos do Project Object Model no Apache Maven, consulte [Introdução ao POM](https://maven.apache.org/guides/introduction/introduction-to-the-pom.html).

```
<dependency> 
     <groupId>com.rabbitmq</groupId> 
     <artifactId>amqp-client</artifactId> 
     <version>5.9.0</version>
</dependency>
```
Se você estiver usando o [Gradle](https://docs.gradle.org/current/userguide/userguide.html) para automatizar compilações, declare a seguinte dependência.

```
dependencies { 
     compile 'com.rabbitmq:amqp-client:5.9.0'
}
```
#### Importar **Connection** e classes **Channel**

O cliente Java do RabbitMQ usa com.rabbitmq.client como seu pacote de nível superior, com as classes da API Connection e Channel representando uma conexão AMQP 0-9-1 e um canal, respectivamente. Importe as classes Connection e Channel antes de usá-las, conforme mostrado no exemplo a seguir.

import com.rabbitmq.client.Connection; import com.rabbitmq.client.Channel;

#### Crie um **ConnectionFactory** e conecte ao seu agente

Use o exemplo a seguir para criar uma instância da classe ConnectionFactory com os parâmetros fornecidos. Use o método setHost para configurar o endpoint do agente que você anotou anteriormente. Para conexões AMQPS de nível de conexão, use a porta 5671.

```
ConnectionFactory factory = new ConnectionFactory();
factory.setUsername(username);
factory.setPassword(password);
//Replace the URL with your information
factory.setHost("b-c8352341-ec91-4a78-ad9c-a43f23d325bb.mq.us-west-2.amazonaws.com");
factory.setPort(5671);
// Allows client to establish a connection over TLS
factory.useSslProtocol();
// Create a connection
Connection conn = factory.newConnection();
// Create a channel
Channel channel = conn.createChannel();
```
Publicar uma mensagem em uma troca

Você pode usar o Channel.basicPublish para publicar mensagens em uma troca. O exemplo a seguir usa a classe AMQP Builder para construir um objeto de propriedades de mensagem com tipo de conteúdo plain/text.

```
byte[] messageBodyBytes = "Hello, world!".getBytes();
channel.basicPublish(exchangeName, routingKey, 
               new AMQP.BasicProperties.Builder() 
                 .contentType("text/plain") 
                 .userId("userId") 
                 .build(), 
                 messageBodyBytes);
```
**a** Note

Observe que BasicProperties é uma classe interna da classe titular gerada automaticamente, AMQP.

Inscrever-se em uma fila e receber uma mensagem

Você pode receber uma mensagem inscrevendo-se em uma fila usando a Interface Consumer. Depois de inscrito, as mensagens serão entregues automaticamente à medida que chegarem.

A maneira mais fácil de implementar um Consumer é usar a subclasse DefaultConsumer. Um objeto DefaultConsumer pode ser transmitido como parte de uma chamada basicConsume para configurar a assinatura, conforme mostrado no exemplo a seguir.

```
boolean autoAck = false;
channel.basicConsume(queueName, autoAck, "myConsumerTag", 
      new DefaultConsumer(channel) { 
          @Override 
          public void handleDelivery(String consumerTag, 
                                        Envelope envelope, 
                                        AMQP.BasicProperties properties, 
                                        byte[] body) 
              throws IOException 
          { 
               String routingKey = envelope.getRoutingKey(); 
               String contentType = properties.getContentType();
```

```
 long deliveryTag = envelope.getDeliveryTag(); 
             // (process the message components here ...) 
             channel.basicAck(deliveryTag, false); 
 }
```

```
 });
```
**a** Note

Como nós especificamos autoAck = false, é necessário reconhecer as mensagens entregues ao Consumer, o que é feito de maneira mais conveniente no método handleDelivery, conforme mostrado no exemplo.

Fechar sua conexão e desconectar do agente

Para se desconectar do seu agente RabbitMQ, feche o canal e a conexão, conforme mostrado a seguir.

```
channel.close();
conn.close();
```
**G** Note

Para obter mais informações sobre como trabalhar com a biblioteca de cliente Java RabbitMQ, consulte o [Guia da API do cliente Java RabbitMQ.](https://www.rabbitmq.com/api-guide.html)

### <span id="page-33-0"></span>Etapa 3: (opcional) conectar-se a uma AWS Lambda função

AWS Lambda pode se conectar e consumir mensagens do seu agente Amazon MQ. Quando você conecta um agente ao Lambda, você cria um [Mapeamento da origem do evento](https://docs.aws.amazon.com/lambda/latest/dg/invocation-eventsourcemapping.html) que lê mensagens de uma fila e invoca a função [sincronicamente.](https://docs.aws.amazon.com/lambda/latest/dg/invocation-sync.html) O mapeamento da origem do evento que você cria lê mensagens de seu agente em lotes e as converte em uma carga útil do Lambda na forma de um objeto JSON.

Para conectar seu agente a uma função do Lambda

1. Adicione as permissões de Função do IAM a seguir à sua [função de execução](https://docs.aws.amazon.com/lambda/latest/dg/lambda-intro-execution-role.html) da função Lambda.

- [metros quadrados: DescribeBroker](https://docs.aws.amazon.com/amazon-mq/latest/api-reference/brokers-broker-id.html#brokers-broker-id-http-methods)
- [ec2: CreateNetworkInterface](https://docs.aws.amazon.com/AWSEC2/latest/APIReference/API_CreateNetworkInterface.html)
- [ec2: DeleteNetworkInterface](https://docs.aws.amazon.com/AWSEC2/latest/APIReference/API_DeleteNetworkInterface.html)
- [ec2: DescribeNetworkInterfaces](https://docs.aws.amazon.com/AWSEC2/latest/APIReference/API_DescribeNetworkInterfaces.html)
- [ec2: DescribeSecurityGroups](https://docs.aws.amazon.com/AWSEC2/latest/APIReference/API_DescribeSecurityGroups.html)
- [ec2: DescribeSubnets](https://docs.aws.amazon.com/AWSEC2/latest/APIReference/API_DescribeSubnets.html)
- [ec2: DescribeVpcs](https://docs.aws.amazon.com/AWSEC2/latest/APIReference/API_DescribeVpcs.html)
- [troncos: CreateLogGroup](https://docs.aws.amazon.com/AmazonCloudWatchLogs/latest/APIReference/API_CreateLogGroup.html)
- [troncos: CreateLogStream](https://docs.aws.amazon.com/AmazonCloudWatchLogs/latest/APIReference/API_CreateLogStream.html)
- [troncos: PutLogEvents](https://docs.aws.amazon.com/AmazonCloudWatchLogs/latest/APIReference/API_PutLogEvents.html)
- [gerente de segredos: GetSecretValue](https://docs.aws.amazon.com/secretsmanager/latest/apireference/API_GetSecretValue.html)

#### **a** Note

Sem as permissões necessárias do IAM, sua função não poderá ler registros com êxito dos recursos do Amazon MQ.

- 2. (Opcional) Se você criou um agente sem acessibilidade pública, você deve fazer um dos seguintes procedimentos para permitir que o Lambda se conecte ao seu agente:
	- Configure um gateway NAT por sub-rede pública. Para obter mais informações, consulte [Acesso aos serviços e à Internet para funções conectadas à VPC](https://docs.aws.amazon.com/lambda/latest/dg/configuration-vpc.html#vpc-internet) no AWS Lambda Guia do desenvolvedor.
	- Crie uma conexão entre a Amazon Virtual Private Cloud (Amazon VPC) e o Lambda usando um endpoint da VPC. Sua Amazon VPC também deve se conectar aos endpoints AWS Security Token Service (AWS STS) e Secrets Manager. Para obter mais informações, consulte [Configurar endpoints da VPC de interface para o Lambda](https://docs.aws.amazon.com/lambda/latest/dg/configuration-vpc-endpoints.html) no Guia do desenvolvedor AWS Lambda .
- 3. [Configure seu agente como uma origem do evento](https://docs.aws.amazon.com/lambda/latest/dg/with-mq.html#services-mq-eventsourcemapping) para uma função do Lambda usando AWS Management Console. Você também pode usar o [create-event-source-mapping](https://docs.aws.amazon.com/cli/latest/reference/lambda/create-event-source-mapping.html) AWS Command Line Interface comando.
- 4. Escreva algum código para sua função do Lambda para processar as suas mensagens consumidas pelo seu agente. A carga útil do Lambda recuperada pelo mapeamento da origem

do evento depende do tipo de mecanismo do agente. Veja a seguir um exemplo de uma carga útil do Lambda para uma fila do Amazon MQ para RabbitMQ.

#### **a** Note

No exemplo, test é o nome da fila e / é o nome do host virtual padrão. Ao receber mensagens, a origem do evento lista as mensagens em test::/.

```
{ 
   "eventSource": "aws:rmq", 
   "eventSourceArn": "arn:aws:mq:us-
west-2:112556298976:broker:test:b-9bcfa592-423a-4942-879d-eb284b418fc8", 
   "rmqMessagesByQueue": { 
      "test::/": [ 
        { 
           "basicProperties": { 
              "contentType": "text/plain", 
              "contentEncoding": null, 
              "headers": { 
                "header1": { 
                   "bytes": [ 
                      118, 
                      97, 
                      108, 
                      117, 
                      101, 
                      49 
. . . . . . . . . . . . . . . . <u>]</u>
                }, 
                "header2": { 
                   "bytes": [ 
                      118, 
                      97, 
                      108, 
                      117, 
                      101, 
                      50 
. . . . . . . . . . . . . . . . <u>]</u>
                }, 
                "numberInHeader": 10
```
}
```
 "deliveryMode": 1, 
            "priority": 34, 
            "correlationId": null, 
            "replyTo": null, 
            "expiration": "60000", 
            "messageId": null, 
            "timestamp": "Jan 1, 1970, 12:33:41 AM", 
            "type": null, 
            "userId": "AIDACKCEVSQ6C2EXAMPLE", 
            "appId": null, 
            "clusterId": null, 
            "bodySize": 80 
          }, 
          "redelivered": false, 
          "data": "eyJ0aW1lb3V0IjowLCJkYXRhIjoiQ1pybWYwR3c4T3Y0YnFMUXhENEUifQ==" 
       } 
     ] 
   }
}
```
Para obter mais informações sobre como conectar o Amazon MQ ao Lambda, as opções com as que o Lambda é compatível para uma origem de evento do Amazon MQ e erros de mapeamento da origem do evento, consulte [Usar o Lambda com o Amazon MQ](https://docs.aws.amazon.com/lambda/latest/dg/with-mq.html) no Guia do desenvolvedor AWS Lambda .

## Etapa 4: Excluir seu agente

Se você não usa um agente do Amazon MQ (e não prevê usá-lo em um futuro próximo), é uma prática recomendada excluí-lo do Amazon MQ para reduzir seus custos. AWS

O exemplo a seguir mostra como excluir um agente utilizando o AWS Management Console.

- 1. Faça login no [console do Amazon MQ](https://console.aws.amazon.com/amazon-mq/).
- 2. Na lista de corretores, selecione seu corretor (por exemplo MyBroker) e escolha Excluir.
- 3. No Delete *MyBroker*? caixa de diálogo, digite delete e escolha Excluir.

A exclusão de um agente leva cerca de 5 minutos.

## Próximas etapas

Agora que você criou um operador, conectou um aplicativo a ele e enviou e recebeu uma mensagem, talvez queira experimentar o seguinte:

- [Editação da versão do mecanismo de agente, o tipo de instância, o CloudWatch Logs e as](#page-153-0) [preferências de manutenção](#page-153-0)
- [Listing brokers and viewing broker details](#page-48-0)
- [Criar e gerenciar usuários de agente do ActiveMQ](#page-181-0)
- [Rebooting a Broker](#page-53-0)
- [Acessar as métricas do CloudWatch para o Amazon MQ](#page-312-0)

Você também pode começar a se aprofundar nas [Práticas recomendadas do Amazon MQ](https://docs.aws.amazon.com/amazon-mq/latest/developer-guide/amazon-mq-documentation-history.html#enginetutorialbestpracticesredirect) e [APIs](https://docs.aws.amazon.com/amazon-mq/latest/api-reference/)  [REST do Amazon MQ](https://docs.aws.amazon.com/amazon-mq/latest/api-reference/) antes de planejar a migração para o Amazon MQ.

# Gerenciando um agente do Amazon MQ

Nas seções a seguir, você pode encontrar instruções para gerenciar e manter os agentes do Amazon MQ.

Tópicos

- [Manter um agente do Amazon MQ](#page-38-0)
- [Atualizando uma versão do mecanismo de agente do Amazon MQ](#page-42-0)
- [Status do agente](#page-47-0)
- [Listar os agentes do Amazon MQ e visualizar os detalhes dos agentes](#page-48-0)
- [Acesso ao Console da Web do agente sem acessibilidade pública](#page-52-0)
- [Reinicializar um agente do Amazon MQ](#page-53-0)
- [Excluindo um agente do Amazon MQ](#page-54-0)
- [Gerenciar as configurações do agente do Amazon MQ](#page-55-0)
- [Tipos de instância](#page-56-0)
- [Marcar recursos do](#page-65-0)

# <span id="page-38-0"></span>Manter um agente do Amazon MQ

Periodicamente, o Amazon MQ realiza a manutenção do hardware, do sistema operacional ou do software do mecanismo de um agente de mensagens. A duração da manutenção varia, mas pode durar até duas horas, dependendo das operações agendadas para o agente de mensagens. Por exemplo, se você ativou [Atualizações automáticas de versões secundárias do mecanismo](#page-46-0) ou alterou o tipo de instância do agente, o Amazon MQ aplicará suas alterações durante a próxima janela de manutenção programada.

Para minimizar o tempo de inatividade durante uma janela de manutenção, recomendamos selecionar um modo de implantação de agente com alta disponibilidade em várias Zonas de Disponibilidade (AZ). Dependendo do tipo de mecanismo do agente, o Amazon MQ fornece os seguintes modos de implantação Multi-AZ.

• Amazon MQ para ActiveMQ — O Amazon MQ para ActiveMQ fornece implantações [ativo/em](#page-85-0)  [espera](#page-85-0) para alta disponibilidade. No modo ativo/em espera, o Amazon MQ executa operações de manutenção uma instância de cada vez, garantindo que pelo menos uma instância permaneça

disponível. Além disso, você pode configurar uma [rede de agentes](#page-86-0) com janelas de manutenção espalhadas por toda a semana.

• Amazon MQ para RabbitMQ — O Amazon MQ para RabbitMQ fornece implantações de [cluster](#page-228-0) para alta disponibilidade. Em implantações de cluster, o Amazon MQ executa operações de manutenção, um nó de cada vez, mantendo pelo menos dois nós em execução o tempo todo.

Para obter mais informações sobre as práticas recomendadas do Amazon MQ para garantir que seus agentes tenham uma performance eficaz durante e depois de uma janela de manutenção, consulte a documentação a seguir para o tipo de mecanismo de agente.

- [the section called "Práticas recomendadas do Amazon MQ para ActiveMQ"](#page-184-0)
- [the section called "Práticas recomendadas do Amazon MQ para RabbitMQ"](#page-253-0)

Você pode agendar a manutenção para ocorrer uma vez por semana em um horário especificado, que dura até duas horas. Isso define a janela para que as ações de manutenção do Amazon MQ sejam programadas e iniciadas.

Você pode agendar a janela de manutenção ao criar seu agente pela primeira vez ou ao atualizar suas preferências de agente. O tópico a seguir descreve o ajuste da janela de manutenção do agente usando o AWS Management Console AWS CLI, e a API do Amazon MQ.

### Tópicos

• [Ajustar a janela de manutenção do agente](#page-39-0)

# <span id="page-39-0"></span>Ajustar a janela de manutenção do agente

Durante o período de manutenção selecionado, o Amazon MQ executará quaisquer alterações pendentes, como atualizações automáticas de versões secundárias. Para ajustar a janela de manutenção do agente, você pode usar a API AWS Management Console AWS CLI, a ou a Amazon MQ.

### **A** Important

Você só pode ajustar a janela de manutenção de um agente até quatro vezes antes da próxima janela de manutenção programada. O Amazon MQ aplica um limite de quatro ajustes de janela de manutenção para garantir que patches críticos de software e segurança, bem como atualizações de hardware importantes, não sejam adiados indefinidamente.

Quando uma janela de manutenção do agente é concluída, o Amazon MQ redefine o limite, permitindo que você ajuste a programação antes da próxima janela de manutenção. A disponibilidade do corretor não é afetada ao ajustar a janela de manutenção do corretor.

### AWS Management Console

Para ajustar a janela de manutenção do corretor usando o AWS Management Console

- 1. Faça login no [console do Amazon MQ](https://console.aws.amazon.com/amazon-mq/).
- 2. No painel de navegação à esquerda, selecione Brookers (Agentes) e depois escolha o agente que você deseja atualizar na lista.
- 3. Na página de detalhes do agente, selecione Edit (Editar).
- 4. Em Manutenção, faça o seguinte.
	- a. Para Start day (Dia de início), escolha um dia da semana, por exemplo, Sunday (domingo), da lista suspensa.
	- b. Para Start time (Hora de início), escolha o horário (horas e minutos) do dia para o qual deseja agendar a próxima janela de manutenção do agente, por exemplo, 12:00.

### **a** Note

As opções de Hora de início são configuradas no fuso horário UTC+0.

- 5. Navegue até o final da página e selecione Salvar. A janela de manutenção é ajustada imediatamente.
- 6. Na página de detalhes do agente, em Maintenance window (Janela de manutenção), verifique se sua nova programação preferencial é exibida.

### AWS CLI

Para ajustar a janela de manutenção do corretor usando o AWS CLI

- 1. Usar o comando CLI [update-broker](https://docs.aws.amazon.com/cli/latest/reference/mq/update-broker.html) e especifique os seguintes parâmetros, conforme mostrado no exemplo.
	- --broker-id O ID exclusivo que o Amazon MQ gera para o agente. Você pode analisar o ID do ARN do seu agente. Por exemplo, considerando o seguinte ARN, arn:aws:mq:us-

east-2:123456789012:broker:MyBroker:b-1234a5b6-78cd-901e-2fgh-3i45j6k178l9, o ID do agente seria b-1234a5b6-78cd-901e-2fgh-3i45j6k178l9.

- --maintenance-window-start-time Os parâmetros que determinam a hora de início da janela de manutenção semanal fornecida na estrutura a seguir.
	- Day Of Week O dia da semana, na sintaxe a seguir: MONDAY | TUESDAY | WEDNESDAY | THURSDAY | FRIDAY | SATURDAY | SUNDAY
	- TimeOfDay A hora, no formato de 24 horas.
	- TimeZone (Opcional) O fuso horário, no formato País/Cidade ou no formato de deslocamento de UTC. Definido como UTC por padrão.

```
aws mq update-broker --broker-id broker-id \
--maintenance-window-start-time DayOfWeek=SUNDAY,TimeOfDay=13:00,TimeZone=America/
Los_Angeles
```
2. (Opcional) Use o comando CLI [describe-broker](https://docs.aws.amazon.com/cli/latest/reference/mq/reboot-broker.html) para verificar se a janela de manutenção foi atualizada com sucesso.

aws mq describe-broker --broker-id *broker-id*

### API do Amazon MQ

Para ajustar a janela de manutenção do agente usando a API do Amazon MQ

1. Use a [UpdateBroker](https://docs.aws.amazon.com/amazon-mq/latest/api-reference/brokers-broker-id.html#UpdateBroker) operação de API. Especifique broker-id como um parâmetro de caminho. Os exemplos a seguir pressupõem um agente na região us-west-2. Para ter mais informações sobre os endpoints do Amazon MQ disponíveis, consulte [Endpoints e cotas do](https://docs.aws.amazon.com/general/latest/gr/amazon-mq.html#amazon-mq_region)  [Amazon MQ](https://docs.aws.amazon.com/general/latest/gr/amazon-mq.html#amazon-mq_region) na Referência geral da AWS.

```
PUT /v1/brokers/broker-id HTTP/1.1
Host: mq.us-west-2.amazonaws.com
Date: Wed, 7 July 2021 12:00:00 GMT
x-amz-date: Wed, 7 July 2021 12:00:00 GMT
Authorization: authorization-string
```
Use o parâmetro maintenanceWindowStartTime e o tipo de recurso [WeeklyStartTime](https://docs.aws.amazon.com/amazon-mq/latest/api-reference/brokers-broker-id.html#brokers-broker-id-model-weeklystarttime) na carga útil da solicitação.

```
{
"maintenanceWindowStartTime": { 
     "dayOfWeek": "SUNDAY", 
     "timeZone": "America/Los_Angeles", 
     "timeOfDay": "13:00"
   }
}
```
2. (Opcional) Use a operação da [DescribeBroker](https://docs.aws.amazon.com/amazon-mq/latest/api-reference/brokers-broker-id.html#brokers-broker-id-http-methods)API para verificar se a janela de manutenção foi atualizada com êxito. broker-idé especificado como um parâmetro de caminho.

```
GET /v1/brokers/broker-id HTTP/1.1
Host: mq.us-west-2.amazonaws.com
Date: Wed, 7 July 2021 12:00:00 GMT
x-amz-date: Wed, 7 July 2021 12:00:00 GMT
Authorization: authorization-string
```
# <span id="page-42-0"></span>Atualizando uma versão do mecanismo de agente do Amazon MQ

O Amazon MQ fornece novas versões de mecanismo de agente para todos os tipos de mecanismo de agente compatíveis. As novas versões do mecanismo podem incluir patches de segurança, correções de bugs e outras melhorias no mecanismo de agente. Quando o Amazon MQ é compatível com uma nova versão de mecanismo, você pode controlar como e quando atualizar seu agente.

As versões do mecanismo de agente são organizadas como X.Y.Z. Na implementação do Amazon MQ de cada tipo de mecanismo, X.Y é considerada uma versão principal e Z é considerada uma versão secundária. Existem dois tipos de atualizações:

- Atualização da versão principal: ocorre quando os números de versão do mecanismo principal mudam. Por exemplo, atualizar da versão 1.0 para a versão 1.1 é considerada uma atualização de versão principal.
- Atualização de versão secundária: ocorre quando apenas os números de versão secundários do mecanismo mudam. Por exemplo, atualizar da versão 1.1.0 para a versão 1.1.1 é considerado uma atualização de versão secundária.

Para obter mais informações sobre o gerenciamento de versões principais e secundárias de cada tipo de mecanismo de agente específico, consulte os tópicos a seguir.

- [the section called "Gerenciamento de versão"](#page-133-0)
- [the section called "Gerenciamento de versão"](#page-235-0)

Quando você ativa [a atualização automática da versão secundária](https://docs.aws.amazon.com/amazon-mq/latest/api-reference/brokers-broker-id.html#brokers-broker-id-prop-updatebrokerinput-autominorversionupgrade), o Amazon MQ atualiza seu agente para novas versões secundárias à medida que elas ficam disponíveis. Atualizações automáticas de versões secundárias ocorrem somente se o agente estiver executando uma versão secundária do mecanismo inferior à nova versão secundária recomendada. Para atualizações principais, você deve atualizar manualmente a versão do mecanismo.

As atualizações de versões manuais e automáticas ocorrem durante a janela de manutenção agendada ou depois de [reiniciar seu agente](#page-53-0).

Os tópicos a seguir descrevem como você pode atualizar manualmente a versão do mecanismo do agente e ativar atualizações automáticas de versões secundárias.

#### Tópicos

- [Atualizar manualmente a versão do mecanismo](#page-43-0)
- [Atualizar automaticamente a versão do mecanismo espelho](#page-46-0)

### <span id="page-43-0"></span>Atualizar manualmente a versão do mecanismo

Para atualizar manualmente a versão do mecanismo de um agente para uma nova versão principal ou secundária, você pode usar o AWS Management Console, o AWS CLI ou a API do Amazon MQ.

AWS Management Console

Para atualizar a versão do mecanismo de um agente usando o AWS Management Console

- 1. Faça login no [console do Amazon MQ](https://console.aws.amazon.com/amazon-mq/).
- 2. No painel de navegação à esquerda, selecione Brookers (Agentes) e depois escolha o agente que você deseja atualizar na lista.
- 3. Na página de detalhes do agente, selecione Edit (Editar).
- 4. Em Especificações, para Versão do mecanismo de agente escolha o novo número de versão na lista suspensa.
- 5. Role até o final da página e selecione Programar modificações.
- 6. Em Programar modificações do agente, para Quando aplicar modificações, escolha uma das seguintes opções.
- Selecione After the next reboot (Depois da próxima reinicialização) se você quiser que o Amazon MQ conclua a atualização da versão durante a próxima janela de manutenção programada.
- Selecione Immediately (Imediatamente) se você quiser reiniciar o agente e atualizar a versão do mecanismo imediatamente.

O agente estará offline durante a reinicialização.

7. Selecione Apply (Aplicar) para concluir a aplicação das alterações.

### AWS CLI

Para atualizar a versão do mecanismo de um agente usando o AWS CLI

- 1. Usar o comando CLI [update-broker](https://docs.aws.amazon.com/cli/latest/reference/mq/update-broker.html) e especifique os seguintes parâmetros, conforme mostrado no exemplo.
	- --broker-id O ID exclusivo que o Amazon MQ gera para o agente. Você pode analisar o ID do ARN do seu agente. Por exemplo, considerando o seguinte ARN, arn:aws:mq:useast-2:123456789012:broker:MyBroker:b-1234a5b6-78cd-901e-2fgh-3i45j6k178l9, o ID do agente seria b-1234a5b6-78cd-901e-2fgh-3i45j6k178l9.
	- --engine-version O número da versão do mecanismo para a qual o a atualização do mecanismo de agente será feita.

aws mq update-broker --broker-id *broker-id* --engine-version *version-number*

2. (Opcional) Use o comando CLI [reboot-broker \(reiniciar agente\)](https://docs.aws.amazon.com/cli/latest/reference/mq/reboot-broker.html) para reiniciar seu agente, se você quiser atualizar a versão do mecanismo imediatamente.

aws mq reboot-broker --broker-id *broker-id*

Se você não quiser reiniciar seu agente e aplicar as alterações imediatamente, o Amazon MQ atualizará o agente durante a próxima janela de manutenção agendada.

O agente estará offline durante a reinicialização.

API do Amazon MQ

Para atualizar a versão do mecanismo de um agente usando a API do Amazon MQ

1. Use a operação da API [UpdateBroker](https://docs.aws.amazon.com/amazon-mq/latest/api-reference/brokers-broker-id.html#UpdateBroker). Especifique broker-id como um parâmetro de caminho. Os exemplos a seguir pressupõem um agente na região us-west-2. Para ter mais informações sobre os endpoints do Amazon MQ disponíveis, consulte [Endpoints e cotas do](https://docs.aws.amazon.com/general/latest/gr/amazon-mq.html#amazon-mq_region)  [Amazon MQ](https://docs.aws.amazon.com/general/latest/gr/amazon-mq.html#amazon-mq_region) na Referência geral da AWS.

PUT /v1/brokers/*broker-id* HTTP/1.1 Host: mq.us-west-2.amazonaws.com Date: Mon, 7 June 2021 12:00:00 GMT x-amz-date: Mon, 7 June 2021 12:00:00 GMT Authorization: *authorization-string*

Use o engineVersion na carga útil da solicitação para especificar o número da versão para a qual o agente será atualizado.

```
{ 
     "engineVersion": "engine-version-number"
}
```
2. (Opcional) Use a operação de API [RebootBroker](https://docs.aws.amazon.com/amazon-mq/latest/api-reference/brokers-broker-id-reboot.html#RebootBroker) para reiniciar seu agente, se você quiser atualizar a versão do mecanismo imediatamente. broker-id é especificado como um parâmetro de caminho.

```
POST /v1/brokers/broker-id/reboot-broker HTTP/1.1
Host: mq.us-west-2.amazonaws.com
Date: Mon, 7 June 2021 12:00:00 GMT
x-amz-date: Mon, 7 June 2021 12:00:00 GMT
Authorization: authorization-string
```
Se você não quiser reiniciar seu agente e aplicar as alterações imediatamente, o Amazon MQ atualizará o agente durante a próxima janela de manutenção agendada.

O agente estará offline durante a reinicialização.

### <span id="page-46-0"></span>Atualizar automaticamente a versão do mecanismo espelho

Você pode controlar se a atualização automática da versão secundária é ativada para um agente quando você cria o agente pela primeira vez ou modificando as preferências do agente. Para ativar atualizações automáticas de versão secundárias para um agente existente, você pode usar o AWS Management Console, o AWS CLI ou a API do Amazon MQ.

#### AWS Management Console

Para ativar atualizações automáticas de versões secundárias usando o comando AWS Management Console

- 1. Faça login no [console do Amazon MQ](https://console.aws.amazon.com/amazon-mq/).
- 2. No painel de navegação à esquerda, selecione Brookers (Agentes) e depois escolha o agente que você deseja atualizar na lista.
- 3. Na página de detalhes do agente, selecione Edit (Editar).
- 4. Em Maintenance (Manutenção), escolha Enable automatic minor version upgrades (Ativar atualizações automáticas de versões secundárias).

#### **a** Note

Se a opção já estiver selecionada, você não precisará fazer nenhuma alteração.

5. Escolha Salvar (Save) na parte inferior da página.

#### AWS CLI

Para ativar as atualizações automáticas da versão secundária usando o AWS CLI, use o comando CLI [update-broker \(atualizar agente\)](https://docs.aws.amazon.com/cli/latest/reference/mq/update-broker.html) e especifique os parâmetros a seguir.

• --broker-id — O ID exclusivo que o Amazon MQ gera para o agente. Você pode analisar o ID do ARN do seu agente. Por exemplo, considerando o seguinte ARN, arn:aws:mq:useast-2:123456789012:broker:MyBroker:b-1234a5b6-78cd-901e-2fgh-3i45j6k178l9, o ID do agente seria b-1234a5b6-78cd-901e-2fgh-3i45j6k178l9.

• --auto-minor-version-upgrade — Ativa a opção Atualização automática da versão secundária.

aws mq update-broker --broker-id *broker-id* --auto-minor-version-upgrade

Se você quiser desativar as atualizações automáticas de versão secundárias para o seu agente, use o parâmetro --no-auto-minor-version-upgrade.

#### API do Amazon MQ

Para ativar as atualizações automáticas da versão secundária usando a API do Amazon MQ, use a operação [UpdateBroker](https://docs.aws.amazon.com/amazon-mq/latest/api-reference/brokers-broker-id.html#UpdateBroker) da API. Especifique broker-id como um parâmetro de caminho. O exemplo a seguir pressupõe um agente na região us-west-2. Para ter mais informações sobre os endpoints do Amazon MQ disponíveis, consulte [Endpoints e cotas do Amazon MQ](https://docs.aws.amazon.com/general/latest/gr/amazon-mq.html#amazon-mq_region) na Referência geral da AWS.

```
PUT /v1/brokers/broker-id HTTP/1.1
Host: mq.us-west-2.amazonaws.com
Date: Mon, 7 June 2021 12:00:00 GMT
x-amz-date: Mon, 7 June 2021 12:00:00 GMT
Authorization: authorization-string
```
Use a propriedade autoMinorVersionUpgrade na carga útil da solicitação para ativar a atualização automática da versão secundária.

```
{ 
     "autoMinorVersionUpgrade": "true"
}
```
Se quiser desativar as atualizações automáticas de versão secundárias para o seu agente, defina "autoMinorVersionUpgrade": "false" na carga útil da solicitação.

## <span id="page-47-0"></span>Status do agente

A condição atual do agente é indicada por um status. A tabela a seguir lista os status de um agente Amazon MQ.

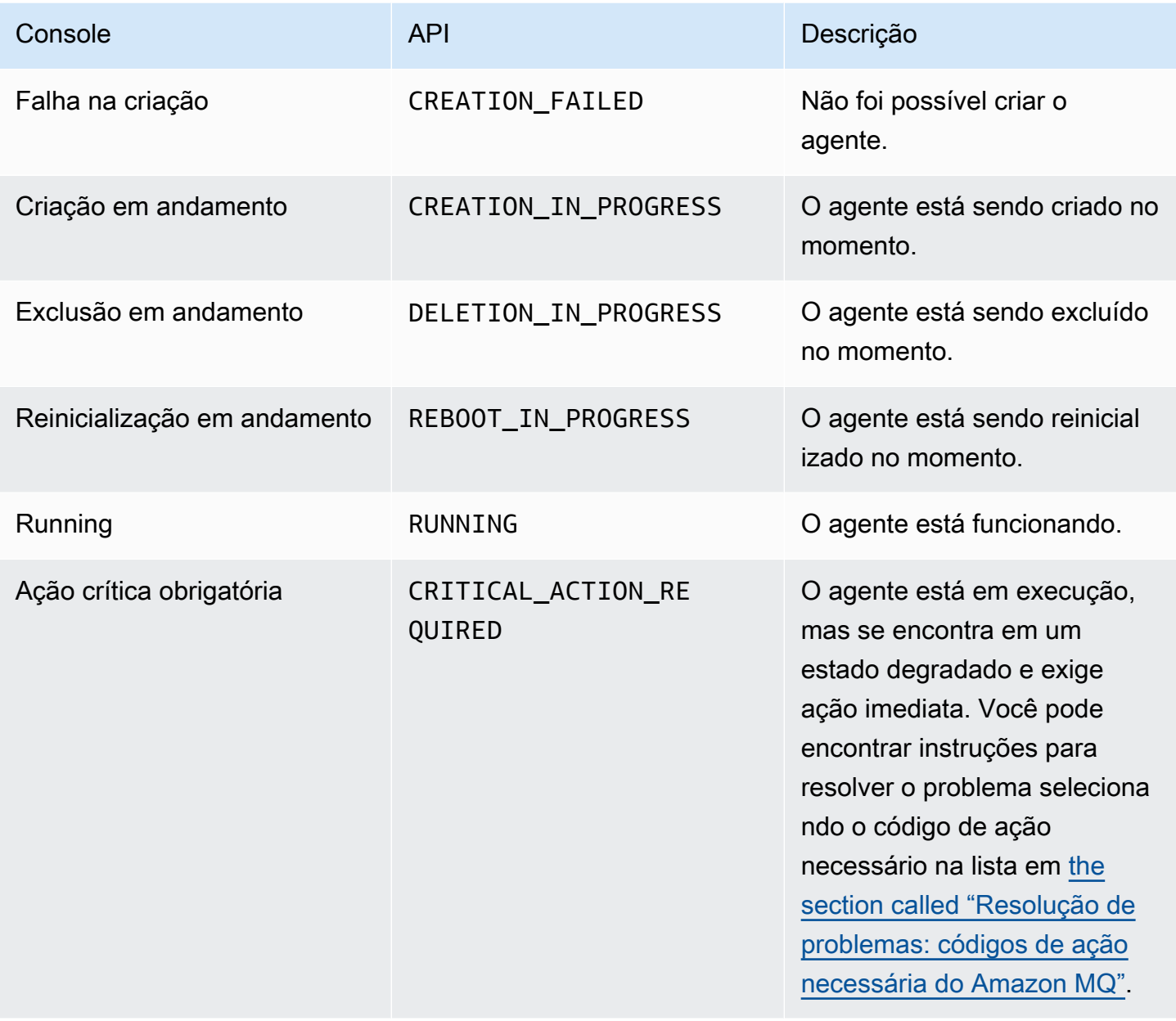

# <span id="page-48-0"></span>Listar os agentes do Amazon MQ e visualizar os detalhes dos agentes

Quanto você solicita que o Amazon MQ crie um agente, o processo de criação pode levar cerca de 15 minutos.

O exemplo a seguir mostra como confirmar a existência do agente listando todos os agentes na região atual utilizando o AWS Management Console.

Listar os agentes e visualizar os detalhes do agente 42

## Para listar os agentes e visualizar os detalhes

1. Faça login no [console do Amazon MQ](https://console.aws.amazon.com/amazon-mq/).

#### Seus agentes na região atual são listados.

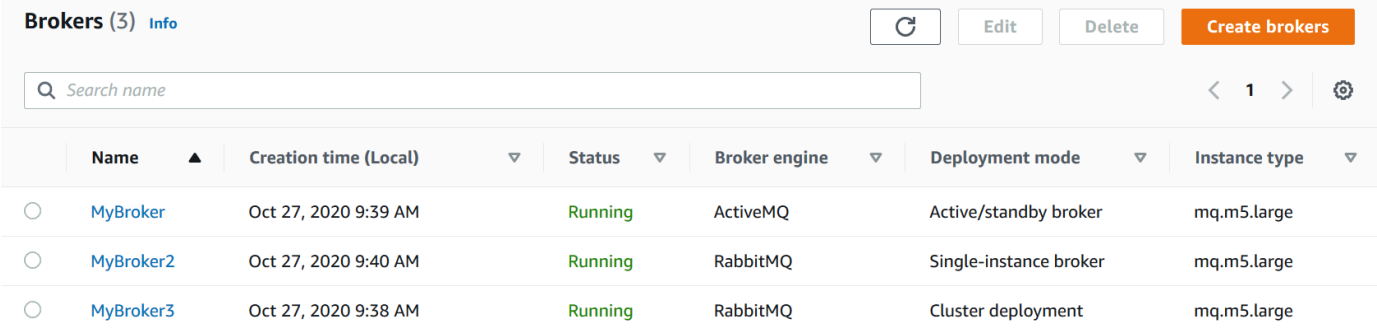

As informações a seguir são exibidas para cada agente:

- Name (Nome)
- Data de Criação
- [Status](#page-47-0)
- Deployment mode (Modo de implementação)
- [Tipo de instância](#page-56-0)
- 2. Escolha o nome do agente.

Para agentes ActiveMQ, na página *MyBroker*, as [configurações](#page-79-0) de Details (Detalhes) são exibidas para o seu agente:

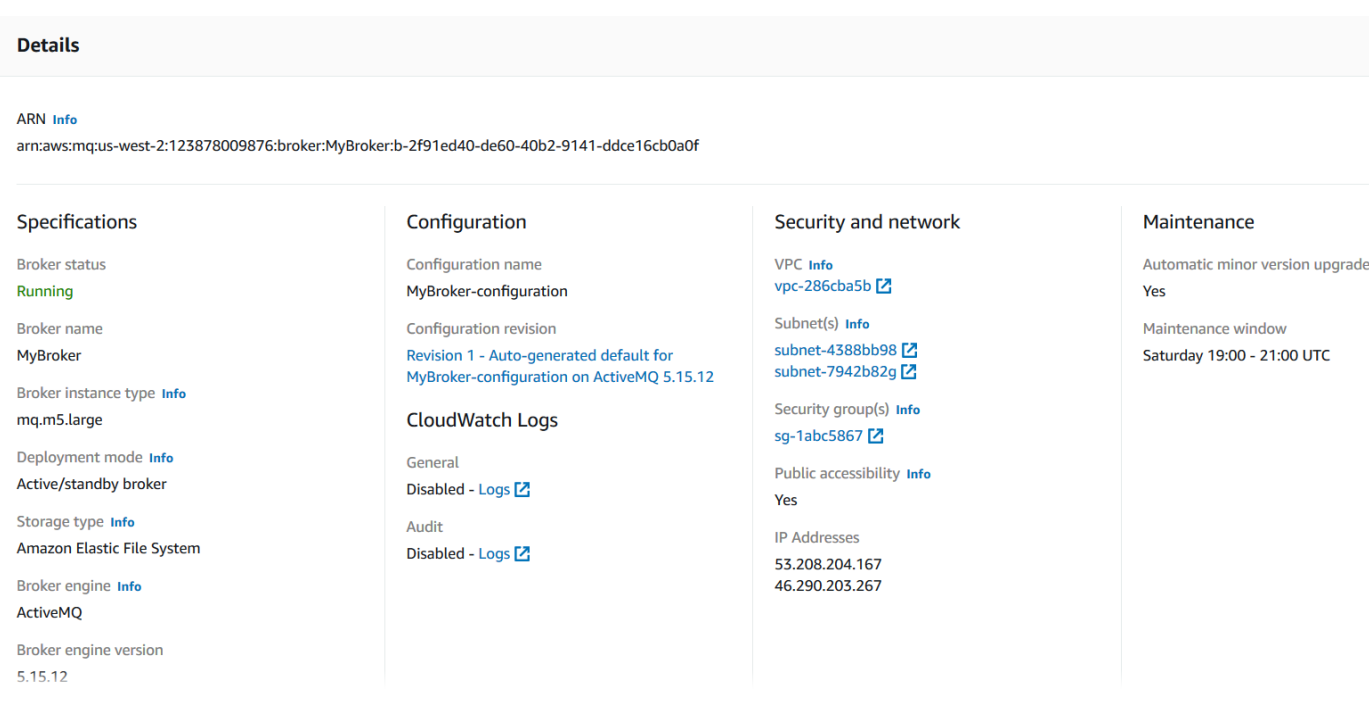

Para agentes do Amazon MQ para RabbitMQ, você pode visualizar suas configurações selecionadas na página *MyBroker2*, sob a seção Detalhes como mostrado a seguir.

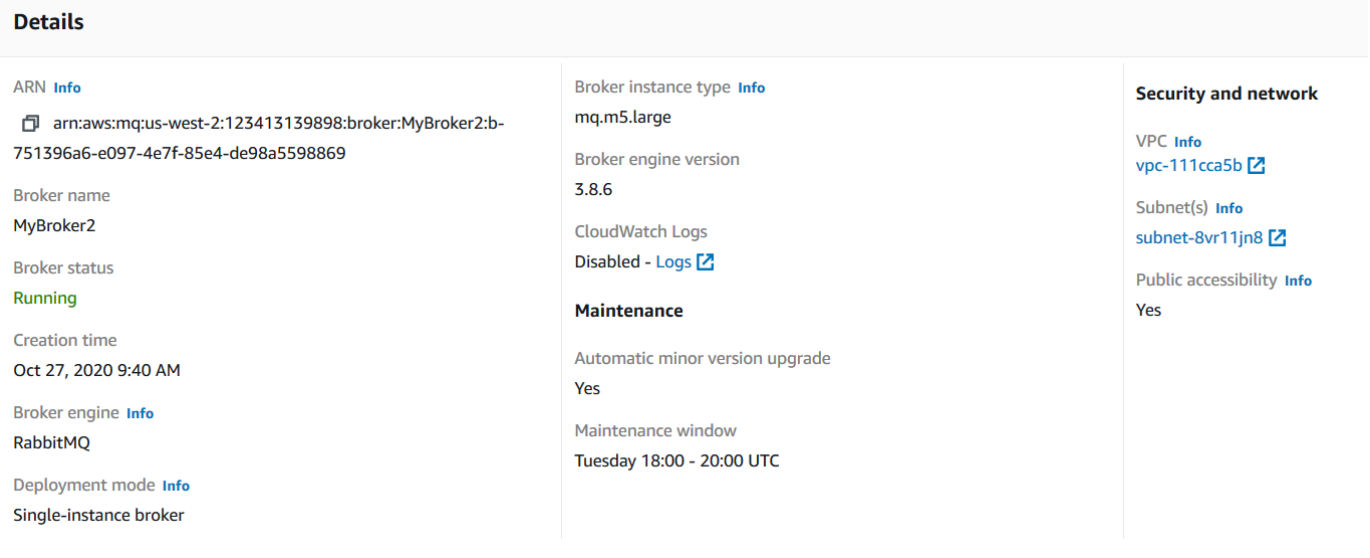

Abaixo da seção Details (Detalhes), são exibidas as seguintes informações:

• Na seção Connections (Conexões), para agentes Amazon MQ para ActivetMQ, a URL do Console da Web e os endpoints de protocolos de nível de conexão

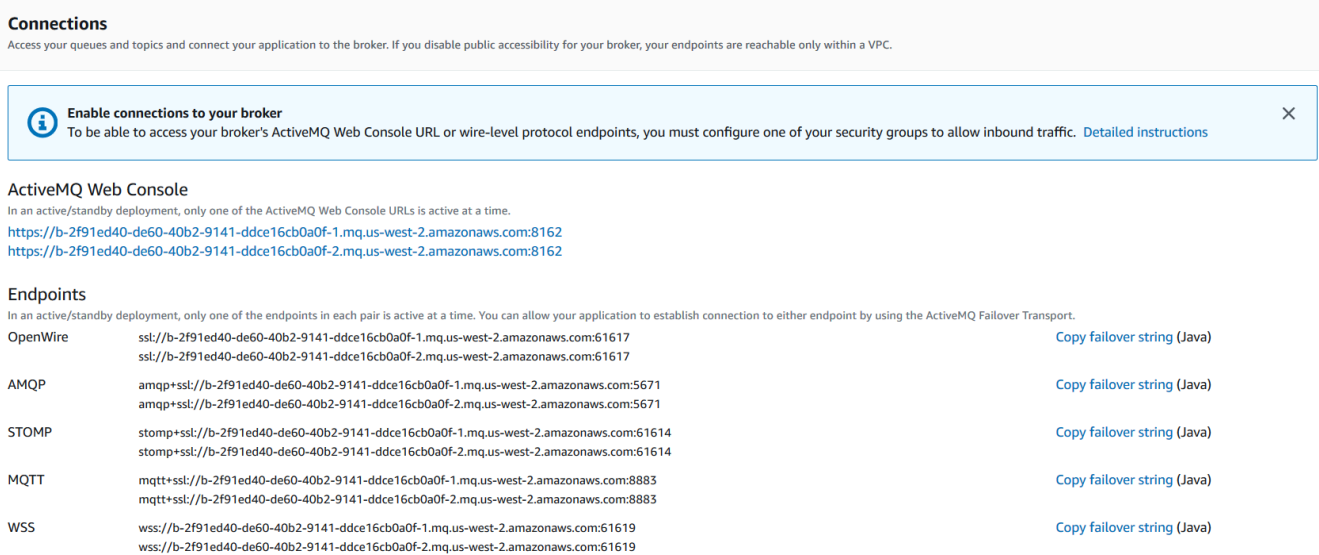

Na seçãoConexões (Conexões), para os agentes do Amazon MQ para RabbitMQ, a URL do console da Web e o endpoint AMQP seguro.

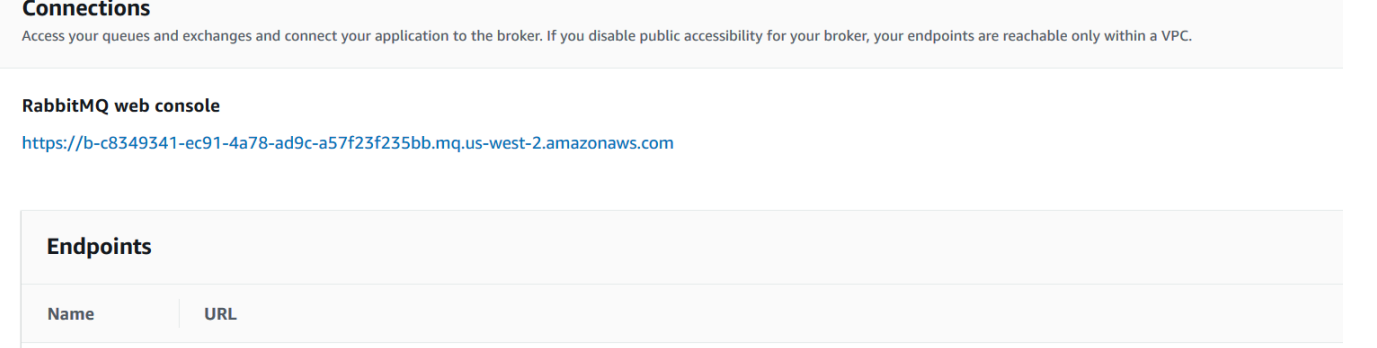

**AMQP** 

日 amqps://b-c8349341-ec91-4a78-ad9c-a57f23f235bb.mq.us-west-2.amazonaws.com:5671

• Para agentes do Amazon MQ para ActiveMQ, na sessão Usuários, os[usuários](#page-81-0) associados com o agente

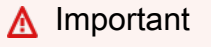

Gerenciamento de usuários por meio do AWS Management Console e a API do Amazon MQ não é compatível com agentes do Amazon MQ para RabbitMQ.

## <span id="page-52-0"></span>Acesso ao Console da Web do agente sem acessibilidade pública

Se você desabilitar a acessibilidade pública para seu agente, você deve executar as etapas a seguir para poder acessar o seu Console da Web de agente.

### **a** Note

Os nomes das VPCs e dos grupos de segurança são específicos ao exemplo a seguir.

## Pré-requisitos

Para executar as etapas a seguir, você deve configurar o seguinte:

- VPCs
	- A VPC sem um gateway da Internet, à qual o agente Amazon MQ está vinculado, é chamada private-vpc.
	- Uma segunda VPC, com um gateway da Internet, chamada public-vpc.
	- Ambas as VPCs devem estar conectadas (por exemplo, usando o [emparelhamento da VPC\)](https://docs.aws.amazon.com/vpc/latest/peering/Welcome.html) para que as instâncias do Amazon EC2 na VPC pública possam se comunicar com as instâncias do EC2 na VPC privada.
	- Se você usar o emparelhamento de VPC, as tabelas de rotas para ambas as VPCs devem ser configuradas para a conexão de emparelhamento.
- Security Groups (Grupos de segurança)
	- O grupo de segurança costumava criar o agente do Amazon MQ, chamado private-sg.
	- Um segundo grupo de segurança usado para a instância do EC2 na VPC public-vpc, chamado public-sg.
	- private-sg deve permitir conexões de entrada de public-sg. Recomendamos restringir esse grupo de segurança à porta 8162 para o ActiveMQ e à porta 443 para o RabbitMQ.
	- public-sg deve permitir conexões de entrada da sua máquina na porta 22.

### Para acessar o Console da Web de um agente sem acessibilidade pública

1. Crie uma instância do EC2 do Linux em public-vpc (com um IP público, se necessário).

- 2. Para verificar se a VPC está configurada corretamente, estabeleça uma conexão ssh com a instância do EC2 e use o comando curl com o URI do seu agente.
- 3. Na sua máquina, crie um ssh túnel para a instância do EC2 usando o caminho para o seu arquivo de chave privada e o endereço IP de sua instância pública do EC2. Por exemplo:

ssh -i ~/.ssh/id\_rsa -N -C -q -f -D 8080 ec2-user@203.0.113.0

Um servidor de proxy de encaminhamento é iniciado em sua máquina.

- 4. Instale um cliente proxy, como [FoxyProxy,](https://getfoxyproxy.org/) na máquina.
- 5. Configure seu cliente proxy usando as seguintes configurações:
	- Para o tipo de proxy, especifique SOCKS5.
	- Para o endereço IP, nome do DNS e nome de servidor, especifique localhost.
	- Para a porta, especifique 8080.
	- Remova qualquer padrão de URL existente.
	- Para o modelo de URL, especifique \*.mq.\*.amazonaws.com\*.
	- Para o tipo de conexão, especifique HTTP(S).

Quando você habilita seu cliente proxy, é possível acessar o Console da Web em sua máquina.

# <span id="page-53-0"></span>Reinicializar um agente do Amazon MQ

Para aplicar uma nova configuração a um agente, você pode reinicializá-lo.

### **a** Note

Se o agente do ActiveMQ não responder, você poderá reinicializá-lo para fazer a recuperação de um estado com defeito.

O exemplo a seguir mostra como reiniciar um agente do Amazon MQ utilizando o AWS Management Console.

### Para reinicializar um agente do Amazon MQ

1. Faça login no [console do Amazon MQ](https://console.aws.amazon.com/amazon-mq/).

- 2. Na lista de agentes, escolha o nome do seu agente (por exemplo,MyBroker).
- 3. Na página *MyBroker*, escolha Actions (Ações), Reboot broker (Reiniciar agente).

Os agentes de instância única ficarão offline durante a reinicialização. Os agentes de cluster estarão disponíveis, mas os nós serão reinicializados um por vez.

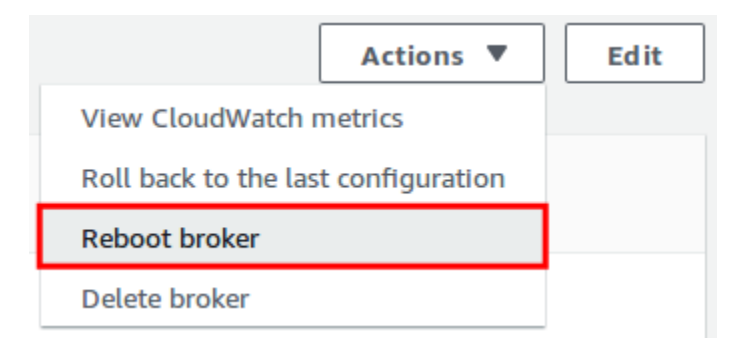

4. Na caixa de diálogo Reboot broker, escolha Reboot.

A reinicialização de um operador leva cerca de 5 minutos. Se a reinicialização incluir alterações no tamanho da instância ou for executada em um agente com alta profundidade de fila, o processo de reinicialização poderá levar mais tempo.

## <span id="page-54-0"></span>Excluindo um agente do Amazon MQ

Se você não usa um agente de Amazon MQ (e não prevê usar um em um futuro próximo), é uma prática recomendada excluí-lo do Amazon MQ para reduzir seus custos AWS.

O exemplo a seguir mostra como excluir um agente utilizando o AWS Management Console.

### Excluindo um agente do Amazon MQ

- 1. Faça login no [console do Amazon MQ](https://console.aws.amazon.com/amazon-mq/).
- 2. Na lista de agentes, selecione seu agente (por exemplo, MyBroker (MeuAgente)) e, depois, escolha Delete (Excluir).
- 3. Na caixa de diálogo Delete *MyBroker* (Excluir MeuAgente)?, digite delete e, em seguida, selecione Delete (Excluir).

A exclusão de um agente leva cerca de 5 minutos.

# <span id="page-55-0"></span>Gerenciar as configurações do agente do Amazon MQ

Uma configuração contém todas as configurações de seu agente. Você pode criar uma configuração antes de criar qualquer agente. Depois, você pode aplicar a configuração a um ou mais agentes

### <span id="page-55-1"></span>Ciclo de vida da configuração do agente Amazon MQ

Fazer alterações em uma revisão de configuração ou em um usuário do ActiveMQ não aplica as alterações ao agente imediatamente. Para aplicar as alterações, você deve aguardar a próxima janela de manutenção ou [reiniciar o agente](#page-53-0). Para obter mais informações, consulte [Ciclo de vida da](#page-55-1)  [configuração do agente Amazon MQ](#page-55-1).

O diagrama a seguir ilustra o ciclo de vida da configuração.

**A** Important

A próxima janela de manutenção programada inicia uma reinicialização. Se o agente for reinicializado antes da próxima janela de manutenção agendada, as alterações serão aplicadas após a reinicialização.

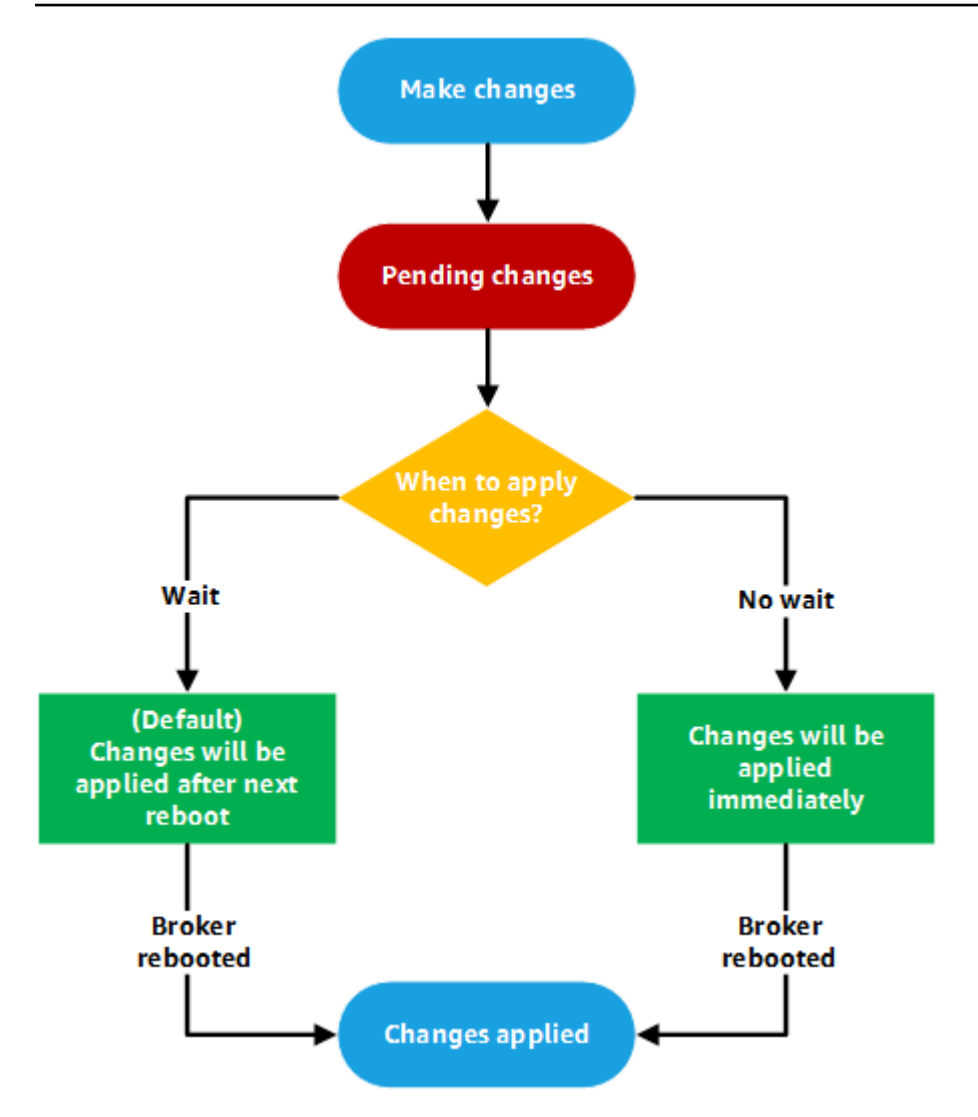

Para o ActiveMQ, uma configuração contém todas as definições do agente no formato XML (semelhante ao arquivo activemq.xml do ActiveMQ). Para receber mais informações sobre como criar, aplicar e editar as configurações do agente do ActiveMQ, consulte [Creating and applying broker](#page-100-0)  [configurations.](#page-100-0)

Para o RabbitMQ, uma configuração contém todas as definições do agente no formato Cuttlefish. Para receber mais informações sobre como criar, aplicar e editar as configurações do agente do RabbitMQ, consulte [Creating and applying broker configurations.](#page-231-0)

# <span id="page-56-0"></span>Tipos de instância

A descrição combinada da instância do agente classe (m5, t3) e tamanho (large, micro) é um tipo de instância de agente (por exemplo, mq.m5.large). A tabela a seguir lista os tipos de instância de agente do Amazon MQ disponíveis para cada tipo de mecanismo compatível.

### Tópicos

- [Tipos de instância do Amazon MQ para ActiveMQ](#page-57-0)
- [Amazon MQ para tipos de instância RabbitMQ](#page-63-0)

## <span id="page-57-0"></span>Tipos de instância do Amazon MQ para ActiveMQ

### **A** Important

Você pode usar o Amazon EBS somente com a família mq.m5 de tipo de instância de agente. Para mais informações, consulte [Storage.](#page-82-0)

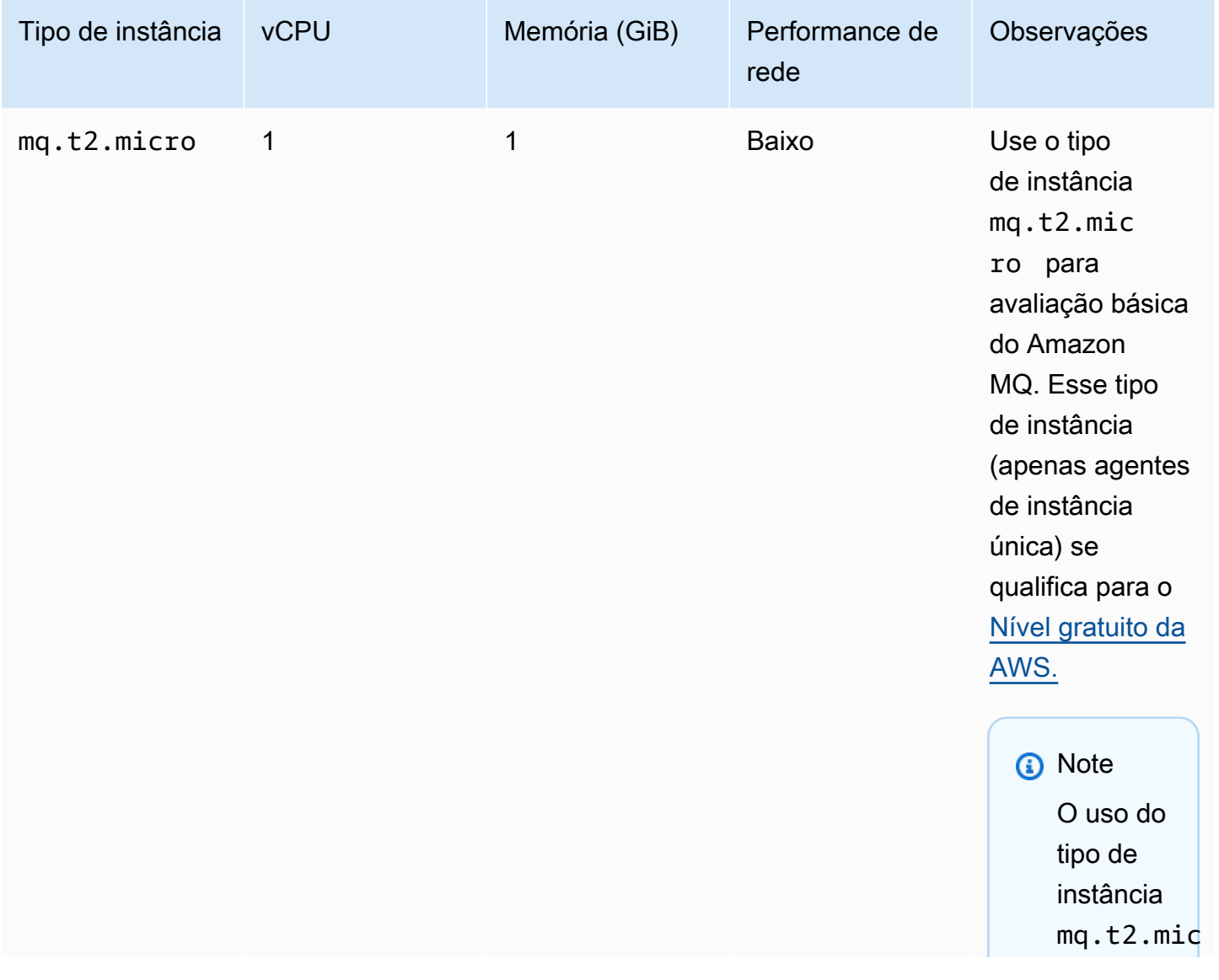

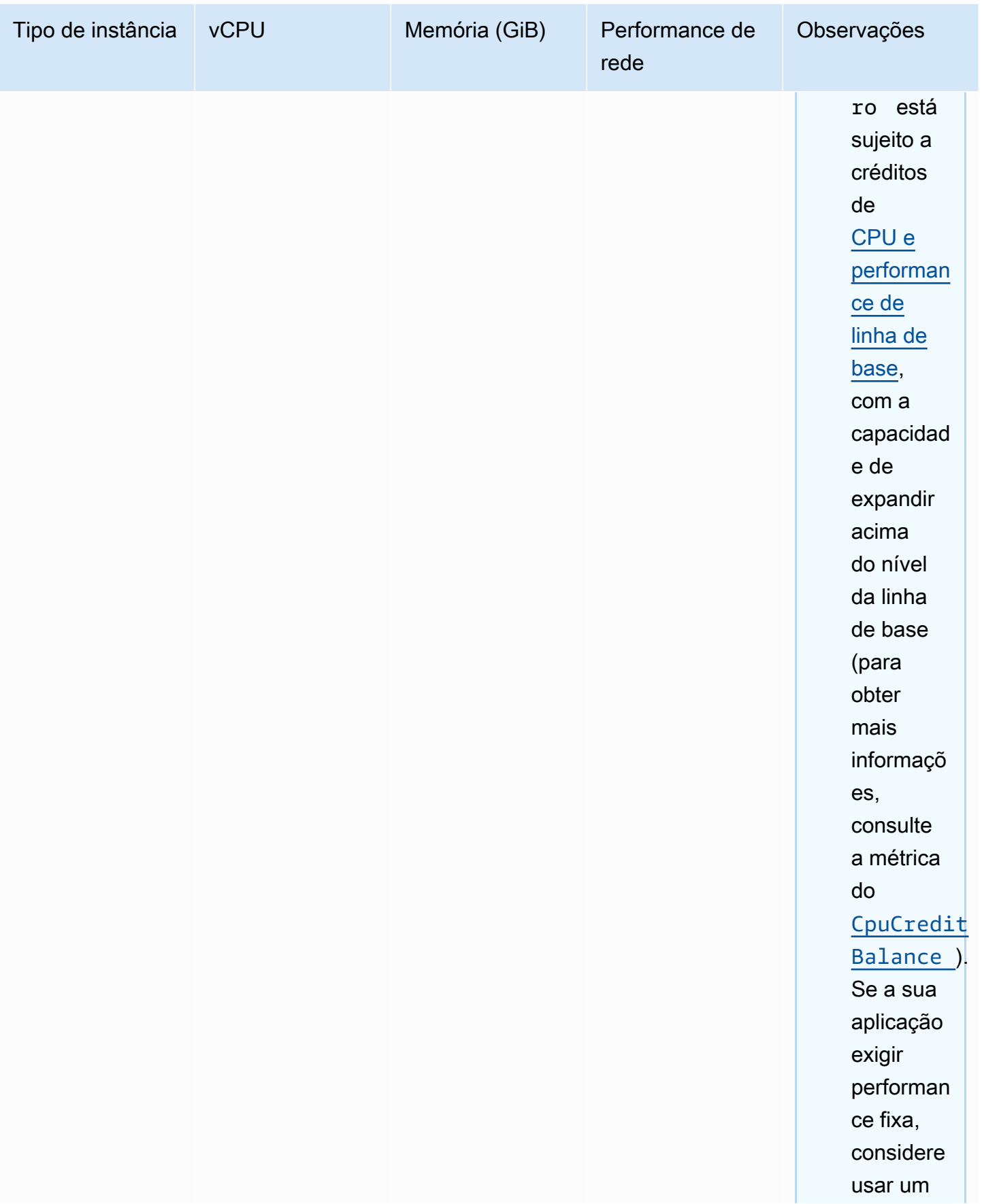

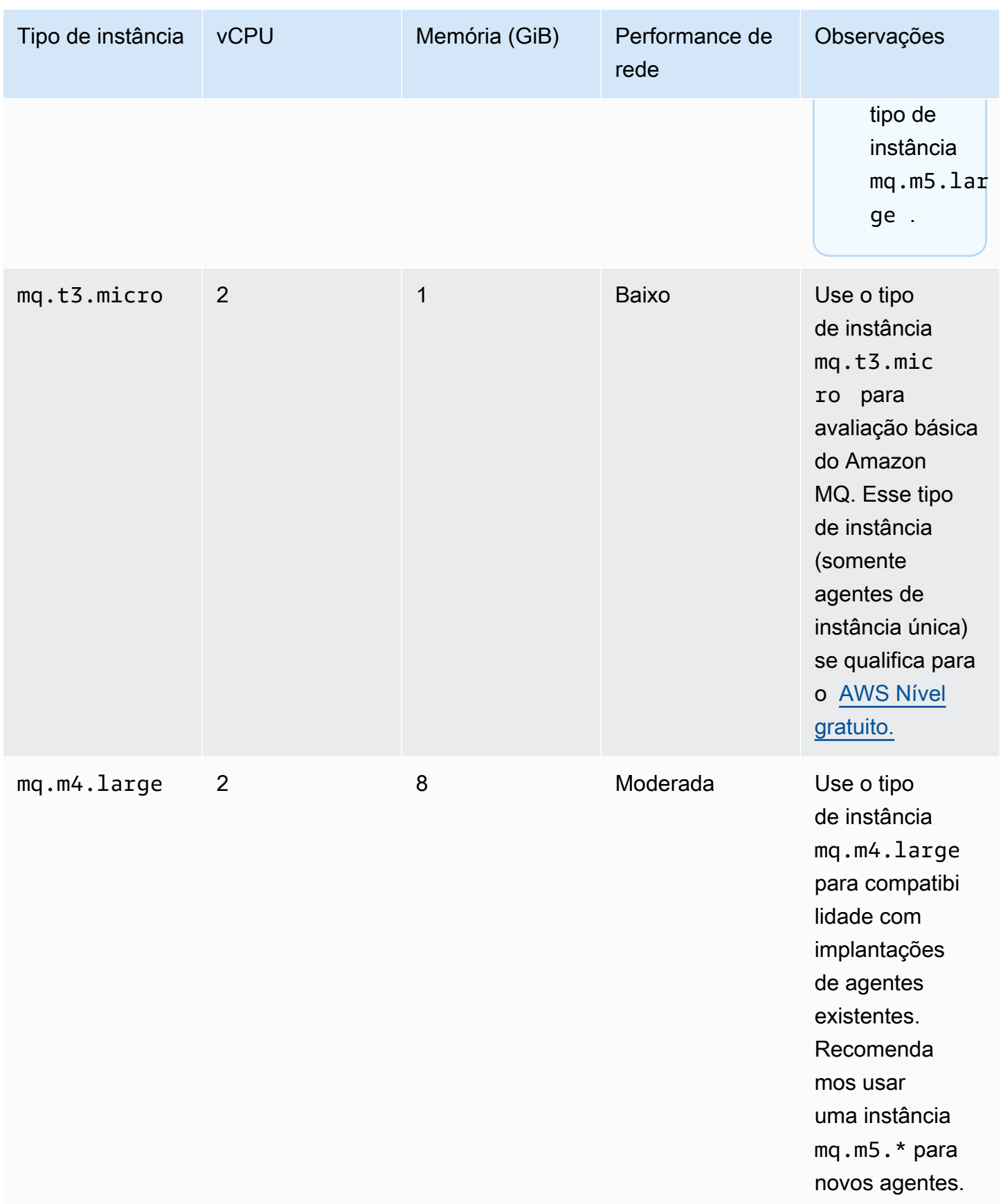

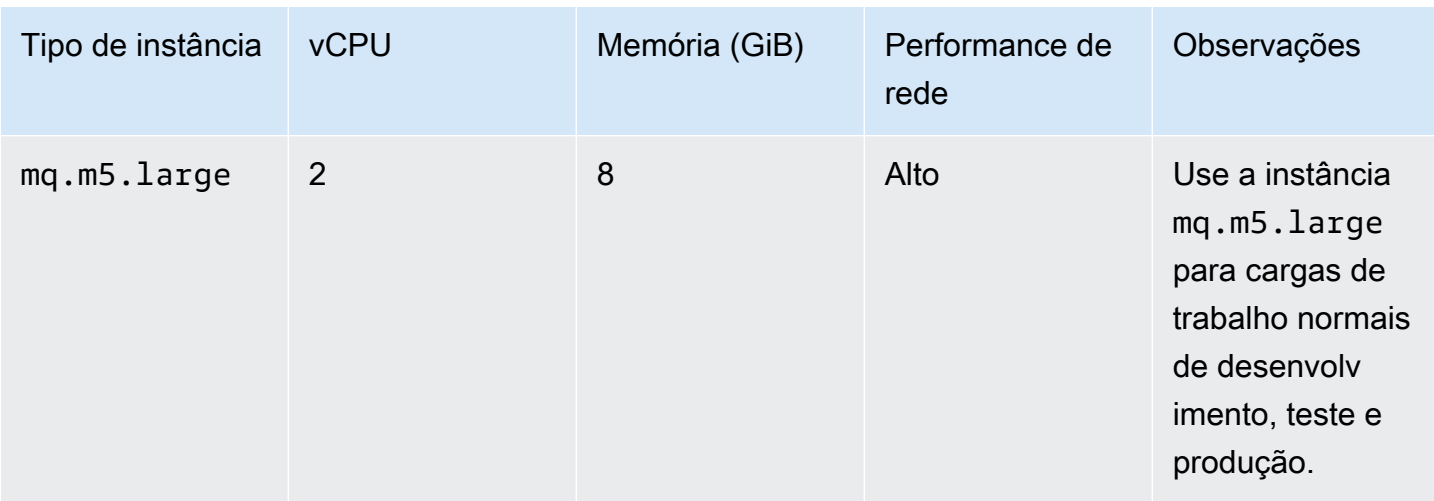

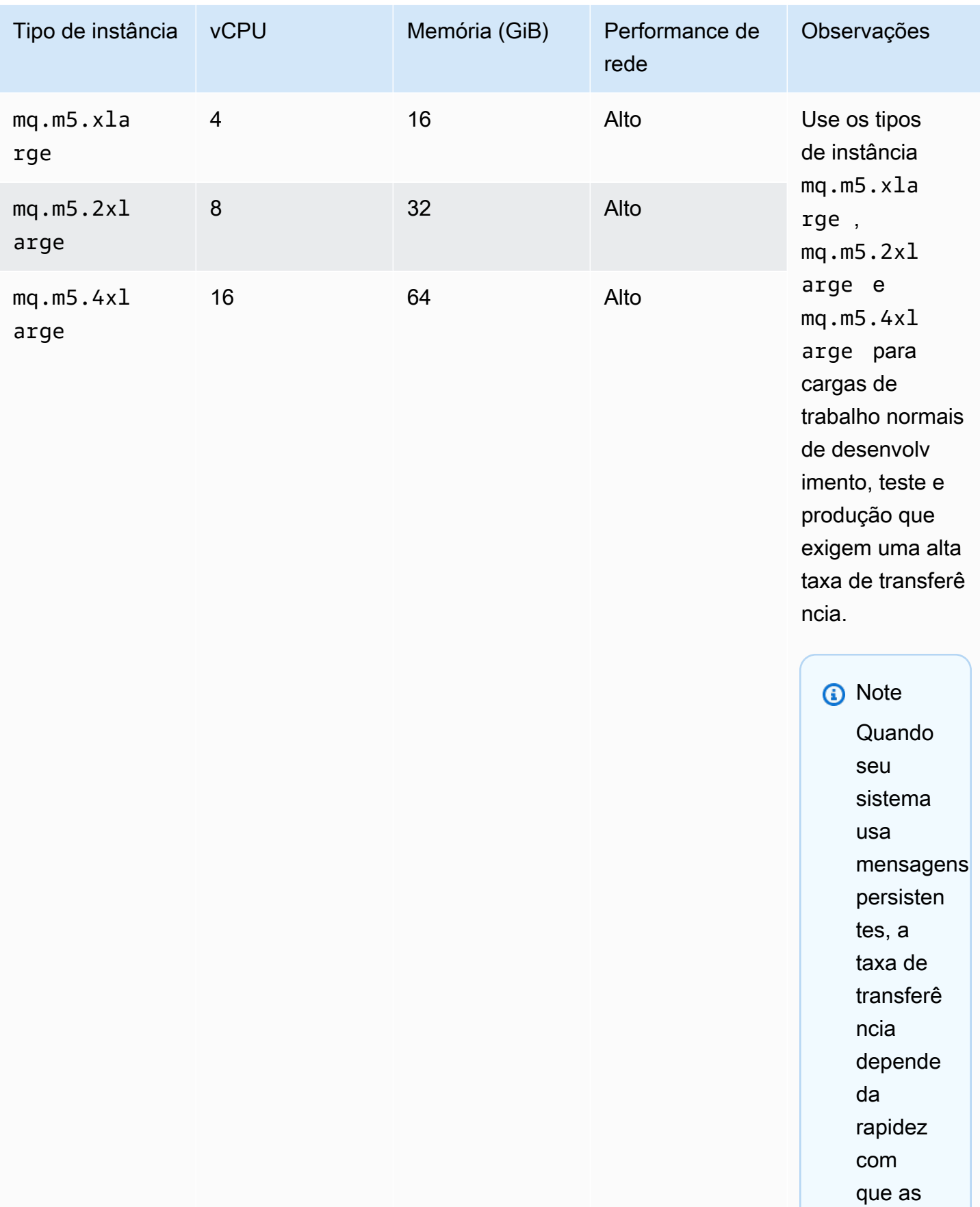

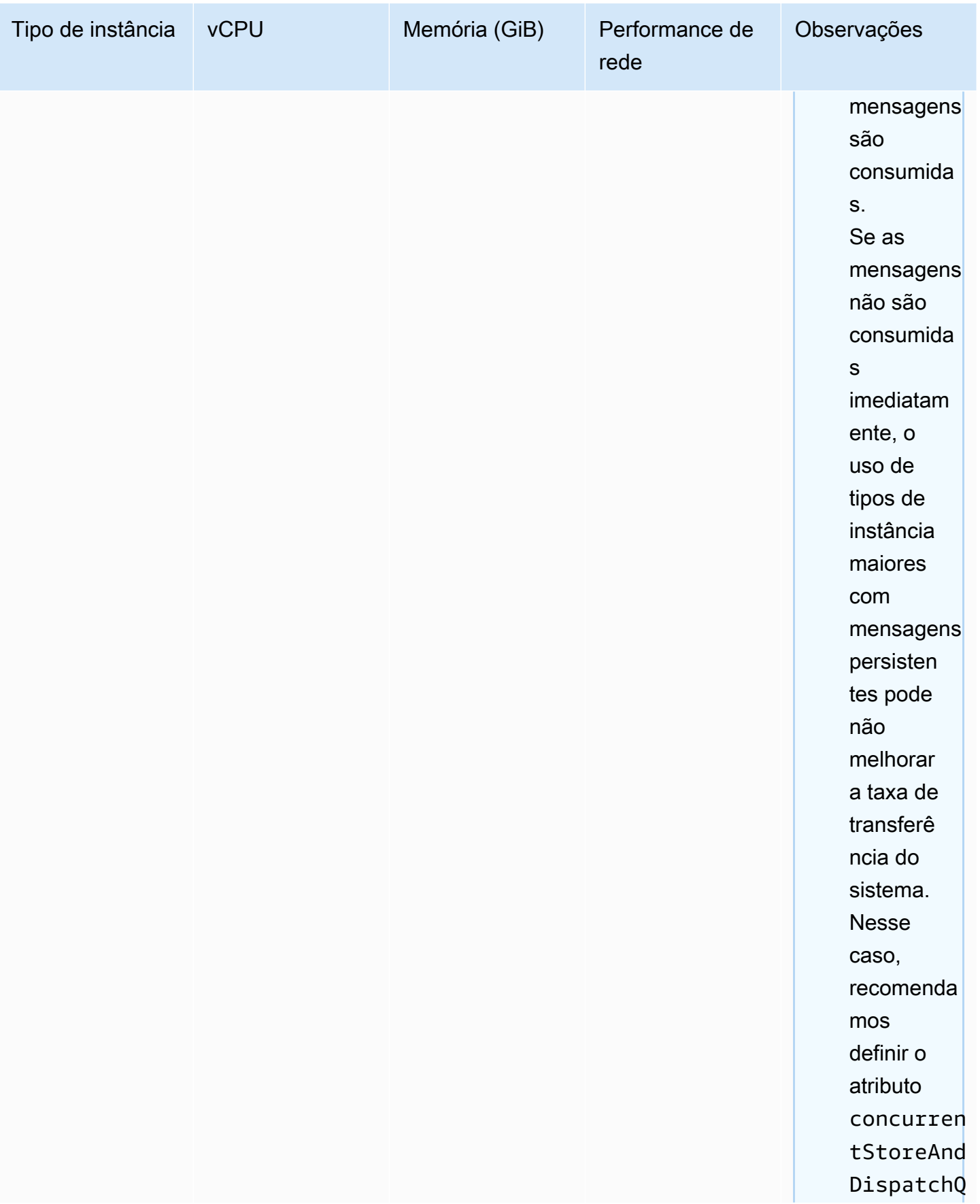

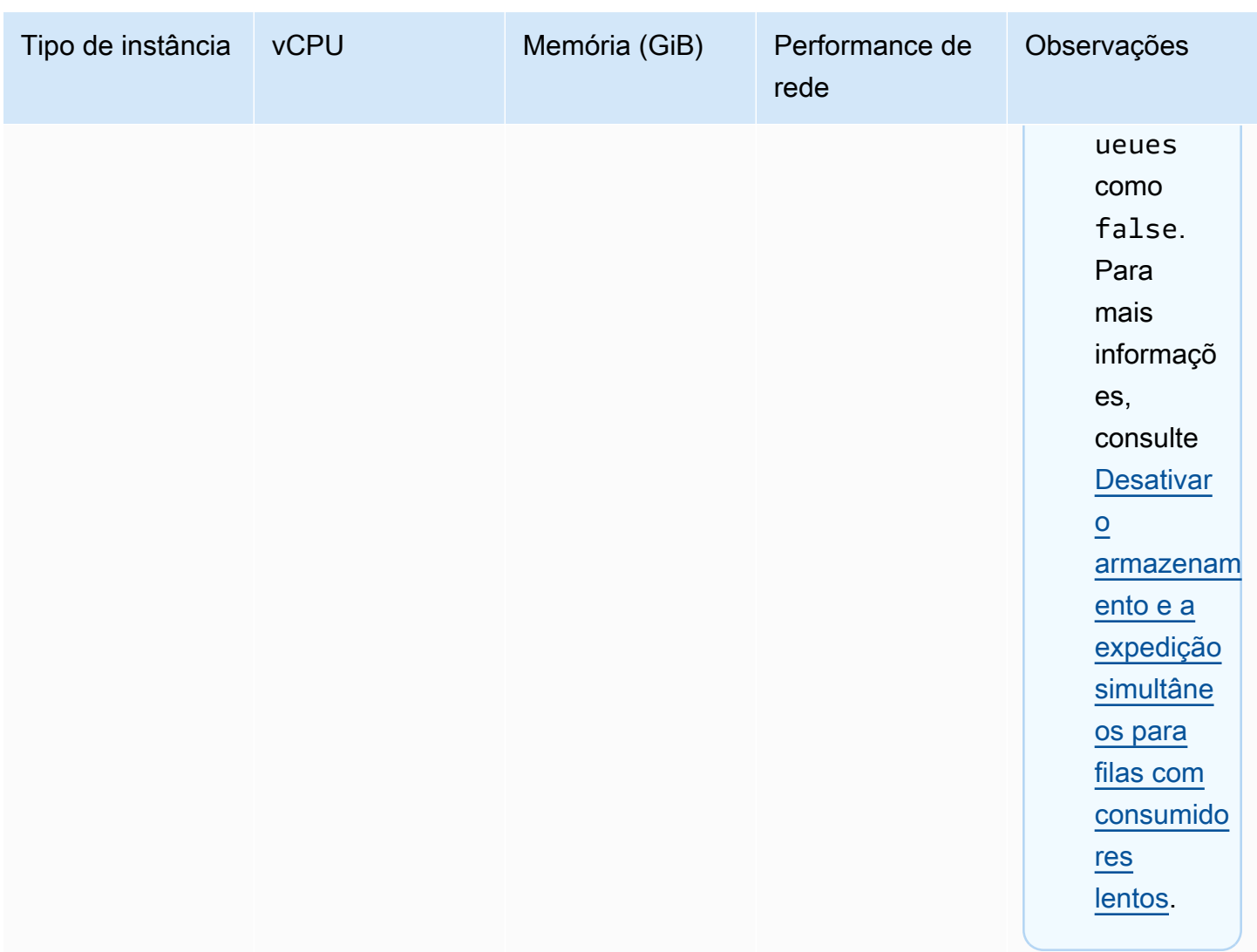

Para obter mais informações sobre considerações em relação à taxa de transferência, consulte [Selecionar o tipo de instância de agente correto para obter a melhor taxa de transferência](#page-188-0).

## <span id="page-63-0"></span>Amazon MQ para tipos de instância RabbitMQ

### **A** Important

Não é possível fazer downgrade de um agente de um tipo de instância mq.m5. para um tipo de instância mq.t3.micro.

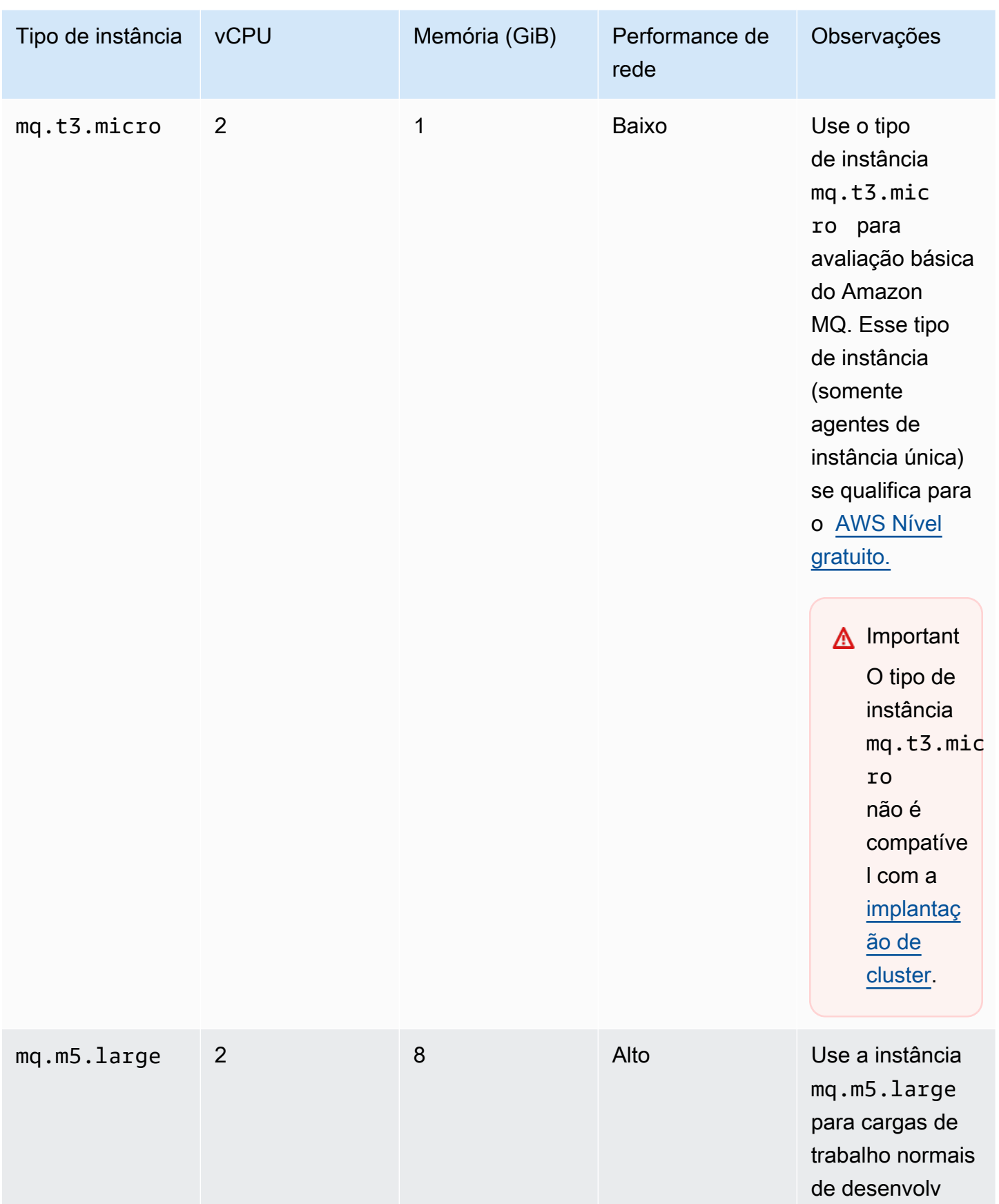

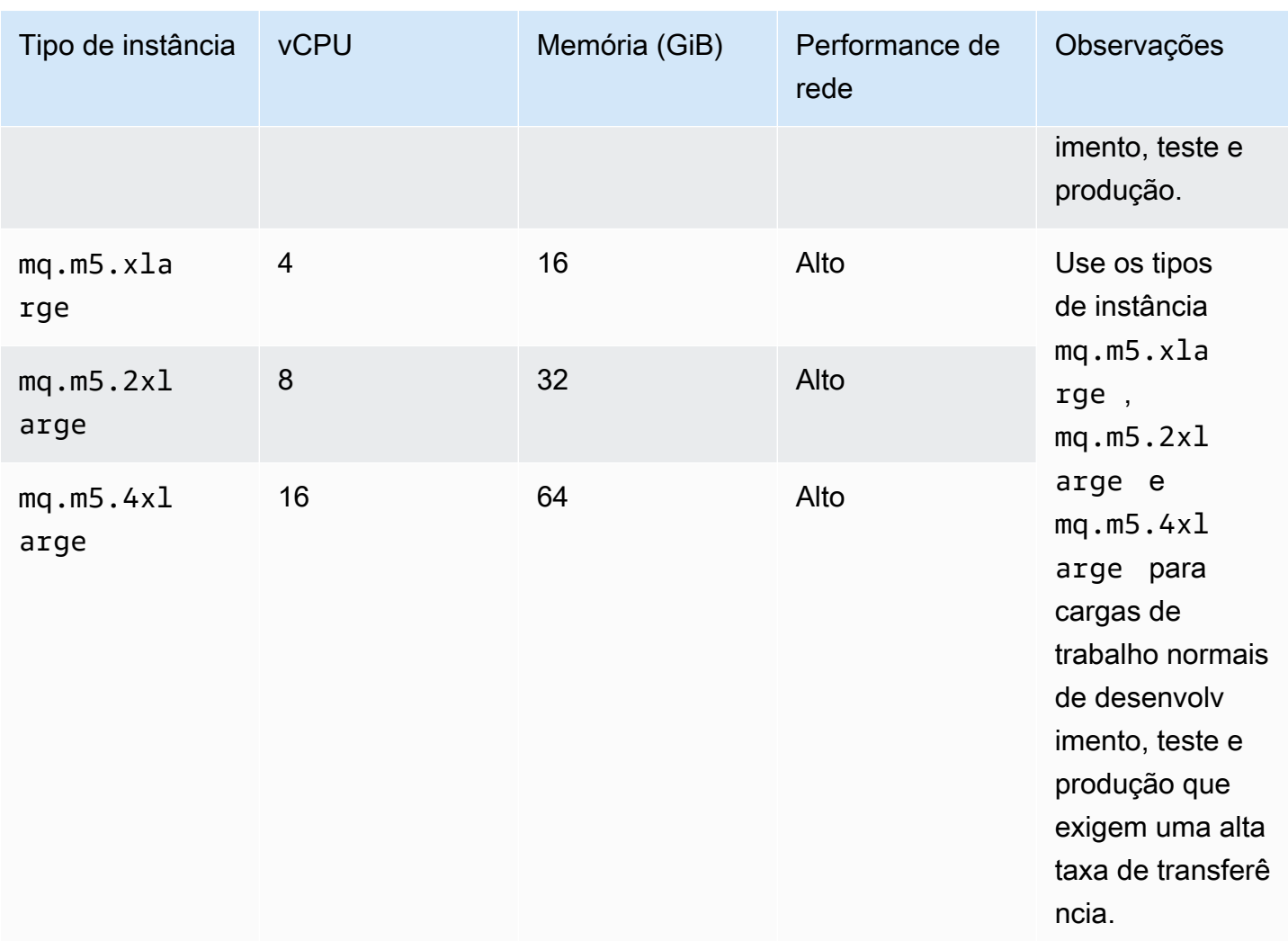

## <span id="page-65-0"></span>Marcar recursos do

O Amazon MQ é compatível com a marcação de recursos para ajudar a acompanhar sua alocação de custos. É possível etiquetar recursos ao criá-los ou visualizando os detalhes do recurso.

Tópicos

- [Marcação de alocação de custo](#page-66-0)
- [Gerenciar etiquetas no console Amazon MQ](#page-66-1)
- [Gerenciar usando ações de API do Amazon MQ](#page-68-0)

## <span id="page-66-0"></span>Marcação de alocação de custo

Para organizar e identificar seus recursos do Amazon MQ para alocação de custo, você pode adicionar etiquetas de metadados que identificam um objetivo ou configuração de um agente. Isso é especialmente útil quando você tem vários agentes. Você pode usar tags de alocação de custos para organizar sua fatura da AWS para refletir sua própria estrutura de custos. Para isso, cadastrese para obter a fatura da sua conta da AWS para incluir as chaves e valores das tags. Para obter mais informações, consulte [Configuração de um relatório de alocação de custos mensal](https://docs.aws.amazon.com/awsaccountbilling/latest/aboutv2/configurecostallocreport.html#allocation-report) no Manual do usuário do AWS Billing.

Por exemplo, você pode adicionar etiquetas que representam o centro de custos e o objetivo dos seus recursos do Amazon MQ:

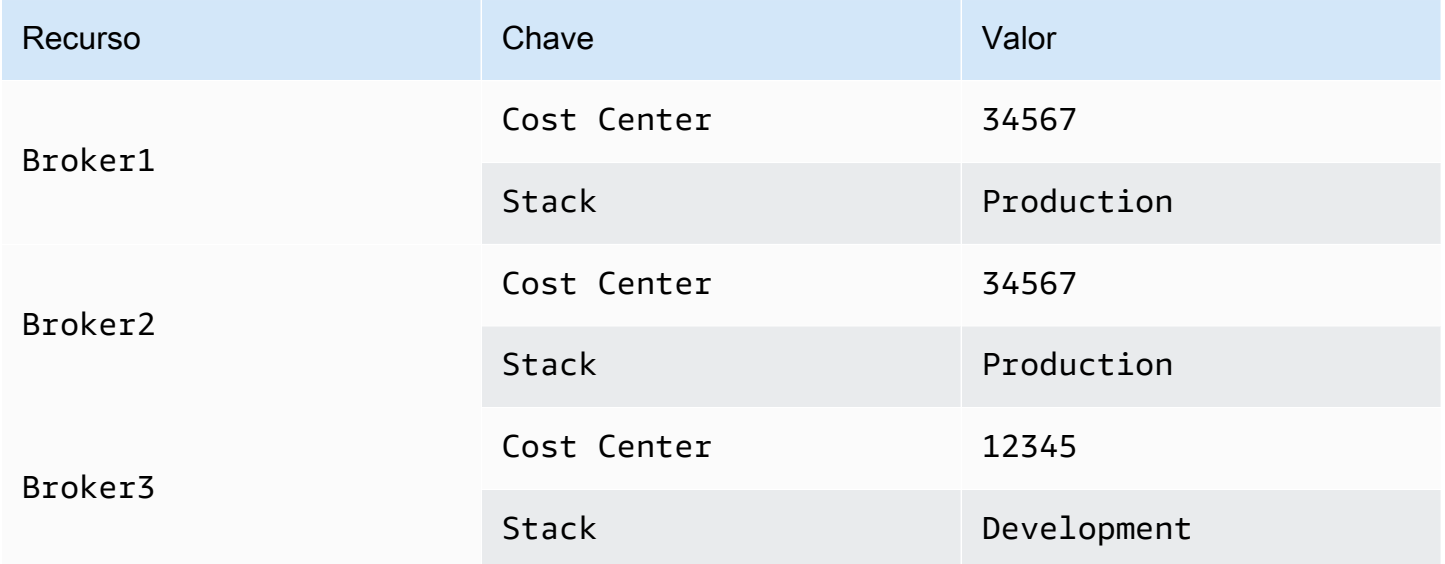

Esse esquema de marcação permite que você agrupe dois agentes executando tarefas relacionadas no mesmo centro de custo e, ao mesmo tempo, etiquetar um agente não relacionado com outra etiqueta de alocação de custo.

<span id="page-66-1"></span>Gerenciar etiquetas no console Amazon MQ

### Adição de tags a um novo recurso

O Amazon MQ permite que você adicione etiquetas aos recursos à medida que são criados. Você pode adicionar rapidamente etiquetas aos recursos que você está criando no console do Amazon MQ.

Para adicionar tags ao criar um novo agente:

- 1. Na página Criar um agente, selecione Configurações adicionais.
- 2. Em Tags, selecione Adicionar tag.
- 3. Insira um par de chave e valor.

#### Tags - optional

You can add tags to describe your broker. A tag consists of a case-sensitive key-value pair. Learn more  $\mathbb Z$ 

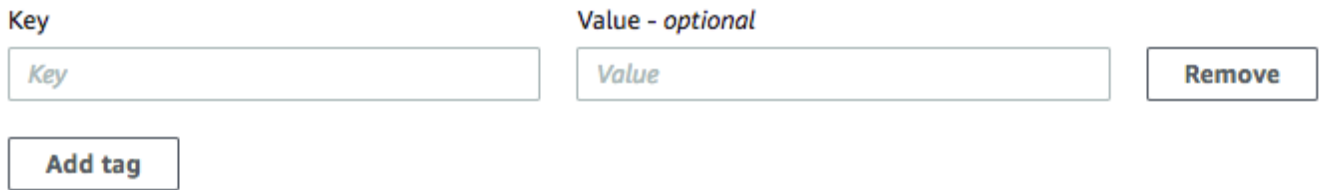

- 4. (Opcional) Selecione Adicionar tag para adicionar várias tags ao agente.
- 5. Selecione Criar agente.

Para adicionar tags ao criar uma configuração:

- 1. Na página Criar configuração, selecione Avançado.
- 2. Em Tags na página Criar configuração, selecione Adicionar tag.
- 3. Insira um par de chave e valor.
- 4. (Opcional) Selecione Adicionar tag para adicionar várias tags à sua configuração.
- 5. Selecione Criar configuração.

Visualizar e gerenciar tags para recursos existentes

O Amazon MQ permite que você visualize e gerencie as etiquetas para os seus recursos no console do Amazon MQ. Você pode gerenciar as tags de um recurso individual, editando as tags na página de detalhes desse recurso. Para editar etiquetas em recursos do Amazon MQ:

1. Selecione Agentes ou Configurações no console do Amazon MQ.

Na seção Tags, revise as tags existentes para esse recurso.

- 2. Para adicionar novas ou gerenciar tags existentes, selecione Editar (ou Criar tag se não tiver tags existentes).
- 3. Atualizar tags para o seu recurso:
- Para modificar as tags existentes, edite a Chave e o Valor.
- Para remover etiquetas existentes, selecione (Remover).
- Para adicionar uma nova etiqueta, selecione Add tag (Adicionar tag) e insira uma Chave e um Valor.
- 4. Selecione Save.

## <span id="page-68-0"></span>Gerenciar usando ações de API do Amazon MQ

O Amazon MQ permite que você visualize e gerencie as etiquetas dos seus recursos usando a API REST.

Para obter mais informações, consulte [Referência de API REST do Amazon MQ](https://docs.aws.amazon.com/amazon-mq/latest/api-reference/rest-api-tag.html).

# Trabalhar com o Amazon MQ para ActiveMQ

O Amazon MQ facilita a criação de um agente de mensagem com os recursos de processamento e armazenamento que atendem às suas necessidades. Você pode criar, gerenciar e excluir agentes usando o AWS Management Console, a API REST da Amazon MQ, ou a AWS Command Line Interface.

Esta seção descreve os elementos básicos de um agente de mensagens para os tipos de mecanismo ActiveMQ e RabbitMQ, lista os tipos de instâncias de agente de Amazon MQ disponíveis e seus status e fornece uma visão geral da arquitetura de agente e das opções de configuração.

Para saber mais sobre as APIs do Amazon MQ REST, consulte a [Referência da API REST do](https://docs.aws.amazon.com/amazon-mq/latest/api-reference/) [Amazon MQ.](https://docs.aws.amazon.com/amazon-mq/latest/api-reference/)

Tópicos

- [Mecanismo ActiveMQ](#page-69-0)
- [Tutoriais ActiveMQ](#page-147-0)
- [Práticas recomendadas do Amazon MQ para ActiveMQ](#page-184-0)
- [Replicação de dados entre regiões para o Amazon MQ for ActiveMQ](#page-192-0)
- [Cotas no Amazon MQ para ActiveMQ](#page-202-0)

# <span id="page-69-0"></span>Mecanismo ActiveMQ

Esta seção descreve os elementos básicos de um agente do ActiveMQ, fornece uma visão geral da arquitetura de agente do ActiveMQ, explica parâmetros de configuração do agente e oferece um exemplo funcional usando o Java Message Service (JMS).

Tópicos

- [Elementos básicos](#page-70-0)
- [Arquitetura do agente](#page-84-0)
- [Configurações do agente do Amazon MQ para ActiveMQ](#page-98-0)
- [Gerenciar as versões do mecanismo do Amazon MQ para ActiveMQ](#page-133-0)
- [Exemplos funcionais de Como usar o Java Message Service \(JMS\) com o ActiveMQ](#page-136-0)

## <span id="page-70-0"></span>Elementos básicos

Esta seção apresenta os principais conceitos essenciais para compreensão do ActiveMQ no Amazon MQ.

Tópicos

- [Agente](#page-70-1)
- [Tipos de instâncias de agente](#page-57-0)
- **[Configuração](#page-79-0)**
- **[Usuário](#page-81-0)**
- **[Storage](#page-82-0)**

### <span id="page-70-1"></span>Agente

Um agente é um ambiente de agente de mensagens em execução no Amazon MQ. É o bloco de criação básico do Amazon MQ. A descrição combinada da classe (m5, t3) e do tamanho (large, micro) da instância do agente é um Tipo de instância de agente (por exemplo, mq.m5.large). Para obter mais informações, consulte [Broker instance types.](#page-56-0)

- Um agente de instância única é composto por um agente em uma Zona de disponibilidade. O agente se comunica com sua aplicação e com um volume de armazenamento do Amazon EBS ou Amazon EFS.
- Uma agente ativo/em espera é composto por dois agentes em duas zonas de disponibilidade diferentes, configuradas em um Par redundante. Esses agentes se comunicam de forma síncrona com sua aplicação e com o Amazon EFS.

Para obter mais informações, consulte [Broker Architecture.](#page-84-0)

É possível habilitar as atualizações secundárias de versão automáticas para novas versões secundárias do mecanismo de agente à medida que o Apache lança novas versões. Atualizações automáticas ocorrem durante a janela de manutenção definida pelo dia da semana, a hora do dia (no formato de 24 horas) e o fuso horário (UTC, por padrão).

Para obter informações sobre a criação e o gerenciamento de agentes, consulte o seguinte:

- [Creating and configuring a broker](#page-147-1)
- **[Operadores](#page-345-0)**

#### **[Broker statuses](#page-47-0)**

Protocolos de nível de conexão compatíveis

Você pode acessar seus agentes usando [qualquer linguagem de programação compatível com o](http://activemq.apache.org/cross-language-clients.html)  [ActiveMQ](http://activemq.apache.org/cross-language-clients.html) e habilitando o TLS explicitamente para os seguintes protocolos:

- [AMQP](http://activemq.apache.org/amqp.html)
- [MQTT](http://activemq.apache.org/mqtt.html)
- MQTT pelo [WebSocket](http://activemq.apache.org/websockets.html)
- [OpenWire](http://activemq.apache.org/openwire.html)
- [STOMP](http://activemq.apache.org/stomp.html)
- STOMP pelo WebSocket

#### **Atributos**

Um agente ActiveMQ tem vários atributos, por exemplo:

- Um nome (MyBroker)
- Um ID (b-1234a5b6-78cd-901e-2fgh-3i45j6k178l9)
- Um Nome do Recurso da Amazon (ARN) (arn:aws:mq:useast-2:123456789012:broker:MyBroker:b-1234a5b6-78cd-901e-2fgh-3i45j6k178l9)
- Uma URL do Console da Web ActiveMQ (https:// b-1234a5b6-78cd-901e-2fgh-3i45j6k178l9-1.mq.us-east-2.amazonaws.com:8162)

Para obter mais informações, consulte o [console da Web](http://activemq.apache.org/web-console.html) na documentação do Apache ActiveMQ.

#### **A** Important

Se você especificar um mapa de autorização que não inclua o activemq-webconsole, você não poderá usar o Console da Web do ActiveMQ porque o grupo não estará autorizado a enviar mensagens ou receber mensagens do agente do Amazon MQ.

- Endpoints de protocolos de nível de conexão:
	- amqp+ssl://b-1234a5b6-78cd-901e-2fgh-3i45j6k178l9-1.mq.useast-2.amazonaws.com:5671
- mqtt+ssl://b-1234a5b6-78cd-901e-2fgh-3i45j6k178l9-1.mq.useast-2.amazonaws.com:8883
- ssl://b-1234a5b6-78cd-901e-2fgh-3i45j6k178l9-1.mq.useast-2.amazonaws.com:61617

#### **a** Note

Este é um endpoint do OpenWire.

- stomp+ssl://b-1234a5b6-78cd-901e-2fgh-3i45j6k178l9-1.mq.useast-2.amazonaws.com:61614
- wss://b-1234a5b6-78cd-901e-2fgh-3i45j6k178l9-1.mq.useast-2.amazonaws.com:61619

Para obter mais informações, consulte [Configuração de transportes](http://activemq.apache.org/configuring-transports.html) na documentação do Apache ActiveMQ.

#### **a** Note

Para um agente ativo/em espera, o Amazon MQ fornece duas URLs do Console da Web do ActiveMQ, mas apenas uma URL está ativo de cada vez. Da mesma forma, o Amazon MQ fornece dois endpoints para cada protocolo de nível de conexão, mas apenas um endpoint está ativo em cada par de cada vez. Os sufixos -1 e -2 denotam um par redundante.

Para obter uma lista completa de atributos do agente, consulte o seguinte na Referência de API Amazon MQ REST:

- [ID da operação REST: Operador](https://docs.aws.amazon.com/amazon-mq/latest/api-reference/rest-api-broker.html)
- [ID da operação REST: Operadores](https://docs.aws.amazon.com/amazon-mq/latest/api-reference/rest-api-brokers.html)
- [ID da operação REST: Reinicialização do operador](https://docs.aws.amazon.com/amazon-mq/latest/api-reference/rest-api-broker-reboot.html)

# Tipos de instâncias de agente

# **A** Important

Você pode usar o Amazon EBS somente com a família mq.m5 de tipo de instância de agente. Para obter mais informações, consulte [Storage](#page-82-0).

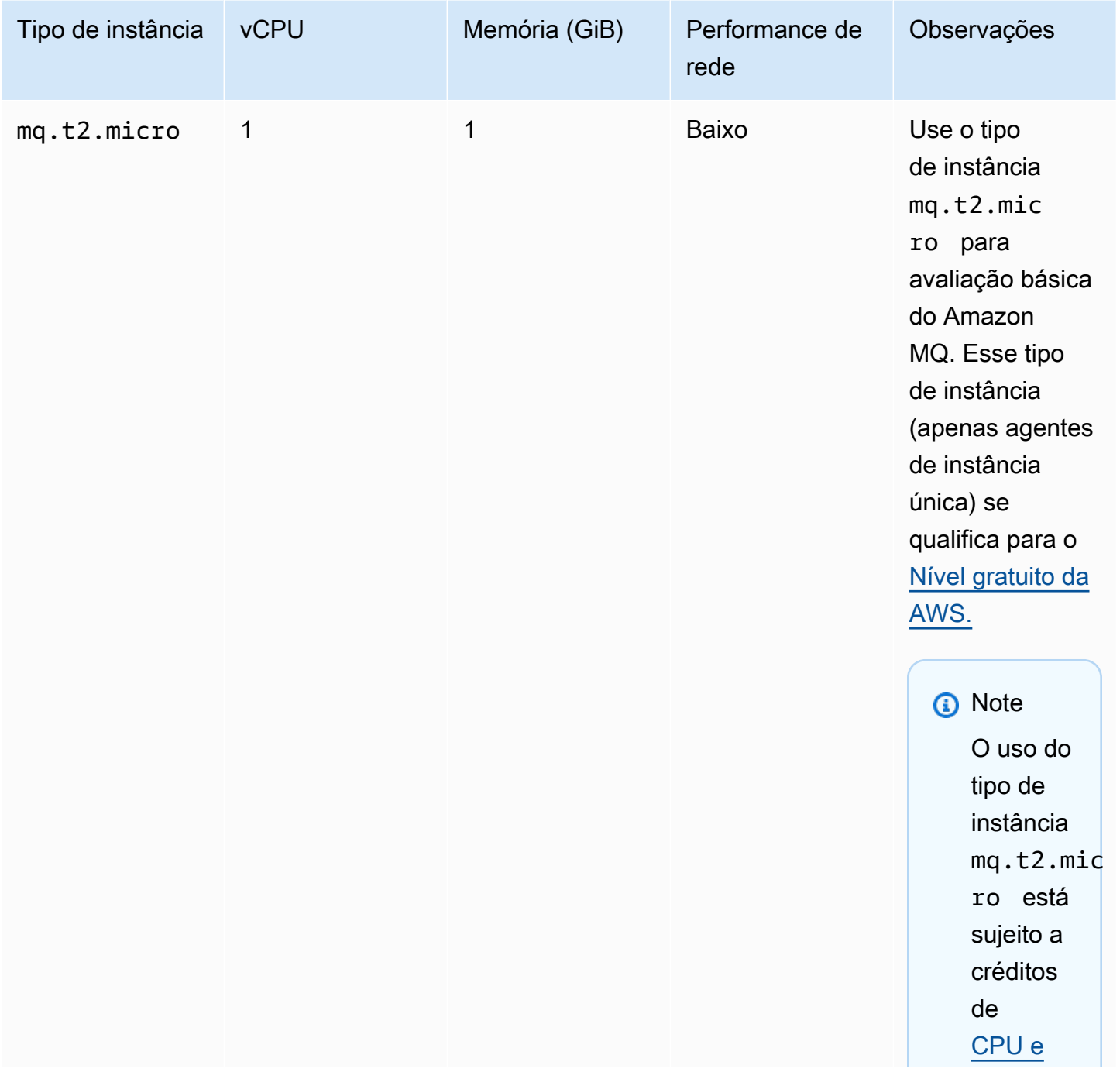

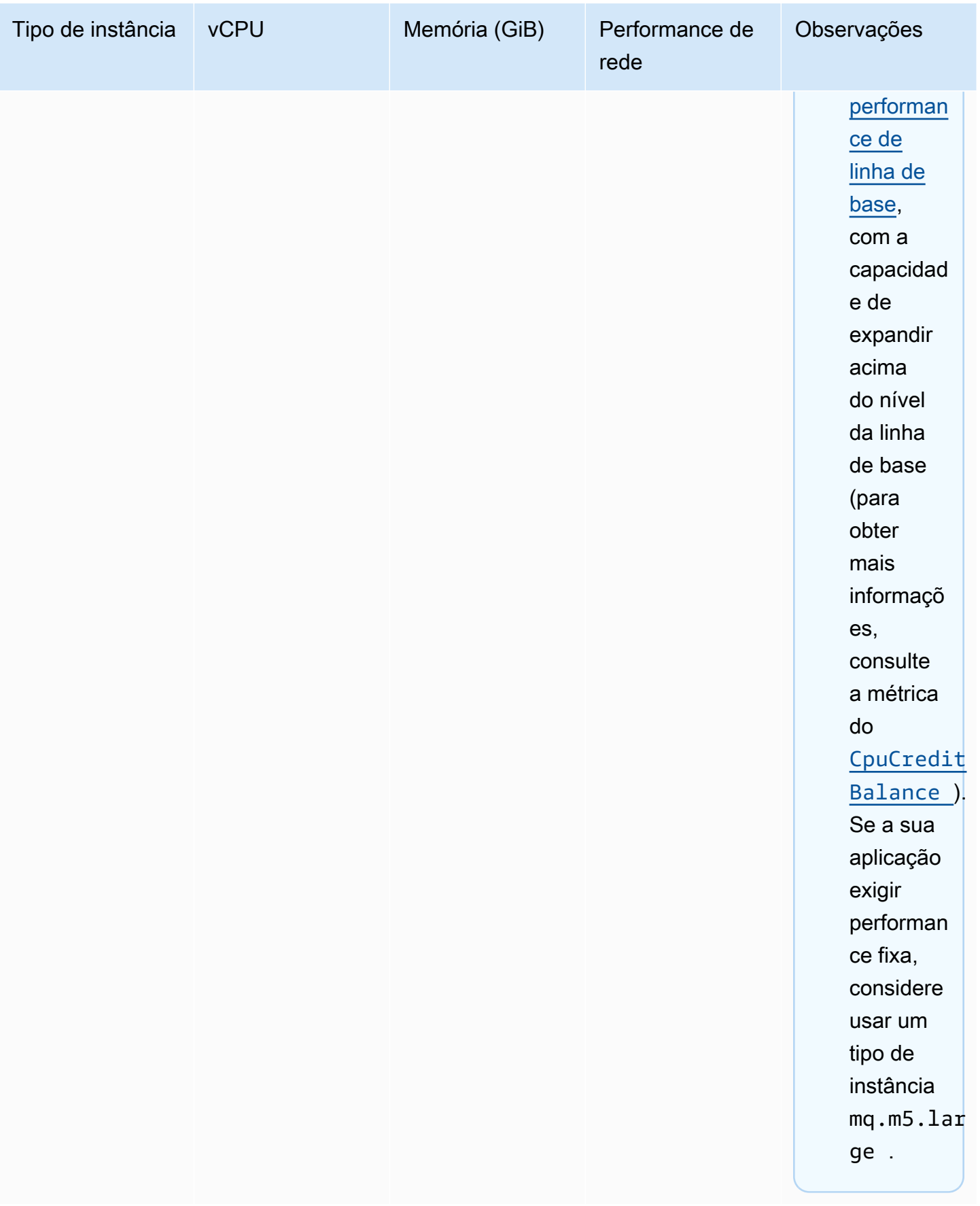

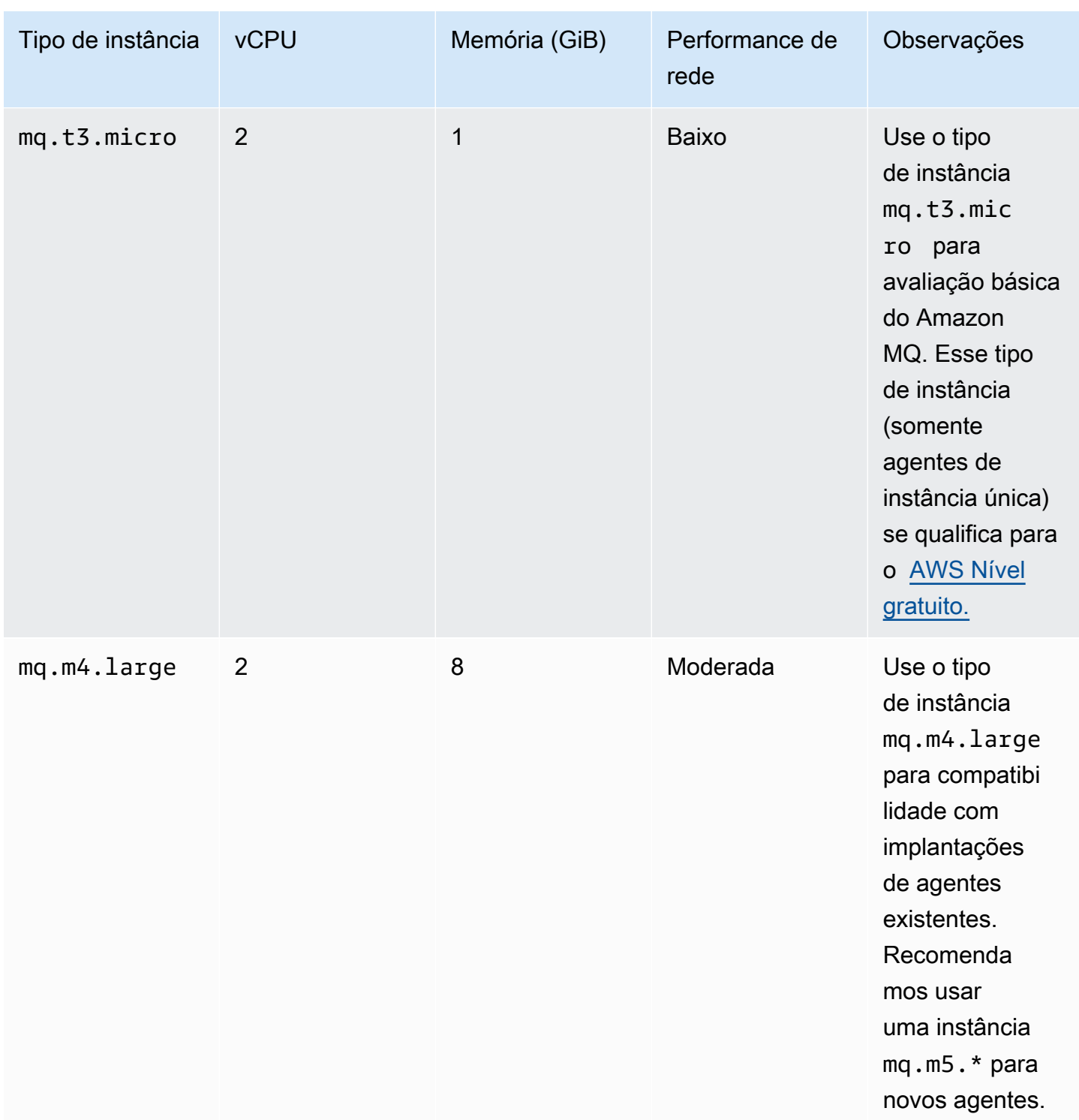

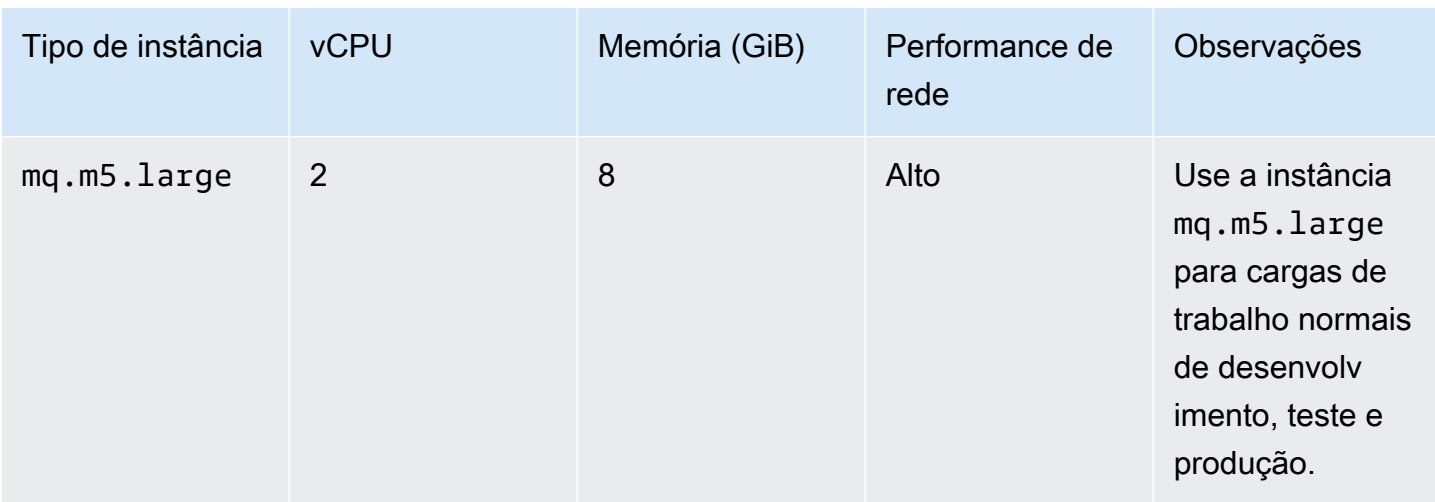

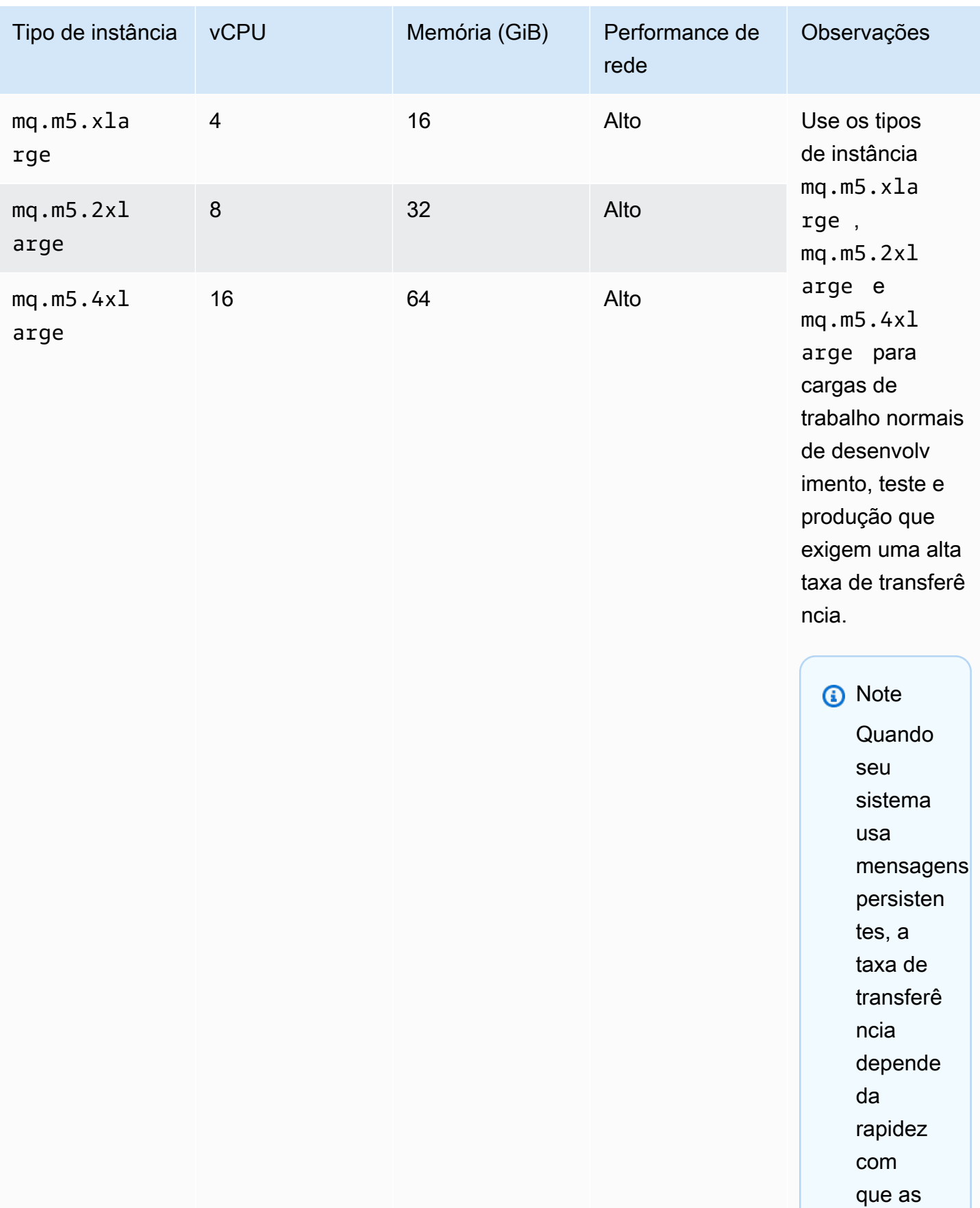

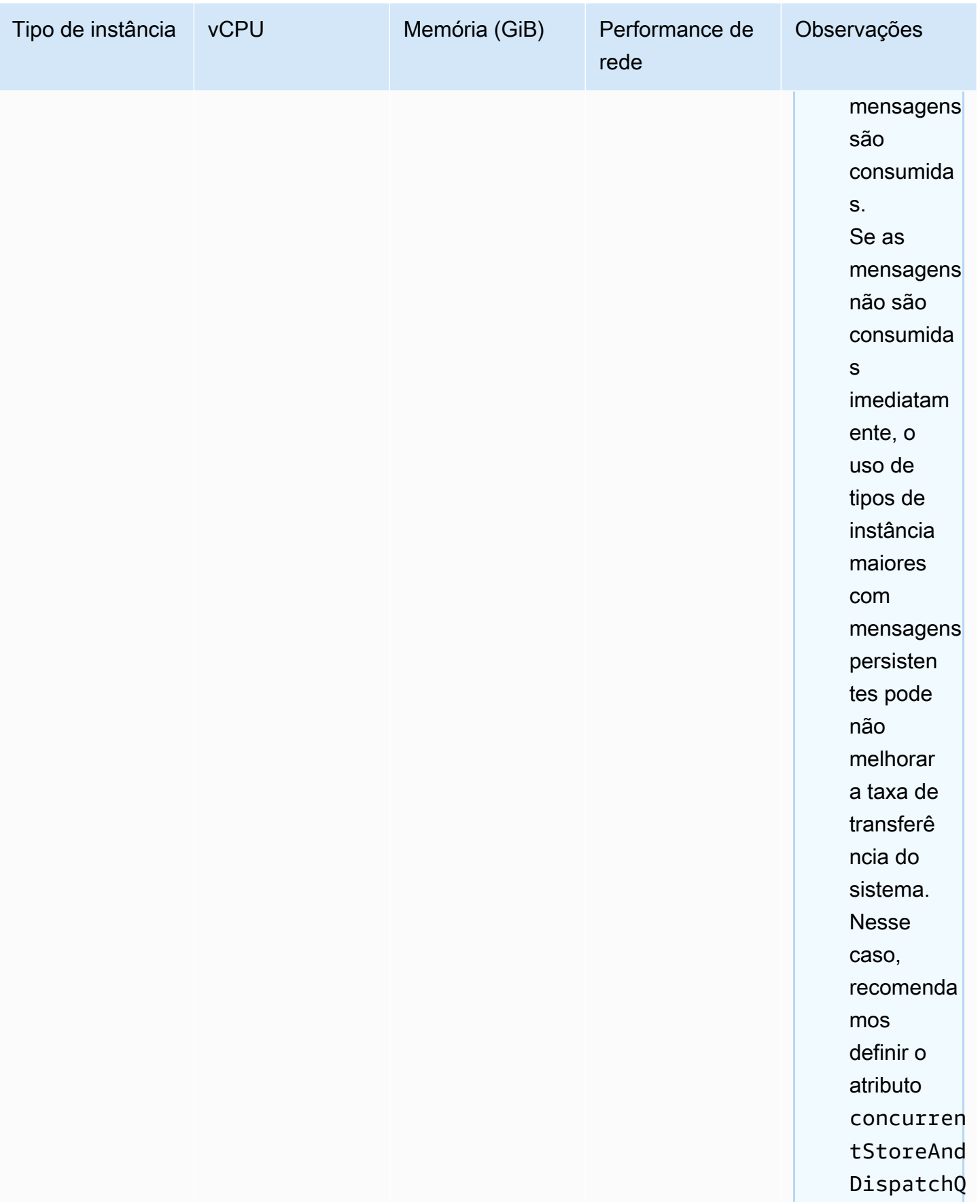

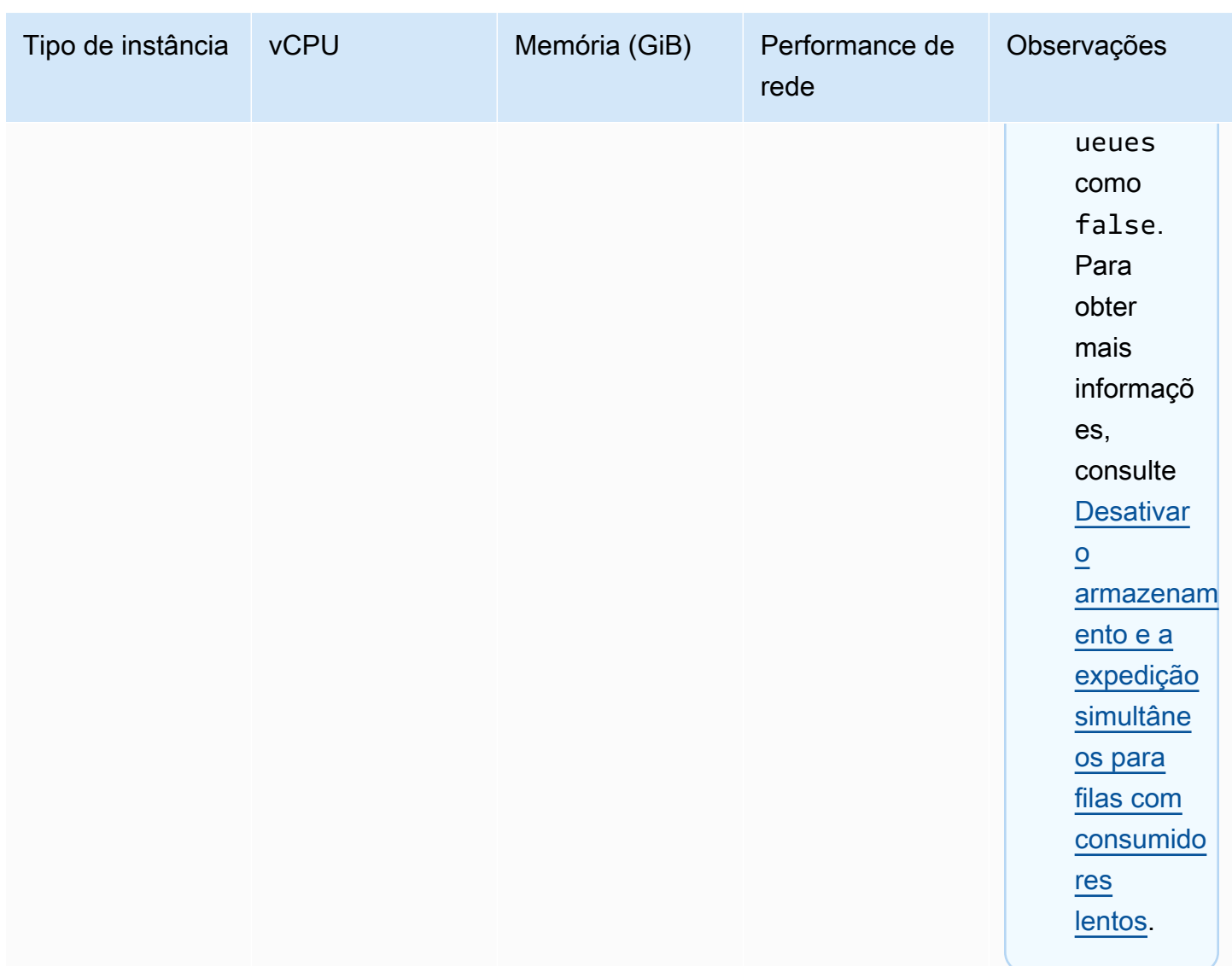

Para obter mais informações sobre considerações em relação à taxa de transferência, consulte [Selecionar o tipo de instância de agente correto para obter a melhor taxa de transferência](#page-188-0).

# <span id="page-79-0"></span>Configuração

Uma configuração contém todas as configurações do agente do ActiveMQ no formato XML (semelhante ao arquivo activemq.xml do ActiveMQ). Você pode criar uma configuração antes de criar qualquer agente. Em seguida, você pode aplicar a configuração a um ou mais agentes.

# **A** Important

Fazer alterações em uma configuração não aplica as alterações ao agente imediatamente. Para aplicar as alterações, você deve aguardar a próxima janela de manutenção ou [reiniciar](#page-53-0)  [o agente.](#page-53-0) Para obter mais informações, consulte [Ciclo de vida da configuração do agente](#page-55-0) [Amazon MQ.](#page-55-0)

No momento, não é possível excluir uma configuração.

Para obter informações sobre a criação, edição e o gerenciamento de configurações, consulte o seguinte:

- [Creating and applying broker configurations](#page-100-0)
- [Configurações](#page-346-0)
- [Amazon MQ Broker Configuration Parameters](#page-98-0)

Para controlar as alterações que você fizer na configuração, crie revisões de configuração. Para obter mais informações, consulte [Creating and applying broker configurations](#page-100-0).

#### Atributos

A configuração de um agente tem vários atributos, por exemplo:

- Um nome (MyConfiguration)
- Um ID (c-1234a5b6-78cd-901e-2fgh-3i45j6k178l9)
- Um Nome do Recurso da Amazon (ARN) (arn:aws:mq:useast-2:123456789012:configuration:c-1234a5b6-78cd-901e-2fgh-3i45j6k178l9)

Para obter uma lista completa de atributos de configuração, consulte o seguinte na Referência de API Amazon MQ REST:

- [ID da operação REST: Configuração](https://docs.aws.amazon.com/amazon-mq/latest/api-reference/rest-api-configuration.html)
- [ID da operação REST: Configurações](https://docs.aws.amazon.com/amazon-mq/latest/api-reference/rest-api-configurations.html)

Para obter uma lista completa de atributos de revisão de configuração, consulte o seguinte:

- [ID da operação REST: Revisão da configuração](https://docs.aws.amazon.com/amazon-mq/latest/api-reference/rest-api-configuration-revision.html)
- [ID da operação REST: Revisões de configuração](https://docs.aws.amazon.com/amazon-mq/latest/api-reference/rest-api-configuration-revisions.html)

# Usuário

Um usuário do ActiveMQ é uma pessoa ou uma aplicação que pode acessar as filas e tópicos de um agente ActiveMQ. Você pode configurar usuários para que tenham permissões específicas. Por exemplo, é possível permitir que alguns usuários acessem o [Console da Web ActiveMQ.](http://activemq.apache.org/web-console.html)

Um grupo é um rótulo semântico. Você pode atribuir um grupo a um usuário e configurar permissões para grupos para enviar, receber e administrar filas e tópicos específicos.

#### **A** Important

Fazer alterações em um usuário não aplica as alterações ao usuário imediatamente. Para aplicar as alterações, você deve aguardar a próxima janela de manutenção ou [reiniciar o](#page-53-0) [agente.](#page-53-0) Para obter mais informações, consulte [Ciclo de vida da configuração do agente](#page-55-0) [Amazon MQ.](#page-55-0)

Para obter informações sobre usuários e grupos, consulte a documentação do Apache ActiveMQ a seguir:

- **[Autorização](http://activemq.apache.org/security.html#Security-Authorization)**
- [Exemplo de autorização](http://activemq.apache.org/security.html#Security-AuthorizationExample)

Para obter informações sobre a criação, edição e exclusão de usuários do ActiveMQ, consulte o seguinte:

- [Criar e gerenciar usuários de agente do ActiveMQ](#page-181-0)
- **[Usuários](#page-347-0)**

#### Atributos

Para obter uma lista completa de atributos do usuário, consulte o seguinte na Referência de API Amazon MQ REST:

- [ID da operação REST: Usuário](https://docs.aws.amazon.com/amazon-mq/latest/api-reference/rest-api-user.html)
- [ID da operação REST: Usuários](https://docs.aws.amazon.com/amazon-mq/latest/api-reference/rest-api-users.html)

# <span id="page-82-0"></span>Storage

O Amazon MQ para ActiveMQ é compatível com o Amazon Elastic File System (EFS) e o Amazon Elastic Block Store (EBS). Por padrão, os agentes do ActiveMQ usam o Amazon EFS para armazenamento do agente. Para aproveitar a alta durabilidade e a replicação em várias zonas de disponibilidade, use o Amazon EFS. Para aproveitar a baixa latência e alta taxa de transferência, use o Amazon EBS.

**A** Important

- Você pode usar o Amazon EBS somente com a família mq.m5 de tipo de instância de agente.
- Embora você possa alterar o tipo de instância de agente, você não pode alterar o tipo de armazenamento do agente depois de criar o agente.
- O Amazon EBS replica dados em uma única zona de disponibilidade e não é compatível com o modo de implantação [ativo/em espera do ActiveMQ](#page-85-0).

Diferenças entre tipos de armazenamento

A tabela a seguir fornece uma breve visão geral das diferenças entre os tipos de armazenamento em memória, do Amazon EFS e do Amazon EBS.

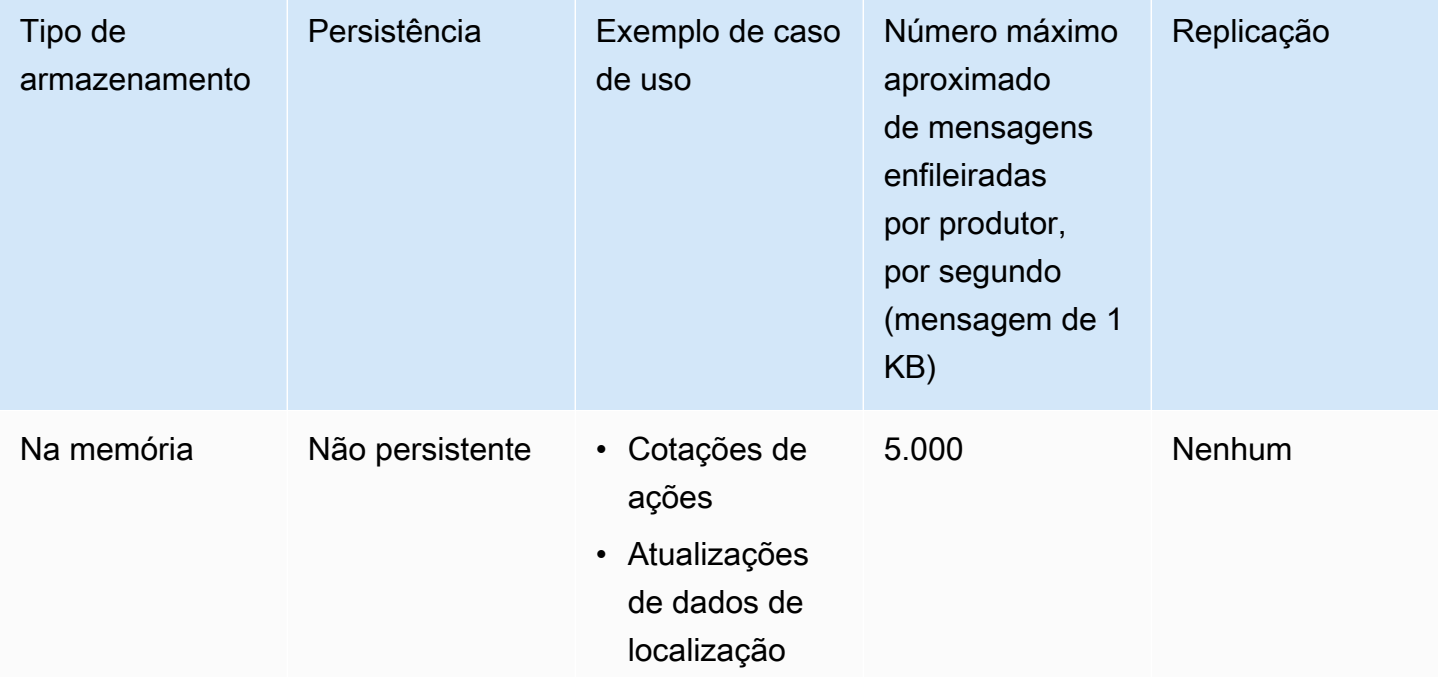

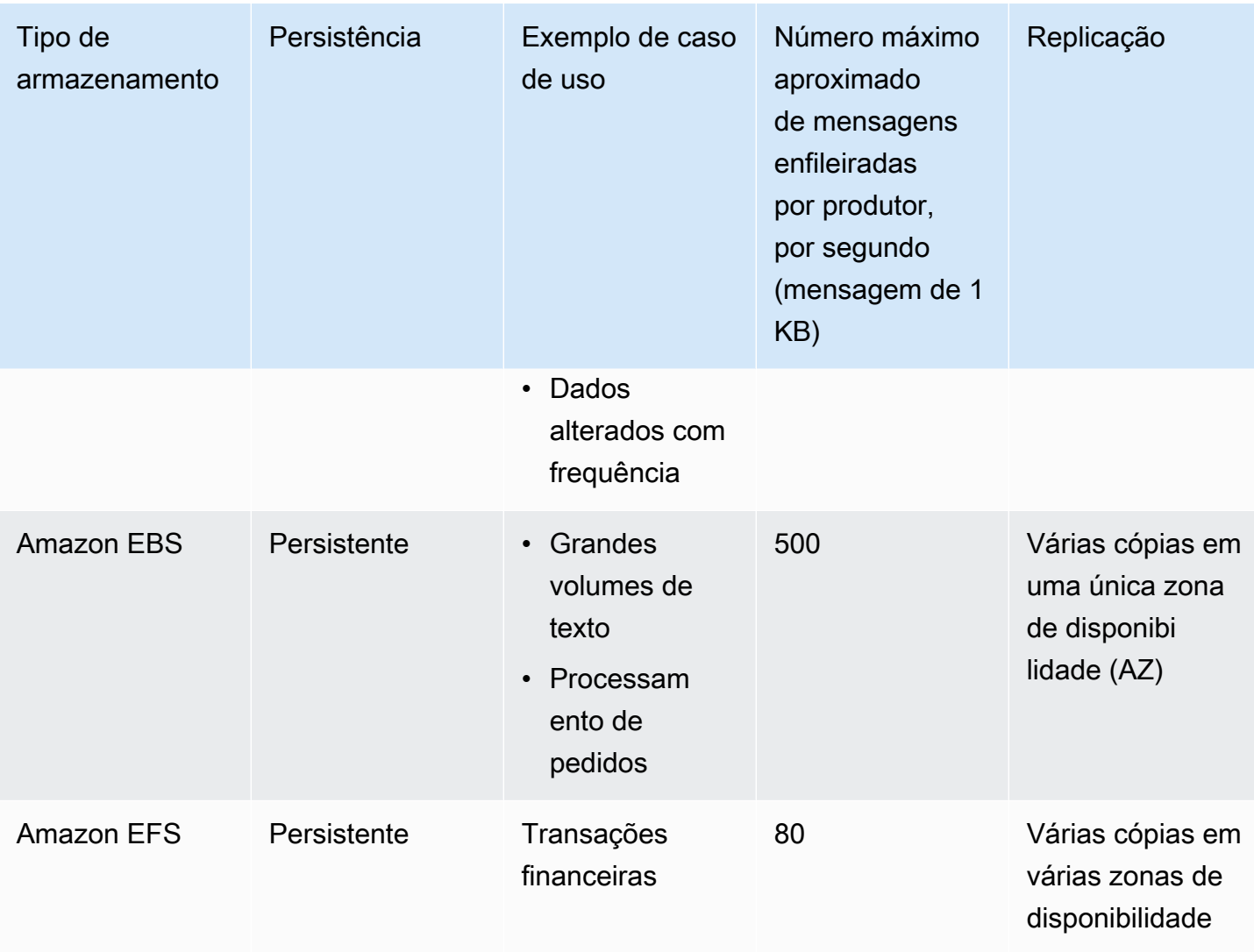

O armazenamento de mensagens na memória fornece a latência mais baixa e a taxa de transferência mais alta. No entanto, as mensagens são perdidas durante a substituição da instância ou a reinicialização do agente.

O Amazon EFS foi projetado para ser altamente durável, replicado em várias zonas de disponibilidade para evitar a perda de dados resultante da falha de qualquer componente único ou de um problema que afeta a disponibilidade de uma zona de disponibilidade. O Amazon EBS é otimizado para taxa de transferência e é replicado em vários servidores em uma única zona de disponibilidade.

# Arquitetura do agente

Os agentes do Amazon MQ para ActiveMQ podem ser criados como agentes de instância única ou agentes ativos/em espera. Para ambos os modos de implantação, o Amazon MQ oferece alta durabilidade armazenando seus dados de forma redundante.

# **a** Note

O Amazon MQ usa o [Apache KahaDB](http://activemq.apache.org/kahadb.html) como seu armazenamento de dados. Outros armazenamentos de dados, como JDBC e LevelDB, não são compatíveis.

Você pode acessar seus agentes usando [qualquer linguagem de programação compatível com o](http://activemq.apache.org/cross-language-clients.html)  [ActiveMQ](http://activemq.apache.org/cross-language-clients.html) e habilitando o TLS explicitamente para os seguintes protocolos:

- [AMQP](http://activemq.apache.org/amqp.html)
- [MQTT](http://activemq.apache.org/mqtt.html)
- MQTT pelo [WebSocket](http://activemq.apache.org/websockets.html)
- [OpenWire](http://activemq.apache.org/openwire.html)
- **[STOMP](http://activemq.apache.org/stomp.html)**
- STOMP pelo WebSocket

# Tópicos

- [Agente de instância única do Amazon MQ](#page-84-0)
- [Agente ativo/em espera de alta disponibilidade do Amazon MQ](#page-85-0)
- [Rede de agentes Amazon MQ](#page-86-0)

# <span id="page-84-0"></span>Agente de instância única do Amazon MQ

Um agente de instância única é composto por um agente em uma Zona de disponibilidade. O agente se comunica com sua aplicação e com um volume de armazenamento do Amazon EBS ou Amazon EFS. Os volumes de armazenamento do Amazon EFS foram projetados para fornecer o mais alto nível de durabilidade e disponibilidade ao armazenar dados de forma redundante em várias zonas de disponibilidade (AZs). O Amazon EBS fornece armazenamento em nível de bloco otimizado para baixa latência e alta taxa de transferência. Para obter mais informações sobre opções de armazenamento, consulte [Storage](#page-82-0).

O diagrama a seguir ilustra um agente de instância única com armazenamento Amazon EFS replicado em várias AZs.

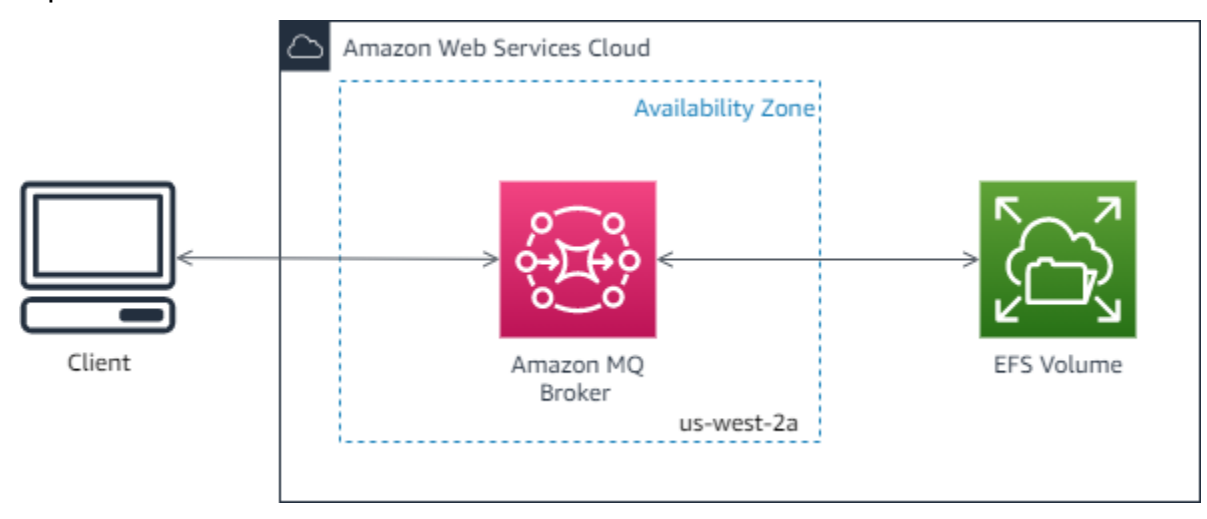

O diagrama a seguir ilustra um agente de instância única com armazenamento do Amazon EBS replicado em vários servidores em uma única zona de disponibilidade.

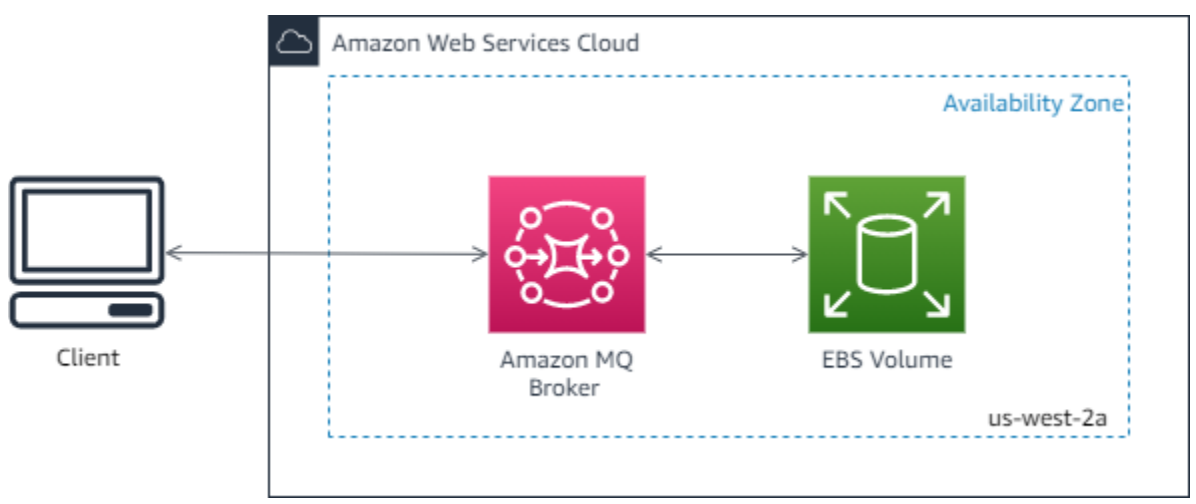

# <span id="page-85-0"></span>Agente ativo/em espera de alta disponibilidade do Amazon MQ

Uma agente ativo/em espera é composto por dois agentes em duas zonas de disponibilidade diferentes, configuradas em um Par redundante. Esses agentes se comunicam de forma síncrona com sua aplicação e com o Amazon EFS. Os volumes de armazenamento do Amazon EFS foram projetados para fornecer o mais alto nível de durabilidade e disponibilidade armazenando dados redundantemente em várias Zonas de disponibilidade (AZs). Para obter mais informações, consulte [Storage](#page-82-0).

Geralmente, apenas uma das instâncias do agente está sempre ativa, enquanto a outra está em espera. Se uma das instâncias do agente apresentar um defeito ou for submetida à manutenção, o Amazon MQ levará pouco tempo para tirar de serviço a instância inativa. Isso permite que a instância em espera saudável se torne ativa e comece a aceitar comunicações recebidas. Quando você reinicia um operador, o failover leva apenas alguns segundos.

Para um agente ativo/em espera, o Amazon MQ fornece duas URLs do Console da Web do ActiveMQ, mas apenas uma URL está ativo de cada vez. Da mesma forma, o Amazon MQ fornece dois endpoints para cada protocolo de nível de conexão, mas apenas um endpoint está ativo em cada par de cada vez. Os sufixos -1 e -2 denotam um par redundante. Para endpoints de protocolo de nível de conexão, você pode permitir que sua aplicação se conecte a qualquer endpoint usando o [Transporte de failover.](http://activemq.apache.org/failover-transport-reference.html)

O diagrama a seguir ilustra um agente ativo/em espera com armazenamento Amazon EFS replicado em várias AZs.

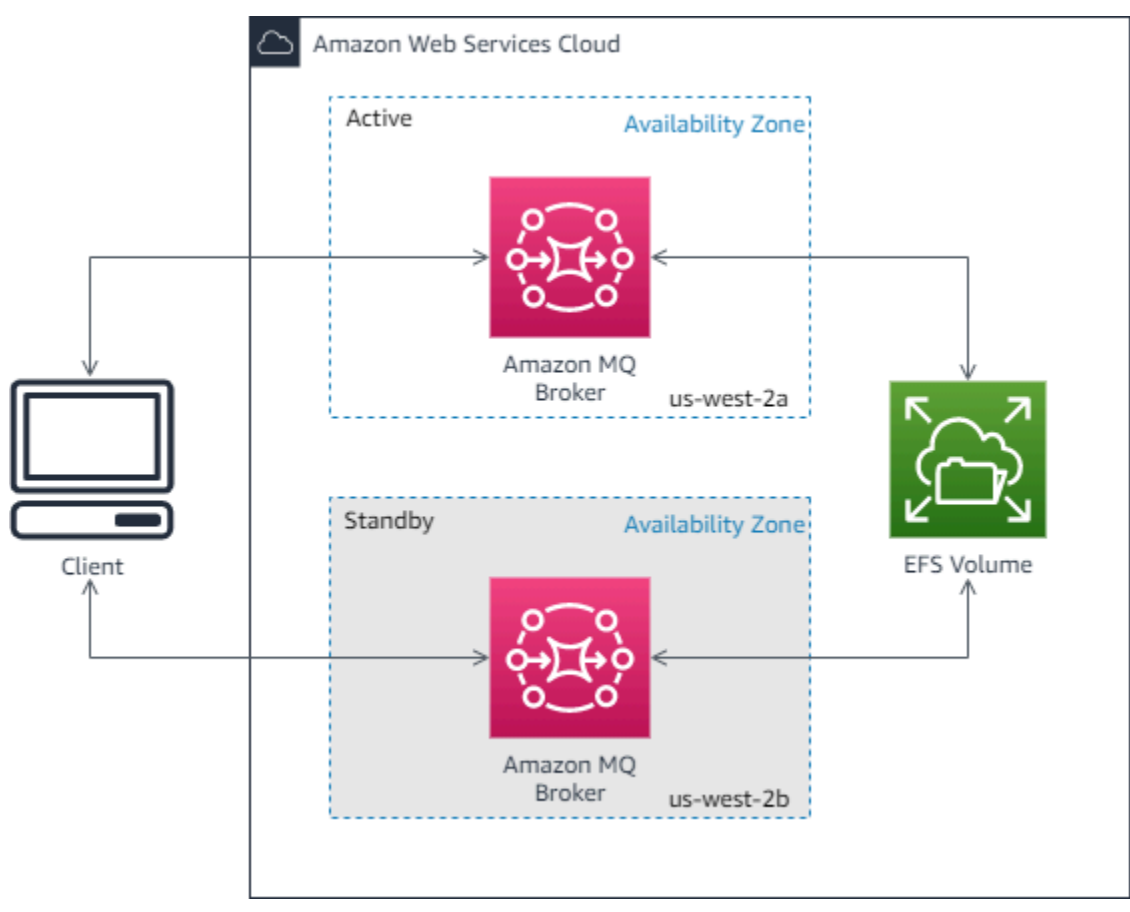

# <span id="page-86-0"></span>Rede de agentes Amazon MQ

O Amazon MQ é compatível com o recurso da rede de agentes do ActiveMQ.

A rede de agentes é composta por vários agentes ativos simultaneamente, [agentes de instância](#page-84-0) [única](#page-84-0) ou [agentes ativos/em espera](#page-85-0). É possível configurar redes de agentes em uma variedade

de [topologias](#page-90-0) (por exemplo, concentrator, hub-and-spokes, tree, ou mesh), dependendo das necessidades da sua aplicação, como alta disponibilidade e escalabilidade. Por exemplo, uma rede [hub-and-spokes](#page-92-0) (hub-e-raios) de agentes pode aumentar a resiliência, preservando mensagens se um agente não estiver acessível. Uma rede de agentes com uma topologia de [concentrador](#page-94-0) pode coletar mensagens de um número maior de agentes que aceitam mensagens recebidas, e concentrá-las em agentes mais centrais, para lidar melhor com a carga de muitas mensagens recebidas.

Para obter um tutorial e informações detalhadas de configuração, consulte o seguinte:

- [Creating and Configuring a Network of Brokers](#page-154-0)
- [Configurar sua rede de agentes corretamente](#page-190-0)
- [networkConnector](#page-128-0)
- [networkConnectionStartAsync](#page-120-0)
- [Redes de agentes](http://activemq.apache.org/networks-of-brokers.html) na documentação do ActiveMQ

Veja a seguir os benefícios de usar uma rede de agentes:

- A criação de uma rede de agentes permite aumentar a taxa de transferência agregada e contagem máxima da conexão de produtor e consumidor, adicionando instâncias de agente.
- Você pode garantir melhor disponibilidade, permitindo que os produtores e os consumidores estejam cientes de várias instâncias de agente ativas. Isso permite que eles se reconectem a uma nova instância se aquela a qual estiverem conectados no momento se tornar indisponível.
- Como os produtores e os consumidores podem se reconectar a outro nó na rede de agentes imediatamente, e como não há necessidade de esperar que uma instância de agente em espera seja promovida, a reconexão do cliente dentro de uma rede de agentes é mais rápida do que para um agente [ativo/em espera de alta disponibilidade](#page-85-0).

# Tópicos

- [Como funciona uma rede de agentes?](#page-88-0)
- [Como uma rede de agentes lida com as credenciais?](#page-88-1)
- [Esquemas de exemplo](#page-89-0)
- [Topologias das redes de agentes](#page-90-0)
- [Dentro da região](#page-95-0)
- [Failover dinâmico com conectores de transporte](#page-97-0)

#### <span id="page-88-0"></span>Como funciona uma rede de agentes?

O Amazon MQ é compatível com o recurso de rede de agentes do ActiveMQ de diversas maneiras. Primeiro, você pode editar os parâmetros dentro de cada configuração do agente para criar uma rede de agentes, da mesma forma que faria com o ActiveMQ nativo. Em segundo lugar, o Amazon MQ tem os esquemas de exemplo que usam AWS CloudFormation para automatizar a criação de uma rede de agentes. Você pode implantar esses exemplos de esquemas diretamente no console do Amazon MQ, ou você pode editar os respectivos modelos AWS CloudFormation para criar suas próprias topologias e configurações.

Uma rede de agentes é estabelecida por meio da conexão de um agente com outro usando os conectores de rede. Depois de conectados, esses agentes fornecem o encaminhamento de mensagem. Por exemplo, se Broker1 estabelece um conector de rede com Broker2, as mensagens no Broker1 são encaminhadas para o Broker2 se houver um consumidor nesse agente para a fila ou tópico. Se o conector de rede for configurado como duplex, as mensagens também serão encaminhadas do Broker2 para o Broker1. Os conectores de rede são configurados na configuração do agente. Consulte [Configuração](#page-79-0). Por exemplo, aqui está um exemplo de entrada do networkConnector em uma configuração de agente:

```
<networkConnectors> 
   <networkConnector name="connector_1_to_2" userName="myCommonUser" duplex="true" 
     uri="static:(ssl://b-1234a5b6-78cd-901e-2fgh-3i45j6k178l9-1.mq.us-
east-2.amazonaws.com:61617)"/>
</networkConnectors>
```
Uma rede de agentes garante que as mensagens passem de uma instância de agente para outra, encaminhe mensagens apenas para instâncias de agente que têm consumidores correspondentes. Para o benefício de instâncias de agente adjacentes dentro da rede, o ActiveMQ envia mensagens para tópicos de aviso sobre como os produtores e consumidores se conectam e se desconectam da rede. Quando uma instância de agente recebe informações sobre um consumidor que consome de um destino específico, a instância de agente começa a encaminhar mensagens. Para obter mais informações, consulte [Tópicos de aviso](https://activemq.apache.org/advisory-message.html) na documentação do ActiveMQ.

<span id="page-88-1"></span>Como uma rede de agentes lida com as credenciais?

Para o agente A se conectar ao agente B em uma rede, o agente A deve usar credenciais válidas, como qualquer outro produtor ou consumidor. Em vez de fornecer uma senha em uma configuração do <networkConnector> do agente A, você deve primeiro criar um usuário no agente A com os mesmos valores como outro usuário no agente B (esses são usuários separados e exclusivos

que compartilham os mesmos valores de nome de usuário e senha). Quando você especifica o atributo userName na configuração do <networkConnector>, o Amazon MQ adicionará a senha automaticamente no tempo de execução.

### **A** Important

Não especifique o atributo password para o <networkConnector>. Não recomendamos armazenar senhas em texto simples nos arquivos de configuração do agente, porque isso torna as senhas visíveis no console do Amazon MQ. Para obter mais informações, consulte [Configure Network Connectors for Your Broker.](#page-157-0)

Os agentes devem estar na mesma VPC ou em VPCs emparelhadas. Para obter mais informações, consulte [Pré-requisitos](#page-155-0) no tutorial [Creating and Configuring a Network of Brokers.](#page-154-0)

### <span id="page-89-0"></span>Esquemas de exemplo

Para começar a usar uma rede de agentes, o Amazon MQ fornece esquemas de exemplo. Esses esquemas de exemplo criam uma implantação de rede de agentes e todos os recursos relacionados usando AWS CloudFormation. Os dois esquemas de exemplo disponíveis são:

- 1. Rede de malha de agentes de instância única
- 2. Rede de malha de agentes ativos/em espera

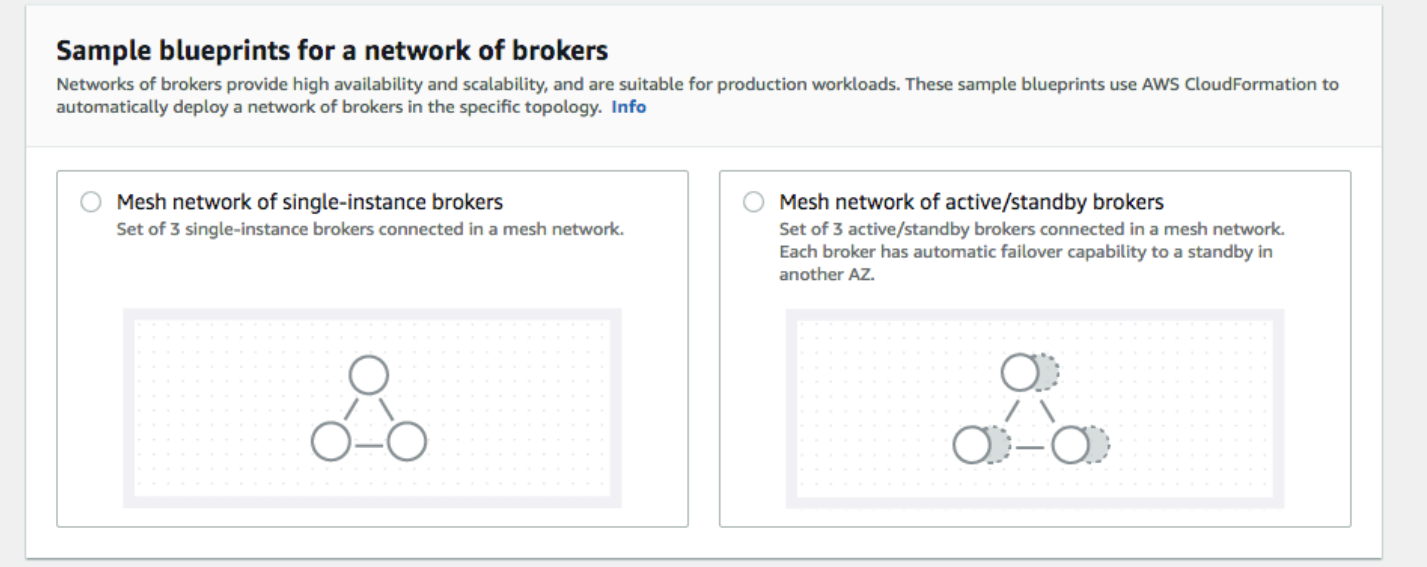

Na página Criar agentes, selecione um dos esquemas de exemplo e escolha Próximo. Assim que os recursos forem criados, revise os agentes gerados e suas configurações no console do Amazon MQ.

Ao criar agentes e configurar elementos networkConnector diferentes nas configurações de agente, você pode criar uma rede de agentes em muitas topologias diferentes. Para obter mais informações sobre como configurar uma rede de agentes, consulte [Redes de agentes](http://activemq.apache.org/networks-of-brokers.html) na documentação do ActiveMQ.

<span id="page-90-0"></span>Topologias das redes de agentes

Ao implantar agentes e, em seguida, configurar entradas do networkConnector em suas configurações, você pode criar uma rede de agentes usando diferentes topologias de rede. Um conector de rede fornece o encaminhamento de mensagem sob demanda entre os agentes conectados. As conexões podem ser configuradas como duplex, nas quais as mensagens são encaminhadas de duas maneiras entre os agentes, ou não duplex, nas quais o encaminhamento apenas se propaga de um agente para o outro. Por exemplo, se uma conexão duplex entre o Broker1 e o Broker2, as mensagens serão encaminhadas de um para o outro se houver um consumidor.

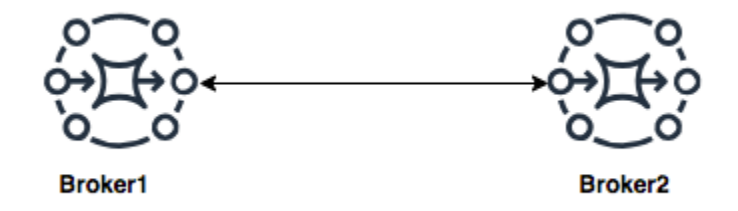

Com um conector de rede duplex, as mensagens são encaminhadas de cada agente para o outro. Elas são encaminhadas sob demanda: se houver um consumidor no Broker2 para uma mensagem no Broker1, a mensagem será encaminhada. Da mesma forma, se houver um consumidor no Broker1 para uma mensagem no Broker2, a mensagem será encaminhada.

Para conexões não duplex, as mensagens são encaminhadas apenas de um agente para o outro. Neste exemplo, se houver um consumidor no Broker2 para uma mensagem no Broker1, a mensagem será encaminhada. Mas as mensagens não serão encaminhadas do Broker2 para o Broker1.

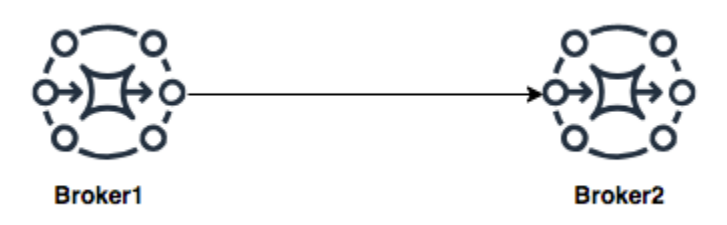

Usando os dois conectores de rede duplex e não duplex, é possível criar uma rede de agentes em qualquer número de topologias de rede.

# **a** Note

Em cada um dos exemplos de topologia de rede, os elementos do networkConnector fazem referência ao endpoint dos agentes aos quais eles se conectam. Substitua as entradas de endpoint do agente nos atributos uri com os endpoints dos seus agentes. Consulte [Listing brokers and viewing broker details.](#page-48-0)

Topologia de malha

Uma topologia de malha fornece vários agentes que estão conectados uns aos outros. Esse exemplo simples se conecta a três agentes de instância única, mas você pode configurar mais agentes como uma malha.

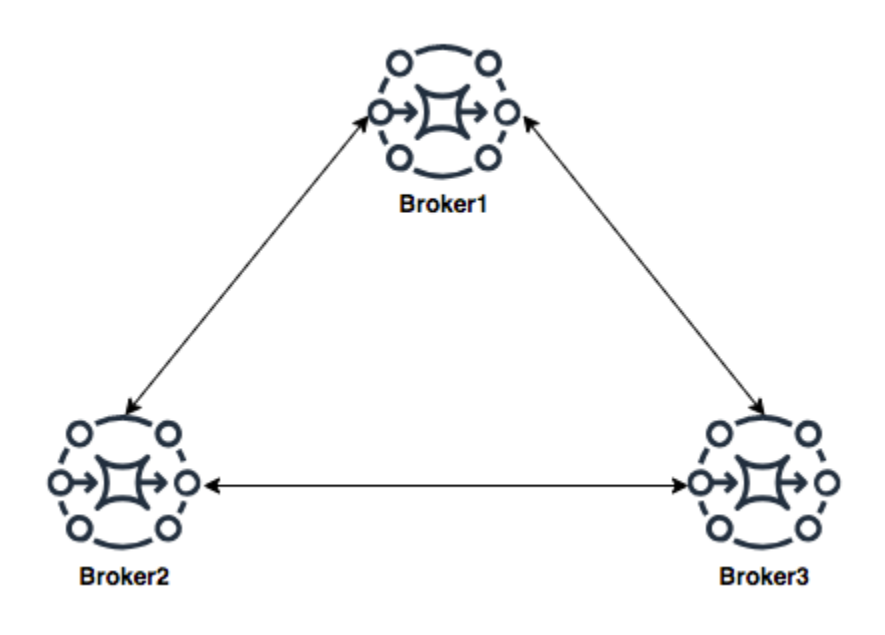

Essa topologia e uma que inclui uma malha de pares de agentes ativos/em espera, podem ser criadas usando esquemas de exemplo no console do Amazon MQ. Você pode criar essas implantações de esquemas de exemplo para ver uma rede de agentes funcionando e analisar como elas são configuradas.

Você pode configurar uma rede de malha de três agentes semelhante a essa adicionando um conector de rede ao Broker1 que faz conexões duplex com o Broker2 e o Broker3 e uma única conexão duplex entre o Broker2 e o Broker3.

Conectores de rede para o Broker1:

```
<networkConnectors> 
     <networkConnector name="connector_1_to_2" userName="myCommonUser" duplex="true" 
         uri="static:(ssl://b-9876l5k4-32ji-109h-8gfe-7d65c4b132a1-2.mq.us-
east-2.amazonaws.com:61617)"/> 
     <networkConnector name="connector_1_to_3" userName="myCommonUser" duplex="true" 
         uri="static:(ssl://b-743c885d-2244-4c95-af67-a85017ff234e-3.mq.us-
east-2.amazonaws.com:61617)"/>
</networkConnectors>
```
Conectores de rede para o Broker2:

```
<networkConnectors> 
     <networkConnector name="connector_2_to_3" userName="myCommonUser" duplex="true" 
         uri="static:(ssl://b-743c885d-2244-4c95-af67-a85017ff234e-3.mq.us-
east-2.amazonaws.com:61617)"/>
</networkConnectors>
```
Ao adicionar os conectores acima às configurações do Broker1 e do Broker2, você pode criar uma malha entre esses três agentes que encaminha a mensagem entre todos os agentes sob demanda. Para obter mais informações, consulte [Amazon MQ Broker Configuration Parameters](#page-98-0).

<span id="page-92-0"></span>Topologia hub e spoke

Em uma topologia hub e spoke, as mensagens são preservadas se houver uma interrupção para qualquer agente em um raio. As mensagens são encaminhadas e apenas o Broker1 central é essencial para a operação da rede.

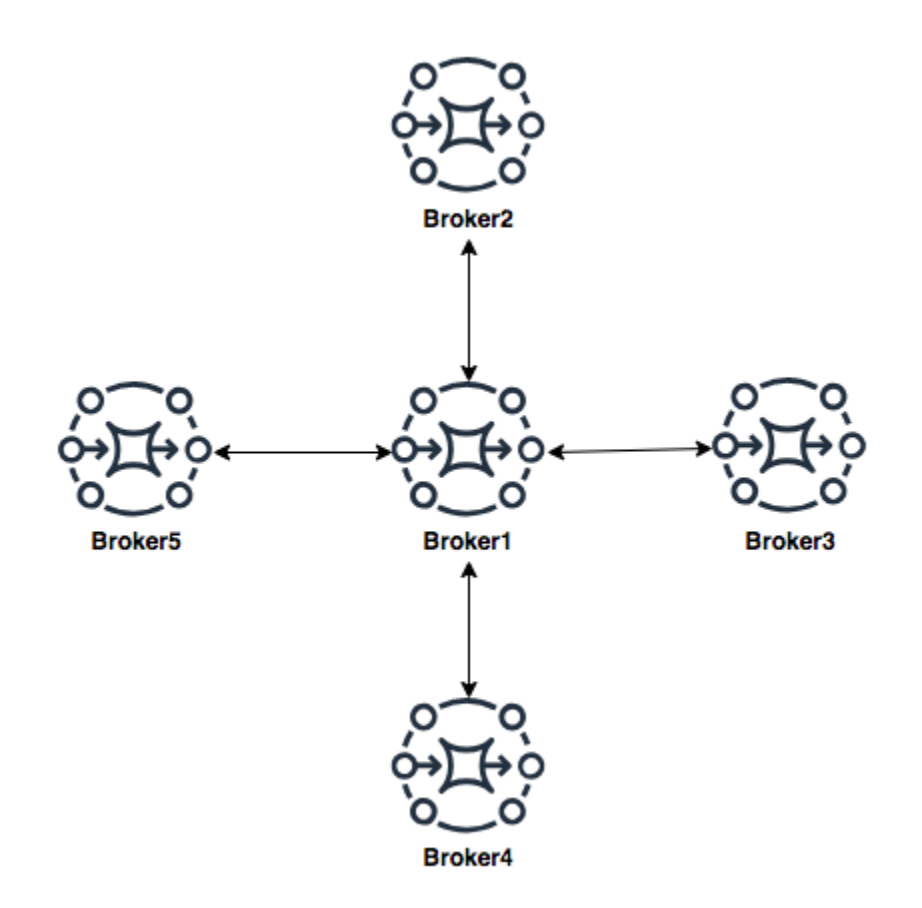

Para configurar a rede hub e spoke de agentes neste exemplo, você pode adicionar um networkConnector para cada um dos agentes nos raios da configuração do Broker1.

```
<networkConnectors> 
     <networkConnector name="connector_hub_and_spoke_2" userName="myCommonUser" 
 duplex="true" 
         uri="static:(ssl://b-1234a5b6-78cd-901e-2fgh-3i45j6k178l9-1.mq.us-
east-2.amazonaws.com:61617)"/> 
     <networkConnector name="connector_hub_and_spoke_3" userName="myCommonUser" 
  duplex="true" 
         uri="static:(ssl://b-9876l5k4-32ji-109h-8gfe-7d65c4b132a1-2.mq.us-
east-2.amazonaws.com:61617)"/> 
     <networkConnector name="connector_hub_and_spoke_4" userName="myCommonUser" 
  duplex="true" 
         uri="static:(ssl://b-743c885d-2244-4c95-af67-a85017ff234e-3.mq.us-
east-2.amazonaws.com:61617)"/> 
     <networkConnector name="connector_hub_and_spoke_5" userName="myCommonUser" 
  duplex="true"
```

```
 uri="static:(ssl://b-62a7fb31-d51c-466a-a873-905cd660b553-4.mq.us-
east-2.amazonaws.com:61617)"/>
</networkConnectors>
```
<span id="page-94-0"></span>Topologia Concentrator

Nessa topologia de exemplo, os três agentes na parte inferior podem lidar com um grande número de conexões, e essas mensagens são concentradas para o Broker1 e o Broker2. Cada um dos outros agentes tem uma conexão não duplex com os agentes centrais. Para escalar a capacidade dessa topologia, você pode adicionar outros agentes para receberem mensagens e as concentrarem no Broker1 e no Broker2.

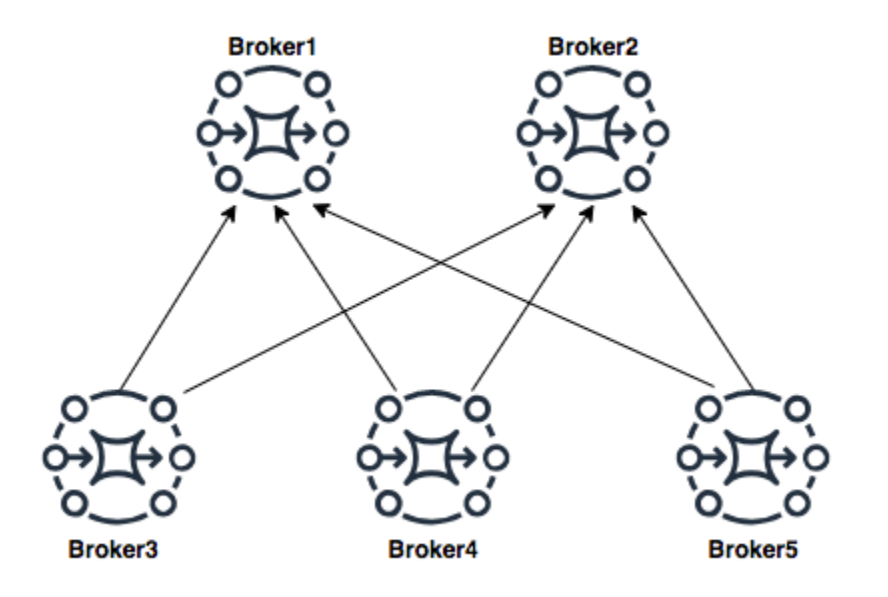

Para configurar essa topologia, cada um dos agentes na parte inferior conteria um conector de rede para cada um dos agentes para os quais estão concentrando as mensagens.

Conectores de rede para o Broker3:

```
<networkConnectors> 
     <networkConnector name="3_to_1" userName="myCommonUser" duplex="false" 
         uri="static:(ssl://b-1234a5b6-78cd-901e-2fgh-3i45j6k178l9-1.mq.us-
east-2.amazonaws.com:61617)"/> 
     <networkConnector name="3_to_2" userName="myCommonUser" duplex="false" 
         uri="static:(ssl://b-9876l5k4-32ji-109h-8gfe-7d65c4b132a1-2.mq.us-
east-2.amazonaws.com:61617)"/>
</networkConnectors>
```
Conectores de rede para o Broker4:

```
<networkConnectors> 
     <networkConnector name="4_to_1" userName="myCommonUser" duplex="false" 
         uri="static:(ssl://b-1234a5b6-78cd-901e-2fgh-3i45j6k178l9-1.mq.us-
east-2.amazonaws.com:61617)"/> 
     <networkConnector name="4_to_2" userName="myCommonUser" duplex="false" 
         uri="static:(ssl://b-1234a5b6-78cd-901e-2fgh-3i45j6k178l9-1.mq.us-
east-2.amazonaws.com:61617)"/>
</networkConnectors>
```
Conectores de rede para o Broker5:

```
<networkConnectors> 
     <networkConnector name="5_to_1" userName="myCommonUser" duplex="false" 
         uri="static:(ssl://b-1234a5b6-78cd-901e-2fgh-3i45j6k178l9-1.mq.us-
east-2.amazonaws.com:61617)"/> 
     <networkConnector name="5_to_2" userName="myCommonUser" duplex="false" 
         uri="static:(ssl://b-9876l5k4-32ji-109h-8gfe-7d65c4b132a1-2.mq.us-
east-2.amazonaws.com:61617)"/>
</networkConnectors>
```
#### <span id="page-95-0"></span>Dentro da região

Para configurar uma rede de agentes que abrange as regiões do AWS, implante os agentes nessas regiões e configure os conectores de rede para os endpoints desses agentes.

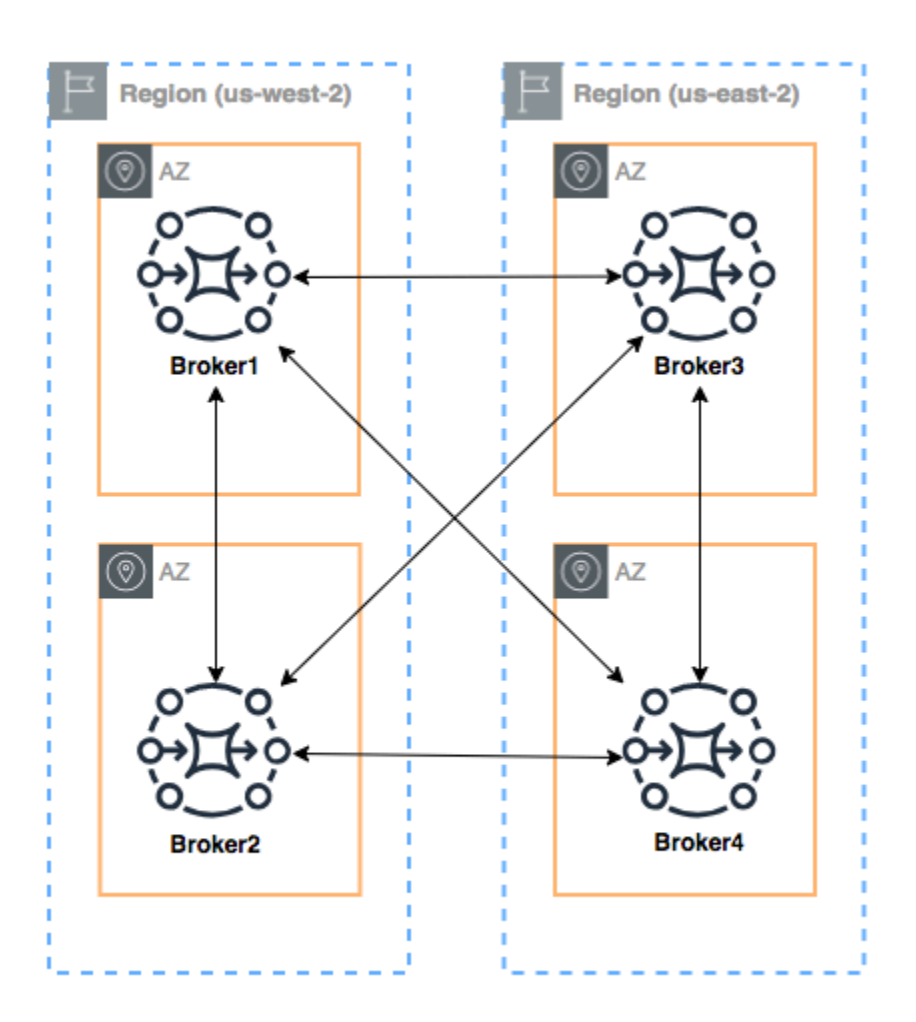

Para configurar uma rede de agentes, como nesse exemplo, você pode adicionar entradas do networkConnectors para as configurações do Broker1 e do Broker4 que fazem referência a endpoints de nível de conexão desses agentes.

Conectores de rede para o Broker1:

```
<networkConnectors> 
     <networkConnector name="1_to_2" userName="myCommonUser" duplex="true" 
         uri="static:(ssl://b-9876l5k4-32ji-109h-8gfe-7d65c4b132a1-2.mq.us-
east-2.amazonaws.com:61617)"/> 
     <networkConnector name="1_to_3" userName="myCommonUser" duplex="true" 
         uri="static:(ssl://b-743c885d-2244-4c95-af67-a85017ff234e-3.mq.us-
east-2.amazonaws.com:61617)"/> 
     <networkConnector name="1_to_4" userName="myCommonUser" duplex="true" 
         uri="static:(ssl://b-62a7fb31-d51c-466a-a873-905cd660b553-4.mq.us-
east-2.amazonaws.com:61617)"/>
```
</networkConnectors>

Conector de rede para o Broker2:

```
<networkConnectors> 
     <networkConnector name="2_to_3" userName="myCommonUser" duplex="true" 
         uri="static:(ssl://b-743c885d-2244-4c95-af67-a85017ff234e-3.mq.us-
east-2.amazonaws.com:61617)"/>
</networkConnectors>
```
Conectores de rede para o Broker4:

```
<networkConnectors> 
     <networkConnector name="4_to_3" userName="myCommonUser" duplex="true" 
         uri="static:(ssl://b-743c885d-2244-4c95-af67-a85017ff234e-3.mq.us-
east-2.amazonaws.com:61617)"/> 
     <networkConnector name="4_to_2" userName="myCommonUser" duplex="true" 
         uri="static:(ssl://b-9876l5k4-32ji-109h-8gfe-7d65c4b132a1-2.mq.us-
east-2.amazonaws.com:61617)"/> 
</networkConnectors>
```
<span id="page-97-0"></span>Failover dinâmico com conectores de transporte

Além de configurar elementos networkConnector, você pode configurar as opções transportConnector do agente para habilitar o failover dinâmico e para rebalancear as conexões quando os agentes são adicionados ou removidos da rede.

```
<transportConnectors> 
   <transportConnector name="openwire" updateClusterClients="true" 
 rebalanceClusterClients="true" updateClusterClientsOnRemove="true"/>
</transportConnectors>
```
Nesse exemplo, tanto updateClusterClients como rebalanceClusterClients estão definidos como true. Nesse caso, os clientes receberão uma lista de agentes da rede e solicitarão que eles façam um rebalanceamento se um novo agente ingressar.

Opções disponíveis:

• updateClusterClients: transmite informações aos clientes sobre alterações na rede de topologia do agente.

- rebalanceClusterClients: faz com que os clientes realizem um rebalanceamento em todos os agentes quando um agente novo é adicionado a uma rede de agentes.
- updateClusterClientsOnRemove: atualiza os clientes com informações sobre topologia quando um agente sai de uma rede de agentes.

Quando updateClusterClients é definido como true (verdadeiro), os clientes podem ser configurados para se conectarem a um único agente em uma rede de agentes.

```
failover:(ssl://b-1234a5b6-78cd-901e-2fgh-3i45j6k178l9-1.mq.us-
east-2.amazonaws.com:61617)
```
Quando um novo agente é conectado, ele receberá uma lista de URIs de todos os agentes na rede. Se a conexão com o agente falhar, ela poderá trocar de maneira dinâmica para um dos agentes fornecidos no momento da conexão.

Para obter mais informações sobre failover, consulte [Opções do lado do agente para failover](http://activemq.apache.org/failover-transport-reference.html#FailoverTransportReference-Broker-sideOptionsforFailover) na documentação do ActiveMQ.

# <span id="page-98-0"></span>Configurações do agente do Amazon MQ para ActiveMQ

Uma configuração contém todas as definições do agente do ActiveMQ no formato XML (semelhante ao arquivo activemq.xml do ActiveMQ). Você pode criar uma configuração antes de criar qualquer agente. Em seguida, você pode aplicar a configuração a um ou mais agentes.

# Tópicos

- [Trabalhar com arquivos de configuração XML do Spring](#page-98-1)
- [Criar, editar e aplicar configurações do agente do ActiveMQ](#page-100-0)
- [Elementos permitidos nas configurações do Amazon MQ](#page-104-0)
- [Elementos e atributos permitidos nas configurações do Amazon MQ](#page-108-0)
- [Elementos, elementos de conjunto secundários e elementos secundários permitidos nas](#page-120-1) [configurações do Amazon MQ](#page-120-1)

<span id="page-98-1"></span>Trabalhar com arquivos de configuração XML do Spring

Os agentes do ActiveMQ são configurados usando arquivos [XML do Spring.](https://docs.spring.io/spring/docs/current/spring-framework-reference/) É possível configurar vários aspectos do agente do ActiveMQ, como destinos pré-definidos, políticas de destino, políticas de autorização e plugins. O Amazon MQ controla alguns desses elementos de configuração, como transportes de rede e armazenamento. Outras opções de configuração, como a criação de redes de agentes, não são compatíveis atualmente.

O conjunto completo de opções de configuração compatíveis é especificado nos esquemas XML do Amazon MQ. Faça download de arquivos zip dos esquemas compatíveis usando os links a seguir.

- [amazon-mq-active-mq-5.17.3.xsd.zip](samples/amazon-mq-active-mq-5.17.3.xsd.zip)
- [amazon-mq-active-mq-5.17.2.xsd.zip](samples/amazon-mq-active-mq-5.17.2.xsd.zip)
- [amazon-mq-active-mq-5.17.1.xsd.zip](samples/amazon-mq-active-mq-5.17.1.xsd.zip)
- [amazon-mq-active-mq-5.16.5.xsd.zip](samples/amazon-mq-active-mq-5.16.5.xsd.zip)
- [amazon-mq-active-mq-5.16.4.xsd.zip](samples/amazon-mq-active-mq-5.16.4.xsd.zip)
- [amazon-mq-active-mq-5.16.3.xsd.zip](samples/amazon-mq-active-mq-5.16.3.xsd.zip)
- [amazon-mq-active-mq-5.16.2.xsd.zip](samples/amazon-mq-active-mq-5.16.2.xsd.zip)
- [amazon-mq-active-mq-5.15.15.xsd.zip](samples/amazon-mq-active-mq-5.15.15.xsd.zip)
- [amazon-mq-active-mq-5.15.14.xsd.zip](samples/amazon-mq-active-mq-5.15.14.xsd.zip)
- [amazon-mq-active-mq-5.15.13.xsd.zip](samples/amazon-mq-active-mq-5.15.13.xsd.zip)
- [amazon-mq-active-mq-5.15.12.xsd.zip](samples/amazon-mq-active-mq-5.15.12.xsd.zip)
- [amazon-mq-active-mq-5.15.10.xsd.zip](samples/amazon-mq-active-mq-5.15.10.xsd.zip)
- [amazon-mq-active-mq-5.15.9.xsd.zip](samples/amazon-mq-active-mq-5.15.9.xsd.zip)
- [amazon-mq-active-mq-5.15.8.xsd.zip](samples/amazon-mq-active-mq-5.15.8.xsd.zip)
- [amazon-mq-active-mq-5.15.6.xsd.zip](samples/amazon-mq-active-mq-5.15.6.xsd.zip)
- [amazon-mq-active-mq-5.15.0.xsd.zip](samples/amazon-mq-active-mq-5.15.0.xsd.zip)

Esses esquemas podem ser usados para validar e limpar seus arquivos de configuração. O Amazon MQ também permite que você forneça configurações enviando arquivos XML. Ao carregar um arquivo XML, o Amazon MQ limpa e remove automaticamente parâmetros de configuração inválidos e proibidos de acordo com o esquema.

### **a** Note

Para os atributos, é possível usar apenas valores estáticos. O Amazon MQ limpa elementos e atributos que contenham expressões, variáveis e referências de elementos do Spring da configuração que você fez.

# <span id="page-100-0"></span>Criar, editar e aplicar configurações do agente do ActiveMQ

Uma configuração contém todas as configurações do agente do ActiveMQ no formato XML (semelhante ao arquivo activemq.xml do ActiveMQ). Você pode criar uma configuração antes de criar qualquer agente. Em seguida, você pode aplicar a configuração a um ou mais agentes. As configurações podem ser aplicadas imediatamente ou durante uma janela de manutenção.

Para obter mais informações, consulte as informações a seguir.

- [Configuração](#page-79-0)
- [Ciclo de vida da configuração do agente Amazon MQ](#page-55-0)
- [Amazon MQ Broker Configuration Parameters](#page-98-0)

O exemplo a seguir mostra como criar e aplicar uma configuração de agente do Amazon MQ utilizando o AWS Management Console.

# Tópicos

- [Criar uma configuração](#page-100-1)
- [Criar uma revisão de configuração](#page-101-0)
- [Aplicar uma revisão de configuração ao operador](#page-102-0)
- [Editar uma revisão da configuração](#page-103-0)

# <span id="page-100-1"></span>Criar uma configuração

- 1. Faça login no [console do Amazon MQ](https://console.aws.amazon.com/amazon-mq/).
- 2. Do lado esquerdo, expanda o painel de navegação e selecione Configurations (Configurações).

#### **Amazon MQ**  $\times$

**Brokers** 

### **Configurations**

- 3. Na página Configurations (Configurações), selecione Create configuration (Criar configuração).
- 4. Na página Create configuration, na seção Details, digite o Configuration name (por exemplo, MyConfiguration) e selecione uma versão do Broker engine.

### **a** Note

Para saber mais sobre as versões do mecanismo ActiveMQ compatíveis com o Amazon MQ para ActiveMQ, consult[ethe section called "Gerenciamento de versão"](#page-133-0).

5. Selecione Create configuration (Criar configuração).

<span id="page-101-0"></span>Criar uma revisão de configuração

1. Na lista de configurações, selecione *MyConfiguration*.

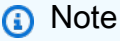

A primeira revisão de configuração será sempre criada para você quando o Amazon MQ criar a configuração.

Na página *MyConfiguration*, são exibidos o tipo e a versão do mecanismo de agente usados pela nova revisão de configuração (por exemplo, Apache ActiveMQ 5.15.8).

2. Na guia Configuration details (Detalhes da configuração), são exibidos o número de revisão da configuração, a descrição e a configuração do agente no formato XML.

**a** Note

Editar a configuração atual irá criar uma nova revisão da configuração.

Revision 1 Auto-generated default for MyBroker-configuration on ActiveMQ 5.15.0 Latest

Amazon MQ configurations support a limited subset of ActiveMQ properties. Info

<?xml version="1.0" encoding="UTF-8" standalone="yes"?>  $\mathbf{1}$ <broker xmlns="http://activemq.apache.org/schema/core"> 2 3  $< 1 - 1$ A configuration contains all of the settings for your ActiveMQ broker, in XML format 4 (similar to ActiveMQ's activemq.xml file). You can create a configuration before creating any brokers. You can then apply the 5 configuration to one or more brokers.

- 3. Selecione Edit configuration (Editar configuração) e faça as alterações na configuração XML.
- 4. Escolha Save (Salvar).

A caixa e diálogo Save revision (Salvar revisão) será exibida.

- 5. (Opcional) Tipo A description of the changes in this revision.
- 6. Escolha Save (Salvar).

A nova revisão da configuração é salva.

#### **A** Important

O console do Amazon MQ limpa automaticamente parâmetros de configuração inválidos e proibidos de acordo com um esquema. Para obter mais informações e uma lista completa dos parâmetros XML permitidos, consulte [Amazon MQ Broker Configuration](#page-98-0)  [Parameters.](#page-98-0)

Fazer alterações em uma configuração não aplica as alterações ao agente imediatamente. Para aplicar as alterações, você deve aguardar a próxima janela de manutenção ou [reiniciar o agente](#page-53-0). Para obter mais informações, consulte [Ciclo de vida](#page-55-0) [da configuração do agente Amazon MQ](#page-55-0).

No momento, não é possível excluir uma configuração.

<span id="page-102-0"></span>Aplicar uma revisão de configuração ao operador

1. Do lado esquerdo, expanda o painel de navegação e selecione Brokers (Agentes).

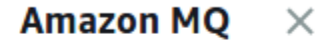

#### **Brokers**

Configurations

- 2. Na lista de agentes, selecione seu agente (por exemplo,MyBroker (MeuAgente)) e, depois, escolha Edit (Editar).
- 3. Na página Edit *MyBroker* (Editar MeuAgente), na seção Configuration (Configuração), selecione uma Configuration e Revision (Revisão) e escolha Schedule Modifications (Programar modificações).

4. Na seção Schedule broker modifications (Programar modificações no operador), escolha se deseja aplicar as modificações During the next scheduled maintenance window (Durante a próxima janela de manutenção programada) ou Immediately (Imediatamente).

### **A** Important

O agente estará offline durante a reinicialização.

5. Escolha Apply (Aplicar).

Sua revisão de configuração será aplicada ao agente no horário especificado.

<span id="page-103-0"></span>Editar uma revisão da configuração

- 1. Faça login no [console do Amazon MQ](https://console.aws.amazon.com/amazon-mq/).
- 2. Na lista de agentes, selecione seu agente (por exemplo,MyBroker (MeuAgente)) e, depois, escolha Edit (Editar).
- 3. Na página *MyBroker*, selecione Edit (Editar).
- 4. Na página Edit *MyBroker* (Editar MeuAgente), na seção Configuration (Configuração), selecione uma Configuration e Revision (Revisão) e escolha Edit (Editar).

### **a** Note

A menos que você selecione uma configuração ao criar um agente, a primeira revisão de configuração será sempre criada para você quando o Amazon MQ criar o agente.

Na página *MyBroker (MeuAgente)*, o tipo e a versão do mecanismo de agente que a configuração usa (por exemplo, Apache ActiveMQ 5.15.8) são exibidos.

5. Na guia Configuration details (Detalhes da configuração), são exibidos o número de revisão da configuração, a descrição e a configuração do agente no formato XML.

# **a** Note

Editar a configuração atual irá criar uma nova revisão da configuração.

**Revision 1** Auto-generated default for MyBroker-configuration on ActiveMQ 5.15.0 **Latest** Amazon MQ configurations support a limited subset of ActiveMQ properties. Info <?xml version="1.0" encoding="UTF-8" standalone="yes"?>  $\mathbf{1}$ <broker xmlns="http://activemq.apache.org/schema/core">  $\overline{2}$ 3  $< 1 - 1$ 4 A configuration contains all of the settings for your ActiveMQ broker, in XML format

- (similar to ActiveMQ's activemq.xml file). You can create a configuration before creating any brokers. You can then apply the 5
	- configuration to one or more brokers.
- 6. Selecione Edit configuration (Editar configuração) e faça as alterações na configuração XML.
- 7. Escolha Save (Salvar).

A caixa e diálogo Save revision (Salvar revisão) será exibida.

- 8. (Opcional) Tipo A description of the changes in this revision.
- 9. Escolha Save (Salvar).

A nova revisão da configuração é salva.

#### **A** Important

O console do Amazon MQ limpa automaticamente parâmetros de configuração inválidos e proibidos de acordo com um esquema. Para obter mais informações e uma lista completa dos parâmetros XML permitidos, consulte [Amazon MQ Broker Configuration](#page-98-0)  [Parameters.](#page-98-0)

Fazer alterações em uma configuração não aplica as alterações ao agente imediatamente. Para aplicar as alterações, você deve aguardar a próxima janela de manutenção ou [reiniciar o agente](#page-53-0). Para obter mais informações, consulte [Ciclo de vida](#page-55-0) [da configuração do agente Amazon MQ](#page-55-0).

No momento, não é possível excluir uma configuração.

### <span id="page-104-0"></span>Elementos permitidos nas configurações do Amazon MQ

Veja a seguir uma lista detalhada dos elementos permitidos nas configurações do Amazon MQ. Para obter mais informações, consulte [Configuração de XML](http://activemq.apache.org/xml-configuration.html) na documentação do Apache ActiveMQ.

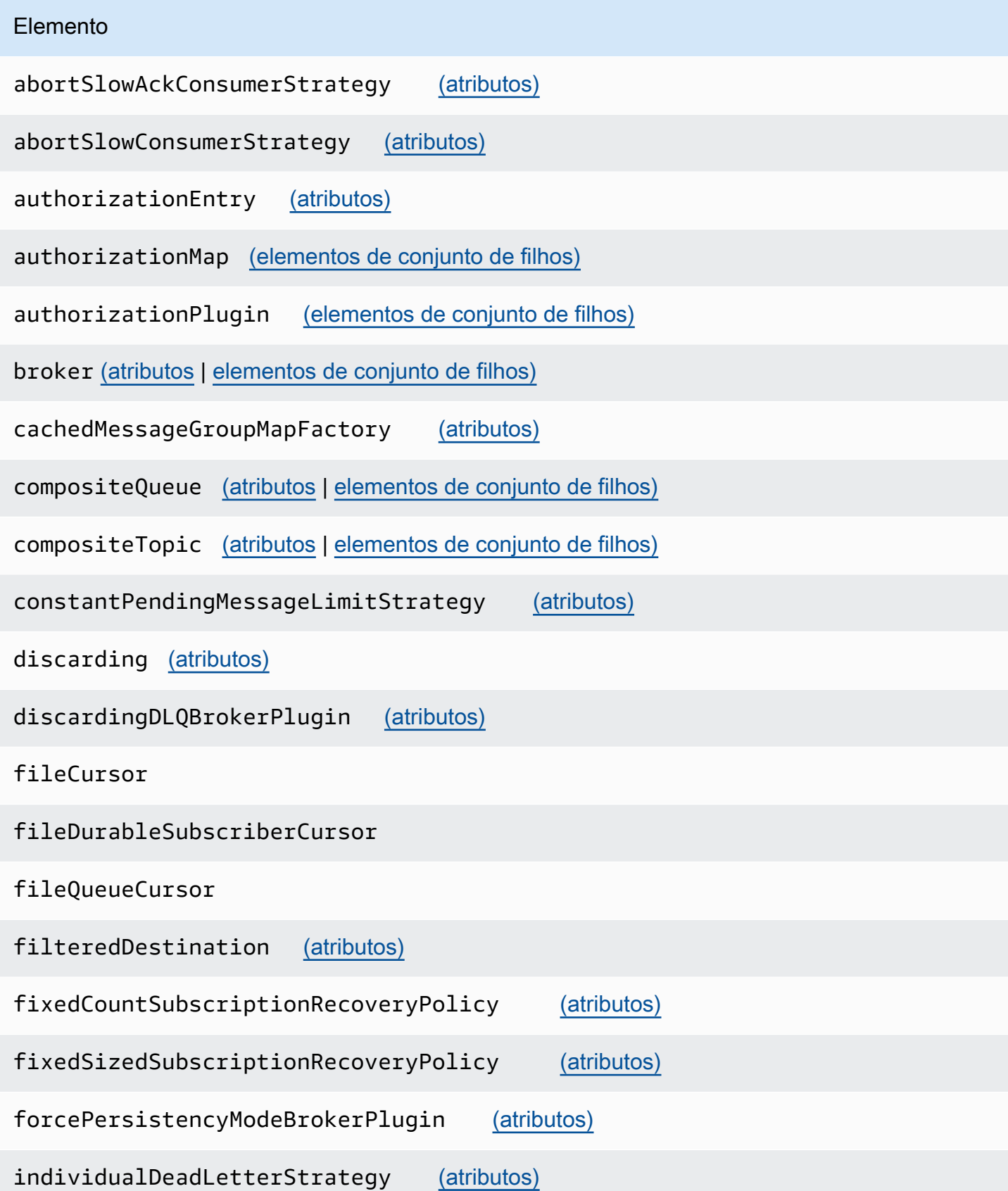

#### Elemento

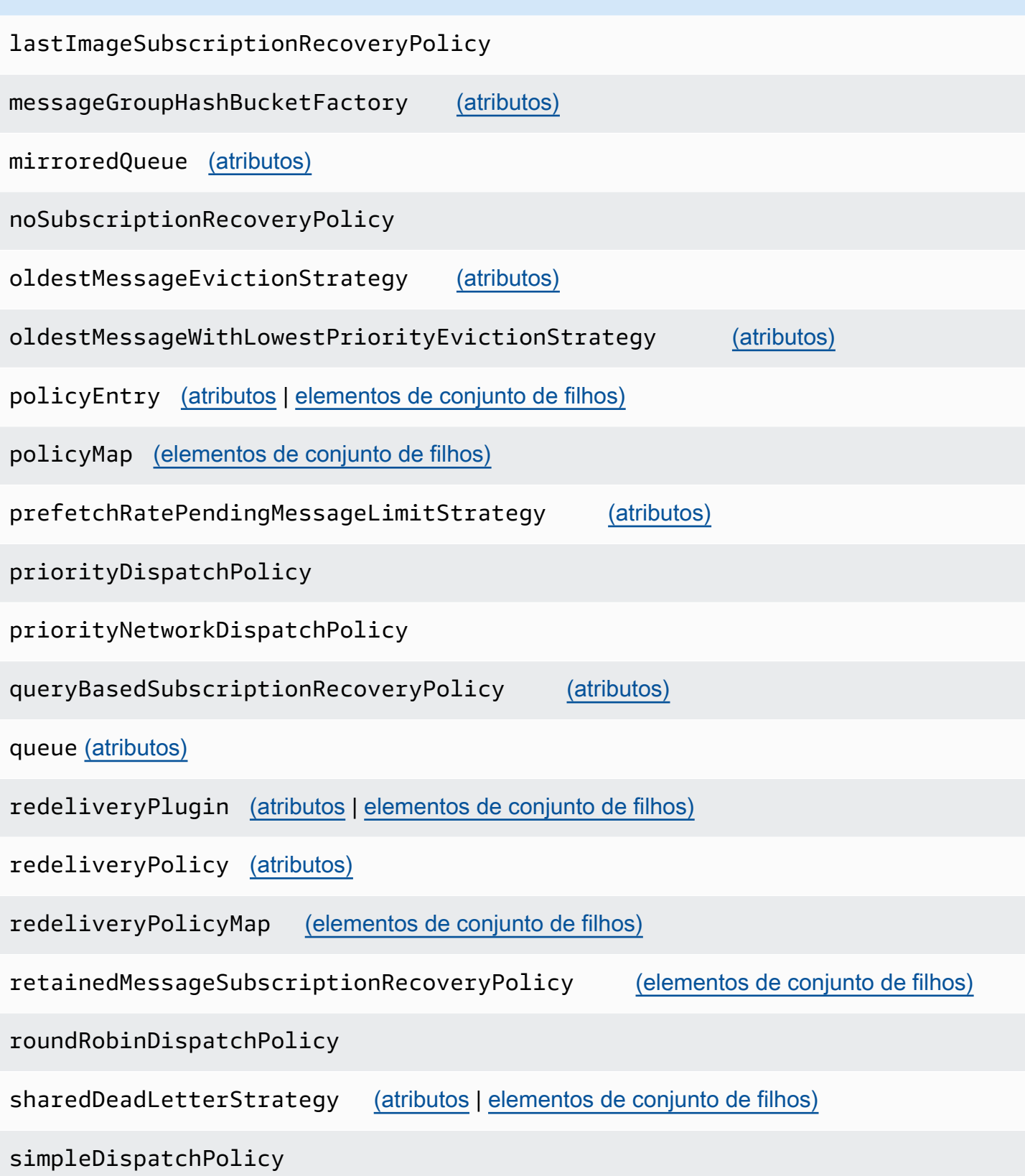

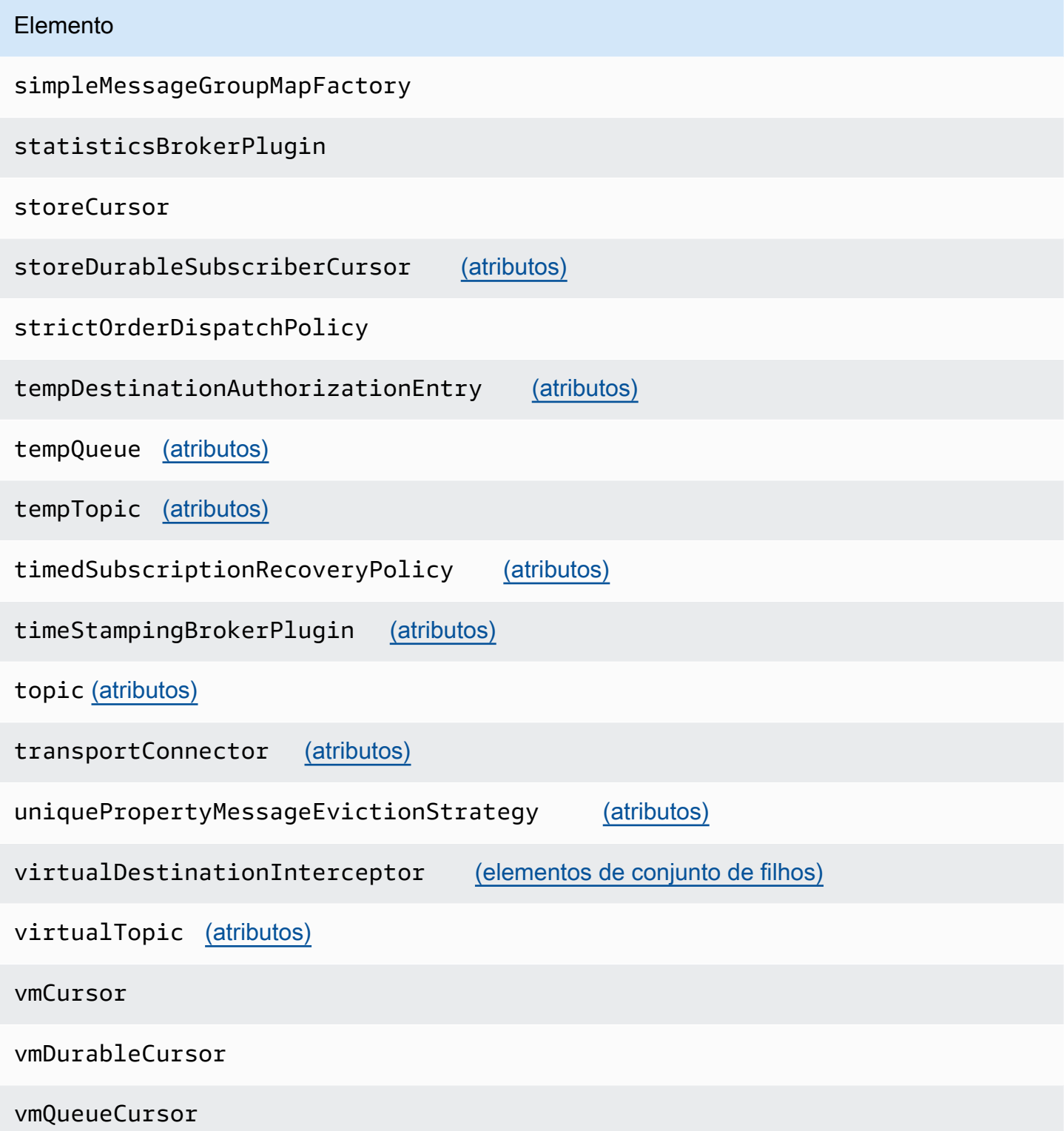
# Elementos e atributos permitidos nas configurações do Amazon MQ

A seguinte é uma lista detalhada dos elementos e de seus atributos permitidos nas configurações do Amazon MQ. Para obter mais informações, consulte [Configuração de XML](http://activemq.apache.org/xml-configuration.html) na documentação do Apache ActiveMQ.

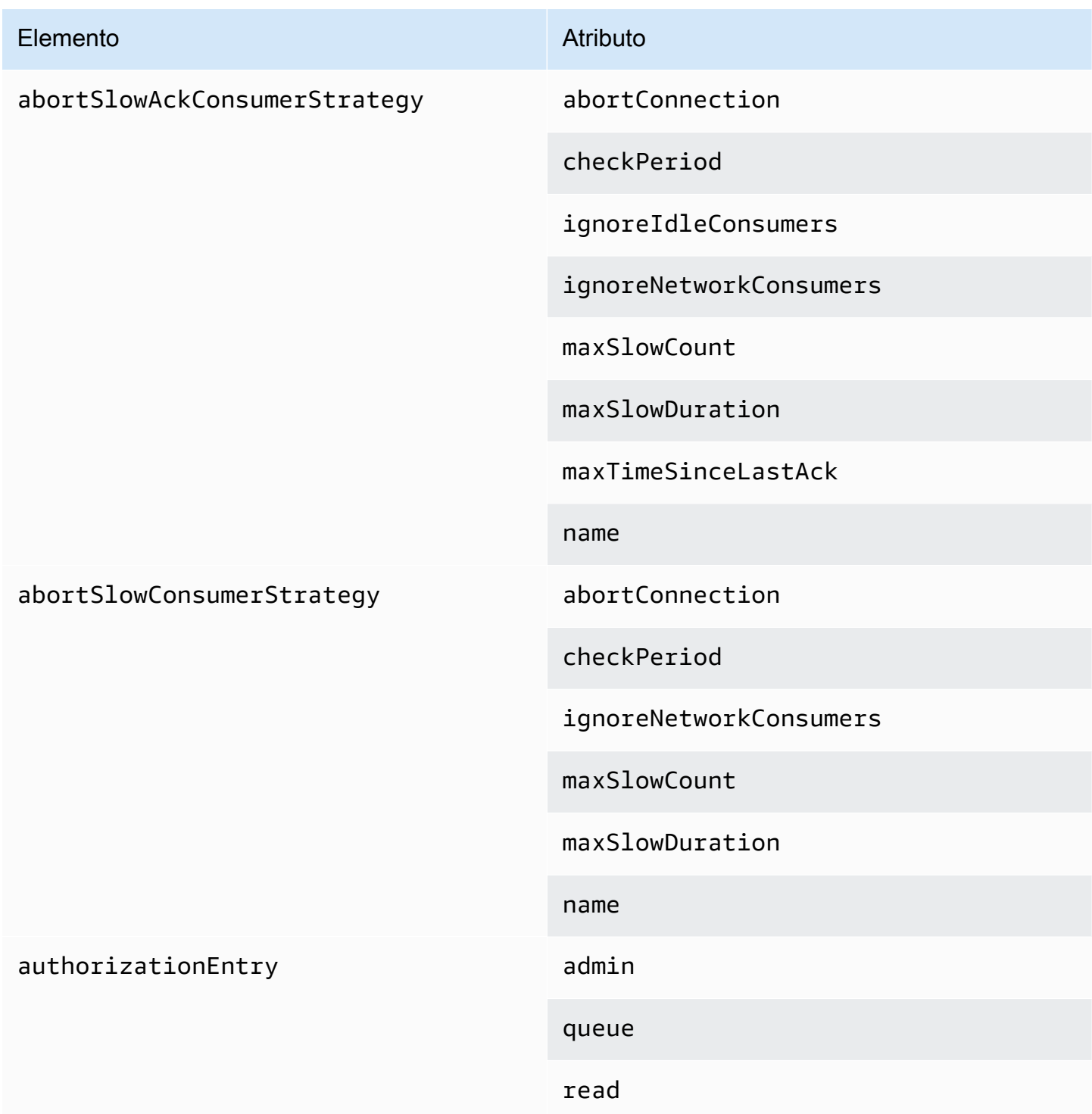

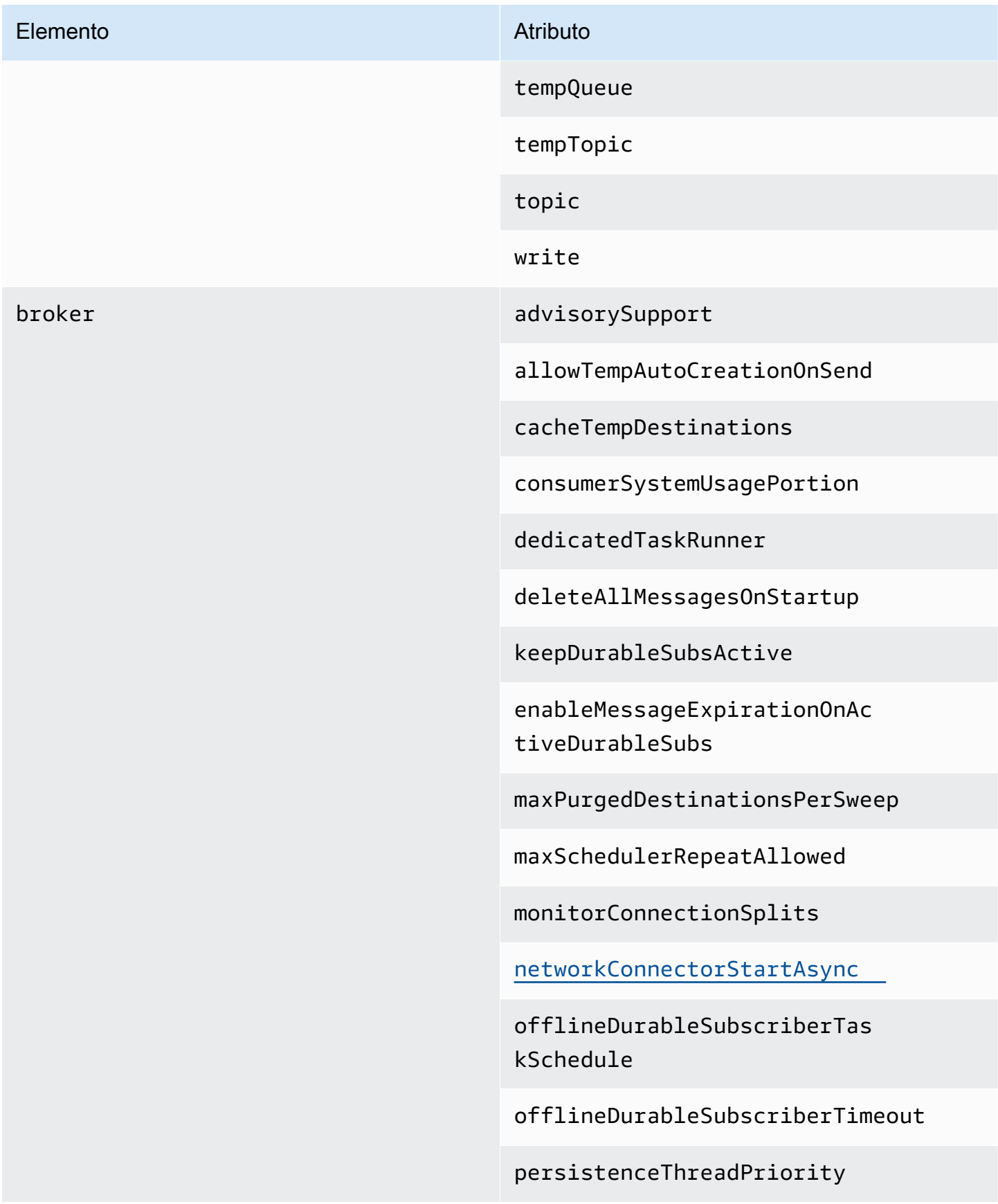

#### Elemento **Atributo** Atributo

persistent

populateJMSXUserID

producerSystemUsagePortion

rejectDurableConsumers

rollbackOnlyOnAsyncException

schedulePeriodForDestinatio nPurge

schedulerSupport

splitSystemUsageForProducer sConsumers

taskRunnerPriority

timeBeforePurgeTempDestinations

useAuthenticatedPrincipalFo rJMSXUserID

useMirroredQueues

useTempMirroredQueues

useVirtualDestSubs

useVirtualDestSubsOnCreation

useVirtualTopics

cachedMessageGroupMapFactory cacheSize

compositeQueue concurrentSend

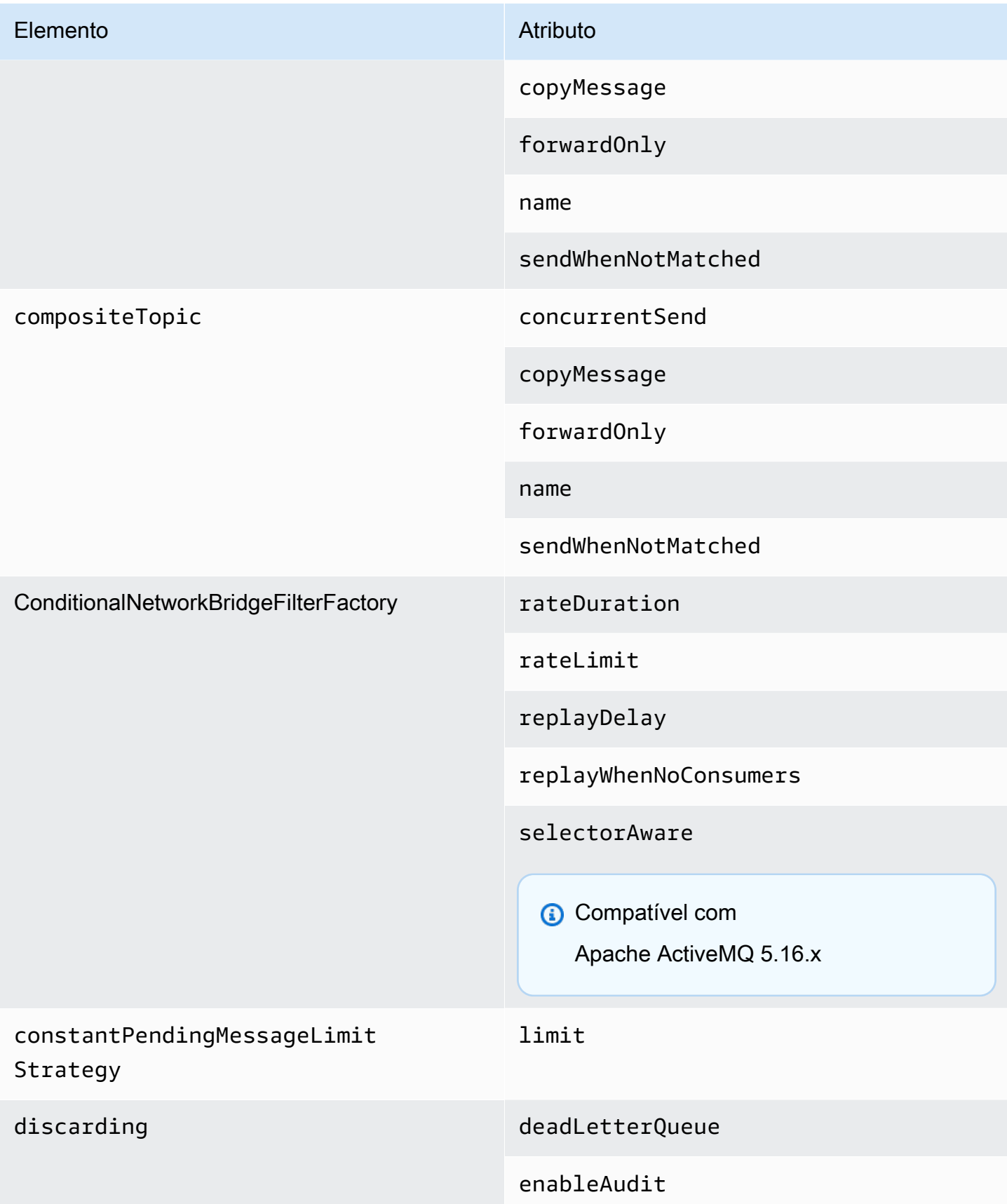

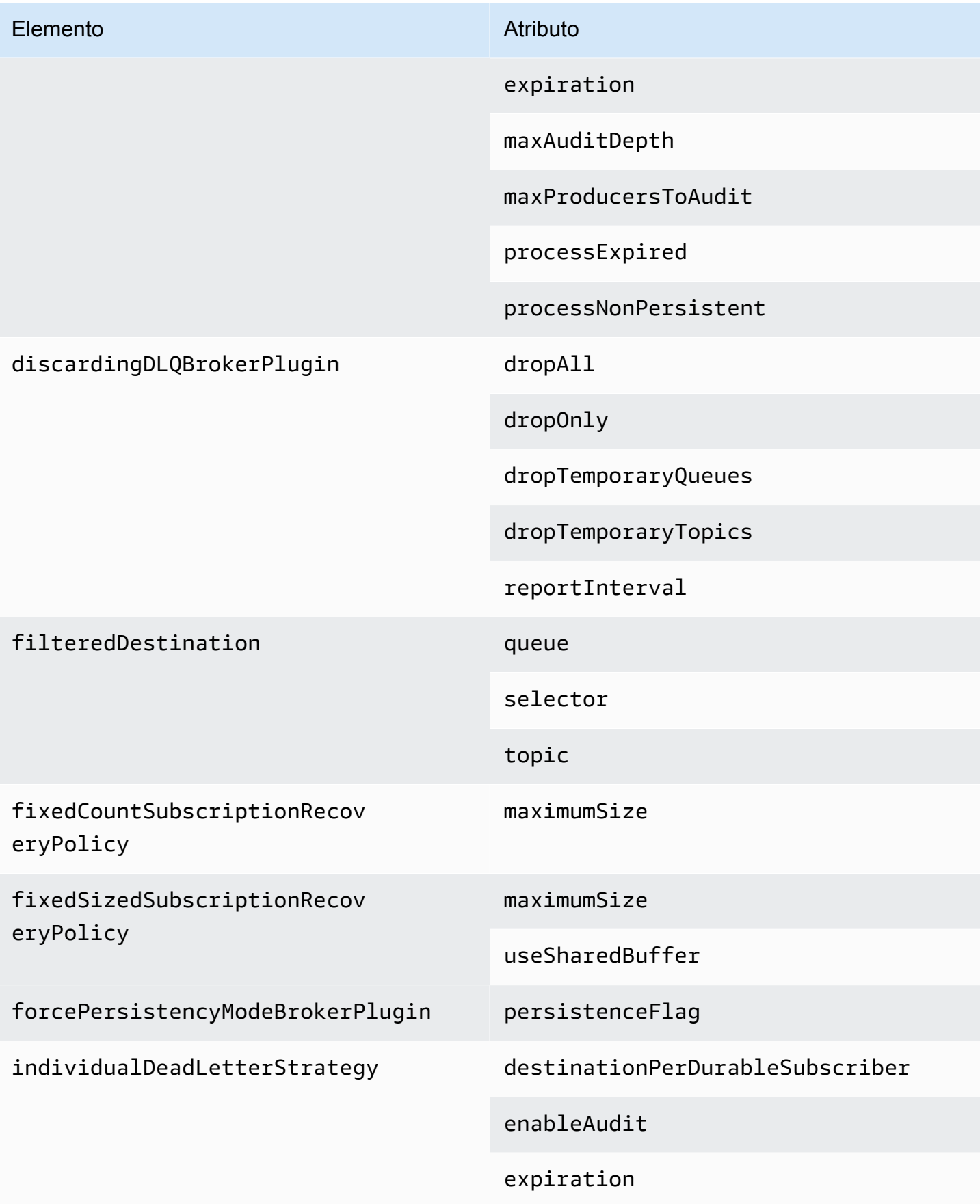

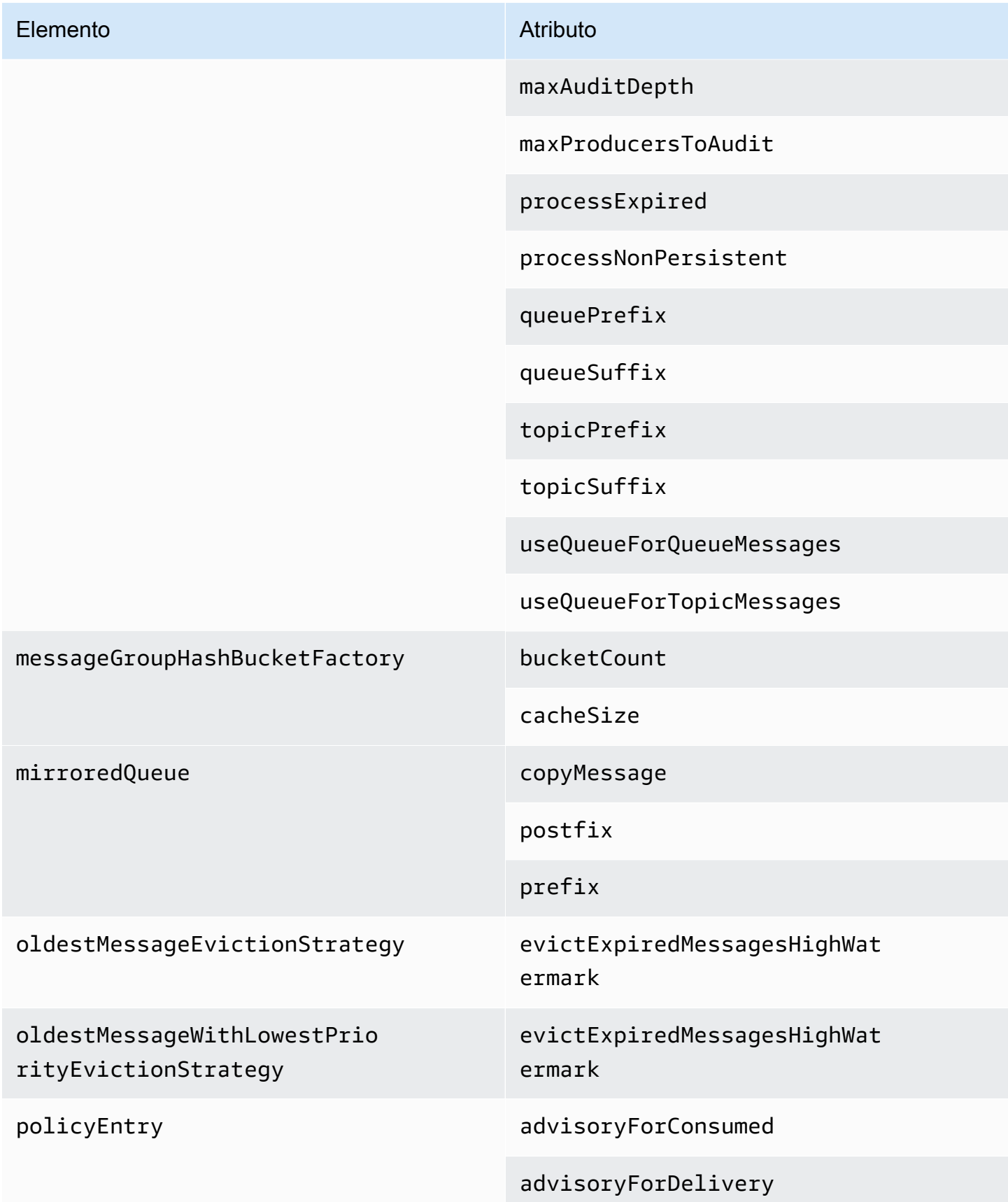

### Elemento **Atributo** Atributo

advisoryForDiscardingMessages

advisoryForFastProducers

advisoryForSlowConsumers

advisoryWhenFull

allConsumersExclusiveByDefault

alwaysRetroactive

blockedProducerWarningInterval

consumersBeforeDispatchStarts

cursorMemoryHighWaterMark

doOptimzeMessageStorage

durableTopicPrefetch

enableAudit

expireMessagesPeriod

gcInactiveDestinations

gcWithNetworkConsumers

inactiveTimeoutBeforeGC

inactiveTimoutBeforeGC

includeBodyForAdvisory

lazyDispatch

maxAuditDepth

### Elemento **Atributo** Atributo

maxBrowsePageSize

maxDestinations

maxExpirePageSize

maxPageSize

maxProducersToAudit

maxQueueAuditDepth

memoryLimit

messageGroupMapFactoryType

minimumMessageSize

optimizedDispatch

optimizeMessageStoreInFligh tLimit

persistJMSRedelivered

prioritizedMessages

producerFlowControl

queue

queueBrowserPrefetch

queuePrefetch

reduceMemoryFootprint

sendAdvisoryIfNoConsumers

sendFailIfNoSpace

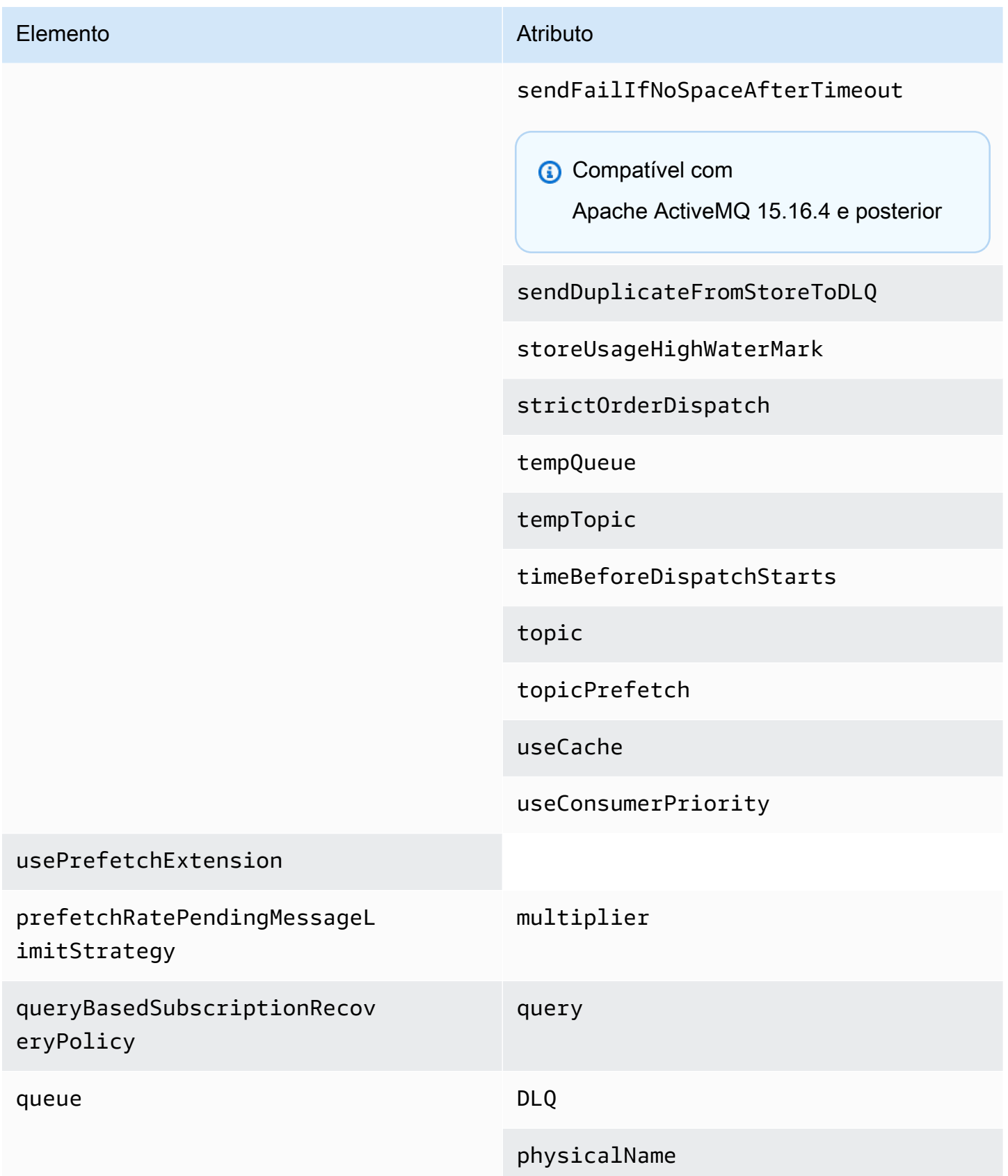

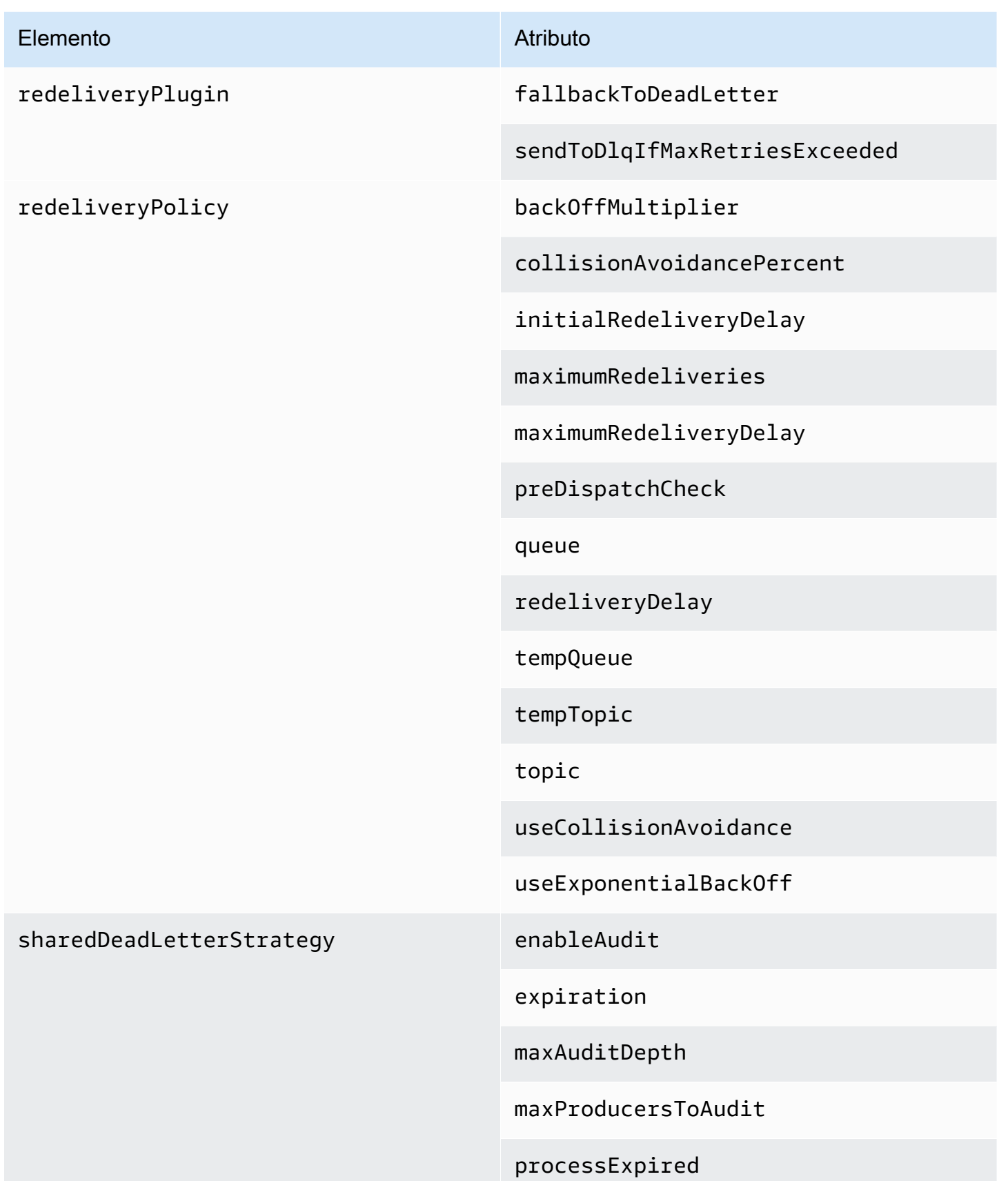

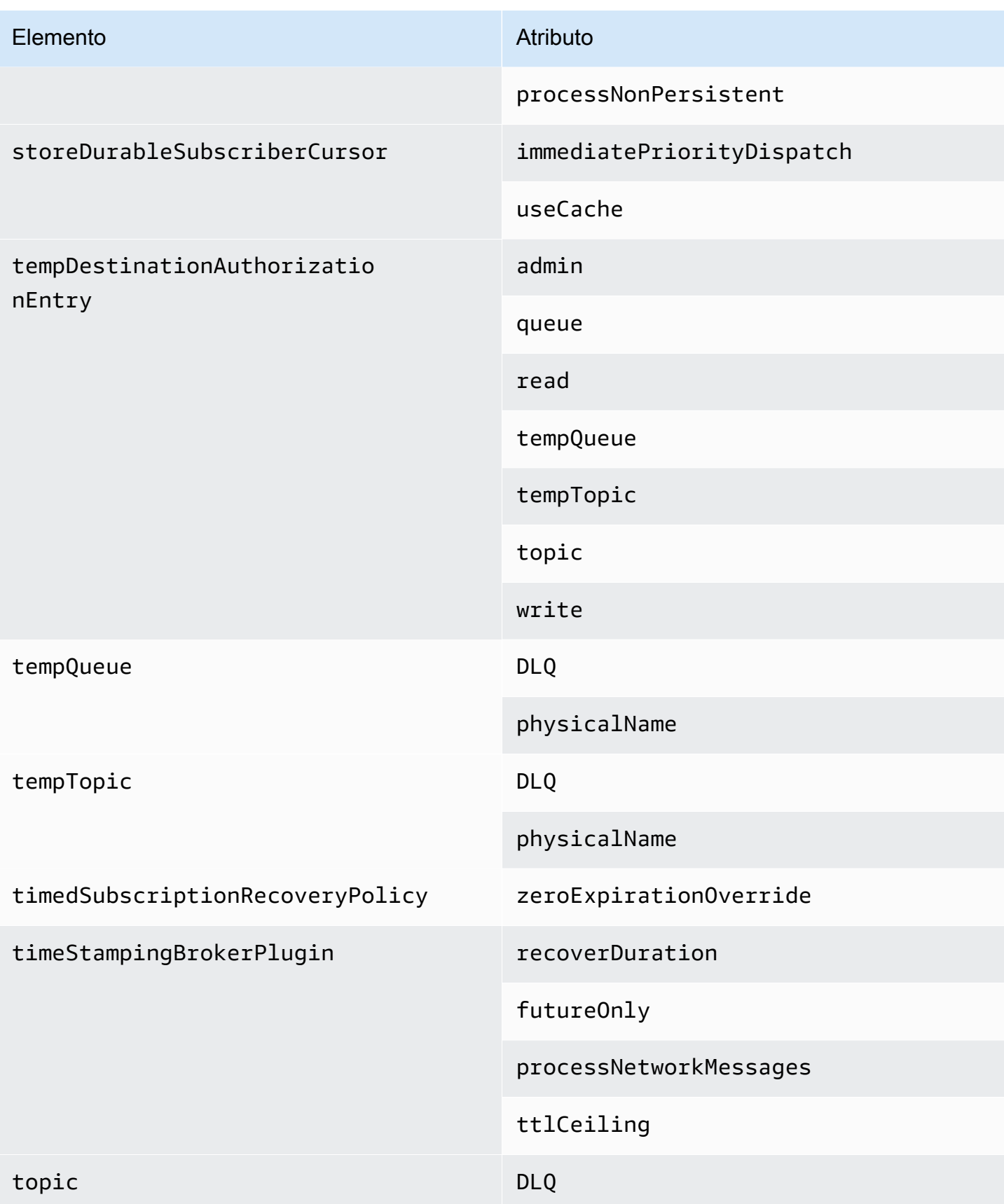

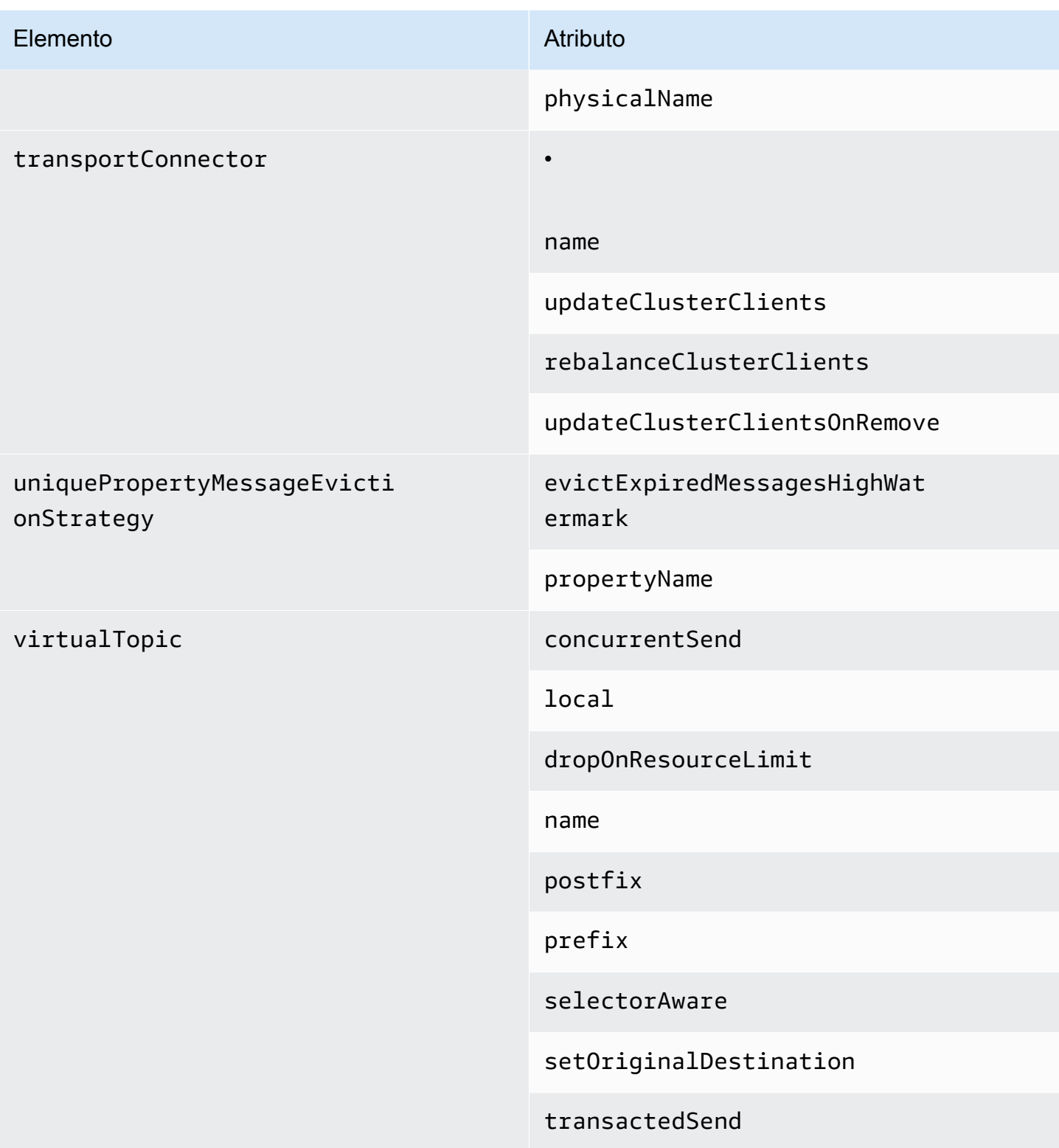

## Atributos de elementos pai do Amazon MQ

A seguinte é uma explicação detalhada dos atributos de elementos pai. Para obter mais informações, consulte [Configuração de XML](http://activemq.apache.org/xml-configuration.html) na documentação do Apache ActiveMQ.

Tópicos

• [agente](#page-120-1)

<span id="page-120-1"></span>agente

broker é um elemento de coleção pai.

Atributos

networkConnectionStartAsync

Para reduzir a latência da rede e permitir que outras redes para iniciar em tempo hábil, use a tag <networkConnectionStartAsync>. A tag instrui o agente a usar um executor para iniciar conexões de rede em paralelo, assíncrona para um agente iniciar.

Padrão: false

<span id="page-120-0"></span>Configuração de exemplo

<broker networkConnectorStartAsync="false"/>

Elementos, elementos de conjunto secundários e elementos secundários permitidos nas configurações do Amazon MQ

A seguinte é uma lista detalhada dos elementos, elementos do conjunto de filhos e de seus elementos filho permitidos nas configurações do Amazon MQ. Para obter mais informações, consulte [Configuração de XML](http://activemq.apache.org/xml-configuration.html) na documentação do Apache ActiveMQ.

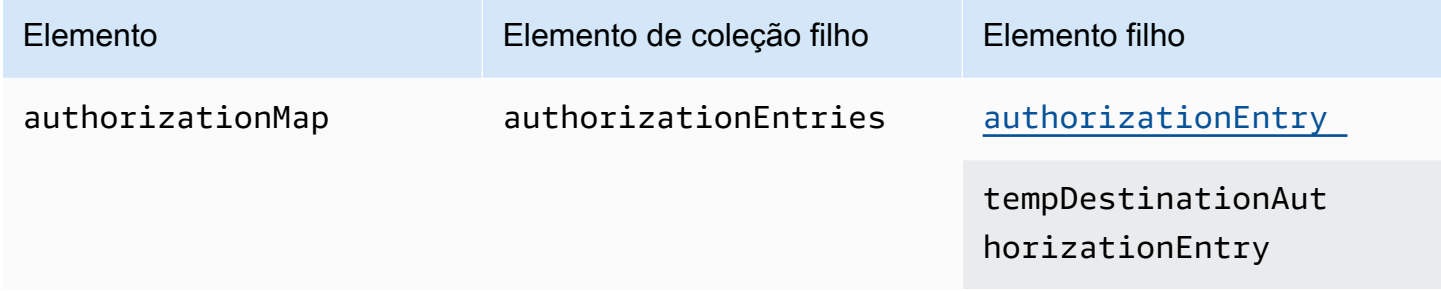

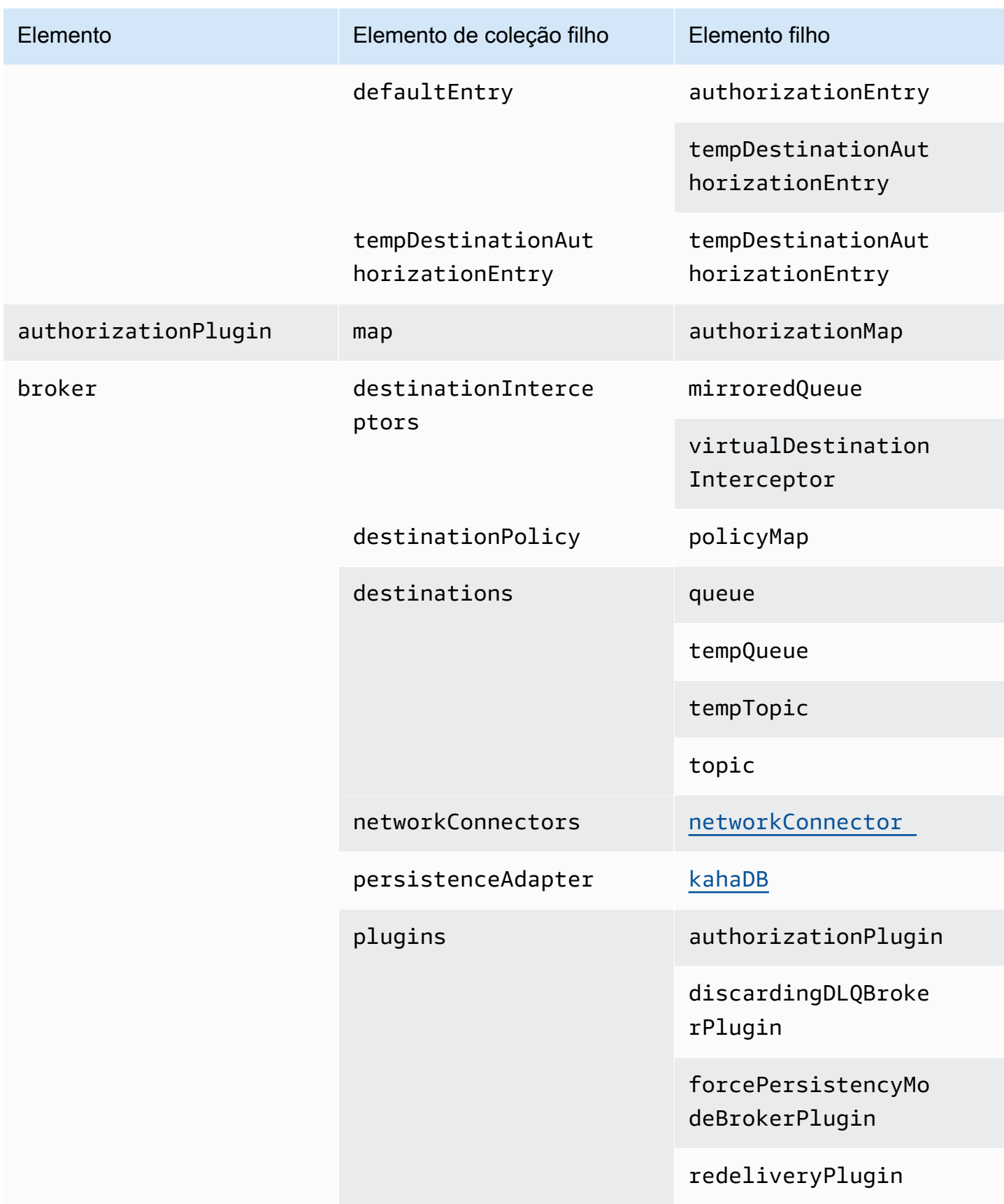

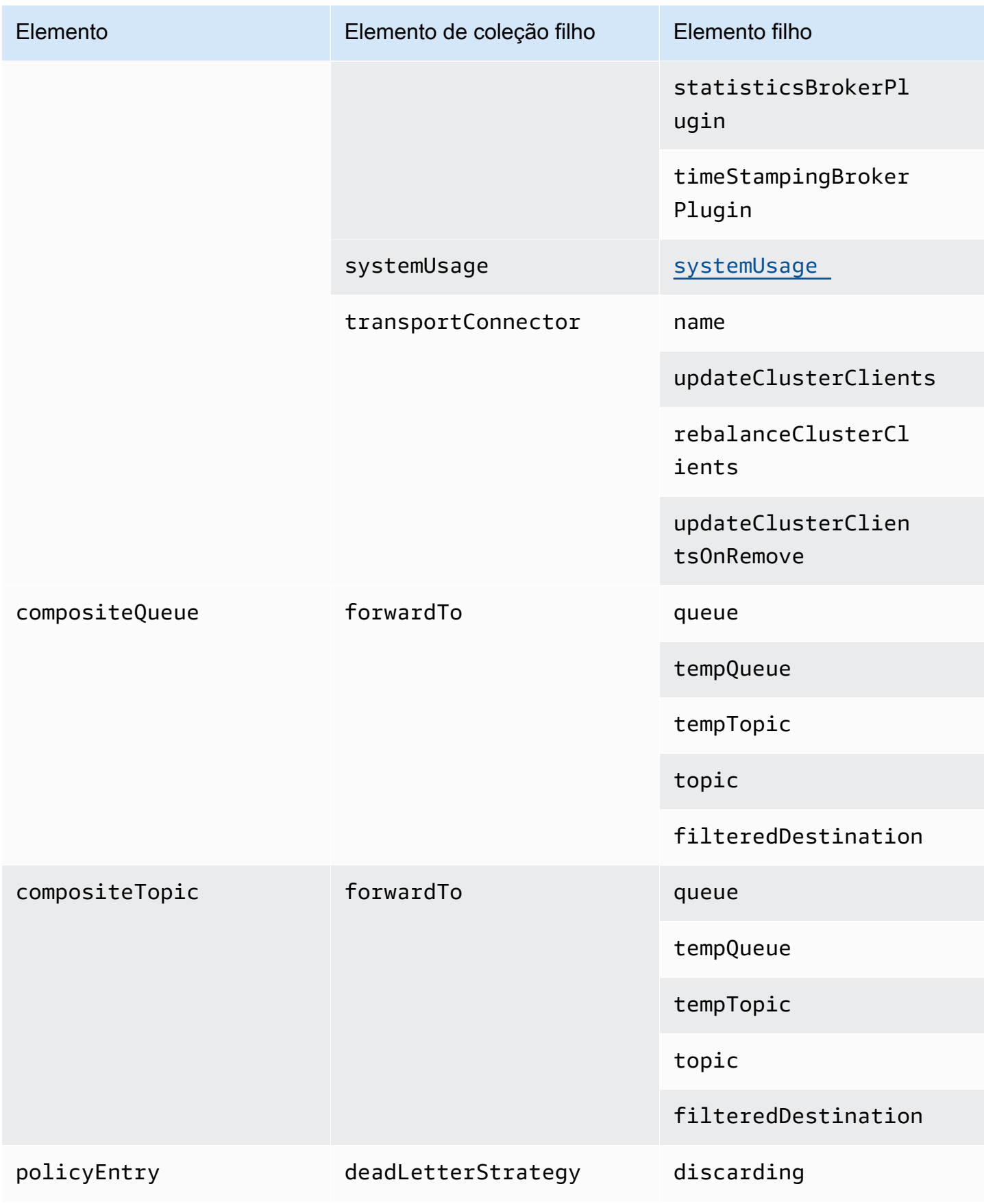

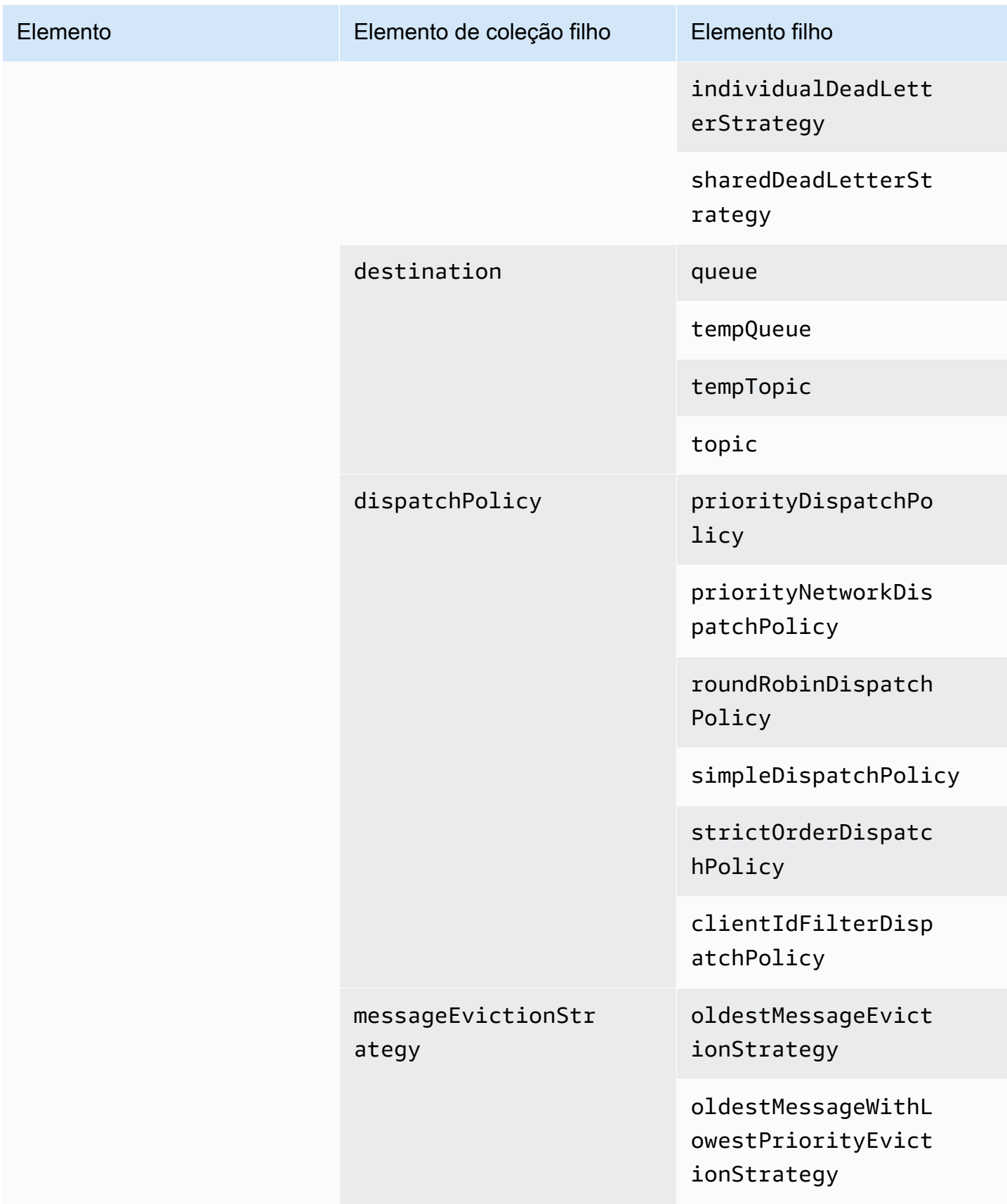

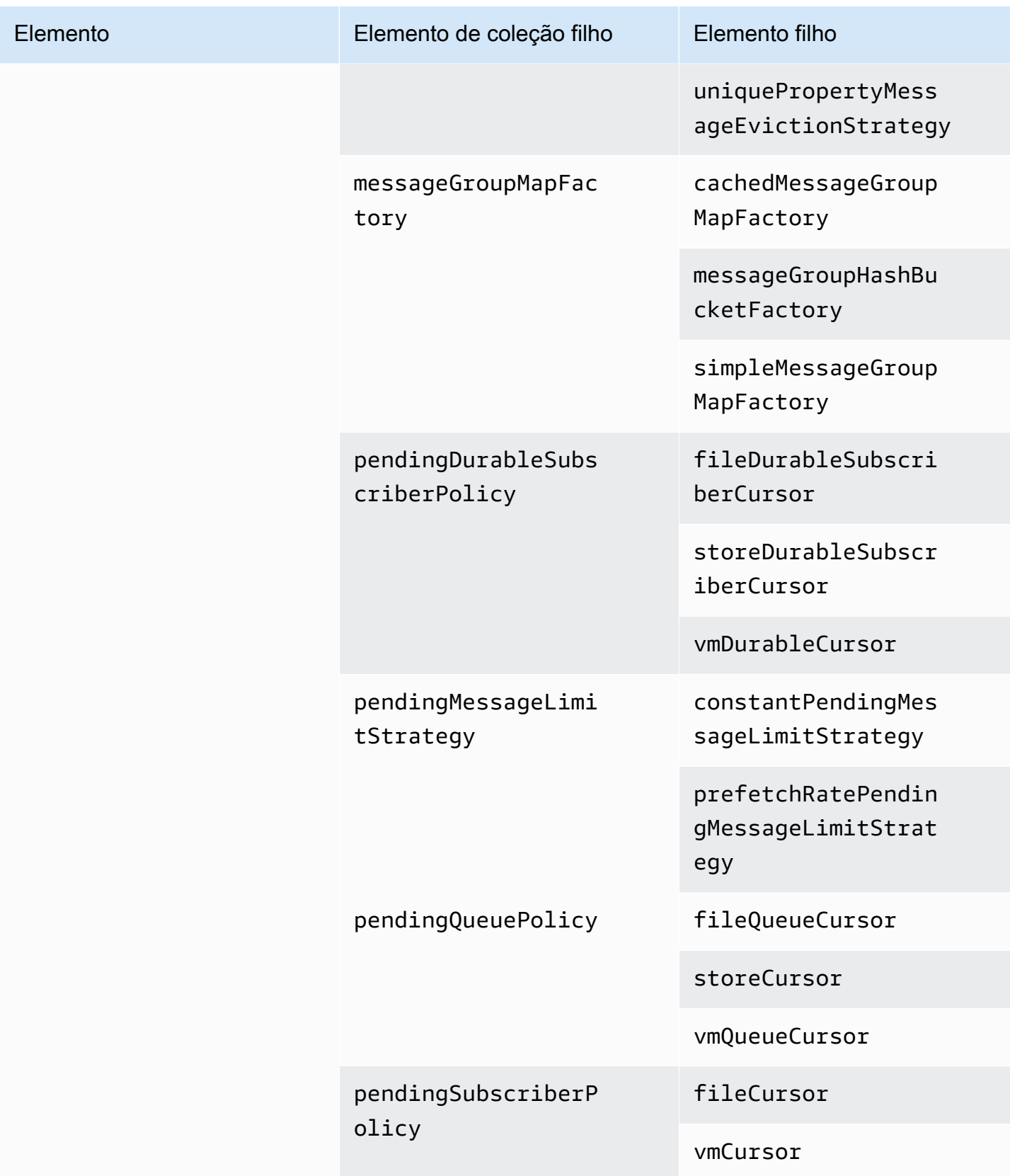

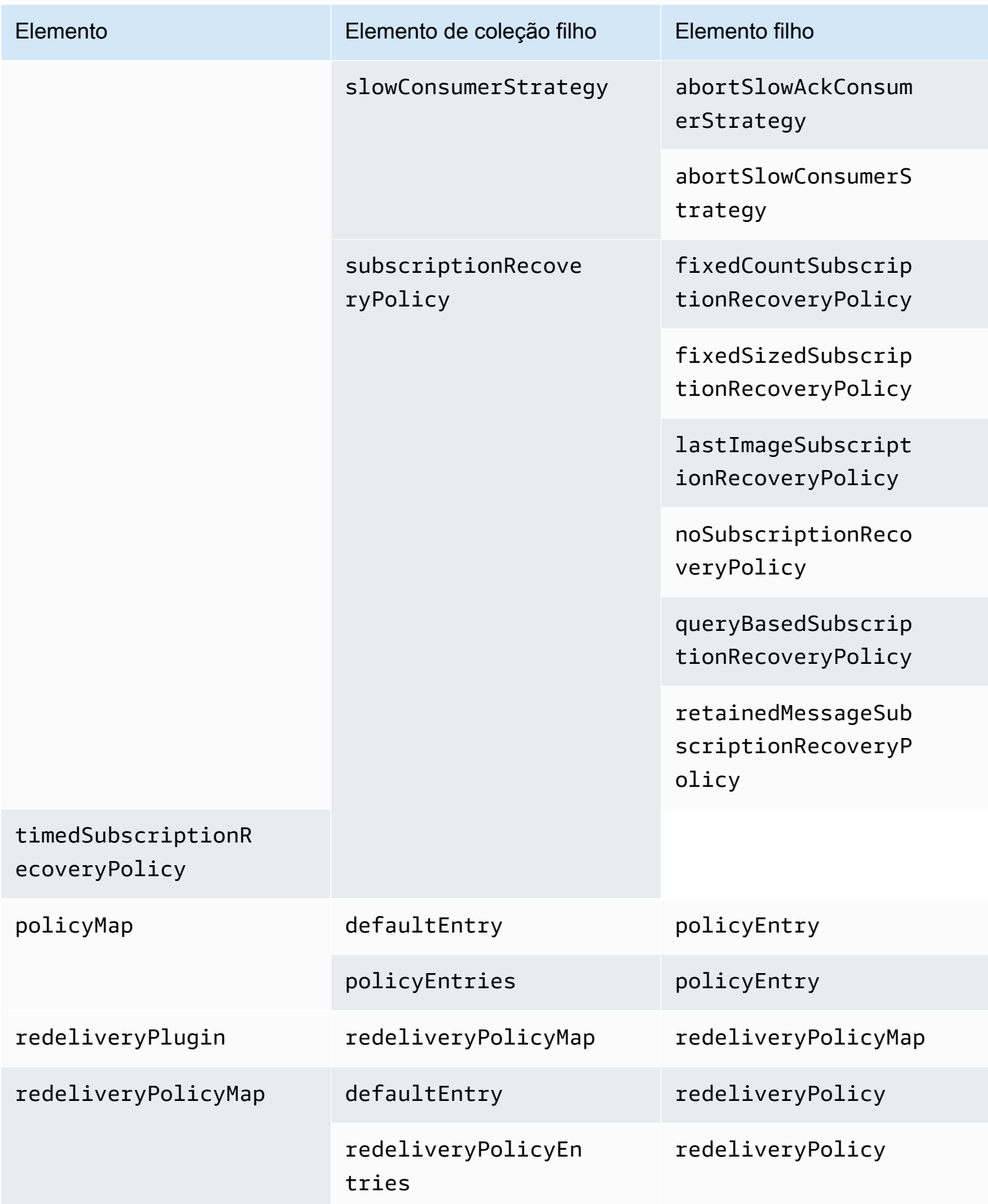

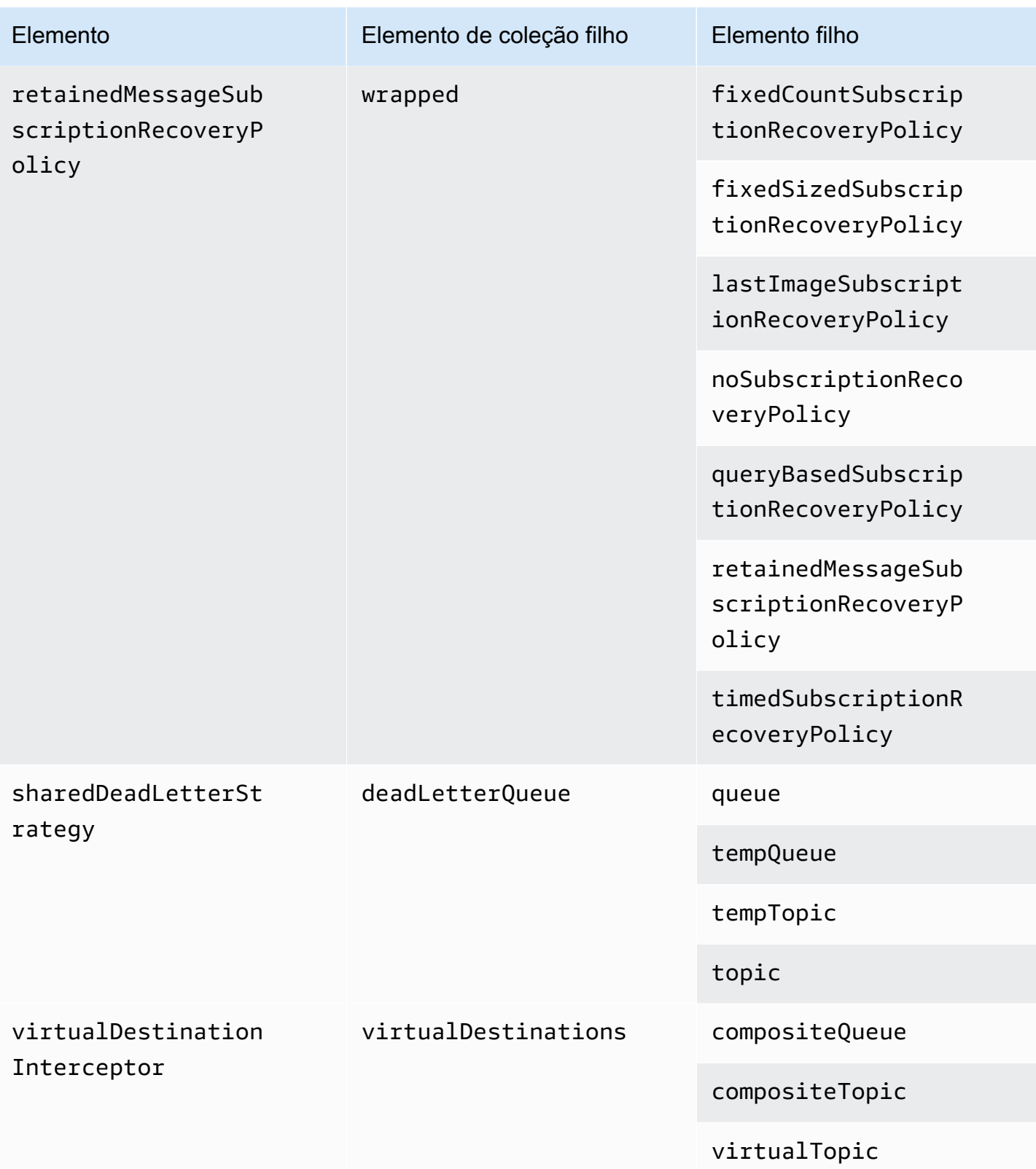

## Atributos de elementos filho do Amazon MQ

A seguinte é uma explicação detalhada dos atributos de elementos filho. Para obter mais informações, consulte [Configuração de XML](http://activemq.apache.org/xml-configuration.html) na documentação do Apache ActiveMQ.

## Tópicos

- [authorizationEntry](#page-127-0)
- [networkConnector](#page-128-0)
- [kahaDB](#page-130-0)
- [systemUsage](#page-132-0)

## <span id="page-127-0"></span>authorizationEntry

authorizationEntry é um filho do elemento do conjunto de filhos authorizationEntries.

**Atributos** 

admin|read|write

As permissões concedidas a um grupo de usuários. Para obter mais informações, consulte Sempre [configurar um mapa de autorização.](#page-310-0)

Se você especificar um mapa de autorização que não inclua o activemq-webconsole, você não poderá usar o Console da Web do ActiveMQ porque o grupo não estará autorizado a enviar mensagens ou receber mensagens do agente do Amazon MQ.

Padrão: null

Configuração de exemplo

```
<authorizationPlugin> 
   <sub>map</sub></sub>
       <authorizationMap> 
          <authorizationEntries> 
              <authorizationEntry admin="admins,activemq-webconsole" 
 read="admins,users,activemq-webconsole" write="admins,activemq-webconsole" queue=">"/> 
              <authorizationEntry admin="admins,activemq-webconsole" 
 read="admins,users,activemq-webconsole" write="admins,activemq-webconsole" topic=">"/> 
          </authorizationEntries> 
       </authorizationMap> 
    </map>
```
#### </authorizationPlugin>

#### <span id="page-128-0"></span>networkConnector

networkConnector é um filho do elemento do conjunto de filhos networkConnectors.

#### Tópicos

- [Atributos](#page-128-1)
- [Exemplos de configuração](#page-129-0)

#### <span id="page-128-1"></span>Atributos

#### conduitSubscriptions

Especifica se uma conexão de rede em uma rede de agentes trata vários consumidores que se inscreveram para o mesmo destino como um consumidor. Por exemplo, se conduitSubscriptions estiver definido como true e dois consumidores se conectarem ao agente B e consumirem a partir de um destino, o agente B combina as assinaturas em uma única assinatura lógica pela conexão de rede para o agente A, para que apenas uma única cópia de um agente de mensagem seja encaminhado do agente A para o B.

# **a** Note

Configurar conduitSubscriptions como true pode reduzir o tráfego de rede redundante. No entanto, usar esse atributo pode ter implicações para o balanceamento de carga de mensagens entre os consumidores e pode causar comportamento incorreto em determinados cenários (por exemplo, com seletores de mensagens JMS ou com tópicos duráveis).

#### Padrão: true

#### duplex

Especifica se a conexão na rede de agentes é usada para produzir e consumir mensagens. Por exemplo, se o agente A cria uma conexão para o agente B no modo não duplex, as mensagens podem ser encaminhadas apenas do agente A para o agente B. No entanto, se o agente A cria uma conexão duplex para o agente B, então, o agente B pode encaminhar mensagens para o agente A sem a necessidade de configurar um <networkConnector>.

# Padrão: false

name

O nome da ponte na rede de agentes.

Padrão: bridge

uri

O endpoint do protocolo de nível de conexão para um dos dois agentes (ou para vários agentes) em uma rede de agentes.

Padrão: nul 1

username

O nome de usuário comum aos agentes em uma rede de agentes.

Padrão: null

<span id="page-129-0"></span>Exemplos de configuração

# **a** Note

Ao usar um networkConnector para definir uma rede de agentes, não inclua a senha de usuário comum para os agentes.

Uma rede de agentes com dois agentes

Nesta configuração, dois agentes são conectados em uma rede de agentes. O nome do conector de rede é connector\_1\_to\_2, o nome do usuário comum para os agentes é myCommonUser, a conexão é duplex e o URI de endpoint do OpenWire é prefixado pelo static:, indicando uma conexão ponto a ponto entre os agentes.

```
<networkConnectors> 
   <networkConnector name="connector_1_to_2" userName="myCommonUser" duplex="true" 
     uri="static:(ssl://b-1234a5b6-78cd-901e-2fgh-3i45j6k178l9-1.mq.us-
east-2.amazonaws.com:61617)"/>
</networkConnectors>
```
Para obter mais informações, consulte [Configure Network Connectors for Your Broker.](#page-157-0)

Uma rede de agentes com vários agentes

Nesta configuração, vários agentes são conectados em uma rede de agentes. O nome do conector de rede é connector\_1\_to\_2, o nome de usuário comum para os agentes é myCommonUser, a conexão é duplex, e a lista de URIs de endpoint do OpenWire separada por vírgulas é prefixada pelo masterslave:, indicando uma conexão de failover entre os agentes. O failover do agente para o agente não é aleatório e tentativas de reconexão continuam indefinidamente.

```
<networkConnectors> 
   <networkConnector name="connector_1_to_2" userName="myCommonUser" duplex="true" 
     uri="masterslave:(ssl://b-1234a5b6-78cd-901e-2fgh-3i45j6k178l9-1.mq.us-
east-2.amazonaws.com:61617, 
     ssl://b-9876l5k4-32ji-109h-8gfe-7d65c4b132a1-2.mq.us-east-2.amazonaws.com:61617)"/>
</networkConnectors>
```
#### **a** Note

Recomendamos usar o prefixo masterslave: para as redes de agentes. O prefixo é idêntico à sintaxe mais explícita static:failover:()? randomize=false&maxReconnectAttempts=0.

### **a** Note

Essa configuração de XML não permite espaços.

#### <span id="page-130-0"></span>kahaDB

kahaDB é um filho do elemento do conjunto de filhos persistenceAdapter.

**Atributos** 

#### concurrentStoreAndDispatchQueues

Especifica se é necessário usar armazenamento e despacho simultâneos para filas. Para obter mais informações, consulte [Desativar o armazenamento e a expedição simultâneos para filas com](#page-187-0)  [consumidores lentos](#page-187-0).

# Padrão: true

#### cleanupOnStop

# Compatível com

Apache ActiveMQ 15.16.x e versão superior

Quando desativada, a coleta de resíduos e a limpeza não ocorrem quando o agente é interrompido, o que agiliza o processo de desligamento. O aumento da velocidade é útil em casos com grandes bancos de dados ou bancos de dados do programador.

Padrão: true

journalDiskSyncInterval

Intervalo (ms) para quando executar uma sincronização de disco se journalDiskSyncStrategy=periodic. Para obter mais informações, consulte a [documentação](https://activemq.apache.org/kahadb)  [do Apache ActiveMQ kahaDB.](https://activemq.apache.org/kahadb)

Padrão: 1000

journalDiskSyncStrategy

**G** Compatível com

Apache ActiveMQ 15.14.x e versão superior

Configura a política de sincronização de disco. Para obter mais informações, consulte a [documentação do Apache ActiveMQ kahaDB.](https://activemq.apache.org/kahadb)

Padrão: always

### **a** Note

A [documentação do ActiveMQ](https://activemq.apache.org/kahadb) afirma que a perda de dados é limitada à duração de journalDiskSyncInterval, que tem um padrão de 1s. A perda de dados pode ser maior do que o intervalo, mas é difícil ser preciso. Tenha cuidado.

## preallocationStrategy

Configura como o agente tentará pré-alocar os arquivos do diário quando um novo arquivo do diário for necessário. Para obter mais informações, consulte a [documentação do Apache ActiveMQ](https://activemq.apache.org/kahadb) [kahaDB.](https://activemq.apache.org/kahadb)

Padrão: sparse\_file

Configuração de exemplo

Example

```
<broker xmlns="http://activemq.apache.org/schema/core"> 
     <persistenceAdapter> 
        <kahaDB preallocationStrategy="zeros" concurrentStoreAndDispatchQueues="false" 
 journalDiskSyncInterval="10000" journalDiskSyncStrategy="periodic"/> 
    </persistenceAdapter>
</broker>
```
## <span id="page-132-0"></span>systemUsage

systemUsage é um filho do elemento do conjunto de filhos systemUsage. Ele controla a quantidade máxima de espaço que o agente usará antes de desacelerar os produtores. Para obter mais informações, consulte [Controle do fluxo do produtor](http://activemq.apache.org/producer-flow-control.html) na documentação do Apache ActiveMQ.

Elemento filho

memoryUsage

memoryUsage é um filho do elemento filho systemUsage. Ele gerencia o uso de memória. Use memoryUsage para acompanhar quanto de um elemento está sendo usado, para que você possa controlar o uso do conjunto de trabalho de forma produtiva. Para obter mais informações, consulte [o](http://activemq.apache.org/schema/core/activemq-core-5.15.12-schema.html)  [esquema](http://activemq.apache.org/schema/core/activemq-core-5.15.12-schema.html) na documentação do Apache ActiveMQ.

Elemento filho

memoryUsage é um filho do elemento filho memoryUsage.

Atributo

percentOfJvmHeap

Número inteiro entre 0 (inclusive) e 70 (inclusive).

Padrão: 70

# **Atributos**

# sendFailIfNoSpace

Define se um método send() deverá falhar se não houver espaço livre. O valor padrão é false, o que bloqueia o método send() até haver espaço disponível. Para obter mais informações, consulte o [esquema](http://activemq.apache.org/schema/core/activemq-core-5.15.12-schema.html) na documentação do Apache Active MQ.

Padrão: false

sendFailIfNoSpaceAfterTimeout

Padrão: null

Configuração de exemplo

# Example

```
<broker xmlns="http://activemq.apache.org/schema/core"> 
     <systemUsage> 
       <systemUsage sendFailIfNoSpace="true" sendFailIfNoSpaceAfterTimeout="2000"> 
           <memoryUsage> 
                <memoryUsage percentOfJvmHeap="60" /> 
           </memoryUsage>> 
       </systemUsage> 
     </systemUsage>
</broker>
</persistenceAdapter>
```
# Gerenciar as versões do mecanismo do Amazon MQ para ActiveMQ

O Apache ActiveMQ organiza números de versão de acordo com a especificação de versionamento semântico como X.Y.Z. No Amazon MQ para implementações ActiveMQ, X.Y denota a versão principal e Z representa o número de versão secundária. O Amazon MQ considera que uma alteração de versão é principal se os números de versão principais mudarem. Por exemplo, atualizar da versão 5.15 para a versão 5.16 é considerada uma atualização de versão principal. Uma alteração da versão é considerada secundária se apenas o número da versão secundária for alterado. Por exemplo, atualizar da versão 5.15.14 para a versão 5.15.15 é considerado uma atualização da versão secundária.

Atualmente, o Amazon MQ para ActiveMQ é compatível com as seguintes versões de mecanismo do Apache ActiveMQ.

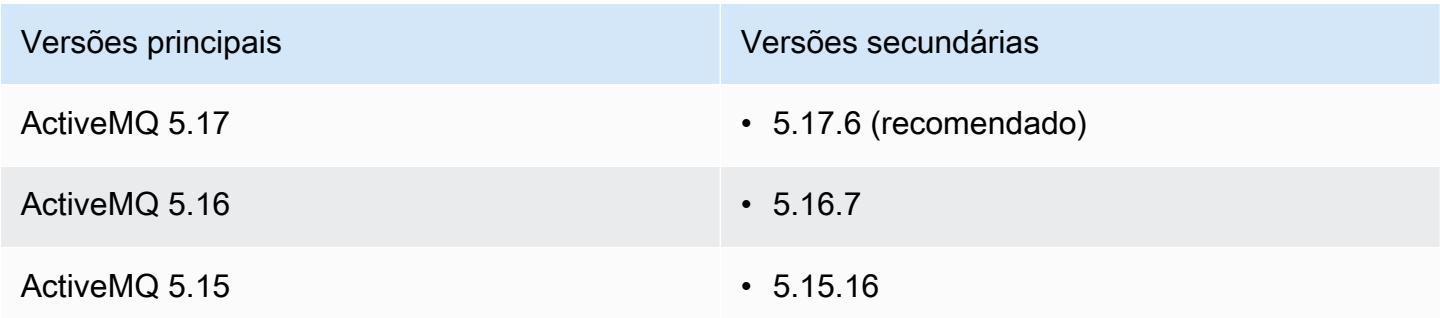

As versões secundárias a seguir estão obsoletas.

# Versões secundárias obsoletas

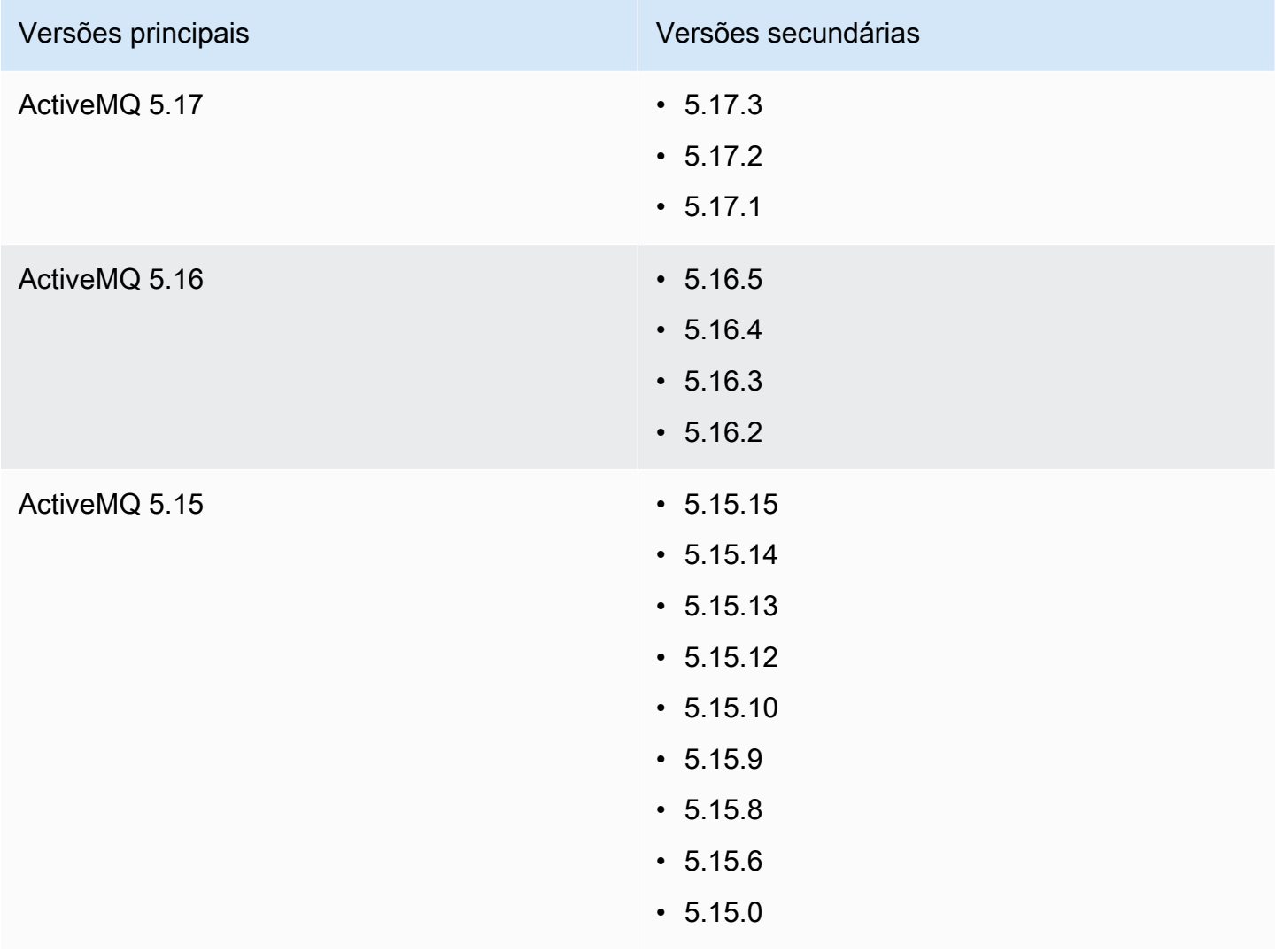

Ao criar um novo agente do Amazon MQ para ActiveMQ, você pode especificar qualquer versão do mecanismo do ActiveMQ compatível. Se você usar o AWS Management Console para criar um agente, o Amazon MQ assume automaticamente o número de versão do mecanismo mais recente. Se você usar o AWS CLI ou a API do Amazon MQ para criar um agente, o número da versão do mecanismo é obrigatório. Se você não fornecer um número de versão, a operação resultará em uma exceção. Para saber mais, consulte [create-broker](https://docs.aws.amazon.com/cli/latest/reference/mq/create-broker) na Referência de comandos AWS CLI e [CreateBroker](https://docs.aws.amazon.com/amazon-mq/latest/api-reference/brokers.html#CreateBroker) na Referência da API REST do Amazon MQ.

## Tópicos

- [Upgrades de versões principais e secundárias](#page-135-0)
- [Listando as versões compatíveis do mecanismo](#page-135-1)

# <span id="page-135-0"></span>Upgrades de versões principais e secundárias

Com o Amazon MQ, você controla quando atualizar seus agentes para novas versões. Quando a [atualização automática da versão secundária](https://docs.aws.amazon.com/amazon-mq/latest/api-reference/brokers-broker-id.html#brokers-broker-id-prop-updatebrokerinput-autominorversionupgrade) estiver ativada, o Amazon MQ atualizará automaticamente seu mecanismo de agente para novas versões secundárias conforme elas forem lançadas e se tornarem compatíveis com o Amazon MQ.

Para realizar uma atualização de versão principal, você deve atualizar manualmente o número de versão do mecanismo do agente. As atualizações de versões secundárias e principais ocorrem ao mesmo tempo que outras operações de patch de agente, durante a [janela de manutenção](#page-38-0) programada. Se você cancelar as atualizações secundárias de versão automáticas, poderá atualizar manualmente seu agente para um lançamento de versão secundária que seja compatível, seguindo o mesmo procedimento de uma atualização de versão principal.

Para obter mais informações sobre como atualizar suas preferências de agente para ativar ou desativar atualizações de versões secundárias e atualizar manualmente seu agente, consulte [the](#page-42-0) [section called "Atualizar a versão do mecanismo"](#page-42-0).

<span id="page-135-1"></span>Listando as versões compatíveis do mecanismo

Você pode listar todas as versões de mecanismo secundárias e principais compatíveis usando o comando [describe-broker-instance-options](https://docs.aws.amazon.com/cli/latest/reference/mq/describe-broker-instance-options.html) AWS CLI.

aws mq describe-broker-instance-options

Para filtrar os resultados por mecanismo e tipo de instância, use a opção --engine-type e - host-instance-type, conforme mostrado a seguir.

```
aws mq describe-broker-instance-options --engine-type engine-type --host-instance-
type instance-type
```
Por exemplo, para filtrar os resultados para ActiveMQ, e tipo de instância mq.m5.large, substitua *tipo de mecanismo* por ACTIVEMQ e *tipo de instância* por mq.m5.large.

# Exemplos funcionais de Como usar o Java Message Service (JMS) com o ActiveMQ

Os exemplos a seguir mostram como você pode trabalhar com o ActiveMQ programaticamente:

- O código Java com exemplo de OpenWire faz uma conexão com um agente e cria uma fila além de enviar e receber e uma mensagem. Para detalhamento e explicação, consulte [Connecting a](#page-160-0) [Java application to your broker](#page-160-0).
- O código do exemplo Java de MQTT faz uma conexão com um agente e cria um tópico além de enviar e receber e uma mensagem.
- O código do exemplo Java de STOMP+WSS faz uma conexão com um agente e cria uma fila, além de enviar e receber e uma mensagem.

# Pré-requisitos

Habilitar atributos da VPC

Para garantir que seu agente esteja acessível dentro da sua VPC, você deve habilitar os atributos VPC enableDnsHostnames e enableDnsSupport. Para obter mais informações, consulte [Compatibilidade com DNS para a sua VPC](https://docs.aws.amazon.com/vpc/latest/userguide/vpc-dns.html#vpc-dns-support) no Manual do usuário da Amazon VPC.

# Habilitar conexões de entrada

- 1. Faça login no [console do Amazon MQ](https://console.aws.amazon.com/amazon-mq/).
- 2. Na lista de agentes, escolha o nome do seu agente (por exemplo,MyBroker).
- 3. Na página *MyBroker* (MeuAgente), na seção Connections (Conexões), observe os endereços e as portas da URL do console da Web do agente e dos protocolos de nível de conexão.

.

4. Na seção Details (Detalhes), em Security and network (Segurança e rede), escolha o nome do seu grupo de segurança ou

Z

A página Grupos de segurança do painel do EC2 é exibida.

- 5. Na lista de security group, escolha seu security group.
- 6. Na parte inferior da página, escolha Inbound (Entrada) e a seguir selecione Edit (Editar).
- 7. Na caixa de diálogo Edit inbound rules (Editar regras de entrada), adicione uma regra para cada URL ou endpoint que você deseja que seja acessível publicamente (o exemplo a seguir mostra como fazer isso para um console da Web do agente).
	- a. Escolha Add Rule (Adicionar regra).
	- b. Em Type (Tipo), selecione Custom TCP (TCP personalizado).
	- c. Para o Intervalo de Portas, digite a porta do console da Web (8162).
	- d. Para Source (Origem), deixe Custom (Personalizado) selecionado e, depois, digite o endereço IP do sistema ao qual deseja ser capaz de acessar o console da Web (por exemplo, 192.0.2.1).
	- e. Escolha Save (Salvar).

Agora seu agente pode aceitar conexões de entrada.

Adicionar dependências de Java

#### **OpenWire**

Adicione os pacotes activemq-client.jar e activemq-pool.jar ao caminho da classe Java. O exemplo a seguir mostra essas dependências em um arquivo pom.xml do projeto Maven.

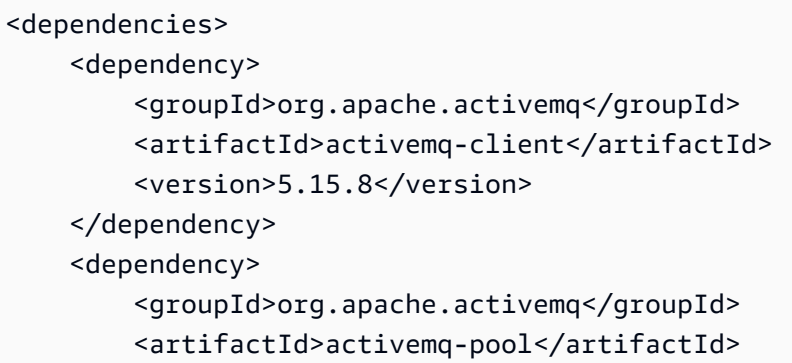

```
 <version>5.15.8</version> 
     </dependency>
</dependencies>
```
Para obter mais informações sobre activemq-client.jar, consulte [Initial Configuration](http://activemq.apache.org/initial-configuration.html) (Configuração inicial) na documentação do Apache ActiveMQ.

# MQTT

Adicione o pacote org.eclipse.paho.client.mqttv3.jar ao caminho da classe Java. O exemplo a seguir mostra essa dependência em um arquivo pom.xml do projeto Maven.

```
<dependencies> 
     <dependency> 
         <groupId>org.eclipse.paho</groupId> 
         <artifactId>org.eclipse.paho.client.mqttv3</artifactId> 
         <version>1.2.0</version> 
     </dependency> 
     </dependencies>
```
Para obter mais informações sobre org.eclipse.paho.client.mqttv3.jar, consulte [Cliente Java Eclipse Paho](https://www.eclipse.org/paho/clients/java/).

# STOMP+WSS

Adicione os seguintes pacotes ao caminho da classe Java:

- spring-messaging.jar
- spring-websocket.jar
- javax.websocket-api.jar
- jetty-all.jar
- slf4j-simple.jar
- jackson-databind.jar

O exemplo a seguir mostra essas dependências em um arquivo pom.xml do projeto Maven.

```
<dependencies> 
     <dependency> 
         <groupId>org.springframework</groupId> 
         <artifactId>spring-messaging</artifactId>
```
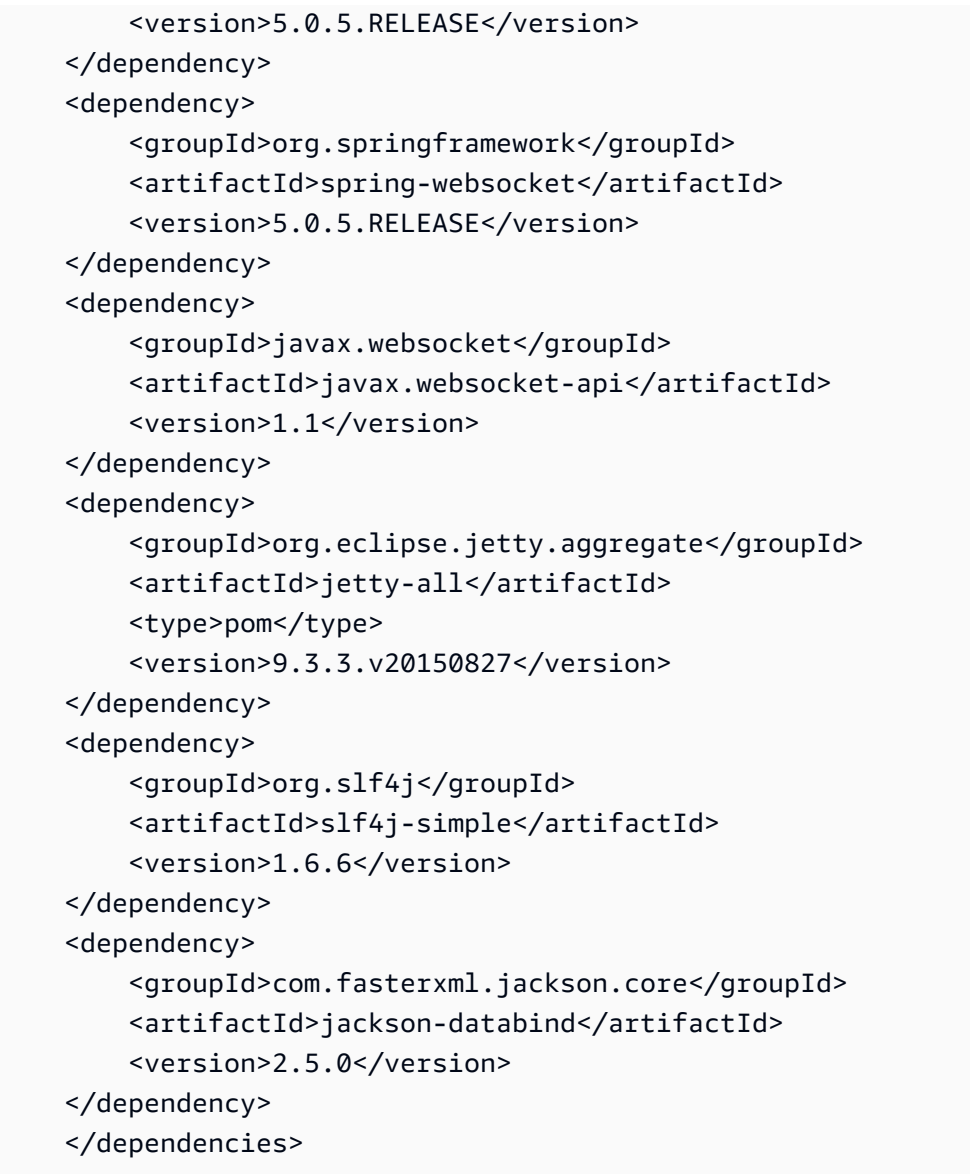

Para obter mais informações, consulte [Suporte de STOMP](https://docs.spring.io/spring-integration/docs/5.0.5.RELEASE/reference/html/stomp.html) na documentação do Spring Framework.

# AmazonMQExample.java

# **A** Important

No código de exemplo a seguir, os produtores e consumidores são executados em um único thread. Para sistemas de produção (ou para testar o failover de instância do agente), certifique-se de que seus produtores e consumidores sejam executados em hosts ou threads separados.

#### **OpenWire**

```
/* 
  * Copyright 2010-2019 Amazon.com, Inc. or its affiliates. All Rights Reserved. 
 * 
  * Licensed under the Apache License, Version 2.0 (the "License"). 
  * You may not use this file except in compliance with the License. 
  * A copy of the License is located at 
 * 
   https://aws.amazon.com/apache2.0
 * 
  * or in the "license" file accompanying this file. This file is distributed 
  * on an "AS IS" BASIS, WITHOUT WARRANTIES OR CONDITIONS OF ANY KIND, either 
  * express or implied. See the License for the specific language governing 
  * permissions and limitations under the License. 
  * 
  */ 
     import org.apache.activemq.ActiveMQConnectionFactory; 
     import org.apache.activemq.jms.pool.PooledConnectionFactory; 
     import javax.jms.*; 
     public class AmazonMQExample { 
     // Specify the connection parameters. 
     private final static String WIRE_LEVEL_ENDPOINT 
             = "ssl://b-1234a5b6-78cd-901e-2fgh-3i45j6k178l9-1.mq.us-
east-2.amazonaws.com:61617"; 
     private final static String ACTIVE_MQ_USERNAME = "MyUsername123"; 
     private final static String ACTIVE_MQ_PASSWORD = "MyPassword456"; 
     public static void main(String[] args) throws JMSException { 
         final ActiveMQConnectionFactory connectionFactory = 
                  createActiveMQConnectionFactory(); 
         final PooledConnectionFactory pooledConnectionFactory = 
                 createPooledConnectionFactory(connectionFactory); 
         sendMessage(pooledConnectionFactory); 
         receiveMessage(connectionFactory); 
         pooledConnectionFactory.stop(); 
     }
```

```
 private static void 
    sendMessage(PooledConnectionFactory pooledConnectionFactory) throws JMSException 
 { 
        // Establish a connection for the producer. 
        final Connection producerConnection = pooledConnectionFactory 
                 .createConnection(); 
        producerConnection.start(); 
        // Create a session. 
        final Session producerSession = producerConnection 
                 .createSession(false, Session.AUTO_ACKNOWLEDGE); 
        // Create a queue named "MyQueue". 
        final Destination producerDestination = producerSession 
                 .createQueue("MyQueue"); 
        // Create a producer from the session to the queue. 
        final MessageProducer producer = producerSession 
                 .createProducer(producerDestination); 
        producer.setDeliveryMode(DeliveryMode.NON_PERSISTENT); 
        // Create a message. 
        final String text = "Hello from Amazon MQ!"; 
        final TextMessage producerMessage = producerSession 
                 .createTextMessage(text); 
        // Send the message. 
        producer.send(producerMessage); 
        System.out.println("Message sent."); 
        // Clean up the producer. 
        producer.close(); 
        producerSession.close(); 
        producerConnection.close(); 
    } 
    private static void 
    receiveMessage(ActiveMQConnectionFactory connectionFactory) throws JMSException 
 { 
        // Establish a connection for the consumer. 
        // Note: Consumers should not use PooledConnectionFactory. 
        final Connection consumerConnection = connectionFactory.createConnection(); 
        consumerConnection.start();
```

```
 // Create a session. 
     final Session consumerSession = consumerConnection 
              .createSession(false, Session.AUTO_ACKNOWLEDGE); 
     // Create a queue named "MyQueue". 
     final Destination consumerDestination = consumerSession 
              .createQueue("MyQueue"); 
     // Create a message consumer from the session to the queue. 
     final MessageConsumer consumer = consumerSession 
              .createConsumer(consumerDestination); 
     // Begin to wait for messages. 
     final Message consumerMessage = consumer.receive(1000); 
     // Receive the message when it arrives. 
     final TextMessage consumerTextMessage = (TextMessage) consumerMessage; 
    System.out.println("Message received: " + consumerTextMessage.getText());
     // Clean up the consumer. 
     consumer.close(); 
     consumerSession.close(); 
     consumerConnection.close(); 
 } 
 private static PooledConnectionFactory 
 createPooledConnectionFactory(ActiveMQConnectionFactory connectionFactory) { 
     // Create a pooled connection factory. 
     final PooledConnectionFactory pooledConnectionFactory = 
             new PooledConnectionFactory(); 
     pooledConnectionFactory.setConnectionFactory(connectionFactory); 
     pooledConnectionFactory.setMaxConnections(10); 
     return pooledConnectionFactory; 
 } 
 private static ActiveMQConnectionFactory createActiveMQConnectionFactory() { 
     // Create a connection factory. 
     final ActiveMQConnectionFactory connectionFactory = 
             new ActiveMQConnectionFactory(WIRE_LEVEL_ENDPOINT); 
     // Pass the sign-in credentials. 
     connectionFactory.setUserName(ACTIVE_MQ_USERNAME); 
     connectionFactory.setPassword(ACTIVE_MQ_PASSWORD); 
     return connectionFactory;
```

```
 } 
 }
```
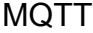

```
/* 
  * Copyright 2010-2019 Amazon.com, Inc. or its affiliates. All Rights Reserved. 
 * 
  * Licensed under the Apache License, Version 2.0 (the "License"). 
  * You may not use this file except in compliance with the License. 
  * A copy of the License is located at 
 * 
   https://aws.amazon.com/apache2.0
 * 
  * or in the "license" file accompanying this file. This file is distributed 
  * on an "AS IS" BASIS, WITHOUT WARRANTIES OR CONDITIONS OF ANY KIND, either 
  * express or implied. See the License for the specific language governing 
  * permissions and limitations under the License. 
  * 
  */ 
     import org.eclipse.paho.client.mqttv3.*; 
     public class AmazonMQExampleMqtt implements MqttCallback { 
     // Specify the connection parameters. 
     private final static String WIRE_LEVEL_ENDPOINT = 
             "ssl://b-1234a5b6-78cd-901e-2fgh-3i45j6k178l9-1.mq.us-
east-2.amazonaws.com:8883"; 
     private final static String ACTIVE_MQ_USERNAME = "MyUsername123"; 
     private final static String ACTIVE_MQ_PASSWORD = "MyPassword456"; 
     public static void main(String[] args) throws Exception { 
        new AmazonMQExampleMqtt().run();
     } 
     private void run() throws MqttException, InterruptedException { 
         // Specify the topic name and the message text. 
         final String topic = "myTopic"; 
         final String text = "Hello from Amazon MQ!"; 
         // Create the MQTT client and specify the connection options.
```
```
 final String clientId = "abc123"; 
        final MqttClient client = new MqttClient(WIRE_LEVEL_ENDPOINT, clientId); 
        final MqttConnectOptions connOpts = new MqttConnectOptions(); 
        // Pass the sign-in credentials. 
        connOpts.setUserName(ACTIVE_MQ_USERNAME); 
        connOpts.setPassword(ACTIVE_MQ_PASSWORD.toCharArray()); 
        // Create a session and subscribe to a topic filter. 
        client.connect(connOpts); 
        client.setCallback(this); 
        client.subscribe("+"); 
        // Create a message. 
        final MqttMessage message = new MqttMessage(text.getBytes()); 
        // Publish the message to a topic. 
        client.publish(topic, message); 
        System.out.println("Published message."); 
        // Wait for the message to be received. 
        Thread.sleep(3000L); 
        // Clean up the connection. 
        client.disconnect(); 
    } 
    @Override 
    public void connectionLost(Throwable cause) { 
        System.out.println("Lost connection."); 
    } 
    @Override 
    public void messageArrived(String topic, MqttMessage message) throws 
 MqttException { 
        System.out.println("Received message from topic " + topic + ": " + message); 
    } 
    @Override 
    public void deliveryComplete(IMqttDeliveryToken token) { 
        System.out.println("Delivered message."); 
    } 
    }
```
#### STOMP+WSS

```
/* 
  * Copyright 2010-2019 Amazon.com, Inc. or its affiliates. All Rights Reserved. 
 * 
  * Licensed under the Apache License, Version 2.0 (the "License"). 
  * You may not use this file except in compliance with the License. 
  * A copy of the License is located at 
 * 
   https://aws.amazon.com/apache2.0
 * 
  * or in the "license" file accompanying this file. This file is distributed 
  * on an "AS IS" BASIS, WITHOUT WARRANTIES OR CONDITIONS OF ANY KIND, either 
  * express or implied. See the License for the specific language governing 
  * permissions and limitations under the License. 
  * 
  */ 
    import org.springframework.messaging.converter.StringMessageConverter;
     import org.springframework.messaging.simp.stomp.*; 
     import org.springframework.web.socket.WebSocketHttpHeaders; 
    import org.springframework.web.socket.client.WebSocketClient;
     import org.springframework.web.socket.client.standard.StandardWebSocketClient; 
     import org.springframework.web.socket.messaging.WebSocketStompClient; 
     import java.lang.reflect.Type; 
     public class AmazonMQExampleStompWss { 
     // Specify the connection parameters. 
     private final static String DESTINATION = "/queue"; 
     private final static String WIRE_LEVEL_ENDPOINT = 
             "wss://b-1234a5b6-78cd-901e-2fgh-3i45j6k178l9-1.mq.us-
east-2.amazonaws.com:61619"; 
     private final static String ACTIVE_MQ_USERNAME = "MyUsername123"; 
     private final static String ACTIVE_MQ_PASSWORD = "MyPassword456"; 
     public static void main(String[] args) throws Exception { 
         final AmazonMQExampleStompWss example = new AmazonMQExampleStompWss(); 
         final StompSession stompSession = example.connect(); 
         System.out.println("Subscribed to a destination using session."); 
         example.subscribeToDestination(stompSession);
```

```
 System.out.println("Sent message to session."); 
     example.sendMessage(stompSession); 
     Thread.sleep(60000); 
 } 
 private StompSession connect() throws Exception { 
     // Create a client. 
     final WebSocketClient client = new StandardWebSocketClient(); 
     final WebSocketStompClient stompClient = new WebSocketStompClient(client); 
     stompClient.setMessageConverter(new StringMessageConverter()); 
     final WebSocketHttpHeaders headers = new WebSocketHttpHeaders(); 
     // Create headers with authentication parameters. 
     final StompHeaders head = new StompHeaders(); 
     head.add(StompHeaders.LOGIN, ACTIVE_MQ_USERNAME); 
     head.add(StompHeaders.PASSCODE, ACTIVE_MQ_PASSWORD); 
     final StompSessionHandler sessionHandler = new MySessionHandler(); 
     // Create a connection. 
     return stompClient.connect(WIRE_LEVEL_ENDPOINT, headers, head, 
             sessionHandler).get(); 
 } 
 private void subscribeToDestination(final StompSession stompSession) { 
    stompSession.subscribe(DESTINATION, new MyFrameHandler());
 } 
 private void sendMessage(final StompSession stompSession) { 
     stompSession.send(DESTINATION, "Hello from Amazon MQ!".getBytes()); 
 } 
 private static class MySessionHandler extends StompSessionHandlerAdapter { 
     public void afterConnected(final StompSession stompSession, 
                                 final StompHeaders stompHeaders) { 
         System.out.println("Connected to broker."); 
     } 
 } 
 private static class MyFrameHandler implements StompFrameHandler { 
     public Type getPayloadType(final StompHeaders headers) { 
         return String.class; 
     }
```

```
 public void handleFrame(final StompHeaders stompHeaders, 
                               final Object message) { 
         System.out.print("Received message from topic: " + message); 
     } 
 } 
 }
```
# Tutoriais ActiveMQ

Os tutoriais a seguir mostram como você pode criar e se conectar aos agentes do ActiveMQ. Para usar o código de exemplo o ActiveMQ Java, será necessário instalar o [Kit de Desenvolvimento da](https://www.oracle.com/technetwork/java/javase/downloads/index.html)  [Edição Padrão do Java](https://www.oracle.com/technetwork/java/javase/downloads/index.html) e fazer algumas alterações de configuração no código.

Tópicos

- [Criação e configuração de um agente do ActiveMQ](#page-147-0)
- [Criar e configurar uma rede de agentes Amazon MQ.](#page-154-0)
- [Conectar uma aplicação Java ao agente do Amazon MQ](#page-160-0)
- [Integração de agentes ActiveMQ com LDAP](#page-166-0)
- [Criar e gerenciar usuários de agente do ActiveMQ](#page-181-0)

# <span id="page-147-0"></span>Criação e configuração de um agente do ActiveMQ

Um agente é um ambiente de agente de mensagens em execução no Amazon MQ. É o bloco de criação básico do Amazon MQ. A descrição combinada da classe (m5, t3) e do tamanho (large, micro) da instância do agente é um Tipo de instância de agente (por exemplo, mq.m5.large). Para obter mais informações, consulte [Agente](#page-70-0).

A tarefa inicial e mais comum do Amazon MQ é a criação de um agente. O exemplo a seguir mostra como é possível criar e configurar um agente usando o AWS Management Console.

## Tópicos

- [Etapa 1: Configurar definições básicas de operador](#page-148-0)
- [Etapa 2: \(Opcional\) Configurar definições adicionais de operador](#page-149-0)
- [Etapa 3: Concluir a criação do operador](#page-152-0)

• [Editação da versão do mecanismo de agente, o tipo de instância, o CloudWatch Logs e as](#page-153-0) [preferências de manutenção](#page-153-0)

<span id="page-148-0"></span>Etapa 1: Configurar definições básicas de operador

- 1. Faça login no [console do Amazon MQ](https://console.aws.amazon.com/amazon-mq/).
- 2. Na página Select broker engine (Selecionar mecanismo de agente), selecione Apache ActiveMQ (Apache ActiveMQ).
- 3. Na página Select deployment and storage (Selecionar implantação e armazenamento), na seção Deployment mode and storage type (Modo de implantação e tipo de armazenamento), faça o seguinte:
	- a. Selecione o Deployment mode (Modo de implantação) (por exemplo:Agente ativo/em espera). Para obter mais informações, consulte [Broker Architecture.](#page-84-0)
		- Um agente de instância única é composto por um agente em uma Zona de disponibilidade. O agente se comunica com sua aplicação e com um volume de armazenamento do Amazon EBS ou Amazon EFS. Para obter mais informações, consulte [Agente de instância única do Amazon MQ.](#page-84-1)
		- Um agente ativo/em espera de alta disponibilidade é composto por dois agentes em duas zonas de disponibilidade diferentes, configuradas em um par redundante. Esses agentes se comunicam de forma síncrona com sua aplicação e com o Amazon EFS. Para obter mais informações, consulte [Agente ativo/em espera de alta disponibilidade do Amazon](#page-85-0) [MQ](#page-85-0).
		- Para obter mais informações sobre os esquemas de amostra de uma rede de agentes, consulte [Esquemas de exemplo](#page-89-0).
	- b. Escolha o Tipo de armazenamento (por exemplo, EBS). Para obter mais informações, consulte [Storage](#page-82-0).

**a** Note

O Amazon EBS replica dados em uma única zona de disponibilidade e não é compatível com o modo de implantação [ativo/em espera do ActiveMQ.](#page-85-0)

- c. Escolha Próximo.
- 4. Na página Definir configurações, faça o seguinte na seção Detalhes:

### a. Digite o Broker name (Nome do agente).

## **A** Important

Não inclua informações de identificação pessoal (PII) nem outras informações confidenciais ou sigilosas em nomes de agente. Os nomes de agente são acessíveis a outros serviços de AWS, incluindo o CloudWatch Logs. Nomes de agente não devem ser usados para dados privados ou sigilosos.

- b. Selecione o Tipo de instância de agente (por exemplo, m5.large). Para obter mais informações, consulte [Broker instance types](#page-56-0).
- 5. Na seção ActiveMQ Web Console access (Acesso ao console da Web ActiveMQ), forneça um Username (Nome de usuário) e Password (Senha). As seguintes restrições se aplicam a nomes de usuário e senhas de agente:
	- Seu nome de usuário pode conter somente caracteres alfanuméricos, traços, pontos, sublinhados e tils  $(-,-)$ .
	- Sua senha deve ter pelo menos 12 caracteres, deve conter pelo menos 4 caracteres exclusivos e não deve conter vírgulas, dois pontos ou sinais de igual (,:=).

## **A** Important

Não inclua informações de identificação pessoal (PII) nem outras informações confidenciais ou sigilosas em nomes de usuário do agente. Nomes de usuário do agente são acessíveis a outros serviços de AWS, incluindo o CloudWatch Logs. Nomes de usuário do agente não devem ser usados para dados privados ou sigilosos.

## <span id="page-149-0"></span>Etapa 2: (Opcional) Configurar definições adicionais de operador

## **A** Important

• Sub-rede(s) – Um agente de instância única requer uma sub-rede (por exemplo, a subrede padrão). Um agente ativo/em espera requer duas sub-redes.

- Grupo(s) de segurança os agentes de instância única e os agentes ativos/em espera requerem, pelo menos, um grupo de segurança (por exemplo, o grupo de segurança padrão).
- VPC as sub-redes e os grupos de segurança de um agente devem estar na mesma VPC. Os recursos do EC2-Classic não são compatíveis. O Amazon MQ é compatível somente com a locação padrão da VPC e não com a locação dedicada da VPC.
- Criptografia Escolha a chave mestra do cliente para criptografar seus dados. Consulte [Criptografia em repouso.](#page-266-0)
- Acessibilidade pública Desabilitar a acessibilidade pública torna o agente acessível somente em sua VPC. Para obter mais informações, consulte [Preferir agentes sem](#page-310-0)  [acessibilidade pública](#page-310-0) e [Acesso ao Console da Web do agente sem acessibilidade pública.](#page-52-0)
- 1. Expanda a seção Additional settings (Configurações adicionais).
- 2. Na seção Configuration (Configuração), selecione Create a new configuration with default values (Criar uma configuração com valores padrão) ou Select an existing configuration (Selecionar uma configuração existente). Para obter mais informações, consulte [Configuração](#page-79-0) e [Amazon](#page-98-0)  [MQ Broker Configuration Parameters.](#page-98-0)
- 3. Na seção Logs, escolha se deseja publicar logs General (Gerais) e logs Audit (Auditoria) no Amazon CloudWatch Logs. Para obter mais informações, consulte [Configuring Amazon MQ to](#page-338-0) [publish logs to Amazon CloudWatch Logs.](#page-338-0)

# **A** Important

Se você não adicionar a permissão CreateLogGroup [ao seu usuário do Amazon MQ](#page-339-0) antes que ele crie ou reinicialize o agente, o Amazon MQ não criará o grupo de logs. Se você não [configurar uma política baseada em recursos para o Amazon MQ](#page-340-0), o agente não poderá publicar os logs no CloudWatch Logs.

- 4. Na seção Network and security (Rede e segurança), configure a conectividade do agente:
	- a. Faça um dos seguintes procedimentos:
		- Selecione Use the default VPC, subnet(s), and security group(s) (Usar a VPC, as subredes e os grupos de segurança padrão).
- Selecione Select existing VPC, subnet(s), and security group(s) (Selecionar VPC, subredes e grupos de segurança existentes).
	- 1. Se você selecionar essa opção, será possível criar uma Virtual Private Cloud (VPC) no console da Amazon VPC, selecionar uma VPC existente ou selecionar a VPC padrão. Para obter mais informações, consulte [O que é a Amazon VPC?](https://docs.aws.amazon.com/vpc/latest/userguide/VPC_Introduction.html) no Manual do usuário da Amazon VPC.
	- 2. Depois de criar ou selecionar uma VPC, você poderá criar novas Subnet(s) (Subredes) no console do Amazon VPC ou selecionar as existentes. Para obter mais informações, consulte [VPCs e sub-redes](https://docs.aws.amazon.com/vpc/latest/userguide/VPC_Subnets.html) no Guia do usuário da Amazon VPC.
	- 3. Depois de criar ou selecionar sub-redes, você poderá selecionar os Security group(s) (Grupos de segurança).
- b. Escolha a chave mestra do cliente (CMK) que será usada na criptografia dos dados. Consulte [Criptografia em repouso](#page-266-0).
- c. Selecione a Public accessibility (Acessibilidade pública) do seu operador.
- 5. Na seção Maintenance (Manutenção), configure a programação de manutenção do agente:
	- a. Para atualizar o agente para novas versões à medida que são lançadas pelo Apache, selecione Enable automatic minor version upgrades (Habilitar atualizações automáticas de versões secundárias). Atualizações automáticas ocorrem durante a janela de manutenção definida pelo dia da semana, a hora do dia (no formato de 24 horas) e o fuso horário (UTC, por padrão).

## **a** Note

Para um agente ativo/em espera, se uma das instâncias do agente for submetida à manutenção, o Amazon MQ levará pouco tempo para tirar de serviço a instância inativa. Isso permite que a instância em espera saudável se torne ativa e comece a aceitar comunicações recebidas.

- b. Faça um dos seguintes procedimentos:
	- Para permitir que o Amazon MQ selecione a janela de manutenção automaticamente, selecione No preference (Sem preferência).
	- Para definir uma janela de manutenção personalizada, selecione Select maintenance window (Selecionar janela de manutenção) e especifique o Start day (Dia de início) e o Start time (Horário de início) das atualizações.

# <span id="page-152-0"></span>Etapa 3: Concluir a criação do operador

1. Escolha Implantar.

Enquanto o Amazon MQ cria seu agente, ele exibe o status Criação em andamento.

A criação do agente leva cerca de 15 minutos.

Quando o seu agente é criado com sucesso, o Amazon MQ exibe o status Running (Em execução).

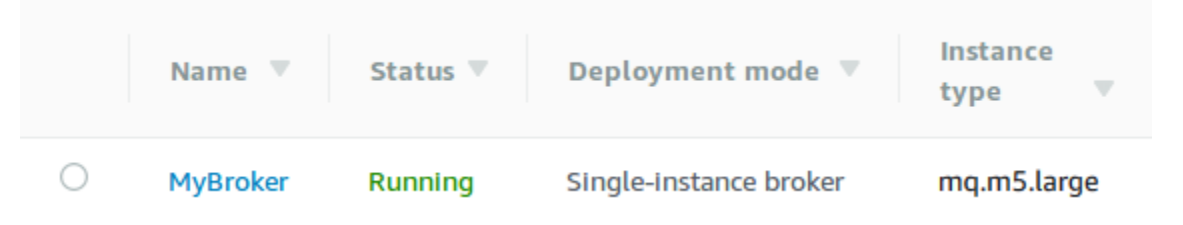

2. Selecione *MyBroker (MeuAgente)*.

Na página *MyBroker*, na seção Connect, observe a URL do console da Web do [ActiveMQ do](http://activemq.apache.org/web-console.html) [seu agente](http://activemq.apache.org/web-console.html), por exemplo:

```
https://b-1234a5b6-78cd-901e-2fgh-3i45j6k178l9-1.mq.us-east-2.amazonaws.com:8162
```
Além disso, observe os Endpoints [de protocolo de nível de conexão](http://activemq.apache.org/configuring-transports.html) do seu agente. Veja a seguir um exemplo de endpoint OpenWire.

ssl://b-1234a5b6-78cd-901e-2fgh-3i45j6k178l9-1.mq.us-east-2.amazonaws.com:61617

### **a** Note

Para um agente ativo/em espera, o Amazon MQ fornece duas URLs do Console da Web do ActiveMQ, mas apenas uma URL está ativo de cada vez. Da mesma forma, o Amazon MQ fornece dois endpoints para cada protocolo de nível de conexão, mas apenas um endpoint está ativo em cada par de cada vez. Os sufixos -1 e -2 denotam um par redundante. Para obter mais informações, consulte [Broker Architecture.](#page-84-0)

Para endpoints de protocolo de nível de conexão, você pode permitir que sua aplicação se conecte a qualquer endpoint usando o [Transporte de failover](http://activemq.apache.org/failover-transport-reference.html).

<span id="page-153-0"></span>Editação da versão do mecanismo de agente, o tipo de instância, o CloudWatch Logs e as preferências de manutenção

Além de [editar as configurações de agente e gerenciar as revisões de configuração](#page-100-0), você pode configurar preferências específicas para o operador.

## **a** Note

Todas as preferências, exceto aquelas para atualizações de versão secundária, exigem que você programe as modificações. Para obter mais informações, consulte [Ciclo de vida da](#page-55-0) [configuração do agente Amazon MQ](#page-55-0).

O exemplo a seguir mostra como editar as preferências de agente do Amazon MQ utilizando o AWS Management Console.

Editar opções do agente ActiveMQ

- 1. Faça login no [console do Amazon MQ](https://console.aws.amazon.com/amazon-mq/).
- 2. Na lista de agentes, selecione seu agente (por exemplo,MyBroker (MeuAgente)) e, depois, escolha Edit (Editar).
- 3. Na página Edit *MyBroker*, na seção Especificações, selecione uma Broker engine version (Versão do mecanismo de agente) ou um Broker Instance type (Tipo de instâncias de agente).
- 4. Na seção Configuration (Configuração), selecione a configuração e a revisão para o operador. Para obter mais informações, consulte [Creating and applying broker configurations.](#page-100-0)
- 5. Na seção Security and network (Segurança e rede), selecione um grupo no menu suspenso Security group(s) (Grupo(s) de segurança) ou selecione Create a new security group (Criar um grupo de segurança) para abrir o console da Amazon VPC.
- 6. Na seção CloudWatch Logs, escolha se deseja publicar logs General (Gerais) e logs de Audit (Auditoria) no Amazon CloudWatch Logs.

Para obter mais informações sobre como configurar os logs do CloudWatch Logs para agentes do ActiveMQ, consulte [Configuring Amazon MQ to publish logs to Amazon CloudWatch Logs](#page-338-0).

## **A** Important

Se você não adicionar a permissão CreateLogGroup [ao seu usuário do Amazon MQ](#page-339-0) antes que ele crie ou reinicialize o agente, o Amazon MQ não criará o grupo de logs. Se você não [configurar uma política baseada em recursos para o Amazon MQ](#page-340-0), o agente não poderá publicar os logs no CloudWatch Logs.

7. Na seção Maintenance (Manutenção), configure a programação de manutenção do agente:

Para atualizar o agente para novas versões à medida que são lançadas pela AWS, selecione Enable automatic minor version upgrades (Habilitar atualizações automáticas de versão secundária). Atualizações automáticas ocorrem durante a janela de manutenção definida pelo dia da semana, a hora do dia (no formato de 24 horas) e o fuso horário (UTC, por padrão).

## **a** Note

Para um agente ativo/em espera, se uma das instâncias do agente for submetida à manutenção, o Amazon MQ levará pouco tempo para tirar de serviço a instância inativa. Isso permite que a instância em espera saudável se torne ativa e comece a aceitar comunicações recebidas.

8. Selecione Schedule modifications (Programar modificações).

## **a** Note

Se você selecionar somente Enable automatic minor version upgrades (Habilitar atualizações automáticas de versão secundária), o botão será alterado para Save (Salvar), pois não será necessária nenhuma reinicialização do agente.

Suas preferências serão aplicadas ao agente no horário especificado.

# <span id="page-154-0"></span>Criar e configurar uma rede de agentes Amazon MQ.

A rede de agentes é composta por vários agentes ativos simultaneamente, [agentes de instância](#page-84-1) [única](#page-84-1) ou [agentes ativos/em espera](#page-85-0). É possível configurar redes de agentes em uma variedade de [topologias](#page-90-0) (por exemplo, concentrator, hub-and-spokes, tree, ou mesh), dependendo das

necessidades da sua aplicação, como alta disponibilidade e escalabilidade. Por exemplo, uma rede [hub-and-spokes](#page-92-0) (hub-e-raios) de agentes pode aumentar a resiliência, preservando mensagens se um agente não estiver acessível. Uma rede de agentes com uma topologia de [concentrador](#page-94-0) pode coletar mensagens de um número maior de agentes que aceitam mensagens recebidas, e concentrá-las em agentes mais centrais, para lidar melhor com a carga de muitas mensagens recebidas. Neste tutorial, você aprende a criar uma rede de agentes de dois agentes com uma topologia de origem e de destino.

Para obter uma visão geral conceitual e informações detalhadas de configuração, consulte o seguinte:

- [Rede de agentes Amazon MQ](#page-86-0)
- [Configurar sua rede de agentes corretamente](#page-190-0)
- [networkConnector](#page-128-0)
- [networkConnectionStartAsync](#page-120-0)
- [Redes de agentes](http://activemq.apache.org/networks-of-brokers.html) na documentação do ActiveMQ

Você pode usar o console do Amazon MQ para criar uma rede de agentes do Amazon MQ. Como você pode iniciar a criação dos dois agentes em paralelo, esse processo leva cerca de 15 minutos.

## Tópicos

- [Pré-requisitos](#page-155-0)
- [Etapa 1: Permitir tráfego entre agentes](#page-156-0)
- [Etapa 2: Configurar os conectores de rede para o seu agente](#page-157-0)
- [Próximas etapas](#page-159-0)

# <span id="page-155-0"></span>Pré-requisitos

Para criar uma rede de agentes, você deve ter o seguinte:

- Dois ou mais agentes simultaneamente ativos (chamado MyBroker1 e MyBroker2 neste tutorial). Para obter mais informações sobre como criar agentes, consulte [Creating and configuring a broker.](#page-147-0)
- Os dois agentes devem estar na mesma VPC ou em VPCs emparelhadas. Para obter mais informações sobre VPCs, consulte [O que é Amazon VPC?](https://docs.aws.amazon.com/vpc/latest/userguide/what-is-amazon-vpc.html) no Manual do Usuário do Amazon VPC e [O que é emparelhamento da VPC?](https://docs.aws.amazon.com/vpc/latest/peering/Welcome.html) no Guia de peering da Amazon VPC.

### **A** Important

Se você não tem uma VPC padrão, uma sub-rede ou grupo de segurança, você deve criálos primeiro. Para obter mais informações, consulte um dos tópicos a seguir no Manual do usuário da Amazon VPC.

- [Criar uma VPC padrão](https://docs.aws.amazon.com/vpc/latest/userguide/default-vpc.html#create-default-vpc)
- [Criar uma sub-rede padrão](https://docs.aws.amazon.com/vpc/latest/userguide/default-vpc.html#create-default-subnet)
- [Criar um grupo de segurança](https://docs.aws.amazon.com/vpc/latest/userguide/VPC_SecurityGroups.html#CreatingSecurityGroups)
- Dois usuários com credenciais de login idênticas para ambos os agentes. Para obter mais informações sobre como criar usuários, consulte [Criar e gerenciar usuários de agente do](#page-181-0)  [ActiveMQ.](#page-181-0)

#### **a** Note

Ao integrar a autenticação LDAP com uma rede de agentes, certifique-se de que o usuário existe tanto como um agente ActiveMQ como um usuário LDAP.

O exemplo a seguir usa dois [agentes de instância única](#page-84-1). No entanto, você pode criar redes de agentes usando os [agentes ativos/em espera](#page-85-0) ou uma combinação de modos de implantação de agente.

<span id="page-156-0"></span>Etapa 1: Permitir tráfego entre agentes

Depois de criar seus agentes, é necessário permitir o tráfego entre eles.

1. No [console do Amazon MQ,](https://console.aws.amazon.com/amazon-mq/) na página MyBroker2 (MeuAgente2), na seção Details (Detalhes), em Security and network (Segurança e rede), escolha o nome dos grupos de segurança ou Z

A página Grupos de segurança do painel do EC2 é exibida.

- 2. Na lista de security group, escolha seu security group.
- 3. Na parte inferior da página, escolha Inbound (Entrada) e a seguir selecione Edit (Editar).
- 4. Na caixa de diálogoEditar regras de entrada, adicione uma regra para o endpoint do OpenWire.
	- a. Escolha Add Rule (Adicionar regra).

.

- b. Em Type (Tipo), selecione Custom TCP (TCP personalizado).
- c. Para Intervalo de portas, insira a porta do OpenWire (61617).
- d. Faça um dos seguintes procedimentos:
	- Se você deseja restringir o acesso a determinado endereço IP, em Source (Origem), deixe a opção Custom (Personalizar) selecionada e insira o endereço IP de MyBroker1, seguido por /32. (Isso converte o endereço IP em um registro CIDR válido). Para obter mais informações, consulte [Interfaces de rede elástica](https://docs.aws.amazon.com/AWSEC2/latest/UserGuide/using-eni.html).

## **G** Tip

Para recuperar o endereço IP do MyBroker1, no [console do Amazon MQ](https://console.aws.amazon.com/amazon-mq/), escolha o nome do agente e navegue até a seção Detalhes.

• Se todos os agentes são privados e pertencem à mesma VPC, em Source (Origem), deixe a opção Custom (Personalizar) selecionada e insira o ID do grupo de segurança que você está editando.

**a** Note

Para agentes públicos, é necessário restringir o acesso usando endereços IP.

e. Escolha Save (Salvar).

Agora seu agente pode aceitar conexões de entrada.

## <span id="page-157-0"></span>Etapa 2: Configurar os conectores de rede para o seu agente

Depois de permitir o tráfego entre os agentes, você deve configurar os conectores de rede para um deles.

- 1. Edite a revisão da configuração para o agente MyBroker1.
	- a. Na página MyBroker1, selecioneEditar.
	- b. Na página Edit MyBroker1, na seção Configuração, escolha Exibir.

O tipo e a versão do mecanismo de agente que a configuração usa (por exemplo, Apache ActiveMQ 5.15.0) são exibidos.

- c. Na guia Detalhes da configuração, são exibidos o número de revisão da configuração, a descrição e a configuração do agente no formato XML.
- d. Escolha Editar configuração.
- e. Na parte inferior do arquivo de configuração, remova a seção <networkConnectors> e inclua as seguintes informações:
	- O name para o conector de rede.
	- [O Console da Web ActiveMQ](#page-155-0) username que é comum para ambos os agentes.
	- Ativa as conexões duplex.
	- Faça um dos seguintes procedimentos:
		- Se você estiver conectando o agente a um agente de instância única, use o prefixo static: e a uri de endpoint do OpenWire para MyBroker2. Por exemplo:

```
<networkConnectors> 
   <networkConnector name="connector_1_to_2" userName="myCommonUser" 
 duplex="true" 
     uri="static:(ssl://b-1234a5b6-78cd-901e-2fgh-3i45j6k178l9-1.mq.us-
east-2.amazonaws.com:61617)"/>
</networkConnectors>
```
• Se você estiver conectando o agente a um agente ativo/em espera, use o prefixo static+failover e o uri de endpoint do OpenWire para os dois agentes com os parâmetros de consulta ?randomize=false&maxReconnectAttempts=0 a seguir. Por exemplo:

```
<networkConnectors> 
   <networkConnector name="connector_1_to_2" userName="myCommonUser" 
 duplex="true" 
     uri="static:(failover:(ssl://
b-1234a5b6-78cd-901e-2fgh-3i45j6k178l9-1.mq.us-east-2.amazonaws.com:61617, 
     ssl://b-9876l5k4-32ji-109h-8gfe-7d65c4b132a1-2.mq.us-
east-2.amazonaws.com:61617)?randomize=false&maxReconnectAttempts=0)"/>
</networkConnectors>
```
## **a** Note

Não inclua as credenciais de login para o usuário do ActiveMQ.

- f. Escolha Save (Salvar).
- g. Na caixa de diálogo Salvar revisão, digite Add network of brokers connector for MyBroker2.
- h. Escolha Salvar para salvar a nova revisão de configuração.
- 2. Edite MyBroker1 para definir a última revisão de configuração para aplicar imediatamente.
	- a. Na página MyBroker1, selecioneEditar.
	- b. Na página Editar MyBroker1, na seção Configuração, escolha Modificações programadas.
	- c. Na seção Programar modificações do agente, escolha para aplicar modificações imediatamente.
	- d. Escolha Apply (Aplicar).

MyBroker1 é reinicializado e sua revisão de configuração será aplicada.

A rede de agentes é criada.

## <span id="page-159-0"></span>Próximas etapas

Depois de configurar a rede de agentes, você pode testá-la ao produzir e consumir mensagens.

**A** Important

Certifique-se de [ativar as conexões de entrada](#page-136-0) da sua máquina local para o agente MyBroker1 na porta 8162 (para o Console da Web ActiveMQ) e a porta 61617 (para o endpoint do OpenWire).

Também será necessário ajustar as configurações do grupo de segurança para permitir que o produtor e o consumidor se conectem à rede de agentes.

- 1. No [console do Amazon MQ,](https://console.aws.amazon.com/amazon-mq/) navegue até a seção Connections (Conexões) e anote o endpoint do Console da Web ActiveMQ para o agente MyBroker1.
- 2. Navegue até o Console da Web ActiveMQ para o agente MyBroker1.
- 3. Para verificar se a ponte de rede está conectada, escolha Rede.

Na seção Network Bridges, o nome e o endereço de MyBroker2 são listados nas colunas Remote Broker e Remote Address.

4. Em qualquer máquina que tem acesso ao agente do MyBroker2, crie um consumidor. Por exemplo:

```
activemq consumer --brokerUrl "ssl://
b-1234a5b6-78cd-901e-2fgh-3i45j6k178l9-1.mq.us-east-2.amazonaws.com:61617" \ 
 --user commonUser \ 
 --password myPassword456 \ 
  --destination queue://MyQueue
```
O consumidor se conecta ao endpoint do OpenWire do MyBroker2 e começa a consumir mensagens da fila do MyQueue.

5. Em qualquer máquina que tem acesso ao agente do MyBroker1, crie um produtor e envie algumas mensagens. Por exemplo:

```
activemq producer --brokerUrl "ssl://
b-9876l5k4-32ji-109h-8gfe-7d65c4b132a1-1.mq.us-east-2.amazonaws.com:61617" \ 
 --user commonUser \ 
 --password myPassword456 \ 
 --destination queue://MyQueue \ 
 --persistent true \ 
 --messageSize 1000 \ 
  --messageCount 10000
```
O produto se conecta ao endpoint do OpenWire do MyBroker1 e começa a c produzir mensagens persistentes para o a fila do MyQueue.

# <span id="page-160-0"></span>Conectar uma aplicação Java ao agente do Amazon MQ

Depois de criar um agente do Amazon MQ ActiveMQ, você pode conectar sua aplicação a ele. Os exemplos a seguir mostram como você pode usar o JMS (Java Message Service) para criar uma conexão com o agente, criar uma fila e enviar uma mensagem. Para obter um exemplo completo e funcional do Java, consulte [Working Java Example.](#page-136-1)

Você pode se conectar a agentes do ActiveMQ usando [vários clientes de ActiveMQ.](http://activemq.apache.org/cross-language-clients.html) Recomendamos usar o [Cliente ActiveMQ](https://mvnrepository.com/artifact/org.apache.activemq/activemq-client).

## Tópicos

• [Pré-requisitos](#page-161-0)

Conectar uma aplicação Java ao seu agente 154

- [Para criar um produtor de mensagens e enviar uma mensagem](#page-162-0)
- [Para criar um consumidor de mensagens e receber a mensagem](#page-164-0)

## <span id="page-161-0"></span>Pré-requisitos

Habilitar atributos da VPC

Para garantir que seu agente esteja acessível dentro da sua VPC, você deve habilitar os atributos VPC enableDnsHostnames e enableDnsSupport. Para obter mais informações, consulte [Compatibilidade com DNS para a sua VPC](https://docs.aws.amazon.com/vpc/latest/userguide/vpc-dns.html#vpc-dns-support) no Manual do usuário da Amazon VPC.

Habilitar conexões de entrada

- 1. Faça login no [console do Amazon MQ](https://console.aws.amazon.com/amazon-mq/).
- 2. Na lista de agentes, escolha o nome do seu agente (por exemplo,MyBroker).
- 3. Na página *MyBroker* (MeuAgente), na seção Connections (Conexões), observe os endereços e as portas da URL do console da Web do agente e dos protocolos de nível de conexão.
- 4. Na seção Details (Detalhes), em Security and network (Segurança e rede), escolha o nome do seu grupo de segurança ou Z

A página Grupos de segurança do painel do EC2 é exibida.

- 5. Na lista de security group, escolha seu security group.
- 6. Na parte inferior da página, escolha Inbound (Entrada) e a seguir selecione Edit (Editar).
- 7. Na caixa de diálogo Edit inbound rules (Editar regras de entrada), adicione uma regra para cada URL ou endpoint que você deseja que seja acessível publicamente (o exemplo a seguir mostra como fazer isso para um console da Web do agente).
	- a. Escolha Add Rule (Adicionar regra).
	- b. Em Type (Tipo), selecione Custom TCP (TCP personalizado).
	- c. Para o Intervalo de Portas, digite a porta do console da Web (8162).
	- d. Para Source (Origem), deixe Custom (Personalizado) selecionado e, depois, digite o endereço IP do sistema ao qual deseja ser capaz de acessar o console da Web (por exemplo, 192.0.2.1).
	- e. Escolha Save (Salvar).

.

Agora seu agente pode aceitar conexões de entrada.

### Adicionar dependências de Java

Adicione os pacotes activemq-client.jar e activemq-pool.jar ao caminho da classe Java. O exemplo a seguir mostra essas dependências em um arquivo pom.xml do projeto Maven.

```
<dependencies> 
     <dependency> 
         <groupId>org.apache.activemq</groupId> 
         <artifactId>activemq-client</artifactId> 
         <version>5.15.8</version> 
     </dependency> 
     <dependency> 
         <groupId>org.apache.activemq</groupId> 
         <artifactId>activemq-pool</artifactId> 
         <version>5.15.8</version> 
     </dependency>
</dependencies>
```
Para obter mais informações sobre activemq-client.jar, consulte [Initial Configuration](http://activemq.apache.org/initial-configuration.html) (Configuração inicial) na documentação do Apache ActiveMQ.

## **A** Important

No código de exemplo a seguir, os produtores e consumidores são executados em um único thread. Para sistemas de produção (ou para testar o failover de instância do agente), certifique-se de que seus produtores e consumidores sejam executados em hosts ou threads separados.

<span id="page-162-0"></span>Para criar um produtor de mensagens e enviar uma mensagem

1. Crie uma fábrica de conexão em grupo JMS para o produtor da mensagem usando o endpoint do seu agente e, em seguida, chame o método createConnection contra a fábrica.

### **a** Note

Para um agente ativo/em espera, o Amazon MQ fornece duas URLs do Console da Web do ActiveMQ, mas apenas uma URL está ativo de cada vez. Da mesma forma, o Amazon MQ fornece dois endpoints para cada protocolo de nível de conexão, mas apenas um endpoint está ativo em cada par de cada vez. Os sufixos -1 e -2 denotam um par redundante. Para obter mais informações, consulte [Broker Architecture.](#page-84-0) Para endpoints de protocolo de nível de conexão, você pode permitir que sua aplicação se conecte a qualquer endpoint usando o [Transporte de failover](http://activemq.apache.org/failover-transport-reference.html).

```
// Create a connection factory.
final ActiveMQConnectionFactory connectionFactory = new 
 ActiveMQConnectionFactory(wireLevelEndpoint);
// Pass the sign-in credentials.
connectionFactory.setUserName(activeMqUsername);
connectionFactory.setPassword(activeMqPassword);
// Create a pooled connection factory.
final PooledConnectionFactory pooledConnectionFactory = new 
  PooledConnectionFactory();
pooledConnectionFactory.setConnectionFactory(connectionFactory);
pooledConnectionFactory.setMaxConnections(10);
```

```
// Establish a connection for the producer.
final Connection producerConnection = pooledConnectionFactory.createConnection();
producerConnection.start();
```

```
// Close all connections in the pool.
pooledConnectionFactory.clear();
```
### **a** Note

Os produtores de mensagens devem sempre usar a classe PooledConnectionFactory. Para obter mais informações, consulte [Sempre usar](#page-185-0)  [pooling de conexão](#page-185-0).

2. Crie uma sessão, uma fila chamada MyQueue e um produtor de mensagens.

// Create a session. final Session producerSession = producerConnection.createSession(false, Session.AUTO ACKNOWLEDGE); // Create a queue named "MyQueue". final Destination producerDestination = producerSession.createQueue("MyQueue"); // Create a producer from the session to the queue. final MessageProducer producer = producerSession.createProducer(producerDestination); producer.setDeliveryMode(DeliveryMode.NON\_PERSISTENT);

3. Crie a string da mensagem "Hello from Amazon MQ!" e, em seguida, envie a mensagem.

```
// Create a message.
final String text = "Hello from Amazon MQ!";
TextMessage producerMessage = producerSession.createTextMessage(text);
// Send the message.
producer.send(producerMessage);
System.out.println("Message sent.");
```
4. Limpe o produtor.

```
producer.close();
producerSession.close();
producerConnection.close();
```
<span id="page-164-0"></span>Para criar um consumidor de mensagens e receber a mensagem

1. Crie uma fábrica de conexão JMS para o produtor da mensagem usando o endpoint do seu agente e, em seguida, chame o método createConnection contra a fábrica.

```
// Create a connection factory.
final ActiveMQConnectionFactory connectionFactory = new 
 ActiveMQConnectionFactory(wireLevelEndpoint);
// Pass the sign-in credentials.
connectionFactory.setUserName(activeMqUsername);
connectionFactory.setPassword(activeMqPassword);
```

```
// Establish a connection for the consumer.
final Connection consumerConnection = connectionFactory.createConnection();
consumerConnection.start();
```
## **a** Note

Os consumidores de mensagens nunca devem usar a classe PooledConnectionFactory. Para obter mais informações, consulte [Sempre usar](#page-185-0)  [pooling de conexão](#page-185-0).

2. Crie uma sessão, uma fila chamada MyQueue e um consumidor de mensagens.

```
// Create a session.
final Session consumerSession = consumerConnection.createSession(false, 
  Session.AUTO_ACKNOWLEDGE);
// Create a queue named "MyQueue".
final Destination consumerDestination = consumerSession.createQueue("MyQueue");
// Create a message consumer from the session to the queue.
final MessageConsumer consumer = 
  consumerSession.createConsumer(consumerDestination);
```
3. Comece a aguardar mensagens e receba a mensagem quando ela chegar.

```
// Begin to wait for messages.
final Message consumerMessage = consumer.receive(1000);
// Receive the message when it arrives.
final TextMessage consumerTextMessage = (TextMessage) consumerMessage;
System.out.println("Message received: " + consumerTextMessage.getText());
```
#### **a** Note

Ao contrário dos sistemas de mensagens AWS (como o Amazon SQS), o consumidor está constantemente conectado ao agente.

4. Feche o consumidor, a sessão e a conexão.

```
consumer.close();
consumerSession.close();
consumerConnection.close();
```
<span id="page-166-0"></span>Integração de agentes ActiveMQ com LDAP

## **A** Important

A integração LDAP não é compatível com agentes RabbitMQ.

Você pode acessar seus agentes do ActiveMQ usando os seguintes protocolos com TLS habilitado:

- [AMQP](http://activemq.apache.org/amqp.html)
- [MQTT](http://activemq.apache.org/mqtt.html)
- MQTT pelo [WebSocket](http://activemq.apache.org/websockets.html)
- **[OpenWire](http://activemq.apache.org/openwire.html)**
- [STOMP](http://activemq.apache.org/stomp.html)
- STOMP pelo WebSocket

O Amazon MQ oferece uma opção entre autenticação nativa do ActiveMQ e autenticação LDAP e autorização para gerenciar permissões de usuário. Para obter informações sobre restrições relacionadas a nomes de usuário e senhas do ActiveMQ, consulte [Usuários.](#page-347-0)

Para autorizar os usuários e grupos do ActiveMQ para trabalhar com filas e tópicos, você deve [editar](#page-100-0)  [a configuração do agente](#page-100-0). O Amazon MQ usa o [Plugin de autenticação simples](http://activemq.apache.org/security.html#Security-SimpleAuthenticationPlugin) do ActiveMQ para restringir a leitura e a gravação em destinos. Para obter mais informações e exemplos, consulte [Sempre configurar um mapa de autorização](#page-310-1) e [authorizationEntry](#page-127-0).

### **a** Note

Atualmente, o Amazon MQ não é compatível com a autenticação de certificado de cliente.

## Tópicos

- [Integrar LDAP com ActiveMQ](#page-167-0)
- [Pré-requisitos](#page-167-1)
- [Conceitos básicos do LDAP](#page-168-0)
- [Como funciona a integração com LDAP](#page-173-0)

## <span id="page-167-0"></span>Integrar LDAP com ActiveMQ

Você pode autenticar usuários do Amazon MQ por meio das credenciais armazenadas em seu servidor Lightweight Directory Access Protocol (LDAP). Você também pode adicionar, excluir e modificar usuários do Amazon MQ e atribuir permissões a tópicos e filas por meio dele. As operações de gerenciamento, como criação, atualização e exclusão de agentes, ainda exigem credenciais do IAM e não estão integradas ao LDAP.

Os clientes que desejam simplificar e centralizar sua autenticação e autorização do Agente Amazon MQ usando um servidor LDAP podem usar esse recurso. Manter todas as credenciais do usuário no servidor LDAP economiza tempo e esforço fornecendo um local central para armazenar e gerenciar essas credenciais.

O Amazon MQ é compatível com a LDAP usando o plugin Apache ActiveMQ JAAS. Qualquer servidor LDAP, como Microsoft Active Directory ou OpenLDAP que for suportado pelo plugin, também é compatível com o Amazon MQ. Para obter mais informações sobre o plugin, consulte a seção [Segurança](https://activemq.apache.org/security) da documentação do ActiveMQ.

Além dos usuários, você pode especificar o acesso a tópicos e filas para um grupo específico ou um usuário por meio do servidor LDAP. Para fazer isso, crie entradas que representam tópicos e filas no servidor LDAP e, em seguida, atribua permissões a um usuário ou grupo LDAP específico. Em seguida, você pode configurar o broker para recuperar dados de autorização do servidor LDAP.

## <span id="page-167-1"></span>Pré-requisitos

Antes de adicionar compatibilidade com a LDAP a um agente Amazon MQ novo ou existente, você deve configurar uma conta de serviço. Essa conta de serviço é necessária para iniciar uma conexão com um servidor LDAP e deve ter as permissões corretas para fazer essa conexão. Esta conta de serviço configurará a autenticação LDAP para o seu agente. Quaisquer conexões sucessivas de cliente serão autenticadas através da mesma conexão.

Uma conta de serviço é uma conta no servidor LDAP que tem acesso para iniciar uma conexão. Isto é um requisito LDAP padrão e você deve fornecer as credenciais da conta de serviço apenas uma

vez. Após a configuração da conexão, todas as conexões futuras do cliente são autenticadas por meio do servidor LDAP. Suas credenciais de conta de serviço são armazenadas de forma segura em um formulário criptografado, acessível somente para o Amazon MQ.

Para integrar com o ActiveMQ, é necessária uma Árvore de Informações de Diretório (DIT) específica no servidor LDAP. Para um exemplo ldif que mostra claramente esta estrutura, veja Importe o seguinte arquivo LDIF para o servidor LDAP na Seção de [Segurança](https://activemq.apache.org/security) da documentação do ActiveMQ.

# <span id="page-168-0"></span>Conceitos básicos do LDAP

Para começar, navegue até o console do Amazon MQ e escolha Autorização e autenticação LDAP quando você cria uma nova Amazon MQ ou edita uma instância de agente existente.

Forneça as seguintes informações sobre a conta de serviço:

• Nome de domínio totalmente qualificado O local do servidor LDAP para o qual as solicitações de autenticação e autorização devem ser emitidas.

## **a** Note

O nome de domínio totalmente qualificado do servidor LDAP fornecido não deve incluir o protocolo ou o número da porta. O Amazon MQ substituirá o nome de domínio totalmente qualificado com o protocolo ldaps e anexará o número da porta 636.

Por exemplo, se você fornecer o seguinte domínio totalmente qualificado: example.com, o Amazon MQ acessará seu servidor LDAP usando o seguinte URL: ldaps:// example.com:636.

Para que o host do agente possa se comunicar com êxito com o servidor LDAP, o nome de domínio totalmente qualificado deve ser resolvido publicamente. Para manter o servidor LDAP privado e seguro, restrinja o tráfego de entrada nas regras de entrada do servidor para permitir apenas o tráfego originado na VPC do agente.

- Nome de usuário da conta de serviço O nome distinto do usuário que será usado para executar a ligação inicial ao servidor LDAP.
- Senha da conta de serviço A senha do usuário que executa a vinculação inicial.

A imagem a seguir destaca onde fornecer esses detalhes.

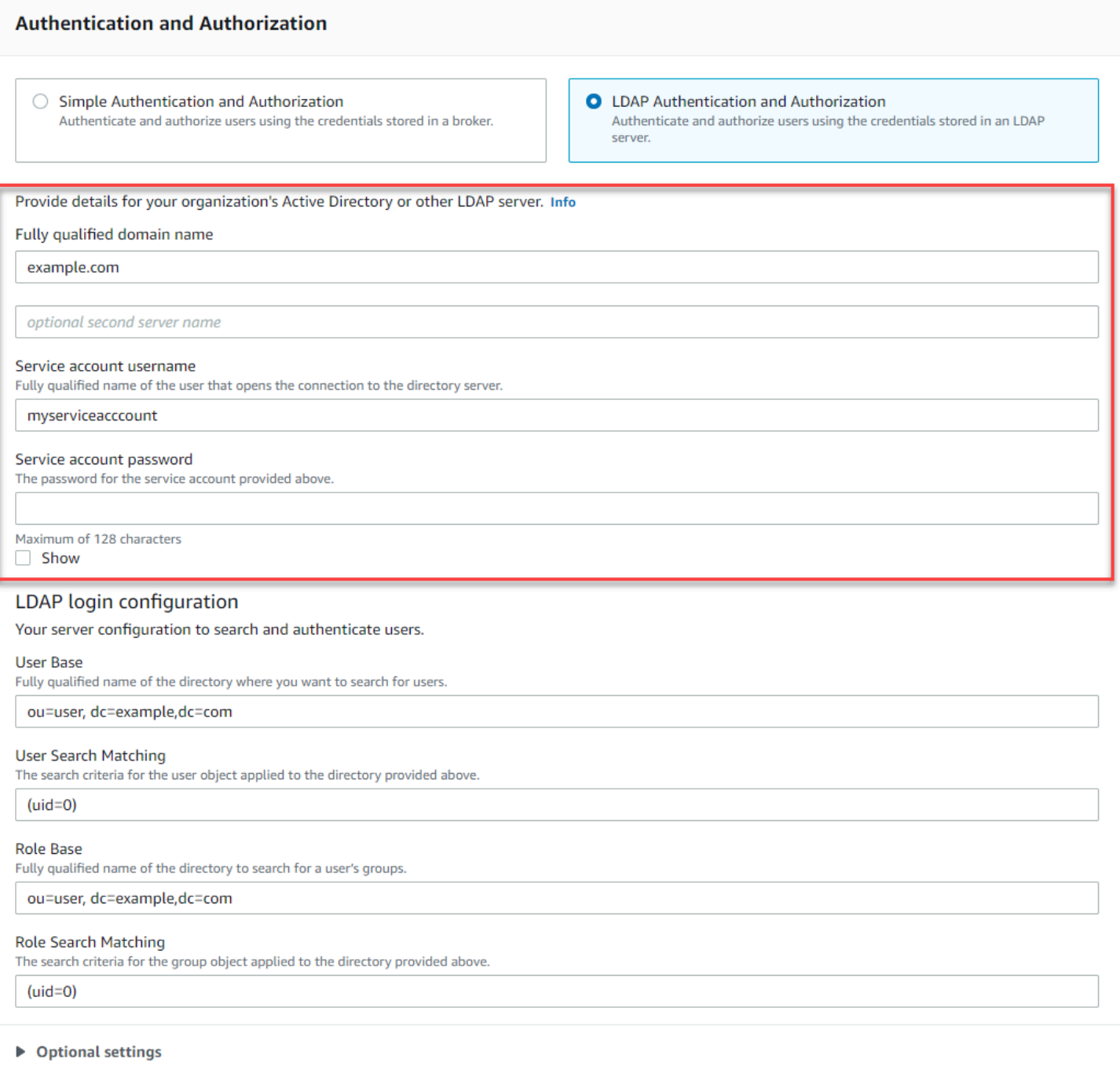

Na Configuração de login LDAP, forneça as seguintes informações obrigatórias:

- Base de usuários O nome distinto do nó na DIT (árvore de informações de diretório) que será pesquisado para os usuários.
- Correspondência de pesquisa de usuários O filtro de pesquisa LDAP que será usado para localizar usuários na userBase. O nome de usuário do cliente é substituído no espaço reservado {0} no filtro de pesquisa. Para obter mais informações, consulte [Autenticação](#page-173-1) e [Autorização](#page-174-0).
- Base de Funções O nome distinto do nó na DIT que será pesquisado por funções. As funções podem ser configuradas como entradas de grupo LDAP explícitas em seu diretório. Uma entrada de função típica pode consistir em um atributo para o nome da função, como Nome comum (NC) e outro atributo, como member, com valores que representam os nomes distintos ou nomes de usuário dos usuários pertencentes ao grupo de funções. Por exemplo, dada a unidade organizacional,group, você pode fornecer o seguinte nome distinto: ou=group,dc=example,dc=com.
- Correspondência de pesquisa de usuários O filtro de pesquisa LDAP que será usado para localizar usuários na roleBase. O nome distinto do usuário resultante de comparado com userSearchMatching será substituído no espaço {0} reservado no filtro de pesquisa. O nome de usuário do cliente será substituído no lugar do {1} espaço reservado. Por exemplo, se as entradas de função em seu diretório incluírem um atributo chamado member, contendo os nomes de usuários para todos os usuários nessa função, você pode fornecer o seguinte filtro de pesquisa:  $(member:=uid={1}).$

A imagem a seguir destaca onde especificar esses detalhes.

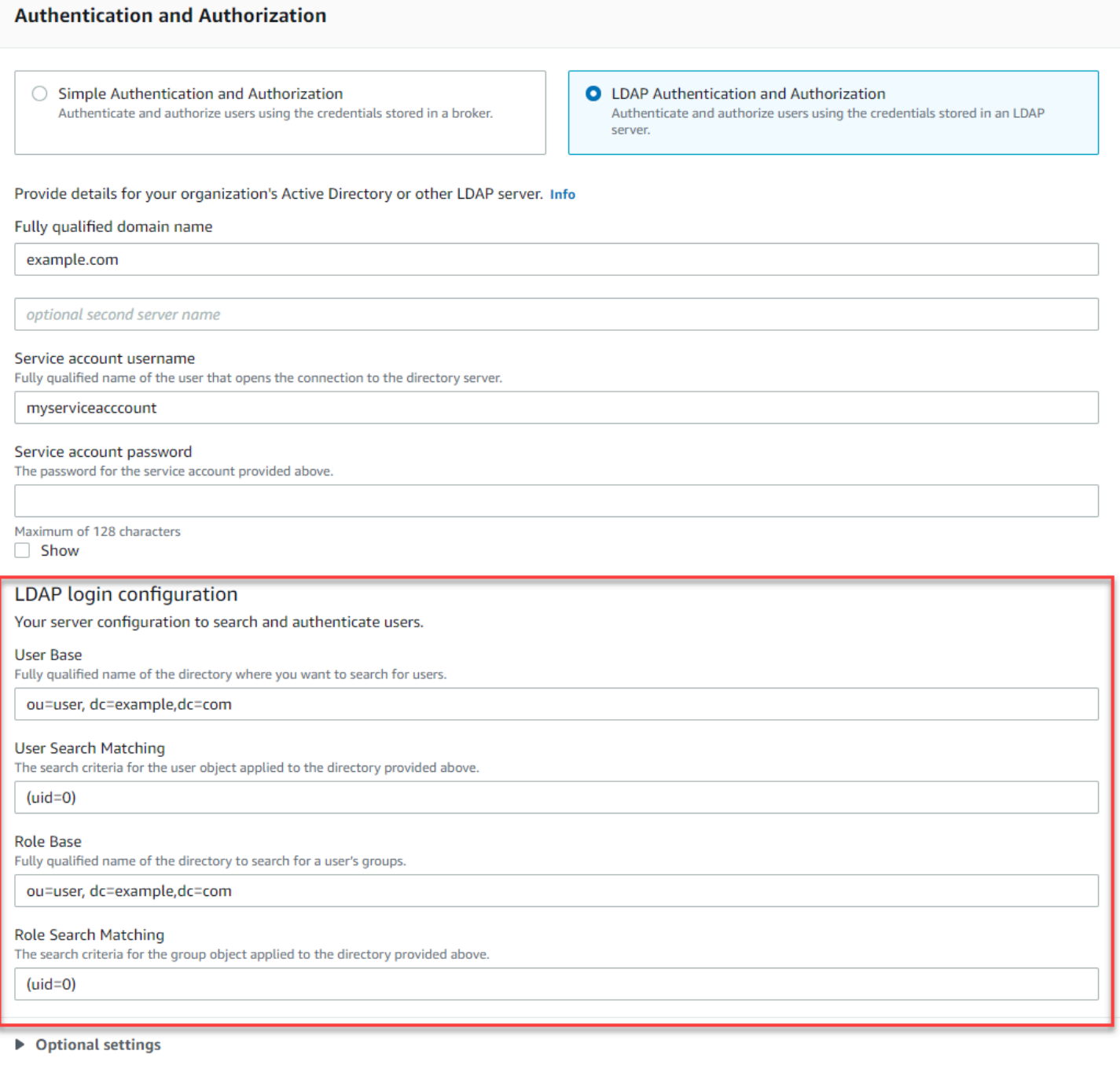

Nas Configurações opcionais, você pode fornecer as seguintes informações opcionais:

• Nome da Função do Usuário O nome do atributo LDAP na entrada do diretório do usuário para a associação a grupos do usuário. Em alguns casos, as funções de usuário podem ser identificadas pelo valor de um atributo na entrada do diretório do usuário. A opção userRoleName permite que você forneça o nome desse atributo. Por exemplo, vamos considerar a seguinte entrada de usuário:

```
dn: uid=jdoe,ou=user,dc=example,dc=com
objectClass: user
uid: jdoe
sn: jane
cn: Jane Doe
mail: j.doe@somecompany.com
memberOf: role1
userPassword: password
```
Para fornecer o userRoleName correto para o exemplo acima, você deve especificar o memberOf atributo. Se a autenticação for bem-sucedida, o usuário receberá a função role1.

- Nome da Função O atributo do nome do grupo em uma entrada de função cujo valor é o nome dessa função. Por exemplo, você pode especificar cn para o nome comum de uma entrada de grupo. Se a autenticação for bem-sucedida, o usuário receberá o valor do cn atributo para cada entrada de função da qual ele é membro.
- Sub-árvore de pesquisa de usuários Define o escopo da consulta de pesquisa do usuário LDAP. Se verdadeiro, o escopo é definido para pesquisar toda a sub-árvore sob o nó definido por userBase.
- Sub-árvore de pesquisa de usuários Define o escopo da consulta de pesquisa do usuário LDAP. Se verdadeiro, o escopo é definido para pesquisar toda a sub-árvore sob o nó definido por roleBase.

A imagem a seguir destaca onde especificar essas configurações opcionais.

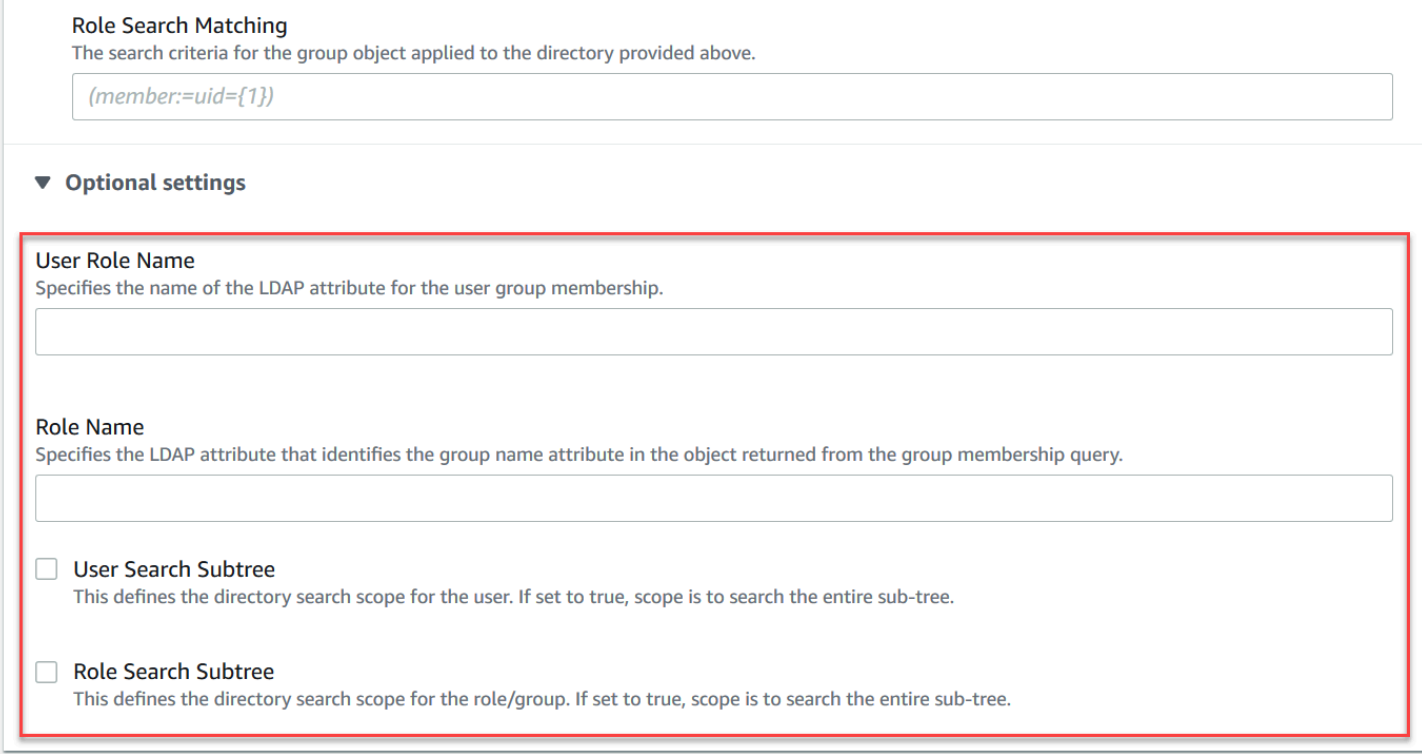

# <span id="page-173-0"></span>Como funciona a integração com LDAP

Podemos pensar na integração em duas categorias principais: a estrutura de autenticação e a estrutura de autorização.

## <span id="page-173-1"></span>Autenticação

Para autenticação, as credenciais do cliente devem ser válidas. Essas credenciais são validadas em relação aos usuários na base de usuários no servidor LDAP.

A base de usuários fornecida ao agente ActiveMQ deve apontar para o nó na DIT onde os usuários são armazenados no servidor LDAP. Por exemplo, se você estiver usando o AWS Managed Microsoft AD e você tem os componentes de domínio corp, example e com, e dentro daqueles que você tem unidades organizacionais corp e Users, use o seguinte como base de usuários:

```
OU=Users,OU=corp,DC=corp,DC=example,DC=com
```
O agente do ActiveMQ procuraria usuários nesse local na DIT para autenticar solicitações de conexão do cliente para o broker.

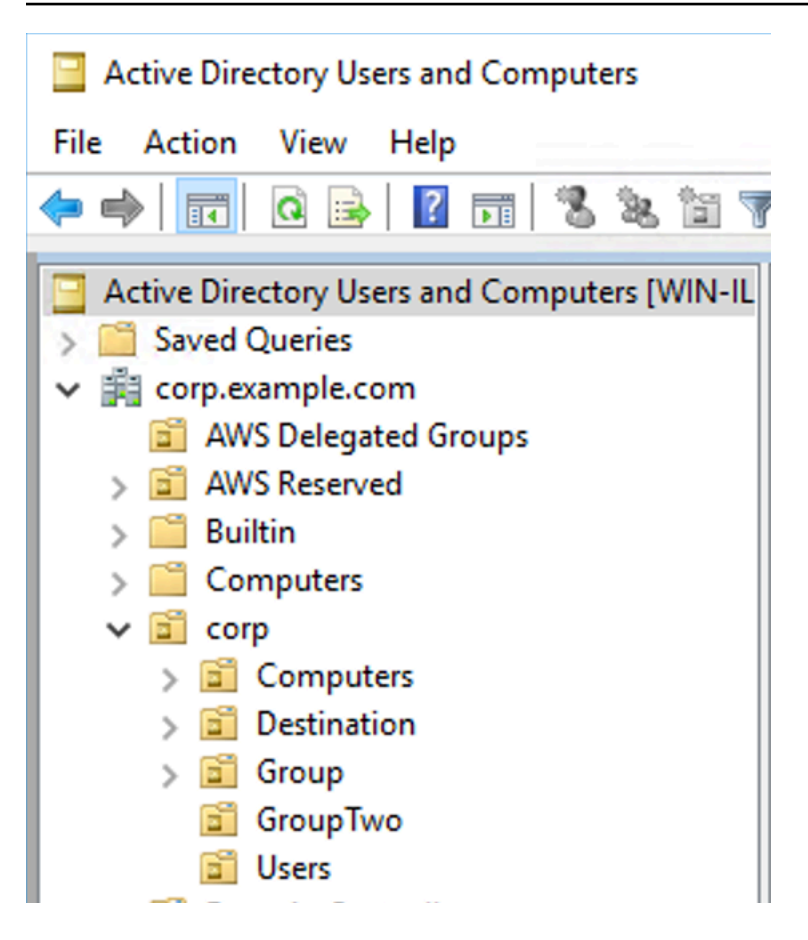

Como o código-fonte ActiveMQ codifica o nome do atributo para os usuários como uid, você deve se certificar de que cada usuário tem esse atributo definido. Para simplificar, você pode usar o nome de usuário da conexão do usuário. Para obter mais informações, consulte o [ActiveMQ](https://github.com/apache/activemq/blob/c3d9b388e4f1fe73e348bf466122fe6862e064a0/activemq-broker/src/main/java/org/apache/activemq/security/SimpleCachedLDAPAuthorizationMap.java#L89) Código-fonte e [Configurando mapeamentos de ID em Usuários e Computadores do Active Directory para Windows](https://www.ibm.com/support/knowledgecenter/en/STXKQY_5.0.3/com.ibm.spectrum.scale.v5r03.doc/bl1adm_confidmapaduc.htm) [Server 2016 \(e versões subsequentes\).](https://www.ibm.com/support/knowledgecenter/en/STXKQY_5.0.3/com.ibm.spectrum.scale.v5r03.doc/bl1adm_confidmapaduc.htm)

Para habilitar o acesso ao console do ActiveMQ para usuários específicos, verifique se eles pertencem ao grupo amazonmq-console-admins.

## <span id="page-174-0"></span>Autorização

Para autorização, as bases de pesquisa de permissões são especificadas na configuração do agente. A autorização é feita por destino (ou caractere coringa, destino definido) por meio do cachedLdapAuthorizationMap elemento encontrado no activemq.xml Arquivo de configuração. Para obter mais informações, consulte o [Módulo de autorização LDAP armazenado em](https://activemq.apache.org/cached-ldap-authorization-module) [cache](https://activemq.apache.org/cached-ldap-authorization-module).

### **G** Note

Para poder usar o elemento cachedLDAPAuthorizationMap no arquivo de configuração activemq.xml do seu agente, você deve escolher a opção LDAP Authentication and Authorization (Autorização e Autenticação LDAP) ao [criar uma configuração por meio do](#page-100-0)  [AWS Management Console,](#page-100-0) ou definir a propriedade [authenticationStrategy](https://docs.aws.amazon.com/amazon-mq/latest/api-reference/configurations.html#configurations-model-authenticationstrategy) como LDAP ao criar uma nova configuração usando a API do Amazon MQ.

Você deve fornecer os três atributos a seguir como parte do Elemento cachedLDAPAuthorizationMap:

- queueSearchBase
- topicSearchBase
- tempSearchBase

### **A** Important

Para evitar que informações confidenciais sejam colocadas diretamente no arquivo de configuração do agente, o Amazon MQ bloqueia que os seguintes atributos sejam usados no cachedLdapAuthorizationMap:

- connectionURL
- connectionUsername
- connectionPassword

Quando você cria um agente, o Amazon MQ substitui os valores que você fornece por meio do AWS Management Console, ou na propriedade [ldapServerMetadata](https://docs.aws.amazon.com/amazon-mq/latest/api-reference/brokers.html#brokers-prop-createbrokerinput-ldapservermetadata)de sua solicitação de API para os atributos acima.

O seguinte exemplo demonstra o uso de deslocamentos cachedLdapAuthorizationMap.

<authorizationPlugin>  $<sub>map</sub>$ </sub> <cachedLDAPAuthorizationMap

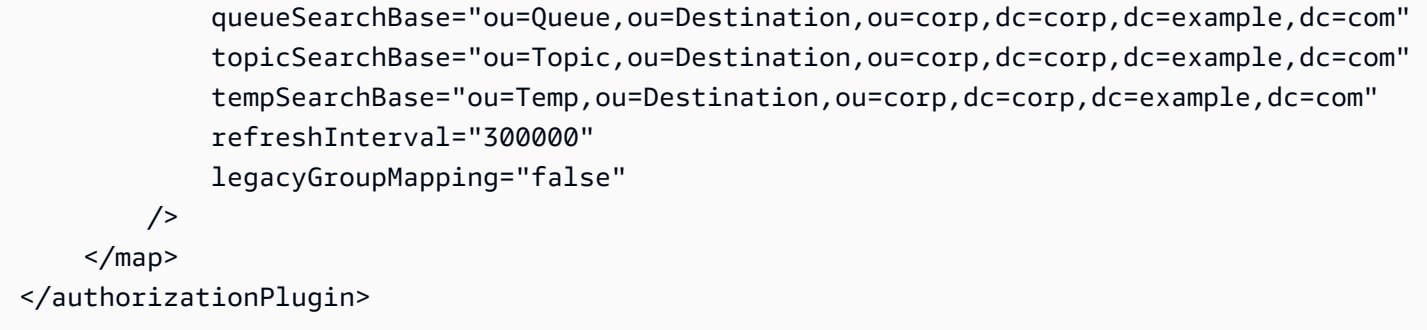

Esses valores identificam os locais dentro da DIT onde as permissões para cada tipo de destino são especificadas. Assim, para o exemplo acima com AWS Managed Microsoft AD, usando os mesmos componentes de domínio do corp, example ecom, você especificaria uma unidade organizacional chamada destination para conter todos os tipos de destino. Dentro dessa UO, você criaria um para queues, um para topics, e um para tempdestinos.

Isso significaria que sua base de pesquisa de fila, que fornece informações de autorização para destinos da fila de tipo, teria o seguinte local em sua DIT:

```
OU=Queue,OU=Destination,OU=corp,DC=corp,DC=example,DC=com
```
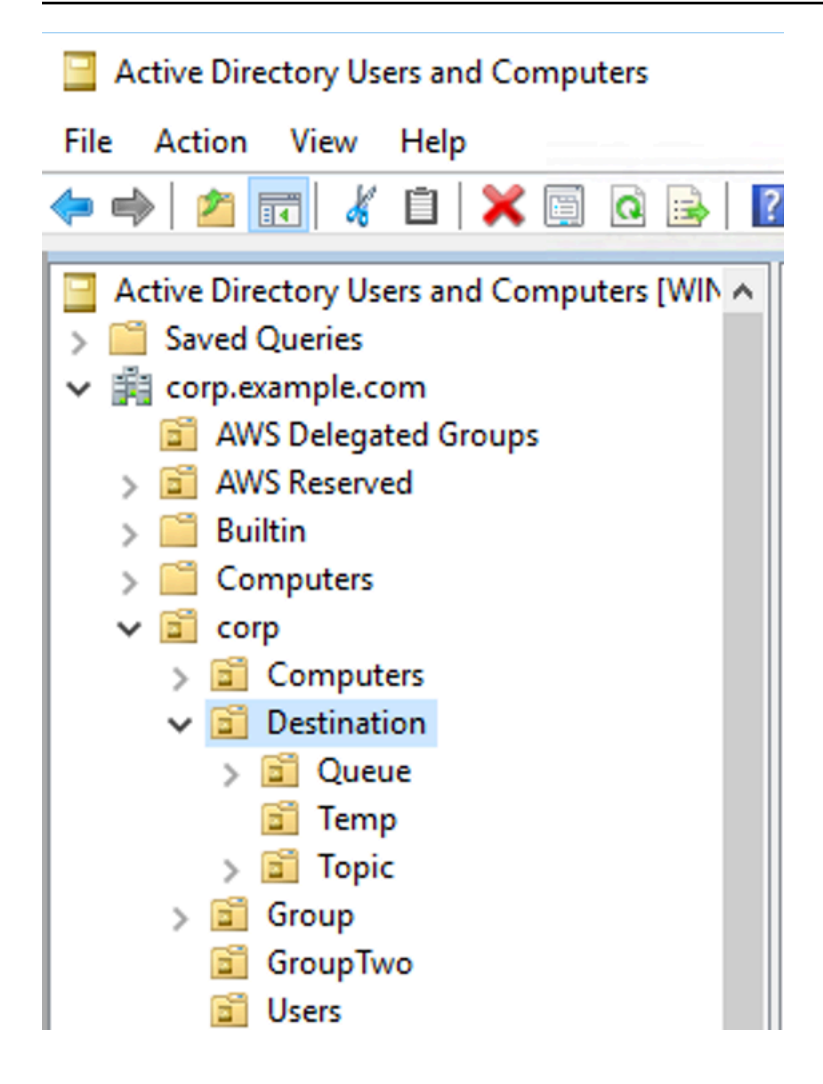

Da mesma forma, as regras de permissões para tópicos e destinos temporários estariam localizadas no mesmo nível na DIT:

```
OU=Topic,OU=Destination,OU=corp,DC=corp,DC=example,DC=com
OU=Temp,OU=Destination,OU=corp,DC=corp,DC=example,DC=com
```
Dentro da UO para cada tipo de destino (fila, tópico, temporário), um coringa ou um nome de destino específico pode ser fornecido. Por exemplo, para fornecer uma regra de autorização para todas as filas que começam com o prefixo DEMO.EVENTS.\$., você pode criar a seguinte OU:

OU=DEMO.EVENTS.\$,OU=Queue,OU=Destination,OU=corp,DC=corp,DC=example,DC=com

## **a** Note

A DEMO.EVENTS.\$ UO está dentro da Queue UO.

Para obter mais informações sobre coringas no ActiveMQ, consulte[Wildcards \(Coringas\)](https://activemq.apache.org/wildcards)

Para fornecer regras de autorização para filas específicas, como DEMO.MYQUEUE, especifique algo como o seguinte:

```
OU=DEMO.MYQUEUE,OU=Queue,OU=Destination,OU=corp,DC=corp,DC=example,DC=com
```
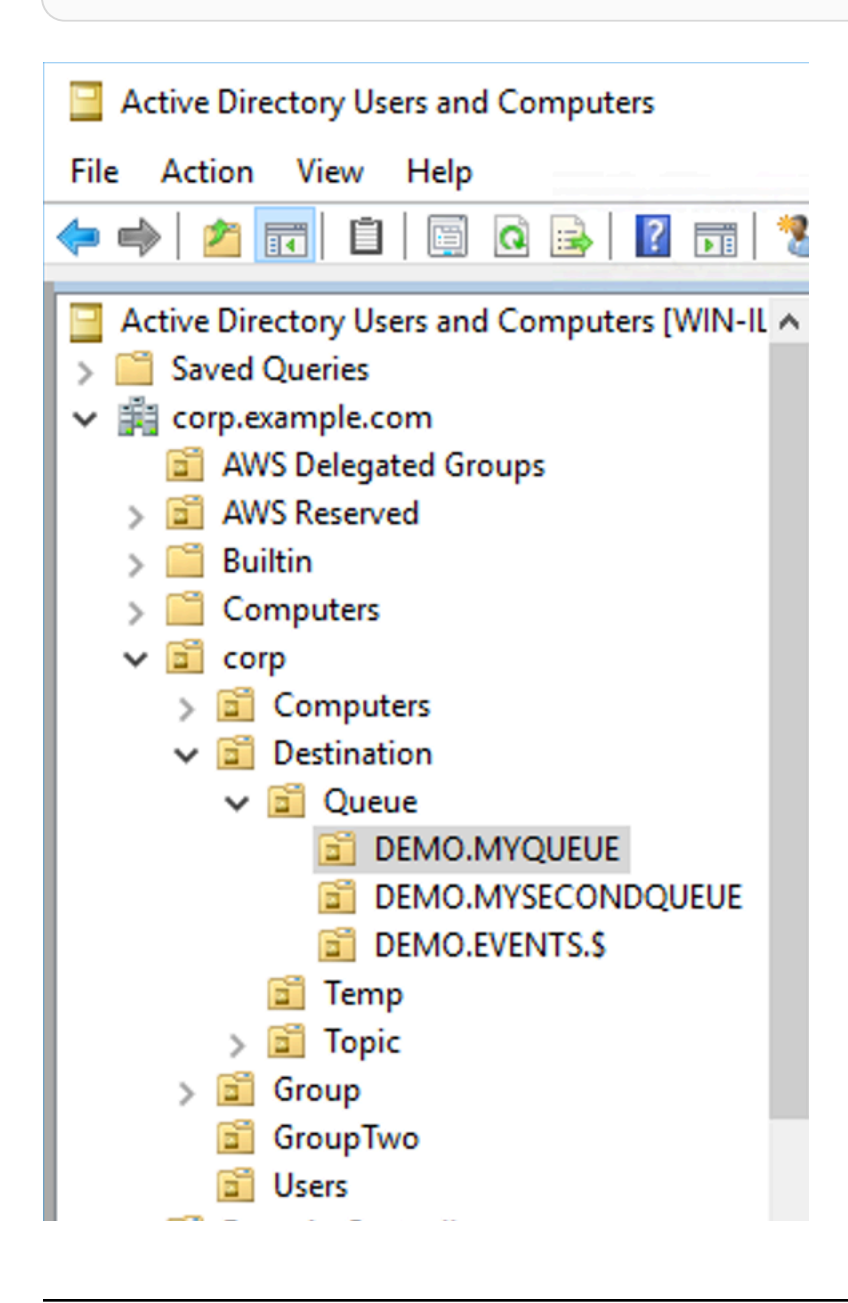

### Security Groups (Grupos de segurança)

Dentro de cada UO que representa um destino ou um coringa, você deve criar três grupos de segurança. Tal como acontece com todas as permissões no ActiveMQ, estas são permissões de leitura/escritura/admin. Para obter mais informações sobre o que cada uma dessas permissões permite que um usuário faça, consulte [Segurança](https://activemq.apache.org/security) na documentação do ActiveMQ.

Você deve nomear esses grupos de segurança read, write, e admin. Dentro de cada um desses grupos de segurança, você pode adicionar usuários ou grupos que terão permissão para executar as ações associadas. Você precisará desses grupos de segurança para cada conjunto de destinos coringa ou destino individual.

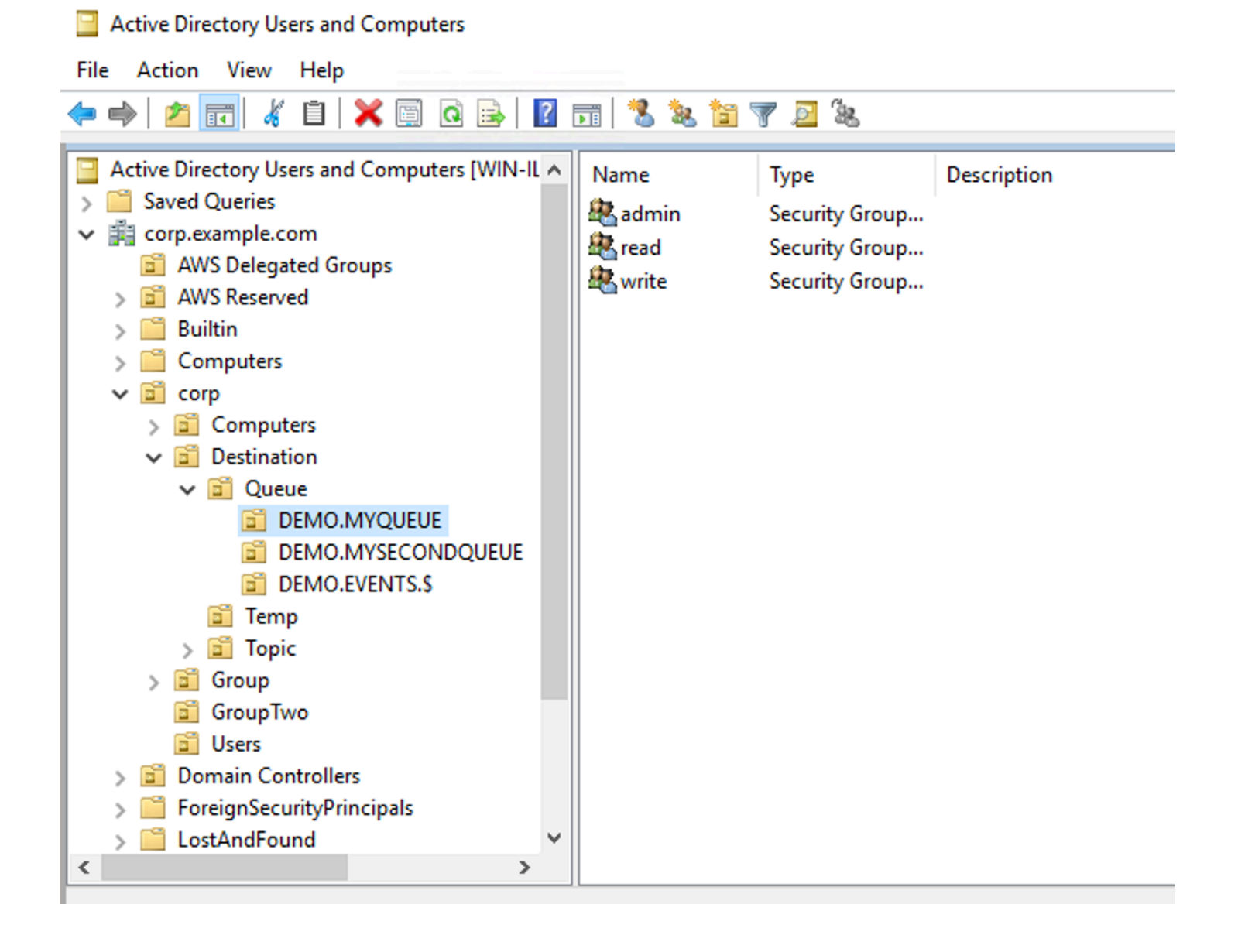
#### **a** Note

Quando você cria o grupo de administração, surgirá um conflito com o nome do grupo. Esse conflito ocorre porque as regras anteriores ao Windows 2000 herdadas não permitem que grupos compartilhem o mesmo nome, mesmo que os grupos estejam em locais diferentes da DIT. O valor na caixa de texto pré-Windows 2000 não tem impacto na configuração, mas deve ser globalmente única. Para evitar esse conflito, você pode acrescentar um uuid sufixo para cada admin grupo.

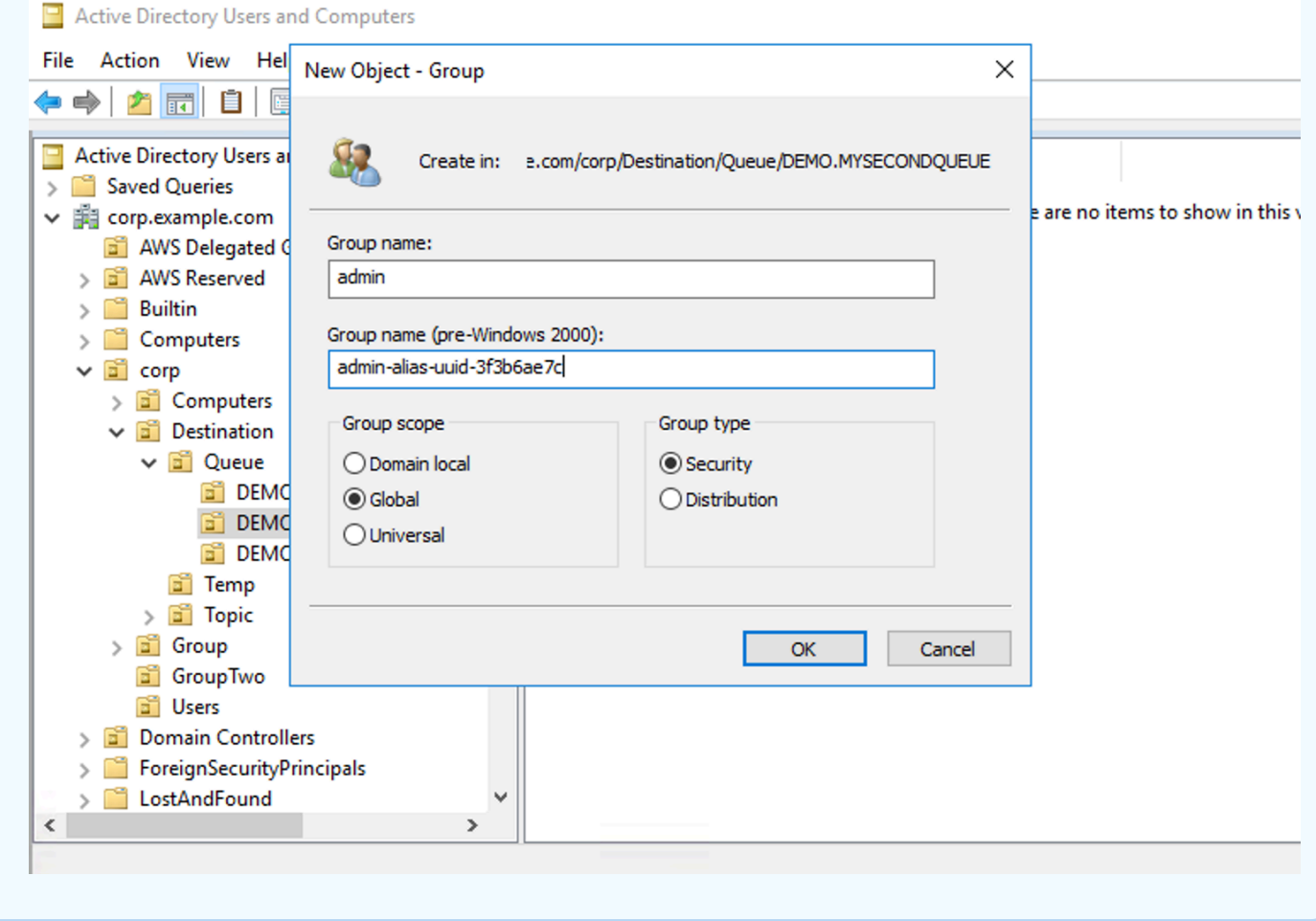

Adicionar um usuário ao admin grupo de segurança para um destino específico permitirá que o usuário crie e exclua esse tópico. Adicionando-os ao read grupo de segurança permitirá que eles leiam a partir do destino e adicionando-os ao grupo write permitirá que eles escrevam no destino.

Além de adicionar usuários individuais às permissões do grupo de segurança, você também pode adicionar grupos inteiros. No entanto, como o ActiveMQ novamente codifica nomes de atributo para

grupos, você deve garantir que o grupo que deseja adicionar tem a classe de objeto groupOfNames, conforme mostrado no código-fonte do [ActiveMQ](https://github.com/apache/activemq/blob/c3d9b388e4f1fe73e348bf466122fe6862e064a0/activemq-broker/src/main/java/org/apache/activemq/security/SimpleCachedLDAPAuthorizationMap.java#L86).

Para fazer isso, siga o mesmo processo que acontece com o uid para usuários. Consulte [Configurando mapeamentos de ID em Usuários e Computadores do Active Directory para Windows](https://www.ibm.com/support/knowledgecenter/en/STXKQY_5.0.3/com.ibm.spectrum.scale.v5r03.doc/bl1adm_confidmapaduc.htm) [Server 2016 \(e versões subsequentes\).](https://www.ibm.com/support/knowledgecenter/en/STXKQY_5.0.3/com.ibm.spectrum.scale.v5r03.doc/bl1adm_confidmapaduc.htm)

# Criar e gerenciar usuários de agente do ActiveMQ

Um usuário do ActiveMQ é uma pessoa ou uma aplicação que pode acessar as filas e tópicos de um agente ActiveMQ. Você pode configurar usuários para que tenham permissões específicas. Por exemplo, é possível permitir que alguns usuários acessem o [Console da Web ActiveMQ.](http://activemq.apache.org/web-console.html)

Um grupo é um rótulo semântico. Você pode atribuir um grupo a um usuário e configurar permissões para grupos para enviar, receber e administrar filas e tópicos específicos.

**a** Note

Não é possível configurar grupos independentemente dos usuários. Um rótulo de grupo é criado quando você adiciona pelo menos um usuário a ele e é excluído quando você remove todos os usuários dele.

Os exemplos a seguir mostram como criar, editar e excluir usuários de agente do Amazon MQ utilizando o AWS Management Console.

Tópicos

- [Para criar um novo usuário](#page-181-0)
- [Para editar um usuário existente](#page-182-0)
- [Para excluir um usuário existente](#page-183-0)

## <span id="page-181-0"></span>Para criar um novo usuário

- 1. Faça login no [console do Amazon MQ](https://console.aws.amazon.com/amazon-mq/).
- 2. Na lista de agentes, escolha o nome do seu agente (por exemplo,MyBroker) e, depois, escolha View details (Visualizar os detalhes).

Na página *MyBroker*, na seção Users, estarão listados todos os usuários deste agente.

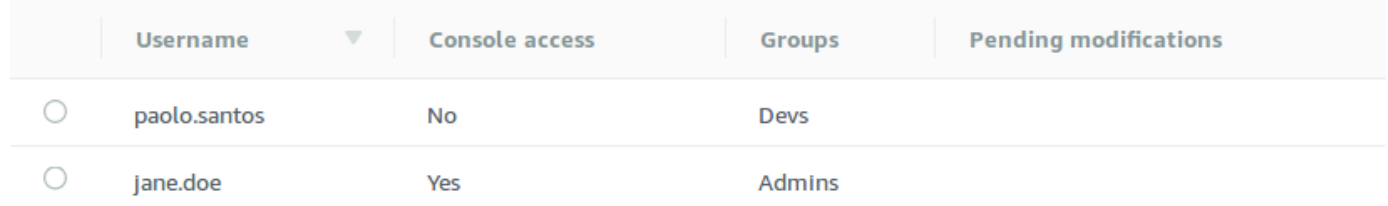

- 3. Escolha Criar usuário.
- 4. Na caixa de diálogo Create user (Criar usuário), digite um Username (Nome de usuário) e uma Password (Senha).
- 5. (Opcional) Digite os nomes dos grupos aos quais o usuário pertence, separados por vírgulas (por exemplo: Devs, Admins).
- 6. (Opcional) Para permitir que o usuário acesse o [Console da Web ActiveMQ,](http://activemq.apache.org/web-console.html) selecione Console da Web ActiveMQ.
- 7. Escolha Criar usuário.

#### **A** Important

Fazer alterações em um usuário não aplica as alterações ao usuário imediatamente. Para aplicar as alterações, você deve aguardar a próxima janela de manutenção ou [reiniciar o agente.](#page-53-0) Para obter mais informações, consulte [Ciclo de vida da](#page-55-0)  [configuração do agente Amazon MQ](#page-55-0).

#### <span id="page-182-0"></span>Para editar um usuário existente

- 1. Faça login no [console do Amazon MQ](https://console.aws.amazon.com/amazon-mq/).
- 2. Na lista de agentes, escolha o nome do seu agente (por exemplo,MyBroker) e, depois, escolha View details (Visualizar os detalhes).

Na página *MyBroker*, na seção Users, estarão listados todos os usuários deste agente.

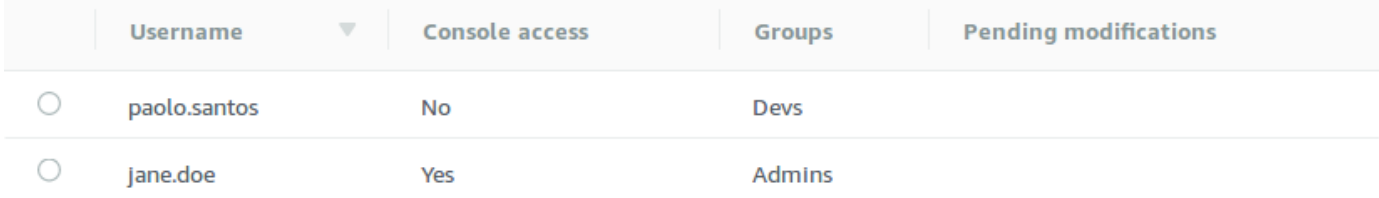

3. Escolha suas credenciais de login e selecione Editar.

A caixa de diálogo Edit user (Editar usuário) será exibida.

- 4. (Opcional) Digite uma nova Password (Senha).
- 5. (Opcional) Adicione ou remova os nomes dos grupos aos quais o usuário pertence, separados por vírgulas (por exemplo: Managers, Admins).
- 6. (Opcional) Para permitir que o usuário acesse o [Console da Web ActiveMQ,](http://activemq.apache.org/web-console.html) selecione Console da Web ActiveMQ.
- 7. Para salvar as alterações do usuário, selecione Done (Concluído).

#### **A** Important

Fazer alterações em um usuário não aplica as alterações ao usuário imediatamente. Para aplicar as alterações, você deve aguardar a próxima janela de manutenção ou [reiniciar o agente.](#page-53-0) Para obter mais informações, consulte [Ciclo de vida da](#page-55-0)  [configuração do agente Amazon MQ](#page-55-0).

#### <span id="page-183-0"></span>Para excluir um usuário existente

- 1. Faça login no [console do Amazon MQ](https://console.aws.amazon.com/amazon-mq/).
- 2. Na lista de agentes, escolha o nome do seu agente (por exemplo,MyBroker) e, depois, escolha View details (Visualizar os detalhes).

Na página *MyBroker*, na seção Users, estarão listados todos os usuários deste agente.

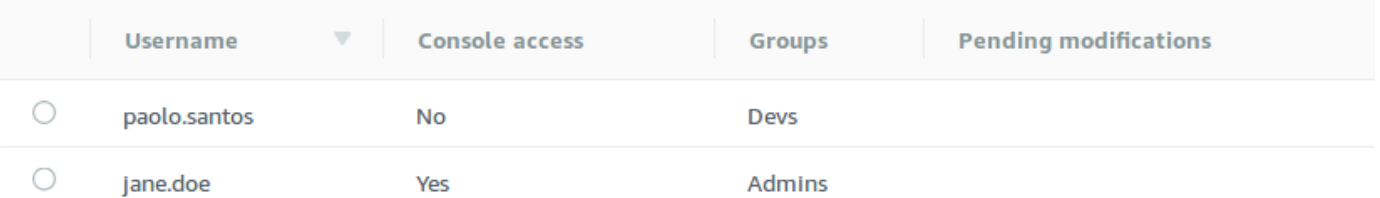

- 3. Escolha suas credenciais de login (por exemplo, *MyUser*) e selecione Excluir.
- 4. Para confirmar a exclusão do usuário, na caixa de diálogo Delete *MyUser*?, escolha Delete.

#### **A** Important

Fazer alterações em um usuário não aplica as alterações ao usuário imediatamente. Para aplicar as alterações, você deve aguardar a próxima janela de manutenção

ou [reiniciar o agente.](#page-53-0) Para obter mais informações, consulte [Ciclo de vida da](#page-55-0)  [configuração do agente Amazon MQ](#page-55-0).

# Práticas recomendadas do Amazon MQ para ActiveMQ

Use esta seção como referência para localizar rapidamente as recomendações para maximizar a performance e minimizar os custos de taxa de transferência para trabalhar com agentes do ActiveMQ no Amazon MQ.

Tópicos

- [Conectando ao Amazon MQ](#page-184-0)
- [Garantir performance eficaz do Amazon MQ](#page-187-0)
- [Evite reinicializações lentas recuperando transações XA preparadas](#page-190-0)

# <span id="page-184-0"></span>Conectando ao Amazon MQ

Os padrões de design a seguir podem melhorar a eficiência da conexão da sua aplicação ao agente do Amazon MQ.

Tópicos

- [Nunca modifique ou exclua a interface de rede elástica do Amazon MQ](#page-184-1)
- [Sempre usar pooling de conexão](#page-185-0)
- [Sempre usar o transporte de failover para conectar-se a vários endpoints de operador](#page-186-0)
- [Evite usar seletores de mensagens](#page-187-1)
- [Preferir destinos virtuais a assinaturas duráveis](#page-187-2)
- [Se estiver usando o emparelhamento da Amazon VPC, evite IPs de cliente no intervalo CIDR](#page-187-3)  [10.0.0.0/16](#page-187-3)

<span id="page-184-1"></span>Nunca modifique ou exclua a interface de rede elástica do Amazon MQ

Quando você [cria um agente do Amazon MQ](#page-147-0) pela primeira vez, o Amazon MQ provisiona uma [interface de rede elástica](https://docs.aws.amazon.com/vpc/latest/userguide/VPC_ElasticNetworkInterfaces.html) na [Virtual Private Cloud \(VPC\)](https://docs.aws.amazon.com/vpc/latest/userguide/VPC_Introduction.html) em sua conta e, por isso, requer uma série de [permissões do EC2](#page-293-0). A interface de rede permite que seu cliente (produtor ou consumidor) se

comunique com o agente do Amazon MQ. Considera-se que a interface de rede está dentro do escopo de serviço do Amazon MQ, apesar de fazer parte da VPC de sua conta.

#### **A** Warning

Você não deve modificar ou excluir essa interface de rede. Modificar ou excluir a interface de rede pode causar uma perda permanente de conexão entre a VPC e o operador.

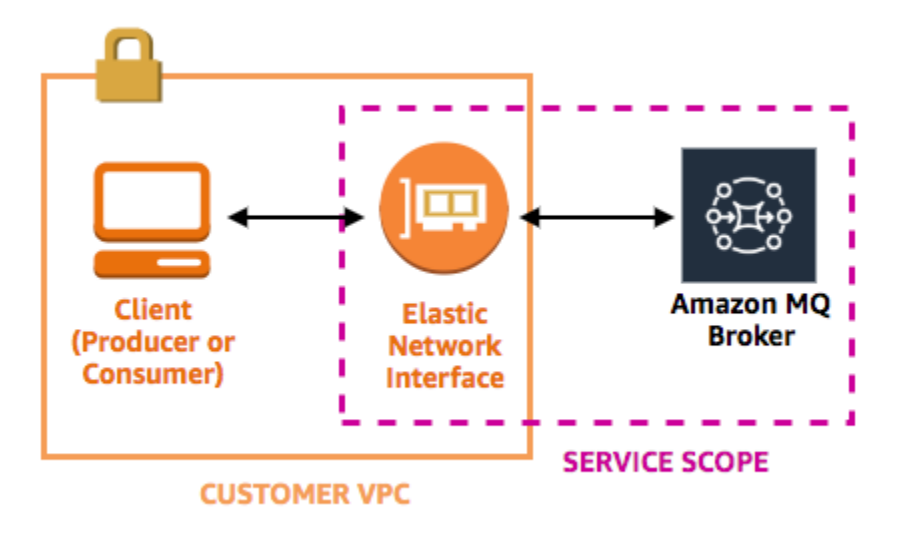

### <span id="page-185-0"></span>Sempre usar pooling de conexão

Em um cenário com um único produtor e um único consumidor (como o [Getting Started with Amazon](#page-14-0)  [MQ](#page-14-0) tutorial), você pode usar uma única [ActiveMQConnectionFactory](http://activemq.apache.org/maven/apidocs/org/apache/activemq/ActiveMQConnectionFactory.html) classe para cada produtor e consumidor. Por exemplo:

```
// Create a connection factory.
final ActiveMQConnectionFactory connectionFactory = new 
 ActiveMQConnectionFactory(wireLevelEndpoint);
// Pass the sign-in credentials.
connectionFactory.setUserName(activeMqUsername);
connectionFactory.setPassword(activeMqPassword);
// Establish a connection for the consumer.
final Connection consumerConnection = connectionFactory.createConnection();
consumerConnection.start();
```
No entanto, em cenários mais realistas com vários produtores e consumidores, pode ser dispendioso e ineficiente criar um grande número de conexões para vários produtores. Nesses cenários, você deve agrupar solicitações de vários produtores usando a classe [PooledConnectionFactory](http://activemq.apache.org/maven/apidocs/org/apache/activemq/jms/pool/PooledConnectionFactory.html). Por exemplo:

#### **a** Note

Os consumidores de mensagens nunca devem usar a classe PooledConnectionFactory.

```
// Create a connection factory.
final ActiveMQConnectionFactory connectionFactory = new 
  ActiveMQConnectionFactory(wireLevelEndpoint);
// Pass the sign-in credentials.
connectionFactory.setUserName(activeMqUsername);
connectionFactory.setPassword(activeMqPassword);
// Create a pooled connection factory.
final PooledConnectionFactory pooledConnectionFactory = new PooledConnectionFactory();
pooledConnectionFactory.setConnectionFactory(connectionFactory);
pooledConnectionFactory.setMaxConnections(10);
// Establish a connection for the producer.
final Connection producerConnection = pooledConnectionFactory.createConnection();
producerConnection.start();
```
<span id="page-186-0"></span>Sempre usar o transporte de failover para conectar-se a vários endpoints de operador

Se você precisar que a aplicação se conecte a vários endpoints do agente — por exemplo, ao usar um modo de implantação [ativo/em espera](#page-147-0) ou ao [migrar de um agente de mensagens no local](https://docs.aws.amazon.com/amazon-mq/latest/migration-guide/) [para o Amazon MQ](https://docs.aws.amazon.com/amazon-mq/latest/migration-guide/) — use o [transporte de failover](http://activemq.apache.org/failover-transport-reference.html) para permitir que os consumidores se conectem aleatoriamente a um deles. Por exemplo:

```
failover:(ssl://b-1234a5b6-78cd-901e-2fgh-3i45j6k178l9-1.mq.us-
east-2.amazonaws.com:61617,ssl://b-9876l5k4-32ji-109h-8gfe-7d65c4b132a1-2.mq.us-
east-2.amazonaws.com:61617)?randomize=true
```
### <span id="page-187-1"></span>Evite usar seletores de mensagens

É possível usar [seletores JMS](https://docs.oracle.com/cd/E19798-01/821-1841/bncer/index.html) para anexar filtros às assinaturas de tópico (para rotear mensagens a consumidores com base no conteúdo). No entanto, o uso de seletores JMS ocupa o buffer do filtro do agente do Amazon MQ, impedindo a filtragem de mensagens.

Em geral, evite permitir que os consumidores roteiem mensagens, pois, para um bom desacoplamento de consumidores e produtores, ambos devem ser temporários.

### <span id="page-187-2"></span>Preferir destinos virtuais a assinaturas duráveis

Uma [assinatura durável](http://activemq.apache.org/how-do-durable-queues-and-topics-work.html) pode ajudar a garantir que o consumidor receba todas as mensagens publicadas em um tópico, por exemplo, após a restauração de uma conexão perdida. No entanto, o uso de assinaturas duráveis também impede o uso de consumidores da concorrência e pode apresentar problemas de performance em escala. Considere o uso de [destinos virtuais](http://activemq.apache.org/virtual-destinations.html), em vez disso.

<span id="page-187-3"></span>Se estiver usando o emparelhamento da Amazon VPC, evite IPs de cliente no intervalo CIDR **10.0.0.0/16**

Se você estiver configurando o emparelhamento da Amazon VPC entre a infraestrutura on-premises e o agente do Amazon MQ, não deverá configurar conexões de cliente com IPs no intervalo CIDR 10.0.0.0/16.

# <span id="page-187-0"></span>Garantir performance eficaz do Amazon MQ

Os padrões de design a seguir podem melhorar a eficácia e a performance de seu agente do Amazon MQ.

#### Tópicos

- [Desativar o armazenamento e a expedição simultâneos para filas com consumidores lentos](#page-187-4)
- [Selecionar o tipo de instância de agente correto para obter a melhor taxa de transferência](#page-188-0)
- [Escolha o tipo de armazenamento de agente correto para obter a melhor taxa de transferência](#page-189-0)
- [Configurar sua rede de agentes corretamente](#page-190-1)

<span id="page-187-4"></span>Desativar o armazenamento e a expedição simultâneos para filas com consumidores lentos

Por padrão, o Amazon MQ é otimizado para filas com consumidores rápidos:

- Os consumidores são considerados rápidos se conseguem acompanhar a taxa de mensagens geradas pelos produtores.
- Os consumidores são considerados lentos se uma fila cria um acúmulo de mensagens não confirmadas, o que pode reduzir a taxa de transferência do produtor.

Para instruir o Amazon MQ para ser otimizado para filas com consumidores lentos, defina o atributo concurrentStoreAndDispatchQueues como false. Para obter uma configuração de exemplo, consulte [concurrentStoreAndDispatchQueues](#page-130-0).

# <span id="page-188-0"></span>Selecionar o tipo de instância de agente correto para obter a melhor taxa de transferência

A taxa de transferência de mensagens de um [tipo de instância de agented](#page-56-0)epende do caso de uso da aplicação e dos seguintes fatores:

- Uso do ActiveMQ no modo persistente
- Tamanho da mensagem
- O número de produtores e consumidores
- O número de destinos

Noções básicas sobre o relacionamento entre o tamanho, a latência e a taxa de transferência de mensagens

Dependendo do caso de uso, um tipo de instância de agente maior pode não necessariamente melhorar a taxa de transferência do sistema. Quando o ActiveMQ grava mensagens em um armazenamento durável, o tamanho de suas mensagens determina o fator limitante do sistema:

- Se as mensagens forem menores que 100 KB, a latência do armazenamento persistente será o fator limitante.
- Se as mensagens forem maiores que 100 KB, a taxa de transferência do armazenamento persistente será o fator limitante.

Ao usar o ActiveMQ no modo persistente, a gravação no armazenamento ocorrerá normalmente quando houver alguns consumidores ou quando os consumidores forem lentos. No modo não persistente, a gravação no armazenamento também ocorrerá com consumidores lentos se a memória do heap da instância de agente estiver cheia.

Para determinar o melhor tipo de instância de agente para a sua aplicação, recomendamos testar diferentes tipos de instância de operador. Para obter mais informações, consulte [Broker instance](#page-56-0)  [types](#page-56-0) e também [Medição da taxa de transferência para o Amazon MQ usando o benchmark JMS.](https://aws.amazon.com/blogs/compute/measuring-the-throughput-for-amazon-mq-using-the-jms-benchmark/)

Casos de uso de tipos de instância de agente maiores

Há três casos de uso comuns quando tipos de instância de agente maiores melhoram a taxa de transferência:

- Modo não persistente: quando sua aplicação é menos sensível à perda de mensagens durante o [failover de instância de agente](#page-85-0) (por exemplo, ao transmitir placares de esportes), muitas vezes você pode usar o modo não persistente do ActiveMQ. Nesse modo, o ActiveMQ grava mensagens no armazenamento persistente somente se a memória do heap da instância de agente está cheia. Os sistemas que usam o modo não persistente podem se beneficiar da quantidade maior de memória, CPU mais rápida e redes mais rápidas e disponíveis em tipos de instância de agente maiores.
- Consumidores rápidos: quando os consumidores ativos estão disponíveis e o sinalizador [concurrentStoreAndDispatchQueues](#page-130-0) está habilitado, o ActiveMQ permite o fluxo das mensagens diretamente do produtor para o consumidor sem enviar mensagens ao armazenamento (mesmo em modo persistente). Se a sua aplicação pode consumir mensagens rapidamente (ou se você pode projetar seus consumidores para fazer isso), a aplicação pode se beneficiar de um tipo de instância de agente maior. Para permitir que seu aplicativo consuma mensagens com mais rapidez, adicione threads de consumidor às instâncias do aplicativo ou expanda as instâncias do aplicativo verticalmente ou horizontalmente.
- Transações em lote: quando você usa o modo persistente e envia várias mensagens por transação, você pode obter uma taxa de transferência de mensagens em geral mais alta usando tipos de instância de agente maiores. Para obter mais informações, consulte [Devo usar](http://activemq.apache.org/should-i-use-transactions.html) [transações?](http://activemq.apache.org/should-i-use-transactions.html) na documentação do ActiveMQ.

<span id="page-189-0"></span>Escolha o tipo de armazenamento de agente correto para obter a melhor taxa de transferência

Para aproveitar a alta durabilidade e a replicação em várias zonas de disponibilidade, use o Amazon EFS. Para aproveitar a baixa latência e alta taxa de transferência, use o Amazon EBS. Para obter mais informações, consulte [Storage.](#page-82-0)

### <span id="page-190-1"></span>Configurar sua rede de agentes corretamente

Quando você cria uma [rede de agentes,](#page-86-0) configure-a corretamente para seu aplicativo:

• Ativar modo persistente: Como (em relação a seus pares) cada instância de agente atua como um produtor ou um consumidor, redes de agentes não fornecem a replicação distribuída de mensagens. O primeiro agente que atua como um consumidor recebe uma mensagem e a mantém para armazenamento. Esse agente envia uma confirmação para o produtor e encaminha a mensagem para o próximo agente. Quando o segundo agente reconhece a persistência da mensagem, o primeiro agente exclui a mensagem.

Se o modo persistente é desativado, o primeiro agente reconhece o produtor sem manter a mensagem para armazenamento. Para obter mais informações, consulte [Armazenamento](http://activemq.apache.org/replicated-message-store.html) [de mensagem replicada](http://activemq.apache.org/replicated-message-store.html) e [Qual é a diferença entre entrega persistente e não persistente?](http://activemq.apache.org/what-is-the-difference-between-persistent-and-non-persistent-delivery.html) na documentação do Apache ActiveMQ.

- Não desative mensagens de aviso para instâncias de agente: Para obter mais informações, consulte [Mensagens de aviso](http://activemq.apache.org/advisory-message.html) na documentação do Apache ActiveMQ.
- Não use a descoberta do agente multicast: O Amazon MQ não é compatível com a descoberta do agente usando multicast. Para obter mais informações, consulte [Qual é a diferença entre a](http://activemq.apache.org/multicast-transport-reference.html)  [descoberta, multicast e zeroconf?](http://activemq.apache.org/multicast-transport-reference.html) na documentação do Apache ActiveMQ.

# <span id="page-190-0"></span>Evite reinicializações lentas recuperando transações XA preparadas

O ActiveMQ oferece suporte a transações distribuídas (XA). Saber como o ActiveMQ processa transações XA pode ajudar a evitar tempos de recuperação mais lentos para reinicializações do agente e failovers no Amazon MQ.

Transações XA preparadas não resolvidas são reproduzidas novamente em cada reinicialização. Se elas permanecerem não resolvidas, o número de transações ficará cada vez maior com o tempo, aumentando significativamente o tempo necessário para inicializar o operador. Isso afeta o tempo de reinicialização e de failover. Você deve resolver essas transações com um commit() ou um, de rollback() para que não haja degradação de performance ao longo do tempo.

Para monitorar suas transações XA preparadas não resolvidas, você pode usar a métrica JournalFilesForFastRecovery no Amazon CloudWatch Logs. Se esse número estiver aumentando ou for consistentemente maior que 1, você deve recuperar suas transações não resolvidas com um código semelhante ao exemplo a seguir. Para obter mais informações, consulte [Cotas no Amazon MQ.](#page-345-0)

O código de exemplo a seguir aborda transações XA preparadas e as encerra com um rollback().

```
import org.apache.activemq.ActiveMQXAConnectionFactory;
import javax.jms.XAConnection;
import javax.jms.XASession;
import javax.transaction.xa.XAResource;
import javax.transaction.xa.Xid;
public class RecoverXaTransactions { 
     private static final ActiveMQXAConnectionFactory ACTIVE_MQ_CONNECTION_FACTORY; 
     final static String WIRE_LEVEL_ENDPOINT = 
             "tcp://localhost:61616";; 
     static { 
         final String activeMqUsername = "MyUsername123"; 
         final String activeMqPassword = "MyPassword456"; 
         ACTIVE_MQ_CONNECTION_FACTORY = new 
  ActiveMQXAConnectionFactory(activeMqUsername, activeMqPassword, WIRE_LEVEL_ENDPOINT); 
         ACTIVE_MQ_CONNECTION_FACTORY.setUserName(activeMqUsername); 
         ACTIVE_MQ_CONNECTION_FACTORY.setPassword(activeMqPassword); 
     } 
     public static void main(String[] args) { 
         try { 
             final XAConnection connection = 
  ACTIVE_MQ_CONNECTION_FACTORY.createXAConnection(); 
             XASession xaSession = connection.createXASession(); 
             XAResource xaRes = xaSession.getXAResource(); 
             for (Xid id : xaRes.recover(XAResource.TMENDRSCAN)) { 
                 xaRes.rollback(id); 
 } 
             connection.close(); 
         } catch (Exception e) { 
         } 
     }
}
```
Em um cenário do mundo real, você pode verificar suas transações XA preparadas em relação ao Gerenciador de transações XA. Em seguida, você pode decidir se deseja tratar de cada transação preparada com um rollback() ou um commit().

# Replicação de dados entre regiões para o Amazon MQ for ActiveMQ

O Amazon MQ for ActiveMQ oferece um recurso de replicação de dados entre regiões (CRDR) que permite a replicação assíncrona de mensagens do agente primário em uma região primária da AWS para o agente de réplica em uma região de réplica. Ao emitir uma solicitação de failover para a API do Amazon MQ, o agente de réplica atual é promovido à função de agente primário e o agente primário atual é rebaixado para a função de réplica.

Esta seção fornece tutoriais sobre como configurar a replicação de dados entre regiões com o Amazon MQ for ActiveMQ.

### Tópicos

- [Agentes primários e de réplica no Amazon MQ](#page-192-0)
- [Criar e excluir um agente de replicação de dados entre regiões](#page-193-0)
- [Iniciar a transição ou o failover para promover o agente de réplica à função de agente primário](#page-198-0)
- [Métricas de replicação de dados entre regiões no Amazon CloudWatch](#page-200-0)

# <span id="page-192-0"></span>Agentes primários e de réplica no Amazon MQ

Você pode criar agentes primários e de réplica para replicação assíncrona de dados do agente primário em uma região AWS primária para o agente de réplica em uma região de réplica. A região primária consiste em um par redundante de agentes ativo/em espera, denominado agente primário. A região secundária consiste em um par redundante de agentes ativo/em espera, denominado agente de réplica.

O diagrama a seguir ilustra um agente de réplica em uma região secundária recebendo dados replicados assíncronos do agente primário na região primária.

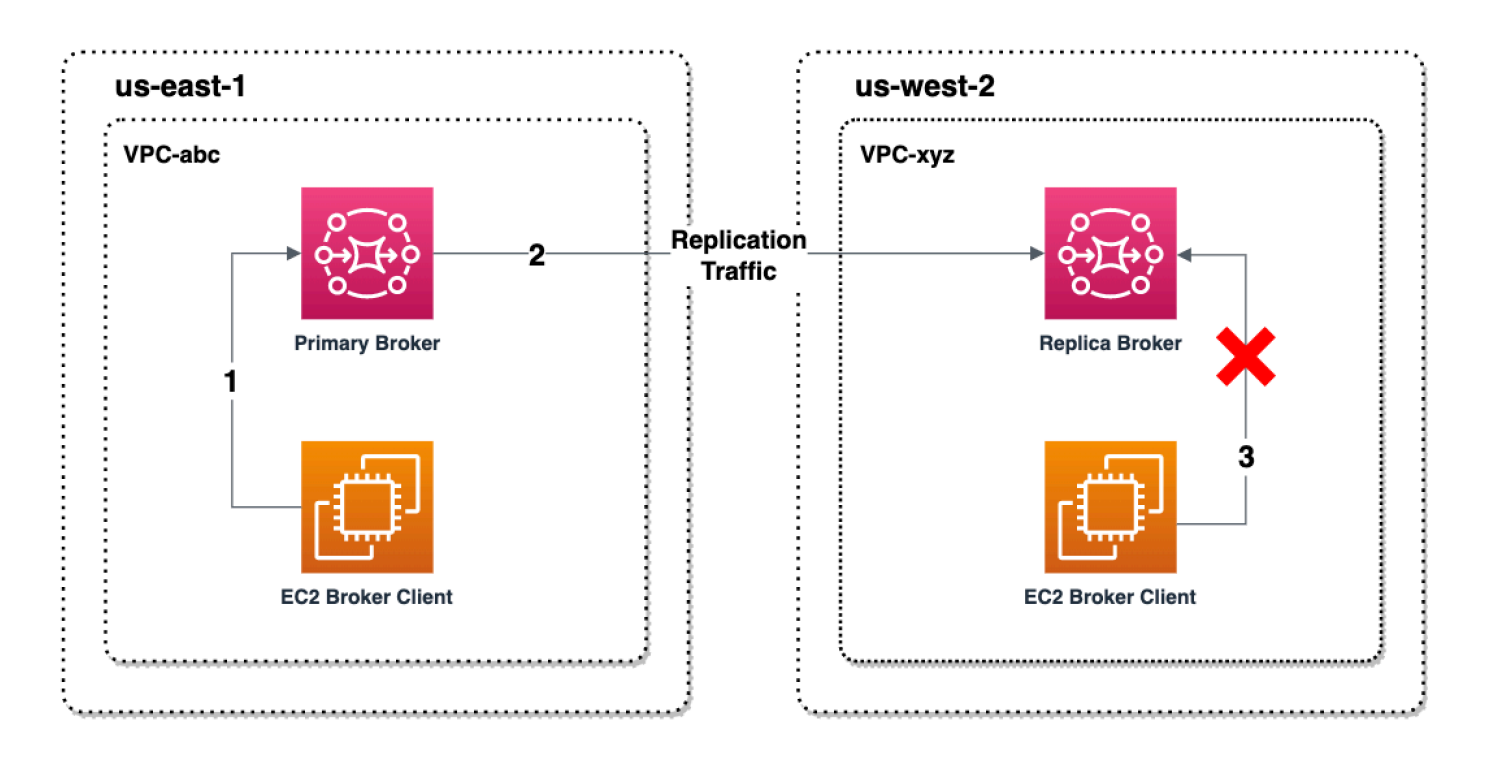

Os agentes primários e de réplica atuam como uma solução de recuperação de dados entre regiões. Se o agente primário na região primária falhar, você poderá promover o agente de réplica na região secundária para primário iniciando uma transição ou um failover. O antigo agente primário então se torna o agente de réplica, e o antigo agente de réplica é promovido a agente primário. Para ter instruções sobre como criar um agente primário e um agente de réplica, consulte [Criar e excluir um](#page-193-0)  [agente de replicação de dados entre regiões](#page-193-0).

**a** Note

Disponível apenas para agentes ativo/em espera.

# <span id="page-193-0"></span>Criar e excluir um agente de replicação de dados entre regiões

Com a replicação de dados entre regiões (CRDR), você pode alternar entre o Amazon MQ para agentes de mensagens ActiveMQ em duas regiões da AWS, conforme necessário. Você pode designar um agente existente como agente primário e criar uma réplica para esse agente, ou criar um agente primário e um agente de réplica juntos. Depois, é possível promover o agente de réplica à função de agente primário usando a operação Promote da API do Amazon MQ. Para ter mais informações sobre agentes primários e de réplica, consulte [Agentes primários e de réplica no](#page-192-0)  [Amazon MQ.](#page-192-0)

As instruções a seguir descrevem como criar e configurar um agente de réplica usando o Console de Gerenciamento do Amazon MQ.

#### Tópicos

- [Pré-requisitos](#page-194-0)
- [Etapa 1 \(opcional\): Criar um agente primário](#page-194-1)
- [Etapa 2: Criar uma réplica de um agente existente](#page-196-0)
- [Excluir um agente de CRDR](#page-197-0)

# <span id="page-194-0"></span>Pré-requisitos

Para usar o recurso de replicação de dados entre regiões, você deve analisar e cumprir os seguintes pré-requisitos:

- Versão: o atributo de replicação de dados entre regiões só está disponível para agentes do Amazon MQ para ActiveMQ nas versões 5.17.6 e posterior.
- Região: a replicação de dados entre regiões é aceita nas seguintes regiões: Leste dos EUA (Ohio), Leste dos EUA (Norte da Virgínia), Oeste dos EUA (Oregon) e Oeste dos EUA (Norte da Califórnia).
- Tipo de instância: a replicação de dados entre regiões só está disponível para tamanhos de instância de agente mq.m5.large e posterior.
- Tipo de implantação: a replicação de dados entre regiões só está disponível para agentes ativos/ em espera com implantação em várias zonas de disponibilidade.
- Status do agente: você só pode criar um agente de réplica para um agente primário com o status de agente Running.

## <span id="page-194-1"></span>Etapa 1 (opcional): Criar um agente primário

#### Criar um agente primário

- 1. Faça login no [console do Amazon MQ](https://console.aws.amazon.com/amazon-mq/).
- 2. Na página Agentes do console do Amazon MQ, escolha Criar agentes.
- 3. Na página Select broker engine (Selecionar mecanismo de agente), selecione Apache ActiveMQ (Apache ActiveMQ).
- 4. Na página Select deployment and storage (Selecionar implantação e armazenamento), na seção Deployment mode and storage type (Modo de implantação e tipo de armazenamento), faça o seguinte:
	- Em Modo de implantação, escolha Operador ativo/em espera de alta disponibilidade. Um agente ativo/em espera é composto por dois agentes em duas zonas de disponibilidade diferentes, configuradas em um par redundante. Esses agentes se comunicam de forma síncrona com sua aplicação e com o Amazon EFS. Para obter mais informações, consulte [Broker Architecture.](#page-84-0)
- 5. Escolha Próximo.
- 6. Na página Definir configurações, faça o seguinte na seção Detalhes:
	- a. Digite o Broker name (Nome do agente).

#### **A** Important

Não inclua informações de identificação pessoal (PII) nem outras informações confidenciais ou sigilosas em nomes de agente. Os nomes de agente são acessíveis a outros serviços de AWS, incluindo o CloudWatch Logs. Nomes de agente não devem ser usados para dados privados ou sigilosos.

- b. Selecione o Tipo de instância de agente (por exemplo, m5.large). Para obter mais informações, consulte [Broker instance types](#page-56-0).
- 7. Na seção ActiveMQ Web Console access (Acesso ao console da Web ActiveMQ), forneça um Username (Nome de usuário) e Password (Senha). As seguintes restrições se aplicam a nomes de usuário e senhas de agente:
	- Seu nome de usuário pode conter somente caracteres alfanuméricos, traços, pontos, sublinhados e tils  $(- \t-<sup>2</sup>)$ .
	- Sua senha deve ter pelo menos 12 caracteres, deve conter pelo menos 4 caracteres exclusivos e não deve conter vírgulas, dois pontos ou sinais de igual ( $:=$ ).

### **A** Important

Não inclua informações de identificação pessoal (PII) nem outras informações confidenciais ou sigilosas em nomes de usuário do agente. Nomes de usuário do agente são acessíveis a outros serviços de AWS, incluindo o CloudWatch Logs. Nomes de usuário do agente não devem ser usados para dados privados ou sigilosos.

A barra verde na parte superior da página confirma que o Amazon MQ está criando o agente de réplica na região de recuperação. Você também pode ver a função da CRDR e o status do RPO de seus agentes. Para desativar as colunas Função da CRDR e Status do RPO, escolha o ícone de engrenagem no canto superior direito da tabela Agentes. Depois, na página Preferências, desative a Função da CRDR ou o Status do RPO.

<span id="page-196-0"></span>Etapa 2: Criar uma réplica de um agente existente

- 1. Na página Agentes do console do Amazon MQ, escolha Criar agente de réplica.
- 2. Na página Escolher agente primário, selecione um agente existente para usar como agente primário de CRDR. Em seguida, escolha Próximo.
- 3. Na página Configurar agente de réplica, use o menu suspenso para escolher a região da réplica.
- 4. Na seção Usuário do console ActiveMQ para agente de réplica, forneça um nome de usuário e uma senha para o usuário do console do agente de réplica. As seguintes restrições se aplicam a nomes de usuário e senhas de agente:
	- Seu nome de usuário pode conter somente caracteres alfanuméricos, traços, pontos, sublinhados e tils  $(- \t - \t)$ .
	- Sua senha deve ter pelo menos 12 caracteres, deve conter pelo menos 4 caracteres exclusivos e não deve conter vírgulas, dois pontos ou sinais de igual ( $:=$ ).

### **A** Important

Não inclua informações de identificação pessoal (PII) nem outras informações confidenciais ou sigilosas em nomes de usuário do agente. Nomes de usuário do agente são acessíveis a outros serviços de AWS, incluindo o CloudWatch Logs. Nomes de usuário do agente não devem ser usados para dados privados ou sigilosos.

5. Na seção Usuário de replicação de dados para conectar o acesso entre agentes, forneça um nome de usuário e uma senha para o usuário que acessará o agente primário e o agente de réplica. As seguintes restrições se aplicam a nomes de usuário e senhas de agente:

- Seu nome de usuário pode conter somente caracteres alfanuméricos, traços, pontos, sublinhados e tils  $(- \sim)$ .
- Sua senha deve ter pelo menos 12 caracteres, deve conter pelo menos 4 caracteres exclusivos e não deve conter vírgulas, dois pontos ou sinais de igual ( $:=$ ).

#### **A** Important

Não inclua informações de identificação pessoal (PII) nem outras informações confidenciais ou sigilosas em nomes de usuário do agente. Nomes de usuário do agente são acessíveis a outros serviços de AWS, incluindo o CloudWatch Logs. Nomes de usuário do agente não devem ser usados para dados privados ou sigilosos.

Defina todas as configurações adicionais. Em seguida, clique em Próximo.

- 6. Na página Analisar e criar, revise os detalhes do agente de réplica. Depois, escolha Criar operador de réplica.
- 7. Depois, reinicialize o agente primário. Isso também reinicializará o agente de réplica. Para ter instruções sobre como reiniciar seu agente, consulte [Rebooting a Broker.](#page-53-0)

Para ter mais informações sobre como definir configurações adicionais para seu agente do ActiveMQ, consulte [Criando e conectando a um agente ActiveMQ](#page-14-1).

### <span id="page-197-0"></span>Excluir um agente de CRDR

Para excluir um agente de CRDR primário ou de réplica, você deve primeiro cancelar o emparelhamento e depois reinicializar os agentes. As instruções a seguir mostram como cancelar o emparelhamento e reinicializar os agentes usando o Console de Gerenciamento da AWS.

- 1. Na página Agentes, selecione o agente de CRDR cujo emparelhamento você deseja cancelar e escolha Editar.
- 2. Na página Editar agente, na seção Replicação de dados, escolha Cancelar emparelhamento de agentes.
- 3. Digite "cancelar emparelhamento" na janela pop-up para confirmar sua escolha. Depois, escolha Cancelar emparelhamento de agentes.

4. Depois, reinicialize o agente primário não emparelhado. Isso também reinicializará o agente de réplica. Para ter instruções sobre como reiniciar seu agente, consulte [Rebooting a](#page-53-0)  [Broker](#page-53-0). Depois que o agente primário for reinicializado, o emparelhamento dos dois agentes será cancelado e eles poderão ser excluídos individualmente. Para excluir seu agente, consulte [Deleting a broker](#page-54-0).

# <span id="page-198-0"></span>Iniciar a transição ou o failover para promover o agente de réplica à função de agente primário

Você pode iniciar uma transição ou um failover quando quiser promover o agente de réplica à função de agente primário. Quando você promove o agente de réplica, o agente primário é rebaixado para a função de agente de réplica.

Uma transição prioriza a consistência em detrimento da disponibilidade. É garantido que os agentes tenham o mesmo estado quando essa operação de failover for concluída. Com uma transição, pode haver um período em que nenhum dos agentes esteja disponível para conexões com clientes e a consistência entre agentes seja estabelecida. Os dois agentes terão o mesmo estado no instante em que a réplica for promovida. O êxito da transição depende da integridade das duas regiões e da rede inter-regional.

Um failover prioriza a disponibilidade em detrimento da consistência. Não é garantido que os agentes tenham o mesmo estado quando essa operação de failover for concluída. Com um failover, é garantido que o agente de réplica fique imediatamente disponível para atender ao tráfego do cliente, sem esperar que os dados de replicação sejam sincronizados ou que o primário receba o sinal de desligamento. O failover não depende da integridade da região primária original nem da rede interregional para ter êxito.

O diagrama a seguir ilustra uma transição na qual nenhum dos agentes aceita conexões de clientes enquanto a fila de replicação está sendo drenada e os estados do agente são sincronizados. Nesse processo, o cliente na VPC do agente primário não consegue produzir mais alterações de estado enquanto um failover está em andamento, e o agente primário está sendo rebaixado para uma réplica. Quando a fila de replicação é drenada e os dois agentes atingem o mesmo estado, o cliente na VPC do agente de réplica não consegue se conectar ao agente de réplica até que a operação de failover seja concluída e o agente de réplica seja promovido a primário.

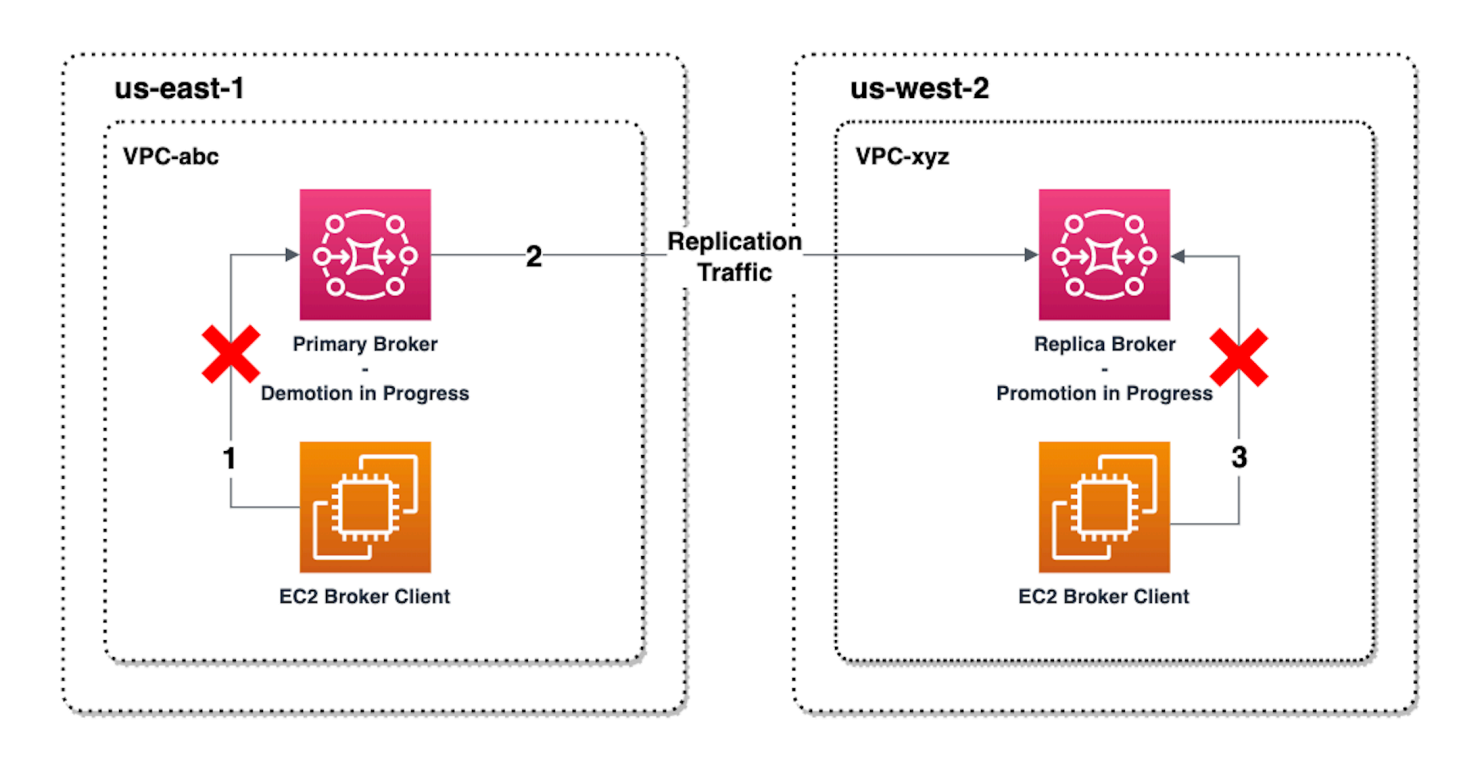

O diagrama a seguir ilustra o status do agente após a conclusão do processo de transição. O agente de réplica original agora foi promovido à função de agente primário e está aceitando conexões de clientes. O cliente pode produzir e consumir dados do agente.

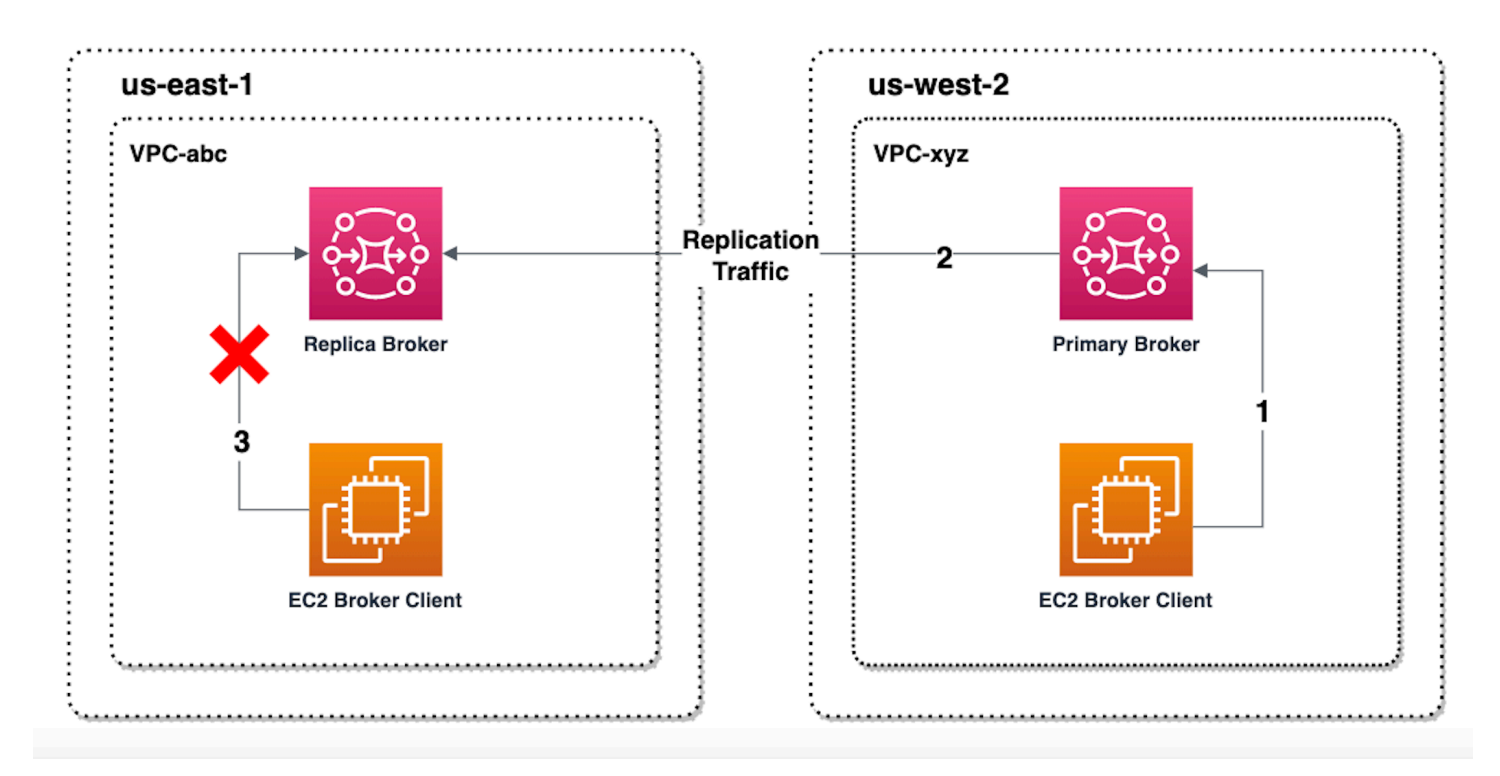

### Promover o agente de réplica usando o console

Para promover o agente de réplica usando transição ou failover, siga estas etapas no console do Amazon MQ.

#### **a** Note

Você não pode iniciar a transição nem o failover em um agente primário.

- 1. Mude para a região do seu agente de réplica. Na tabela Agentes, selecione o agente de réplica existente que você promoverá como primário.
- 2. Na página Detalhes do agente, faça o seguinte:
	- 1. Selecione Promover uma réplica.
	- 2. Na janela pop-up, escolha Transição ou Failover.
	- 3. Digite "confirmar" na caixa de texto para confirmar sua escolha.
	- 4. Selecione a opção Confirmar.

Depois de iniciar o failover, o status do agente muda para Failover em andamento. A barra de progresso azul na parte superior da página Agentes fica verde quando o failover é concluído.

#### **a** Note

A configuração só é replicada no momento em que o agente replicado é criado. Nenhuma atualização posterior é replicada.

# <span id="page-200-0"></span>Métricas de replicação de dados entre regiões no Amazon CloudWatch

O atributo de replicação de dados entre regiões do Amazon MQ for ActiveMQ oferece métricas para manter a confiabilidade, a disponibilidade e a performance de seus agentes primários e de réplica. Durante o processo de replicação, um agente de réplica em uma região secundária recebe dados replicados de forma assíncrona do agente primário na região primária. Se o agente primário na região primária falhar, você poderá promover o agente de réplica na região secundária para primário iniciando uma transição ou um failover. Para ter instruções sobre como visualizar métricas no Amazon CloudWatch, consulte [Acessar as métricas do CloudWatch para o Amazon MQ.](#page-312-0)

### Carimbos de data/hora da CRDR

Os carimbos de data/hora a seguir descrevem como as métricas encontradas no Amazon CloudWatch são calculadas. Há cinco carimbos de data/hora no processo de replicação de dados:

- Tempo de observação atual (TCO): o instante atual no tempo.
- Hora da criação (TC): o instante em que um evento foi criado na fila de replicação pelo agente primário. Disponível em agentes primários e de réplica.
- Hora da entrega (TD): o instante em que um evento foi entregue com êxito ao agente de réplicas. Disponível somente em agentes de réplica.
- Tempo de processamento (TP): o instante em que um evento foi processado com êxito pelo agente de réplica. Disponível somente em agentes de réplica.
- Tempo de confirmação (TA): o instante em que um evento foi reconhecido com êxito pelo agente principal. Disponível apenas em agentes primários.

## Estime a performance de transição/failover com métricas do CRDR CloudWatch

O Amazon MQ habilita métricas para o seu agente por padrão. É possível visualizar as métricas do agente acessando o console do Amazon CloudWatch ou usando a API do CloudWatch. As métricas a seguir são úteis para entender a performance de replicação e de transição/failover de seus agentes de CRDR:

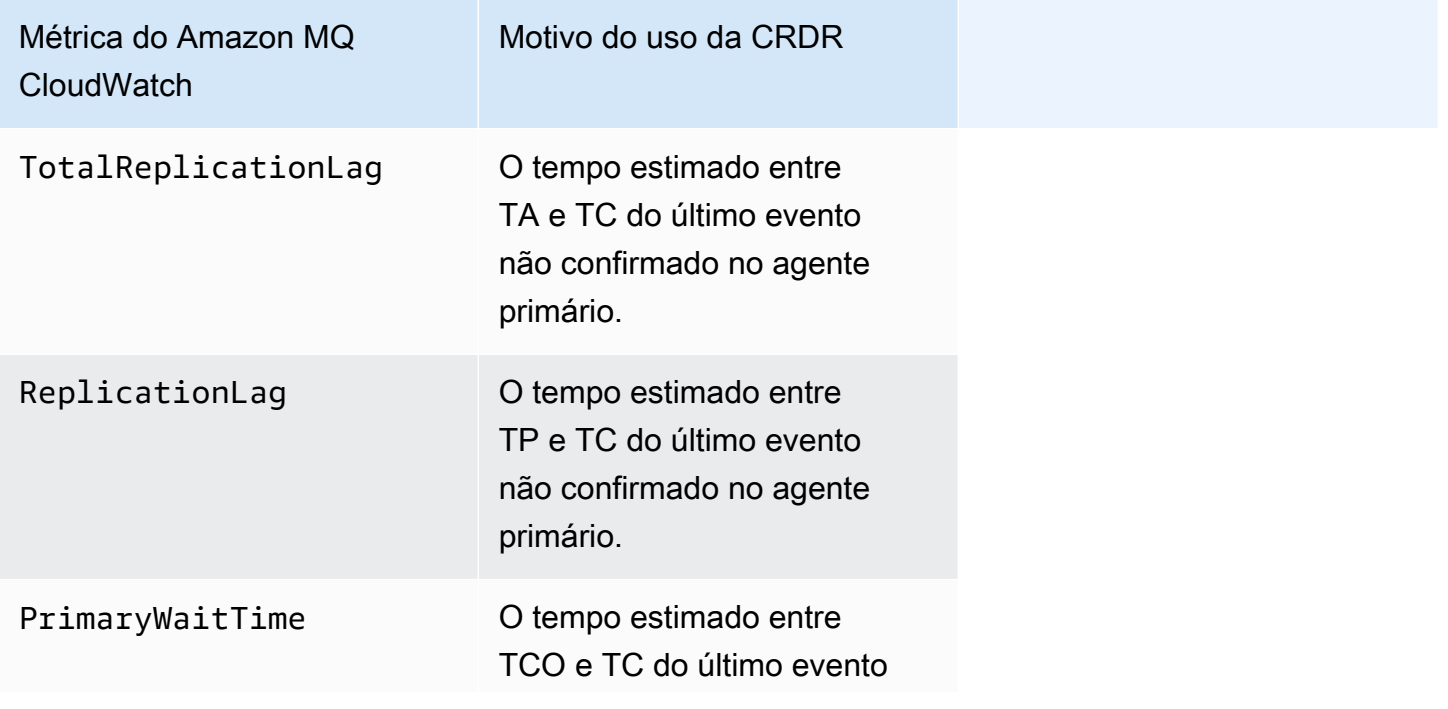

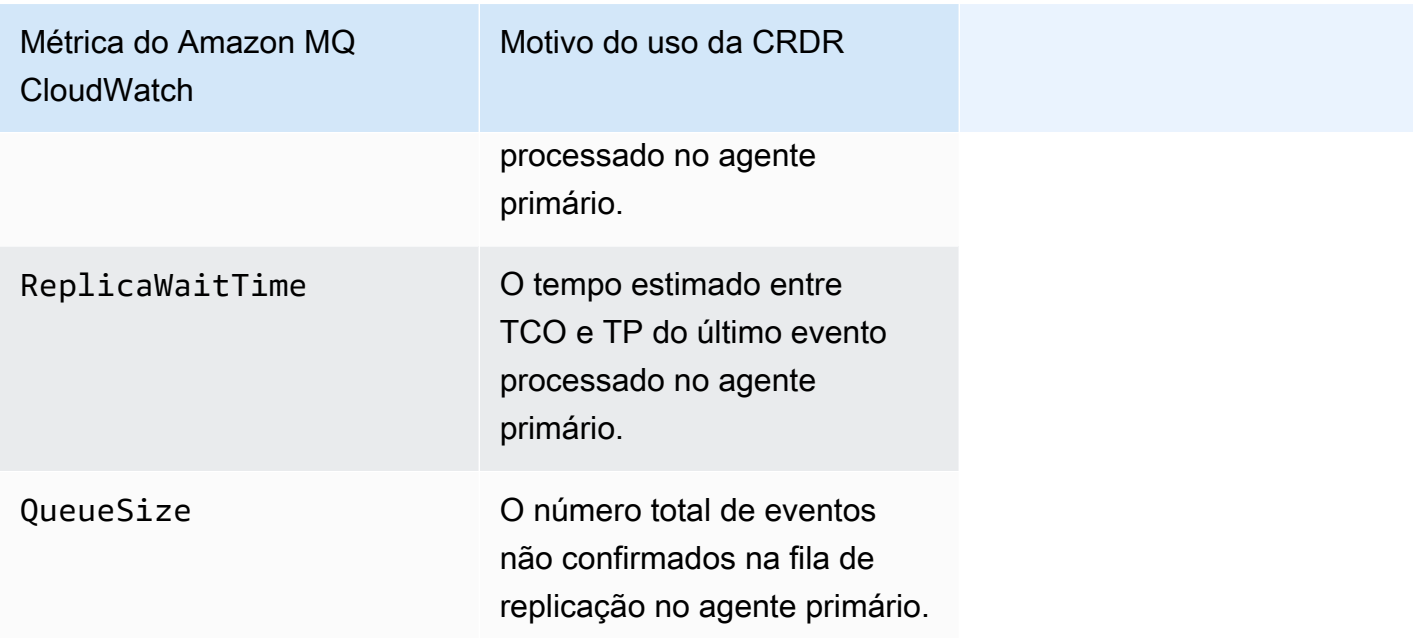

TotalReplicationLag e ReplicationLag descrevem o atraso na replicação entre os agentes primário e de réplica. As duas métricas também podem ser usadas para estimar o tempo até a conclusão da operação contínua de transição ou failover.

PrimaryWaitTime e ReplicaWaitTime podem ser usados para identificar quaisquer problemas contínuos com o processo de replicação. Se o valor da métrica estiver aumentando constantemente, isso poderá indicar que o processo de replicação está degradado ou pausado. A replicação lenta pode decorrer de problemas como particionamento de rede, inicialização de agentes e recuperação prolongada.

# Cotas no Amazon MQ para ActiveMQ

Este tópico lista as cotas do Amazon MQ. Muitas das cotas a seguir podem ser alteradas para AWS contas específicas. Para solicitar o aumento de um limite, consulte [Cotas de serviço da AWS](https://docs.aws.amazon.com/general/latest/gr/aws_service_limits.html) na Referência geral da Amazon Web Services. Os limites atualizados não estarão visíveis mesmo após a aplicação do aumento do limite. Para obter mais informações sobre a visualização dos limites atuais de conexão na Amazon CloudWatch, consulte [Monitoramento de agentes do Amazon MQ](https://docs.aws.amazon.com/amazon-mq/latest/developer-guide/security-logging-monitoring-cloudwatch.html)  [usando](https://docs.aws.amazon.com/amazon-mq/latest/developer-guide/security-logging-monitoring-cloudwatch.html) a Amazon. CloudWatch

**a** Note

Para cotas no Amazon MQ para RabbitMQ, consulte [Cotas no Amazon MQ para RabbitMQ.](https://docs.aws.amazon.com/amazon-mq/latest/developer-guide/amazon-mq-rabbitmq-limits.html%20.html)

### Tópicos

- [Operadores](#page-203-0)
- [Configurações](#page-204-0)
- [Usuários](#page-204-1)
- [Armazenamento de dados](#page-205-0)
- [Controle de utilização de API](#page-206-0)

# <span id="page-203-0"></span>**Operadores**

A tabela a seguir lista as cotas relacionadas aos agentes do Amazon MQ para ActiveMQ.

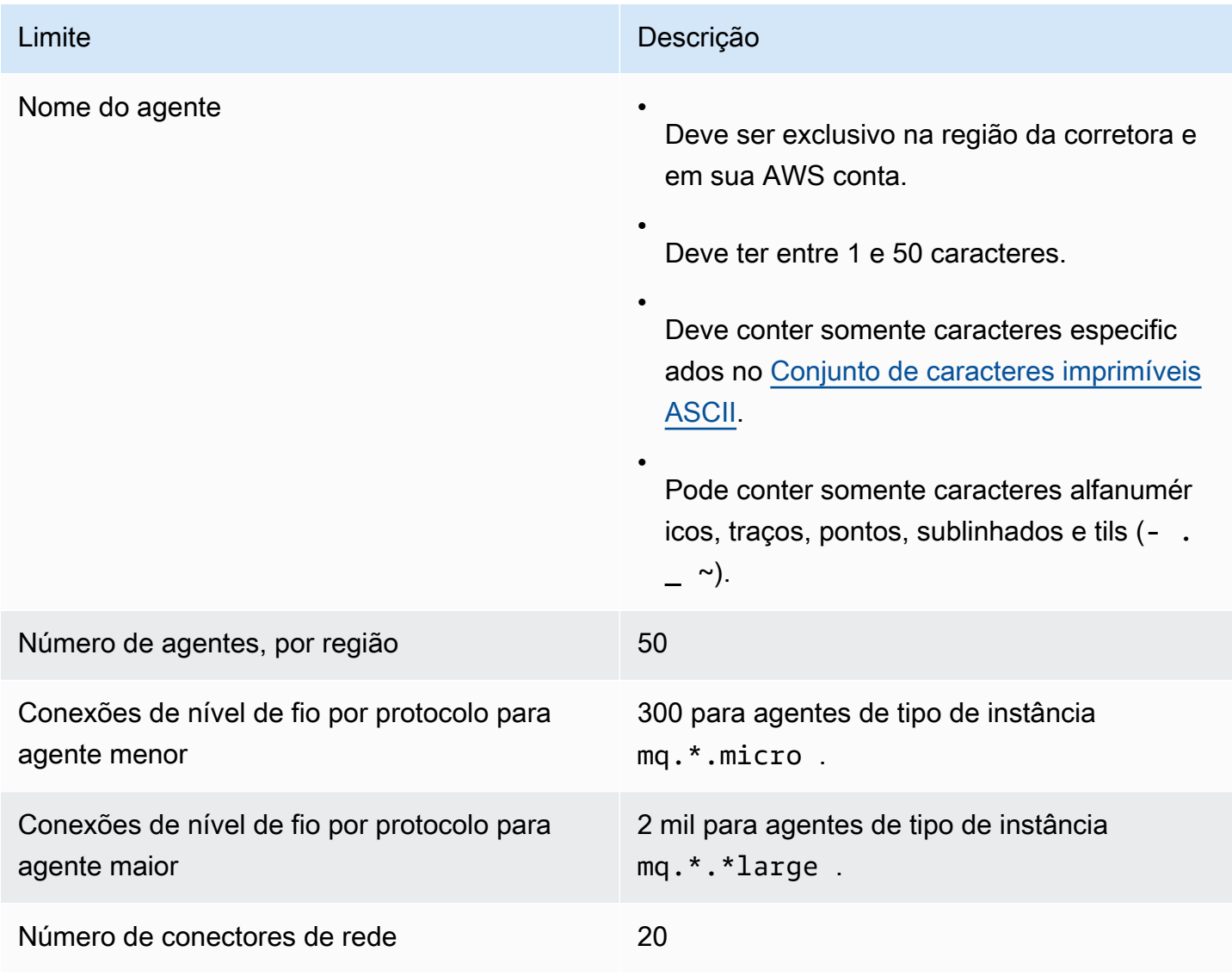

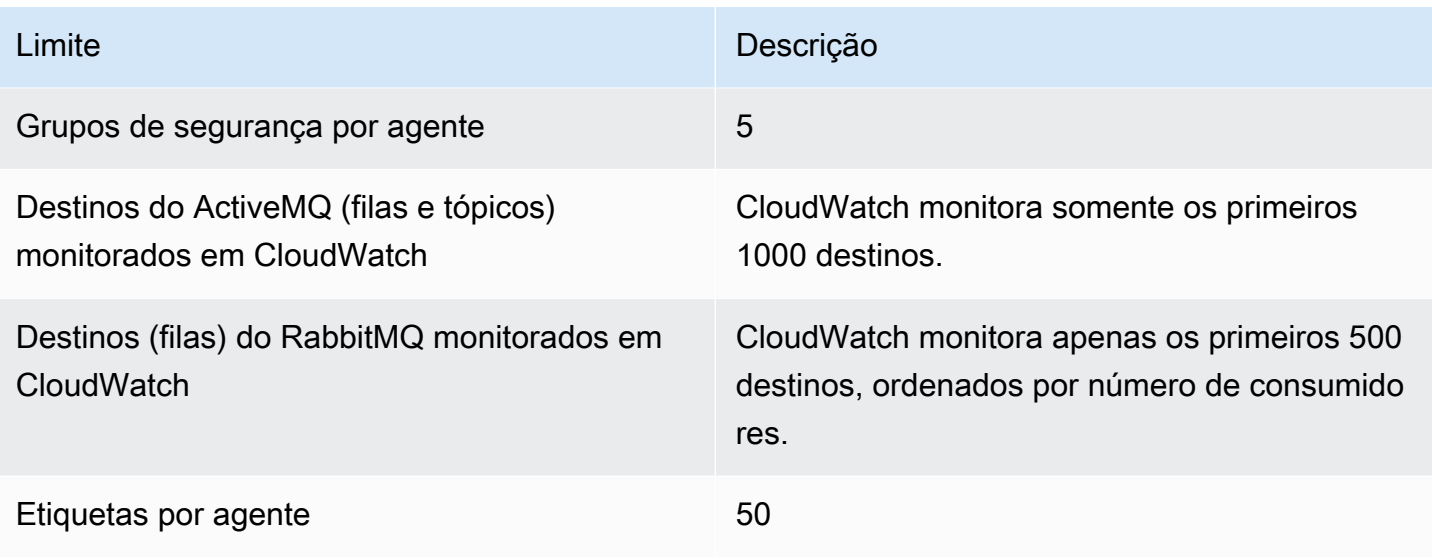

# <span id="page-204-0"></span>Configurações

A tabela a seguir lista as cotas relacionadas às configurações do Amazon MQ para ActiveMQ.

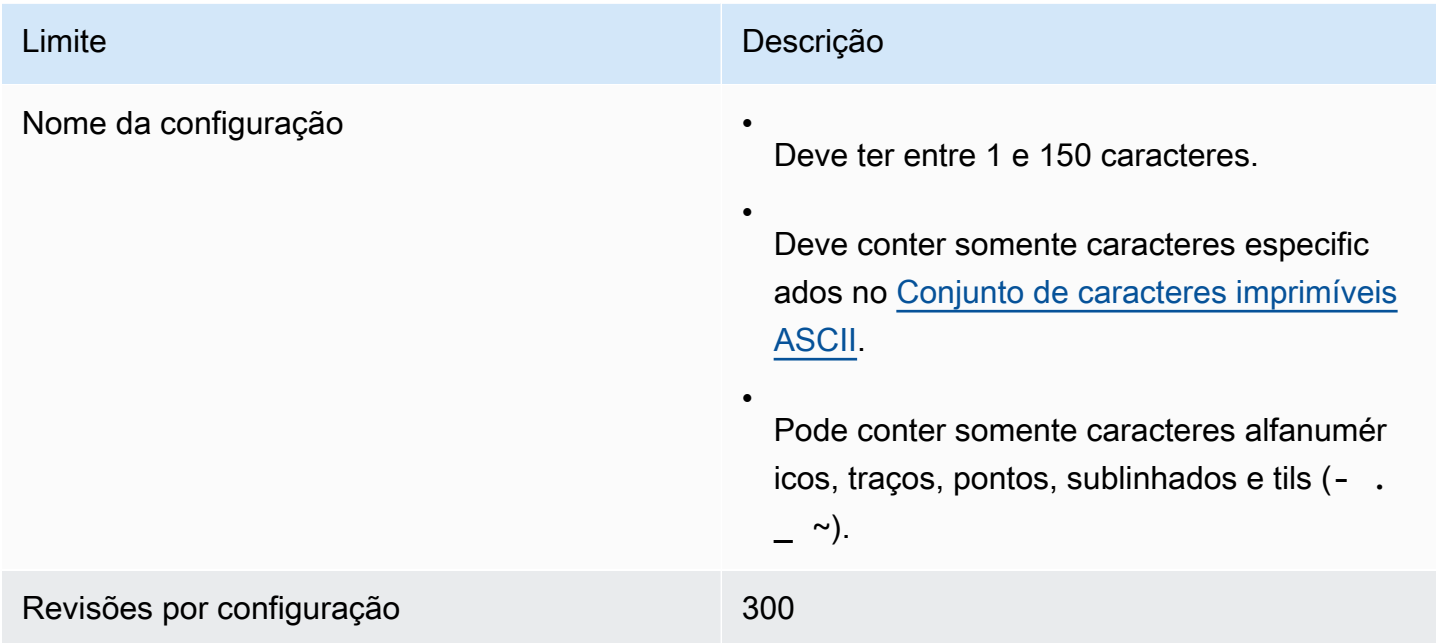

# <span id="page-204-1"></span>Usuários

A tabela a seguir lista as cotas relacionadas aos usuários de agentes do Amazon MQ para ActiveMQ.

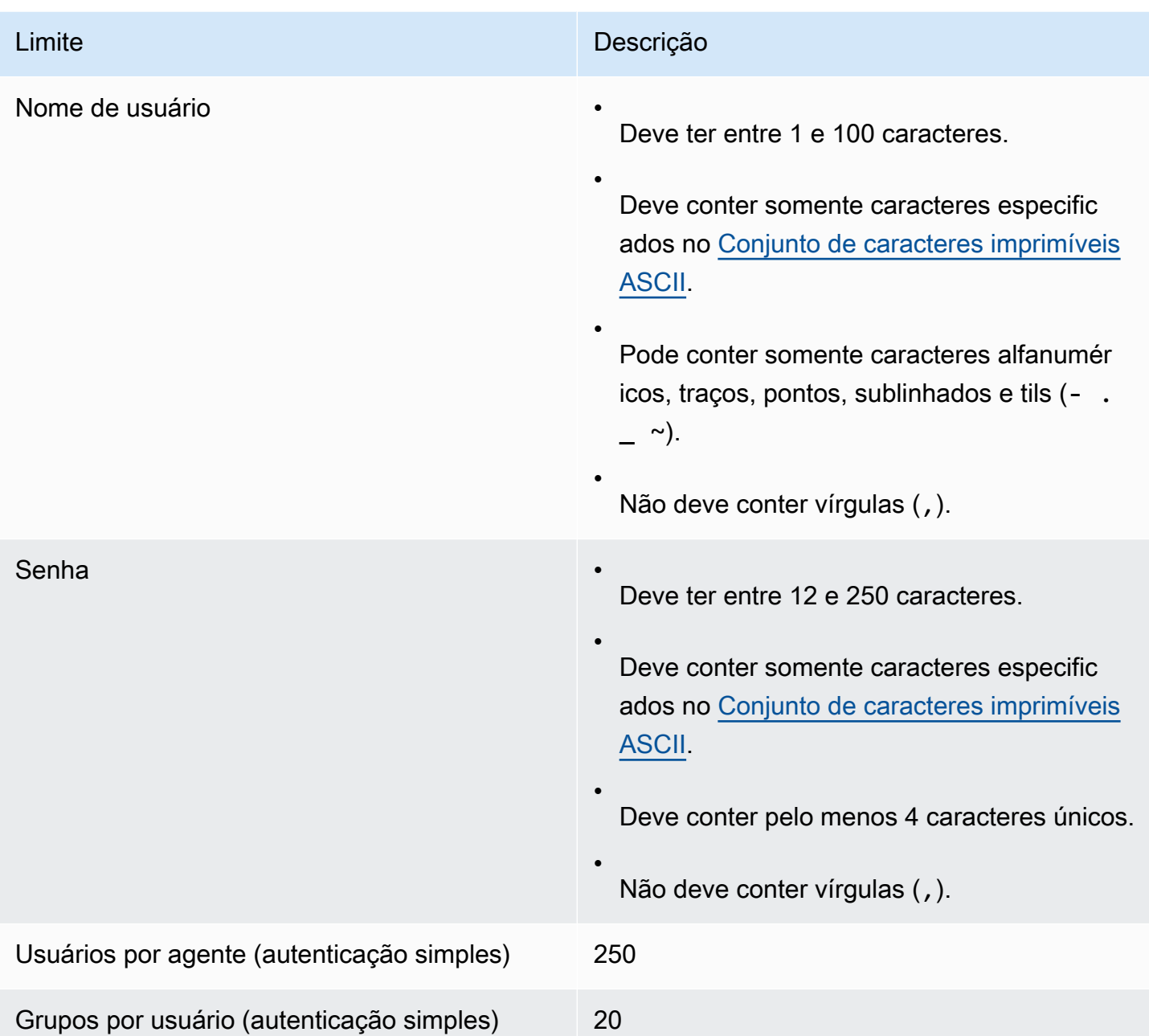

# <span id="page-205-0"></span>Armazenamento de dados

A tabela a seguir lista as cotas relacionadas ao armazenamento de dados do Amazon MQ para ActiveMQ.

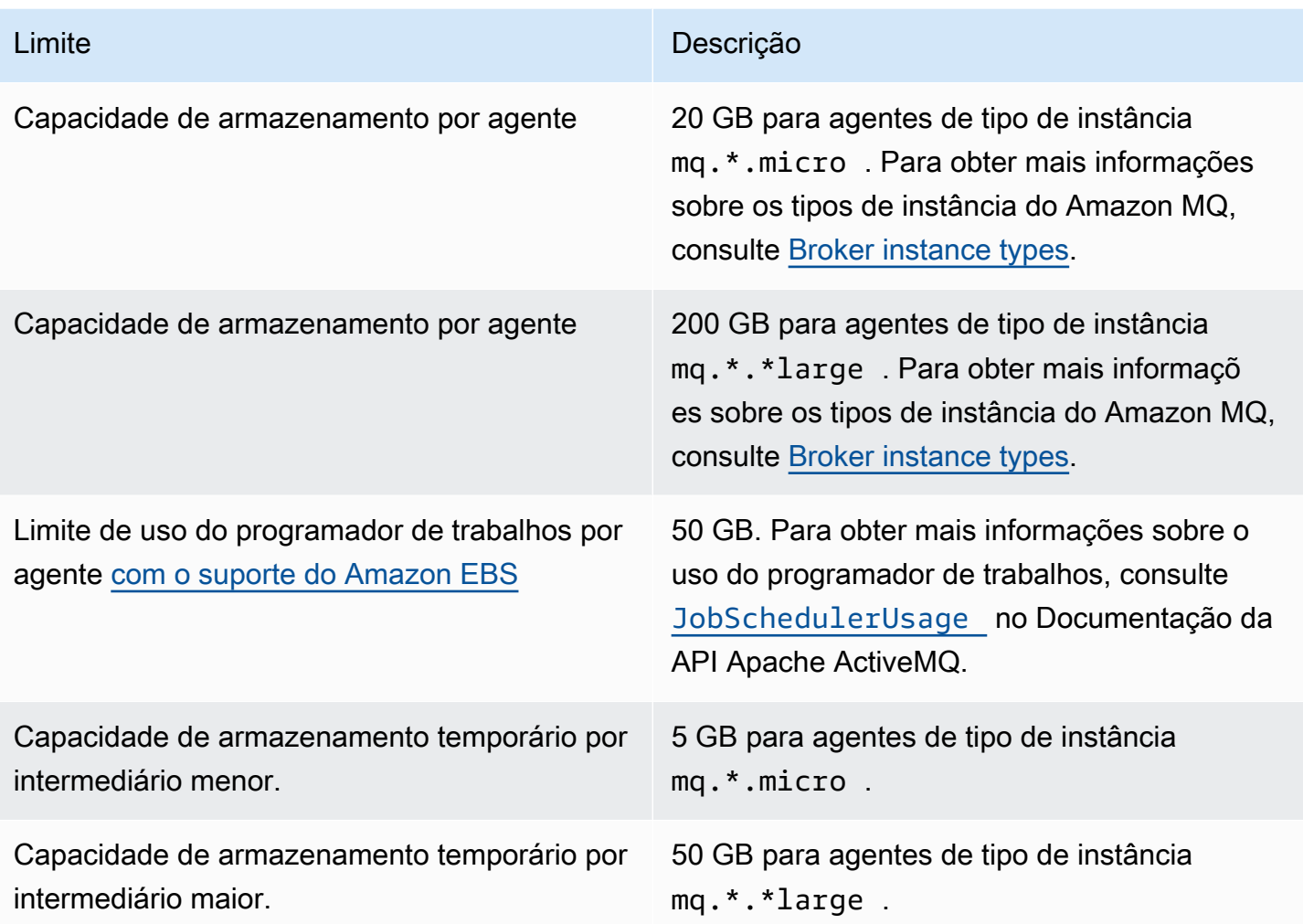

# <span id="page-206-0"></span>Controle de utilização de API

As seguintes cotas de limitação são agregadas por AWS conta, em todas as APIs do Amazon MQ para manter a largura de banda do serviço. Para obter mais informações sobre as APIs do Amazon MQ, consulte a [Referência da API REST do Amazon MQ](https://docs.aws.amazon.com/amazon-mq/latest/api-reference/).

### **A** Important

Essas cotas não se aplicam a Amazon MQ para o ActiveMQ ou às APIs de sistema de mensagens para agentes Amazon MQ para RabbitMQ. Por exemplo, o Amazon MQ não limita o envio nem o recebimento de mensagens.

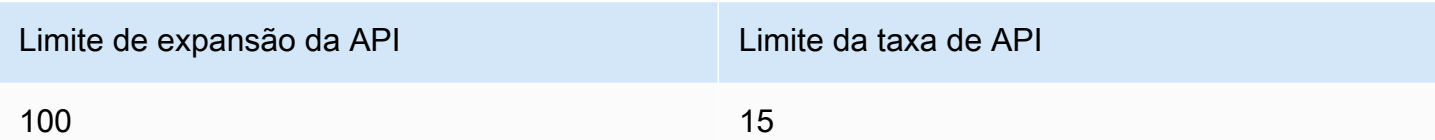

# Trabalhar com o Amazon MQ para RabbitMQ

O Amazon MQ facilita a criação de um agente de mensagem com os recursos de processamento e armazenamento que atendem às suas necessidades. Você pode criar, gerenciar e excluir agentes usando o AWS Management Console, a API REST da Amazon MQ, ou a AWS Command Line Interface.

Esta seção descreve os elementos básicos de um agente de mensagens para os tipos de mecanismo ActiveMQ e RabbitMQ, lista os tipos de instâncias de agente de Amazon MQ disponíveis e seus status e fornece uma visão geral da arquitetura de agente e das opções de configuração.

Para saber mais sobre as APIs do Amazon MQ REST, consulte a [Referência da API REST do](https://docs.aws.amazon.com/amazon-mq/latest/api-reference/) [Amazon MQ.](https://docs.aws.amazon.com/amazon-mq/latest/api-reference/)

#### Tópicos

- [Mecanismo RabbitMQ](#page-208-0)
- [Tutoriais do RabbitMQ](#page-238-0)
- [Práticas recomendadas do Amazon MQ para RabbitMQ](#page-253-0)
- [Cotas no Amazon MQ para RabbitMQ](#page-261-0)

# <span id="page-208-0"></span>Mecanismo RabbitMQ

Esta seção descreve os elementos básicos de um agente RabbitMQ e seus plugins compatíveis, e fornece uma visão geral das opções de arquitetura de agente RabbitMQ no Amazon MQ.

Tópicos

- [Elementos básicos](#page-208-1)
- [Arquitetura do agente](#page-227-0)
- [Configurações do agente do Amazon MQ para RabbitMQ](#page-230-0)
- [Gerenciando o Amazon MQ para versões do mecanismo RabbitMQ](#page-235-0)

# <span id="page-208-1"></span>Elementos básicos

Esta seção apresenta os principais conceitos essenciais para compreensão do RabbitMQ no Amazon MQ.

#### Tópicos

- [Padrões do agente](#page-211-0)
- [Tipos de instâncias de agente](#page-214-0)
- **[Configurações](#page-216-0)**
- **[Usuário](#page-217-0)**
- [Plug-ins](#page-219-0)
- **[Políticas](#page-223-0)**

# <span id="page-209-0"></span>Broker

Um agente é um ambiente de agente de mensagens em execução no Amazon MQ. É o bloco de criação básico do Amazon MQ. A descrição combinada da classe (m5, t3) e do tamanho (large, micro) da instância do agente é um Tipo de instância de agente (por exemplo, mq.m5.large). Para ter mais informações, consulte [Broker instance types](#page-56-0).

- Um agente de instância única é composto por um agente em uma Zona de Disponibilidade atrás de um NLB (Balanceador de Carga da Rede). O agente se comunica com a sua aplicação e com um volume de armazenamento do Amazon EBS.
- A implantação de cluster é um agrupamento lógico de três nós do agente RabbitMQ por trás de um Balanceador de Carga da Rede, cada um compartilhando usuários, filas e um estado distribuído em várias Zonas de Disponibilidade (AZ).

Para ter mais informações, consulte [Arquitetura do agente.](#page-227-0)

É possível habilitar as atualizações automáticas de versões secundárias para novas versões secundárias do mecanismo do agente à medida que novas versões do mecanismo RabbitMQ são lançadas. Atualizações automáticas ocorrem durante a janela de manutenção definida pelo dia da semana, a hora do dia (no formato de 24 horas) e o fuso horário (UTC, por padrão).

### Protocolos compatíveis

Você pode acessar seus agentes do RabbitMQ usando [qualquer linguagem de programação](https://www.rabbitmq.com/devtools.html) [compatível com o RabbitMQ](https://www.rabbitmq.com/devtools.html) e habilitando o TLS para os seguintes protocolos:

• [AMQP \(0-9-1\)](https://www.rabbitmq.com/specification.html)

#### Portas listener

Os agentes RabbitMQ gerenciados pelo Amazon MQ são compatíveis com as seguintes portas listener para conectividade em nível de aplicação via amqps, assim como conexões de clientes usando o console da Web RabbitMQ e a API de gerenciamento.

- Porta listener 5671 Usada para conexões feitas através do AMQP URL seguro. Por exemplo, considerando um agente com ID de agente b-c8352341-ec91-4a78-ad9c-a43f23d325bb, implantado na região us-west-2, o seguinte é a URL amqp completo do agente: b-c8352341 ec91-4a78-ad9c-a43f23d325bb.mq.us-west-2.amazonaws.com:5671.
- Portas listener 443 e 15671 Ambas as portas listener podem ser usadas de forma intercambiável para acessar um agente através do console da Web RabbitMQ ou da API de gerenciamento.

#### Atributos

Um agente RabbitMQ tem vários atributos:

- Um nome. Por exemplo, MyBroker.
- Um ID. Por exemplo, b-1234a5b6-78cd-901e-2fgh-3i45j6k178l9.
- Um Nome do Recurso da Amazon (ARN). Por exemplo, arn:aws:mq:useast-2:123456789012:broker:MyBroker:b-1234a5b6-78cd-901e-2fgh-3i45j6k178l9.
- Uma URL do console da Web RabbitMQ. Por exemplo, https:// b-1234a5b6-78cd-901e-2fgh-3i45j6k178l9-1.mq.us-east-2.amazonaws.com.

Para obter mais informações, consulte o [Console da Web RabbitMQ](https://www.rabbitmq.com/management.html) na documentação do RabbitMQ.

• Um endpoint AMQP seguro. Por exemplo, amqps:// b-1234a5b6-78cd-901e-2fgh-3i45j6k178l9-1.mq.us-east-2.amazonaws.com.

Para obter uma lista completa de atributos do agente, consulte o seguinte na Referência de API do Amazon MQ REST:

- [ID da operação REST: Operador](https://docs.aws.amazon.com/amazon-mq/latest/api-reference/rest-api-broker.html)
- [ID da operação REST: Operadores](https://docs.aws.amazon.com/amazon-mq/latest/api-reference/rest-api-brokers.html)
- [ID da operação REST: Reinicialização do operador](https://docs.aws.amazon.com/amazon-mq/latest/api-reference/rest-api-broker-reboot.html)

### <span id="page-211-0"></span>Padrões do agente

Quando você cria um Amazon MQ para agente RabbitMQ, o Amazon MQ aplica um conjunto padrão de políticas de agente e limites de vhost para otimizar a performance do seu agente. O Amazon MQ aplica limites de vhost somente ao vhost padrão (/). O Amazon MQ não aplicará políticas padrão a vhosts recém-criados. Recomendamos manter esses padrões para todos os agentes novos e existentes. No entanto, você pode modificar, substituir ou excluir esses padrões a qualquer momento.

O Amazon MQ cria políticas e limites com base no tipo de instância e no modo de implantação do agente que você escolhe ao criar seu agente. As políticas padrão são nomeadas de acordo com o modo de implantação, da seguinte maneira:

- Instância única AWS-DEFAULT-POLICY-SINGLE-INSTANCE
- Implantação de cluster AWS-DEFAULT-POLICY-CLUSTER-MULTI-AZ

Para os [agentes de instância única,](#page-228-0) o Amazon MQ define o valor de prioridade da política como 0. Para substituir o valor de prioridade padrão, você pode criar suas próprias políticas personalizadas com valores de prioridade mais altos. Para [implantações de cluster,](#page-228-1) o Amazon MQ define o valor de prioridade como 1 para padrões do agente. Para criar sua própria política personalizada para clusters, atribua um valor de prioridade maior que 1.

**a** Note

Em implantações de cluster, as políticas de agente ha-mode e ha-sync-mode são necessárias para espelhamento clássico e alta disponibilidade (HA). Se você exclui a política padrão AWS-DEFAULT-POLICY-CLUSTER-MULTI-AZ, o Amazon MQ usa a política ha-all-AWS-OWNED-DO-NOT-DELETE com um valor de prioridade 0. Isso garante que as políticas ha-mode e ha-sync-mode necessárias ainda estejam em vigor. Se você criar sua própria política personalizada, o Amazon MQ anexará automaticamente o ha-mode e ha-sync-mode nas suas definições de política.

Tópicos

- [Descrições de políticas e limites](#page-212-0)
- [Valores padrão recomendados](#page-213-0)

<span id="page-212-0"></span>Descrições de políticas e limites

A lista a seguir descreve as políticas e limites padrão que o Amazon MQ aplica a um agente recémcriado. Os valores para max-length, max-queues e max-connections variam de acordo com o tipo de instância e o modo de implantação do seu agente. Esses valores estão listados na seção [Valores padrão recomendados](#page-213-0).

• **queue-mode: lazy** (política) — Habilita filas lentas. Por padrão, as filas mantêm um cache na memória de mensagens, permitindo que o agente entregue mensagens aos consumidores o mais rápido possível. Isso pode fazer o agente ficar sem memória e acionar um alarme de alta memória. As filas lentas tentam mover as mensagens para o disco o mais cedo possível. Isso significa que menos mensagens são mantidas na memória em condições normais de operação. Usando filas lentas, o Amazon MQ para RabbitMQ pode ser compatível com sistemas de mensagens muito maiores e filas mais longas. Observe que, para determinados casos de uso, os agentes com filas lentas podem ter uma performance ligeiramente mais lenta. Isso ocorre porque as mensagens são movidas do disco para o agente, em vez de entregar mensagens de um cache na memória.

**a** Modos de implantação Instância única, cluster

• **max-length:** *number-of-messages* (política) — Define um limite para o número de mensagens em uma fila. Em implantações de cluster, o limite impede a sincronização de fila pausada em casos como reinicializações de agente ou após uma janela de manutenção.

Modos de implantação **Cluster** 

• **overflow: reject-publish** (política) — Impõe filas com uma política max-length para rejeitar novas mensagens depois do número de mensagens na fila atingir o valor maxlength. Para garantir que as mensagens não sejam perdidas se uma fila estiver em um estado sobrecarregado, as aplicações dos clientes que publicam mensagens no agente devem implementar a [confirmação do editor.](#page-256-0) Para obter informações sobre como implementar a confirmação do editor, consulte [Confirmações do editor](https://www.rabbitmq.com/confirms.html#publisher-confirms) no site do RabbitMQ.

# **a** Modos de implantação **Cluster**

• **max-queues:** *number-of-queues-per-vhost* (limite de vhost) — Define o limite para o número de filas em um agente. Similar à definição de política max-length, limitar o número de filas em implantações de cluster impede a sincronização de filas pausada após reinicializações de agente ou janelas de manutenção. Limitar filas também impede quantidades excessivas de uso da CPU para manter filas.

**a** Modos de implantação Instância única, cluster

• **max-connections:** *number-of-connections-per-vhost* (limite de vhost) — Define o limite para o número de conexões de cliente com o agente. Limitar o número de conexões de acordo com os valores recomendados impede o uso excessivo de memória pelo agente o que poderia resultar na sinalização de um alarme de alto uso de memória e na interrupção das operações.

**a** Modos de implantação Instância única, cluster

<span id="page-213-0"></span>Valores padrão recomendados

#### **a** Note

Os limites padrão max-length e max-queue são testados e avaliados com base em um tamanho médio de mensagem de 5 kB. Se as suas mensagens forem significativamente maiores do que 5 kB, você precisará ajustar e reduzir os limites max-length e max-queue.

A tabela a seguir lista os valores de limite padrão para um agente recém-criado. O Amazon MQ aplica esses valores de acordo com o tipo de instância e o modo de implantação do agente.

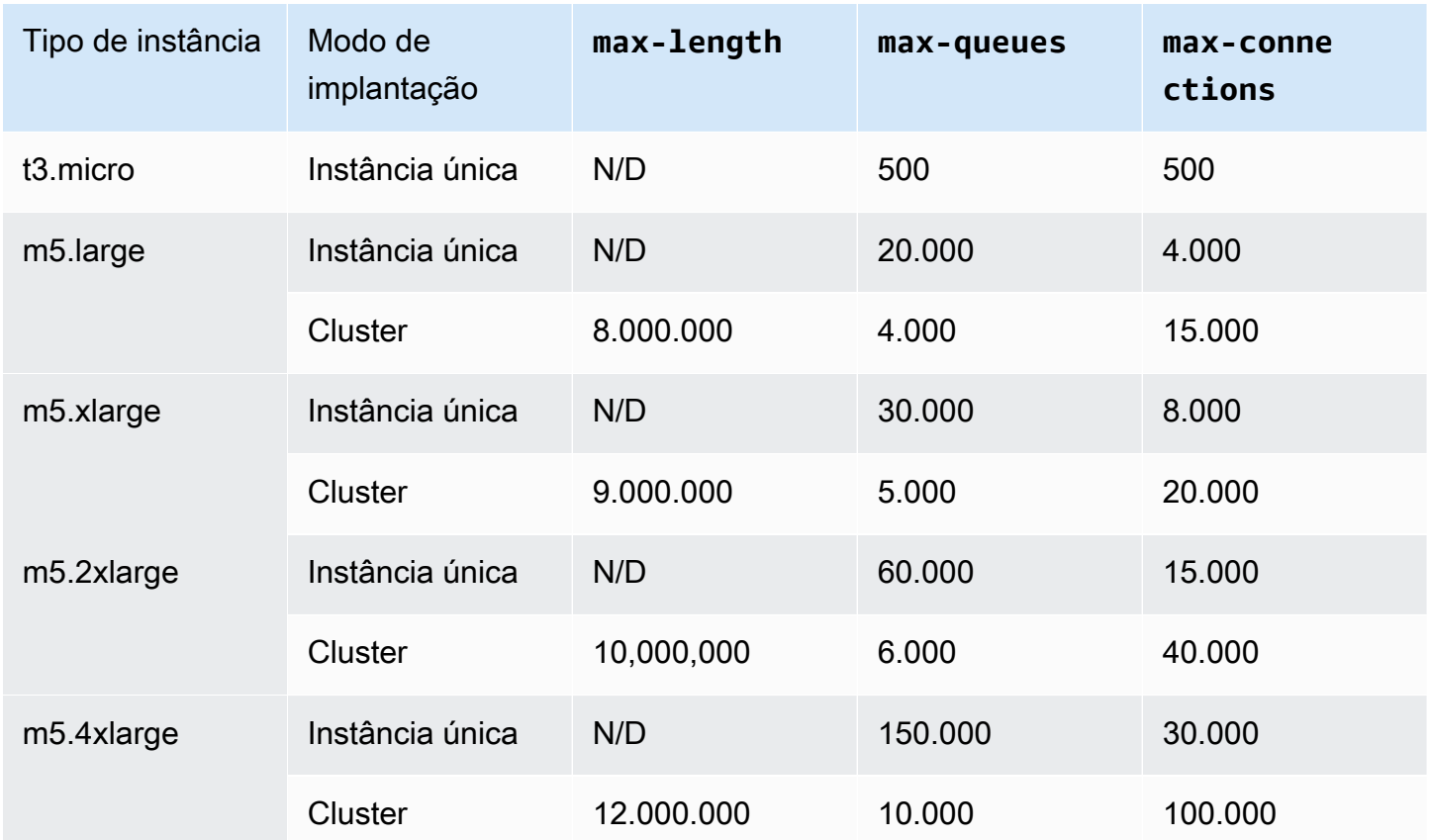

# <span id="page-214-0"></span>Tipos de instâncias de agente

#### **A** Important

Não é possível fazer downgrade de um agente de um tipo de instância mq.m5. para um tipo de instância mq.t3.micro.

### **A** Important

No momento, não é possível criar agentes de t2.micro, m4.large ou m5.\* nas zonas de disponibilidade euc1-az2.

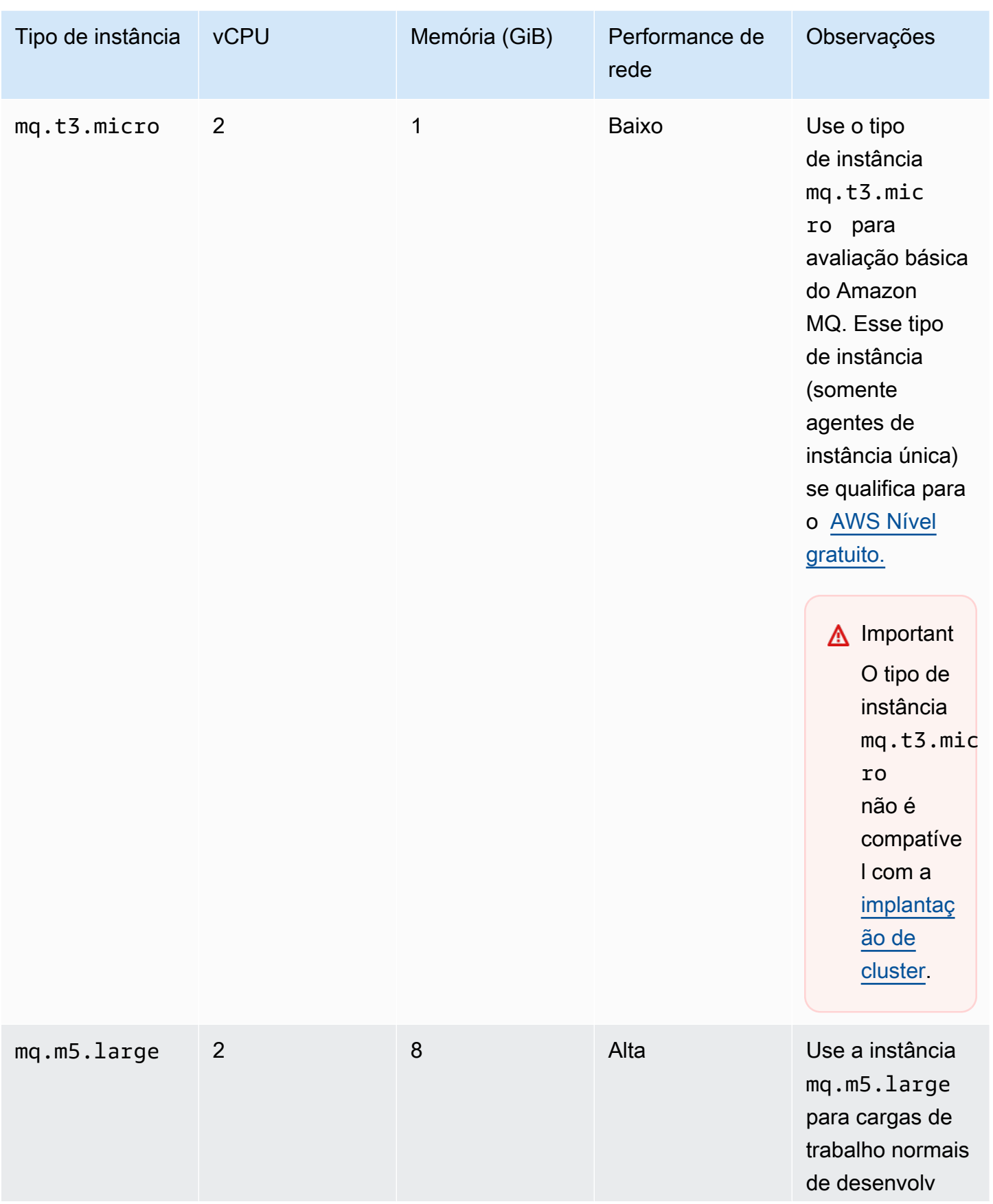
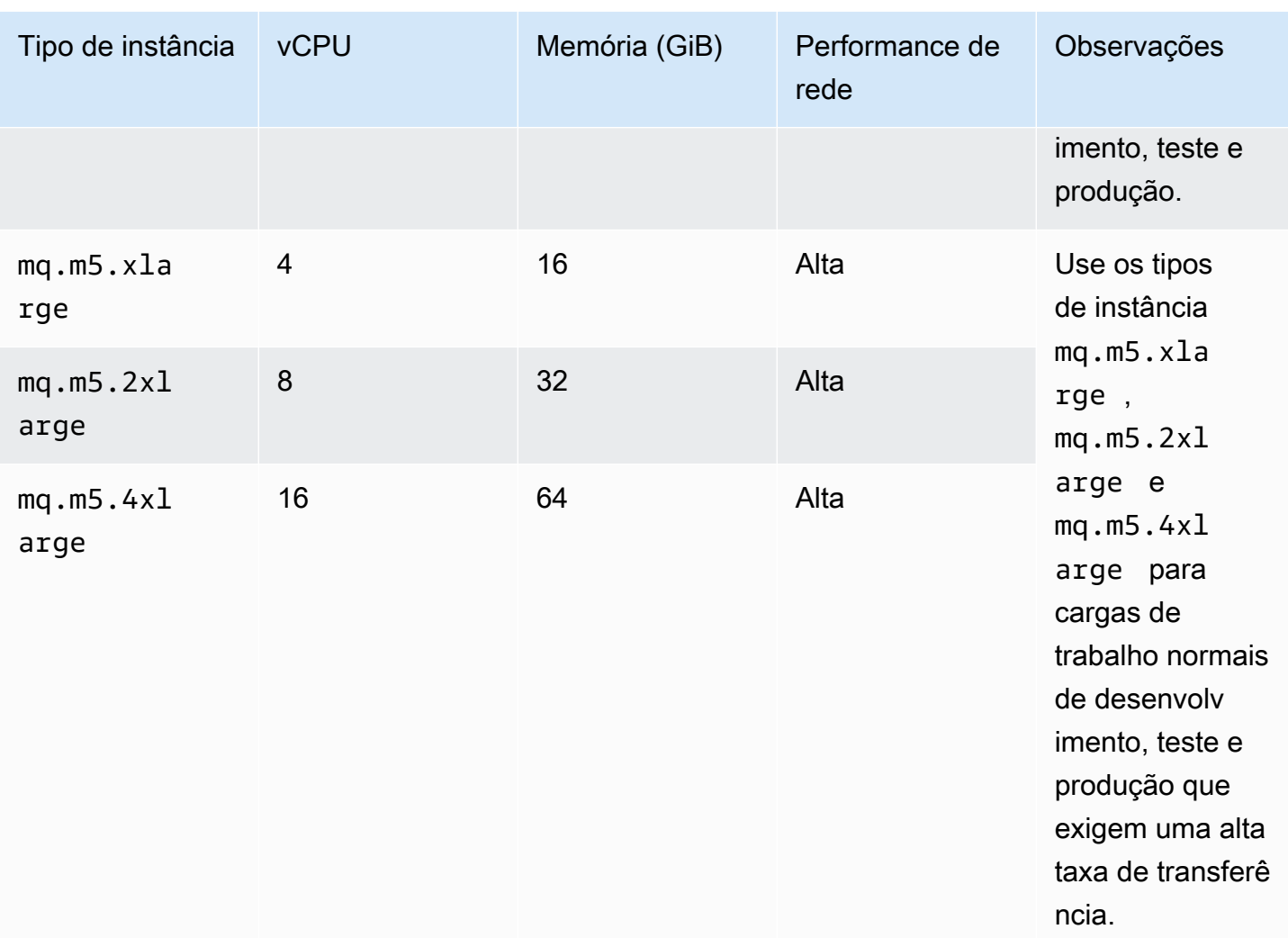

## <span id="page-216-0"></span>Configurações

Uma configuração contém todas as definições do agente do RabbitMQ, no formato Cuttlefish. Você pode criar uma configuração antes de criar qualquer agente. Depois, você pode aplicar a configuração a um ou mais agentes

## **A** Important

Fazer alterações em uma configuração não aplica as alterações ao agente imediatamente. Para aplicar as alterações, você deve aguardar a próxima janela de manutenção ou [reiniciar](#page-53-0)  [o agente.](#page-53-0) Para ter mais informações, consulte [Ciclo de vida da configuração do agente](#page-55-0)  [Amazon MQ.](#page-55-0)

No momento, não é possível excluir uma configuração.

Para obter informações sobre a criação, edição e o gerenciamento de configurações, consulte o seguinte:

- [Creating and applying broker configurations](#page-231-0)
- [RabbitMQ Broker Configurations](#page-230-0)

Para controlar as alterações que você fizer na configuração, crie revisões de configuração. Para ter mais informações, consulte [Creating and applying broker configurations.](#page-231-0)

Atributos

A configuração de um agente tem vários atributos, por exemplo:

- Um nome (MyConfiguration)
- Um ID (c-1234a5b6-78cd-901e-2fgh-3i45j6k178l9)
- Um Nome do Recurso da Amazon (ARN) (arn:aws:mq:useast-2:123456789012:configuration:c-1234a5b6-78cd-901e-2fgh-3i45j6k178l9)

Para obter uma lista completa de atributos de configuração, consulte o seguinte na Referência de API Amazon MQ REST:

- [ID da operação REST: Configuração](https://docs.aws.amazon.com/amazon-mq/latest/api-reference/rest-api-configuration.html)
- [ID da operação REST: Configurações](https://docs.aws.amazon.com/amazon-mq/latest/api-reference/rest-api-configurations.html)

Para obter uma lista completa de atributos de revisão de configuração, consulte o seguinte:

- [ID da operação REST: Revisão da configuração](https://docs.aws.amazon.com/amazon-mq/latest/api-reference/rest-api-configuration-revision.html)
- [ID da operação REST: Revisões de configuração](https://docs.aws.amazon.com/amazon-mq/latest/api-reference/rest-api-configuration-revisions.html)

## <span id="page-217-0"></span>Usuário

Cada conexão de cliente AMQP 0-9-1 tem um usuário associado que deve ser autenticado. Cada conexão de cliente também se destina a um host virtual (vhost) para o qual o usuário deve ter um conjunto de permissões. Um usuário pode ter permissão para configure (configurar), write (gravar) em, e read (ler) de filas e trocas em um vhost. As credenciais do usuário e o vhost de destino são especificadas no momento em que a conexão é estabelecida.

Quando você cria um agente do Amazon MQ para RabbitMQ pela primeira vez, o Amazon MQ usa as credenciais de login que você fornece para criar um usuário do RabbitMQ com a tag administrator. Em seguida, você pode adicionar e gerenciar usuários através do [management](https://pulse.mozilla.org/api/) [API \(API de gerenciamento\)](https://pulse.mozilla.org/api/) ou o console da Web RabbitMQ. Você também pode usar o console da Web RabbitMQ ou a API de gerenciamento para definir ou modificar permissões e etiquetas de usuário.

#### **a** Note

Os usuários do RabbitMQ não serão armazenados ou exibidos por meio da API de [Users](https://docs.aws.amazon.com/amazon-mq/latest/api-reference/brokers-broker-id-users.html) [\(Usuários\)](https://docs.aws.amazon.com/amazon-mq/latest/api-reference/brokers-broker-id-users.html) do Amazon MQ.

#### **A** Important

O Amazon MQ para RabbitMQ não suporta o nome de usuário "convidado" e excluirá a conta de convidado padrão quando você criar um novo corretor. O Amazon MQ também excluirá periodicamente qualquer conta criada pelo cliente chamada "convidado".

Para criar um novo usuário com a API de gerenciamento RabbitMQ, use o seguinte endpoint da API e o corpo da solicitação. Substitua o *nome de usuário* e a *senha* pelas suas novas credenciais de login.

PUT /api/users/*username* HTTP/1.1

```
{"password":"password","tags":"administrator"}
```
## **A** Important

- Não inclua informações de identificação pessoal (PII) nem outras informações confidenciais ou sigilosas em nomes de usuário do agente. Os nomes de usuário dos corretores podem ser acessados por outros AWS serviços, incluindo CloudWatch registros. Nomes de usuário do agente não devem ser usados para dados privados ou sigilosos.
- Se você esqueceu a senha de administrador definida ao criar o agente, não será possível redefinir as credenciais. Se você criou vários administradores, poderá fazer login usando outro usuário administrador e redefinir ou recriar as credenciais. Se tiver apenas um

usuário administrador, você deverá excluir o agente e criar outro com novas credenciais. Recomendamos consumir ou fazer backup de mensagens antes de excluir o agente.

A chave tags é obrigatória e é uma lista de etiquetas separadas por vírgulas para o usuário. O Amazon MQ é compatível com as tags de usuário administrator, management, monitoring e policymaker.

Você pode definir permissões para um usuário individual usando o seguinte endpoint da API e o corpo da solicitação. Substitua *vhost* e *username (nome de usuário)* pelas suas informações. Para o vhost padrão /, use %2F.

```
POST /api/permissions/vhost/username HTTP/1.1
```

```
{"configure":".*","write":".*","read":".*"}
```
**a** Note

As chaves configure, read e write são obrigatórias.

Usando o valor de caractere curinga .\*, esta operação concederá permissões de leitura, gravação e configuração para o usuário, em todas as filas no vhost especificado. Para obter mais informações sobre como gerenciar usuários por meio da API de gerenciamento do RabbitMQ, consulte [RabbitMQ](https://pulse.mozilla.org/api/)  [Management HTTP API \(API HTTP de gerenciamento do RabbitMQ\).](https://pulse.mozilla.org/api/)

## Plug-ins

O Amazon MQ para RabbitMQ é compatível com o [RabbitMQ management plugin \(Plugin de](https://www.rabbitmq.com/management.html)  [gerenciamento do RabbitMQ\)](https://www.rabbitmq.com/management.html) que alimenta a API de gerenciamento e o console da Web RabbitMQ. Você pode usar o console da Web e a API de gerenciamento para criar e gerenciar usuários e políticas do agente.

Além do plugin de gerenciamento, o Amazon MQ para RabbitMQ também é compatível com os seguintes plugins.

Tópicos

• [Plugin shovel](#page-220-0)

- [Plugin de federação](#page-221-0)
- [Plugin de troca de hash consistente](#page-222-0)

#### <span id="page-220-0"></span>Plugin shovel

Os agentes gerenciados pelo Amazon MQ são compatíveis com o [RabbitMQ shovel \(shovel](https://www.rabbitmq.com/shovel.html) [RabbitMQ\),](https://www.rabbitmq.com/shovel.html) permitindo que você mova mensagens de filas e trocas em uma instância de agente para outra. Você pode usar o shovel para conectar agentes de baixo acoplamento e distribuir mensagens longe dos nós com cargas de mensagens mais pesadas.

Os agentes RabbitMQ gerenciados pelo Amazon MQ são compatíveis com shovels dinâmicos. Shovels dinâmicos são configurados usando parâmetros de tempo de execução e podem ser iniciados e interrompidos a qualquer momento programaticamente por uma conexão de cliente. Por exemplo, usando a API de gerenciamento do RabbitMQ, você pode criar um PUT para o seguinte endpoint de API para configurar um shovel dinâmico. No exemplo, {vhost} pode ser substituído pelo nome do vhost do agente, e {name} pode ser substituído pelo nome do novo shovel dinâmico.

#### /api/parameters/shovel/*{vhost}*/*{name}*

No corpo da solicitação, você deve especificar uma fila ou uma troca, mas não ambos. Este exemplo abaixo configura uma pá dinâmica entre uma fila local especificada em src-queue e uma fila remota definida em dest-queue. Da mesma forma, você pode usar os parâmetros src-exchange e dest-exchange para configurar um shovel entre duas trocas.

```
{ 
   "value": { 
     "src-protocol": "amqp091", 
     "src-uri": "amqp://localhost", 
     "src-queue": "source-queue-name", 
     "dest-protocol": "amqp091", 
     "dest-uri": "amqps://b-c8352341-ec91-4a78-ad9c-a43f23d325bb.mq.us-
west-2.amazonaws.com:5671", 
     "dest-queue": "destination-queue-name" 
   }
}
```
#### **A** Important

Você não pode configurar shovels entre filas ou trocas se o destino do shovel for um agente privado. Você só pode configurar shovels entre filas ou trocas em agentes públicos, ou entre uma fonte em um agente privado e um destino em um agente público.

Para obter mais informações sobre como usar shovels dinâmicos, consulte [RabbitMQ dynamic](https://www.rabbitmq.com/shovel-dynamic.html)  [shovel plugin \(Plugin de shovel dinâmico RabbitMQ\).](https://www.rabbitmq.com/shovel-dynamic.html)

#### **a** Note

O Amazon MQ não é compatível com o uso de shovels estáticas.

#### <span id="page-221-0"></span>Plugin de federação

O Amazon MQ é compatível com trocas e filas federadas. Com a federação, você pode replicar o fluxo de mensagens entre filas, trocas e consumidores em agentes separados. Filas e trocas federadas usam point-to-point links para se conectar a colegas em outras corretoras. Enquanto as trocas federadas, por padrão, roteiam mensagens uma vez, as filas federadas podem mover mensagens várias vezes conforme necessário pelos consumidores.

Você pode usar federação para permitir que um agente downstream consuma uma mensagem de uma troca ou de uma fila em um upstream. Você pode habilitar a federação em agentes downstream usando o console da Web do RabbitMQ ou a API de gerenciamento.

#### **A** Important

Não será possível configurar a federação se a fila ou troca de upstream estiver em um agente privado. Só será possível configurar a federação entre filas ou trocas em agentes públicos ou entre uma fila ou troca de upstream em um agente público e uma fila ou troca de downstream em um agente privado.

Por exemplo, usando a API de gerenciamento, você pode configurar a federação fazendo o seguinte:

• Configure um ou mais upstreams que definem conexões de federação com outros nós. Você pode definir conexões de federação usando o console da Web do RabbitMQ ou a API de

gerenciamento. Usando a API de gerenciamento, você pode criar uma solicitação POST para / api/parameters/federation-upstream/%2f/*my-upstream* com o seguinte corpo da solicitação.

{"value":{"uri":"amqp://*server-name*","expires":3600000}}

• Configure uma política para permitir que suas filas ou trocas se tornem federadas. Você pode configurar políticas usando o console da Web do RabbitMQ ou a API de gerenciamento. Usando a API de gerenciamento, você pode criar uma solicitação POST para /api/policies/%2f/ federate-me com o seguinte corpo da solicitação.

```
{"pattern":"^amq\.", "definition":{"federation-upstream-set":"all"}, "apply-
to":"exchanges"}
```
#### **a** Note

O corpo da solicitação assume que as trocas no servidor são nomeadas começando com amq. Usar a expressão regular ^amq\. vai garantir que a federação esteja habilitada para todas as trocas cujos nomes comecem com "amq". As trocas no seu servidor RabbitMQ podem ser nomeadas de forma diferente.

Para obter mais informações sobre como configurar o plugin de federação, consulte [RabbitMQ](https://www.rabbitmq.com/federation.html) [federation plugin \(plugin de federação do RabbitMQ\)](https://www.rabbitmq.com/federation.html).

<span id="page-222-0"></span>Plugin de troca de hash consistente

Por padrão, o Amazon MQ para RabbitMQ é compatível com o plugin tipo troca de Hash consistente As trocas de hash consistentes fazem o roteamento de mensagens para filas com base em um valor de hash calculado a partir da routing key (chave de roteamento) de uma mensagem. Considerando uma chave de roteamento razoavelmente uniforme, as trocas de Hash consistentes podem distribuir mensagens entre filas de maneira razoavelmente uniforme.

Para filas vinculadas a uma troca de hash consistente, a chave de vinculação determina numberas-a-string o peso de vinculação de cada fila. As filas com um peso de vinculação maior receberão uma distribuição proporcionalmente maior de mensagens da troca de hash consistente à qual estão vinculadas. Em uma topologia de troca de hash consistente, os editores podem simplesmente publicar mensagens no Exchange, mas os consumidores devem ser explicitamente configurados para consumir mensagens de filas específicas.

Para obter mais informações sobre trocas de hash consistentes, consulte Tipo de [troca de hash](https://github.com/rabbitmq/rabbitmq-server/tree/master/deps/rabbitmq_consistent_hash_exchange) [consistente do RabbitMQ](https://github.com/rabbitmq/rabbitmq-server/tree/master/deps/rabbitmq_consistent_hash_exchange) no site. GitHub

## **Políticas**

Você pode aplicar políticas e limites personalizados com os valores padrão recomendados pelo Amazon MQ. Se você excluiu as políticas e limites padrão recomendados e deseja recriá-los, ou se tiver criado vhosts adicionais e quiser aplicar as políticas e limites padrão aos novos vhosts, você pode usar as etapas a seguir.

## **A** Important

Para executar as etapas a seguir, é necessário ter um usuário do agente do Amazon MQ para RabbitMQ com permissões de administrador. Você pode usar o usuário administrador criado quando criou o agente pela primeira vez ou outro usuário que você possa ter criado posteriormente. A tabela a seguir fornece a etiqueta de usuário administrador necessária e as permissões como padrões de expressão regular (regexp).

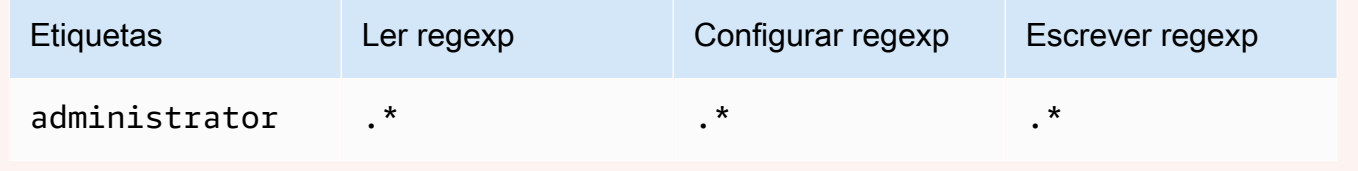

Para obter mais informações sobre criar usuários RabbitMQ e gerenciar etiquetas e permissões de usuário, consulte [Usuário.](#page-217-0)

Para aplicar políticas padrão e limites de host virtual usando o console da Web RabbitMQ

- 1. Faça login no [console do Amazon MQ](https://console.aws.amazon.com/amazon-mq/).
- 2. No painel de navegação à esquerda, escolha Agentes.
- 3. Na lista de agentes, escolha o nome do agente ao qual você deseja aplicar a nova política.
- 4. Na página de detalhes do agente, na seção Conexões, selecione a URL do Console Web do RabbitMQ. O console da Web do RabbitMQ é aberto em uma nova guia ou janela do navegador.
- 5. Faça login no console da Web do RabbitMQ com o nome de usuário e a senha do administrador do agente.
- 6. No console da Web do RabbitMQ, na parte superior da página, escolha Admin.
- 7. Na página Admin, no painel de navegação da direita, selecione Policies (Políticas).
- 8. Na página Policies (Políticas), você pode ver uma lista das User policies (Políticas de usuário) atuais do agente. Abaixo das User policies (Políticas de usuário), expanda Add/update a policy (Adicionar/atualizar uma política).
- 9. Para criar uma política de agente, em Add/update a policy (Adicionar/atualizar uma política), faça o seguinte:
	- a. Para o Virtual host (Host virtual), escolha o nome do vhost ao qual você deseja anexar as políticas da lista suspensa. Para escolher o vhost padrão, escolha /.

#### **a** Note

Se você não tiver criado vhosts adicionais, a opção Virtual host (Host virtual) não aparecerá no console RabbitMQ, e as políticas serão aplicadas somente ao vhost padrão.

- b. Em Name (Nome), insira um nome para a sua política, por exemplo **policy-defaults**.
- c. Para Pattern (Padrão), insira o padrão de expressão regular **.\*** para que a política corresponda a todas as filas no agente.
- d. Para Apply to (Aplicar em), escolha Exchanges and queues (Trocas e filas) na lista suspensa.
- e. Para Priority (Prioridade), insira um número inteiro maior que todas as outras políticas aplicadas ao vhost. Você pode aplicar exatamente um conjunto de definições de política a filas e trocas RabbitMQ a qualquer momento. O RabbitMQ escolhe a política correspondente com o valor de prioridade mais alto. Para obter mais informações sobre prioridades de política e como combinar políticas, consulte [Policies](https://www.rabbitmq.com/parameters.html#policies) (Políticas) na Documentação do Servidor RabbitMQ.
- f. Para Definition (Definição), adicione os seguintes pares de chave-valor:
	- **queue-mode**=**lazy**. Selecione String (String) na lista suspensa.
	- **overflow**=**reject-publish**. Selecione String (String) na lista suspensa.

**a** Note

Não se aplica aos agentes de instância única.

• **max-length**=*number-of-messages*. *number-of-messages*Substitua pelo [valor](#page-213-0) [recomendado do Amazon MQ](#page-213-0) de acordo com o tamanho da instância e o modo de implantação do broker, por exemplo, **8000000** para um mq.m5.large cluster. Selecione Number (Número) na lista suspensa.

**a** Note

Não se aplica aos agentes de instância única.

- g. Escolha Add/update policy (Adicionar/atualizar política).
- 10. Confirme se a nova política aparece na lista de User policies (Políticas de usuário).

## **a** Note

Para agentes de cluster, o Amazon MQ aplica automaticamente as definições de política ha-mode: all e ha-sync-mode: automatic.

- 11. No painel de navegação da direita, escolha Limits (Limites).
- 12. Na página Limites você poderá ver uma lista dos Virtual host limits (Limites de host virtual) atuais do agente. Abaixo dos Limites de host virtual, expanda Set/update a virtual host limit (Definir/ atualizar um limite de host virtual).
- 13. Para criar um novo limite vhost, em Set/update a virtual host limit (Definir/atualizar um limite de host virtual), faça o seguinte:
	- a. Para o Virtual host (Host virtual), escolha o nome do vhost ao qual você deseja anexar as políticas da lista suspensa. Para escolher o vhost padrão, escolha /.
	- b. Para Limit (Limite), escolha máximo de conexões nas opções suspensas.
	- c. Para Value (Valor), insira o [Amazon MQ recommended value \(Valor recomendado pelo](#page-213-0)  [Amazon MQ\)](#page-213-0) de acordo com o tamanho da instância do agente e o modo de implantação, por exemplo, **15000** para um cluster mq.m5.large.
	- d. Selecione Set/update limit (Definir/atualizar limite).
	- e. Repita as etapas acima e, para Limit (Limite), escolha máximo de filas nas opções suspensas.
- 14. Confirme se os novos limites aparecem na lista de Virtual host limits (Limites de host virtual).

Para aplicar políticas padrão e limites de host virtual usando a API de gerenciamento RabbitMQ

- 1. Faça login no [console do Amazon MQ](https://console.aws.amazon.com/amazon-mq/).
- 2. No painel de navegação à esquerda, escolha Agentes.
- 3. Na lista de agentes, escolha o nome do agente ao qual você deseja aplicar a nova política.
- 4. Na página do agente, na seção Connections (Conexões), anote a URL do RabbitMQ web console (Console da Web RabbitMQ). Este é o endpoint do agente que você usa em uma solicitação HTTP.
- 5. Abra uma nova janela de terminal ou linha de comando de sua escolha.
- 6. Para criar uma nova política de agente, insira o comando curl a seguir. Este comando assume uma fila no vhost / padrão, que é codificada como %2F. Para aplicar a política a outro vhost, substitua %2F pelo nome do vhost.

#### **a** Note

Substitua o *nome de usuário* e a *senha* pelas suas credenciais de login de administrador. *number-of-messages*Substitua pelo [valor recomendado do Amazon](#page-213-0)  [MQ](#page-213-0) de acordo com o tamanho da instância e o modo de implantação do broker. Substitua o *policy-name (nome da política)* por um nome para a sua política. Substitua o *broker-endpoint (endpoint do agente)* pela URL que você anotou anteriormente.

```
curl -i -u username:password -H "content-type:application/json" -XPUT \
-d '{"pattern":".*", "priority":1, "definition":{"queue-mode":lazy, 
  "overflow":"reject-publish", "max-length":"number-of-messages"}}' \
broker-endpoint/api/policies/%2F/policy-name
```
7. Para confirmar se a nova política foi adicionada às políticas de usuário do seu agente, insira o seguinte comando curl para listar todas as políticas de agente.

curl -i -u *username*:*password broker-endpoint*/api/policies

8. Para criar um novo limites max-connections de host virtual, insira o seguinte comando curl. Este comando assume uma fila no vhost / padrão, que é codificada como %2F. Para aplicar a política a outro vhost, substitua %2F pelo nome do vhost.

### **a** Note

Substitua o *nome de usuário* e a *senha* pelas suas credenciais de login de administrador. Substitua *max-connections (máximo de conexões)* com o [Amazon MQ recommended value \(Valor recomendado pelo Amazon MQ\)](#page-213-0) de acordo com o tamanho da instância do agente e o modo de implantação. Substitua o endpoint do agente com a URL que você anotou anteriormente.

```
curl -i -u username:password -H "content-type:application/json" -XPUT \
-d '{"value":"number-of-connections"}' \
broker-endpoint/api/vhost-limits/%2F/max-connections
```
9. Para criar um novo limite de host virtual max-queues, repita a etapa anterior, mas modifique o comando curl conforme mostrado a seguir.

```
curl -i -u username:password -H "content-type:application/json" -XPUT \
-d '{"value":"number-of-queues"}' \
broker-endpoint/api/vhost-limits/%2F/max-queues
```
10. Para confirmar se os novos limites foram adicionados aos limites de host virtual do seu agente, insira o comando a seguir curl para listar todos os limites de host virtual do agente.

curl -i -u *username*:*password broker-endpoint*/api/vhost-limits

## Arquitetura do agente

Agentes RabbitMQ podem ser criados como agentes de instância única ou em uma implantação de cluster. Para ambos os modos de implantação, o Amazon MQ oferece alta durabilidade armazenando seus dados de forma redundante.

Você pode acessar seus agentes do RabbitMQ usando [qualquer linguagem de programação](https://www.rabbitmq.com/devtools.html) [compatível com o RabbitMQ](https://www.rabbitmq.com/devtools.html) e habilitando o TLS para os seguintes protocolos:

• [AMQP \(0-9-1\)](https://www.rabbitmq.com/specification.html)

#### Tópicos

- [Agente de instância única](#page-228-0)
- [Implantação de cluster para alta disponibilidade](#page-228-1)

## <span id="page-228-0"></span>Agente de instância única

Um agente de instância única é composto por um agente em uma zona de disponibilidade atrás de um Balanceador de carga da rede (NLB). O agente se comunica com sua aplicação e com um volume de armazenamento do Amazon EBS. O Amazon EBS fornece armazenamento em nível de bloco otimizado para baixa latência e alta taxa de transferência.

O uso de um Balanceador de carga da rede garante que seu endpoint do agente do Amazon MQ para RabbitMQ permaneça inalterado se a instância do agente for substituída durante uma janela de manutenção ou devido a falhas de hardware subjacentes do Amazon EC2. Um Balanceador de carga da rede permite que suas aplicações e usuários continuem a usar o mesmo endpoint para se conectar ao agente.

Amazon Web Services Cloud **Availability Zone** Client Network Load EBS Volume Amazon MQ Balancer Broker us-west-2a

O diagrama a seguir ilustra um agente de instância única do Amazon MQ para RabbitMQ.

<span id="page-228-1"></span>Implantação de cluster para alta disponibilidade

A implantação de cluster é um agrupamento lógico de três nós do agente RabbitMQ por trás de um Balanceador de Carga da Rede, cada um compartilhando usuários, filas e um estado distribuído em várias Zonas de Disponibilidade (AZ).

Em uma implantação de cluster, o Amazon MQ gerencia automaticamente as políticas de agente para habilitar o espelhamento clássico em todos os nós, garantindo alta disponibilidade (HA). Cada fila espelhada consiste em um nó principal e um ou mais espelhos. Cada fila tem seu próprio nó

principal. Todas as operações para uma determinada fila são aplicadas primeiro no nó principal da fila e depois propagadas para espelhos. O Amazon MQ cria uma política de sistema padrão que define o ha-mode para all e ha-sync-mode para automatic. Isso garante que os dados sejam replicados para todos os nós do cluster em diferentes zonas de disponibilidade para maior durabilidade.

#### **a** Note

Durante uma janela de manutenção, toda a manutenção de um cluster é realizada em um nó de cada vez, mantendo pelo menos dois nós em execução o tempo todo. Cada vez que um nó é derrubado, as conexões de cliente para esse nó são cortadas e precisam ser restabelecidas. Você deve garantir que seu código de cliente foi projetado para se reconectar automaticamente ao cluster. Para obter mais informações sobre a recuperação de conexões, consulte [the section called "Recuperação automática de falhas de rede"](#page-259-0). Como o Amazon MQ define ha-sync-mode: automatic, durante uma janela de manutenção, as filas serão sincronizadas quando cada nó voltar a ingressar no cluster. A sincronização de filas bloqueia todas as outras operações de fila. Você pode atenuar o impacto da sincronização de filas durante as janelas de manutenção mantendo as filas curtas.

A política padrão não deve ser excluída. Se você excluir esta política, o Amazon MQ vai recriá-la automaticamente. O Amazon MQ também garantirá que as propriedades de HA sejam aplicadas a todas as outras políticas criadas em um agente em cluster. Se você adicionar uma política sem as propriedades de HA, o Amazon MQ as adicionará para você. Se você adicionar uma política com diferentes propriedades de alta disponibilidade, o Amazon MQ as substituirá. Para obter mais informações sobre o espelhamento clássico, consulte [filas espelhadas](https://www.rabbitmq.com/ha.html).

#### **A** Important

O Amazon MQ não é compatível com [filas de quórum](https://www.rabbitmq.com/quorum-queues.html). Habilitar o sinalizador do recurso de fila de quórum e criar filas de quórum vai causar a perda de dados.

O diagrama a seguir ilustra uma implantação do agente de cluster RabbitMQ com três nós em três zonas de disponibilidade (AZ), cada um com seu próprio volume do Amazon EBS e um estado compartilhado. O Amazon EBS fornece armazenamento em nível de bloco otimizado para baixa latência e alta taxa de transferência.

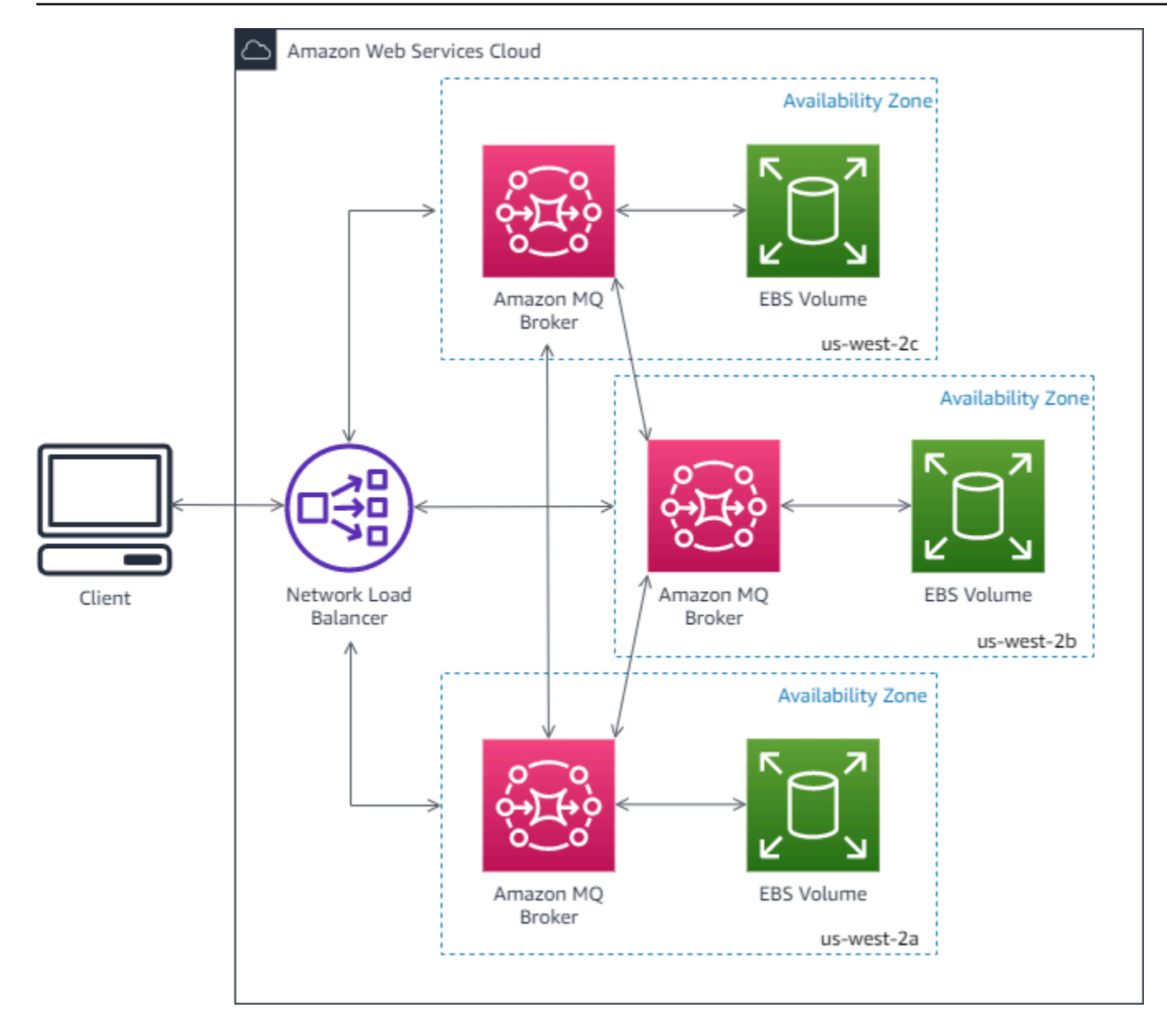

## <span id="page-230-0"></span>Configurações do agente do Amazon MQ para RabbitMQ

Uma configuração contém todas as definições do agente do RabbitMQ, no formato Cuttlefish. Você pode criar uma configuração antes de criar qualquer agente. Em seguida, você pode aplicar a configuração a um ou mais agentes.

Tópicos

- [Criar, editar e aplicar configurações do agente do RabbitMQ](#page-231-0)
- [Políticas de configuração do RabbitMQ](#page-234-0)

## <span id="page-231-0"></span>Criar, editar e aplicar configurações do agente do RabbitMQ

Uma configuração contém todas as definições do agente do RabbitMQ, no formato Cuttlefish. Você pode criar uma configuração antes de criar qualquer agente. Depois, você pode aplicar a configuração a um ou mais agentes

Para obter mais informações, consulte:

- [Configurações](#page-216-0)
- [Ciclo de vida da configuração do agente Amazon MQ](#page-55-0)

Os exemplos a seguir mostram como criar e aplicar uma configuração do agente do RabbitMQ utilizando o AWS Management Console.

### Tópicos

- [Criar uma configuração](#page-231-1)
- [Criar uma revisão de configuração](#page-232-0)
- [Aplicar uma revisão de configuração ao operador](#page-233-0)
- [Editar uma revisão da configuração](#page-233-1)

#### <span id="page-231-1"></span>Criar uma configuração

- 1. Faça login no [console do Amazon MQ](https://console.aws.amazon.com/amazon-mq/).
- 2. Do lado esquerdo, expanda o painel de navegação e selecione Configurations (Configurações).

#### **Amazon MQ**  $\times$

**Brokers** 

#### **Configurations**

- 3. Na página Configurations (Configurações), selecione Create configuration (Criar configuração).
- 4. Na página Create configuration, na seção Details, digite o Configuration name (por exemplo, MyConfiguration) e selecione uma versão do Broker engine.

Para saber mais sobre as versões do mecanismo do RabbitMQ compatíveis com o Amazon MQ para RabbitMQ, consulte [the section called "Gerenciamento de versão".](#page-235-0)

5. Escolha Criar configuração.

<span id="page-232-0"></span>Criar uma revisão de configuração

1. Na lista de configuração, escolha *MyConfiguration*.

#### **a** Note

A primeira revisão de configuração será sempre criada para você quando o Amazon MQ criar a configuração.

Na *MyConfiguration*página, o tipo e a versão do mecanismo do broker que sua nova revisão de configuração usa (por exemplo, RabbitMQ 3.xx.xx) são exibidos.

2. Na guia Detalhes da configuração, são exibidos o número de revisão da configuração, a descrição e a configuração do agente no formato Cuttlefish.

#### **a** Note

Editar a configuração atual irá criar uma nova revisão da configuração.

- 3. Selecione Editar configuração e faça as alterações na configuração do Cuttlefish.
- 4. Escolha Salvar.

A caixa e diálogo Save revision (Salvar revisão) será exibida.

- 5. (Opcional) Tipo A description of the changes in this revision.
- 6. Escolha Salvar.

A nova revisão da configuração é salva.

### **A** Important

Fazer alterações em uma configuração não aplica as alterações ao agente imediatamente. Para aplicar as alterações, você deve aguardar a próxima janela de manutenção ou [reiniciar o agente](#page-53-0). Para ter mais informações, consulte [Ciclo de vida da](#page-55-0)  [configuração do agente Amazon MQ](#page-55-0).

No momento, não é possível excluir uma configuração.

#### <span id="page-233-0"></span>Aplicar uma revisão de configuração ao operador

1. Do lado esquerdo, expanda o painel de navegação e selecione Brokers (Agentes).

#### **Amazon MQ** X

#### **Brokers**

Configurations

- 2. Na lista de corretores, selecione seu corretor (por exemplo MyBroker) e escolha Editar.
- 3. Na *MyBroker*página Editar, na seção Configuração, selecione uma Configuração e uma Revisão e escolha Programar Modificações.
- 4. Na seção Schedule broker modifications (Programar modificações no operador), escolha se deseja aplicar as modificações During the next scheduled maintenance window (Durante a próxima janela de manutenção programada) ou Immediately (Imediatamente).

## **A** Important

O agente estará offline durante a reinicialização.

5. Escolha Aplicar.

Sua revisão de configuração será aplicada ao agente no horário especificado.

#### <span id="page-233-1"></span>Editar uma revisão da configuração

- 1. Faça login no [console do Amazon MQ](https://console.aws.amazon.com/amazon-mq/).
- 2. Na lista de corretores, selecione seu corretor (por exemplo MyBroker) e escolha Editar.
- 3. Na *MyBroker*página, escolha Editar.
- 4. Na *MyBroker*página Editar, na seção Configuração, selecione uma Configuração e uma Revisão e escolha Editar.

#### **a** Note

A menos que você selecione uma configuração ao criar um agente, a primeira revisão de configuração será sempre criada para você quando o Amazon MQ criar o agente.

Na *MyBroker*página, o tipo e a versão do mecanismo do broker que a configuração usa (por exemplo, RabbitMQ 3.xx.xx) são exibidos.

5. Na guia Detalhes da configuração, são exibidos o número de revisão da configuração, a descrição e a configuração do agente no formato Cuttlefish.

**a** Note

Editar a configuração atual irá criar uma nova revisão da configuração.

- 6. Selecione Editar configuração e faça as alterações na configuração do Cuttlefish.
- 7. Escolha Salvar.

A caixa e diálogo Save revision (Salvar revisão) será exibida.

- 8. (Opcional) Tipo A description of the changes in this revision.
- 9. Escolha Salvar.

A nova revisão da configuração é salva.

## **A** Important

Fazer alterações em uma configuração não aplica as alterações ao agente imediatamente. Para aplicar as alterações, você deve aguardar a próxima janela de manutenção ou [reiniciar o agente](#page-53-0). Para ter mais informações, consulte [Ciclo de vida da](#page-55-0)  [configuração do agente Amazon MQ](#page-55-0).

No momento, não é possível excluir uma configuração.

## <span id="page-234-0"></span>Políticas de configuração do RabbitMQ

O Amazon MQ para RabbitMQ agora permite a criação e a aplicação de configurações ao agente do RabbitMQ. A política de operador padrão em cada host virtual tem as seguintes propriedades de HA recomendadas:

```
name: default_operator_policy_AWS_managed
pattern: .*
apply-to: all
```

```
priority: 0
definition: {
ha-mode: all
ha-sync-mode: automatic
}
```
Alterações nas políticas do operador por meio do AWS Management Console ou da API de gerenciamento não estão disponíveis por padrão. Você pode ativar as alterações adicionando a seguinte linha à configuração do agente:

```
management.restrictions.operator_policy_changes.disabled=false
```
Se você fizer essa alteração, é altamente recomendável incluir as propriedades de HA em suas próprias políticas de operador. Para obter mais informações sobre como adicionar configurações ao agente, consulte [Creating and applying broker configurations](#page-231-0).

## <span id="page-235-0"></span>Gerenciando o Amazon MQ para versões do mecanismo RabbitMQ

O RabbitMQ organiza números de versão de acordo com a especificação de versionamento semântico como X.Y.Z. No Amazon MQ para implementações RabbitMQ, X.Y denota a versão principal e Z representa o número de versão secundária. O Amazon MQ considera que uma alteração de versão é principal se os números de versão principais mudarem. Por exemplo, atualizar da versão 3.8 para a versão 3.9 é considerada uma atualização de versão principal. Uma alteração da versão é considerada secundária se apenas o número da versão secundária for alterado. Por exemplo, atualizar da versão 3.8.23 para a versão 3.8.26 é considerado uma atualização da versão secundária.

Ao criar um novo agente do Amazon MQ para RabbitMQ, você pode especificar qualquer versão compatível do mecanismo RabbitMQ. Se você usar o AWS Management Console para criar um corretor, o Amazon MQ automaticamente usará como padrão o número da versão mais recente do mecanismo. Se você usar a API AWS CLI ou a API do Amazon MQ para criar um agente, o número da versão do mecanismo é obrigatório. Se você não fornecer um número de versão, a operação resultará em uma exceção. Para saber mais, consulte [create-broker](https://docs.aws.amazon.com/cli/latest/reference/mq/create-broker) na Referência de comandos AWS CLI e [CreateBroker](https://docs.aws.amazon.com/amazon-mq/latest/api-reference/brokers.html#CreateBroker) na Referência da API REST do Amazon MQ.

#### **A** Important

O Amazon MQ não é compatível com [filas de quórum](https://www.rabbitmq.com/quorum-queues.html) ou [fluxos.](https://www.rabbitmq.com/streams.html) Habilitar sinalizadores de recurso e criar fluxos ou filas de quórum causará uma perda de dados.

### **A** Important

- No momento, o Amazon MQ não é compatível com o uso de registro estruturado em JSON, apresentado no RabbitMQ 3.9.
- O Amazon MQ para RabbitMQ recomenda que novos agentes usem a versão secundária mais recente compatível.
- O RabbitMQ só permite atualizações incrementais de versão (por exemplo, 3.9.x para 3.10.x). Você não pode pular as versões principais ao atualizar (por exemplo, 3.8.x para 3.10.x).

No momento, o Amazon MQ para RabbitMQ é compatível com as seguintes versões de mecanismo:

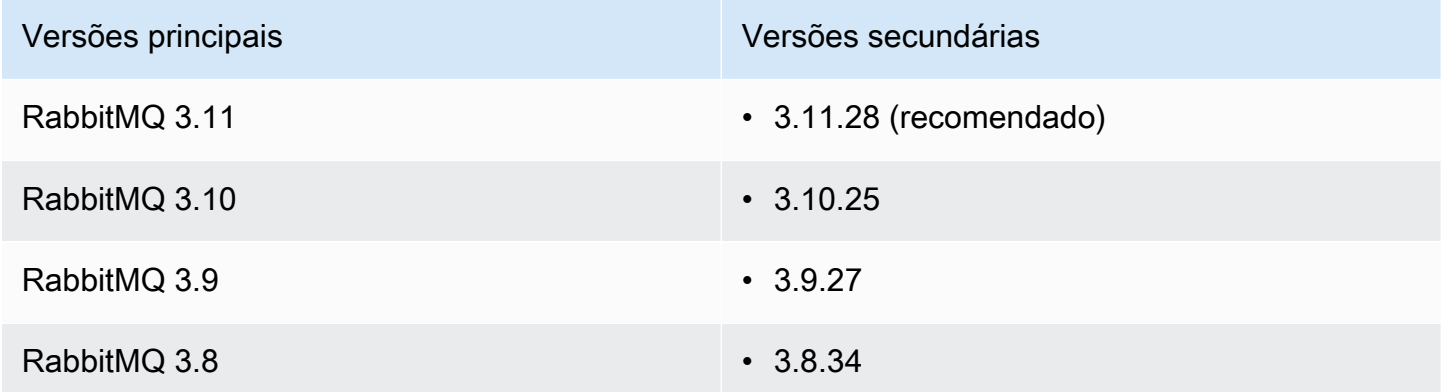

As seguintes versões secundárias ainda estão disponíveis para agentes existentes, mas não são recomendadas para agentes novos.

Versões secundárias existentes

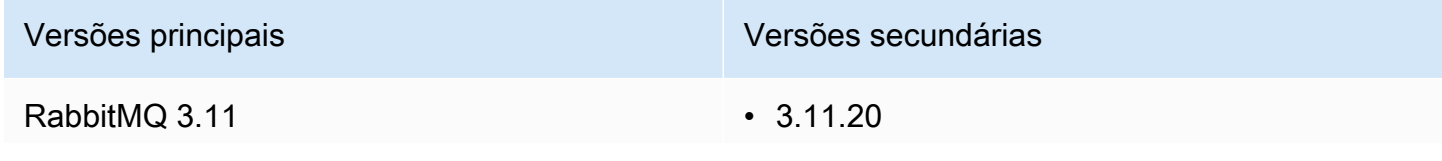

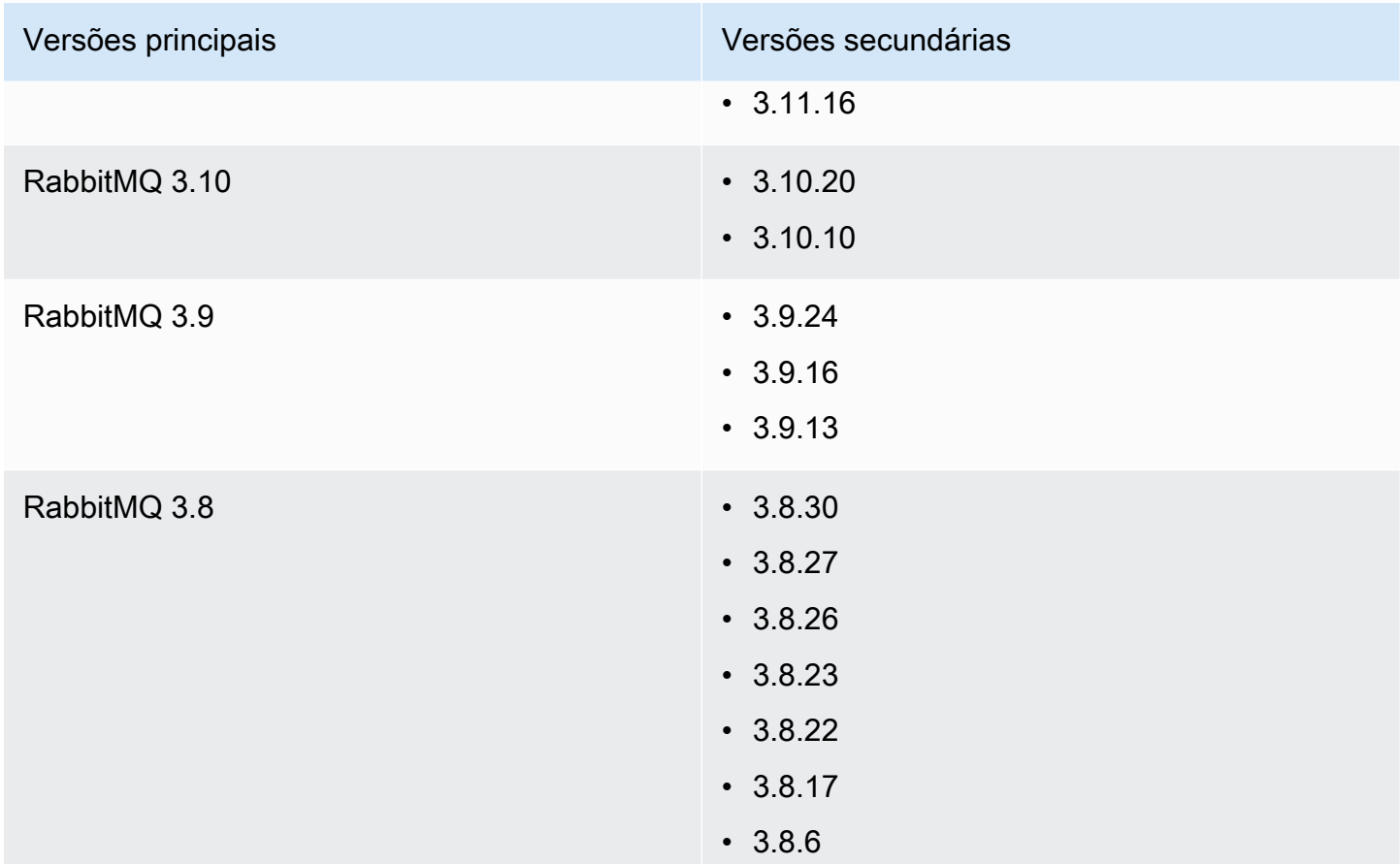

## Upgrades de versões principais e secundárias

Com o Amazon MQ, você controla quando atualizar seus agentes para novas versões. Quando a [atualização automática da versão secundária](https://docs.aws.amazon.com/amazon-mq/latest/api-reference/brokers-broker-id.html#brokers-broker-id-prop-updatebrokerinput-autominorversionupgrade) estiver ativada, o Amazon MQ atualizará automaticamente seu mecanismo de agente para novas versões secundárias conforme elas forem lançadas e se tornarem compatíveis com o Amazon MQ.

Para realizar uma atualização de versão principal, você deve atualizar manualmente o número de versão do mecanismo do agente. As atualizações de versões secundárias e principais ocorrem ao mesmo tempo que outras operações de patch de agente, durante a [janela de manutenção](#page-38-0) programada. Se você cancelar as atualizações secundárias de versão automáticas, poderá atualizar manualmente seu agente para um lançamento de versão secundária que seja compatível, seguindo o mesmo procedimento de uma atualização de versão principal.

Para obter mais informações sobre como atualizar suas preferências de agente para ativar ou desativar atualizações de versões secundárias e atualizar manualmente seu agente, consulte [the](#page-42-0) [section called "Atualizar a versão do mecanismo"](#page-42-0).

Os agentes de instância única ficarão offline durante a reinicialização. Para agentes de cluster, as filas espelhadas devem ser sincronizadas durante a reinicialização. Com filas mais longas, o processo de sincronização de filas pode demorar mais. Durante o processo de sincronização de filas, a fila não está disponível para consumidores e produtores. Quando o processo de sincronização de filas for concluído, o corretor ficará disponível novamente. Para minimizar o impacto, recomendamos a atualização durante um período de baixo tráfego. Para obter mais informações sobre as melhores práticas para atualizações de versão, consulte[Práticas recomendadas do Amazon MQ para](#page-253-0)  [RabbitMQ.](#page-253-0)

## Listando as versões compatíveis do mecanismo

Você pode listar todas as versões de mecanismos secundários e principais compatíveis usando o [describe-broker-instance-options](https://docs.aws.amazon.com/cli/latest/reference/mq/describe-broker-instance-options.html) AWS CLI comando.

aws mq describe-broker-instance-options

Para filtrar os resultados por mecanismo e tipo de instância, use a opção --engine-type e - host-instance-type, conforme mostrado a seguir.

```
aws mq describe-broker-instance-options --engine-type engine-type --host-instance-
type instance-type
```
Por exemplo, para filtrar os resultados para RabbitMQ, e tipo de instância mq.m5.large, substitua *tipo de mecanismo* por RABBITMQ e *tipo de instância* por mq.m5.large.

# Tutoriais do RabbitMQ

Os tutoriais a seguir mostram como é possível configurar e usar o RabbitMQ no Amazon MQ. Para saber mais sobre como trabalhar com bibliotecas de clientes compatíveis com várias linguagens de programação como Node.js, Python, .NET e muito mais, consulte [Tutoriais do RabbitMQ](https://www.rabbitmq.com/getstarted.html) no Guia de conceitos básicos do RabbitMQ.

Tópicos

- [Editar as preferências de agente](#page-239-0)
- [Como usar Python Pika com o Amazon MQ para RabbitMQ](#page-240-0)
- [Resolvendo a sincronização de fila pausada do RabbitMQ](#page-247-0)

# <span id="page-239-0"></span>Editar as preferências de agente

Você pode editar suas preferências de agente, como habilitar ou desabilitar o CloudWatch Logs usando o AWS Management Console.

## <span id="page-239-1"></span>Editar opções do agente RabbitMQ

- 1. Faça login no [console do Amazon MQ](https://console.aws.amazon.com/amazon-mq/).
- 2. Na lista de agentes, selecione seu agente (por exemplo,MyBroker (MeuAgente)) e, depois, escolha Edit (Editar).
- 3. Na página Edit *MyBroker*, na seção Especificações, selecione uma Broker engine version (Versão do mecanismo de agente) ou um Broker Instance type (Tipo de instâncias de agente).
- 4. Na seção CloudWatch Logs, clique no botão de alternância para habilitar ou desabilitar logs gerais. Nenhuma outra etapa é necessária.

**a** Note

- Para agentes RabbitMQ, o Amazon MQ usa automaticamente uma função vinculada ao serviço (SLR) para publicar logs gerais no CloudWatch. Para obter mais informações, consulte . [the section called "Uso de funções vinculadas a serviço"](#page-299-0)
- O Amazon MQ não é compatível com registros de auditoria para agentes RabbitMQ.
- 5. Na seção Maintenance (Manutenção), configure a programação de manutenção do agente:

Para atualizar o agente para novas versões à medida que são lançadas pela AWS, selecione Enable automatic minor version upgrades (Habilitar atualizações automáticas de versão secundária). Atualizações automáticas ocorrem durante a janela de manutenção definida pelo dia da semana, a hora do dia (no formato de 24 horas) e o fuso horário (UTC, por padrão).

6. Selecione Schedule modifications (Programar modificações).

## **a** Note

Se você selecionar somente Enable automatic minor version upgrades (Habilitar atualizações automáticas de versão secundária), o botão será alterado para Save (Salvar), pois não será necessária nenhuma reinicialização do agente.

Suas preferências serão aplicadas ao agente no horário especificado.

## <span id="page-240-0"></span>Como usar Python Pika com o Amazon MQ para RabbitMQ

O tutorial a seguir mostra como você pode configurar um cliente [Python Pika](https://github.com/pika/pika) com o TLS configurado para estabelecer conexão com o agente Amazon MQ para RabbitMQ. O Pika é uma implementação Python do protocolo AMQP 0-9-1 para RabbitMQ. Este tutorial orienta você durante a instalação do Pika, declarando uma fila, configurando um publicador para enviar mensagens para a troca padrão do agente e configurar um consumidor para receber mensagens da fila.

Tópicos

- [Pré-requisitos](#page-240-1)
- **[Permissões](#page-241-0)**
- [Etapa um: criar um cliente Python Pika básico](#page-241-1)
- [Etapa dois: criar um publicador e enviar uma mensagem](#page-242-0)
- [Etapa três: criar um consumidor e receber uma mensagem](#page-244-0)
- [Etapa quatro: \(opcional\) configurar um loop de eventos e consumir mensagens](#page-245-0)
- [Próximas etapas](#page-247-1)

## <span id="page-240-1"></span>Pré-requisitos

Para concluir as etapas neste tutorial, você precisa dos seguintes pré-requisitos:

- Um agente Amazon MQ para RabbitMQ. Para mais informações, consulte [Criar um agente](#page-26-0) [Amazon MQ para RabbitMQ](#page-26-0).
- O [Python 3](https://www.python.org/downloads/) instalado para o seu sistema operacional.
- O [Pika](https://pika.readthedocs.io/en/stable/) instalado usando o Python pip. Para instalar o Pika, abra uma nova janela de terminal e execute o seguinte.

\$ **python3 -m pip install pika**

## <span id="page-241-0"></span>Permissões

Para este tutorial, você precisa de pelo menos um usuário do agente Amazon MQ para RabbitMQ com permissão para gravação em e leitura de um vhost. A tabela a seguir descreve as permissões mínimas necessárias como padrões de expressão regular (regexp).

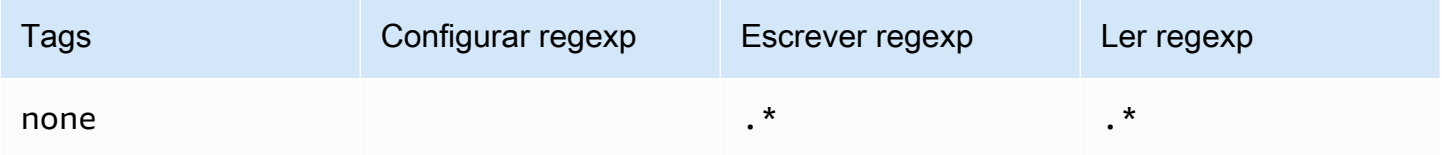

As permissões de usuário listadas fornecem apenas permissões de leitura e gravação para o usuário, sem conceder acesso ao plugin de gerenciamento para executar operações administrativas no agente. Você pode restringir ainda mais as permissões fornecendo padrões regexp que limitem o acesso do usuário às filas especificadas. Por exemplo, se você alterar o padrão regexp de leitura para ^[hello world].\*, o usuário só terá permissão de leitura para as filas que começam com hello world.

Para obter mais informações sobre criar usuários RabbitMQ e gerenciar etiquetas e permissões de usuário, consulte [Usuário](#page-217-0).

<span id="page-241-1"></span>Etapa um: criar um cliente Python Pika básico

Para criar uma classe base de cliente Python Pika que define um construtor e fornece o contexto SSL necessário para a configuração TLS durante a interação com um agente Amazon MQ para RabbitMQ, faça o seguinte.

1. Abra uma nova janela de terminal, crie um novo diretório para seu projeto e acesse o diretório.

```
$ mkdir pika-tutorial
$ cd pika-tutorial
```
2. Crie um novo arquivo chamado basicClient.py contendo o seguinte código Python.

```
import ssl
import pika
class BasicPikaClient: 
     def __init__(self, rabbitmq_broker_id, rabbitmq_user, rabbitmq_password, 
  region):
```

```
 # SSL Context for TLS configuration of Amazon MQ for RabbitMQ 
        ssl_context = ssl.SSLContext(ssl.PROTOCOL_TLSv1_2)
         ssl_context.set_ciphers('ECDHE+AESGCM:!ECDSA') 
        url = f''amaps://frabbitmq user:
{rabbitmq_password}@{rabbitmq_broker_id}.mq.{region}.amazonaws.com:5671" 
         parameters = pika.URLParameters(url) 
         parameters.ssl_options = pika.SSLOptions(context=ssl_context) 
         self.connection = pika.BlockingConnection(parameters) 
         self.channel = self.connection.channel()
```
Agora você pode definir classes adicionais para seu publicador e consumidor que herdam de BasicPikaClient.

<span id="page-242-0"></span>Etapa dois: criar um publicador e enviar uma mensagem

Para criar um publicador que declara uma fila e envia uma única mensagem, faça o seguinte.

1. Copie o conteúdo da amostra de código a seguir e salve localmente como publisher.py no mesmo diretório que você criou na etapa anterior.

```
from basicClient import BasicPikaClient
class BasicMessageSender(BasicPikaClient): 
     def declare_queue(self, queue_name): 
         print(f"Trying to declare queue({queue_name})...") 
         self.channel.queue_declare(queue=queue_name) 
     def send_message(self, exchange, routing_key, body): 
         channel = self.connection.channel() 
         channel.basic_publish(exchange=exchange, 
                                 routing_key=routing_key, 
                                 body=body) 
         print(f"Sent message. Exchange: {exchange}, Routing Key: {routing_key}, 
 Body: {body}") 
     def close(self): 
         self.channel.close() 
         self.connection.close()
```

```
if __name__ == '__main__": # Initialize Basic Message Sender which creates a connection 
     # and channel for sending messages. 
     basic_message_sender = BasicMessageSender( 
        "<broker-id>",
         "<username>", 
        "<password>",
        "<region>"
     ) 
     # Declare a queue 
     basic_message_sender.declare_queue("hello world queue") 
     # Send a message to the queue. 
     basic_message_sender.send_message(exchange="", routing_key="hello world queue", 
  body=b'Hello World!') 
     # Close connections. 
    basic message sender.close()
```
A classe BasicMessageSender herda de BasicPikaClient e implementa métodos adicionais para declarar uma fila, enviar uma mensagem para a fila e fechar conexões. A amostra de código encaminha uma mensagem para a troca padrão, com uma chave de roteamento igual ao nome da fila.

- 2. Em if \_\_name\_\_ == "\_\_main\_\_":, substitua os parâmetros transmitidos para a declaração do construtor BasicMessageSender com as seguintes informações.
	- **<broker-id>** O ID exclusivo que o Amazon MQ gera para o agente. Você pode analisar o ID do ARN do seu agente. Por exemplo, considerando o seguinte ARN, arn:aws:mq:useast-2:123456789012:broker:MyBroker:b-1234a5b6-78cd-901e-2fgh-3i45j6k178l9, o ID do agente seria b-1234a5b6-78cd-901e-2fgh-3i45j6k178l9.
	- **<username>**: o nome de usuário de um usuário agente com permissões suficientes para gravação de mensagens no agente.
	- **<password>**: a senha de um usuário agente com permissões suficientes para gravação de mensagens no agente.
	- **<region>**: a região da AWS na qual você criou o agente do Amazon MQ para RabbitMQ. Por exemplo, us-west-2.

3. Execute o seguinte comando no mesmo diretório que você criou publisher.py.

\$ **python3 publisher.py**

Se o código for executado com êxito, você verá o resultado a seguir na janela do seu terminal.

```
Trying to declare queue(hello world queue)...
Sent message. Exchange: , Routing Key: hello world queue, Body: b'Hello World!'
```
<span id="page-244-0"></span>Etapa três: criar um consumidor e receber uma mensagem

Para criar um consumidor que recebe uma única mensagem da fila, faça o seguinte.

1. Copie o conteúdo da amostra de código a seguir e salve localmente como consumer.py no mesmo diretório.

```
from basicClient import BasicPikaClient
class BasicMessageReceiver(BasicPikaClient): 
     def get_message(self, queue): 
         method_frame, header_frame, body = self.channel.basic_get(queue) 
         if method_frame: 
             print(method_frame, header_frame, body) 
             self.channel.basic_ack(method_frame.delivery_tag) 
             return method_frame, header_frame, body 
         else: 
             print('No message returned') 
     def close(self): 
         self.channel.close() 
         self.connection.close()
if __name__ == '__main__": # Create Basic Message Receiver which creates a connection 
     # and channel for consuming messages. 
     basic_message_receiver = BasicMessageReceiver( 
        "<broker-id>",
         "<username>",
```

```
"<password>",
     "<region>" 
 ) 
 # Consume the message that was sent. 
basic message receiver.get message("hello world queue")
 # Close connections. 
basic message receiver.close()
```
De modo semelhante ao publicador que você criou na etapa anterior, BasicMessageReciever herda de BasicPikaClient e implementa métodos adicionais para receber uma única mensagem e fechar conexões.

- 2. Na declaração if \_\_name\_\_ == "\_\_main\_\_":, substitua os parâmetros transmitidos ao construtor BasicMessageReciever com suas informações.
- 3. Execute o seguinte comando no diretório do projeto.

\$ **python3 consumer.py**

Se o código for executado com êxito, você verá o corpo da mensagem e os cabeçalhos, incluindo a chave de roteamento, exibidos na janela do seu terminal.

```
<Basic.GetOk(['delivery_tag=1', 'exchange=', 'message_count=0', 
  'redelivered=False', 'routing_key=hello world queue'])> <BasicProperties> b'Hello 
 World!'
```
<span id="page-245-0"></span>Etapa quatro: (opcional) configurar um loop de eventos e consumir mensagens

Para consumir várias mensagens de uma fila, use o método [basic\\_consume](https://pika.readthedocs.io/en/stable/modules/channel.html#pika.channel.Channel.basic_consume) do Pika e uma função de retorno de chamada conforme mostrado a seguir

1. Em consumer.py, adicione a definição de método a seguir à classe BasicMessageReceiver.

```
def consume_messages(self, queue): 
     def callback(ch, method, properties, body): 
         print(" [x] Received %r" % body)
```

```
 self.channel.basic_consume(queue=queue, on_message_callback=callback, 
 auto_ack=True)
```
 print(' [\*] Waiting for messages. To exit press CTRL+C') self.channel.start\_consuming()

2. Em consumer.py, sob if  ${\_}$ name ${\_}$  == " ${\_}$ main ${\_}$ ":, invoque o método consume\_messages definido por você na etapa anterior.

```
if __name__ == '__main__": # Create Basic Message Receiver which creates a connection and channel for 
 consuming messages. 
     basic_message_receiver = BasicMessageReceiver( 
         "<broker-id>", 
         "<username>", 
        "<password>",
        "<region>"
    \mathcal{L} # Consume the message that was sent. 
     # basic_message_receiver.get_message("hello world queue") 
     # Consume multiple messages in an event loop. 
     basic_message_receiver.consume_messages("hello world queue") 
     # Close connections. 
     basic_message_receiver.close()
```
3. Execute consumer.py novamente e, se bem-sucedidas, as mensagens na fila serão exibidas na janela do seu terminal.

```
[*] Waiting for messages. To exit press CTRL+C
[x] Received b'Hello World!'
[x] Received b'Hello World!'
...
```
## <span id="page-247-1"></span>Próximas etapas

• Para mais informações sobre outras bibliotecas suportadas de cliente do RabbitMQ, consulte [Documentação do cliente RabbitMQ](https://www.rabbitmq.com/clients.html) no site do RabbitMQ.

## <span id="page-247-0"></span>Resolvendo a sincronização de fila pausada do RabbitMQ

Em uma [implantação de cluster](#page-228-1) do Amazon MQ para RabbitMQ, as mensagens publicadas em cada fila são replicadas em três nós de agente. Esta replicação, chamada de espelhamento, fornece alta disponibilidade (HA) para agentes RabbitMQ. As filas em uma implantação de cluster consistem em uma réplica principal em um nó e um ou mais espelhos. Cada operação aplicada a uma fila espelhada, incluindo o enfileiramento de mensagens, é aplicada primeiro à fila principal e, em seguida, replicada em seus espelhos.

Por exemplo, considere uma fila espelhada replicada em três nós: o nó principal (main) e dois espelhos (mirror-1 e mirror-2). Se todas as mensagens nessa fila espelhada forem propagadas com êxito para todos os espelhos, a fila será sincronizada. Se um nó (mirror-1) se tornar indisponível por um intervalo de tempo, a fila ainda estará operacional e poderá continuar a enfileirar mensagens. No entanto, para sincronizar a fila, as mensagens publicadas no main enquanto mirror-1 estiver indisponível devem ser replicadas para mirror-1.

Para obter mais informações sobre o espelhamento, consulte [Filas Espelhadas Clássicas](https://www.rabbitmq.com/ha.html) no site RabbitMQ.

Manutenção e sincronização de filas

Durante as [janelas de manutenção](#page-239-1), o Amazon MQ executa todos os trabalhos de manutenção um nó de cada vez para garantir que o agente permaneça operacional. Como resultado, as filas podem precisar sincronizar à medida que cada nó retoma a operação. Durante a sincronização, as mensagens que precisam ser replicadas em espelhos são carregadas na memória do volume correspondente do Amazon Elastic Block Store (Amazon EBS) para serem processadas em lotes. O processamento de mensagens em lotes permite que as filas sejam sincronizadas mais rapidamente.

Se as filas forem mantidas curtas e as mensagens forem pequenas, as filas serão sincronizadas com êxito e retomarão a operação conforme esperado. No entanto, se a quantidade de dados em um lote se aproximar do limite de memória do nó, o nó gera um alarme de memória alta, pausando a sincronização de fila. Você pode confirmar o uso da memória comparando as [métricas de nó do](#page-312-0)  [agente no CloudWatch](#page-312-0) do RabbitMemUsed e RabbitMqMemLimit. A sincronização não pode ser concluída até que as mensagens sejam consumidas ou excluídas ou o número de mensagens no lote seja reduzido.

## **a** Note

Reduzir o tamanho do lote de sincronização de fila pode resultar em um número maior de transações de replicação.

Para resolver uma sincronização de fila pausada, siga as etapas deste tutorial, que demonstra a aplicação de uma política ha-sync-batch-size e reiniciar a sincronização de filas.

## Tópicos

- [Pré-requisitos](#page-248-0)
- [Etapa 1: Aplicar uma política ha-sync-batch-size](#page-249-0)
- [Etapa 2: Reiniciar a sincronização de filas](#page-251-0)
- [Próximas etapas](#page-252-0)
- [Recursos relacionados](#page-253-1)

## <span id="page-248-0"></span>Pré-requisitos

Para este tutorial, você deve ter um usuário do agente Amazon MQ para RabbitMQ com permissões de administrador. Você pode usar o usuário administrador criado quando criou o agente pela primeira vez ou outro usuário que você possa ter criado posteriormente. A tabela a seguir fornece a etiqueta de usuário administrador necessária e as permissões como padrões de expressão regular (regexp).

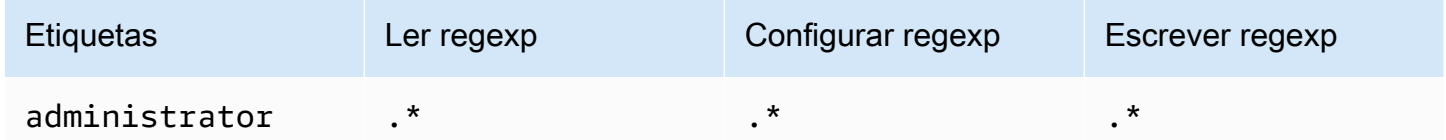

Para obter mais informações sobre criar usuários RabbitMQ e gerenciar etiquetas e permissões de usuário, consulte [Usuário](#page-217-0).

## <span id="page-249-0"></span>Etapa 1: Aplicar uma política **ha-sync-batch-size**

Os procedimentos a seguir demonstram a adição de uma política que se aplica a todas as filas criadas no agente. Você pode usar o console da Web do RabbitMQ ou a API de gerenciamento do RabbitMQ. Para obter mais informações, consulte [Plugin Gerenciamento](https://www.rabbitmq.com/management.html) no site do RabbitMQ.

Para aplicar uma política **ha-sync-batch-size** usando o console da Web RabbitMQ

- 1. Faça login no [console do Amazon MQ](https://console.aws.amazon.com/amazon-mq/).
- 2. No painel de navegação à esquerda, escolha Agentes.
- 3. Na lista de agentes, escolha o nome do agente ao qual você deseja aplicar a nova política.
- 4. Na página do agente, na seção Conexões, escolha a URL RabbitMQ web console (Console da Web RabbitMQ). O console da Web do RabbitMQ é aberto em uma nova guia ou janela do navegador.
- 5. Faça login no console da Web do RabbitMQ com as credenciais de login de administrador do agente.
- 6. No console da Web do RabbitMQ, na parte superior da página, escolha Admin.
- 7. Na página Admin, no painel de navegação da direita, selecione Policies (Políticas).
- 8. Na página Policies (Políticas), você pode ver uma lista das User policies (Políticas de usuário) atuais do agente. Abaixo das User policies (Políticas de usuário), expanda Add/update a policy (Adicionar/atualizar uma política).

## **a** Note

Por padrão, os clusters Amazon MQ para RabbitMQ são criados com uma política de agente inicial chamada ha-all-AWS-OWNED-DO-NOT-DELETE. O Amazon MQ gerencia essa política para garantir que cada fila no agente seja replicada para todos os três nós e que as filas sejam sincronizadas automaticamente.

- 9. Para criar uma política de agente, em Add/update a policy (Adicionar/atualizar uma política), faça o seguinte:
	- a. Em Nome, insira um nome para a sua política, por exemplo **batch-size-policy**.
	- b. Para Pattern (Padrão), insira o padrão de expressão regular **.\*** para que a política corresponda a todas as filas no agente.
- c. Para Apply to (Aplicar em), escolha Exchanges and queues (Trocas e filas) na lista suspensa.
- d. Para Priority (Prioridade), insira um número inteiro maior que todas as outras políticas aplicadas ao vhost. Você pode aplicar exatamente um conjunto de definições de política a filas e trocas RabbitMQ a qualquer momento. O RabbitMQ escolhe a política correspondente com o valor de prioridade mais alto. Para obter mais informações sobre prioridades de política e como combinar políticas, consulte [Policies](https://www.rabbitmq.com/parameters.html#policies) (Políticas) na Documentação do Servidor RabbitMQ.
- e. Para Definition (Definição), adicione os seguintes pares de chave-valor:
	- **ha-sync-batch-size**=*100*. Selecione Number (Número) na lista suspensa.

#### **a** Note

Talvez seja necessário ajustar e calibrar o valor de ha-sync-batch-size com base no número e tamanho das mensagens não sincronizadas nas filas.

• **ha-mode**=**all**. Selecione String (String) na lista suspensa.

#### **A** Important

A definição ha-mode é necessária para todas as políticas relacionadas a HA. Omitir isso resulta em uma falha de validação.

• **ha-sync-mode**=**automatic**. Selecione String (String) na lista suspensa.

#### **G** Note

A definição ha-sync-mode é necessária para todas as políticas personalizadas. Se isso for omitido, o Amazon MQ anexará automaticamente a definição.

- f. Escolha Add/update policy (Adicionar/atualizar política).
- 10. Confirme se a nova política aparece na lista de User policies (Políticas de usuário).

Para aplicar uma política **ha-sync-batch-size** usando a API de gerenciamento RabbitMQ

1. Faça login no [console do Amazon MQ](https://console.aws.amazon.com/amazon-mq/).

- 2. No painel de navegação à esquerda, escolha Agentes.
- 3. Na lista de agentes, escolha o nome do agente ao qual você deseja aplicar a nova política.
- 4. Na página do agente, na seção Connections (Conexões), anote a URL do RabbitMQ web console (Console da Web RabbitMQ). Este é o endpoint do agente que você usa em uma solicitação HTTP.
- 5. Abra uma nova janela de terminal ou linha de comando de sua escolha.
- 6. Para criar uma nova política de agente, insira o comando curl a seguir. Este comando assume uma fila no vhost / padrão, que é codificada como %2F.

#### **a** Note

Substitua o *nome de usuário* e a *senha* pelas suas credenciais de login de administrador do agente. Talvez seja necessário ajustar e calibrar o valor de ha-syncbatch-size (*100*) com base no número e tamanho das mensagens não sincronizadas nas filas. Substitua o endpoint do agente com a URL que você anotou anteriormente.

```
curl -i -u username:password -H "content-type:application/json" -XPUT \
-d '{"pattern":".*", "priority":1, "definition":{"ha-sync-batch-size":100, "ha-
mode":"all", "ha-sync-mode":"automatic"}}' \setminushttps://b-589c045f-f8ln-4ab0-a89c-co62e1c32ef8.mq.us-west-2.amazonaws.com/api/
policies/%2F/batch-size-policy
```
7. Para confirmar se a nova política foi adicionada às políticas de usuário do seu agente, insira o seguinte comando curl para listar todas as políticas de agente.

```
curl -i -u username:password https://b-589c045f-f8ln-4ab0-a89c-co62e1c32ef8.mq.us-
west-2.amazonaws.com/api/policies
```
## <span id="page-251-0"></span>Etapa 2: Reiniciar a sincronização de filas

Depois de aplicar uma nova política ha-sync-batch-size para seu agente, reinicie a sincronização de fila.
#### Para reiniciar a sincronização de filas usando o console da Web RabbitMQ

#### **a** Note

Para abrir o console da Web RabbitMQ, consulte as instruções anteriores na Etapa 1 deste tutorial.

- 1. No console da Web do RabbitMQ, na parte superior da página, escolha Queues (Filas).
- 2. Na página Filas, em Todas as filas, localize sua fila pausada. Na coluna Recursos, sua fila deve listar o nome da nova política que você criou (por exemplo, batch-size-policy).
- 3. Para reiniciar o processo de sincronização com um tamanho de lote reduzido, escolha Restart sync (Reiniciar sincronização).

**a** Note

Se a sincronização for interrompida e não for concluída com êxito, tente reduzir o valor hasync-batch-size e reiniciar a sincronização de fila novamente.

### Próximas etapas

- Depois que a fila for sincronizada com êxito, você poderá monitorar a quantidade de memória que seus nós RabbitMQ usam visualizando a métrica RabbitMQMemUsed do Amazon CloudWatch. Você também pode visualizar a métrica RabbitMQMemLimit para monitorar o limite de memória de um nó. Para obter mais informações, consulte [Acessar as métricas do CloudWatch para o](#page-312-0) [Amazon MQ](#page-312-0) e [Registro e monitoramento do Amazon MQ para agentes RabbitMQ](#page-326-0).
- Para evitar pausar a sincronização de filas, recomendamos manter as filas curtas e processar as mensagens. Para workloads com tamanhos de mensagem maiores, também recomendamos atualizar o tipo de instância do agente para um tamanho de instância maior com mais memória. Para obter mais informações sobre os tipos de instância do agente e as preferências de edição do agente, consulte [Amazon MQ para tipos de instância RabbitMQ](#page-63-0) e [Editar as preferências de](#page-239-0)  [agente.](#page-239-0)
- Quando você cria um novo Amazon MQ para o agente RabbitMQ, o Amazon MQ aplica um conjunto de políticas padrão e limites de host virtual para otimizar a performance do agente. Se o seu agente não tiver as políticas e limites padrão recomendados, recomendamos criá-las você

mesmo. Para obter mais informações sobre como criar políticas padrão e limites vhost, consulte [the section called "Padrões do agente"](#page-211-0).

### Recursos relacionados

- [UpdateBrokerInput:](https://docs.aws.amazon.com/amazon-mq/latest/api-reference/brokers-broker-id.html#brokers-broker-id-model-updatebrokerinput) Use essa propriedade de agente para atualizar um tipo de instância de agente usando a API do Amazon MQ.
- [Parâmetros e Políticas](https://www.rabbitmq.com/parameters.html) (Documentação do Servidor RabbitMQ): Saiba mais sobre os parâmetros e políticas do RabbitMQ no site do RabbitMQ.
- [API HTTP de gerenciamento do RabbitMQ](https://pulse.mozilla.org/api/) Saiba mais sobre a API de gerenciamento do RabbitMQ.

# <span id="page-253-0"></span>Práticas recomendadas do Amazon MQ para RabbitMQ

Use esta seção como referência para localizar rapidamente as recomendações para maximizar a performance e minimizar os custos de taxa de transferência para trabalhar com agentes do RabbitMQ no Amazon MQ.

#### **A** Important

O Amazon MQ não é compatível com [filas de quórum](https://www.rabbitmq.com/quorum-queues.html). Habilitar o sinalizador do recurso de fila de quórum e criar filas de quórum vai causar a perda de dados.

### **A** Important

Atualmente, o Amazon MQ não é compatível com [transmissões,](https://www.rabbitmq.com/streams.html) nem com o uso do registro estruturado em JSON, apresentado no RabbitMQ 3.9.x.

### **A** Important

O Amazon MQ para RabbitMQ não suporta o nome de usuário "convidado" e excluirá a conta de convidado padrão quando você criar um novo corretor. O Amazon MQ também excluirá periodicamente qualquer conta criada pelo cliente chamada "convidado".

#### Tópicos

- [Habilitar filas lazy](#page-254-0)
- [Usar filas persistentes e duráveis](#page-255-0)
- [Mantenha as filas curtas](#page-255-1)
- [Configurar reconhecimento e confirmação](#page-256-0)
- [Configurar pré-busca](#page-257-0)
- [Configurar o Celery](#page-259-0)
- [Recuperação automática de falhas de rede](#page-259-1)
- [Habilite o Classic Queue v2 para seu agente do RabbitMQ](#page-260-0)

## <span id="page-254-0"></span>Habilitar filas lazy

Se você estiver trabalhando com filas muito longas que processam grandes volumes de mensagens, habilitar as filas lentas pode melhorar a performance geral do seu agente.

O comportamento padrão do RabbitMQ é armazenar mensagens em cache na memória e movêlas para o disco somente quando o agente precisar de mais memória disponível. Esse processo de mover mensagens da memória para o disco pode levar tempo e interromper o processamento de mensagens pela fila. Habilitar filas lazy pode ter um impacto significativo na aceleração do processo de movimentação de mensagens para o disco, pois as filas lazy armazenam mensagens no disco o mais rápido possível, resultando em menos mensagens armazenadas em cache na memória.

Você pode habilitar filas lentas definindo a propriedade queue. declare no momento da declaração ou configurando uma política por meio do console de gerenciamento RabbitMQ. O exemplo a seguir demonstra declarar uma fila lazy usando a biblioteca do cliente Java RabbitMQ.

```
Map<String, Object> args = new HashMap<String, Object>();
args.put("x-queue-mode", "lazy");
channel.queueDeclare("myqueue", false, false, false, args);
```
#### **a** Note

Ativar filas lazy pode aumentar as operações de E/S de disco.

## <span id="page-255-0"></span>Usar filas persistentes e duráveis

Mensagens persistentes podem ajudar a evitar a perda de dados em situações em que um agente falha ou reinicia. Mensagens persistentes são gravadas no disco assim que chegam. Ao contrário das filas lazy, no entanto, as mensagens persistentes são armazenadas em cache tanto na memória quanto no disco, a menos que o agente necessite de mais memória. Nos casos em que mais memória é necessária, as mensagens são removidas da memória pelo mecanismo do agente RabbitMQ que gerencia o armazenamento de mensagens no disco, comumente chamado de camada de persistência.

Para habilitar a persistência de mensagens, você pode declarar suas filas como durable e definir o modo de entrega de mensagens como persistent. O exemplo a seguir demonstra declarar uma fila durável usando a [biblioteca do cliente Java RabbitMQ](https://www.rabbitmq.com/java-client.html).

```
boolean durable = true;
channel.queueDeclare("my_queue", durable, false, false, null);
```
Depois de configurar sua fila como durável, você pode enviar uma mensagem persistente para a fila definindo MessageProperties como PERSISTENT\_TEXT\_PLAIN, da forma mostrada no exemplo a seguir.

```
import com.rabbitmq.client.MessageProperties;
channel.basicPublish("", "my_queue", 
             MessageProperties.PERSISTENT_TEXT_PLAIN, 
             message.getBytes());
```
## <span id="page-255-1"></span>Mantenha as filas curtas

Em implantações de cluster, filas com um grande número de mensagens podem levar à utilização excessiva de recursos. Quando um agente é utilizado em excesso, a reinicialização de um agente do Amazon MQ para RabbitMQ pode causar maior degradação da performance. Se reinicializados, os agentes usados em excesso podem deixar de responder no estado REBOOT\_IN\_PROGRESS.

Durante as [janelas de manutenção](#page-239-1), o Amazon MQ executa todos os trabalhos de manutenção um nó de cada vez para garantir que o agente permaneça operacional. Como resultado, as filas podem precisar sincronizar à medida que cada nó retoma a operação. Durante a sincronização, as mensagens que precisam ser replicadas em espelhos são carregadas na memória do volume correspondente do Amazon Elastic Block Store (Amazon EBS) para serem processadas em lotes. O processamento de mensagens em lotes permite que as filas sejam sincronizadas mais rapidamente.

Se as filas forem mantidas curtas e as mensagens forem pequenas, as filas serão sincronizadas com êxito e retomarão a operação conforme esperado. No entanto, se a quantidade de dados em um lote se aproximar do limite de memória do nó, o nó gera um alarme de memória alta, pausando a sincronização de fila. Você pode confirmar o uso da memória comparando as [métricas do nó](#page-312-0) RabbitMemUsed e do RabbitMqMemLimit [broker em CloudWatch.](#page-312-0) A sincronização não pode ser concluída até que as mensagens sejam consumidas ou excluídas ou o número de mensagens no lote seja reduzido.

Se a sincronização de filas estiver pausada para uma implantação de cluster, recomendamos consumir ou excluir mensagens para diminuir o número de mensagens em filas. Quando a profundidade da fila for reduzida e a sincronização da fila for concluída, o status do agente mudará para RUNNING. Para resolver uma sincronização de fila pausada, você também pode aplicar uma política para [reduzir o tamanho do lote de sincronização de filas](#page-247-0).

#### **A** Warning

Não reinicie um agente que esteja executando muitos recursos. Se você reiniciar um agente quando a sincronização de filas for pausada, o agente reiniciará o processo de sincronização, o que pode degradar ainda mais os recursos do agente à medida que as mensagens são transferidas do armazenamento para a memória do nó e fará com que o agente não responda no estado REBOOT\_IN\_PROGRESS.

## <span id="page-256-0"></span>Configurar reconhecimento e confirmação

Quando uma aplicação do cliente envia confirmação de entrega e consumo de mensagens de volta para o agente, isso é conhecido como reconhecimento do consumidor. Da mesma forma, o processo de envio de confirmação para um editor é conhecido como confirmação do editor. Tanto o reconhecimento quanto a confirmação são essenciais para garantir a segurança dos dados ao trabalhar com agentes RabbitMQ.

A confirmação de entrega do consumidor geralmente é configurada na aplicação do cliente. Ao trabalhar com AMQP 0-9-1, a confirmação pode ser habilitada configurando o basic.consume ou quando uma mensagem é obtida usando o método basic.code.

Normalmente, a confirmação de entrega está habilitada em um canal. Por exemplo, ao trabalhar com a biblioteca do cliente Java RabbitMQ, você pode usar o Channel#basicAck para configurar um reconhecimento positivo basic.ack, conforme mostrado no exemplo a seguir.

```
// this example assumes an existing channel instance
boolean autoAck = false;
channel.basicConsume(queueName, autoAck, "a-consumer-tag", 
      new DefaultConsumer(channel) { 
          @Override 
          public void handleDelivery(String consumerTag, 
                                       Envelope envelope, 
                                       AMQP.BasicProperties properties, 
                                        byte[] body) 
              throws IOException 
          { 
               long deliveryTag = envelope.getDeliveryTag(); 
              // positively acknowledge a single delivery, the message will 
               // be discarded 
               channel.basicAck(deliveryTag, false); 
          } 
      });
```
#### **a** Note

Mensagens não reconhecidas devem ser armazenadas em cache na memória. Você pode limitar o número de mensagens que um consumidor busca antecipadamente configurando [Pré-busca](#page-257-0) para uma aplicação do cliente.

## <span id="page-257-0"></span>Configurar pré-busca

Você pode usar o valor de pré-busca RabbitMQ para otimizar como seus consumidores consomem mensagens. O RabbitMQ implementa o mecanismo de pré-busca do canal fornecido pelo AMQP 0-9-1 aplicando a contagem de pré-busca aos consumidores em oposição aos canais. O valor de pré-busca é usado para especificar quantas mensagens estão sendo enviadas ao consumidor em um determinado momento. Por padrão, o RabbitMQ define um tamanho ilimitado de buffer para aplicações do cliente.

Há muitos fatores a serem considerados ao definir uma contagem de pré-busca para seus consumidores RabbitMQ. Primeiro, considere o ambiente e a configuração dos seus consumidores. Como os consumidores precisam manter todas as mensagens na memória enquanto estão sendo processadas, um alto valor de pré-busca pode ter um impacto negativo na performance de seus consumidores e, em alguns casos, pode resultar em um consumidor potencialmente travando tudo. Da mesma forma, o próprio agente RabbitMQ mantém todas as mensagens que envia armazenadas em cache na memória até receber reconhecimento do consumidor. Um valor de pré-busca alto pode fazer com que o servidor RabbitMQ fique sem memória rapidamente se a confirmação automática não estiver configurada para os consumidores e se os consumidores demorarem um tempo relativamente longo para processar mensagens.

Com as considerações acima em mente, recomendamos sempre definir um valor de pré-busca para evitar situações em que um agente RabbitMQ ou seus consumidores ficam sem memória devido a um grande número de mensagens não processadas ou não confirmadas. Se você precisar otimizar seus agentes para processar grandes volumes de mensagens, você pode testar seus agentes e consumidores usando uma gama de contagens de pré-busca para determinar o valor em que ponto a sobrecarga de rede se torna em grande parte insignificante em comparação com o tempo que um consumidor leva para processar mensagens.

**a** Note

- Se as aplicações do seu cliente tiverem configurado para confirmar automaticamente a entrega de mensagens aos consumidores, a definição de um valor de pré-busca não terá efeito.
- Todas as mensagens pré-buscadas são removidas da fila.

O exemplo a seguir demonstra a configuração de um valor de pré-busca de 10 para um único consumidor usando a biblioteca do cliente Java RabbitMQ.

```
ConnectionFactory factory = new ConnectionFactory();
Connection connection = factory.newConnection();
Channel channel = connection.createChannel();
channel.basicQos(10, false);
QueueingConsumer consumer = new QueueingConsumer(channel);
```
channel.basicConsume("my\_queue", false, consumer);

#### a Note

Na biblioteca do cliente Java RabbitMQ, o valor padrão para global está definido como false, de modo que o exemplo acima pode ser escrito simplesmente como channel.basicQos(10).

### <span id="page-259-0"></span>Configurar o Celery

O Python Celery envia muitas mensagens desnecessárias que podem dificultar a localização e o processamento das informações úteis. Para reduzir o ruído e facilitar o processamento, insira o comando a seguir:

celery -A app\_name worker --without-heartbeat --without-gossip --without-mingle

## <span id="page-259-1"></span>Recuperação automática de falhas de rede

Recomendamos sempre habilitar a recuperação automática de rede para evitar tempo de inatividade significativo nos casos em que as conexões do cliente com os nós RabbitMQ falham. A biblioteca do cliente Java RabbitMQ é compatível com a recuperação automática de rede por padrão, começando com a versão 4.0.0.

A recuperação automática de conexão é acionada se uma exceção não processada for lançada no loop de E/S da conexão, se um tempo limite de operação de leitura de soquete for detectado ou se o servidor perder uma [pulsação.](https://www.rabbitmq.com/heartbeats.html)

Nos casos em que a conexão inicial entre um cliente e um nó RabbitMQ falha, a recuperação automática não será acionada. Recomendamos escrever o código da aplicação para levar em conta as falhas de conexão iniciais tentando a conexão novamente. O exemplo a seguir demonstra a repetição de falhas iniciais de rede usando a biblioteca de cliente Java RabbitMQ.

```
ConnectionFactory factory = new ConnectionFactory();
// enable automatic recovery if using RabbitMQ Java client library prior to version 
 4.0.0.
factory.setAutomaticRecoveryEnabled(true);
// configure various connection settings
```

```
try { 
   Connection conn = factory.newConnection();
} catch (java.net.ConnectException e) { 
   Thread.sleep(5000); 
   // apply retry logic
}
```
**a** Note

Se uma aplicação fecha uma conexão usando o método Connection.Close, a recuperação automática de rede não será ativada ou acionada.

## <span id="page-260-0"></span>Habilite o Classic Queue v2 para seu agente do RabbitMQ

Recomendamos habilitar o Classic Queue v2 (CQv2) para as versões 3.10 ou posterior do agente do mecanismo para obter melhorias de performance, como:

- Estabilização da variação do uso da memória
- Redução do uso da memória para a maioria das workloads
- Melhoria da entrega ao consumidor
- Aumento do throughput de workloads em que os consumidores acompanham os produtores

Para usar o CQv2, você deve primeiro ativar o sinalizador de

classic\_mirrored\_queue\_version recurso. Para obter mais informações sobre sinalizadores de recursos, consulte [Como habilitar sinalizadores de recursos.](https://rabbitmq.com/persistence-conf.html#queue-version)

Para migrar do CQv1 para o CQv2, você deve criar uma nova política de fila ou editar uma política de fila existente com a definição da chave de política definida como. queue-version 2 Para obter mais informações sobre a aplicação de políticas, consulte[Políticas.](#page-223-0) Para obter mais informações sobre como habilitar o CQv2 com uma política de filas, consulte [Classic Queues](https://www.rabbitmq.com/feature-flags.html#how-to-enable-feature-flags) na documentação do RabbitMQ.

A migração do CQv1 para o CQv2 pode consumir muita memória para filas sob alta carga. Recomendamos seguir nossas outras [práticas recomendadas de performance](#page-253-0) antes de iniciar a migração.

Se você estiver usando uma política de fila, a exclusão dessa política fará downgrade das filas do CQv2 de volta para CQv1. Não recomendamos fazer downgrade das filas do CQv2 para CQv1

porque o RabbitMQ converterá a representação em disco da fila. Isso pode consumir muita memória e demorar muito para filas com alta profundidade.

# Cotas no Amazon MQ para RabbitMQ

Este tópico lista as cotas do Amazon MQ. Muitas das cotas a seguir podem ser alteradas para contas específicas da AWS. Para solicitar o aumento de um limite, consulte [Cotas de serviço da AWS](https://docs.aws.amazon.com/general/latest/gr/aws_service_limits.html) na Referência geral da Amazon Web Services. Os limites atualizados não estarão visíveis mesmo após a aplicação do aumento do limite. Para obter mais informações sobre como visualizar os limites de conexão atuais no Amazon CloudWatch, consulte [Monitoramento de agentes do Amazon MQ usando](https://docs.aws.amazon.com/amazon-mq/latest/developer-guide/security-logging-monitoring-cloudwatch.html)  [o Amazon CloudWatch.](https://docs.aws.amazon.com/amazon-mq/latest/developer-guide/security-logging-monitoring-cloudwatch.html)

Tópicos

- [Operadores](#page-261-0)
- [Armazenamento de dados](#page-262-0)
- [Controle de utilização de API](#page-262-1)

## <span id="page-261-0"></span>**Operadores**

A tabela a seguir lista as cotas relacionadas aos agentes do Amazon MQ para RabbitMQ.

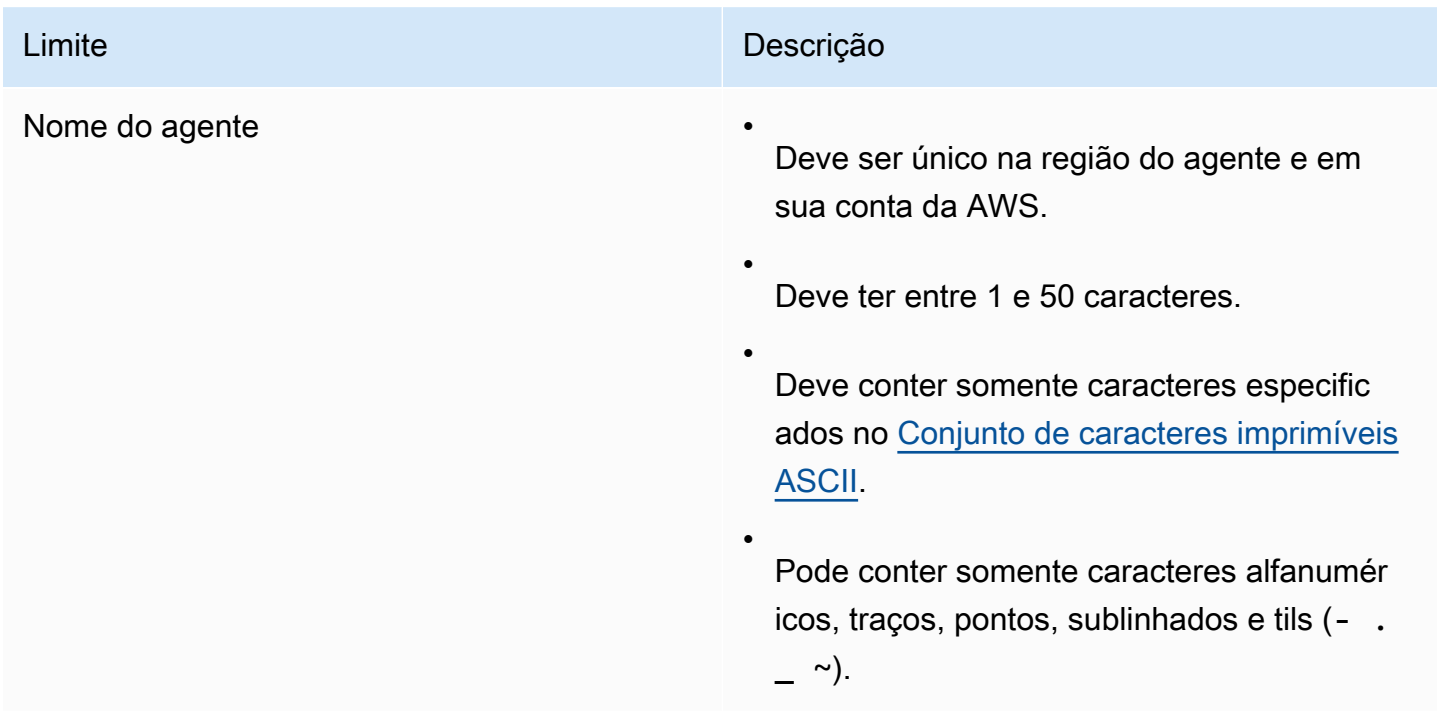

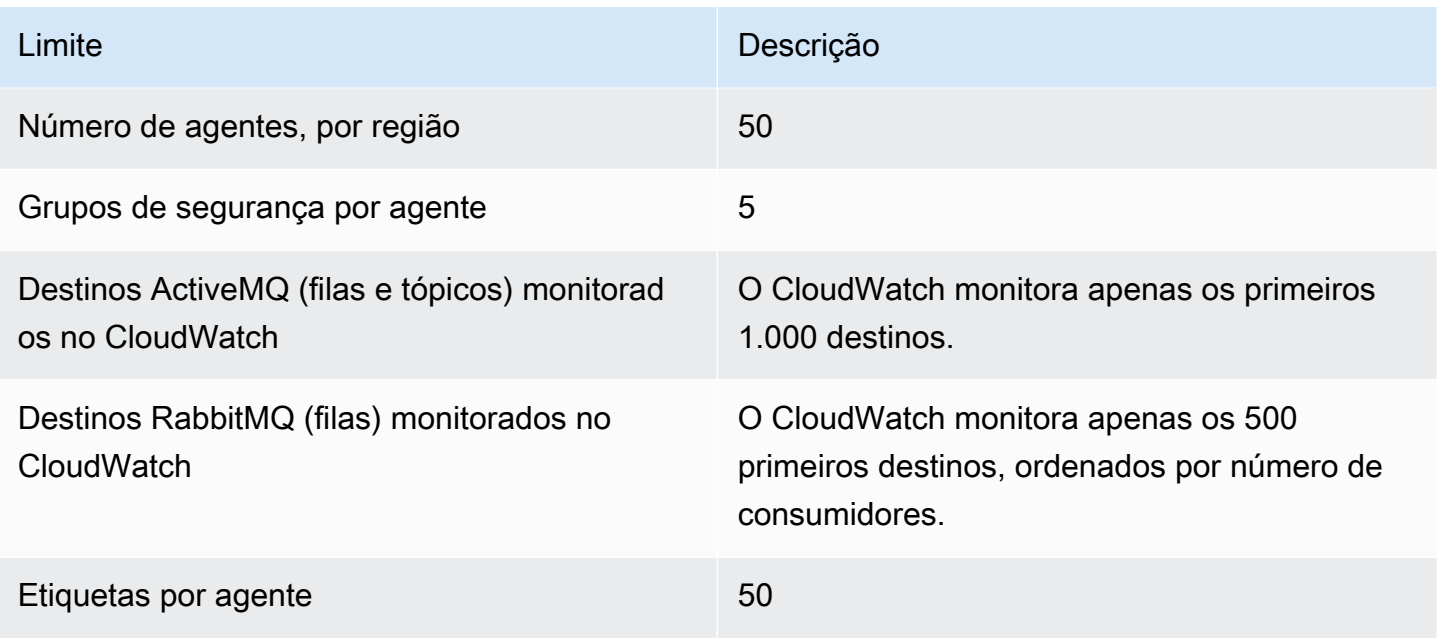

### <span id="page-262-0"></span>Armazenamento de dados

A tabela a seguir lista as cotas relacionadas ao armazenamento de dados do Amazon MQ para RabbitMQ.

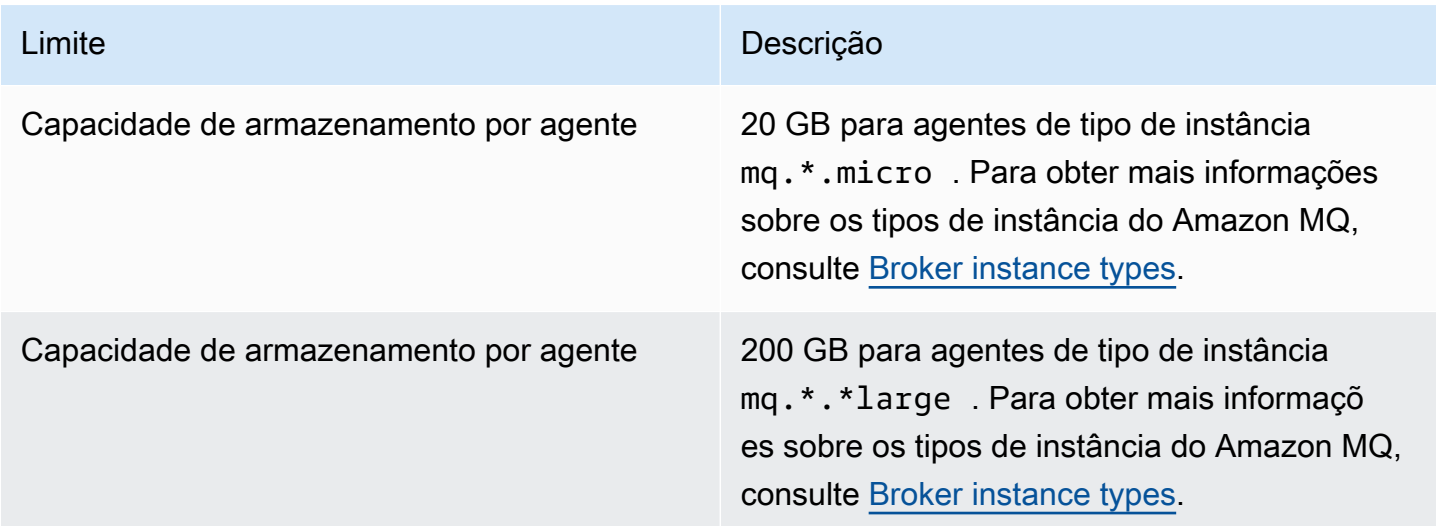

## <span id="page-262-1"></span>Controle de utilização de API

As cotas do controle de utilização a seguir são agregados por AWS conta, em todas as APIs do Amazon MQ para manter a largura de banda do serviço. Para obter mais informações sobre as APIs do Amazon MQ, consulte a [Referência da API REST do Amazon MQ](https://docs.aws.amazon.com/amazon-mq/latest/api-reference/).

### **A** Important

Essas cotas não se aplicam a Amazon MQ para o ActiveMQ ou às APIs de sistema de mensagens para agentes Amazon MQ para RabbitMQ. Por exemplo, o Amazon MQ não limita o envio nem o recebimento de mensagens.

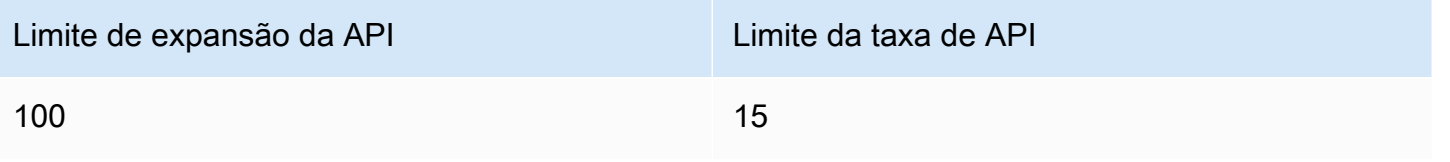

# Segurança no Amazon MQ

A segurança da nuvem na AWS é a nossa maior prioridade. Como cliente da AWS, você se beneficiará de datacenters e arquiteturas de rede criados para atender aos requisitos das empresas com as maiores exigências de segurança.

A segurança é uma responsabilidade compartilhada entre a AWS e você. O [modelo de](https://aws.amazon.com/compliance/shared-responsibility-model/)  [responsabilidade compartilhada](https://aws.amazon.com/compliance/shared-responsibility-model/) descreve isso como segurança da nuvem e segurança na nuvem.

- Segurança da nuvem: a AWS é responsável pela proteção da infraestrutura que executa produtos da AWS na Nuvem AWS. A AWS também fornece serviços que podem ser usados com segurança. Auditores de terceiros testam e verificam regularmente a eficácia da nossa segurança como parte dos [Programas de conformidade da AWS.](https://aws.amazon.com/compliance/programs/) Para saber mais sobre os programas de conformidade que se aplicam ao Amazon MQ, consulte [Serviços da AWS em escopo por](https://aws.amazon.com/compliance/services-in-scope/)  [programa de conformidade](https://aws.amazon.com/compliance/services-in-scope/).
- Segurança da nuvem: sua responsabilidade é determinada pelo serviço da AWS que você usa. Você também é responsável por outros fatores, incluindo a confidencialidade de seus dados, os requisitos da sua empresa e as leis e regulamentos aplicáveis.

Esta documentação te ajuda a entender como aplicar o modelo de responsabilidade compartilhada ao usar o Amazon MQ. Os tópicos a seguir mostram como configurar o Amazon MQ para atender aos seus objetivos de segurança e de conformidade. Saiba também como usar outros serviços da AWS que ajudam você a monitorar e proteger os recursos do Amazon MQ.

Tópicos

- [Proteção de dados no Amazon MQ](#page-265-0)
- [Gerenciamento de identidade e acesso para o Amazon MQ](#page-277-0)
- [Validação de conformidade para o Amazon MQ](#page-307-0)
- [Resiliência no Amazon MQ](#page-308-0)
- [Segurança da infraestrutura no Amazon MQ](#page-309-0)
- [Práticas recomendadas de segurança para o Amazon MQ](#page-309-1)

# <span id="page-265-0"></span>Proteção de dados no Amazon MQ

O [modelo de responsabilidade compartilhada](https://aws.amazon.com/compliance/shared-responsibility-model/)AWS se aplica à proteção de dados no Amazon MQ. Conforme descrito nesse modelo, AWS é responsável por proteger a infraestrutura global que executa todas as Nuvem AWS. Você é responsável por manter o controle sobre seu conteúdo hospedado nessa infraestrutura. Você também é responsável pelas tarefas de configuração e gerenciamento de segurança dos Serviços da AWS que usa. Para obter mais informações sobre a privacidade de dados, consulte as [Perguntas Frequentes sobre Privacidade de Dados..](https://aws.amazon.com/compliance/data-privacy-faq) Para obter mais informações sobre a proteção de dados na Europa, consulte a postagem do blog [AWS LGPD e](https://aws.amazon.com/blogs/security/the-aws-shared-responsibility-model-and-gdpr/) [Modelo de Responsabilidade Compartilhada](https://aws.amazon.com/blogs/security/the-aws-shared-responsibility-model-and-gdpr/) no AWSBlog de Segurança.

Para fins de proteção de dados, recomendamos que você proteja as credenciais da Conta da AWS e configure as contas de usuário individuais com AWS IAM Identity Center ou AWS Identity and Access Management (IAM). Dessa maneira, cada usuário receberá apenas as permissões necessárias para cumprir suas obrigações de trabalho. Recomendamos também que você proteja seus dados das seguintes formas:

- Use uma autenticação multifator (MFA [multi-factor authentication]) com cada conta.
- Use SSL/TLS para se comunicar com os recursos da AWS. Exigimos TLS 1.2 e recomendamos  $TI$  S 1.3.
- Configure a API e atividade do usuário logando com AWS CloudTrail.
- Use as soluções de criptografia AWS, juntamente com todos os controles de segurança padrão em Serviços da AWS.
- Use serviços gerenciados de segurança avançada, como o Amazon Macie, que ajuda a localizar e proteger dados sigilosos armazenados no Amazon S3.
- Se você precisar de módulos criptográficos validados pelo FIPS 140-2 ao acessar AWS por meio de uma interface de linha de comando ou uma API, use um endpoint FIPS. Para ter mais informações sobre endpoints do FIPS, consulte [Padrão Federal de Processamento de Informações](https://aws.amazon.com/compliance/fips/) [\(Federal Information Processing Standard, ou FIPS\) 140-2.](https://aws.amazon.com/compliance/fips/)

É altamente recomendável que nunca sejam colocadas informações de identificação confidenciais, como endereços de email dos seus clientes, em marcações ou campos de formato livre, como um campo Name. Isso também vale para o uso do Amazon MQ ou de outros Serviços da AWS com o console, a API, a AWS CLI ou os AWS SDKs. Quaisquer dados inseridos em tags ou campos de texto de formato livre usados para nomes podem ser usados para logs de faturamento ou de

diagnóstico. Se você fornecer URL para um servidor externo, recomendemos fortemente que não sejam incluídas informações de credenciais na URL para validar a solicitação a esse servidor.

Para os agentes do Amazon MQ para ActiveMQ e do Amazon MQ para RabbitMQ, não use qualquer informação de identificação pessoal (PII) ou outras informações confidenciais para os nomes de agente ou nomes de usuário ao criar recursos por meio do console da Web do agente ou da API do Amazon MQ. Nomes de agente e nomes de usuário são acessíveis a outros serviços de AWS, incluindo o CloudWatch Logs. Nomes de usuário do agente não devem ser usados para dados privados ou sigilosos.

# **Criptografia**

Os dados de usuário armazenados no Amazon MQ são criptografados em repouso. A criptografia em repouso do Amazon MQ fornece segurança aprimorada ao criptografar os seus dados usando chaves de criptografia armazenadas no AWS Key Management Service (KMS). Esse serviço ajuda a reduzir a carga e a complexidade operacionais necessárias para proteger dados confidenciais. Com a criptografia de dados em repouso, você pode criar aplicativos confidenciais que atendem a requisitos de conformidade e regulamentação de criptografia.

Todas as conexões entre os agentes do Amazon MQ usam Transport Layer Security (TLS) para fornecer a criptografia em trânsito.

O Amazon MQ criptografa mensagens em repouso e em trânsito usando chaves de criptografia que gerencia e armazena com segurança. Para obter mais informações, consulte o [Guia do](https://docs.aws.amazon.com/encryption-sdk/latest/developer-guide/)  [desenvolvedor do AWS Encryption SDK](https://docs.aws.amazon.com/encryption-sdk/latest/developer-guide/).

## Criptografia em repouso

O Amazon MQ se integra ao AWS Key Management Service (KMS) para oferecer uma criptografia transparente no lado do servidor. O Amazon MQ sempre criptografa seus dados em repouso.

Ao criar um agente do Amazon MQ para ActiveMQ ou um agente do Amazon MQ para RabbitMQ, você pode especificar a AWS KMS key que deseja que o Amazon MQ use para criptografar seus dados em repouso. Se você não especificar uma chave do KMS, o Amazon MQ criará uma chave do KMS pertencente à AWS para você e a usará em seu nome. Atualmente, o Amazon MQ é compatível com chaves simétricas do KMS. Para obter mais informações sobre chaves do KMS, consulte [AWS KMS keys.](https://docs.aws.amazon.com/kms/latest/developerguide/concepts.html#master_keys)

Ao criar um agente, você pode configurar o que o Amazon MQ utiliza para a sua chave de criptografia ao selecionar uma das seguintes ações.

- Chave do KMS pertencente ao Amazon MQ (padrão): a chave pertence ao Amazon MQ e é gerenciada por ele e não está na sua conta.
- Chave do KMS gerenciada pela AWS: a chave do KMS gerenciada pela AWS (aws/mq) é uma chave do KMS em sua conta que é criada, gerenciada e usada em seu nome pelo Amazon MQ.
- Selecione uma chave KMS gerenciada pelo cliente KMSs gerenciadas pelo cliente são criadas e gerenciadas por você no AWS Key Management Service (KMS).

#### **A** Important

- A revogação de uma concessão não pode ser desfeita. Em vez disso, sugerimos excluir o agente se precisar revogar os direitos de acesso.
- Com relação a agentes do Amazon MQ para ActiveMQ que usam o Amazon Elastic File System (EFS) para armazenar dados de mensagens, se você revogar a concessão que permite que o Amazon EFS use as chaves do KMS em sua conta, isso não entrará em vigor imediatamente.
- Com relação a agentes do Amazon MQ para RabbitMQ e agentes do Amazon MQ para ActiveMQ que usam o EBS para armazenar dados de mensagens, se você desabilitar, agendar para exclusão ou revogar a concessão que permite que o Amazon EBS use as chaves do KMS em sua conta, o Amazon MQ não poderá manter seu agente e ele poderá mudar para um estado degradado.
- Se você desativou ou programou a exclusão da chave, poderá reativá-la ou cancelar a exclusão e manter o agente.
- A desativação de uma chave ou a revogação de uma concessão não ocorrerá imediatamente.

Ao criar um [agente de instância única](https://docs.aws.amazon.com/amazon-mq/latest/developer-guide/rabbitmq-broker-architecture.html) com uma chave do KMS para o RabbitMQ, você verá dois eventos CreateGrant conectados no AWS CloudTrail. O primeiro evento é o Amazon MQ criando uma concessão para a chave do KMS. O segundo evento é o EBS criando uma concessão para uso do EBS.

Entrada de log CreateGrant do AWS CloudTrail: agente de instância única

mq\_grant

```
{ 
     "eventVersion": "1.08", 
     "userIdentity": { 
          "type": "AssumedRole", 
         "principalId": "AKIAIOSFODNN7EXAMPLE", 
          "arn": "arn:aws:iam::111122223333:user/AmazonMqConsole", 
         "accountId": "111122223333", 
          "accessKeyId": "AKIAI44QH8DHBEXAMPLE", 
          "sessionContext": { 
              "sessionIssuer": { 
                  "type": "Role", 
                  "principalId": "AKIAIOSFODNN7EXAMPLE", 
                  "arn": "arn:aws:iam::111122223333:user/AmazonMqConsole", 
                  "accountId": "111122223333", 
                  "userName": "AmazonMqConsole" 
              }, 
              "webIdFederationData": {}, 
              "attributes": { 
                  "creationDate": "2023-02-23T18:59:10Z", 
                  "mfaAuthenticated": "false" 
 } 
         }, 
         "invokedBy": "mq.amazonaws.com" 
     }, 
     "eventTime": "2018-06-28T22:23:46Z", 
     "eventSource": "amazonmq.amazonaws.com", 
     "eventName": "CreateGrant", 
     "awsRegion": "us-west-2", 
     "sourceIPAddress": "203.0.113.0", 
     "userAgent": "PostmanRuntime/7.1.5", 
     "requestParameters": { 
          "granteePrincipal": "mq.amazonaws.com", 
          "keyId": "arn:aws:kms:us-east-1:316438333700:key/bdbe42ae-f825-4e78-
a8a1-828d411c4be2", 
          "retiringPrincipal": "mq.amazonaws.com", 
          "operations": [ 
              "CreateGrant", 
              "Decrypt", 
              "GenerateDataKeyWithoutPlaintext", 
              "ReEncryptFrom", 
              "ReEncryptTo", 
              "DescribeKey" 
         ] 
     },
```

```
 "responseElements": { 
         "grantId": 
  "0ab0ac0d0b000f00ea00cc0a0e00fc00bce000c000f0000000c0bc0a0000aaafSAMPLE", 
         "keyId": "arn:aws:kms:us-
west-2:111122223333:key/1234abcd-12ab-34cd-56ef-123456SAMPLE", 
     "requestID": "ff000af-00eb-00ce-0e00-ea000fb0fba0SAMPLE", 
     "eventID": "ff000af-00eb-00ce-0e00-ea000fb0fba0SAMPLE", 
     "readOnly": false, 
     "resources": [ 
         { 
             "accountId": "111122223333", 
              "type": "AWS::KMS::Key", 
              "ARN": "arn:aws:kms:us-
west-2:111122223333:key/1234abcd-12ab-34cd-56ef-123456SAMPLE" 
         } 
     ], 
     "eventType": "AwsApiCall", 
     "managementEvent": true, 
     "recipientAccountId": "111122223333", 
     "eventCategory": "Management", 
     "sessionCredentialFromConsole": "true"
}
```
#### EBS grant creation

Você verá um evento para a criação de concessão do EBS.

```
\{ "eventVersion": "1.08", 
    "userIdentity": { 
         "type": "AWSService", 
        "invokedBy": "mq.amazonaws.com" 
    }, 
    "eventTime": "2023-02-23T19:09:40Z", 
    "eventSource": "kms.amazonaws.com", 
    "eventName": "CreateGrant", 
    "awsRegion": "us-east-1", 
    "sourceIPAddress": "mq.amazonaws.com", 
    "userAgent": "ExampleDesktop/1.0 (V1; OS)", 
    "requestParameters": { 
        "granteePrincipal": "mq.amazonaws.com",
```

```
 "keyId": "arn:aws:kms:us-
west-2:111122223333:key/1234abcd-12ab-34cd-56ef-123456SAMPLE", 
         "constraints": { 
              "encryptionContextSubset": { 
                  "aws:ebs:id": "vol-0b670f00f7d5417c0" 
 } 
         }, 
         "operations": [ 
              "Decrypt" 
         ], 
         "retiringPrincipal": "ec2.us-east-1.amazonaws.com" 
     }, 
     "responseElements": { 
         "grantId": 
  "0ab0ac0d0b000f00ea00cc0a0e00fc00bce000c000f0000000c0bc0a0000aaafSAMPLE", 
         "keyId": "arn:aws:kms:us-
west-2:111122223333:key/1234abcd-12ab-34cd-56ef-123456SAMPLE", 
     }, 
     "requestID": "ff000af-00eb-00ce-0e00-ea000fb0fba0SAMPLE", 
     "eventID": "ff000af-00eb-00ce-0e00-ea000fb0fba0SAMPLE", 
     "readOnly": false, 
     "resources": [ 
        \sqrt{ } "accountId": "111122223333", 
              "type": "AWS::KMS::Key", 
              "ARN": "arn:aws:kms:us-
west-2:111122223333:key/1234abcd-12ab-34cd-56ef-123456SAMPLE" 
         } 
     ], 
     "eventType": "AwsApiCall", 
     "managementEvent": true, 
     "recipientAccountId": "111122223333", 
     "sharedEventID": "ff000af-00eb-00ce-0e00-ea000fb0fba0SAMPLE", 
     "eventCategory": "Management"
}
```
Ao criar uma [implantação de cluster](https://docs.aws.amazon.com/amazon-mq/latest/developer-guide/rabbitmq-broker-architecture.html) com uma chave do KMS para o RabbitMQ, você verá cinco eventos CreateGrant conectados no AWS CloudTrail. Os dois primeiros eventos são criações de concessão para o Amazon MQ. Os próximos três eventos são concessões criadas pelo EBS para uso do EBS.

#### Entrada de log CreateGrant do AWS CloudTrail: implantação do cluster

#### mq\_grant

```
{ 
     "eventVersion": "1.08", 
     "userIdentity": { 
          "type": "AssumedRole", 
          "principalId": "AKIAIOSFODNN7EXAMPLE", 
         "arn": "arn:aws:iam::111122223333:user/AmazonMqConsole", 
          "accountId": "111122223333", 
         "accessKeyId": "AKIAI44QH8DHBEXAMPLE", 
         "sessionContext": { 
              "sessionIssuer": { 
                  "type": "Role", 
                  "principalId": "AKIAIOSFODNN7EXAMPLE", 
                  "arn": "arn:aws:iam::111122223333:user/AmazonMqConsole", 
                  "accountId": "111122223333", 
                  "userName": "AmazonMqConsole" 
              }, 
              "webIdFederationData": {}, 
              "attributes": { 
                  "creationDate": "2023-02-23T18:59:10Z", 
                  "mfaAuthenticated": "false" 
 } 
         }, 
         "invokedBy": "mq.amazonaws.com" 
     }, 
     "eventTime": "2018-06-28T22:23:46Z", 
     "eventSource": "amazonmq.amazonaws.com", 
     "eventName": "CreateGrant", 
     "awsRegion": "us-west-2", 
     "sourceIPAddress": "203.0.113.0", 
     "userAgent": "PostmanRuntime/7.1.5", 
     "requestParameters": { 
          "granteePrincipal": "mq.amazonaws.com", 
          "keyId": "arn:aws:kms:us-east-1:316438333700:key/bdbe42ae-f825-4e78-
a8a1-828d411c4be2", 
          "retiringPrincipal": "mq.amazonaws.com", 
          "operations": [ 
              "CreateGrant", 
              "Encrypt", 
              "Decrypt",
```

```
 "ReEncryptFrom", 
              "ReEncryptTo", 
              "GenerateDataKey", 
              "GenerateDataKeyWithoutPlaintext", 
              "DescribeKey" 
         ] 
     }, 
     "responseElements": { 
          "grantId": 
  "0ab0ac0d0b000f00ea00cc0a0e00fc00bce000c000f0000000c0bc0a0000aaafSAMPLE", 
          "keyId": "arn:aws:kms:us-
west-2:111122223333:key/1234abcd-12ab-34cd-56ef-123456SAMPLE", 
     "requestID": "ff000af-00eb-00ce-0e00-ea000fb0fba0SAMPLE", 
     "eventID": "ff000af-00eb-00ce-0e00-ea000fb0fba0SAMPLE", 
     "readOnly": false, 
     "resources": [ 
         { 
             "accountId": "111122223333", 
             "type": "AWS::KMS::Key",
              "ARN": "arn:aws:kms:us-
west-2:111122223333:key/1234abcd-12ab-34cd-56ef-123456SAMPLE" 
         } 
     ], 
     "eventType": "AwsApiCall", 
     "managementEvent": true, 
     "recipientAccountId": "111122223333", 
     "eventCategory": "Management", 
     "sessionCredentialFromConsole": "true"
}
```
#### mq\_rabbit\_grant

```
{ 
     "eventVersion": "1.08", 
     "userIdentity": { 
         "type": "AssumedRole", 
          "principalId": "AKIAIOSFODNN7EXAMPLE", 
         "arn": "arn:aws:iam::111122223333:user/AmazonMqConsole", 
         "accountId": "111122223333", 
          "accessKeyId": "AKIAI44QH8DHBEXAMPLE",
```

```
 "sessionContext": { 
              "sessionIssuer": { 
                  "type": "Role", 
                  "principalId": "AKIAIOSFODNN7EXAMPLE", 
                  "arn": "arn:aws:iam::111122223333:user/AmazonMqConsole", 
                  "accountId": "111122223333", 
                  "userName": "AmazonMqConsole" 
              }, 
              "webIdFederationData": {}, 
              "attributes": { 
                  "creationDate": "2023-02-23T18:59:10Z", 
                  "mfaAuthenticated": "false" 
              } 
         }, 
          "invokedBy": "mq.amazonaws.com" 
     }, 
     "eventTime": "2018-06-28T22:23:46Z", 
     "eventSource": "amazonmq.amazonaws.com", 
     "eventName": "CreateGrant", 
     "awsRegion": "us-west-2", 
     "sourceIPAddress": "203.0.113.0", 
     "userAgent": "PostmanRuntime/7.1.5", 
     "requestParameters": { 
         "granteePrincipal": "mq.amazonaws.com", 
         "retiringPrincipal": "mq.amazonaws.com", 
          "operations": [ 
              "DescribeKey" 
         ], 
          "keyId": "arn:aws:kms:us-
west-2:111122223333:key/1234abcd-12ab-34cd-56ef-123456SAMPLE", 
     }, 
     "responseElements": { 
          "grantId": 
  "0ab0ac0d0b000f00ea00cc0a0e00fc00bce000c000f0000000c0bc0a0000aaafSAMPLE", 
          "keyId": "arn:aws:kms:us-
west-2:111122223333:key/1234abcd-12ab-34cd-56ef-123456SAMPLE", 
     "requestID": "ff000af-00eb-00ce-0e00-ea000fb0fba0SAMPLE", 
     "eventID": "ff000af-00eb-00ce-0e00-ea000fb0fba0SAMPLE", 
     "readOnly": false, 
     "resources": [ 
        \mathcal{L} "accountId": "111122223333", 
             "type": "AWS::KMS::Key",
```

```
 "ARN": "arn:aws:kms:us-
west-2:111122223333:key/1234abcd-12ab-34cd-56ef-123456SAMPLE" 
         } 
     ], 
     "eventType": "AwsApiCall", 
     "managementEvent": true, 
     "recipientAccountId": "111122223333", 
     "eventCategory": "Management", 
     "sessionCredentialFromConsole": "true"
}
```
#### EBS grant creation

Você verá três eventos para a criação de concessão do EBS.

```
\{ "eventVersion": "1.08", 
     "userIdentity": { 
         "type": "AWSService", 
         "invokedBy": "mq.amazonaws.com" 
     }, 
     "eventTime": "2023-02-23T19:09:40Z", 
     "eventSource": "kms.amazonaws.com", 
     "eventName": "CreateGrant", 
     "awsRegion": "us-east-1", 
     "sourceIPAddress": "mq.amazonaws.com", 
     "userAgent": "ExampleDesktop/1.0 (V1; OS)", 
     "requestParameters": { 
         "granteePrincipal": "mq.amazonaws.com", 
         "keyId": "arn:aws:kms:us-
west-2:111122223333:key/1234abcd-12ab-34cd-56ef-123456SAMPLE", 
         "constraints": { 
             "encryptionContextSubset": { 
                 "aws:ebs:id": "vol-0b670f00f7d5417c0" 
 } 
         }, 
         "operations": [ 
             "Decrypt" 
         ], 
         "retiringPrincipal": "ec2.us-east-1.amazonaws.com" 
     }, 
     "responseElements": {
```

```
 "grantId": 
  "0ab0ac0d0b000f00ea00cc0a0e00fc00bce000c000f0000000c0bc0a0000aaafSAMPLE", 
         "keyId": "arn:aws:kms:us-
west-2:111122223333:key/1234abcd-12ab-34cd-56ef-123456SAMPLE", 
     }, 
     "requestID": "ff000af-00eb-00ce-0e00-ea000fb0fba0SAMPLE", 
     "eventID": "ff000af-00eb-00ce-0e00-ea000fb0fba0SAMPLE", 
     "readOnly": false, 
     "resources": [ 
         { 
              "accountId": "111122223333", 
             "type": "AWS::KMS::Key",
              "ARN": "arn:aws:kms:us-
west-2:111122223333:key/1234abcd-12ab-34cd-56ef-123456SAMPLE" 
         } 
     ], 
     "eventType": "AwsApiCall", 
     "managementEvent": true, 
     "recipientAccountId": "111122223333", 
     "sharedEventID": "ff000af-00eb-00ce-0e00-ea000fb0fba0SAMPLE", 
     "eventCategory": "Management"
}
```
Para obter mais informações sobre como usar as chaves KMS, consulte [AWS KMS keys](https://docs.aws.amazon.com/kms/latest/developerguide/concepts.html#master_keys) o AWS Key Management ServiceGuia do desenvolvedor.

## Criptografia em trânsito

Amazon MQ para ActiveMQ: o Amazon MQ para ActiveMQ exige Transport Layer Security (TLS) forte e criptografa dados em trânsito entre os agentes da implantação do Amazon MQ. Todos os dados transmitidos entre os agentes do Amazon MQ são criptografados usando Transport Layer Security (TLS) forte. Isso se aplica a todos os protocolos disponíveis.

Amazon MQ para RabbitMQ: o Amazon MQ para RabbitMQ exige uma criptografia forte de Transport Layer Security (TLS) para todas as conexões do cliente. O tráfego de replicação de cluster do RabbitMQ transita apenas pela VPC do agente e todo o tráfego de rede entre os datacenters da AWS é criptografado de forma transparente na camada física. Atualmente, os agentes em clusters do Amazon MQ para RabbitMQ não são compatíveis com a [criptografia entre nós](https://www.rabbitmq.com/clustering-ssl.html) para replicação de clusters. Para saber mais sobre dados em trânsito, consulte [Criptografia de dados em repouso e em](https://docs.aws.amazon.com/whitepapers/latest/logical-separation/encrypting-data-at-rest-and--in-transit.html) [trânsito](https://docs.aws.amazon.com/whitepapers/latest/logical-separation/encrypting-data-at-rest-and--in-transit.html).

### Amazon MQ para protocolos do ActiveMQ

Você pode acessar seus agentes do ActiveMQ usando os seguintes protocolos com TLS habilitado:

- [AMQP](http://activemq.apache.org/amqp.html)
- [MQTT](http://activemq.apache.org/mqtt.html)
- MQTT pelo [WebSocket](http://activemq.apache.org/websockets.html)
- **[OpenWire](http://activemq.apache.org/openwire.html)**
- [STOMP](http://activemq.apache.org/stomp.html)
- STOMP pelo WebSocket

Pacotes de criptografia do TLS compatíveis com ActiveMQ.

O ActiveMQ no Amazon MQ é compatível com os seguintes pacotes de criptografia:

- TLS ECDHE\_RSA\_WITH\_AES\_256\_GCM\_SHA384
- TLS\_ECDHE\_RSA\_WITH\_AES\_256\_CBC\_SHA384
- TLS\_ECDHE\_RSA\_WITH\_AES\_256\_CBC\_SHA
- TLS\_DHE\_RSA\_WITH\_AES\_256\_GCM\_SHA384
- TLS\_DHE\_RSA\_WITH\_AES\_256\_CBC\_SHA256
- TLS\_DHE\_RSA\_WITH\_AES\_256\_CBC\_SHA
- TLS\_RSA\_WITH\_AES\_256\_GCM\_SHA384
- TLS\_RSA\_WITH\_AES\_256\_CBC\_SHA256
- TLS\_RSA\_WITH\_AES\_256\_CBC\_SHA
- TLS\_ECDHE\_RSA\_WITH\_AES\_128\_GCM\_SHA256
- TLS\_ECDHE\_RSA\_WITH\_AES\_128\_CBC\_SHA256
- TLS\_ECDHE\_RSA\_WITH\_AES\_128\_CBC\_SHA
- TLS\_DHE\_RSA\_WITH\_AES\_128\_GCM\_SHA256
- TLS\_DHE\_RSA\_WITH\_AES\_128\_CBC\_SHA256
- TLS\_DHE\_RSA\_WITH\_AES\_128\_CBC\_SHA
- TLS\_RSA\_WITH\_AES\_128\_GCM\_SHA256
- TLS\_RSA\_WITH\_AES\_128\_CBC\_SHA256
- TLS\_RSA\_WITH\_AES\_128\_CBC\_SHA

### Amazon MQ para protocolos RabbitMQ

Você pode acessar seus agentes RabbitMQ usando os seguintes protocolos com TLS habilitado:

• [AMQP \(0-9-1\)](https://www.rabbitmq.com/specification.html)

Pacotes de criptografia do TLS compatíveis com RabbitMQ.

O RabbitMQ no Amazon MQ é compatível com os seguintes pacotes de criptografia:

- TLS ECDHE\_RSA\_WITH\_AES\_256\_GCM\_SHA384
- TLS ECDHE\_RSA\_WITH\_AES\_128\_GCM\_SHA256

## <span id="page-277-0"></span>Gerenciamento de identidade e acesso para o Amazon MQ

O AWS Identity and Access Management (IAM) é um AWS service (Serviço da AWS) que ajuda a controlar o acesso aos recursos AWS de forma segura. Os administradores do IAM controlam quem pode ser autenticado (conectado) e autorizado (ter permissões) para usar os recursos da Amazon MQ. O IAM é um AWS service (Serviço da AWS) que pode ser usado sem custo adicional.

#### Tópicos

- [Público](#page-277-1)
- [Autenticando com identidades](#page-278-0)
- [Como gerenciar acesso usando políticas](#page-281-0)
- [Como o Amazon MQ funciona com o IAM](#page-284-0)
- [Exemplos de políticas baseadas em identidade do Amazon MQ](#page-290-0)
- [Autorização e autenticação de API para o Amazon MQ](#page-293-0)
- [Politicas AWS gerenciadas para o Amazon MQ](#page-298-0)
- [Uso de funções vinculadas ao serviço para o Amazon MQ](#page-299-0)
- [Solução de problemas de identidade e acesso da Amazon MQ](#page-305-0)

## <span id="page-277-1"></span>Público

A forma de usar o AWS Identity and Access Management (IAM) varia em função do trabalho realizado no Amazon MQ.

Usuário do serviço: se você usar o serviço Amazon MQ para fazer o trabalho, o administrador fornecerá as credenciais e as permissões necessárias. À medida que mais recursos do Amazon MQ forem usados para realizar o trabalho, talvez sejam necessárias permissões adicionais. Entender como o acesso é gerenciado pode ajudá-lo a solicitar as permissões corretas ao seu administrador. Se você não puder acessar um recurso no Amazon MQ, consulte [Solução de problemas de](#page-305-0)  [identidade e acesso da Amazon MQ](#page-305-0).

Administrador do serviço: se você for o responsável pelos recursos do Amazon MQ em sua empresa, você provavelmente terá acesso total ao Amazon MQ. Cabe a você determinar quais funcionalidades e recursos do Amazon MQ os usuários do seu serviço devem acessar. Assim, você deve enviar solicitações ao administrador do IAM para alterar as permissões dos usuários de seu serviço. Revise as informações nesta página para entender os Introdução ao IAM. Para saber mais sobre como a empresa pode usar o IAM com o Amazon MQ, consulte [Como o Amazon MQ funciona com o IAM.](#page-284-0)

Administrador do IAM: se você é um administrador do IAM, talvez queira saber detalhes sobre como pode escrever políticas para gerenciar o acesso ao Amazon MQ. Para visualizar exemplos de políticas baseadas em identidade do Amazon MQ que podem ser usadas no IAM, consulte [Exemplos](#page-290-0)  [de políticas baseadas em identidade do Amazon MQ](#page-290-0).

## <span id="page-278-0"></span>Autenticando com identidades

A autenticação é a forma como você faz login na AWS usando suas credenciais de identidade. É necessário ser autenticado (fazer login na AWS) como Usuário raiz da conta da AWS, usuário IAM, ou assumindo um perfil do IAM.

Você pode fazer login na AWS como uma identidade federada usando credenciais fornecidas por uma fonte de identidades. AWS IAM Identity Center Os usuários (IAM Identity Center), a autenticação única da empresa e as suas credenciais do Google ou do Facebook são exemplos de identidades federadas. Quando você faz login como identidade federada, o administrador já configurou anteriormente a federação de identidades usando perfis do IAM. Quando você acessa a AWS usando a federação, está indiretamente assumindo um perfil.

A depender do tipo de usuário, você pode fazer login no AWS Management Console ou no portal de acesso AWS. Para obter mais informações sobre como fazer login na AWS, consulte [Como fazer](https://docs.aws.amazon.com/signin/latest/userguide/how-to-sign-in.html) [login em Conta da AWS](https://docs.aws.amazon.com/signin/latest/userguide/how-to-sign-in.html) no Início de Sessão da AWS Guia do Usuário.

Se você acessar a AWS programaticamente, a AWS fornecerá um kit de desenvolvimento de software (SDK) e uma interface de linha de comando (CLI) para você assinar criptograficamente as solicitações usando as suas credenciais. Se você não utilizar as ferramentas AWS, deverá

designar as solicitações por conta própria. Para obter mais informações sobre como usar o método recomendado para designar solicitações por conta própria, consulte [Designando solicitações de API](https://docs.aws.amazon.com/IAM/latest/UserGuide/reference_aws-signing.html)  [AWS](https://docs.aws.amazon.com/IAM/latest/UserGuide/reference_aws-signing.html) no Guia do usuário do IAM.

Independente do método de autenticação usado, também pode ser exigido que você forneça informações adicionais de segurança. Por exemplo, a AWS recomenda o uso da autenticação multifator (MFA) para aumentar a segurança de sua conta. Para saber mais, consulte [Autenticação](https://docs.aws.amazon.com/singlesignon/latest/userguide/enable-mfa.html)  [multifator](https://docs.aws.amazon.com/singlesignon/latest/userguide/enable-mfa.html) no AWS IAM Identity Center Guia do usuário e [Usando a autenticação multifator \(MFA\) em](https://docs.aws.amazon.com/IAM/latest/UserGuide/id_credentials_mfa.html)  [AWS](https://docs.aws.amazon.com/IAM/latest/UserGuide/id_credentials_mfa.html) no Guia do usuário do IAM.

### Usuário raiz Conta da AWS

Ao criar uma Conta da AWS, você começa com uma identidade de login com acesso completo a todos os Serviços da AWS e recursos na conta. Essa identidade, chamada usuário raiz da Conta da AWS, é acessada por login com o endereço de email e a senha usada para criar a conta. É altamente recomendável não usar o usuário raiz para tarefas diárias. Proteja as credenciais do usuário raiz e use-as para executar as tarefas que somente ele puder executar. Para obter a lista completa das tarefas que exigem login como usuário raiz, consulte [Tarefas que exigem credenciais](https://docs.aws.amazon.com/IAM/latest/UserGuide/root-user-tasks.html)  [de usuário raiz](https://docs.aws.amazon.com/IAM/latest/UserGuide/root-user-tasks.html) no Guia do Usuário do IAM.

#### Usuários e grupos

Um [usuário do IAM](https://docs.aws.amazon.com/IAM/latest/UserGuide/id_users.html) é uma identidade dentro da Conta da AWS que tem permissões específicas para uma única pessoa ou aplicativo. Sempre que possível, recomendamos contar com credenciais temporárias em vez de criar usuários do IAM com credenciais de longo prazo, como senhas e chaves de acesso. No entanto, se você tiver casos de uso específicos que exijam credenciais de longo prazo com usuários do IAM, recomendamos alternar as chaves de acesso. Para obter mais informações, consulte [Alterne as chaves de acesso regularmente para casos de uso que exijam](https://docs.aws.amazon.com/IAM/latest/UserGuide/best-practices.html#rotate-credentials) [credenciais de longo prazo](https://docs.aws.amazon.com/IAM/latest/UserGuide/best-practices.html#rotate-credentials) no Guia do Usuário do IAM.

Um [grupo do IAM](https://docs.aws.amazon.com/IAM/latest/UserGuide/id_groups.html) é uma identidade que especifica uma coleção de usuários do IAM. Não é possível fazer login como um grupo. É possível usar grupos para especificar permissões para vários usuários de uma vez. Os grupos facilitam o gerenciamento de permissões para grandes conjuntos de usuários. Por exemplo, você pode ter um grupo chamado IAMAdmins e conceder a esse grupo permissões para administrar recursos do IAM.

Usuários são diferentes de perfis. Um usuário é exclusivamente associado a uma pessoa ou a um aplicativo, mas um perfil pode ser assumido por qualquer pessoa que precisar dele. Os usuários têm credenciais permanentes de longo prazo, mas os perfis fornecem credenciais temporárias. Para saber mais, consulte [Quando criar um usuário do IAM \(em vez de uma função\)](https://docs.aws.amazon.com/IAM/latest/UserGuide/id.html#id_which-to-choose) no Guia do Usuário do IAM.

### Perfis do IAM

Um [perfil do IAM](https://docs.aws.amazon.com/IAM/latest/UserGuide/id_roles.html) é uma identidade dentro da Conta da AWS que tem permissões específicas. Ele é semelhante a um usuário do IAM, mas não está associado a uma pessoa específica. É possível presumir temporariamente um perfil do IAM no AWS Management Console [alternando perfis.](https://docs.aws.amazon.com/IAM/latest/UserGuide/id_roles_use_switch-role-console.html) É possível presumir um perfil chamando uma operação de API da AWS CLI ou da AWS, ou usando um URL personalizado. Para obter mais informações sobre métodos para usar perfis, consulte [Usando](https://docs.aws.amazon.com/IAM/latest/UserGuide/id_roles_use.html) [Funções do IAM](https://docs.aws.amazon.com/IAM/latest/UserGuide/id_roles_use.html) no Guia do Usuário do IAM.

Funções do IAM com credenciais temporárias são úteis nas seguintes situações:

- Acesso de usuário federado –- para atribuir permissões a identidades federadas, você pode criar um perfil e definir permissões para ele. Quando uma identidade federada é autenticada, essa identidade é associada ao perfil e recebe as permissões definidas pelo mesmo. Para obter mais informações sobre perfis para federação, consulte [Criar um perfil para um provedor de](https://docs.aws.amazon.com/IAM/latest/UserGuide/id_roles_create_for-idp.html)  [identidades de terceiros](https://docs.aws.amazon.com/IAM/latest/UserGuide/id_roles_create_for-idp.html) no Guia do Usuário do IAM. Se você usar o Centro de identidade do IAM, configure um conjunto de permissões. Para controlar o que suas identidades podem acessar após a autenticação, o Centro de identidade do IAM correlaciona o conjunto de permissões a um perfil no IAM. Para obter informações sobre conjuntos de permissões, consulte [Conjuntos de](https://docs.aws.amazon.com/singlesignon/latest/userguide/permissionsetsconcept.html) [permissões](https://docs.aws.amazon.com/singlesignon/latest/userguide/permissionsetsconcept.html) no AWS IAM Identity CenterGuia do Usuário.
- Permissões temporárias para usuários do IAM –- um usuário ou um perfil do IAM pode presumir um perfil do IAM para obter temporariamente permissões diferentes para uma tarefa específica.
- Acesso entre contas –- é possível usar um perfil do IAM para permitir que alguém (uma entidade principal confiável) em outra conta acesse recursos em sua conta. Os perfis são a principal forma de conceder acesso entre contas. No entanto, alguns Serviços da AWS permitem que você anexe uma política diretamente a um recurso (em vez de usar um perfil como proxy). Para saber a diferença entre funções e políticas baseadas em recurso para acesso entre contas, consulte [Como](https://docs.aws.amazon.com/IAM/latest/UserGuide/id_roles_compare-resource-policies.html)  [os perfis do IAM diferem das políticas baseadas em recurso](https://docs.aws.amazon.com/IAM/latest/UserGuide/id_roles_compare-resource-policies.html) no Guia do Usuário do IAM.
- Acesso entre serviços –- alguns Serviços da AWS usam perfis em outros Serviços da AWS. Por exemplo, quando você faz uma chamada em um serviço, é comum que esse serviço execute aplicativos no Amazon EC2 ou armazene objetos no Amazon S3. Um serviço pode fazer isso usando as permissões da entidade de chamada, por meio de um perfil de serviço ou um perfil vinculado ao serviço.
- Sessões de acesso direto (FAS): quando você usa um perfil ou usuário do IAM para executar ações na AWS, você é considerado uma entidade principal. Quando você usa alguns serviços, pode executar uma ação que, em seguida, aciona outra ação em outro serviço. FAS usa as permissões da entidade principal chamando um AWS service (Serviço da AWS), combinado ao AWS service (Serviço da AWS) solicitante para fazer solicitações aos serviços de downstream. As solicitações de FAS só são feitas quando um serviço recebe uma solicitação que requeira interações com outros Serviços da AWS ou com recursos da para ser atendida. Nesse caso, você deve ter permissões para executar ambas as ações. Para obter detalhes da política ao fazer solicitações de FAS, consulte [Encaminhar sessões de acesso](https://docs.aws.amazon.com/IAM/latest/UserGuide/access_forward_access_sessions.html).
- Perfil de serviço um perfil de serviço é um [perfil do IAM](https://docs.aws.amazon.com/IAM/latest/UserGuide/id_roles.html) que um serviço presume para realizar ações em seu nome. Um administrador do IAM pode criar, modificar e excluir um perfil de serviço do IAM. Para obter mais informações, consulte [Criar um perfil para delegar permissões a](https://docs.aws.amazon.com/IAM/latest/UserGuide/id_roles_create_for-service.html)  [um AWS service \(Serviço da AWS\)](https://docs.aws.amazon.com/IAM/latest/UserGuide/id_roles_create_for-service.html) no Guia do Usuário do IAM.
- Função vinculada ao serviço –- uma função vinculada ao serviço é um tipo de perfil de serviço vinculada a um AWS service (Serviço da AWS). O serviço pode presumir a função de executar uma ação em seu nome. Funções vinculadas ao serviço aparecem em sua Conta da AWS e são de propriedade do serviço. Um administrador do IAM pode visualizar, mas não editar as permissões para funções vinculadas ao serviço.
- Aplicações em execução no Amazon EC2 –- é possível usar um perfil do IAM para gerenciar credenciais temporárias para aplicações em execução em uma instância do EC2 e fazer solicitações da AWS CLI ou da AWS API. É preferível fazer isso a armazenar chaves de acesso na instância do EC2. Para atribuir um perfil de AWS a uma instância do EC2 e disponibilizá-lo para todos os seus aplicativos, crie um perfil de instância que esteja anexado a ele. Um perfil de instância contém o perfil e permite que os programas em execução na instância do EC2 obtenham credenciais temporárias. Para obter mais informações, consulte [Usar um perfil do IAM](https://docs.aws.amazon.com/IAM/latest/UserGuide/id_roles_use_switch-role-ec2.html)  [para conceder permissões a aplicações em execução nas instâncias do Amazon EC2](https://docs.aws.amazon.com/IAM/latest/UserGuide/id_roles_use_switch-role-ec2.html) no Guia do Usuário do IAM.

Para saber se deseja usar as funções do IAM, consulte [Quando criar um perfil do IAM \(em vez de um](https://docs.aws.amazon.com/IAM/latest/UserGuide/id.html#id_which-to-choose_role)  [usuário\)](https://docs.aws.amazon.com/IAM/latest/UserGuide/id.html#id_which-to-choose_role) no Guia do Usuário do IAM.

## <span id="page-281-0"></span>Como gerenciar acesso usando políticas

Você controla o acesso na AWS criando políticas e anexando-as a identidades ou recursos da AWS. Uma política é um objeto na AWS que, quando associado a uma identidade ou recurso, define suas permissões. A AWS avalia essas políticas quando uma entidade principal (usuário, usuário raiz ou

sessão de perfil) faz uma solicitação. As permissões nas políticas determinam se a solicitação será permitida ou negada. A maioria das políticas é armazenada na AWS como documentos JSON. Para obter mais informações sobre a estrutura e o conteúdo de documentos de políticas JSON, consulte [Visão geral das políticas JSON](https://docs.aws.amazon.com/IAM/latest/UserGuide/access_policies.html#access_policies-json) no Guia do Usuário do IAM.

Os administradores podem usar as políticas JSON da AWS para especificar quem tem acesso a o quê. Ou seja, qual entidade principal pode executar ações em quais recursos e sob quais condições.

Por padrão, usuários e funções não têm permissões. Para conceder aos usuários permissões para executar ações nos recursos que eles precisam, um administrador do IAM pode criar políticas do IAM. O administrador pode então adicionar as políticas do IAM aos perfis e os usuários podem presumir os perfis.

As políticas do IAM definem permissões para uma ação independente do método usado para executar a operação. Por exemplo, suponha que você tenha uma política que permite a ação iam:GetRole. Um usuário com essa política pode obter informações de perfis do AWS Management Console, da AWS CLI ou da API da AWS.

### Políticas baseadas em identidade

As políticas baseadas em identidade são documentos de políticas de permissões JSON que você pode anexar a uma identidade, como usuário do IAM, grupo de usuários ou perfil. Essas políticas controlam quais ações os usuários e perfis podem realizar, em quais recursos e em que condições. Para saber como criar uma política baseada em identidade, consulte [Criando políticas do IAM](https://docs.aws.amazon.com/IAM/latest/UserGuide/access_policies_create.html) no Guia do Usuário do IAM.

As políticas baseadas em identidade podem ser categorizadas ainda adicionalmente como políticas em linha ou políticas gerenciadas. As políticas em linha são anexadas diretamente a um único usuário, grupo ou perfil. As políticas gerenciadas são políticas independentes, que podem ser anexadas a vários usuários, grupos e funções na Conta da AWS. As políticas gerenciadas incluem políticas gerenciadas pela AWS e políticas gerenciadas pelo cliente. Para saber como escolher entre uma política gerenciada ou uma política em linha, consulte [Escolher entre políticas gerenciadas e](https://docs.aws.amazon.com/IAM/latest/UserGuide/access_policies_managed-vs-inline.html#choosing-managed-or-inline)  [políticas em linha](https://docs.aws.amazon.com/IAM/latest/UserGuide/access_policies_managed-vs-inline.html#choosing-managed-or-inline) no Guia do Usuário do IAM.

### Políticas baseadas em recurso

Políticas baseadas em recurso são documentos de políticas JSON que você anexa a um recurso. São exemplos de políticas baseadas em recursos as políticas de confiança de perfil do IAM e as políticas de bucket do Amazon S3. Em serviços que suportem políticas baseadas em recursos, os

administradores de serviço podem usá-las para controlar o acesso a um recurso específico. Para o recurso ao qual a política está anexada, a política define quais ações um principal especificado pode executar nesse recurso e em que condições. Você deve [especificar uma entidade principal](https://docs.aws.amazon.com/IAM/latest/UserGuide/reference_policies_elements_principal.html) em uma política baseada em recursos. As entidades principais podem incluir contas, usuários, perfis, usuários federados ou Serviços da AWS.

Políticas baseadas em recursos são políticas em linha localizadas nesse serviço. Não é possível usar as políticas gerenciadas da AWS do IAM em uma política baseada em recursos.

### Listas de controle de acesso (ACLs)

As listas de controle de acesso (ACLs) controlam quais entidades principais (membros, usuários ou perfis da conta) têm permissões para acessar um recurso. As ACLs são semelhantes as políticas baseadas em recursos, embora não usem o formato de documento de política JSON.

Amazon S3 AWS WAF e Amazon VPC são exemplos de serviços que oferecem suporte a ACLs. Para saber mais sobre ACLs, consulte [Visão geral da lista de controle de acesso \(ACL\)](https://docs.aws.amazon.com/AmazonS3/latest/dev/acl-overview.html) no Guia do Desenvolvedor do Amazon Simple Storage Service.

### Outros tipos de política

A AWS é compatível com tipos de política menos comuns. Esses tipos de política podem definir o máximo de permissões concedidas a você pelos tipos de política mais comuns.

- Limites de permissões –- um limite de permissões é um atributo avançado no qual você define o máximo de permissões que uma política baseada em identidade pode conceder a uma entidade IAM (usuário do IAM ou perfil). É possível definir um limite de permissões para uma entidade. As permissões resultantes são a interseção das políticas baseadas em identidade de uma entidade com seus limites de permissões. As políticas baseadas em recurso que especificam o usuário ou o perfil no campo Principal não são limitadas pelo limite de permissões. Uma negação explícita em qualquer uma dessas políticas substitui a permissão. Para obter mais informações sobre limites de permissões, consulte [Limites de permissões para identidades do IAM](https://docs.aws.amazon.com/IAM/latest/UserGuide/access_policies_boundaries.html) no Guia do Usuário do IAM.
- Políticas de controle de serviço (SCPs) –- SCPs são políticas JSON que especificam as permissões máximas para uma organização ou unidade organizacional (UO) no AWS Organizations. O AWS Organizations é um serviço que agrupa e gerencia centralmente várias Contas da AWS pertencentes a sua empresa. Se você habilitar todos os atributos em uma organização, poderá aplicar políticas de controle de serviço (SCPs) a qualquer uma ou a todas as

contas. O SCP limita as permissões para entidades em contas membro, o que inclui cada Usuário raiz da conta da AWS. Para obter mais informações sobre Organizações e SCPs, consulte [Como](https://docs.aws.amazon.com/organizations/latest/userguide/orgs_manage_policies_about-scps.html) [os SCPs funcionam](https://docs.aws.amazon.com/organizations/latest/userguide/orgs_manage_policies_about-scps.html) no AWS OrganizationsGuia do Usuário.

• Políticas de sessão –- são políticas avançadas que você transmite como um parâmetro quando cria de forma programática uma sessão temporária para uma função ou um usuário federado. As permissões da sessão resultante são a interseção das políticas baseadas em identidade do usuário ou função e das políticas de sessão. As permissões também podem ser provenientes de uma política baseada em recurso. Uma negação explícita em qualquer uma dessas políticas substitui a permissão. Para obter mais informações, consulte [Políticas de sessão](https://docs.aws.amazon.com/IAM/latest/UserGuide/access_policies.html#policies_session) no Guia do Usuário do IAM.

### Vários tipos de política

Quando vários tipos de política são aplicáveis a uma solicitação, é mais complicado compreender as permissões resultantes. Para saber como a AWS determina permitir ou não uma solicitação quando há vários tipos de política envolvidos, consulte [Lógica da avaliação de políticas](https://docs.aws.amazon.com/IAM/latest/UserGuide/reference_policies_evaluation-logic.html) no Guia do Usuário do IAM.

## <span id="page-284-0"></span>Como o Amazon MQ funciona com o IAM

Antes de usar o IAM para gerenciar o acesso ao Amazon MQ, você deve entender quais recursos do IAM estão disponíveis para uso com a Amazon MQ. Para obter uma visualização de alto nível de como o Amazon MQ e outros serviços da AWS funcionam com o IAM, consulte [Serviços da AWS](https://docs.aws.amazon.com/IAM/latest/UserGuide/reference_aws-services-that-work-with-iam.html)  [compatíveis com o IAM](https://docs.aws.amazon.com/IAM/latest/UserGuide/reference_aws-services-that-work-with-iam.html) no Manual do usuário do IAM.

O Amazon MQ usa o IAM para criar, atualizar e excluir operações, exceto a autenticação nativa do ActiveMQ para agentes. Para obter mais informações, consulte [Integração de agentes ActiveMQ](#page-166-0)  [com LDAP](#page-166-0).

#### Tópicos

- [Políticas baseadas em identidade do Amazon MQ](#page-285-0)
- [Políticas baseadas em recursos do Amazon MQ](#page-289-0)
- [Autorização baseada em etiquetas do Amazon MQ](#page-289-1)
- [Funções do IAM do Amazon MQ](#page-290-1)

### <span id="page-285-0"></span>Políticas baseadas em identidade do Amazon MQ

Com as políticas baseadas em identidade do IAM, é possível especificar ações ou recursos permitidos ou negados, bem como as condições sob as quais as ações são permitidas ou negadas. O Amazon MQ é compatível com ações, chaves de condição e recursos específicos. Para conhecer todos os elementos usados em uma política JSON, consulte [Referência de elementos de política](https://docs.aws.amazon.com/IAM/latest/UserGuide/reference_policies_elements.html) [JSON do IAM](https://docs.aws.amazon.com/IAM/latest/UserGuide/reference_policies_elements.html) no Manual do usuário do IAM.

#### Ações

Os administradores podem usar AWS as políticas JSON da para especificar quem tem acesso a quê. Ou seja, qual principal pode executar ações em quais recursos, e em que condições.

O elemento Action de uma política JSON descreve as ações que você pode usar para permitir ou negar acesso em uma política. As ações de política geralmente têm o mesmo nome que a operação de API da AWS associada. Existem algumas exceções, como ações somente de permissão, que não têm uma operação de API correspondente. Há também algumas operações que exigem várias ações em uma política. Essas ações adicionais são chamadas de ações dependentes.

Inclua ações em uma política para conceder permissões para executar a operação associada.

As ações de política no Amazon MQ usam o seguinte prefixo antes da ação: mq:. Por exemplo, para conceder permissão a alguém para executar uma instância do Amazon MQ com a operação da API CreateBroker do Amazon MQ, inclua a ação mq:CreateBroker na política da pessoa. As instruções de política devem incluir um elemento Action ou NotAction. O Amazon MQ define seu próprio conjunto de ações que descrevem as tarefas que você pode executar com esse serviço.

Para especificar várias ações em uma única declaração, separe-as com vírgulas, conforme o seguinte:

```
"Action": [ 
       "mq:action1", 
        "mq:action2"
```
Você também pode especificar várias ações usando caracteres curinga (\*). Por exemplo, para especificar todas as ações que começam com a palavra Describe, inclua a seguinte ação:

```
"Action": "mq:Describe*"
```
Para ver uma lista das ações do Amazon MQ, consulte [Ações definidas pelo Amazon MQ](https://docs.aws.amazon.com/IAM/latest/UserGuide/list_amazonmq.html#amazonmq-actions-as-permissions) no Manual do usuário IAM.

#### Recursos

Os administradores podem usar AWS as políticas JSON da para especificar quem tem acesso a quê. Ou seja, qual principal pode executar ações em quais recursos, e em que condições.

O elemento Resource de política JSON especifica o objeto ou os objetos aos quais a ação se aplica. As instruções devem incluir um elemento Resource ou um elemento NotResource. Como prática recomendada, especifique um recurso usando seu [Nome do recurso da Amazon \(ARN\).](https://docs.aws.amazon.com/general/latest/gr/aws-arns-and-namespaces.html) Isso pode ser feito para ações que oferecem suporte a um tipo de recurso específico, conhecido como permissões em nível de recurso.

Para ações que não oferecem suporte a permissões em nível de recurso, como operações de listagem, use um curinga (\*) para indicar que a instrução se aplica a todos os recursos.

"Resource": "\*"

No Amazon MQ, os recursos AWS principais são um agente de mensagens do Amazon MQ e sua configuração. Os agentes e configurações do Amazon MQ têm nomes do recurso da Amazon (ARNs) exclusivos associados a eles, conforme mostrado na tabela a seguir.

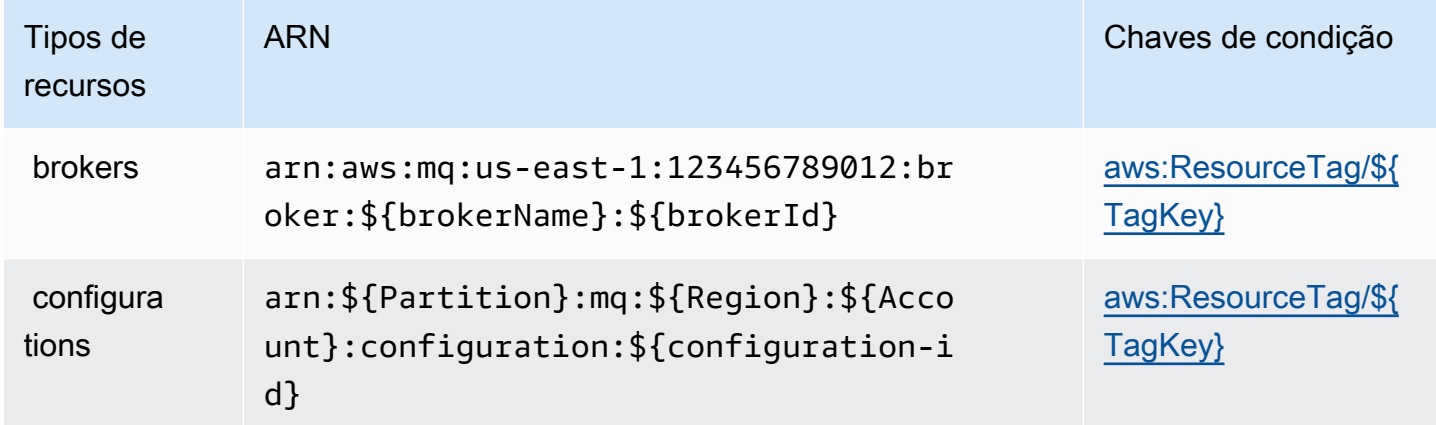

Para obter mais informações sobre o formato de ARNs, consulte [Nomes de recursos da Amazon](https://docs.aws.amazon.com/general/latest/gr/aws-arns-and-namespaces.html)  [\(ARNs\) e namespaces de serviços da AWS.](https://docs.aws.amazon.com/general/latest/gr/aws-arns-and-namespaces.html)

Por exemplo, para especificar o agente denominado MyBroker com brokerId b-1234a5b6-78cd-901e-2fgh-3i45j6k178l9 em sua declaração, use o seguinte ARN:

```
"Resource": "arn:aws:mq:us-
east-1:123456789012:broker:MyBroker:b-1234a5b6-78cd-901e-2fgh-3i45j6k178l9"
```
Para especificar todos os agentes e configurações que pertencem a uma conta específica, use o caractere curinga (\*):

```
"Resource": "arn:aws:mq:us-east-1:123456789012:*"
```
Algumas ações do Amazon MQ, como as de criação de recursos, não podem ser executadas em um recurso específico. Nesses casos, você deve usar o caractere curinga (\*).

```
"Resource": "*"
```
A ação da API CreateTags requer um agente e uma configuração. Para especificar vários recursos em uma única instrução, separe os ARNs com vírgulas.

```
"Resource": [ 
        "resource1", 
        "resource2"
```
Para ver uma lista dos tipos de recursos da Amazon MQ e seus ARNs, consulte [Recursos definidos](https://docs.aws.amazon.com/IAM/latest/UserGuide/list_amazonmq.html#amazonmq-resources-for-iam-policies)  [pelo Amazon MQ](https://docs.aws.amazon.com/IAM/latest/UserGuide/list_amazonmq.html#amazonmq-resources-for-iam-policies) no Manual do usuário do IAM. Para saber com quais ações você pode especificar o ARN de cada recurso, consulte [Ações definidas pelo Amazon MQ.](https://docs.aws.amazon.com/IAM/latest/UserGuide/list_amazonmq.html#amazonmq-actions-as-permissions)

#### Chaves de condição

Os administradores podem usar AWS as políticas JSON da para especificar quem tem acesso a quê. Ou seja, qual principal pode executar ações em quais recursos, e em que condições.

O elemento Condition (ou bloco de Condition) permite que você especifique condições nas quais uma instrução está em vigor. O elemento Condition é opcional. É possível criar expressões condicionais que usam [agentes de condição](https://docs.aws.amazon.com/IAM/latest/UserGuide/reference_policies_elements_condition_operators.html), como "igual a" ou "menor que", para fazer a condição da política corresponder aos valores na solicitação.

Se você especificar vários elementos Condition em uma instrução ou várias chaves em um único elemento Condition, a AWS os avaliará usando uma operação lógica AND. Se você especificar
vários valores para uma única chave de condição, a AWS avaliará a condição usando uma operação lógica OR. Todas as condições devem ser atendidas para que as permissões da instrução sejam concedidas.

Você também pode usar variáveis de espaço reservado ao especificar as condições. Por exemplo, é possível conceder a um usuário do IAM permissão para acessar um recurso somente se ele estiver marcado com seu nome de usuário do IAM. Para obter mais informações, consulte [Elementos de](https://docs.aws.amazon.com/IAM/latest/UserGuide/reference_policies_variables.html) [política do IAM: variáveis e tags](https://docs.aws.amazon.com/IAM/latest/UserGuide/reference_policies_variables.html) no Guia do usuário do IAM.

A AWS oferece suporte a chaves de condição globais e chaves de condição específicas do serviço. Para ver todas as chaves de condição globais da AWS, consulte [Chaves de contexto de condição](https://docs.aws.amazon.com/IAM/latest/UserGuide/reference_policies_condition-keys.html)  [globais da AWS](https://docs.aws.amazon.com/IAM/latest/UserGuide/reference_policies_condition-keys.html) no Guia do usuário do IAM.

O Amazon MQ não define nenhuma chave de condição específica ao serviço, mas é compatível com o uso de algumas chaves de condição globais. Para ver uma lista de chaves de condição do Amazon MQ, consulte a tabela abaixo ou [Chaves de condição para o Amazon MQ](https://docs.aws.amazon.com/IAM/latest/UserGuide/list_amazonmq.html#amazonmq-policy-keys) no Manual do usuário do IAM. Para saber com quais ações e recursos você pode usar a chave de condição, consulte [Ações](https://docs.aws.amazon.com/IAM/latest/UserGuide/list_amazonmq.html#amazonmq-actions-as-permissions)  [definidas pelo Amazon MQ.](https://docs.aws.amazon.com/IAM/latest/UserGuide/list_amazonmq.html#amazonmq-actions-as-permissions)

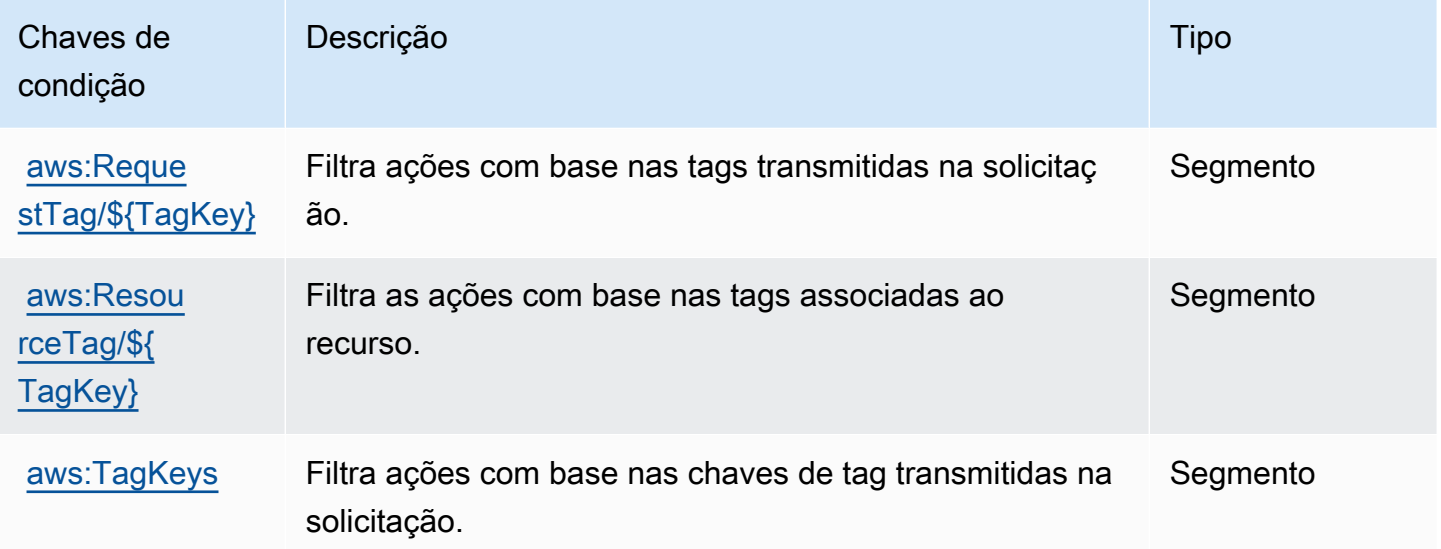

#### Exemplos

Para visualizar exemplos de políticas baseadas em identidade do Amazon MQ, consulte [Exemplos](#page-290-0) [de políticas baseadas em identidade do Amazon MQ](#page-290-0).

#### Políticas baseadas em recursos do Amazon MQ

Atualmente, o Amazon MQ não é compatível com a autenticação IAM que usam permissões baseadas em recursos ou políticas baseadas em recursos.

#### Autorização baseada em etiquetas do Amazon MQ

É possível anexar etiquetas aos recursos do Amazon MQ ou informar etiquetas em uma solicitação para o Amazon MQ. Para controlar o acesso baseado em tags, forneça informações sobre as tags no [elemento de condição](https://docs.aws.amazon.com/IAM/latest/UserGuide/reference_policies_elements_condition.html) de uma política usando as mq:ResourceTag/*key-name*, aws:RequestTag/*key-name* ou aws:TagKeys chaves de condição.

O Amazon MQ é compatível com políticas baseadas em etiquetas. Por exemplo, você pode negar acesso a todos os recursos do Amazon MQ que incluem uma etiqueta com a chave environment e o valor production:

```
{ 
     "Version": "2012-10-17", 
     "Statement": [ 
         { 
              "Effect": "Deny", 
              "Action": [ 
                  "mq:DeleteBroker", 
                  "mq:RebootBroker", 
                  "mq:DeleteTags" 
             ], 
              "Resource": "*", 
              "Condition": { 
                  "StringEquals": { 
                      "aws:ResourceTag/environment": "production" 
 } 
 } 
         } 
     ]
}
```
Esta política vai Deny a capacidade de excluir ou reiniciar um agente do Amazon MQ que inclui a etiqueta environment/production.

Para obter mais informações sobre marcação, consulte:

• [Marcar recursos do](#page-65-0)

#### • [Controlar o acesso com tags do IAM](https://docs.aws.amazon.com/IAM/latest/UserGuide/access_iam-tags.html)

### Funções do IAM do Amazon MQ

[Perfil do IAM](https://docs.aws.amazon.com/IAM/latest/UserGuide/id_roles.html) é uma entidade dentro da sua conta da AWS que tem permissões específicas.

Usar credenciais temporárias com o Amazon MQ

É possível usar credenciais temporárias para fazer login com federação, assumir um perfil do IAM ou assumir um perfil entre contas. As credenciais de segurança temporárias são obtidas chamando operações da API do AWS STS, como [AssumeRole](https://docs.aws.amazon.com/STS/latest/APIReference/API_AssumeRole.html) ou [GetFederationToken.](https://docs.aws.amazon.com/STS/latest/APIReference/API_GetFederationToken.html)

A Amazon MQ é compatível com o uso de credenciais temporárias.

Perfis de serviço

Esse recurso permite que um serviço assuma um [perfil de serviço](https://docs.aws.amazon.com/IAM/latest/UserGuide/id_roles_terms-and-concepts.html#iam-term-service-role) em seu nome. A função permite que o serviço acesse recursos em outros serviços para concluir uma ação em seu nome. As funções de serviço aparecem em sua conta do IAM e são de propriedade da conta. Isso significa que um administrador do IAM pode alterar as permissões para essa função. Porém, fazer isso pode alterar a funcionalidade do serviço.

<span id="page-290-0"></span>O Amazon MQ é compatível com as funções de serviço.

### Exemplos de políticas baseadas em identidade do Amazon MQ

Por padrão, usuários e perfis não têm permissão para criar ou modificar recursos do Amazon MQ. Eles também não podem executar tarefas usando o AWS Management Console, a AWS CLI ou uma API da AWS. Um administrador do IAM deve criar políticas do IAM que concedam aos usuários e perfis permissão para executarem operações de API específicas nos recursos especificados de que precisam. O administrador deve anexar essas políticas aos usuários ou grupos do IAM que exigem essas permissões.

Para saber como criar uma política baseada em identidade do IAM usando esses exemplos de documentos de política JSON, consulte [Criar políticas na guia JSON](https://docs.aws.amazon.com/IAM/latest/UserGuide/access_policies_create.html#access_policies_create-json-editor) no Manual do usuário do IAM.

#### Tópicos

- [Práticas recomendadas de políticas](#page-291-0)
- [Usar o console do Amazon MQ](#page-292-0)

#### • [Permitir que os usuários visualizem suas próprias permissões](#page-292-1)

#### <span id="page-291-0"></span>Práticas recomendadas de políticas

As políticas baseadas em identidade determinam se alguém pode criar, acessar ou excluir recursos do Amazon MQ em sua conta. Essas ações podem incorrer em custos para a Conta da AWS. Ao criar ou editar políticas baseadas em identidade, siga estas diretrizes e recomendações:

- Comece com as políticas gerenciadas pela AWS e avance para as permissões de privilégio mínimo: para começar a conceder permissões a seus usuários e workloads, use as políticas gerenciadas pela AWS que concedem permissões para muitos casos de uso comuns. Eles estão disponíveis na sua Conta da AWS. Recomendamos que você reduza ainda mais as permissões definindo políticas gerenciadas pelo cliente da AWS específicas para seus casos de uso. Para obter mais informações, consulte [Políticas gerenciadas pela AWS](https://docs.aws.amazon.com/IAM/latest/UserGuide/access_policies_managed-vs-inline.html#aws-managed-policies) ou [Políticas gerenciadas pela](https://docs.aws.amazon.com/IAM/latest/UserGuide/access_policies_job-functions.html)  [AWS para funções de trabalho](https://docs.aws.amazon.com/IAM/latest/UserGuide/access_policies_job-functions.html) no Guia do usuário do IAM.
- Aplique permissões de privilégio mínimo: ao definir permissões com as políticas do IAM, conceda apenas as permissões necessárias para executar uma tarefa. Você faz isso definindo as ações que podem ser executadas em recursos específicos sob condições específicas, também conhecidas como permissões de privilégio mínimo. Para obter mais informações sobre como usar o IAM para aplicar permissões, consulte [Políticas e permissões no IAM](https://docs.aws.amazon.com/IAM/latest/UserGuide/access_policies.html) no Guia do usuário do IAM.
- Use condições nas políticas do IAM para restringir ainda mais o acesso: você pode adicionar uma condição às políticas para limitar o acesso a ações e recursos. Por exemplo, você pode escrever uma condição de política para especificar que todas as solicitações devem ser enviadas usando SSL. Você também pode usar condições para conceder acesso a ações de serviço, se elas forem usadas por meio de um AWS service (Serviço da AWS) específico, como o AWS CloudFormation. Para obter mais informações, consulte [Elementos de política JSON do IAM: Condition](https://docs.aws.amazon.com/IAM/latest/UserGuide/reference_policies_elements_condition.html) no Manual do usuário do IAM.
- Use o IAM Access Analyzer para validar suas políticas do IAM a fim de garantir permissões seguras e funcionais: o IAM Access Analyzer valida as políticas novas e existentes para que elas sigam a linguagem de política do IAM (JSON) e as práticas recomendadas do IAM. O IAM Access Analyzer oferece mais de 100 verificações de política e recomendações acionáveis para ajudar você a criar políticas seguras e funcionais. Para obter mais informações, consulte [Validação de](https://docs.aws.amazon.com/IAM/latest/UserGuide/access-analyzer-policy-validation.html)  [políticas do IAM Access Analyzer](https://docs.aws.amazon.com/IAM/latest/UserGuide/access-analyzer-policy-validation.html) no Guia do usuário do IAM.
- Require multi-factor authentication (MFA) (Exigir autenticação multifator (MFA)): se houver um cenário que exija usuários do IAM ou um usuário raiz em sua Conta da AWS, ative a MFA para obter segurança adicional. Para exigir a MFA quando as operações de API forem chamadas,

adicione condições de MFA às suas políticas. Para obter mais informações, consulte [Configuração](https://docs.aws.amazon.com/IAM/latest/UserGuide/id_credentials_mfa_configure-api-require.html) [de acesso à API protegido por MFA](https://docs.aws.amazon.com/IAM/latest/UserGuide/id_credentials_mfa_configure-api-require.html) no Guia do usuário do IAM.

Para obter mais informações sobre as práticas recomendadas do IAM, consulte [Práticas](https://docs.aws.amazon.com/IAM/latest/UserGuide/best-practices.html)  [recomendadas de segurança no IAM](https://docs.aws.amazon.com/IAM/latest/UserGuide/best-practices.html) no Guia do usuário do IAM.

#### <span id="page-292-0"></span>Usar o console do Amazon MQ

Para acessar o console da Amazon MQ, você deve ter um conjunto mínimo de permissões. Essas permissões devem permitir listar e visualizar detalhes sobre os recursos do Amazon MQ em sua conta AWS. Se você criar uma política baseada em identidade que seja mais restritiva que as permissões mínimas necessárias, o console não funcionará como pretendido para entidades (usuários ou funções do IAM) com essa política.

Para garantir que essas entidades ainda possam usar o console do Amazon MQ, anexe também a seguinte política gerenciada AWSàs entidades. Para obter mais informações, consulte [Adição de](https://docs.aws.amazon.com/IAM/latest/UserGuide/id_users_change-permissions.html#users_change_permissions-add-console)  [permissões a um usuário](https://docs.aws.amazon.com/IAM/latest/UserGuide/id_users_change-permissions.html#users_change_permissions-add-console) no Manual do usuário do IAM:

AmazonMQReadOnlyAccess

Não é necessário conceder permissões mínimas do console para usuários que fazem chamadas somente à AWS CLI ou à API do AWS. Em vez disso, permita o acesso somente às ações que correspondem à operação da API que você está tentando executar.

<span id="page-292-1"></span>Permitir que os usuários visualizem suas próprias permissões

Este exemplo mostra como você pode criar uma política que permite que os usuários do IAM visualizem as políticas gerenciadas e em linha anexadas a sua identidade de usuário. Essa política inclui permissões para concluir essa ação no console ou de forma programática usando a AWS CLI ou a API da AWS.

```
{ 
     "Version": "2012-10-17", 
     "Statement": [ 
         \{ "Sid": "ViewOwnUserInfo", 
               "Effect": "Allow", 
               "Action": [ 
                   "iam:GetUserPolicy",
```

```
 "iam:ListGroupsForUser", 
                   "iam:ListAttachedUserPolicies", 
                   "iam:ListUserPolicies", 
                   "iam:GetUser" 
               ], 
               "Resource": ["arn:aws:iam::*:user/${aws:username}"] 
          }, 
          { 
               "Sid": "NavigateInConsole", 
               "Effect": "Allow", 
               "Action": [ 
                   "iam:GetGroupPolicy", 
                   "iam:GetPolicyVersion", 
                   "iam:GetPolicy", 
                   "iam:ListAttachedGroupPolicies", 
                   "iam:ListGroupPolicies", 
                   "iam:ListPolicyVersions", 
                   "iam:ListPolicies", 
                   "iam:ListUsers" 
               ], 
               "Resource": "*" 
          } 
    \mathbf{I}}
```
# Autorização e autenticação de API para o Amazon MQ

O Amazon MQ usa a assinatura de solicitações padrão AWS para autenticação da API. Para obter mais informações, consulte [Assinatura de solicitações da AWSAPI da](https://docs.aws.amazon.com/general/latest/gr/signing_aws_api_requests.html) no Referência geral da AWS.

**a** Note

Atualmente, o Amazon MQ não é compatível com a autenticação IAM que usam permissões baseadas em recursos ou políticas baseadas em recursos.

Para autorizar os usuários AWS a trabalhar com agentes, configurações e usuários, você deve editar as permissões da política do IAM.

Tópicos

• [Permissões de IAM necessárias para criar um agente Amazon MQ](#page-294-0)

Autorização e autenticação da API 287

- [Referência de permissões da API REST do Amazon MQ](#page-295-0)
- [Permissões no nível do recurso suportadas para ações de API do Amazon MQ](#page-296-0)

#### <span id="page-294-0"></span>Permissões de IAM necessárias para criar um agente Amazon MQ

Para criar um agente, você deve usar a política do IAM AmazonMQFullAccess ou incluir as permissões do EC2 a seguir em sua política do IAM.

A seguinte política personalizada é composta de duas declarações (uma condicional) que concedem permissões para manipular os recursos que o Amazon MQ exige para criar um agente do ActiveMQ.

#### **A** Important

- A ação ec2:CreateNetworkInterface é necessária para permitir que o Amazon MQ crie uma interface de rede elástica (ENI) em sua conta em seu nome.
- A ação do ec2:CreateNetworkInterfacePermission autoriza o Amazon MQ a anexar a ENI para um agente do ActiveMQ.
- A chave de condição ec2:AuthorizedService garante que as permissões de ENI possam ser concedidas apenas para contas de serviço do Amazon MQ.

```
{ 
     "Version": "2012-10-17", 
     "Statement": [{ 
          "Action": [ 
              "mq:*", 
              "ec2:CreateNetworkInterface", 
              "ec2:DeleteNetworkInterface", 
              "ec2:DetachNetworkInterface", 
              "ec2:DescribeInternetGateways", 
              "ec2:DescribeNetworkInterfaces", 
               "ec2:DescribeRouteTables", 
              "ec2:DescribeSecurityGroups", 
              "ec2:DescribeSubnets", 
              "ec2:DescribeVpcs" 
          ], 
          "Effect": "Allow", 
          "Resource": "*" 
     },{
```

```
 "Action": [ 
              "ec2:CreateNetworkInterfacePermission", 
              "ec2:DeleteNetworkInterfacePermission", 
              "ec2:DescribeNetworkInterfacePermissions" 
         ], 
         "Effect": "Allow", 
         "Resource": "*", 
         "Condition": { 
              "StringEquals": { 
                  "ec2:AuthorizedService": "mq.amazonaws.com" 
 } 
         } 
     }]
}
```
Para obter mais informações, consulte [Etapa 2: criar um usuário e obter suas credenciais da AWS](#page-11-0) e [Nunca modifique ou exclua a interface de rede elástica do Amazon MQ.](#page-184-0)

<span id="page-295-0"></span>Referência de permissões da API REST do Amazon MQ

A tabela a seguir relaciona as APIs REST do Amazon MQ e as permissões correspondentes do IAM.

APIs REST e permissões necessárias do Amazon MQ

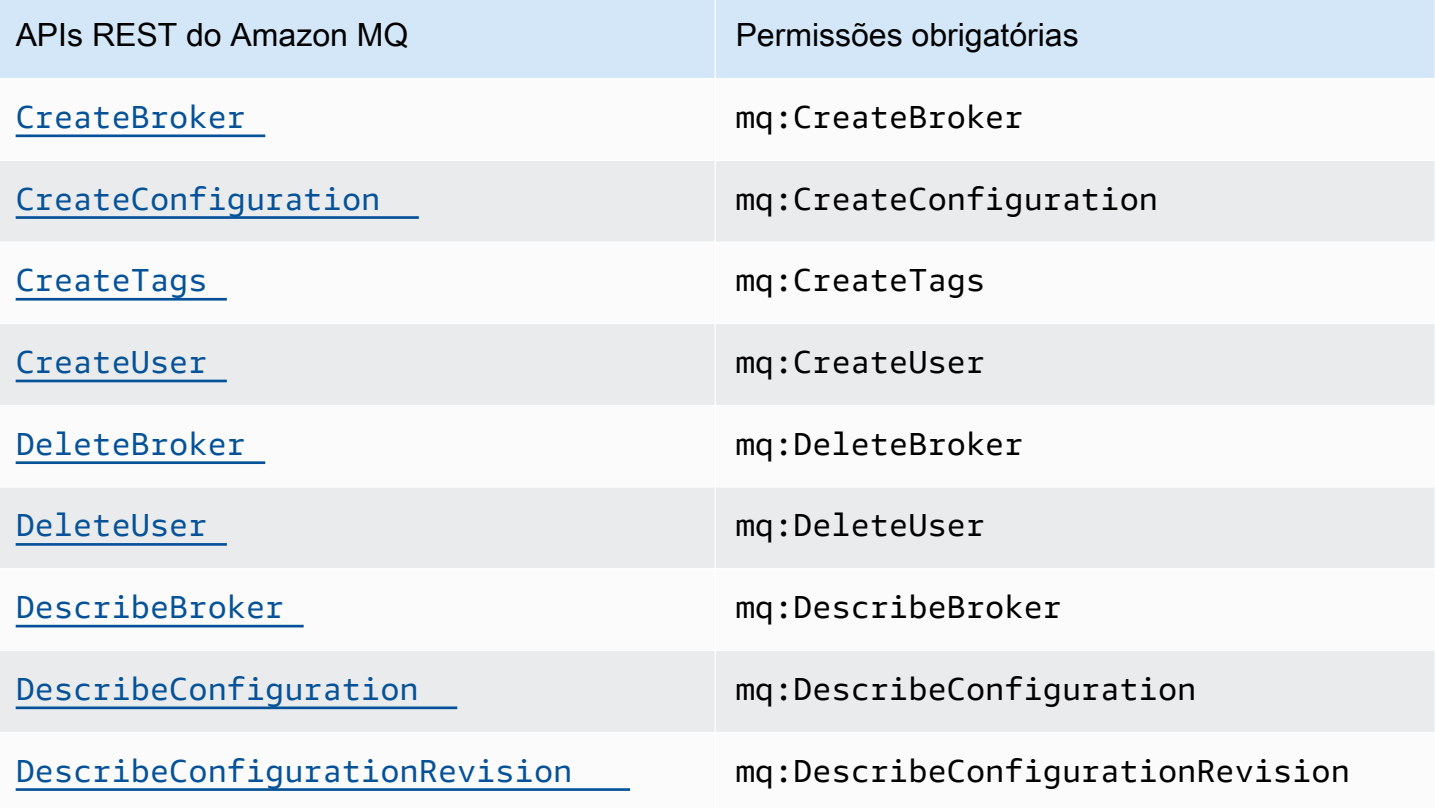

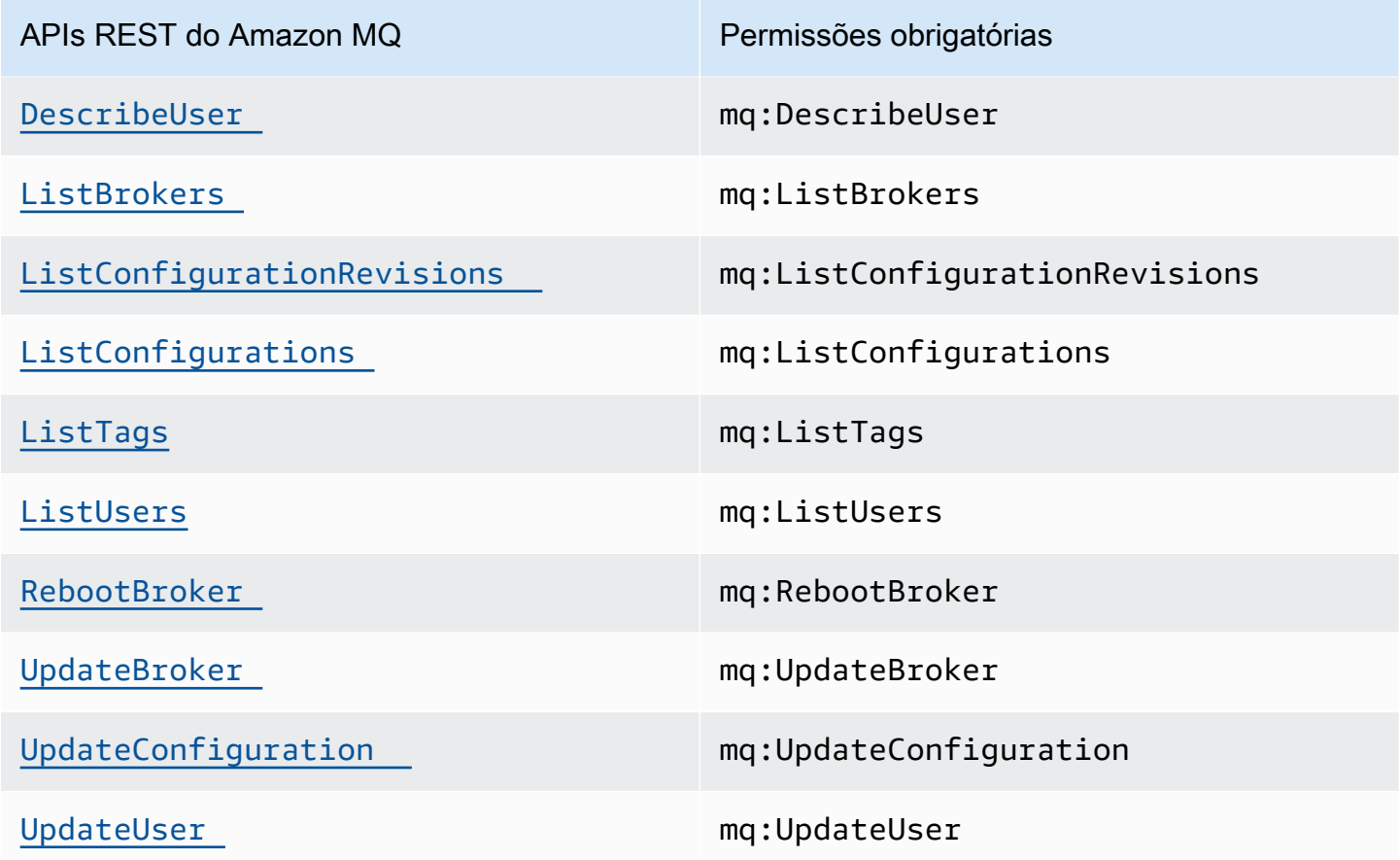

#### <span id="page-296-0"></span>Permissões no nível do recurso suportadas para ações de API do Amazon MQ

O termo permissões no nível do recurso se refere à capacidade de especificar em quais recursos os usuários têm permissão para realizar ações. O Amazon MQ é compatível parcialmente com as permissões no nível do recurso. Para determinadas ações do Amazon MQ, você pode controlar quando os usuários têm permissão para usar essas ações com base em condições que precisam ser concluídas, ou em recursos específicos que os usuários têm permissão para usar.

A tabela a seguir descreve as ações de API do Amazon MQ que são compatíveis no momento com as permissões no nível do recurso, bem como os recursos compatíveis, os ARNs de recurso e as chaves de condição para cada ação.

#### **A** Important

Caso uma ação de API do Amazon MQ não esteja listada nessa tabela, isso significa que ela não é compatível com as permissões no nível do recurso. Se uma ação da API do Amazon MQ não for compatível com as permissões em nível de recurso, você poderá conceder

aos usuários permissão para usar a ação, mas precisará especificar um curinga \* para o elemento do recurso da declaração de política.

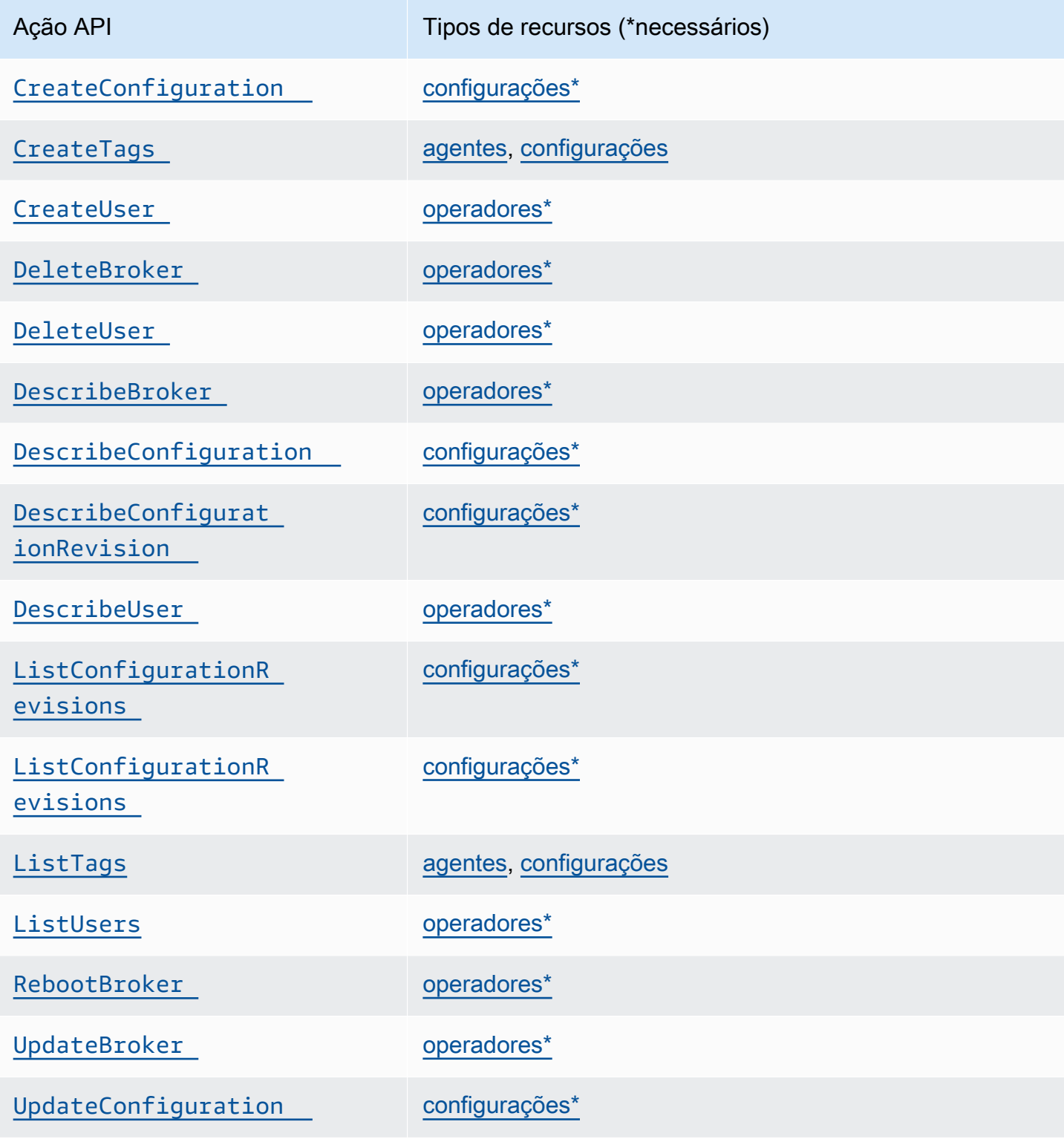

Ação API **Tipos** de recursos (\*necessários)

#### [UpdateUser](https://docs.aws.amazon.com/amazon-mq/latest/api-reference/rest-api-user.html#UpdateUser) [operadores\\*](https://docs.aws.amazon.com/IAM/latest/UserGuide/list_amazonmq.html#amazonmq-resources-for-iam-policies)

### Politicas AWS gerenciadas para o Amazon MQ

Uma política gerenciada pela AWS é uma política independente criada e administrada pela AWS. As políticas gerenciadas pela AWS são criadas para fornecer permissões a vários casos de uso comuns a fim de que você possa começar a atribuir permissões a usuários, grupos e perfis.

Lembre-se de que as políticas gerenciadas pela AWS podem não conceder permissões de privilégio mínimo para seus casos de uso específicos porque estão disponíveis para todos os clientes da AWS usarem. Recomendamos que você reduza ainda mais as permissões definindo [políticas](https://docs.aws.amazon.com/IAM/latest/UserGuide/access_policies_managed-vs-inline.html#customer-managed-policies)  [gerenciadas pelo cliente](https://docs.aws.amazon.com/IAM/latest/UserGuide/access_policies_managed-vs-inline.html#customer-managed-policies) específicas para seus casos de uso.

Você não pode alterar as permissões definidas em políticas gerenciadas pela AWS. Se a AWS atualiza as permissões definidas em um política gerenciada pela AWS, a atualização afeta todas as identidades de entidades principais (usuários, grupos e perfis) às quais a política está vinculada. É mais provável que a AWS atualize uma política gerenciada pela AWS quando um novo AWS service (Serviço da AWS) é lançado ou novas operações de API são disponibilizadas para os serviços existentes.

Para obter mais informações, consulte [Políticas gerenciadas pela AWS](https://docs.aws.amazon.com/IAM/latest/UserGuide/access_policies_managed-vs-inline.html#aws-managed-policies) no Manual do usuário do IAM.

#### Política AWS gerenciada: AmazonMQServiceRolePolicy

Não é possível anexar AmazonMQServiceRolePolicy às suas entidades do IAM. Essa política é anexada a uma função vinculada ao serviço que permite que o Amazon MQ realize ações em seu nome. Para obter mais informações sobre essa política de permissão e as ações que ela permite que o Amazon MQ execute, consulte [the section called "Permissões de função vinculada ao serviço para](#page-299-0)  [o Amazon MQ".](#page-299-0)

Atualizações do Amazon MQ para políticas gerenciadas AWS

Visualize detalhes sobre atualizações em políticas gerenciadas AWS para o Amazon MQ desde que esse serviço começou a rastrear essas alterações. Para alertas automáticos sobre mudanças nesta página, assine o RSS feed na página de [histórico de documentos](#page-381-0) do Amazon MQ.

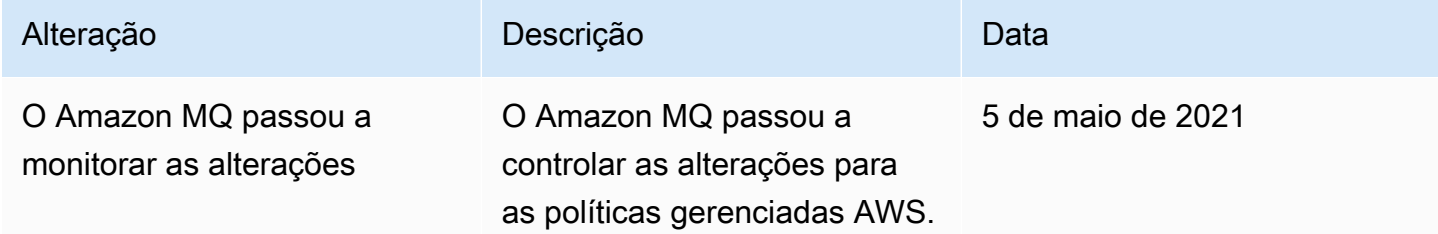

# Uso de funções vinculadas ao serviço para o Amazon MQ

O Amazon MQ usa [funções vinculadas ao serviço](https://docs.aws.amazon.com/IAM/latest/UserGuide/id_roles_terms-and-concepts.html#iam-term-service-linked-role) do AWS Identity and Access Management IAM. A função vinculada ao serviço é um tipo exclusivo de função do IAM vinculada diretamente ao Amazon MQ. As funções vinculadas a serviços são predefinidas pelo Amazon MQ e incluem todas as permissões que o serviço requer para chamar outros produtos da AWS em seu nome.

Uma função vinculada ao serviço facilita a configuração do Amazon MQ porque você não precisa adicionar as permissões necessárias manualmente. O Amazon MQ define as permissões das funções vinculadas ao serviço e, exceto se definido de outra forma, somente o Amazon MQ pode assumir suas funções. As permissões definidas incluem a política de confiança e a política de permissões, e essa política não pode ser anexada a nenhuma outra entidade do IAM.

Uma função vinculada ao serviço poderá ser excluída somente após excluir seus recursos relacionados. Isso protege seus recursos do Amazon MQ, pois você não pode remover por engano as permissões para acessar os recursos.

Para mais informações sobre outros serviços que são compatíveis com funções vinculadas a serviços, consulte [Serviços da AWS que funcionam com o IAM](https://docs.aws.amazon.com/IAM/latest/UserGuide/reference_aws-services-that-work-with-iam.html) e procure por serviços que contêm Sim na coluna Função vinculada ao serviço. Escolha um Sim com um link para exibir a documentação da função vinculada a serviço desse serviço.

### <span id="page-299-0"></span>Permissões de função vinculada ao serviço para o Amazon MQ

O Amazon MQ usa a função vinculada ao serviço chamada AWSServiceRoleForAmazonMQ — O Amazon MQ usa essa função vinculada ao serviço para chamar os serviços AWS em seu nome.

A função vinculada ao serviço AWSServiceRoleForAmazonMQ confia nos seguintes serviços para assumir a função:

• mq.amazonaws.com

O Amazon MQ usa a política de permissão [AmazonMQServiceRolePolicy](https://console.aws.amazon.com/iam/home#policies/arn:aws:iam::aws:policy/aws-service-role/AmazonMQServiceRolePolicy), que é anexada à função vinculada ao serviço AWSServiceRoleForAmazonMQ, para concluir as seguintes ações nos recursos especificados:

- Ação: ec2:CreateVpcEndpoint no recurso vpc.
- Ação: ec2:CreateVpcEndpoint no recurso subnet.
- Ação: ec2:CreateVpcEndpoint no recurso security-group.
- Ação: ec2:CreateVpcEndpoint no recurso vpc-endpoint.
- Ação: ec2:DescribeVpcEndpoints no recurso vpc.
- Ação: ec2:DescribeVpcEndpoints no recurso subnet.
- Ação: ec2:CreateTags no recurso vpc-endpoint.
- Ação: logs:PutLogEvents no recurso log-group.
- Ação: logs:DescribeLogStreams no recurso log-group.
- Ação: logs:DescribeLogGroups no recurso log-group.
- Ação: CreateLogStream no recurso log-group.
- Ação: CreateLogGroup no recurso log-group.

Quando você cria um Amazon MQ para agente RabbitMQ, a política de permissão AmazonMQServiceRolePolicy do Amazon MQ realize as seguintes tarefas em seu nome.

• Cria um endpoint da Amazon VPC para o agente usando o Amazon VPC, a sub-rede e o grupo de segurança que você fornece. Você pode usar o endpoint criado para que seu agente se conecte ao agente por meio do console de gerenciamento RabbitMQ, da API de gerenciamento ou de forma programática.

{

• Crie grupos de logs e publique logs do agente no Amazon CloudWatch Logs.

```
 "Version": "2012-10-17", 
     "Statement": [ 
          { 
              "Effect": "Allow", 
              "Action": [ 
                   "ec2:DescribeVpcEndpoints" 
              ], 
              "Resource": "*" 
         }, 
          { 
              "Effect": "Allow", 
              "Action": [ 
                   "ec2:CreateVpcEndpoint" 
              ], 
              "Resource": [ 
                   "arn:aws:ec2:*:*:vpc/*", 
                   "arn:aws:ec2:*:*:subnet/*", 
                   "arn:aws:ec2:*:*:security-group/*" 
              ] 
         }, 
          { 
              "Effect": "Allow", 
              "Action": [ 
                   "ec2:CreateVpcEndpoint" 
              ], 
              "Resource": [ 
                   "arn:aws:ec2:*:*:vpc-endpoint/*" 
              ], 
              "Condition": { 
                   "StringEquals": { 
                       "aws:RequestTag/AMQManaged": "true" 
 } 
              } 
         }, 
          { 
              "Effect": "Allow", 
              "Action": [ 
                   "ec2:CreateTags" 
              ], 
              "Resource": "arn:aws:ec2:*:*:vpc-endpoint/*",
```

```
 "Condition": { 
                  "StringEquals": { 
                      "ec2:CreateAction": "CreateVpcEndpoint" 
 } 
 } 
         }, 
         { 
             "Effect": "Allow", 
             "Action": [ 
                 "ec2:DeleteVpcEndpoints" 
             ], 
             "Resource": "arn:aws:ec2:*:*:vpc-endpoint/*", 
             "Condition": { 
                 "StringEquals": { 
                      "ec2:ResourceTag/AMQManaged": "true" 
 } 
             } 
         }, 
         { 
             "Effect": "Allow", 
             "Action": [ 
                 "logs:PutLogEvents", 
                 "logs:DescribeLogStreams", 
                 "logs:DescribeLogGroups", 
                 "logs:CreateLogStream", 
                 "logs:CreateLogGroup" 
             ], 
             "Resource": [ 
                 "arn:aws:logs:*:*:log-group:/aws/amazonmq/*" 
 ] 
         } 
     ]
}
```
Você deve configurar permissões para que uma entidade do IAM (por exemplo, um usuário, grupo ou função) crie, edite ou exclua uma função vinculada ao serviço. Para obter mais informações, consulte [Permissões de função vinculada ao serviço](https://docs.aws.amazon.com/IAM/latest/UserGuide/using-service-linked-roles.html#service-linked-role-permissions) no Guia do usuário do IAM.

#### Criação de uma função vinculada ao serviço para Amazon MQ

Você não precisa criar manualmente uma função vinculada a serviço. Ao criar um agente da pela primeira vez, o Amazon MQ cria uma função vinculada ao serviço para chamar o AWS em seu nome.

Todos os agentes subsequentes que você criar usarão a mesma função e nenhuma nova função será criada.

#### **A** Important

Essa função vinculada ao serviço pode aparecer em sua conta se você concluiu uma ação em outro serviço que usa os recursos compatíveis com essa função. Para saber mais, consulte [Uma nova função apareceu na minha conta do IAM.](https://docs.aws.amazon.com/IAM/latest/UserGuide/troubleshoot_roles.html#troubleshoot_roles_new-role-appeared)

Se você excluir essa função vinculada ao serviço e precisar criá-la novamente, poderá usar esse mesmo processo para recriar a função em sua conta.

Você também pode usar o console do IAM para criar uma função vinculada ao serviço com o caso de uso do Amazon MQ. Na AWS CLI ou na API do AWS, crie uma função vinculada ao serviço com o nome de serviço mq.amazonaws.com. Para obter mais informações, consulte [Criar uma função](https://docs.aws.amazon.com/IAM/latest/UserGuide/using-service-linked-roles.html#create-service-linked-role) [vinculada ao serviço](https://docs.aws.amazon.com/IAM/latest/UserGuide/using-service-linked-roles.html#create-service-linked-role) no Manual do usuário do IAM. Se você excluir essa função vinculada ao serviço, será possível usar esse mesmo processo para criar a função novamente.

### Edição de uma função vinculada ao serviço do Amazon MQ

O Amazon MQ não permite que você edite a função vinculada ao serviço AWSServiceRoleForAmazonMQ. No entanto, você poderá editar a descrição da função usando o IAM. Para obter mais informações, consulte [Editar uma função vinculada a serviço](https://docs.aws.amazon.com/IAM/latest/UserGuide/using-service-linked-roles.html#edit-service-linked-role) no Guia do usuário do IAM.

### Exclusão de uma função vinculada ao serviço do Amazon MQ

Se você não precisar mais usar um recurso ou serviço que requer uma função vinculada a serviço, é recomendável excluí-la. Dessa forma, você não tem uma entidade não utilizada que não seja monitorada ativamente ou mantida. No entanto, você deve limpar os recursos de sua função vinculada ao serviço antes de excluí-la manualmente.

#### **a** Note

Se o serviço do Amazon MQ estiver usando a função quando você tentar excluir os recursos, a exclusão poderá falhar. Se isso acontecer, espere alguns minutos e tente a operação novamente.

Para excluir os recursos do Amazon MQ usados por AWSServiceRoleForAmazonMQ

• Exclua seus agentes do Amazon MQ usando o AWS Management Console, Amazon MQ CLI ou Amazon MQ API. Para obter mais informações sobre como excluir um agente, consulte [???.](#page-54-0)

Como excluir manualmente a função vinculada ao serviço usando o IAM

Use o console do IAM, AWS CLI ou a API AWS para excluir a função vinculada a serviço AWSServiceRoleForAmazonMQ. Para obter mais informações, consulte [Excluir uma função](https://docs.aws.amazon.com/IAM/latest/UserGuide/using-service-linked-roles.html#delete-service-linked-role)  [vinculada ao serviço](https://docs.aws.amazon.com/IAM/latest/UserGuide/using-service-linked-roles.html#delete-service-linked-role) no Guia do usuário do IAM.

Regiões compatíveis com as funções vinculadas a serviços do Amazon MQ

O Amazon MQ é compatível com as funções vinculadas a serviços em todas as regiões em que o serviço está disponível. Para obter mais informações, consulte [Regiões e endpoints do AWS.](https://docs.aws.amazon.com/general/latest/gr/rande.html)

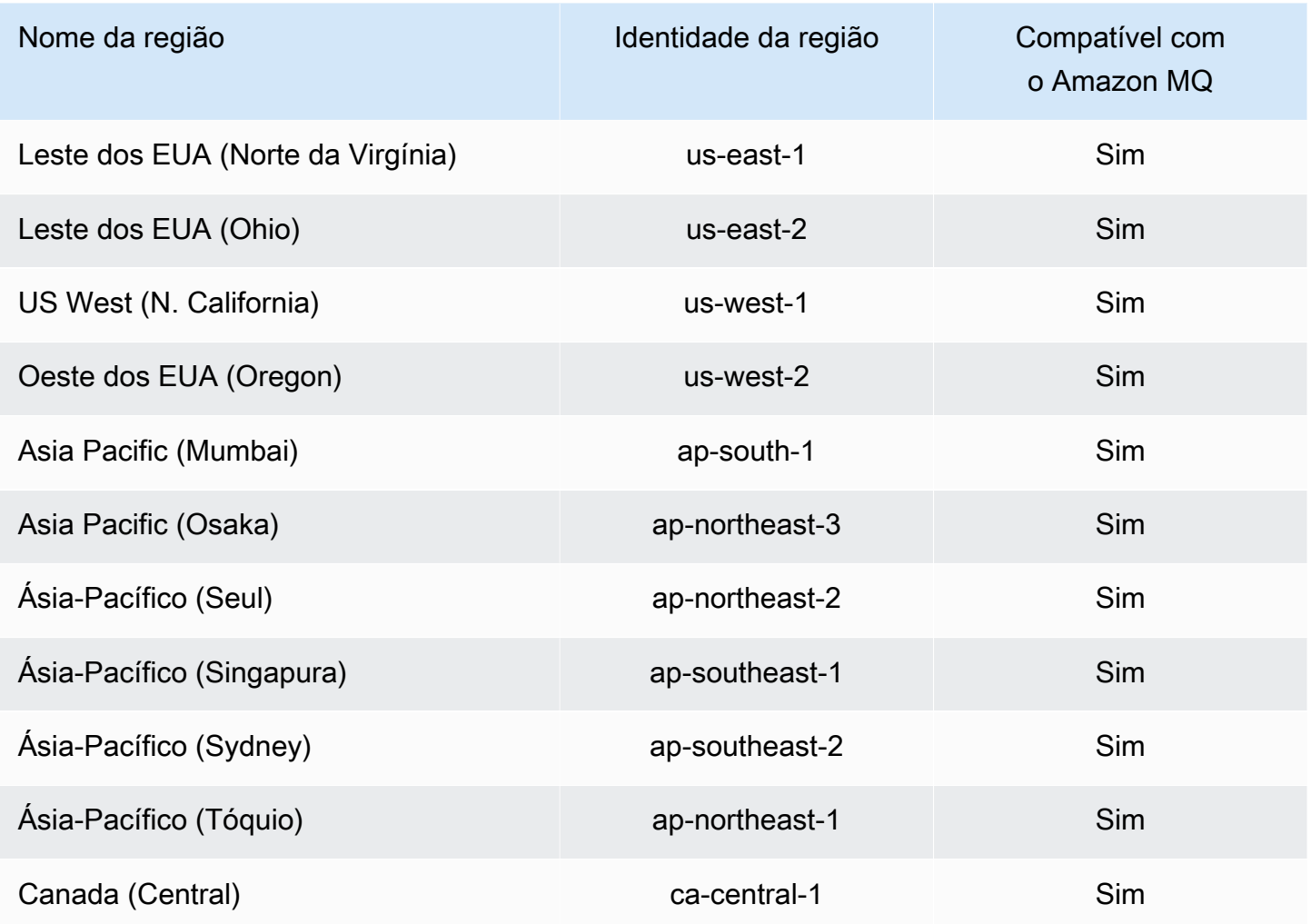

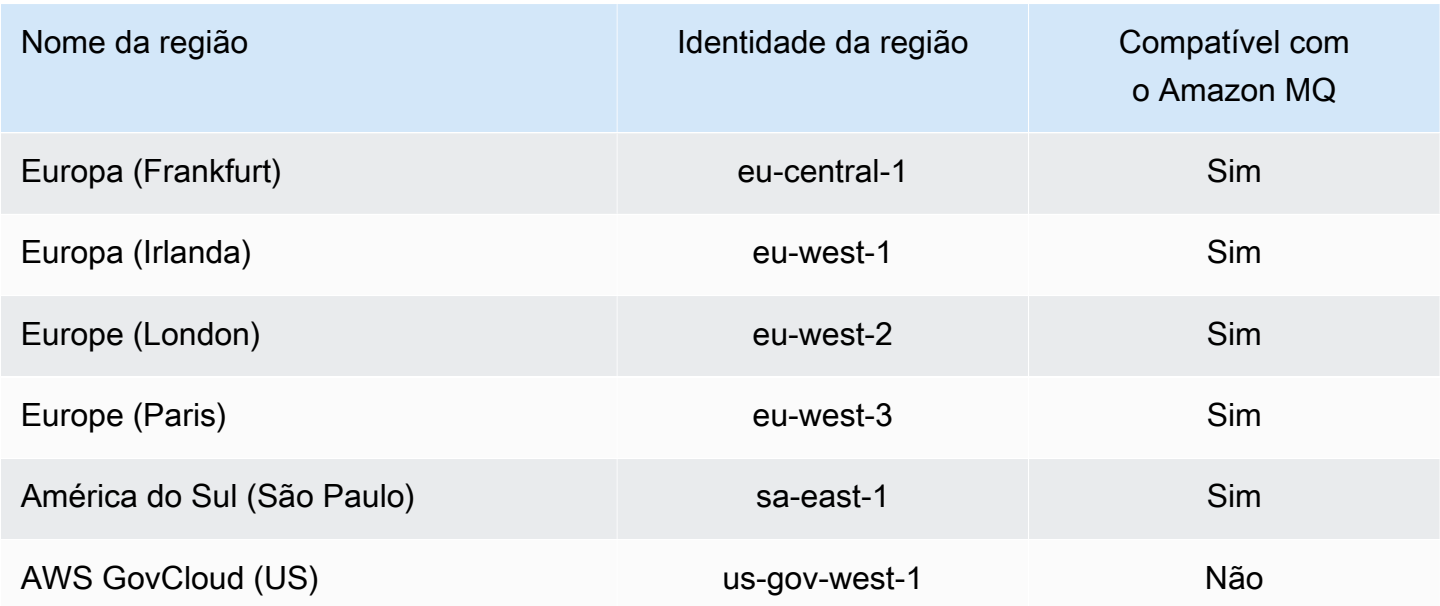

# Solução de problemas de identidade e acesso da Amazon MQ

Use as informações a seguir para ajudar a diagnosticar e corrigir problemas comuns que você possa encontrar ao trabalhar com a Amazon MQ e o IAM.

Tópicos

- [Não tenho autorização para executar uma ação na Amazon MQ](#page-305-0)
- [Não estou autorizado a executar iam:PassRole](#page-306-0)
- [Quero permitir que pessoas fora da minha conta AWS acessem meus recursos da Amazon MQ](#page-306-1)

<span id="page-305-0"></span>Não tenho autorização para executar uma ação na Amazon MQ

Se o AWS Management Console informar que você não está autorizado a executar uma ação, você deverá entrar em contato com o administrador para obter assistência. Seu administrador é a pessoa que forneceu a você suas credenciais de início de sessão.

O exemplo de erro a seguir ocorre quando o usuário mateojackson tenta usar o console para visualizar detalhes sobre um *widget*, mas não tem as permissões mq:*GetWidget*.

```
User: arn:aws:iam::123456789012:user/mateojackson is not authorized to perform: 
  mq:GetWidget on resource: my-example-widget
```
Neste caso, Mateo pede ao administrador para atualizar suas políticas para permitir a ele o acesso ao recurso *my-example-widget* usando a ação mq:*GetWidget*.

<span id="page-306-0"></span>Não estou autorizado a executar iam:PassRole

Se receber uma mensagem de erro informando que você não tem autorização para executar a ação iam:PassRole, suas políticas devem ser atualizadas para permitir a transmissão de um perfil ao Amazon MQ.

Alguns Serviços da AWS permitem que você transmita um perfil existente para o serviço, em vez de criar um perfil de serviço ou um perfil vinculado ao serviço. Para fazer isso, um usuário deve ter permissões para passar o perfil para o serviço.

O erro exemplificado a seguir ocorre quando um usuário do IAM chamado marymajor tenta usar o console para executar uma ação na Amazon MQ. No entanto, a ação exige que o serviço tenha permissões concedidas por um perfil de serviço. Mary não tem permissões para passar a função para o serviço.

User: arn:aws:iam::123456789012:user/marymajor is not authorized to perform: iam:PassRole

Nesse caso, as políticas de Mary devem ser atualizadas para permitir que ela realize a ação iam:PassRole.

Se você precisar de ajuda, entre em contato com seu administrador da AWS. Seu administrador é a pessoa que forneceu a você suas credenciais de login.

<span id="page-306-1"></span>Quero permitir que pessoas fora da minha conta AWS acessem meus recursos da Amazon MQ

Você pode criar uma função que os usuários de outras contas ou pessoas fora da sua organização podem usar para acessar seus recursos. Você pode especificar quem é confiável para assumir a função. Para serviços que oferecem suporte a políticas baseadas em recursos ou listas de controle de acesso (ACLs), você pode usar essas políticas para conceder às pessoas acesso aos seus recursos.

Para saber mais, consulte o seguinte:

• Para saber se o Amazon MQ é compatível com esses recursos, consulte [Como o Amazon MQ](#page-284-0)  [funciona com o IAM.](#page-284-0)

- Para saber como conceder acesso a seus recursos em todas as Contas da AWS pertencentes a você, consulte [Fornecimento de acesso a um usuário do IAM em outra Conta da AWS pertencente](https://docs.aws.amazon.com/IAM/latest/UserGuide/id_roles_common-scenarios_aws-accounts.html) [a você](https://docs.aws.amazon.com/IAM/latest/UserGuide/id_roles_common-scenarios_aws-accounts.html) no Guia de usuário do IAM.
- Para saber como conceder acesso a seus recursos para terceiros Contas da AWS, consulte [Fornecimento de acesso a Contas da AWS pertencentes a terceiros](https://docs.aws.amazon.com/IAM/latest/UserGuide/id_roles_common-scenarios_third-party.html) no Guia do usuário do IAM.
- Para saber como conceder acesso por meio da federação de identidades, consulte [Conceder](https://docs.aws.amazon.com/IAM/latest/UserGuide/id_roles_common-scenarios_federated-users.html)  [acesso a usuários autenticados externamente \(federação de identidades\)](https://docs.aws.amazon.com/IAM/latest/UserGuide/id_roles_common-scenarios_federated-users.html) no Guia do usuário do IAM.
- Para saber a diferença entre usar perfis e políticas baseadas em recursos para acesso entre contas, consulte [Como os perfis do IAM diferem de políticas baseadas em recursos](https://docs.aws.amazon.com/IAM/latest/UserGuide/id_roles_compare-resource-policies.html) no Guia do usuário do IAM.

# Validação de conformidade para o Amazon MQ

Auditores externos avaliam a segurança e a conformidade do Amazon MQ como parte de vários AWS programas de conformidade. Isso inclui SOC, PCI, HIPAA e outros.

Para saber se um AWS service (Serviço da AWS) está no escopo de programas de conformidade específicos, consulte [Serviços da AWSEscopo por programa de conformidade](https://aws.amazon.com/compliance/services-in-scope/) e selecione o programa de conformidade no qual está interessado. Para obter informações gerais, consulte [AWS](https://aws.amazon.com/compliance/programs/) [Programas de conformidade](https://aws.amazon.com/compliance/programs/).

É possível baixar relatórios de auditoria de terceiros usando o AWS Artifact. Para obter mais informações, consulte [Baixando relatórios em AWS Artifact.](https://docs.aws.amazon.com/artifact/latest/ug/downloading-documents.html)

Sua responsabilidade de conformidade ao usar o Serviços da AWS é determinada pela confidencialidade dos seus dados, pelos objetivos de conformidade da sua empresa, pelos regulamentos e leis aplicáveis. A AWS fornece os seguintes recursos para ajudar com a conformidade:

- [Guias de início rápido de segurança e conformidade](https://aws.amazon.com/quickstart/?awsf.filter-tech-category=tech-category%23security-identity-compliance) –- estes guias de implantação discutem considerações sobre arquitetura e fornecem as etapas para a implantação de ambientes de linha de base focados em segurança e conformidade na AWS.
- [Arquitetura para segurança e conformidade com HIPAA no Amazon Web Services](https://docs.aws.amazon.com/whitepapers/latest/architecting-hipaa-security-and-compliance-on-aws/welcome.html) –- esse estudo técnico descreve como as empresas podem usar AWS para criar aplicações adequadas aos padrões HIPAA.

#### **a** Note

Nem todos os Serviços da AWS são qualificados pela HIPAA. Para obter mais informações, consulte [Referência dos serviços qualificados pela HIPAA.](https://aws.amazon.com/compliance/hipaa-eligible-services-reference/)

- [AWSRecursos de Conformidade](https://aws.amazon.com/compliance/resources/) essa coleção de manuais e guias pode ser aplicada ao seu setor e local.
- [Guias de conformidade do cliente da AWS:](https://d1.awsstatic.com/whitepapers/compliance/AWS_Customer_Compliance_Guides.pdf) entenda o modelo de responsabilidade compartilhada sob a ótica da conformidade. Os guias resumem as práticas recomendadas para proteção de Serviços da AWS e mapeiam as diretrizes para controles de segurança em várias estruturas (incluindo o Instituto Nacional de Padrões e Tecnologia (NIST), o Conselho de Padrões de Segurança do Setor de Cartões de Pagamento (PCI) e a Organização Internacional de Padronização (ISO)).
- [Avaliando Recursos com Regras](https://docs.aws.amazon.com/config/latest/developerguide/evaluate-config.html) no AWS Config Guia do Desenvolvedor –- o serviço AWS Config avalia como as configurações de recursos estão em conformidade com práticas internas, diretrizes do setor e regulamentos.
- [AWS Security Hub](https://docs.aws.amazon.com/securityhub/latest/userguide/what-is-securityhub.html) Este AWS service (Serviço da AWS) fornece uma visão abrangente do seu estado de segurança dentro da AWS. O Security Hub usa controles de segurança para avaliar os recursos da AWS, verificar a conformidade com os padrões e as práticas recomendadas do setor de segurança. Para obter uma lista dos serviços e controles aceitos, consulte a referência Security Hub[.https://docs.aws.amazon.com/securityhub/latest/userguide/securityhub-controls-reference.html](https://docs.aws.amazon.com/securityhub/latest/userguide/securityhub-controls-reference.html)
- [AWS Audit Manager:](https://docs.aws.amazon.com/audit-manager/latest/userguide/what-is.html) esse AWS service (Serviço da AWS) ajuda a auditar continuamente seu uso da AWS para simplificar a forma como você gerencia os riscos e a conformidade com regulamentos e padrões do setor.

# Resiliência no Amazon MQ

A infraestrutura global da AWS é criada com base em Regiões e Zonas de Disponibilidade AWS da AWS. As regiões fornecem várias zonas de disponibilidade separadas e isoladas fisicamente, que são conectadas a redes altamente redundantes com baixa latência e altas taxas de transferência. Com as zonas de disponibilidade, você pode projetar e operar aplicações e bancos de dados que automaticamente executam o failover entre as zonas sem interrupção. As zonas de disponibilidade são mais altamente disponíveis, tolerantes a falhas e escaláveis que uma ou várias infraestruturas de data center tradicionais.

Para obter mais informações sobre regiões e zonas de disponibilidade da AWS, consulte [Infraestrutura global da AWS.](https://aws.amazon.com/about-aws/global-infrastructure/)

# Segurança da infraestrutura no Amazon MQ

Por ser um serviço gerenciado, é protegido pela segurança da rede global da AWS. Para obter informações sobre serviços de segurança da AWS e como a AWS protege a infraestrutura, consulte [Segurança na Nuvem AWS.](https://aws.amazon.com/security/) Para projetar seu ambiente da AWS usando as práticas recomendadas de segurança de infraestrutura, consulte [Proteção de infraestrutura](https://docs.aws.amazon.com/wellarchitected/latest/security-pillar/infrastructure-protection.html) em Pilar segurança: AWS Well‐ Architected Framework.

Você usa chamadas de API publicadas pela AWS para acessar por meio da rede. Os clientes devem oferecer suporte para:

- Transport Layer Security (TLS). Exigimos TLS 1.2 e recomendamos TLS 1.3.
- Conjuntos de criptografia com perfect forward secrecy (PFS) como DHE (Ephemeral Diffie-Hellman) ou ECDHE (Ephemeral Elliptic Curve Diffie-Hellman). A maioria dos sistemas modernos, como Java 7 e versões posteriores, comporta esses modos.

Além disso, as solicitações devem ser assinadas usando um ID da chave de acesso e uma chave de acesso secreta associada a uma entidade principal do IAM. Ou você pode usar o [AWS](https://docs.aws.amazon.com/STS/latest/APIReference/Welcome.html)  [Security Token Service](https://docs.aws.amazon.com/STS/latest/APIReference/Welcome.html) (AWS STS) para gerar credenciais de segurança temporárias para assinar solicitações.

# Práticas recomendadas de segurança para o Amazon MQ

Os padrões de design a seguir podem melhorar a segurança de seu agente do Amazon MQ.

#### Tópicos

- [Preferir agentes sem acessibilidade pública](#page-310-0)
- [Sempre configurar um mapa de autorização](#page-310-1)
- [Bloquear protocolos desnecessários com os grupos de segurança da VPC](#page-310-2)

Para obter mais informações sobre como o Amazon MQ criptografa seus dados, bem como uma lista de protocolos compatíveis, consulte [Proteção de dados.](#page-265-0)

# <span id="page-310-0"></span>Preferir agentes sem acessibilidade pública

Agentes criados sem acessibilidade pública não podem ser acessados de fora de sua [VPC](https://docs.aws.amazon.com/vpc/latest/userguide/VPC_Introduction.html). Isso reduz significativamente a vulnerabilidade do agente a ataques do tipo Distributed Denial of Service (DDoS) da Internet pública. Para obter mais informações, consulte [Acesso ao Console da Web do](#page-52-0) [agente sem acessibilidade pública](#page-52-0) neste guia e [Como se preparar para ataques DDoS reduzindo sua](https://aws.amazon.com/blogs/security/how-to-help-prepare-for-ddos-attacks-by-reducing-your-attack-surface/)  [superfície de ataque](https://aws.amazon.com/blogs/security/how-to-help-prepare-for-ddos-attacks-by-reducing-your-attack-surface/) no Blog de Segurança da AWS.

# <span id="page-310-1"></span>Sempre configurar um mapa de autorização

Como o ActiveMQ não tem uma mapa de autorização configurado por padrão, qualquer usuário autenticado pode executar qualquer ação no agente. Portanto, uma prática recomendada é restringir as permissões por grupo. Para obter mais informações, consulte [authorizationEntry](#page-127-0).

#### **A** Important

Se você especificar um mapa de autorização que não inclua o activemq-webconsole, você não poderá usar o Console da Web do ActiveMQ porque o grupo não estará autorizado a enviar mensagens ou receber mensagens do agente do Amazon MQ.

# <span id="page-310-2"></span>Bloquear protocolos desnecessários com os grupos de segurança da VPC

Para melhorar a segurança, você deve restringir as conexões de portas e protocolos desnecessários configurando adequadamente o grupo de segurança do Amazon VPC. Por exemplo, para restringir o acesso à maioria dos protocolos enquanto concede acesso ao OpenWire e ao console da Web, você poderia conceder acesso somente às portas 61617 e 8162. Isso limita sua exposição, bloqueando protocolos que não estão sendo usados, ao mesmo tempo em que permite que o OpenWire e o console da Web funcionem normalmente.

Permita somente as portas de protocolos que estão sendo usados.

- AMQP: 5671
- MQTT: 8883
- OpenWire: 61617
- STOMP: 61614
- WebSocket: 61619

Para obter mais informações, consulte:

- [Configure Additional Broker Settings](#page-149-0)
- [Grupos de segurança para sua VPC](https://docs.aws.amazon.com/vpc/latest/userguide/VPC_SecurityGroups.html)
- [Security group padrão para sua VPC](https://docs.aws.amazon.com/vpc/latest/userguide/VPC_SecurityGroups.html#DefaultSecurityGroup)
- [Como trabalhar com security groups](https://docs.aws.amazon.com/vpc/latest/userguide/VPC_SecurityGroups.html#WorkingWithSecurityGroups)

# Monitoramento e registro em agentes do Amazon MQ

O monitoramento é uma parte importante da manutenção da confiabilidade, da disponibilidade e da performance das suas soluções da AWS. Você deve coletar dados de monitoramento de todas as partes de sua solução AWS para depurar uma falha de vários pontos com mais facilidade, caso ocorra. AWS fornece várias ferramentas para monitorar seus recursos do Amazon MQ e responder a incidentes em potencial:

Tópicos

- [Acessar as métricas do CloudWatch para o Amazon MQ](#page-312-0)
- [Monitoramento agentes do Amazon MQ usando o Amazon CloudWatch](#page-315-0)
- [Registrar chamadas de API do Amazon MQ em log usando AWS CloudTrail](#page-333-0)
- [Configurar o Amazon MQ para publicar logs no Amazon CloudWatch Logs](#page-338-0)

# <span id="page-312-0"></span>Acessar as métricas do CloudWatch para o Amazon MQ

O Amazon MQ e o Amazon CloudWatch estão integrados e, portanto, você pode usar o CloudWatch para visualizar e analisar métricas para seu agente do ActiveMQ e os destinos do agente (filas e tópicos). Você pode visualizar e analisar suas métricas do Amazon MQ no console do CloudWatch, no AWS CLI ou no CLI do CloudWatch. As métricas do CloudWatch para o Amazon MQ são consultadas automaticamente no agente e depois enviadas para o CloudWatch a cada minuto.

Para obter uma lista completa das métricas do Amazon MQ, consulte [Monitoring Amazon MQ using](#page-315-0)  [CloudWatch](#page-315-0).

Para obter mais informações sobre como criar alarmes do CloudWatch e as métricas, consulte [Criar](https://docs.aws.amazon.com/AmazonCloudWatch/latest/monitoring/ConsoleAlarms.html)  [ou Editar um Alarme do Amazon CloudWatch](https://docs.aws.amazon.com/AmazonCloudWatch/latest/monitoring/ConsoleAlarms.html) no Manual do usuário do Amazon CloudWatch.

#### **a** Note

Não há cobrança para as métricas do Amazon MQ relatadas por meio do CloudWatch. Essas métricas são fornecidas como parte do serviço do Amazon MQ. Para agentes do ActiveMQ, o CloudWatch monitora apenas os primeiros 1.000 destinos. Para agentes RabbitMQ, o CloudWatch monitora apenas os primeiros 500 destinos, ordenados por número de consumidores.

#### Tópicos

- [AWS Management Console](#page-313-0)
- [AWS Command Line Interface](#page-315-1)
- [Amazon CloudWatch API](#page-315-2)

## <span id="page-313-0"></span>AWS Management Console

O exemplo a seguir mostra como acessar as métricas do CloudWatch para o Amazon MQ usando o AWS Management Console.

#### **a** Note

Se você já estiver conectado ao console do Amazon MQ, na página de Details (Detalhes) do agente, selecione Actions (Ações), e View CloudWatch metrics (Visualizar métricas CloudWatch).

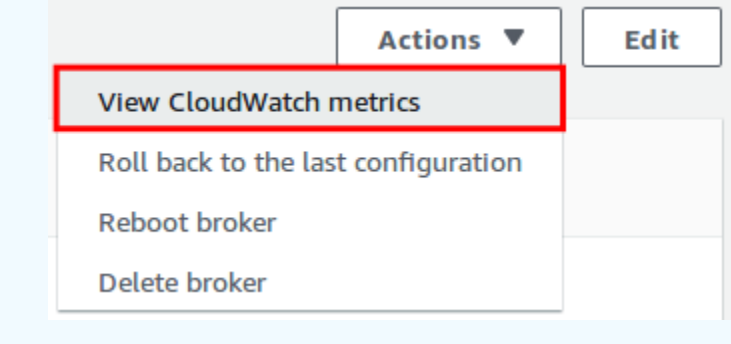

- 1. Faça login no [console do CloudWatch.](https://console.aws.amazon.com/cloudwatch/)
- 2. No painel de navegação, selecione Métricas.
- 3. Selecione o namespace de métrica do AmazonMQ.

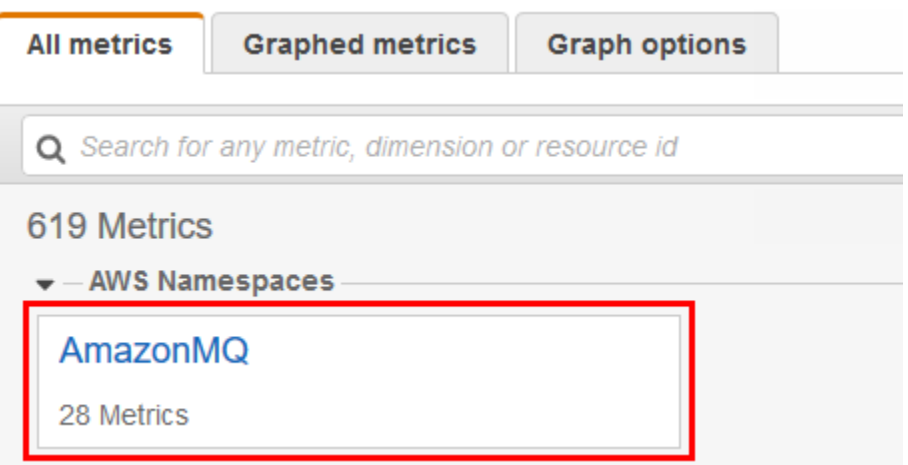

- 4. Selecione uma das seguintes dimensões de métricas:
	- Broker Metrics (Métricas do agente)
	- Métricas de fila por operador
	- Métricas de tópico por operador

Neste exemplo, está selecionado Broker Metrics (Métricas do operador).

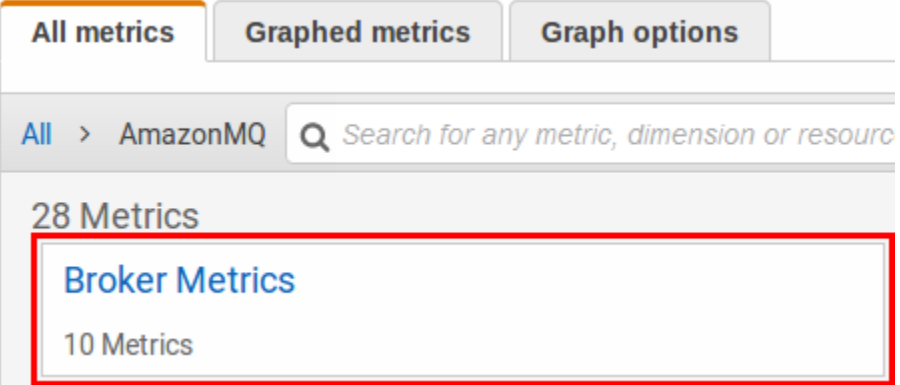

- 5. Agora você pode examinar as métricas do Amazon MQ:
	- Para classificar a métrica, use o cabeçalho da coluna.
	- Para criar o gráfico de uma métrica, marque a caixa de seleção ao lado da métrica.
	- Para filtrar por métrica, selecione o nome da métrica e, em seguida, escolha Add to search (Adicionar à pesquisa).

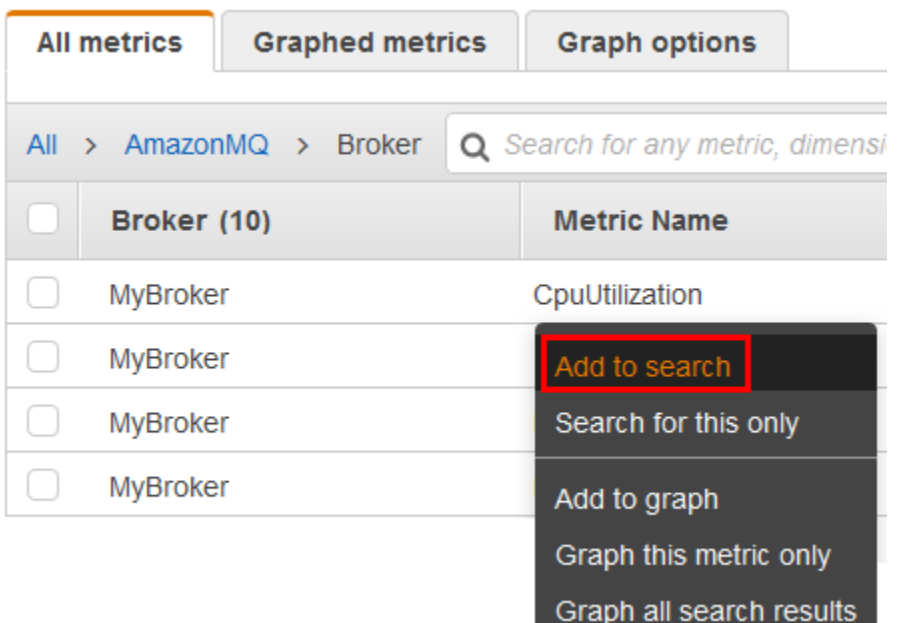

# <span id="page-315-1"></span>AWS Command Line Interface

Para acessar métricas do Amazon MQ usando o a AWS CLI, use o comando [get-metric](https://docs.aws.amazon.com/cli/latest/reference/cloudwatch/get-metric-statistics.html)[statistics](https://docs.aws.amazon.com/cli/latest/reference/cloudwatch/get-metric-statistics.html).

Para obter mais informações, consulte [Obter as estatísticas de uma métrica](https://docs.aws.amazon.com/AmazonCloudWatch/latest/monitoring/getting-metric-statistics.html) no Manual do usuário do Amazon CloudWatch.

# <span id="page-315-2"></span>Amazon CloudWatch API

Para acessar métricas do Amazon MQ usando a API do CloudWatch, use a ação [GetMetricStatistics](https://docs.aws.amazon.com/AmazonCloudWatch/latest/APIReference/API_GetMetricStatistics.html).

Para obter mais informações, consulte [Obter as estatísticas de uma métrica](https://docs.aws.amazon.com/AmazonCloudWatch/latest/monitoring/getting-metric-statistics.html) no Manual do usuário do Amazon CloudWatch.

# <span id="page-315-0"></span>Monitoramento agentes do Amazon MQ usando o Amazon **CloudWatch**

O Amazon MQ e o Amazon CloudWatch estão integrados e, portanto, você pode usar o CloudWatch para visualizar e analisar métricas para seu agente do ActiveMQ e os destinos do agente (filas e

tópicos). Você pode visualizar e analisar suas métricas do Amazon MQ no console do CloudWatch, no AWS CLI ou no CLI do CloudWatch. As métricas do CloudWatch para o Amazon MQ são consultadas automaticamente no agente e depois enviadas para o CloudWatch a cada minuto.

Para obter mais informações, consulte [Acessar as métricas do CloudWatch para o Amazon MQ.](#page-312-0)

#### **a** Note

As seguintes estatísticas são válidas para todas as métricas:

- Average
- Minimum
- Maximum
- Sum

O namespace AWS/AmazonMQ inclui as métricas a seguir.

#### Tópicos

- [Registro e monitoramento do Amazon MQ para agentes do ActiveMQ](#page-316-0)
- [Registro e monitoramento do Amazon MQ para agentes RabbitMQ](#page-326-0)

### <span id="page-316-0"></span>Registro e monitoramento do Amazon MQ para agentes do ActiveMQ

#### Métricas do Amazon MQ para ActiveMQ

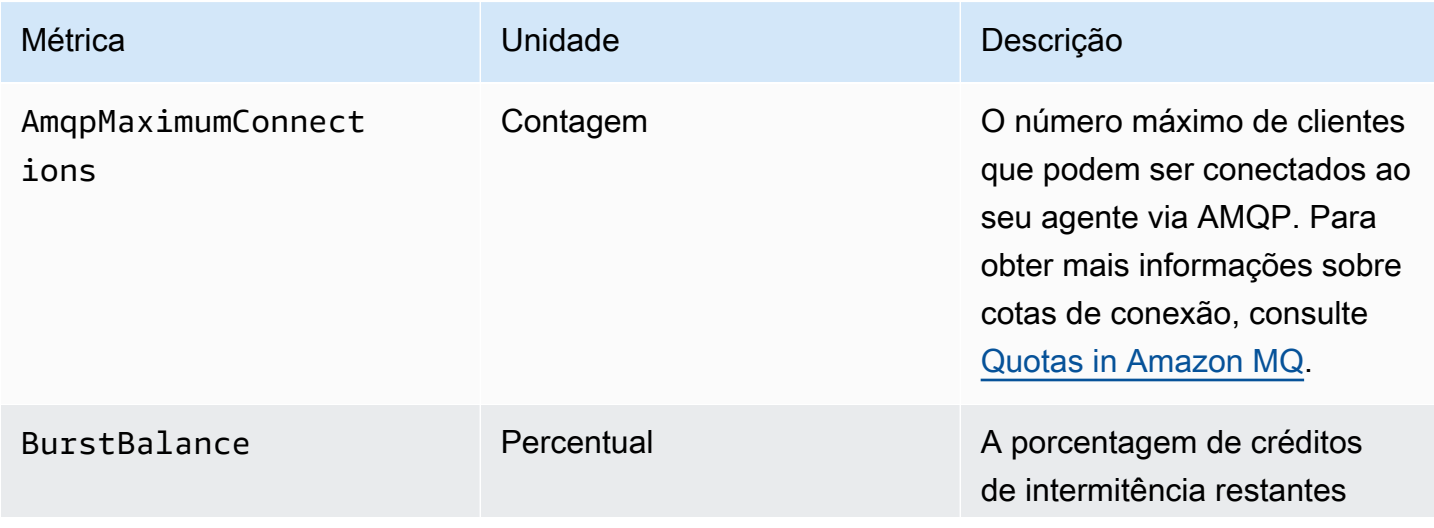

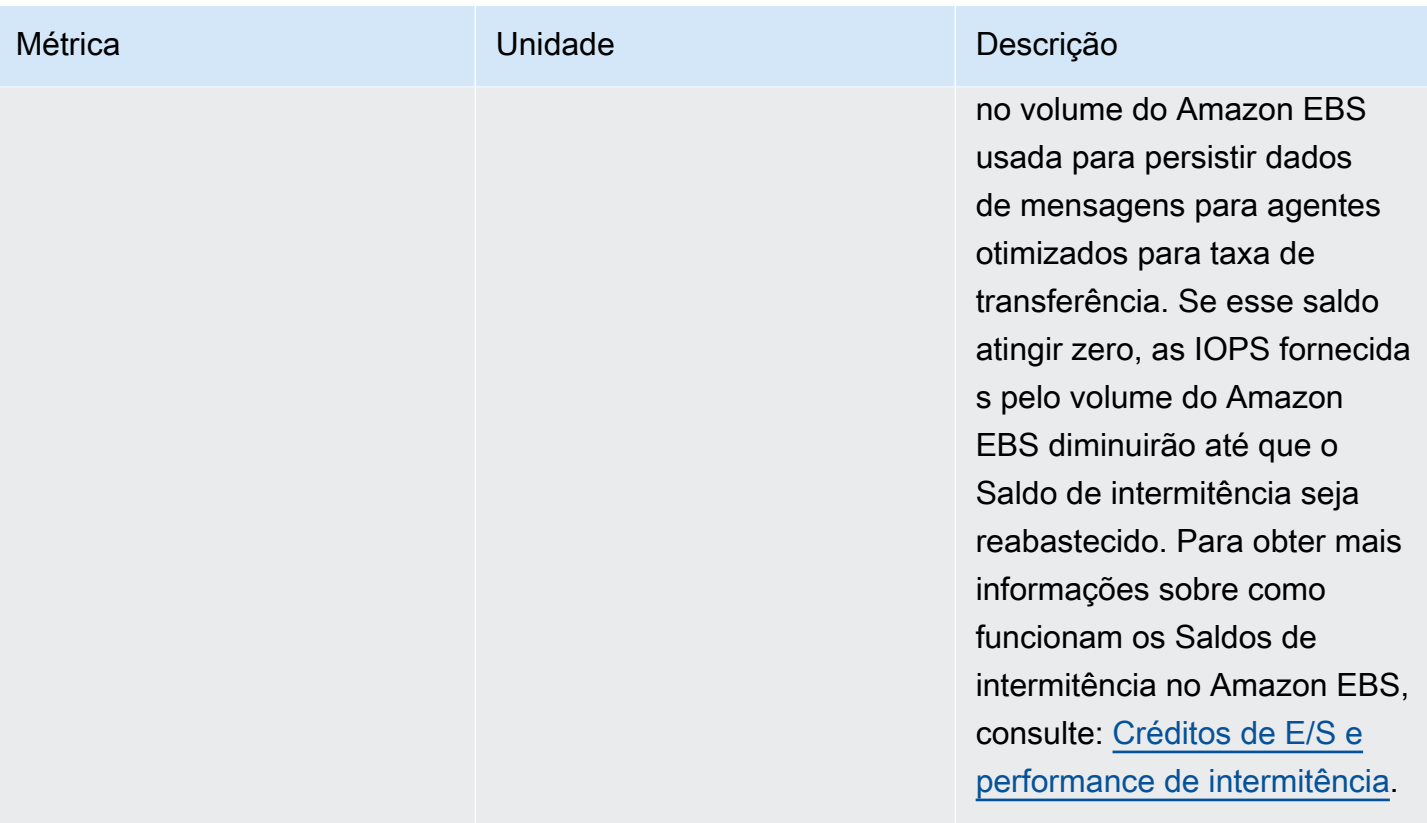

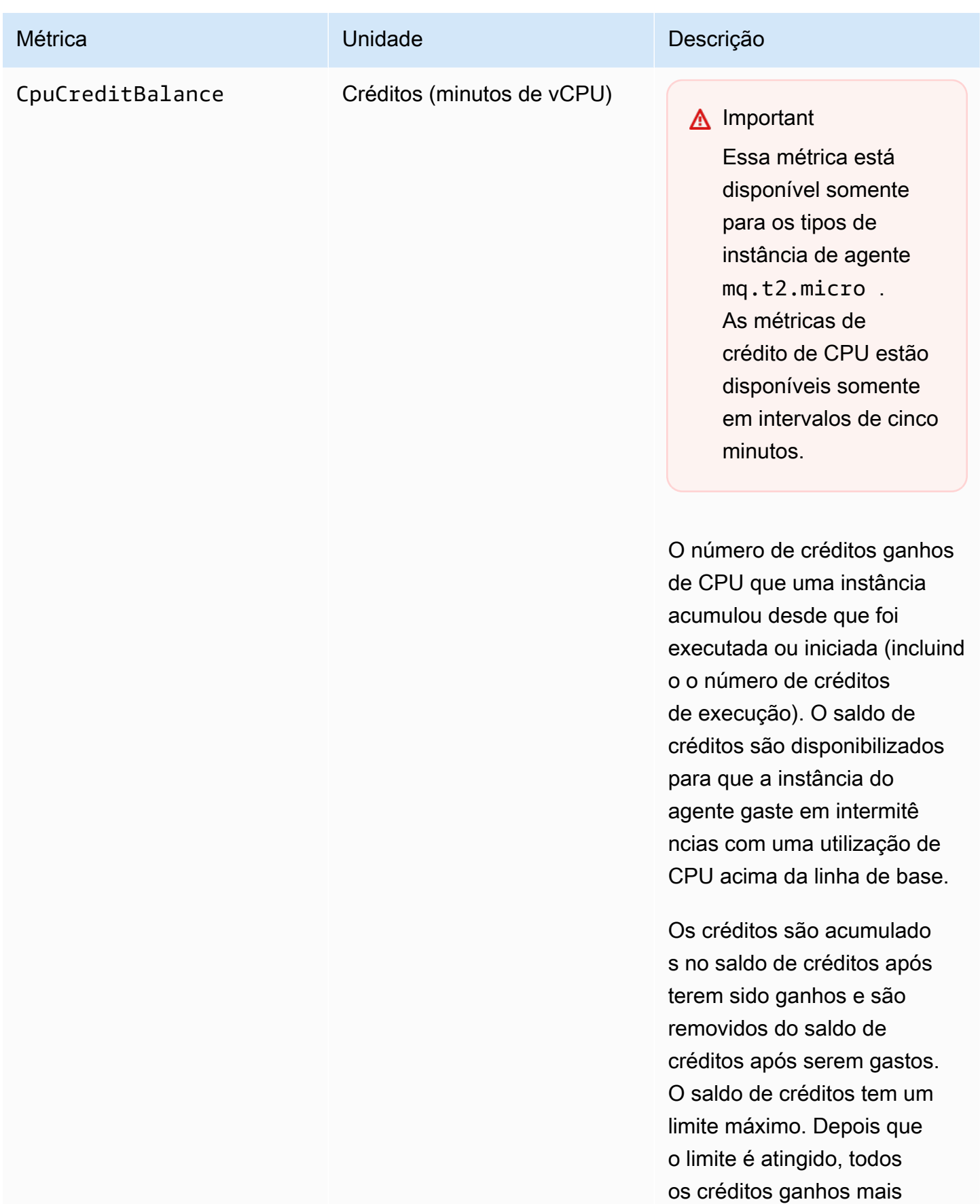

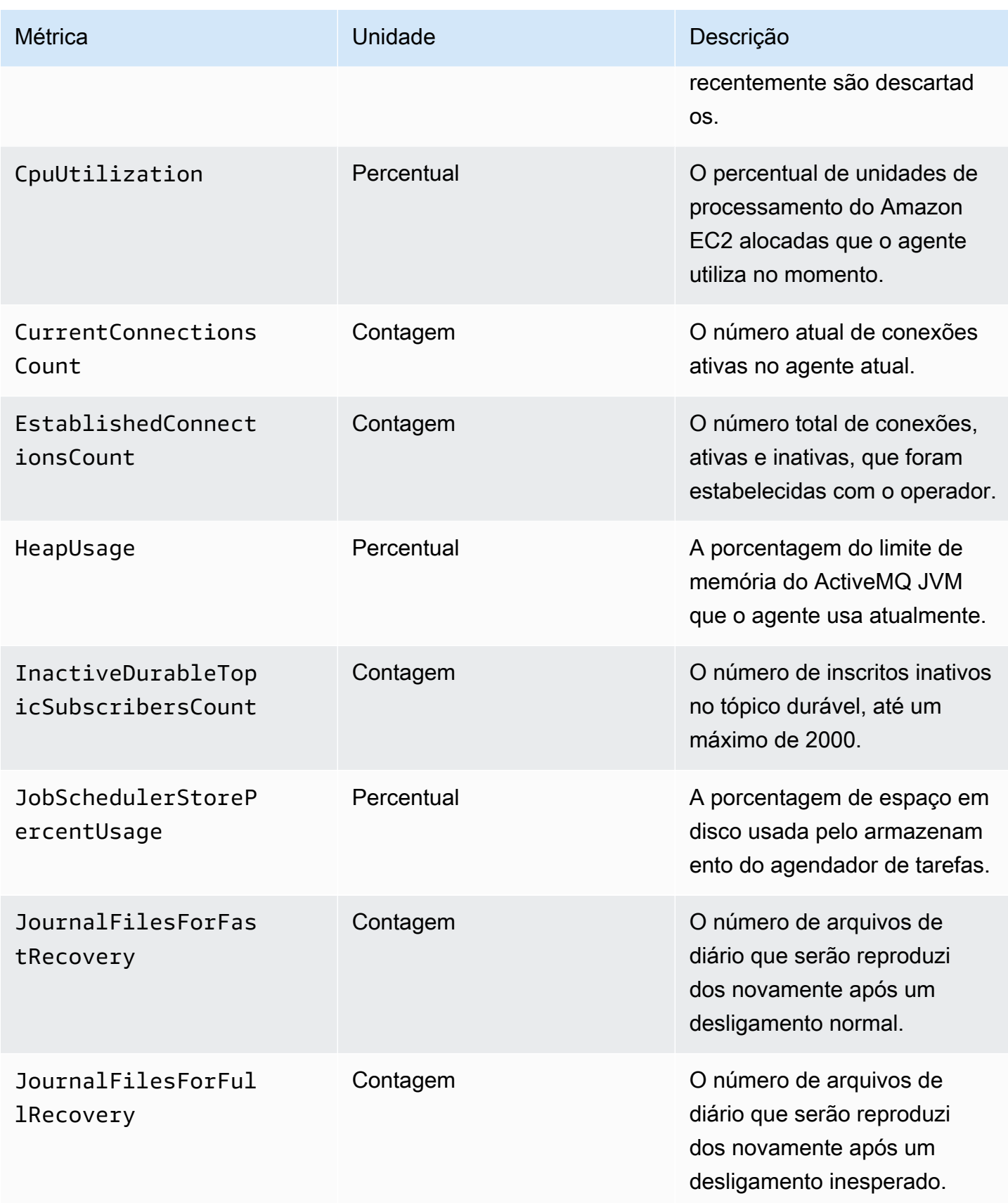

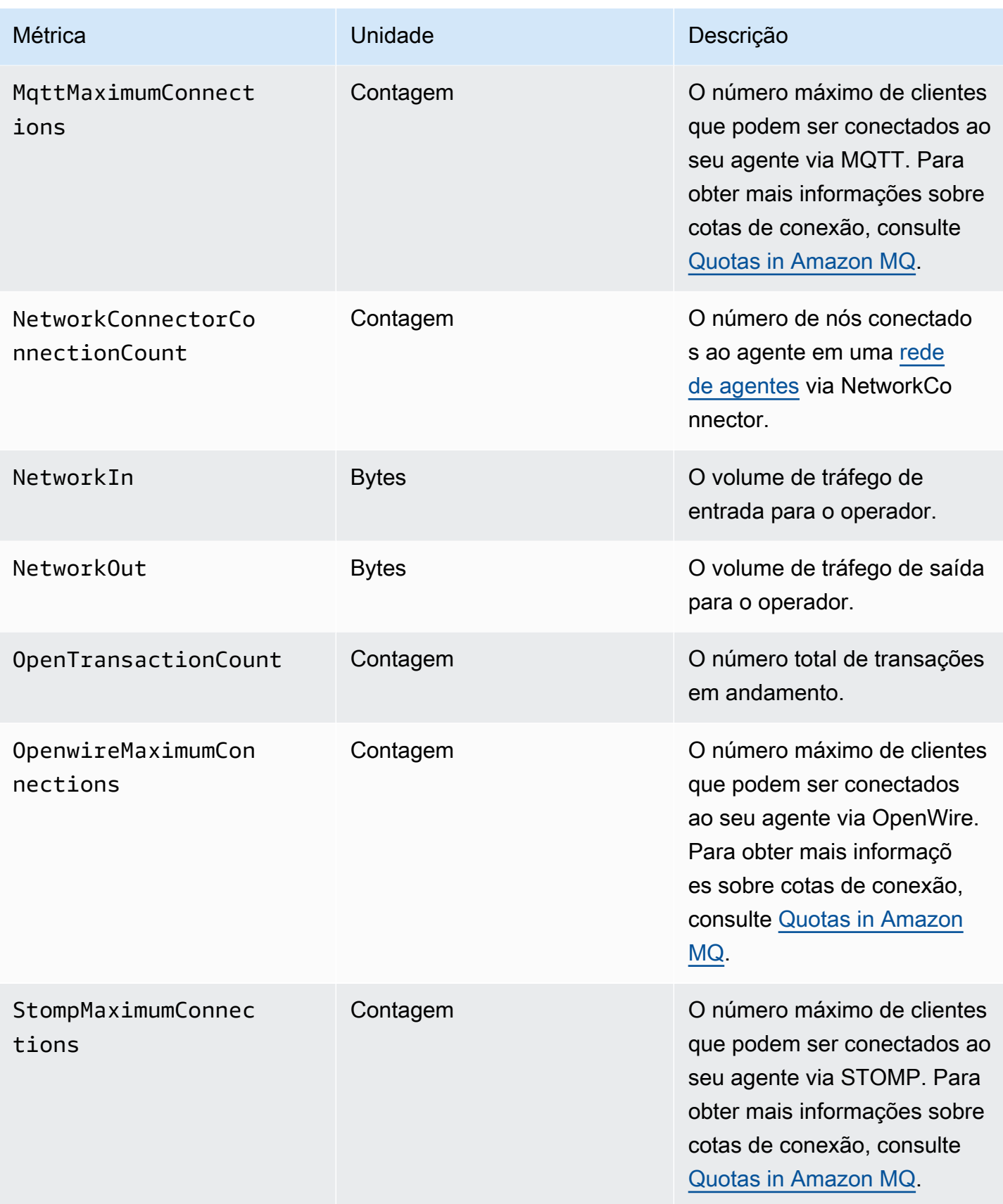

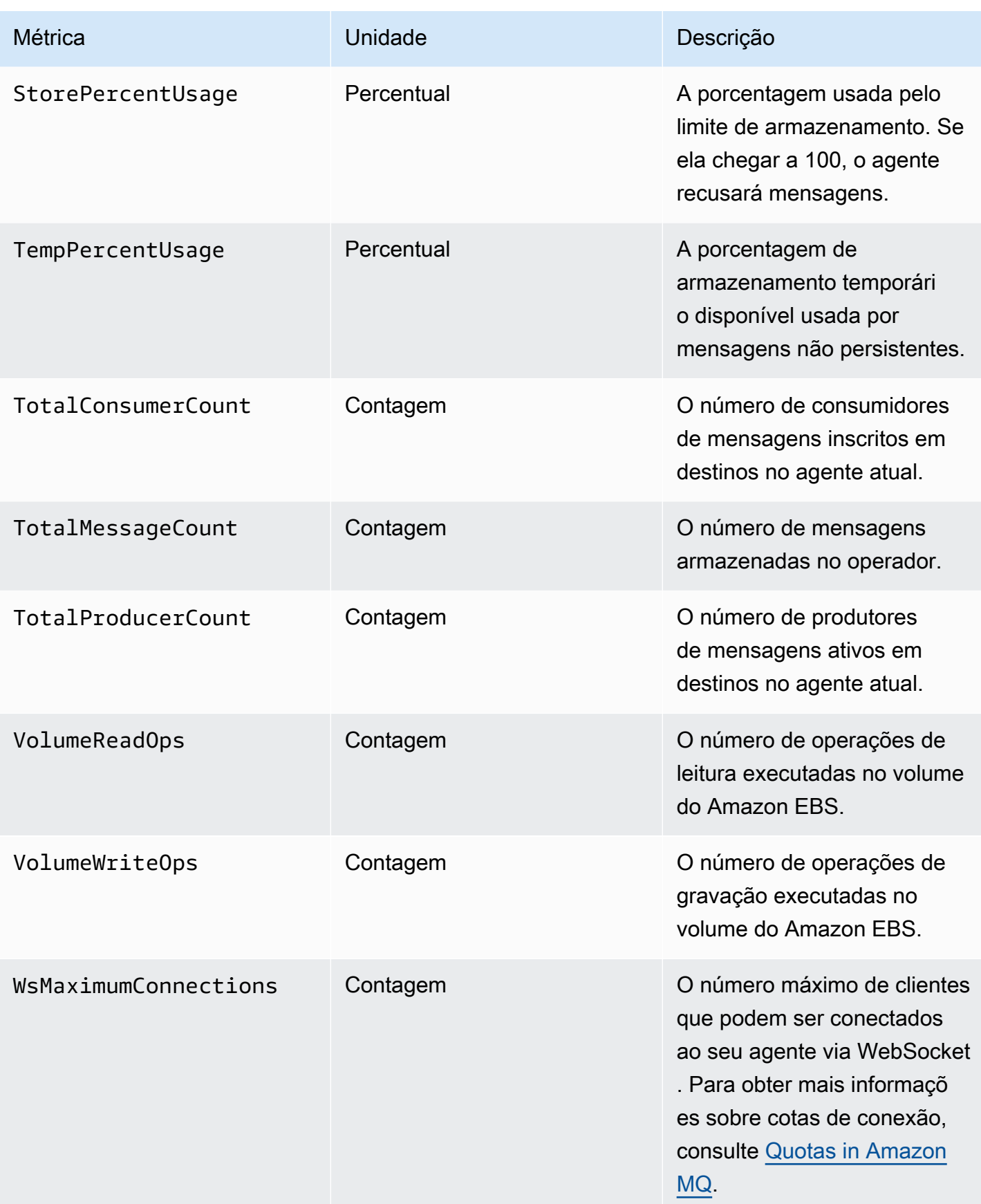

#### Dimensões para métricas do agente ActiveMQ

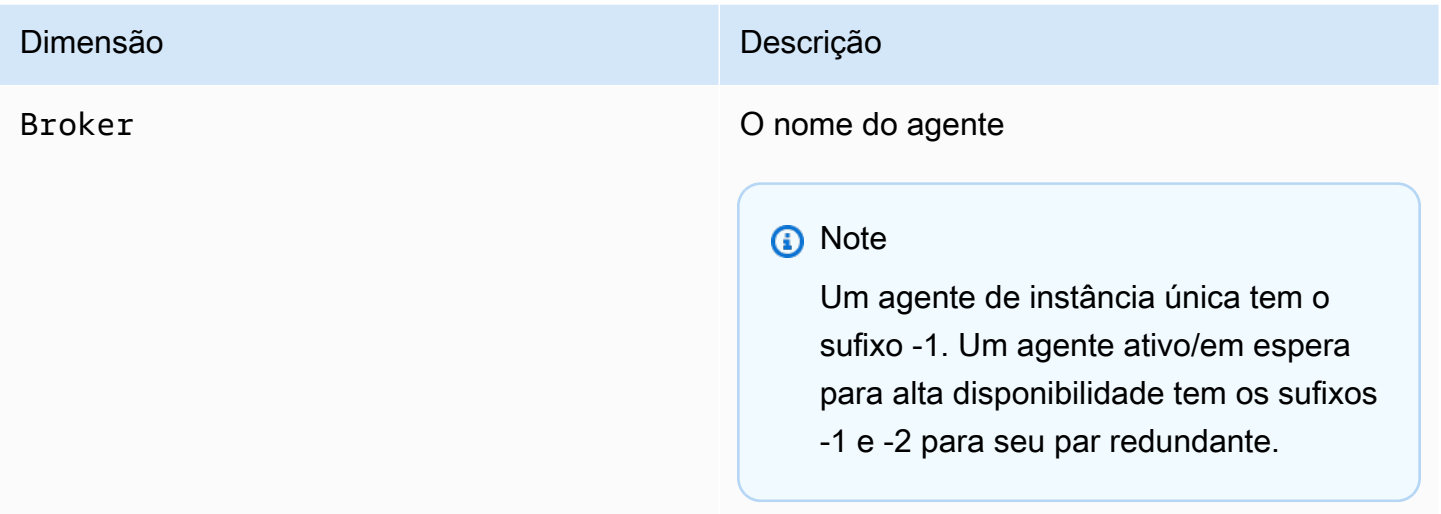

### Métricas de destino do ActiveMQ (fila e tópico)

**A** Important

As métricas a seguir incluem contagens por minuto para o período de sondagem do CloudWatch.

- EnqueueCount
- ExpiredCount
- DequeueCount
- DispatchCount
- InFlightCount

Por exemplo, em um [período do CloudWatch](https://docs.aws.amazon.com/AmazonCloudWatch/latest/monitoring/cloudwatch_concepts.html#CloudWatchPeriods) de cinco minutos, EnqueueCount tem cinco valores de contagem, cada um para uma parte de um minuto do período. As estatísticas Minimum e Maximum fornecem o valor mais baixo e mais alto por minuto durante o período especificado.

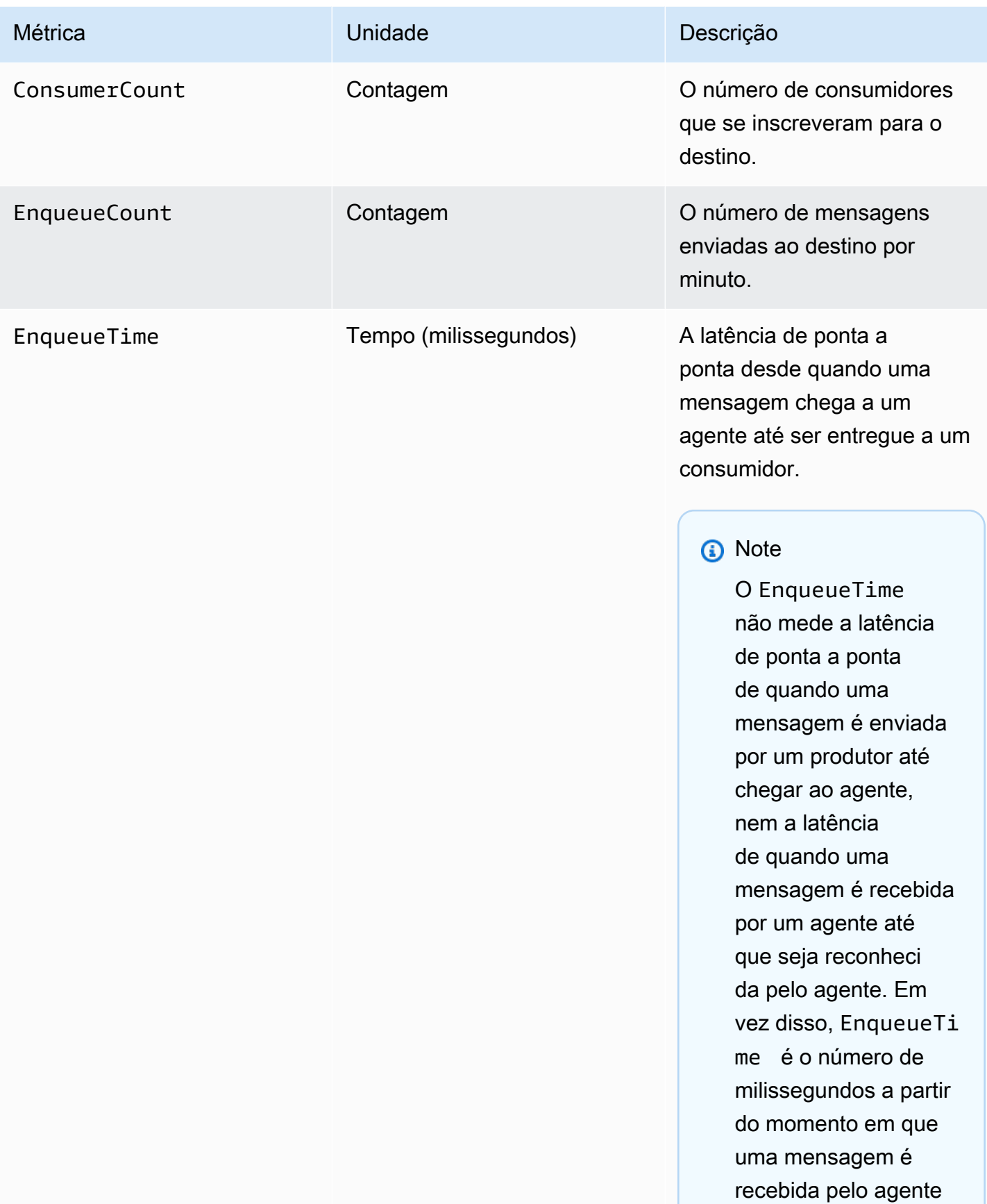
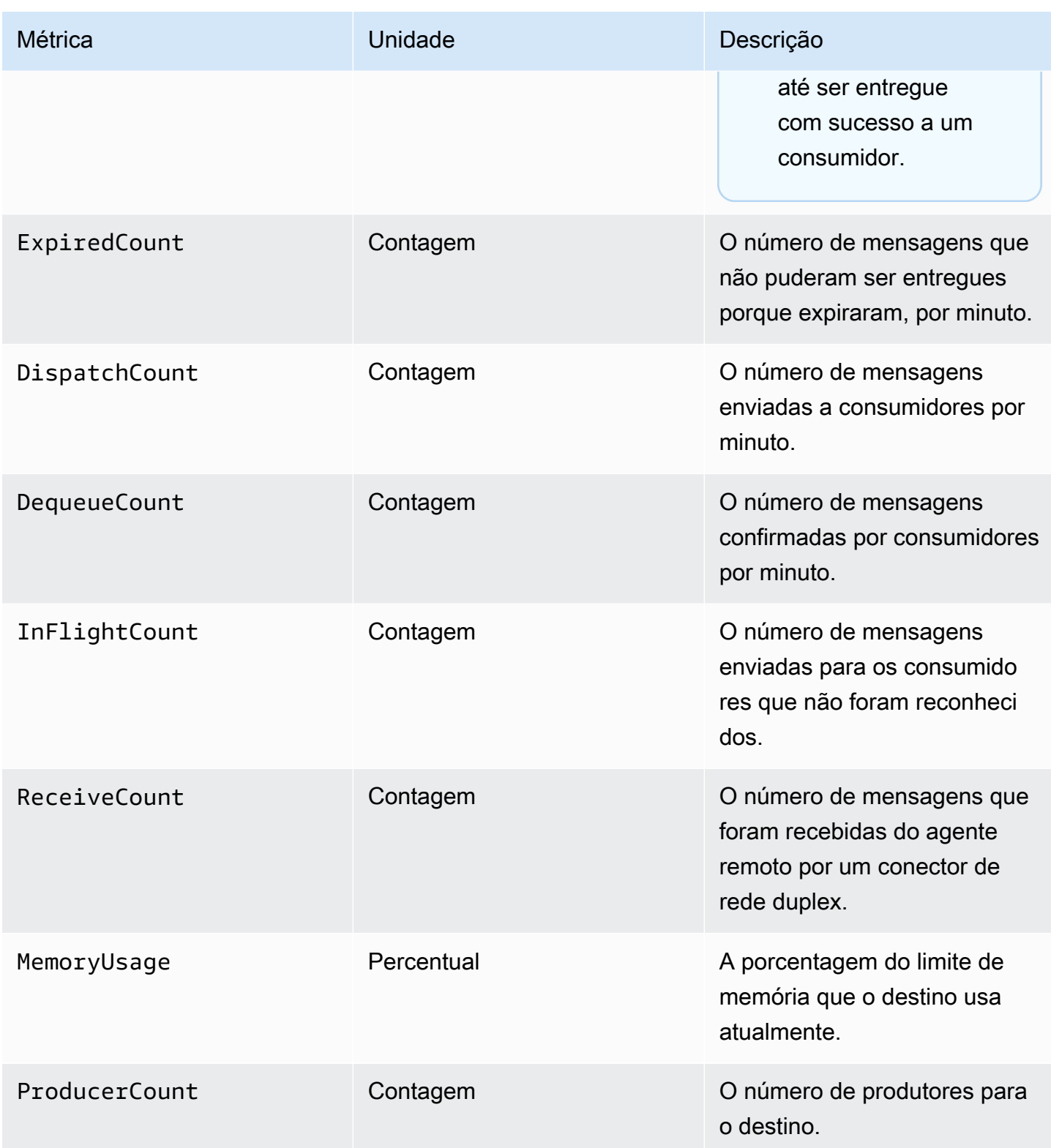

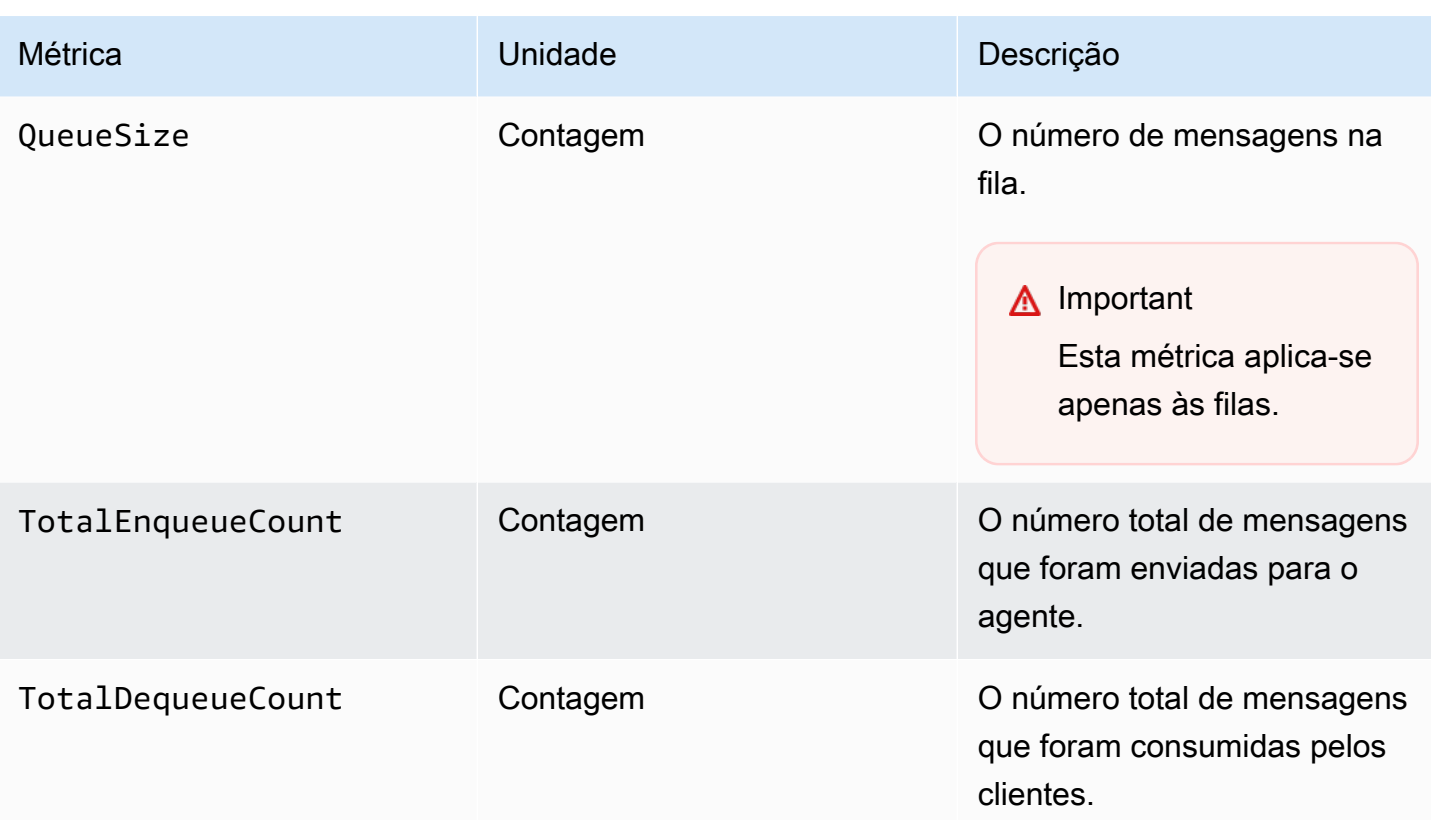

## **a** Note

As métricas TotalEnqueueCount e TotalDequeueCount incluem mensagens para tópicos de aviso. Para obter mais informações sobre mensagens de tópico de aviso, consulte a [documentação do ActiveMQ.](https://activemq.apache.org/advisory-message.html)

Dimensões para métricas de destino do ActiveMQ (fila e tópico)

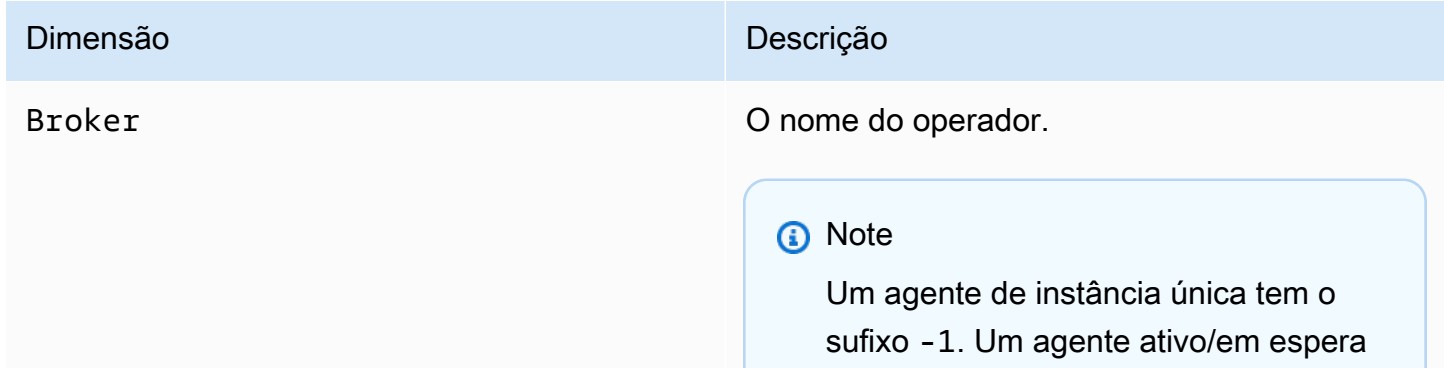

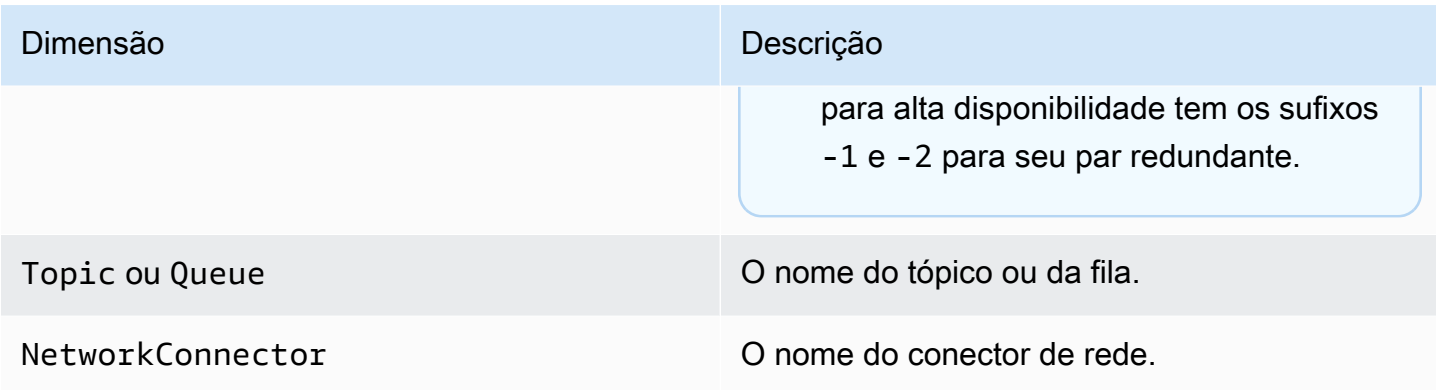

# Registro e monitoramento do Amazon MQ para agentes RabbitMQ

# <span id="page-326-0"></span>Métricas do agente RabbitMQ

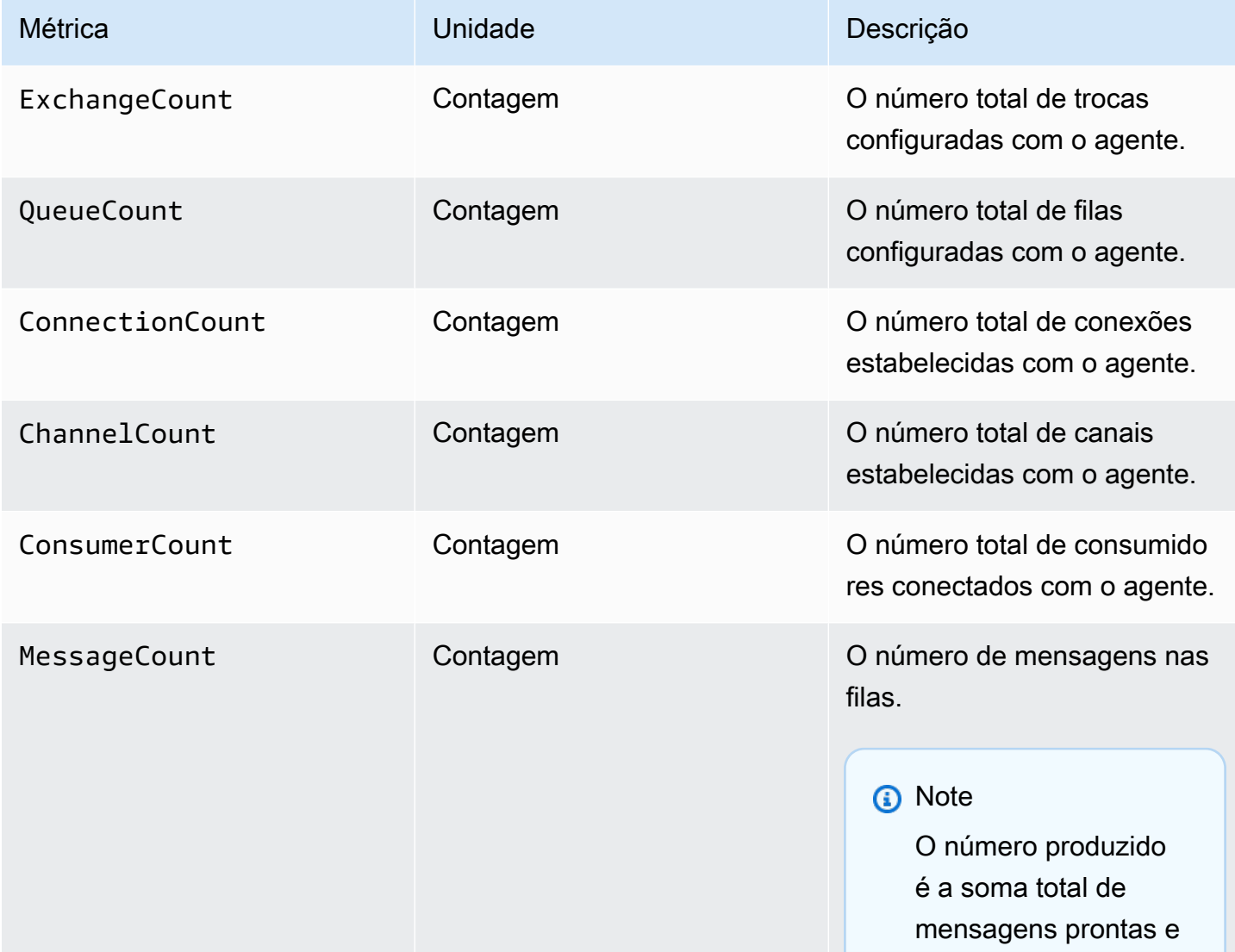

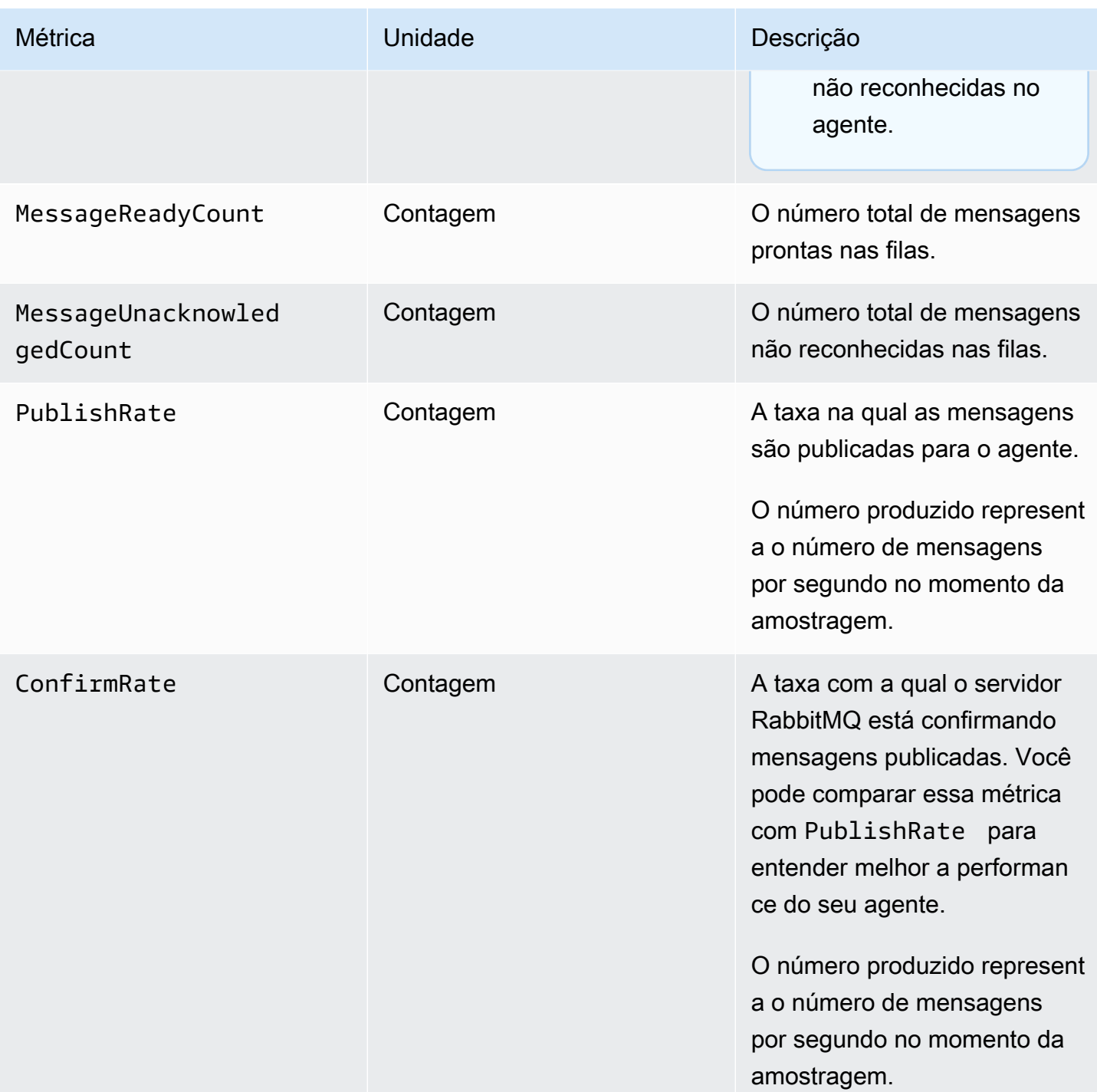

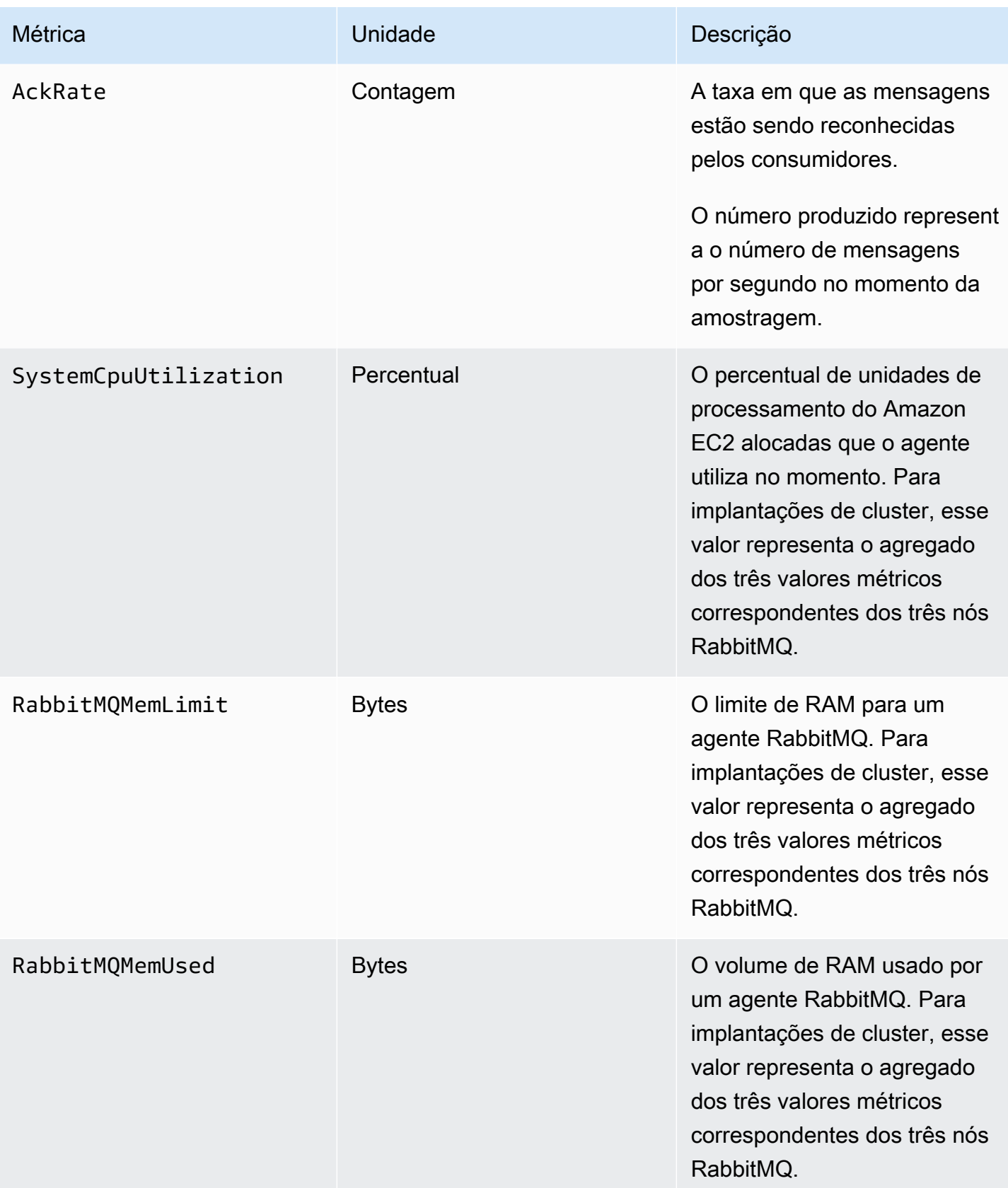

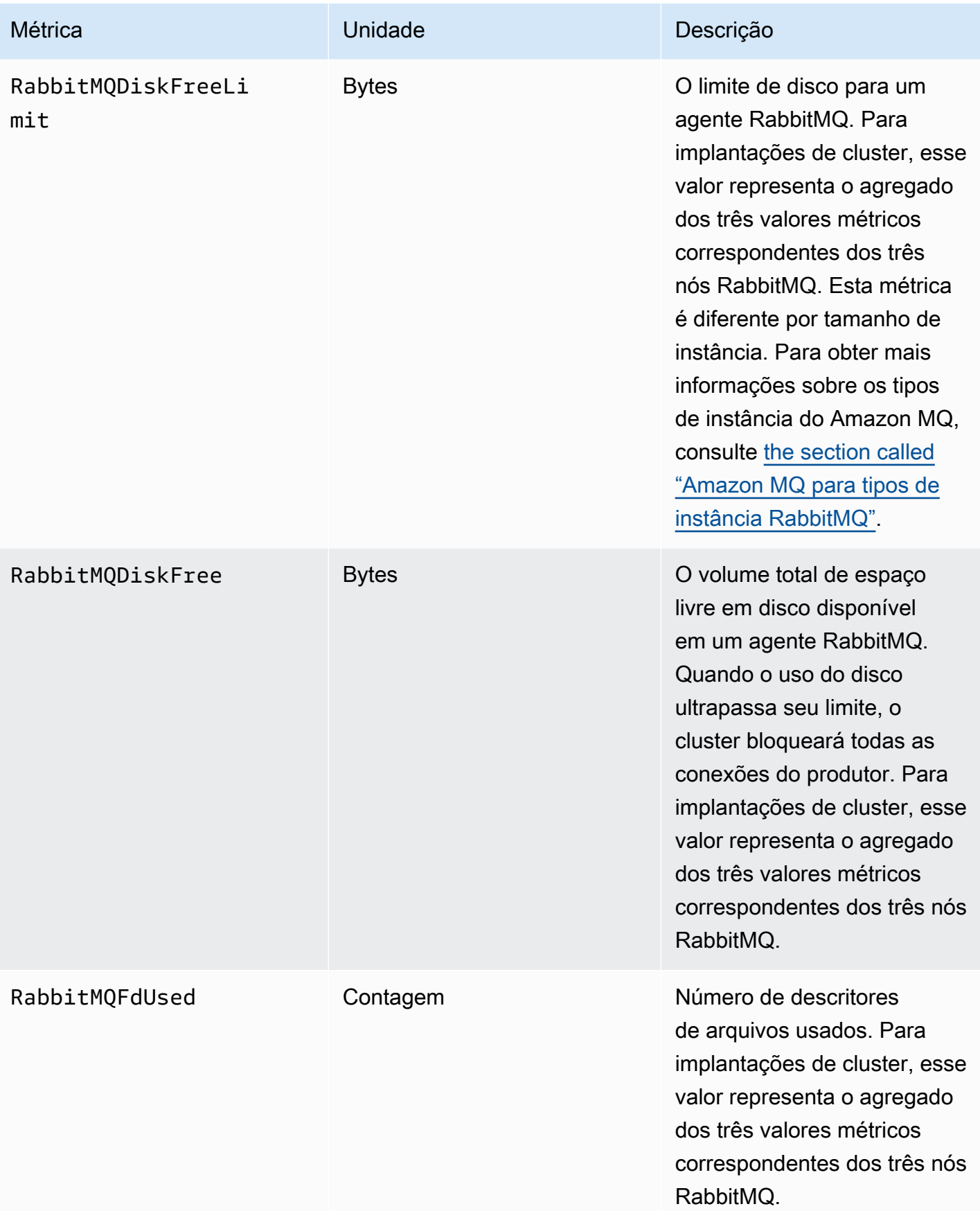

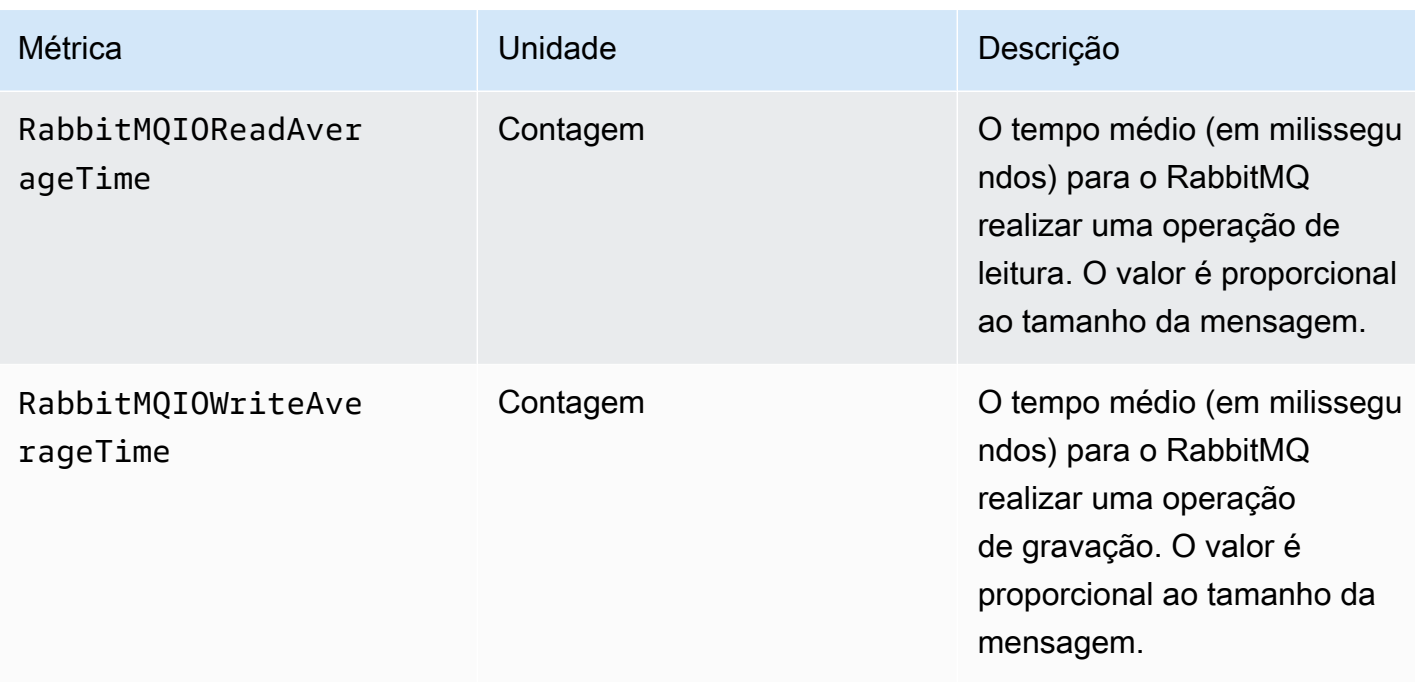

# Dimensões para métricas de agente RabbitMQ

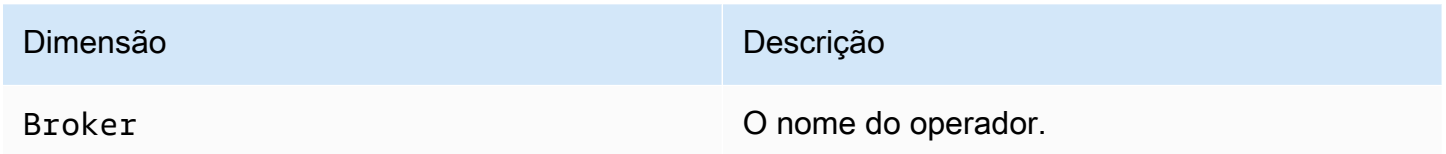

## Métricas do nó RabbitMQ

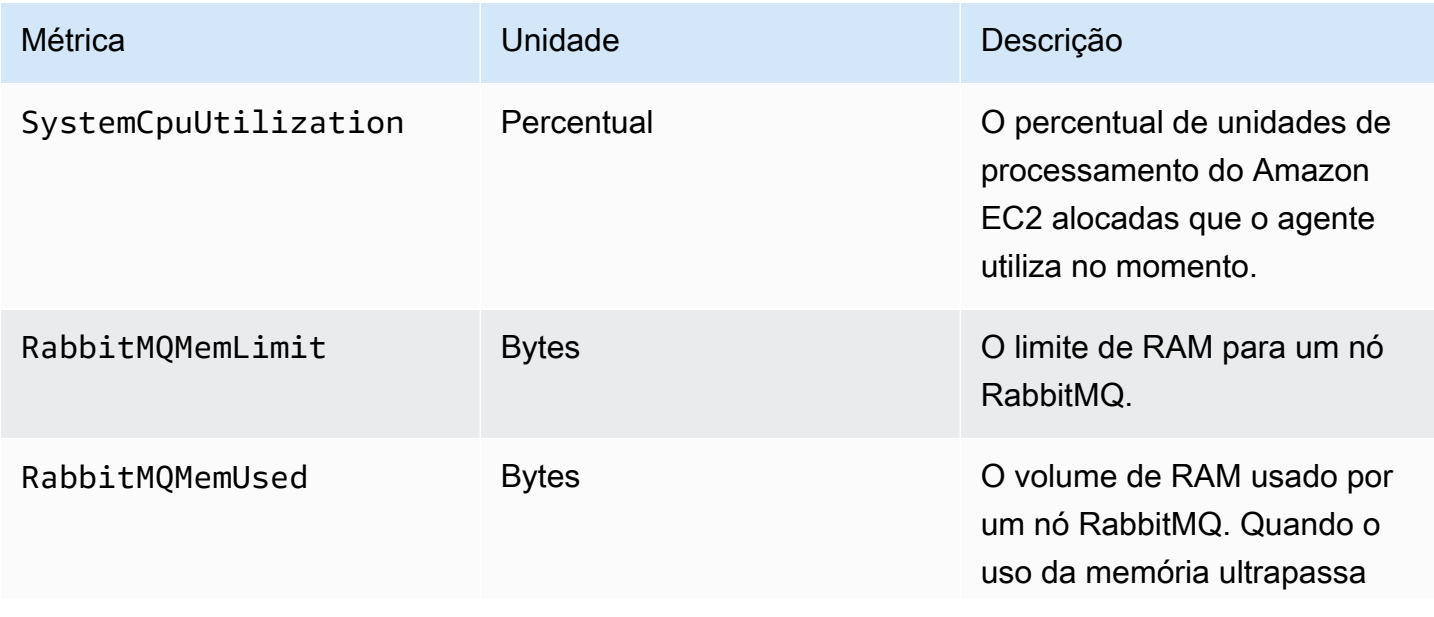

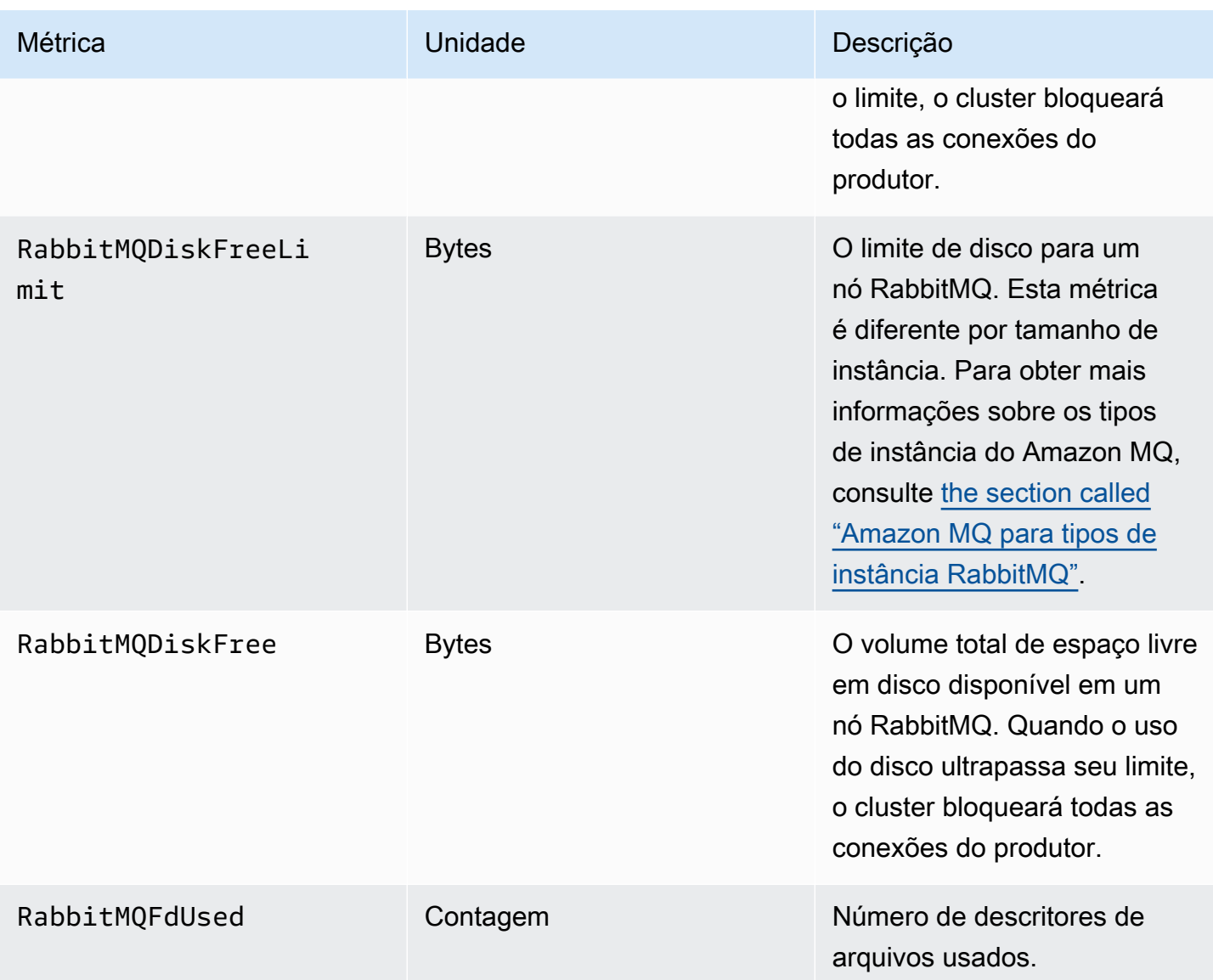

# Dimensões para métricas de nó RabbitMQ

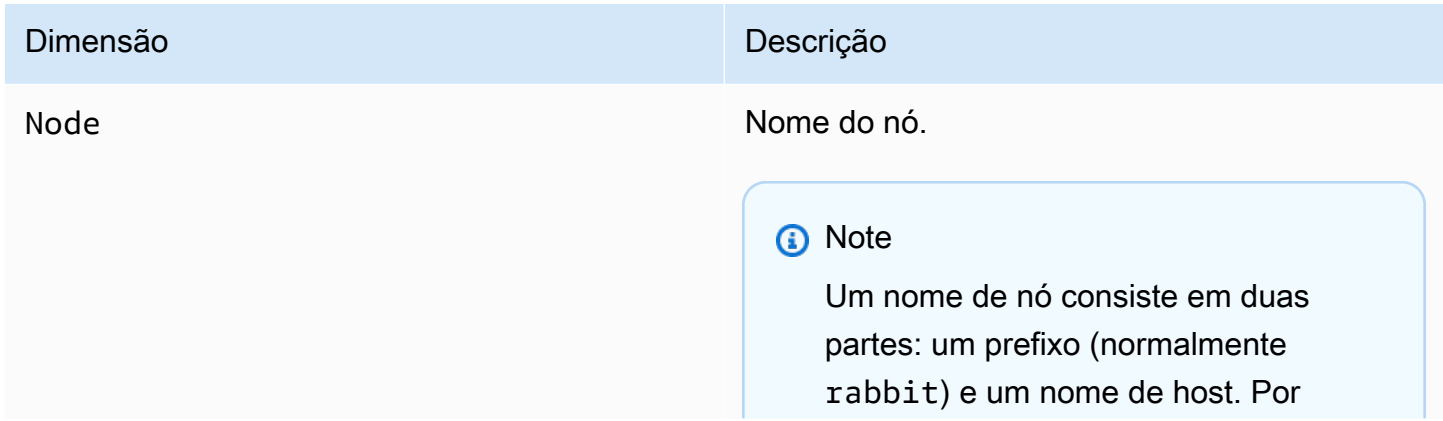

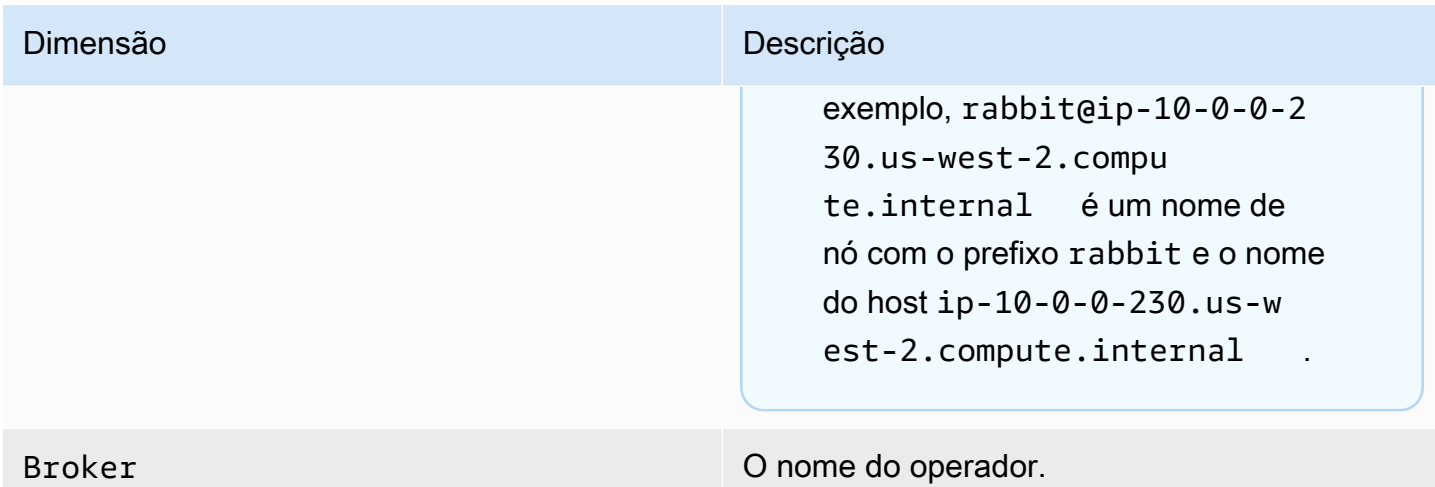

## Métricas de fila RabbitMQ

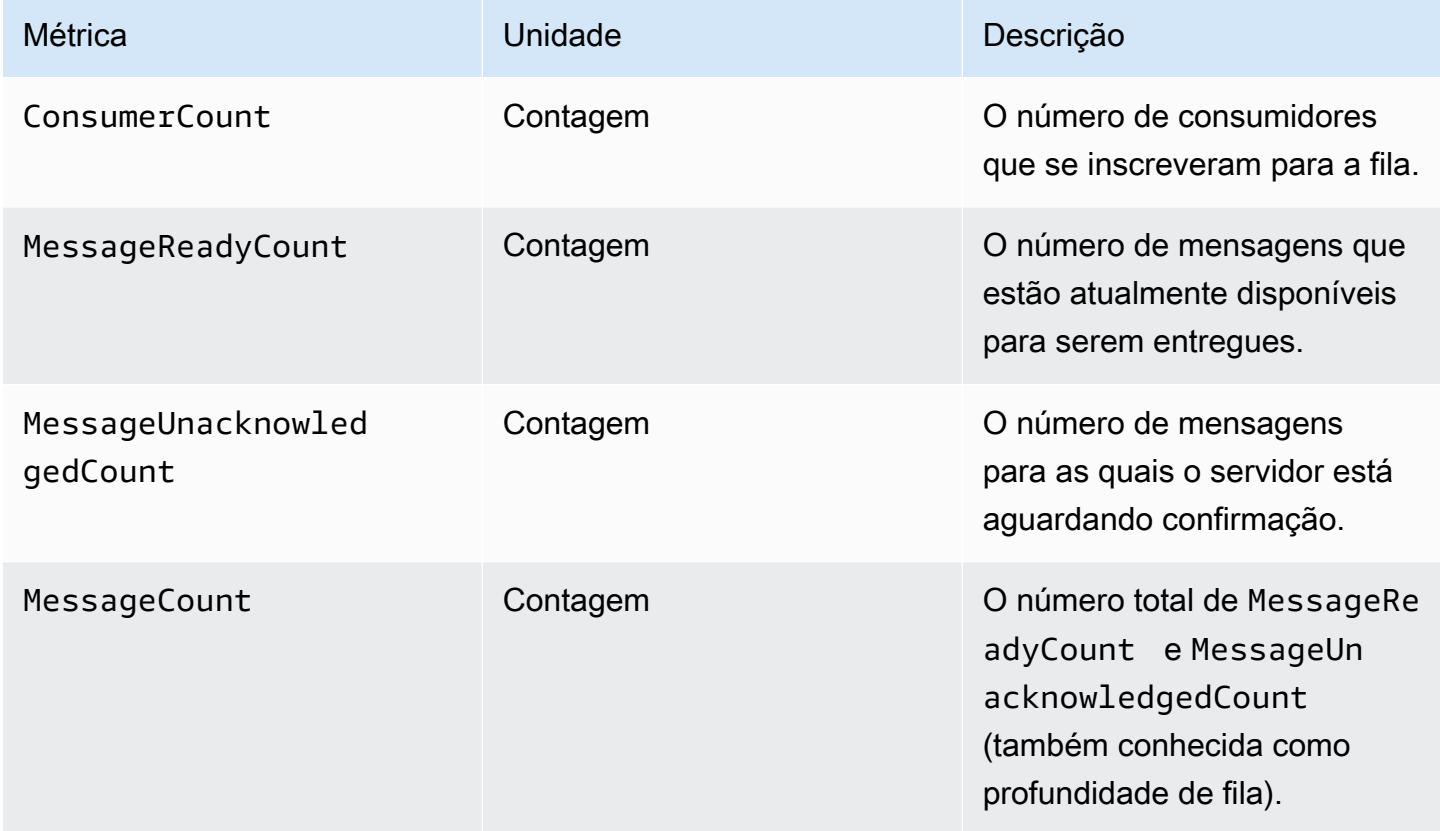

## Dimensões para métricas de fila RabbitMQ

### **a** Note

O Amazon MQ para RabbitMQ não publicará métricas para hosts virtuais e filas com nomes que contenham espaços em branco, guias ou outros caracteres não ASCII. Para obter mais informações sobre nomes de dimensão, consulte [Dimensão](https://docs.aws.amazon.com/AmazonCloudWatch/latest/APIReference/API_Dimension.html#API_Dimension_Contents) na Referência da API do Amazon CloudWatch.

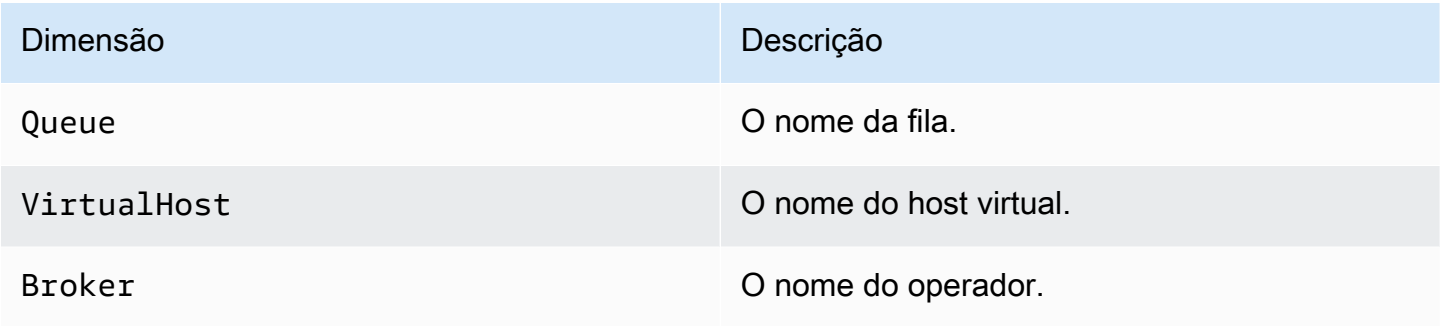

# Registrar chamadas de API do Amazon MQ em log usando AWS **CloudTrail**

O Amazon MQ é integrado ao AWS CloudTrail, um serviço que fornece um registro das chamadas do Amazon MQ que um usuário, função ou serviço AWS faz. O CloudTrail captura chamadas de API relacionadas aos agentes do Amazon MQ e configurações como eventos, incluindo chamadas do console do Amazon MQ e chamadas de código das APIs do Amazon MQ. Para obter mais informações sobre o CloudTrail, consulte o Guia do usuário do [AWS CloudTrail](https://docs.aws.amazon.com/awscloudtrail/latest/userguide/).

### **a** Note

CloudTrail não registra chamadas de API relacionadas a operações do ActiveMQ (por exemplo, envio e recebimento de mensagens) ou do Console da Web ActiveMQ. Para registrar informações relacionadas às operações do ActiveMQ, você pode [configurar o](#page-338-0)  [Amazon MQ para publicar logs gerais e de auditoria no Amazon CloudWatch Logs.](#page-338-0)

Usando as informações que o CloudTrail coleta, é possível identificar uma solicitação específica para uma API do Amazon MQ, o endereço IP do solicitante, a identidade do solicitante, a data e a hora

da solicitação etc. Se você configurar uma trilha, poderá habilitar a entrega contínua de eventos do CloudTrail para um bucket do Amazon S3. Se não configurar uma trilha, você poderá visualizar os eventos mais recentes no histórico de eventos no console do CloudTrail. Para mais informações, consulte [Visão geral da criação de uma trilha](https://docs.aws.amazon.com/awscloudtrail/latest/userguide/cloudtrail-create-and-update-a-trail.html) no [Manual do usuário do AWS CloudTrail](https://docs.aws.amazon.com/awscloudtrail/latest/userguide/).

# Informações sobre o Amazon MQ no CloudTrail

Quando você cria sua conta AWS, o CloudTrail é habilitado. Quando ocorre uma atividade de evento do Amazon MQ compatível, ela é registrada em um evento do CloudTrail com outros eventos de serviços AWS no histórico de eventos. Você pode visualizar, pesquisar e fazer download de eventos recentes para a sua conta da AWS. Para obter mais informações, consulte [Visualizar eventos com o](https://docs.aws.amazon.com/awscloudtrail/latest/userguide/view-cloudtrail-events.html)  [histórico de eventos CloudTrail](https://docs.aws.amazon.com/awscloudtrail/latest/userguide/view-cloudtrail-events.html) no Guia do Usuário do AWS CloudTrail.

Uma trilha permite que o CloudTrail entregue arquivos de log a um bucket do Amazon S3. Você pode criar uma trilha para manter um registro contínuo de eventos em sua conta da AWS. Por padrão, quando você cria uma trilha usando o AWS Management Console, ela é aplicada a todas as regiões da AWS. A trilha registra em log os eventos de todas as regiões da AWS e entrega os arquivos de log para o bucket do Amazon S3 especificado. Também é possível configurar outros produtos da AWS para analisar e atuar mais profundamente sobre os dados de eventos coletados nos logs do CloudTrail. Para obter mais informações, consulte os seguintes tópicos no Guia do usuário do AWS CloudTrail:

- [Serviços e integrações compatíveis com o CloudTrail](https://docs.aws.amazon.com/awscloudtrail/latest/userguide/cloudtrail-aws-service-specific-topics.html#cloudtrail-aws-service-specific-topics-integrations)
- [Configurar notificações do Amazon SNS para o CloudTrail](https://docs.aws.amazon.com/awscloudtrail/latest/userguide/getting_notifications_top_level.html)
- [Recebimento de arquivos de log do CloudTrail de várias regiões](https://docs.aws.amazon.com/awscloudtrail/latest/userguide/receive-cloudtrail-log-files-from-multiple-regions.html)
- [Recebimento de arquivos de log do CloudTrail de várias contas](https://docs.aws.amazon.com/awscloudtrail/latest/userguide/cloudtrail-receive-logs-from-multiple-accounts.html)

O Amazon MQ é compatível com o registro em log dos parâmetros de solicitação e das respostas para as seguintes APIs como eventos nos arquivos de log do CloudTrail:

- [CreateConfiguration](https://docs.aws.amazon.com/amazon-mq/latest/api-reference/rest-api-configurations.html#rest-api-configurations-methods-post)
- [DeleteBroker](https://docs.aws.amazon.com/amazon-mq/latest/api-reference/rest-api-broker.html#rest-api-broker-methods-delete)
- [DeleteUser](https://docs.aws.amazon.com/amazon-mq/latest/api-reference/rest-api-user.html#rest-api-user-methods-delete)
- [RebootBroker](https://docs.aws.amazon.com/amazon-mq/latest/api-reference/rest-api-broker-reboot.html#rest-api-broker-reboot-methods-post)
- [UpdateBroker](https://docs.aws.amazon.com/amazon-mq/latest/api-reference/rest-api-broker.html#rest-api-broker-methods-put)

### **a** Note

Os arquivos de log do RebootBroker são registrados quando você reinicializa o agente. Durante o período de manutenção, o serviço é reinicializado automaticamente e os arquivos de log do RebootBroker não são registrados.

#### **A** Important

Para os métodos GET das APIs a seguir, os parâmetros da solicitação são registrados, mas as respostas são redigidas:

- [DescribeBroker](https://docs.aws.amazon.com/amazon-mq/latest/api-reference/rest-api-broker.html#rest-api-broker-methods-get)
- [DescribeConfiguration](https://docs.aws.amazon.com/amazon-mq/latest/api-reference/rest-api-configuration.html#rest-api-configuration-methods-get)
- [DescribeConfigurationRevision](https://docs.aws.amazon.com/amazon-mq/latest/api-reference/rest-api-configuration-revision.html#rest-api-configuration-revision-methods-get)
- [DescribeUser](https://docs.aws.amazon.com/amazon-mq/latest/api-reference/rest-api-user.html#rest-api-user-methods-get)
- [ListBrokers](https://docs.aws.amazon.com/amazon-mq/latest/api-reference/rest-api-brokers.html#rest-api-brokers-methods-get)
- [ListConfigurationRevisions](https://docs.aws.amazon.com/amazon-mq/latest/api-reference/rest-api-configuration-revisions.html#rest-api-configuration-revisions-methods-get)
- [ListConfigurations](https://docs.aws.amazon.com/amazon-mq/latest/api-reference/rest-api-configurations.html#rest-api-configurations-methods-get)
- [ListUsers](https://docs.aws.amazon.com/amazon-mq/latest/api-reference/rest-api-users.html#rest-api-users-methods-get)

Para as APIs a seguir, os parâmetros de solicitação data e password são escondidas por asteriscos (\*\*\*):

- [CreateBroker](https://docs.aws.amazon.com/amazon-mq/latest/api-reference/rest-api-brokers.html#rest-api-brokers-methods-post) (POST)
- [CreateUser](https://docs.aws.amazon.com/amazon-mq/latest/api-reference/rest-api-user.html#rest-api-user-methods-post) (POST)
- [UpdateConfiguration](https://docs.aws.amazon.com/amazon-mq/latest/api-reference/rest-api-configuration.html#rest-api-configuration-methods-put) (PUT)
- [UpdateUser](https://docs.aws.amazon.com/amazon-mq/latest/api-reference/rest-api-user.html#rest-api-user-methods-put) (PUT)

Cada evento ou entrada de log contém informações sobre o solicitante. As informações ajudam a identificar:

• A solicitação foi feita com credenciais de usuário raiz ou do ?

- A solicitação foi feita com credenciais de segurança temporárias de uma função ou de um usuário federado?
- A solicitação foi feita por outro serviço da AWS?

Para obter mais informações, consulte o [Elemento userIdentity do CloudTrail](https://docs.aws.amazon.com/awscloudtrail/latest/userguide/cloudtrail-event-reference-user-identity.html) no Guia do usuário do AWS CloudTrail.

## Exemplo de entrada do arquivo de log do Amazon MQ

Uma trilha é uma configuração que permite a entrega de eventos como arquivos de log a um bucket do Amazon S3 especificado. Os arquivos de log do CloudTrail contêm uma ou mais entradas de log.

Um evento representa uma única solicitação de qualquer fonte e inclui informações sobre a solicitação para uma API do Amazon MQ, o endereço IP do solicitante, a identidade do solicitante, a data e a hora da solicitação e assim por diante.

O exemplo a seguir mostra uma entrada do log do CloudTrail de uma chamada de API [CreateBroker](https://docs.aws.amazon.com/amazon-mq/latest/api-reference/rest-api-brokers.html#rest-api-brokers-methods-post).

### **a** Note

Como os arquivos de log do CloudTrail não são um rastreamento de pilha ordenada de APIs públicas, eles não listam informações em uma ordem específica.

```
{ 
     "eventVersion": "1.06", 
     "userIdentity": { 
         "type": "IAMUser", 
         "principalId": "AKIAIOSFODNN7EXAMPLE", 
         "arn": "arn:aws:iam::111122223333:user/AmazonMqConsole", 
         "accountId": "111122223333", 
         "accessKeyId": "AKIAI44QH8DHBEXAMPLE", 
         "userName": "AmazonMqConsole" 
     }, 
     "eventTime": "2018-06-28T22:23:46Z", 
     "eventSource": "amazonmq.amazonaws.com", 
     "eventName": "CreateBroker", 
     "awsRegion": "us-west-2", 
     "sourceIPAddress": "203.0.113.0",
```

```
 "userAgent": "PostmanRuntime/7.1.5", 
     "requestParameters": { 
         "engineVersion": "5.15.9", 
         "deploymentMode": "ACTIVE_STANDBY_MULTI_AZ", 
         "maintenanceWindowStartTime": { 
              "dayOfWeek": "THURSDAY", 
              "timeOfDay": "22:45", 
              "timeZone": "America/Los_Angeles" 
         }, 
         "engineType": "ActiveMQ", 
         "hostInstanceType": "mq.m5.large", 
         "users": [ 
\{\hspace{.1cm} \} "username": "MyUsername123", 
                  "password": "***", 
                  "consoleAccess": true, 
                  "groups": [ 
                      "admins", 
                      "support" 
 ] 
             }, 
\{\hspace{.1cm} \} "username": "MyUsername456", 
                  "password": "***", 
                  "groups": [ 
                      "admins" 
 ] 
 } 
         ], 
         "creatorRequestId": "1", 
         "publiclyAccessible": true, 
         "securityGroups": [ 
              "sg-a1b234cd" 
         ], 
         "brokerName": "MyBroker", 
         "autoMinorVersionUpgrade": false, 
         "subnetIds": [ 
              "subnet-12a3b45c", 
              "subnet-67d8e90f" 
        \mathbf{I} }, 
     "responseElements": { 
         "brokerId": "b-1234a5b6-78cd-901e-2fgh-3i45j6k178l9",
```

```
 "brokerArn": "arn:aws:mq:us-
east-2:123456789012:broker:MyBroker:b-1234a5b6-78cd-901e-2fgh-3i45j6k178l9" 
     }, 
     "requestID": "a1b2c345-6d78-90e1-f2g3-4hi56jk7l890", 
     "eventID": "a12bcd3e-fg45-67h8-ij90-12k34d5l16mn", 
     "readOnly": false, 
     "eventType": "AwsApiCall", 
     "recipientAccountId": "111122223333"
}
```
# <span id="page-338-0"></span>Configurar o Amazon MQ para publicar logs no Amazon CloudWatch Logs

O Amazon MQ está integrado ao Amazon CloudWatch Logs, um serviço que monitora, armazena e acessa seus arquivos de log a partir de uma variedade de fontes. Por exemplo, você pode [configurar](https://docs.aws.amazon.com/AmazonCloudWatch/latest/DeveloperGuide/AlarmThatSendsEmail.html)  [alarmes do CloudWatch](https://docs.aws.amazon.com/AmazonCloudWatch/latest/DeveloperGuide/AlarmThatSendsEmail.html) para receber notificações de [reinicializações do agente](https://docs.aws.amazon.com/amazon-mq/latest/api-reference/rest-api-broker-reboot.html) ou [solucionar erros](#page-98-0) [de configuração do agente ActiveMQ](#page-98-0). Para obter mais informações sobre o CloudWatch Logs, consulte o [Manual do usuário do Amazon CloudWatch Logs](https://docs.aws.amazon.com/AmazonCloudWatch/latest/logs/)

Tópicos

- [Configurar logs do Amazon MQ for ActiveMQ](#page-338-1)
- [Configurar logs do Amazon MQ for RabbitMQ](#page-344-0)

# <span id="page-338-1"></span>Configurar logs do Amazon MQ for ActiveMQ

Para permitir que o Amazon MQ publique logs no CloudWatch Logs, você deve [adicionar uma](#page-339-0)  [permissão ao usuário do Amazon MQ](#page-339-0) e [configurar uma política baseada em recursos para o Amazon](#page-340-0) [MQ](#page-340-0) antes de criar ou reiniciar o agente.

Veja a seguir a descrição das etapas para configurar o CloudWatch Logs para seus agentes do ActiveMQ.

Tópicos

- [Noções básicas de estrutura de registo no CloudWatch Logs](#page-339-1)
- [Adicionar a permissão CreateLogGroup ao seu usuário do Amazon MQ](#page-339-0)
- [Configure uma política baseada em recursos para o Amazon MQ](#page-340-0)
- [Prevenção contra o ataque "Confused deputy" em todos os serviços](#page-342-0)
- [Solucionar problemas de configuração do CloudWatch Logs](#page-344-1)

<span id="page-339-1"></span>Noções básicas de estrutura de registo no CloudWatch Logs

Você pode habilitar o registro geral e de auditoria ao [configurar definições avançadas do agente](#page-149-0) na criação ou edição de um agente.

O registro geral habilita o nível de registro padrão INFO (não é compatível com o registro DEBUG) e publica activemq.log em um grupo de logs na sua conta do CloudWatch. O grupo de logs tem um formato semelhante ao seguinte:

```
/aws/amazonmq/broker/b-1234a5b6-78cd-901e-2fgh-3i45j6k178l9/general
```
O [registro de auditoria](http://activemq.apache.org/audit-logging.html) permite o registro de ações de gerenciamento usando JMX ou usando o Console da Web ActiveMQ e publica audit.log em um grupo de logs na sua conta do CloudWatch. O grupo de logs tem um formato semelhante ao seguinte:

/aws/amazonmq/broker/b-1234a5b6-78cd-901e-2fgh-3i45j6k178l9/audit

Dependendo se você tem um [agente de instância única](#page-84-0) ou um [agente ativo/em espera](#page-85-0), o Amazon MQ cria uma ou duas transmissões de log dentro de cada grupo de logs. Os fluxos de log têm um formato semelhante ao seguinte:

```
activemq-b-1234a5b6-78cd-901e-2fgh-3i45j6k178l9-1.log
activemq-b-1234a5b6-78cd-901e-2fgh-3i45j6k178l9-2.log
```
Os sufixos -1 e -2 denotam instâncias individuais do agente. Para obter mais informações, consulte [Como trabalhar com grupos de logs e transmissões de log](https://docs.aws.amazon.com/AmazonCloudWatch/latest/logs/Working-with-log-groups-and-streams.html) no [Manual do usuário do Amazon](https://docs.aws.amazon.com/AmazonCloudWatch/latest/logs/) [CloudWatch Logs.](https://docs.aws.amazon.com/AmazonCloudWatch/latest/logs/)

## <span id="page-339-0"></span>Adicionar a permissão **CreateLogGroup** ao seu usuário do Amazon MQ

Para permitir que o Amazon MQ crie um grupo de logs do CloudWatch Logs, você deve verificar se o usuário que cria ou reinicializa o agente tem a permissão logs:CreateLogGroup.

#### **A** Important

Se você não adicionar a permissão CreateLogGroup ao seu usuário do Amazon MQ antes que ele crie ou reinicialize o agente, o Amazon MQ não criará o grupo de logs.

O exemplo a seguir [Política baseada no IAM](https://docs.aws.amazon.com/AmazonCloudWatch/latest/logs/iam-access-control-overview-cwl.html#identity-based-policies-cwl) concede permissão para logs:CreateLogGroup para usuários aos quais esta política está anexada.

```
{ 
    "Version": "2012-10-17", 
    "Statement": [ 
        { 
           "Effect": "Allow", 
           "Action": "logs:CreateLogGroup", 
           "Resource": "arn:aws:logs:*:*:log-group:/aws/amazonmq/*" 
        } 
   \mathbf{I}}
```
#### **a** Note

Aqui, o termo usuário se refere a Usuários e não a Usuários do Amazon MQ, que são criados quando um novo agente é configurado. Para obter mais informações sobre a configuração de usuários e de políticas do IAM, consulte a seção [Visão geral do gerenciamento de identidade](https://docs.aws.amazon.com/IAM/latest/UserGuide/introduction_identity-management.html) do Guia do usuário do IAM.

Para mais informações, consulte [CreateLogGroup](https://docs.aws.amazon.com/AmazonCloudWatchLogs/latest/APIReference/API_CreateLogGroup.html) na Referência da API do Amazon CloudWatch Logs.

<span id="page-340-0"></span>Configure uma política baseada em recursos para o Amazon MQ

### **A** Important

Se você não configurar uma política baseada em recursos para o Amazon MQ, o agente não poderá publicar os logs no CloudWatch Logs.

Para permitir que o Amazon MQ publique logs no seu grupo de logs do CloudWatch Logs, configure uma política baseada em recursos para fornecer ao Amazon MQ o acesso às seguintes ações de API do CloudWatch Logs:

- [CreateLogStream](https://docs.aws.amazon.com/AmazonCloudWatchLogs/latest/APIReference/API_CreateLogStream.html) Cria um fluxo de logs do CloudWatch Logs para o grupo de logs especificado.
- [PutLogEvents](https://docs.aws.amazon.com/AmazonCloudWatchLogs/latest/APIReference/API_PutLogEvents.html) Envia eventos para o fluxo de logs do CloudWatch Logs especificado.

O seguinte exemplo de política com base em recursos concede permissão ao logs:CreateLogStream, e de logs:PutLogEvents a AWS.

```
{ 
     "Version": "2012-10-17", 
     "Statement": [ 
          { 
              "Effect": "Allow", 
              "Principal": { "Service": "mq.amazonaws.com" }, 
              "Action": [ "logs:CreateLogStream", "logs:PutLogEvents" ], 
              "Resource": "arn:aws:logs:*:*:log-group:/aws/amazonmq/*" 
          } 
     ]
}
```
Esta política baseada em recursos deve ser configurada usando o AWS CLI como mostrado pelo comando a seguir. No exemplo, substitua *us-east-1* com suas próprias informações.

```
aws --region us-east-1 logs put-resource-policy --policy-name AmazonMQ-logs \
--policy-document "{\"Version\": \"2012-10-17\", \"Statement\":[{ \"Effect\": \"Allow
\", \"Principal\": { \"Service\": \"mq.amazonaws.com\" },
\"Action\": [\"logs:CreateLogStream\", \"logs:PutLogEvents\"], \"Resource\": 
 \"arn:aws:logs:*:*:log-group:\/aws\/amazonmq\/*\" }]}"
```
#### **a** Note

Como esse exemplo usa o prefixo /aws/amazonmq/, você precisa configurar a política com base em recursos apenas uma vez por conta da AWS, por região.

## <span id="page-342-0"></span>Prevenção contra o ataque "Confused deputy" em todos os serviços

O problema 'confused deputy' é um problema de segurança em que uma entidade que não tem permissão para executar uma ação pode coagir uma entidade mais privilegiada a executá-la. Em AWS, a personificação entre serviços pode resultar no problema do 'confused deputy'. A personificação entre serviços pode ocorrer quando um serviço (o serviço de chamada) chama outro serviço (o serviço chamado). O serviço de chamada pode ser manipulado de modo a usar suas permissões para atuar nos recursos de outro cliente de uma forma na qual ele não deveria ter permissão para acessar. Para evitar isso, o AWS fornece ferramentas que ajudam você a proteger seus dados para todos os serviços com entidades principais de serviço que receberam acesso aos recursos em sua conta.

Recomendamos usar as chaves de contexto de condição global [aws:SourceArn](https://docs.aws.amazon.com/IAM/latest/UserGuide/reference_policies_condition-keys.html#condition-keys-sourcearn) e [aws:SourceAccount](https://docs.aws.amazon.com/IAM/latest/UserGuide/reference_policies_condition-keys.html#condition-keys-sourceaccount) na sua política baseada em recursos do Amazon MQ para limitar o acesso do CloudWatch Logs a um ou mais agentes especificados.

**a** Note

Se você utilizar ambas as chaves de contexto de condição global, o valor aws:SourceAccount e a conta no valor aws:SourceArn deverão utilizar o mesmo ID de conta quando utilizados na mesma instrução de política.

O exemplo a seguir demonstra uma política baseada em recursos que limita o acesso do CloudWatch Logs a um único agente do Amazon MQ.

```
{ 
   "Version": "2012-10-17", 
   "Statement": [ 
    \{ "Effect": "Allow", 
       "Principal": { 
          "Service": "mq.amazonaws.com" 
       }, 
       "Action": [ 
          "logs:CreateLogStream", 
          "logs:PutLogEvents" 
       ], 
       "Resource": "arn:aws:logs:*:*:log-group:/aws/amazonmq/*", 
        "Condition": {
```

```
 "StringEquals": { 
           "aws:SourceAccount": "123456789012", 
           "aws:SourceArn": "arn:aws:mq:us-
east-2:123456789012:broker:MyBroker:b-1234a5b6-78cd-901e-2fgh-3i45j6k178l9" 
 } 
       } 
     } 
   ]
}
```
Também é possível configurar a política baseada em recursos para limitar o acesso do CloudWatch Logs a todos os agentes em uma conta, conforme indicado a seguir.

```
{ 
      "Version": "2012-10-17", 
      "Statement": [ 
        { 
          "Effect": "Allow", 
          "Principal": { 
             "Service": [ 
               "mq.amazonaws.com" 
            \mathbf{I} }, 
          "Action": [ 
             "logs:CreateLogStream", 
             "logs:PutLogEvents" 
          ], 
          "Resource": "arn:aws:logs:*:*:log-group:/aws/amazonmq/*", 
          "Condition": { 
             "ArnLike": { 
               "aws:SourceArn": "arn:aws:mq:*:123456789012:broker:*" 
             }, 
             "StringEquals": { 
               "aws:SourceAccount": "123456789012" 
             } 
          } 
        } 
     \mathbf{I} }
```
Para obter mais informações sobre o problema de segurança de representante confuso, consulte [O](https://docs.aws.amazon.com/hIAM/latest/UserGuide/confused-deputy.html) [problema do representante confuso](https://docs.aws.amazon.com/hIAM/latest/UserGuide/confused-deputy.html), no Guia do usuário.

## <span id="page-344-1"></span>Solucionar problemas de configuração do CloudWatch Logs

Em alguns casos, o CloudWatch Logs pode não se comportar como esperado. Esta seção fornece uma visão geral dos problemas comuns e mostra como resolvê-los.

Os grupos de logs não aparecem no CloudWatch

Adicione a permissão CreateLogGroup [ao seu usuário do Amazon MQ](#page-339-0) e reinicialize o agente. Isso permite que o Amazon MQ crie o grupo de logs.

As transmissões de logs não aparecem nos grupos de logs do CloudWatch Logs

[Configure uma política baseada em recursos para o Amazon MQ.](#page-340-0) Isso permite que seu agente publique seus logs.

## <span id="page-344-0"></span>Configurar logs do Amazon MQ for RabbitMQ

Quando você ativa o registro em log do CloudWatch para seus agentes RabbitMQ, o Amazon MQ usa uma função vinculada ao serviço para publicar logs gerais no CloudWatch. Se nenhuma função vinculada ao serviço do Amazon MQ existir quando você criar um agente pela primeira vez, o Amazon MQ criará um agente automaticamente. Todos os agentes subsequentes do RabbitMQ usarão a mesma função vinculada ao serviço para publicar logs no CloudWatch.

Para obter mais informações sobre funções vinculadas a serviços, consulte [Usar funções vinculadas](https://docs.aws.amazon.com/IAM/latest/UserGuide/using-service-linked-roles.html)  [a serviços](https://docs.aws.amazon.com/IAM/latest/UserGuide/using-service-linked-roles.html) no Manual do usuário AWS Identity and Access Management. Para obter mais informações sobre o Amazon MQ usa as funções vinculadas ao serviço, consulte [the section called](#page-299-0)  ["Uso de funções vinculadas a serviço".](#page-299-0)

# <span id="page-345-1"></span>Cotas no Amazon MQ

Este tópico lista as cotas do Amazon MQ. Muitas das cotas a seguir podem ser alteradas para contas específicas da AWS. Para solicitar o aumento de um limite, consulte [Cotas de serviço da AWS](https://docs.aws.amazon.com/general/latest/gr/aws_service_limits.html) na Referência geral da Amazon Web Services. Os limites atualizados não estarão visíveis mesmo após a aplicação do aumento do limite. Para obter mais informações sobre como visualizar os limites de conexão atuais no Amazon CloudWatch, consulte [Monitoramento de agentes do Amazon MQ usando](https://docs.aws.amazon.com/amazon-mq/latest/developer-guide/security-logging-monitoring-cloudwatch.html)  [o Amazon CloudWatch.](https://docs.aws.amazon.com/amazon-mq/latest/developer-guide/security-logging-monitoring-cloudwatch.html)

Tópicos

- [Operadores](#page-345-0)
- [Configurações](#page-346-0)
- **[Usuários](#page-347-0)**
- [Armazenamento de dados](#page-348-0)
- [Controle de utilização de API](#page-350-0)

# <span id="page-345-0"></span>**Operadores**

A tabela a seguir lista as cotas relacionadas aos agente do Amazon MQ.

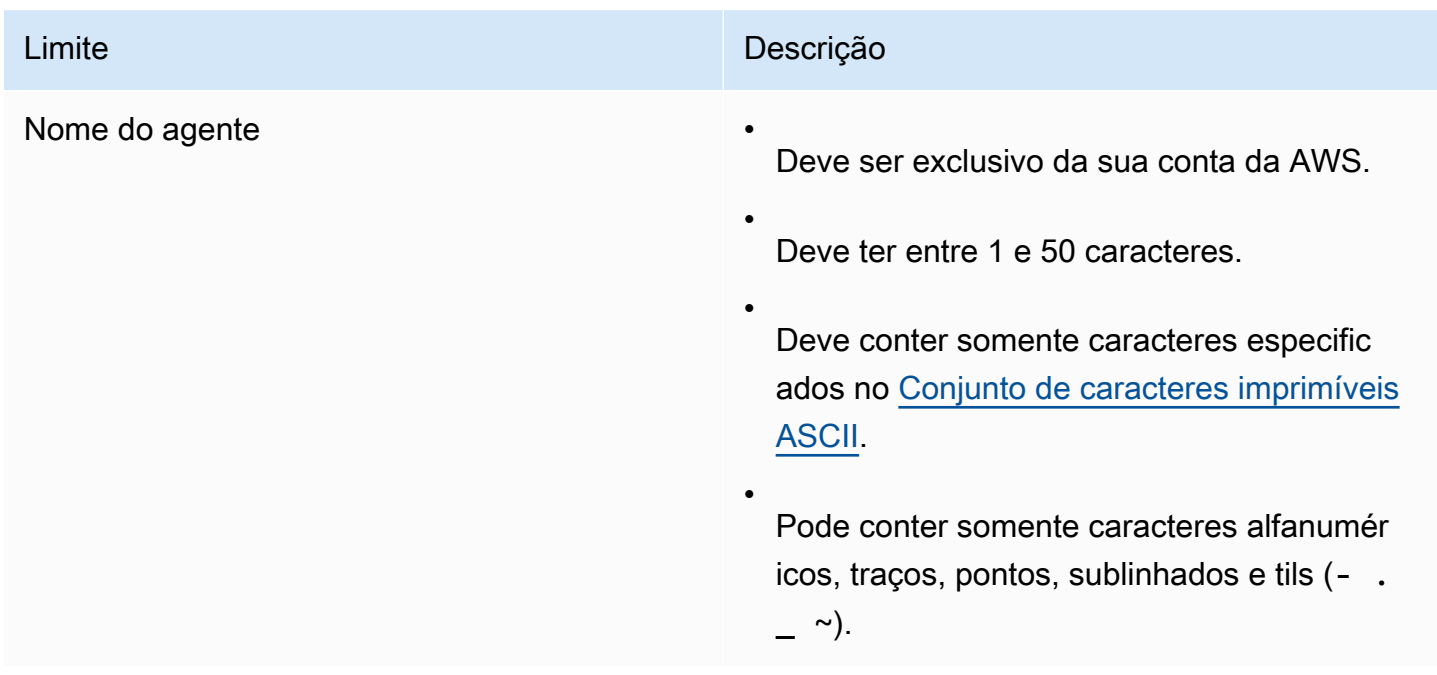

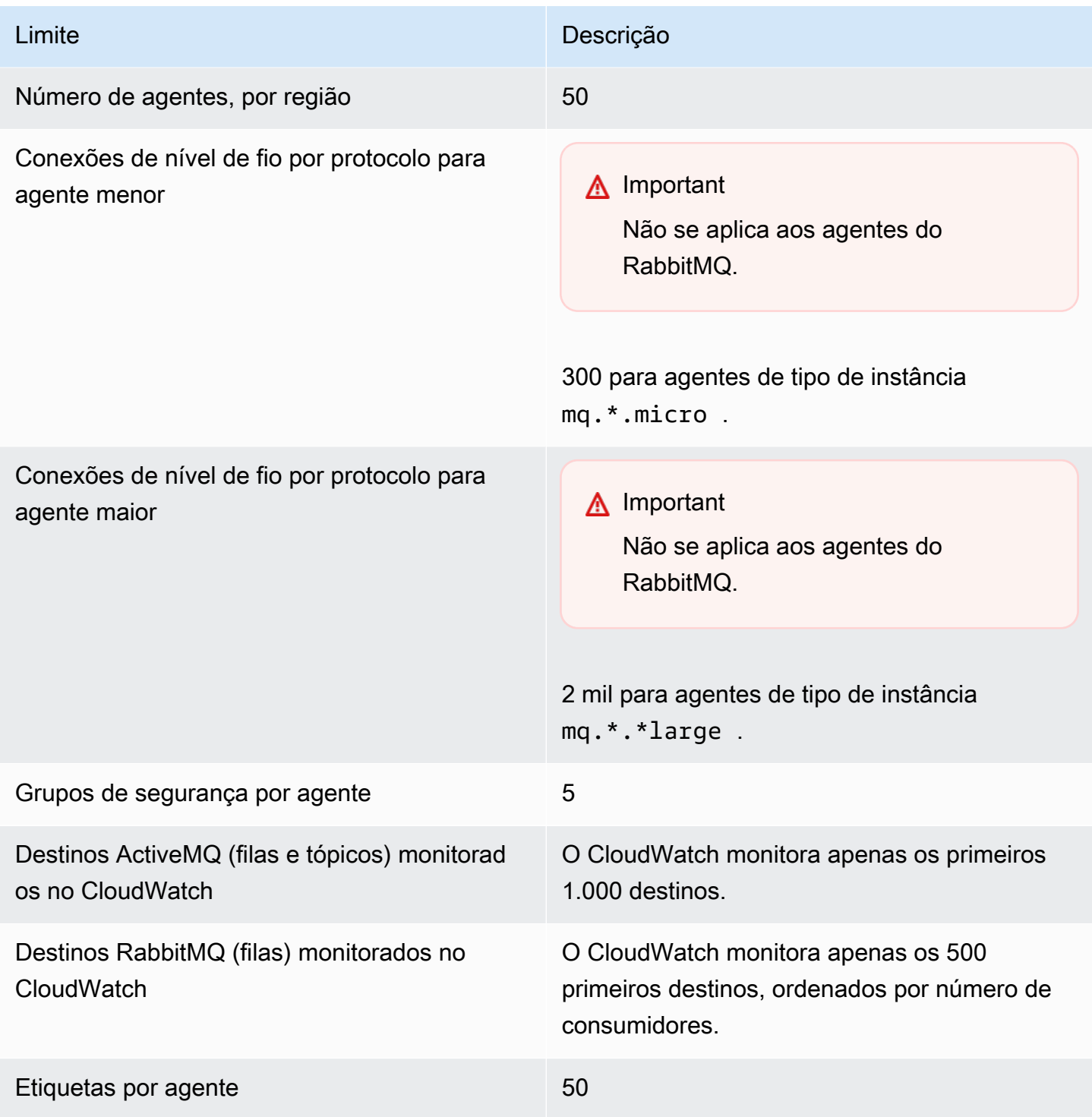

# <span id="page-346-0"></span>Configurações

A tabela a seguir lista as cotas relacionadas às configurações do Amazon MQ.

## **A** Important

Não se aplica aos agentes do RabbitMQ.

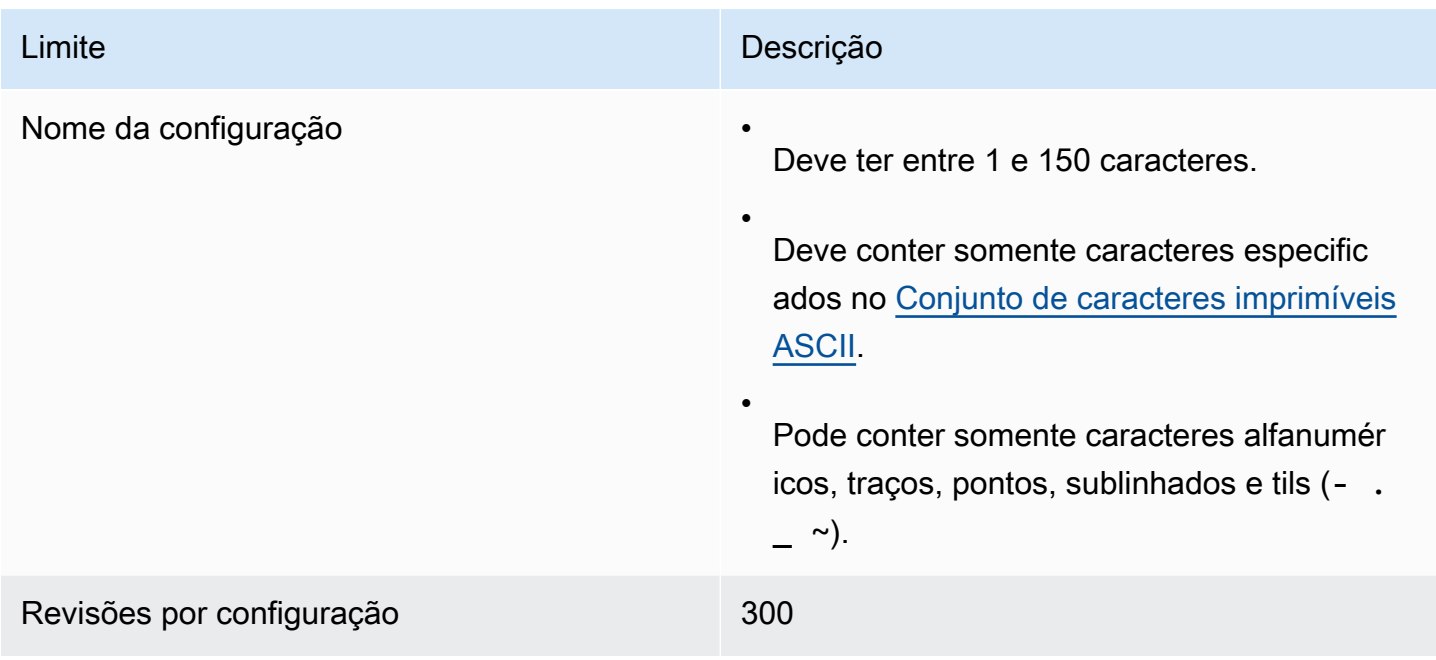

# <span id="page-347-0"></span>Usuários

A tabela a seguir lista as cotas relacionadas aos usuários do Amazon MQ ActiveMQ.

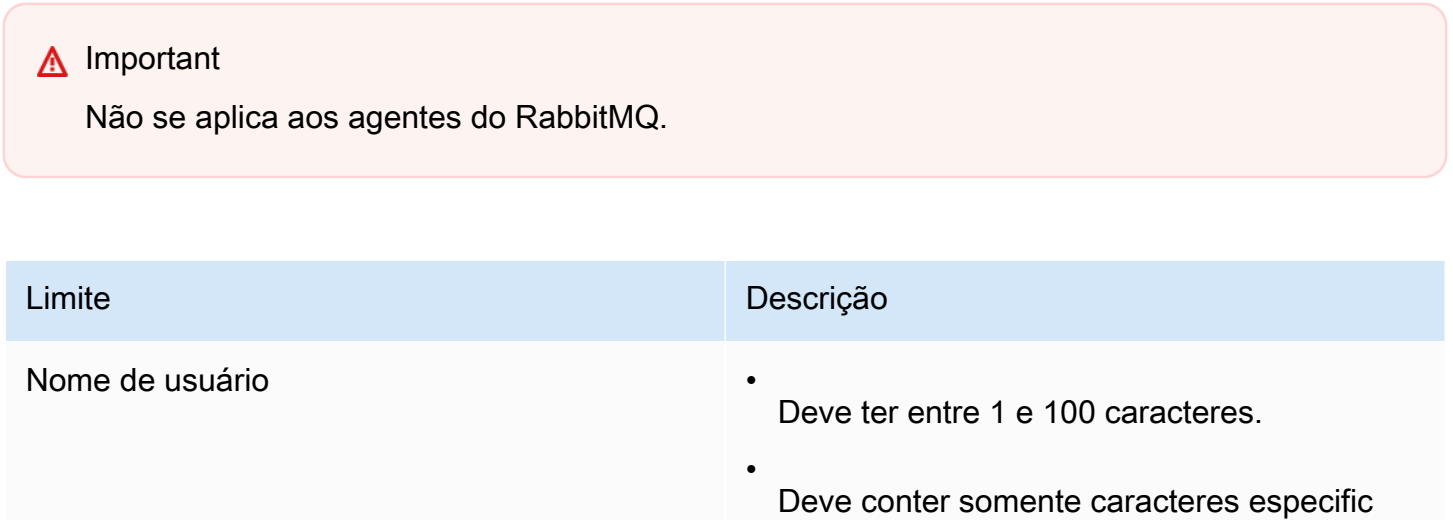

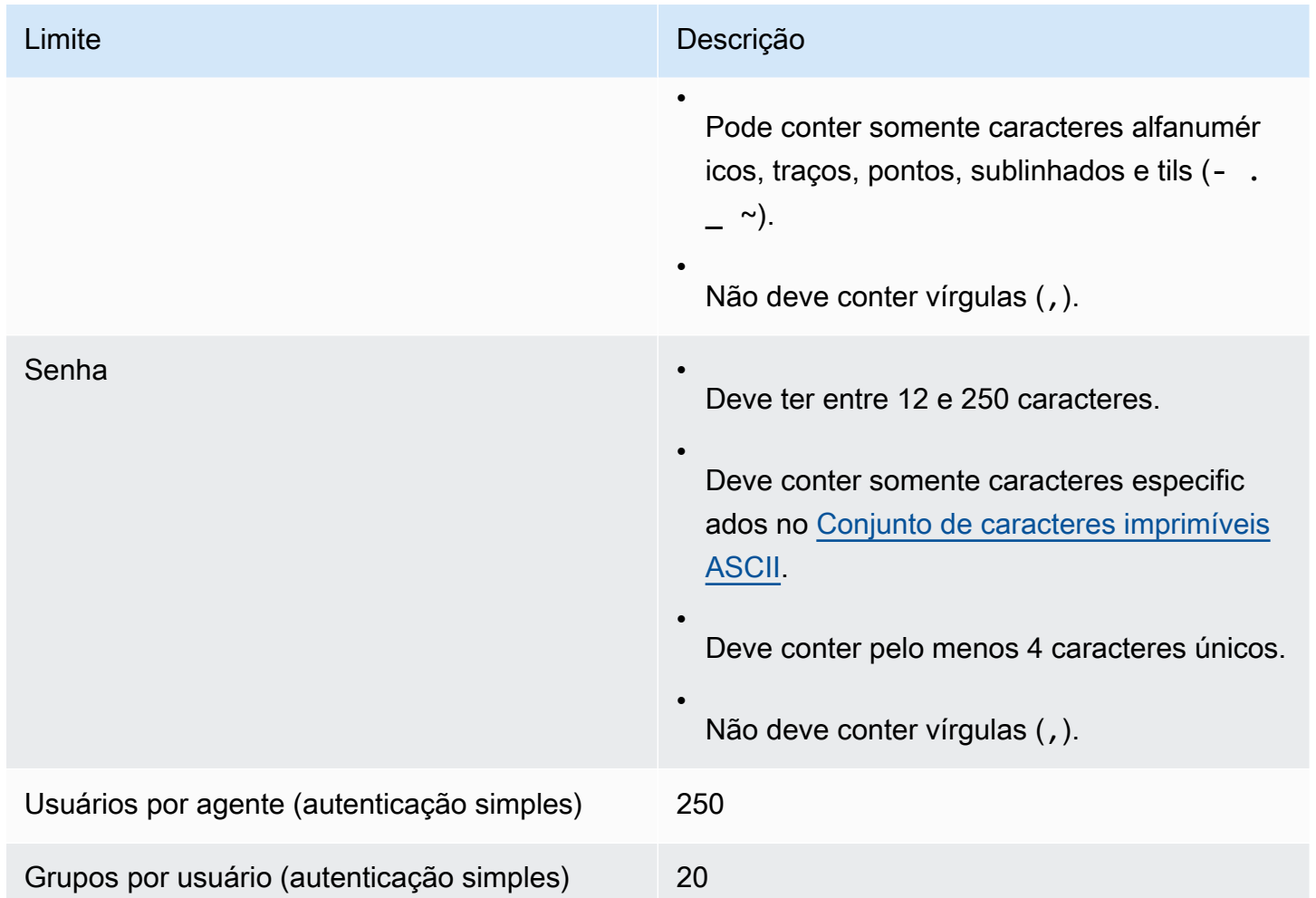

# <span id="page-348-0"></span>Armazenamento de dados

A tabela a seguir lista as cotas relacionadas ao armazenamento de dados do Amazon MQ.

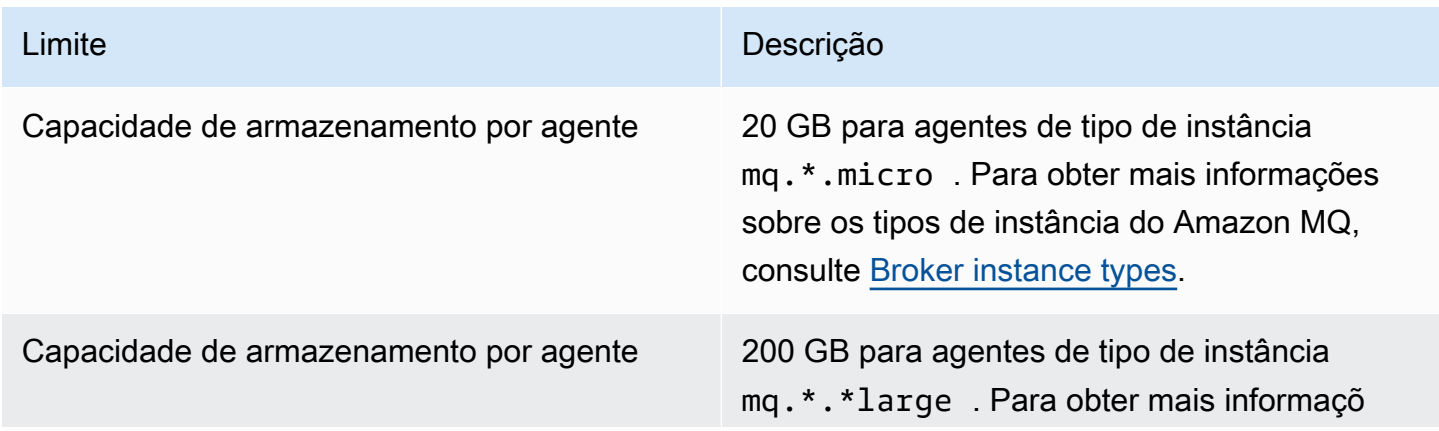

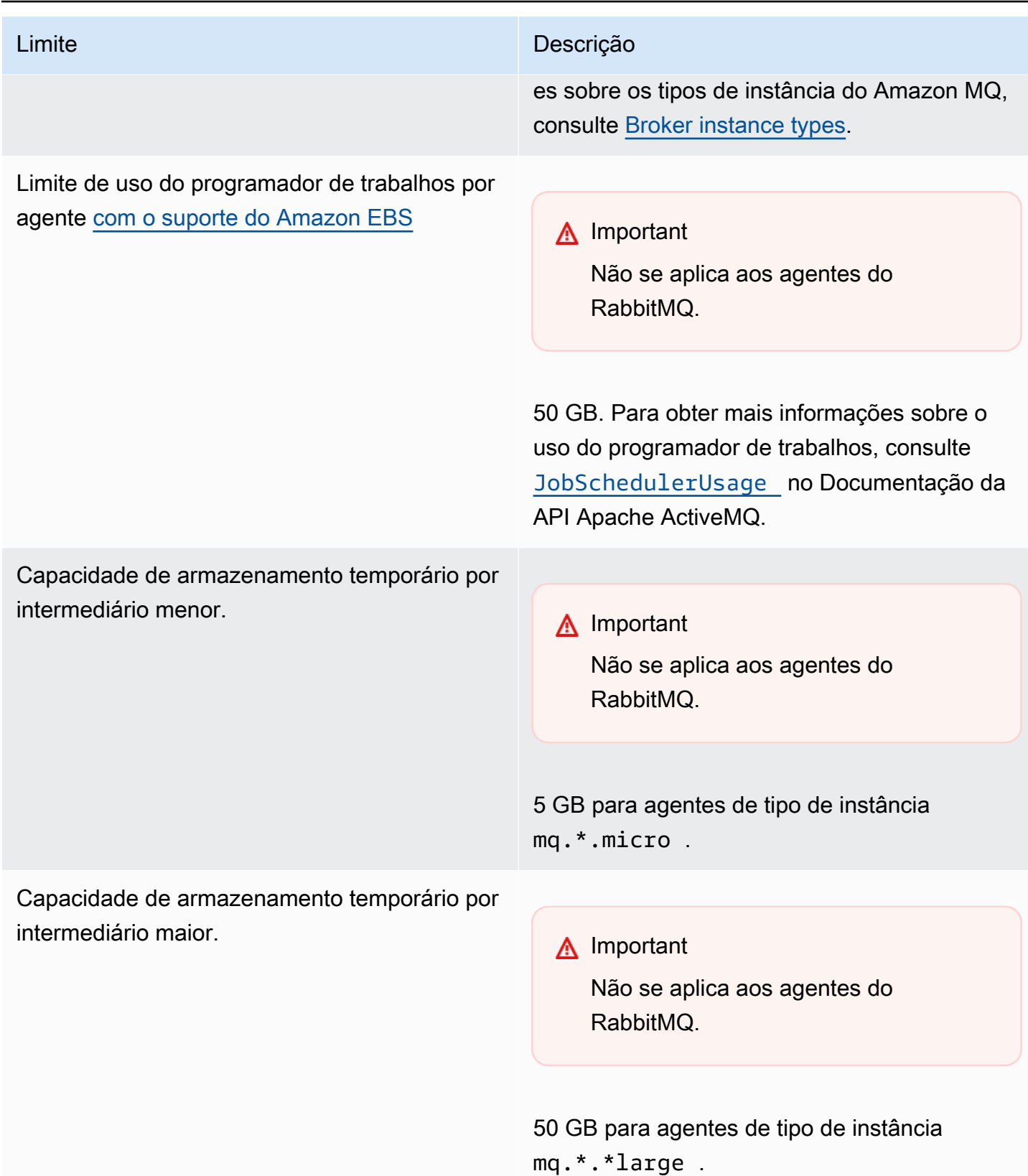

# <span id="page-350-0"></span>Controle de utilização de API

As cotas do controle de utilização a seguir são agregados por AWS conta, em todas as APIs do Amazon MQ para manter a largura de banda do serviço. Para obter mais informações sobre as APIs do Amazon MQ, consulte a [Referência da API REST do Amazon MQ](https://docs.aws.amazon.com/amazon-mq/latest/api-reference/).

### **A** Important

Essas cotas não se aplicam a Amazon MQ para o ActiveMQ ou às APIs de sistema de mensagens para agentes Amazon MQ para RabbitMQ. Por exemplo, o Amazon MQ não limita o envio nem o recebimento de mensagens.

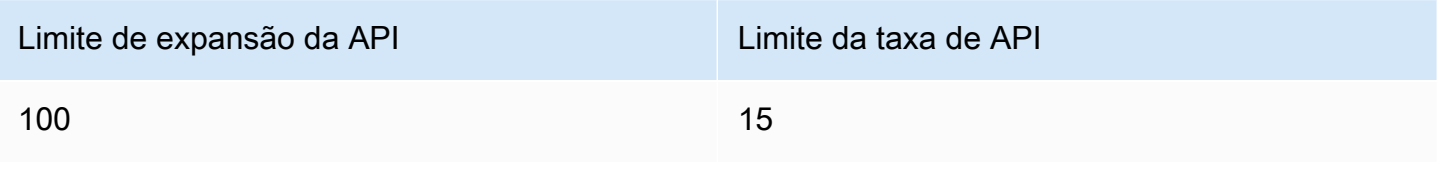

# Solução de problemas do Amazon MQ

Esta seção descreve problemas comuns que você pode encontrar ao usar os agentes do Amazon MQ e as etapas que você pode implementar para resolvê-los.

### Sumário

- [Solução geral de problemas](#page-352-0)
	- [Não consigo me conectar ao console da Web ou endpoints do agente.](#page-352-1)
	- [Meu agente está sendo executado e posso verificar a conectividade usando telnet, mas meus](#page-358-0)  [clientes não conseguem estabelecer conexão e estão retornando exceções SSL.](#page-358-0)
	- [Criei um agente, mas a criação falhou.](#page-359-0)
	- [Meu agente reiniciou e não sei por quê.](#page-359-1)
- [Solução de problemas: Amazon MQ para ActiveMQ](#page-360-0)
	- [Não consigo ver logs gerais ou de auditoria do meu agente no CloudWatch Logs mesmo tendo](#page-360-1)  [ativado o registro em log.](#page-360-1)
	- [Após a reinicialização do agente ou da janela de manutenção, não consigo me conectar ao meu](#page-361-0) [agente, embora o status seja RUNNING. Por quê?](#page-361-0)
	- [Vejo alguns dos meus clientes se conectando ao agente, enquanto outros não conseguem se](#page-361-1) [conectar.](#page-361-1)
	- [Estou vendo a exceção org.apache.jasper.JasperException: An exception occurred processing](#page-362-0) [JSP page no console do ActiveMQ ao executar operações.](#page-362-0)
- [Solução de problemas: Amazon MQ para RabbitMQ](#page-363-0)
	- [Não consigo ver métricas para minhas filas ou hosts virtuais no CloudWatch.](#page-363-1)
	- [Como faço para habilitar plugins no Amazon MQ para RabbitMQ?](#page-363-2)
	- [Não consigo alterar a configuração da Amazon VPC para o agente.](#page-364-0)
- [Resolução de problemas: códigos de ação necessária do Amazon MQ](#page-364-1)
	- [Amazon MQ for RabbitMQ: Alarme de alta memória](#page-364-2)
		- [Diagnosticar alarme de alta memória com o console da Web do RabbitMQ](#page-366-0)
		- [Diagnosticar o alarme de alta memória usando métricas do Amazon MQ](#page-366-1)
		- [Solucionar o alarme de alta memória](#page-368-0)
		- [Reduzir o número de conexões e canais](#page-369-0)
		- [Solucionar sincronizações de filas pausadas em implantações de cluster](#page-370-0)
- [Solucionar loops de reinicialização em agentes de instância única](#page-371-0)
- [Evitar alarmes de alta memória](#page-371-1)
- [Amazon MQ para RabbitMQ: chave AWS Key Management Service inválida](#page-372-0)
	- [Diagnosticar e solucionar INVALID\\_KMS\\_KEY](#page-373-0)
- [Amazon MQ para ActiveMQ: alarme de interface de rede elástica excluído](#page-373-1)
- [Amazon MQ para ActiveMQ: alarme de falta de memória do agente](#page-374-0)
- [Amazon MQ para RabbitMQ: alarme de limite de disco](#page-375-0)
	- [Diagnostico e solução do alarme de limite de disco](#page-376-0)

# <span id="page-352-0"></span>Solução geral de problemas

Use as informações desta seção para ajudar a diagnosticar e corrigir problemas comuns que podem ser encontrados ao trabalhar com agentes do Amazon MQ, como problemas de conexão com seu o agente e reinicializações do agente.

### Sumário

- [Não consigo me conectar ao console da Web ou endpoints do agente.](#page-352-1)
- [Meu agente está sendo executado e posso verificar a conectividade usando telnet, mas meus](#page-358-0)  [clientes não conseguem estabelecer conexão e estão retornando exceções SSL.](#page-358-0)
- [Criei um agente, mas a criação falhou.](#page-359-0)
- [Meu agente reiniciou e não sei por quê.](#page-359-1)

## <span id="page-352-1"></span>Não consigo me conectar ao console da Web ou endpoints do agente.

Se você estiver enfrentando problemas para se conectar ao seu agente usando o console da Web ou endpoints em nível de fio, recomendamos as etapas a seguir.

- 1. Confira se você está tentando se conectar ao seu agente por trás de um firewall. Pode ser necessário configurar o firewall para permitir o acesso ao agente.
- 2. Confira se você está tentando se conectar ao seu agente usando um endpoint [FIPS](https://aws.amazon.com/compliance/fips/). O Amazon MQ só oferece suporte a endpoints FIPS ao usar operações de API, mas não para conexões de nível de conexão com a própria instância do agente.
- 3. Confira se a Acessibilidade pública para o seu agente está definida como Yes (Sim). Se esta opção estiver definida como No (Não), confira as regras da [Lista de controle de acesso \(ACL\)](https://docs.aws.amazon.com/vpc/latest/userguide/vpc-network-acls.html) da

sua sub-rede. Se você criou ACLs da rede personalizadas, talvez seja necessário alterar as regras dos ACLs da rede para fornecer acesso ao seu agente. Para obter mais informações sobre a rede da Amazon VPC, consulte [Habilitar o acesso à Internet](https://docs.aws.amazon.com/vpc/latest/userguide/VPC_Internet_Gateway.html#vpc-igw-internet-access) no Manual do Usuário da Amazon VPC.

4. Confira as regras do Grupo de Segurança do seu agente. Confira se você está permitindo conexões com as seguintes portas:

**a** Note

As portas a seguir são agrupadas de acordo com os tipos de mecanismo, pois o Amazon MQ para ActiveMQ e o Amazon MQ para RabbitMQ usam portas diferentes para conexões.

Amazon MQ para ActiveMQ

- Console da Web Porta 8162
- OpenWire Porta 61617
- AMQP Porta 5671
- STOMP: porta 61614
- MQTT Porta 8883
- WSS Porta 61619

Amazon MQ para RabbitMQ

- Console da Web e API de gerenciamento Porta 443 e 15671
- AMQP Porta 5671

5. Execute os seguintes testes de conectividade de rede para o tipo de mecanismo do agente.

#### **a** Note

Para agentes sem acessibilidade pública, execute os testes de uma instância do Amazon EC2 na mesma Amazon VPC que o seu agente do Amazon MQ e avalie as respostas.

#### Amazon MQ for ActiveMQ

Para testar o seu Amazon MQ quanto à conectividade de rede do agente ActiveMQ

- 1. Abra uma nova janela de terminal ou de linha de comando.
- 2. Execute o seguinte comando nslookup para consultar o registro DNS do seu agente. Para implantações [ativas/em espera](#page-85-0), teste os endpoints ativos e em espera. Os endpoints ativos/em espera são identificados com um sufixo, -1 ou -2 adicionados ao ID exclusivo do agente. Substitua o endpoint com as suas informações.

\$ **nslookup** *b-1234a5b6-78cd-901e-2fgh-3i45j6k178l9-1.mq.us-west-2.amazonaws.com*

Se a consulta for bem-sucedida, você verá um resultado semelhante a este.

```
Non-authoritative answer:
Server: dns-resolver-corp-sfo-1.sfo.corp.amazon.com
Address: 172.10.123.456
Name: ec2-12-345-123-45.us-west-2.compute.amazonaws.com
Address: 12.345.123.45
Aliases: b-1234a5b6-78cd-901e-2fgh-3i45j6k178l9-1.mq.us-west-2.amazonaws.com
```
O endereço IP resolvido deve corresponder aos endereços IP fornecidos no console do Amazon MQ. Isso indica que o nome do domínio está resolvendo corretamente no servidor DNS e você pode passar para a próxima etapa.

3. Execute o seguinte comando telnet para testar o caminho de rede para o seu agente. Substitua o endpoint com as suas informações. Substitua a *porta* pelo número da porta 8162 para o console da Web ou outras portas com fio para testar protocolos adicionais, conforme necessário.

**a** Note

Para implantações ativas/em espera, você receberá uma mensagem de erro Connect failed caso execute telnet com o endpoint em espera. Isso é esperado, pois a própria instância em espera está sendo executada, mas o processo do ActiveMQ não está sendo executado e não tem acesso ao volume de

Não consigo me conectar ao console da Web ou endpoints do agente. 348

armazenamento do Amazon EFS do agente. Execute o comando para ambos os endpoints -1 e -2 para garantir que você teste as instâncias ativas e em espera.

\$ **telnet** *b-1234a5b6-78cd-901e-2fgh-3i45j6k178l9-1.mq.uswest-2.amazonaws.com port*

Para a instância ativa, você verá um resultado semelhante ao seguinte.

```
Connected to b-1234a5b6-78cd-901e-2fgh-3i45j6k178l9-1.mq.us-
west-2.amazonaws.com.
Escape character is '^]'.
```
- 4. Faça uma das coisas a seguir.
	- Se o comando telnet tiver êxito, confira a métrica [EstablishedConnectionsCount](#page-316-0) e confirme que o agente não tenha atingido o limite máximo de [conexões com fio.](#page-345-1) Você também pode confirmar se o limite foi atingido revisando os logs General do agente. Se essa métrica for maior que zero, há pelo menos um cliente conectado ao agente no momento. Se a métrica não mostrar nenhuma conexão, execute o teste de caminho telnet novamente e aguarde pelo menos um minuto antes de desconectar, pois as métricas do agente são publicadas a cada minuto.
	- Se o comando telnet falhar, confira o status da [interface de rede elástica](https://docs.aws.amazon.com/AWSEC2/latest/UserGuide/using-eni.html) do agente e confirme se o status é in-use. [Crie um log de fluxo da Amazon VPC](https://docs.aws.amazon.com/vpc/latest/userguide/working-with-flow-logs.html#create-flow-log) para a interface de rede de cada instância e revise os logs de fluxo gerados. Procure os endereços IP do agente quando você executou o comando telnet e confirme se os pacotes de conexão estão ACCEPTED, incluindo um pacote de devolução. Para obter mais informações e para ver um exemplo de log de fluxo, consulte [Exemplos de registro de](https://docs.aws.amazon.com/vpc/latest/userguide/flow-logs-records-examples.html) [logs de fluxo](https://docs.aws.amazon.com/vpc/latest/userguide/flow-logs-records-examples.html) no Guia de Desenvolvedores da Amazon VPC.
- 5. Execute o seguinte comando curl para conferir a conectividade com o console da Web de administração do ActiveMQ.

```
$ curl https://b-1234a5b6-78cd-901e-2fgh-3i45j6k178l9-1.mq.us-
west-2.amazonaws.com:8162/index.html
```
Se o comando for bem-sucedido, o resultado deve ser um documento HTML semelhante a este.

Não consigo me conectar ao console da Web ou endpoints do agente. 349

```
<!DOCTYPE html PUBLIC "-//W3C//DTD HTML 4.01 Transitional//EN" "http://
www.w3.org/TR/html4/loose.dtd">
<html> 
     <head> 
         <meta http-equiv="Content-Type" content="text/html; 
  charset=iso-8859-1" /> 
         <title>Apache ActiveMQ</title> 
         ...
```
#### Amazon MQ for RabbitMQ

Para testar o seu Amazon MQ quanto à conectividade de rede do agente RabbitMQ

- 1. Abra uma nova janela de terminal ou de linha de comando.
- 2. Execute o seguinte comando nslookup para consultar o registro DNS do seu agente. Substitua o endpoint com as suas informações.

\$ **nslookup** *b-1234a5b6-78cd-901e-2fgh-3i45j6k178l9-1.mq.us-west-2.amazonaws.com*

Se a consulta for bem-sucedida, você verá um resultado semelhante a este.

```
Non-authoritative answer:
Server: dns-resolver-corp-sfo-1.sfo.corp.amazon.com
Address: 172.10.123.456
Name: rabbit-broker-1c23e456ca78-b9000123b4ebbab5.elb.us-
west-2.amazonaws.com
Addresses: 52.12.345.678 
           52.23.234.56 
           41.234.567.890 
           54.123.45.678
Aliases: b-1234a5b6-78cd-901e-2fgh-3i45j6k178l9-1.mq.us-west-2.amazonaws.com
```
3. Execute o seguinte comando telnet para testar o caminho de rede para o seu agente. Substitua o endpoint com as suas informações. É possível substituir a *porta* com a porta 443 para o console da Web, e 5671 para testar a conexão AMQP com fio.

```
$ telnet b-1234a5b6-78cd-901e-2fgh-3i45j6k178l9-1.mq.us-
west-2.amazonaws.com port
```
Se o comando for bem-sucedido, você verá um resultado semelhante a este.

```
Connected to b-1234a5b6-78cd-901e-2fgh-3i45j6k178l9-1.mq.us-
west-2.amazonaws.com.
Escape character is '^]'.
```
#### **a** Note

A conexão telnet será fechada automaticamente após alguns segundos.

- 4. Faça uma das coisas a seguir.
	- Se o comando telnet for bem-sucedido, confira a métrica [ConnectionCount](#page-326-0) e confirme que o agente não atingiu o valor definido na política padrão [max](#page-213-0)[connections](#page-213-0). Você também pode confirmar se o limite foi atingido revisando o grupo de logs do agente Connection.log. Se essa métrica for maior que zero, há pelo menos um cliente conectado ao agente no momento. Se a métrica não mostrar nenhuma conexão, execute o teste de caminho telnet novamente. Talvez seja necessário repetir esse processo se a conexão for fechada antes de o seu agente publicar novas métricas de conexão no CloudWatch. As métricas são publicadas a cada minuto.
	- Para agentes não acessíveis publicamente, se o comando telnet falhar, verifique o status das [interfaces de rede elástica](https://docs.aws.amazon.com/UserGuide/using-eni.html?icmpid=docs_ec2_console) do agente e confirme se o status é in-use. [Crie](https://docs.aws.amazon.com/vpc/latest/userguide/working-with-flow-logs.html#create-flow-log)  [um log de fluxo da Amazon VPC](https://docs.aws.amazon.com/vpc/latest/userguide/working-with-flow-logs.html#create-flow-log) para cada interface de rede e revise os logs de fluxo gerados. Procure os endereços IP privados do agente quando o comando telnet foi evocado e confirme se os pacotes de conexão estão ACCEPTED, incluindo um pacote de devolução. Para obter mais informações e para ver um exemplo de log de fluxo, consulte [Exemplos de registro de logs de fluxo](https://docs.aws.amazon.com/vpc/latest/userguide/flow-logs-records-examples.html) no Guia de Desenvolvedores da Amazon VPC.

#### **a** Note

Esta etapa não se aplica a agentes do Amazon MQ para RabbitMQ com acessibilidade pública.

5. Execute o seguinte comando curl para conferir a conectividade com o console da Web de administração do RabbitMQ.

```
$ curl https://b-1234a5b6-78cd-901e-2fgh-3i45j6k178l9-1.mq.us-
west-2.amazonaws.com:443/index.html
```
Se o comando for bem-sucedido, o resultado deve ser um documento HTML semelhante a este.

```
<!DOCTYPE html>
<html> 
     <head> 
         <meta http-equiv="X-UA-Compatible" content="IE=edge" /> 
         <meta http-equiv="Content-Type" content="text/html; charset=utf-8" /> 
         <title>RabbitMQ Management</title> 
         ...
```
<span id="page-358-0"></span>Meu agente está sendo executado e posso verificar a conectividade usando **telnet**, mas meus clientes não conseguem estabelecer conexão e estão retornando exceções SSL.

Seu certificado de endpoint do agente pode ter sido atualizado durante a [janela de manutenção](#page-38-0) do agente. Os certificados de agente do Amazon MQ são alternados periodicamente para garantir a disponibilidade contínua e a segurança dos agentes.

Recomendamos o uso da autoridade de certificação (CA) raiz da Amazon no [Amazon Trust Services](https://www.amazontrust.com/repository/) para autenticar no armazenamento de confiança de seus clientes. Todos os certificados do agente do Amazon MQ são assinados com essa CA raiz. Ao usar uma CA raiz da Amazon, você não precisará mais baixar o novo certificado de agente do Amazon MQ sempre que um certificado for atualizado no agente.

## <span id="page-359-0"></span>Criei um agente, mas a criação falhou.

Se o seu agente estiver em um status CREATION\_FAILED, faça o seguinte.

- Confira as suas permissões do IAM. Para criar um agente, você deve usar a política do IAM AmazonMQFullAccess gerenciada pela AWS ou ter o conjunto correto de permissões do Amazon EC2 na política personalizada do IAM. Para saber mais sobre as permissões necessárias do Amazon EC2 de que precisa, consulte as [Permissões do IAM necessárias para criar um agente](#page-294-0)  [Amazon MQ.](#page-294-0)
- Confira se a sub-rede que você está escolhendo para o seu agente está em uma Amazon Virtual Private Cloud (VPC) compartilhada. Para criar um agente do Amazon MQ em uma Amazon VPC compartilhada, você deve criá-lo na conta que possui a Amazon VPC.

# <span id="page-359-1"></span>Meu agente reiniciou e não sei por quê.

Se o seu agente foi reiniciado automaticamente, pode ter sido por um dos motivos a seguir.

- Seu agente pode ter sido reiniciado devido a uma janela de manutenção semanal agendada. Periodicamente, o Amazon MQ realiza a manutenção do hardware, do sistema operacional ou do software do mecanismo de um agente de mensagens. A duração da manutenção varia, mas pode durar até duas horas, dependendo das operações agendadas para o agente de mensagens. Os agentes podem reiniciar a qualquer momento durante a janela de manutenção de duas horas. Para obter mais informações sobre janelas de manutenção do agente, consulte [the section called](#page-38-0)  ["Manter um agente"](#page-38-0).
- O tipo de instância do seu agente pode não ser adequado ao workload da sua aplicação. Por exemplo, executar um workload de produção em um mq.t2.micro pode resultar na falta de recursos do agente. Alta utilização da CPU ou alta utilização da memória do agente pode fazer com que este reinicie inesperadamente. Para ver a quantidade de CPU e memória sendo utilizada pelo seu agente , use as seguintes métricas do CloudWatch para seu tipo de mecanismo.
	- Amazon MQ para ActiveMQ Confira em CpuUtilization o percentual de unidades de processamento do Amazon EC2 alocadas que o agente utiliza no momento. Confira em HeapUsage a porcentagem do limite de memória do ActiveMQ JVM que o agente usa atualmente.
	- Amazon MQ para RabbitMQ Confira em SystemCpuUtilization o percentual de unidades de processamento do Amazon EC2 alocadas que o agente utiliza atualmente. Confira em
RabbitMQMemUsed o volume de RAM usado em Bytes, e divida por RabbitMQMemLimit para a porcentagem de memória usada pelo nó RabbitMQ.

Para obter mais informações sobre tipos de instância de agente e como escolher o tipo de instância correto para seu workload, consulte [Broker instance types](#page-56-0).

## Solução de problemas: Amazon MQ para ActiveMQ

Use as informações desta seção para ajudar a diagnosticar e corrigir problemas comuns que podem ser encontrados ao trabalhar com o Amazon MQ para agentes ActiveMQ.

Sumário

- [Não consigo ver logs gerais ou de auditoria do meu agente no CloudWatch Logs mesmo tendo](#page-360-0)  [ativado o registro em log.](#page-360-0)
- [Após a reinicialização do agente ou da janela de manutenção, não consigo me conectar ao meu](#page-361-0) [agente, embora o status seja RUNNING. Por quê?](#page-361-0)
- [Vejo alguns dos meus clientes se conectando ao agente, enquanto outros não conseguem se](#page-361-1) [conectar.](#page-361-1)
- [Estou vendo a exceção org.apache.jasper.JasperException: An exception occurred processing](#page-362-0) [JSP page no console do ActiveMQ ao executar operações.](#page-362-0)

<span id="page-360-0"></span>Não consigo ver logs gerais ou de auditoria do meu agente no CloudWatch Logs mesmo tendo ativado o registro em log.

Se você não conseguir exibir logs para o seu agente no CloudWatch Logs, faça o seguinte.

- 1. Confira se o usuário que cria ou reinicializa o agente tem a permissão logs:CreateLogGroup. Se você não adicionar a permissão CreateLogGroup a um usuário antes que este crie ou reinicialize o agente, o Amazon MQ não criará o grupo de logs.
- 2. Confira se você configurou uma política baseada em recursos para permitir que o Amazon MQ publique logs no CloudWatch Logs. Para permitir que o Amazon MQ publique logs no seu grupo de logs do CloudWatch Logs, configure uma política baseada em recursos para fornecer ao Amazon MQ o acesso às seguintes ações de API do CloudWatch Logs:
	- [CreateLogStream](https://docs.aws.amazon.com/AmazonCloudWatchLogs/latest/APIReference/API_CreateLogStream.html) Cria um fluxo de logs do CloudWatch Logs para o grupo de logs especificado.

• [PutLogEvents](https://docs.aws.amazon.com/AmazonCloudWatchLogs/latest/APIReference/API_PutLogEvents.html) — Envia eventos para o fluxo de logs do CloudWatch Logs especificado.

Para obter mais informações sobre como configurar o Amazon MQ para ActiveMQ para publicar logs no CloudWatch Logs, consulte [Configurar os registros em log.](https://docs.aws.amazon.com/amazon-mq/latest/developer-guide/configure-logging-monitoring-activemq.html)

## <span id="page-361-0"></span>Após a reinicialização do agente ou da janela de manutenção, não consigo me conectar ao meu agente, embora o status seja **RUNNING**. Por quê?

Você pode estar enfrentando problemas de conexão após a reinicialização de um agente, após a conclusão de uma janela de manutenção programada ou em um evento de falha, em que a instância em espera é ativada. De qualquer forma, problemas de conexão após a reinicialização de um agente provavelmente são causados por uma quantidade muito grande de mensagens que persistiram no volume de armazenamento do Amazon EFS ou do Amazon EBS do agente. Durante uma reinicialização, o Amazon MQ move mensagens persistentes do armazenamento para a memória do agente. Para confirmar esse diagnóstico, você pode monitorar as seguintes métricas no CloudWatch do agente do Amazon MQ para ActiveMQ:

- **StoragePercentUsage** Grandes porcentagens em ou perto de 100% podem fazer com que o agente recuse conexões.
- **JournalFilesForFullRecovery** Indica o número de arquivos do diário que serão reproduzidos após desligamento e reinicialização não planejados. Um valor crescente, ou consistentemente maior que um, indica transações não resolvidas que podem causar problemas de conexão após a reinicialização.
- **OpenTransactionCount** Um número maior que zero após uma reinicialização indica que o agente tentará armazenar mensagens consumidas anteriormente, causando assim problemas de conexão.

Para resolver esse problema, recomendamos resolver suas transações XA com rollback() ou commit(). Para obter mais informações e ver um exemplo de código para resolver transações XA usando rollback(), consulte [Recuperar Transações XA.](#page-190-0)

### <span id="page-361-1"></span>Vejo alguns dos meus clientes se conectando ao agente, enquanto outros não conseguem se conectar.

Se o seu agente está no status RUNNING e alguns clientes são capazes de se conectar ao agente com sucesso, enquanto outros não conseguem fazê-lo, você pode ter chegado ao limite de

[Conexões em nível de fio](#page-345-0) para o agente. Para verificar se você atingiu o limite de conexões em nível de fio, faça o seguinte:

• Verifique os logs do agente geral para o seu agente do Amazon MQ for ActiveMQ no CloudWatch Logs. Se o limite tiver sido atingido, você verá Reached Maximum Connections nos logs do agente. Para obter mais informações sobre o CloudWatch Logs para os agentes do Amazon MQ para ActiveMQ, consulte [the section called "Noções básicas de estrutura de registo no CloudWatch](#page-339-0) [Logs"](#page-339-0).

Quando o limite de conexões em nível de fio for atingido, o agente recusará ativamente novas conexões de entrada. Para resolver esse problema, recomendamos atualizar o tipo de instância do seu agente. Para obter mais informações sobre como escolher o melhor tipo de instância para seu workload, consulte [Broker instance types.](#page-56-0)

Se você confirmou que o número de conexões em nível de fio é menor que o limite de conexão do agente, o problema pode estar relacionado à reinicialização de clientes. Verifique, nos logs do agente, entradas numerosas e frequentes de ... Inactive for longer than 600000 ms removing .... A entrada de log indica reinicialização de clientes ou problemas de conectividade. Esse efeito é mais evidente quando os clientes se conectam ao agente por meio de um Network Load Balancer (NLB) com clientes que frequentemente se desconectam e se reconectam ao agente. Isso geralmente é observado em clientes baseados em contêiner.

Para obter mais detalhes, verifique seus logs no lado do cliente. O agente limpará conexões TCP inativas após 600000 ms e liberará o soquete da conexão.

# <span id="page-362-0"></span>Estou vendo a exceção **org.apache.jasper.JasperException: An exception occurred processing JSP page** no console do ActiveMQ ao executar operações.

Se você estiver usando autenticação e configuração simples de AuthorizationPlugin para autorização de fila e tópico, use o elemento AuthorizationEntries em seu arquivo de configuração XML e conceda a permissão de grupo activemq-webconsole para todas as filas e tópicos. Isso garante que o console da Web do ActiveMQ possa se comunicar com o agente do ActiveMQ.

O exemplo AuthorizationEntry a seguir concede permissões de leitura e gravação para todas as filas e tópicos para o grupo activemq-webconsole.

<authorizationEntries> <authorizationEntry admin="activemq-webconsole,admins,users" topic=">" read="activemq-webconsole,admins,users" write="activemq-webconsole,admins,users" /> <authorizationEntry admin="activemq-webconsole,admins,users" queue=">" read="activemq-webconsole,admins,users" write="activemq-webconsole,admins,users" /> </authorizationEntries>

Da mesma forma, ao integrar seu agente ao LDAP, certifique-se de conceder permissão para o grupo amazonmq-console-admins. Para mais informações sobre a integração com LDAP, consulte [the section called "Como funciona a integração com LDAP".](#page-173-0)

## Solução de problemas: Amazon MQ para RabbitMQ

Use as informações desta seção para ajudar a diagnosticar e resolver problemas comuns que você pode encontrar ao trabalhar com o Amazon MQ para agentes RabbitMQ.

Sumário

- [Não consigo ver métricas para minhas filas ou hosts virtuais no CloudWatch.](#page-363-0)
- [Como faço para habilitar plugins no Amazon MQ para RabbitMQ?](#page-363-1)
- [Não consigo alterar a configuração da Amazon VPC para o agente.](#page-364-0)

## <span id="page-363-0"></span>Não consigo ver métricas para minhas filas ou hosts virtuais no CloudWatch.

Se você não conseguir visualizar métricas para suas filas ou hosts virtuais no CloudWatch, verifique se os seus nomes de fila ou host virtual contêm espaços em branco, tabulações ou outros caracteres que não estão na faixa ASCII.

O Amazon MQ não pode publicar métricas para hosts virtuais e filas com nomes que contenham espaços em branco, "tabs" ou outros caracteres "não ASCII".

Para obter mais informações sobre nomes de dimensão, consulte [Dimensão](https://docs.aws.amazon.com/AmazonCloudWatch/latest/APIReference/API_Dimension.html#API_Dimension_Contents) na Referência da API do Amazon CloudWatch.

### <span id="page-363-1"></span>Como faço para habilitar plugins no Amazon MQ para RabbitMQ?

Atualmente, o Amazon MQ para RabbitMQ é compatível apenas com o plugin de gerenciamento, shovel, federação, troca de hash consistente do RabbitMQ, que estão habilitados por padrão. Para obter mais informações sobre como usar plugins compatíveis, consulte o [the section called "Plug](#page-219-0)[ins"](#page-219-0).

### <span id="page-364-0"></span>Não consigo alterar a configuração da Amazon VPC para o agente.

O Amazon MQ não é compatível com a alteração da configuração da Amazon VPC após a criação do agente. Observe que você precisará criar um novo agente com a nova configuração da Amazon VPC e atualizar a URL de conexão do cliente com a nova URL de conexão do agente.

# <span id="page-364-2"></span>Resolução de problemas: códigos de ação necessária do Amazon MQ

O Amazon MQ retorna uma exceção para determinadas operações de API, como [RebootBroker](https://docs.aws.amazon.com/amazon-mq/latest/api-reference/brokers-broker-id-reboot.html), quando seu agente está em estado não íntegro e precisa de um conjunto de ações para retornar ao estado íntegro. As exceções incluem códigos de ação necessária específicos que ajudam a identificar as causas raiz e resolver o problema para recuperar seu agente.

Use a lista de tópicos a seguir para identificar o código de ação necessária recebido e obter mais informações sobre as etapas recomendadas para solucionar o problema.

#### Códigos de ação necessária

- [Amazon MQ for RabbitMQ: Alarme de alta memória](#page-364-1)
- [Amazon MQ para RabbitMQ: chave AWS Key Management Service inválida](#page-372-0)
- [Amazon MQ para ActiveMQ: alarme de interface de rede elástica excluído](#page-373-0)
- [Amazon MQ para ActiveMQ: alarme de falta de memória do agente](#page-374-0)
- [Amazon MQ para RabbitMQ: alarme de limite de disco](#page-375-0)

### <span id="page-364-1"></span>Amazon MQ for RabbitMQ: Alarme de alta memória

O RabbitMQ gera um alarme de alta memória quando o uso da memória do agente, identificado pela métrica RabbitMQMemUsed do CloudWatch, excede o limite de memória, identificado por RabbitMQMemLimit. RabbitMQMemLimit é definido pelo Amazon MQ e foi ajustado especificamente considerando a memória disponível para cada tipo de instância de host.

Um agente do Amazon MQ for RabbitMQ que tiver gerado um alarme de alta memória bloqueará todos os clientes que estiverem publicando mensagens. Devido ao alto uso de memória, seu agente pode ter também outros problemas que complicam o diagnóstico e a resolução do alarme.

Agentes de instância única incapazes de concluir a inicialização devido ao alto uso de memória podem entrar em um loop de reinicialização, durante o qual as interações com o agente são limitadas. Em implantações de cluster, filas podem apresentar sincronização pausada de mensagens entre réplicas em diferentes nós. Sincronizações de filas pausadas impedem o consumo de mensagens dessas filas e devem ser abordadas separadamente ao resolver o alarme de alta memória.

O Amazon MQ não reiniciará um agente com alarme de alta memória e retornará uma exceção para operações da API [RebootBroker](https://docs.aws.amazon.com/amazon-mq/latest/api-reference/brokers-broker-id-reboot.html), desde que o agente continue a gerar esse alarme.

Use as informações nesta seção para ajudar a diagnosticar e resolver alarmes de alta memória do RabbitMQ gerados pelo seu agente.

#### **a** Note

Depois que você realiza as ações necessárias, pode levar várias horas para que o status RABBITMQ\_MEMORY\_ALARM seja apagado.

#### **a** Note

Não é possível fazer downgrade de um agente de um tipo de instância mq.m5. para um tipo de instância mq.t3.micro. Se quiser fazer downgrade, você deverá excluir o agente e criar outro.

#### Tópicos

- [Diagnosticar alarme de alta memória com o console da Web do RabbitMQ](#page-366-0)
- [Diagnosticar o alarme de alta memória usando métricas do Amazon MQ](#page-366-1)
- [Solucionar o alarme de alta memória](#page-368-0)
- [Reduzir o número de conexões e canais](#page-369-0)
- [Solucionar sincronizações de filas pausadas em implantações de cluster](#page-370-0)
- [Solucionar loops de reinicialização em agentes de instância única](#page-371-0)
- [Evitar alarmes de alta memória](#page-371-1)

#### <span id="page-366-0"></span>Diagnosticar alarme de alta memória com o console da Web do RabbitMQ

O console da Web do RabbitMQ pode gerar e exibir informações detalhadas de uso de memória para cada nó. Para encontrar essas informações, faça o seguinte:

- 1. Faça login no AWS Management Console e abra o console da Web do RabbitMQ do seu agente.
- 2. No console do RabbitMQ, na página Overview (Visão geral), escolha o nome de um nó na lista Nodes (Nós).
- 3. Na página de detalhes do nó, escolha Memory details (Detalhes da memória) para expandir a seção e visualizar as informações de uso de memória do nó.

As informações de uso de memória fornecidas pelo RabbitMQ no console da Web podem ajudar você a determinar quais recursos podem estar consumindo muita memória e contribuindo para o alarme de alta memória. Para obter mais informações sobre os detalhes de uso da memória disponíveis no console da Web do RabbitMQ, consulte o tópico de [Considerações sobre o uso da](https://www.rabbitmq.com/memory-use.html) [memória](https://www.rabbitmq.com/memory-use.html) no site de documentação do RabbitMQ Server.

<span id="page-366-1"></span>Diagnosticar o alarme de alta memória usando métricas do Amazon MQ

O Amazon MQ habilita métricas para o seu agente por padrão. Você pode [visualizar as métricas do](#page-312-0) [agente](#page-312-0) acessando o console do CloudWatch ou usando a API do CloudWatch. As seguintes métricas são úteis ao diagnosticar o alarme de alta memória do RabbitMQ.

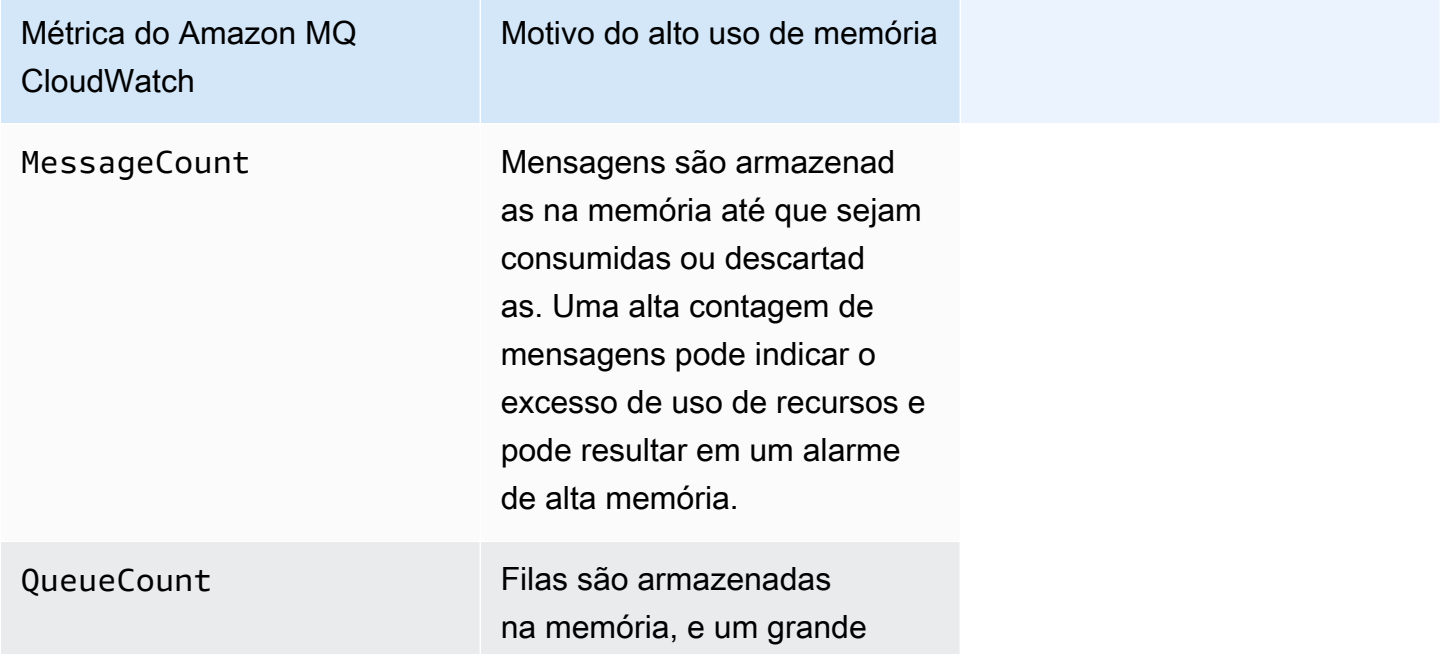

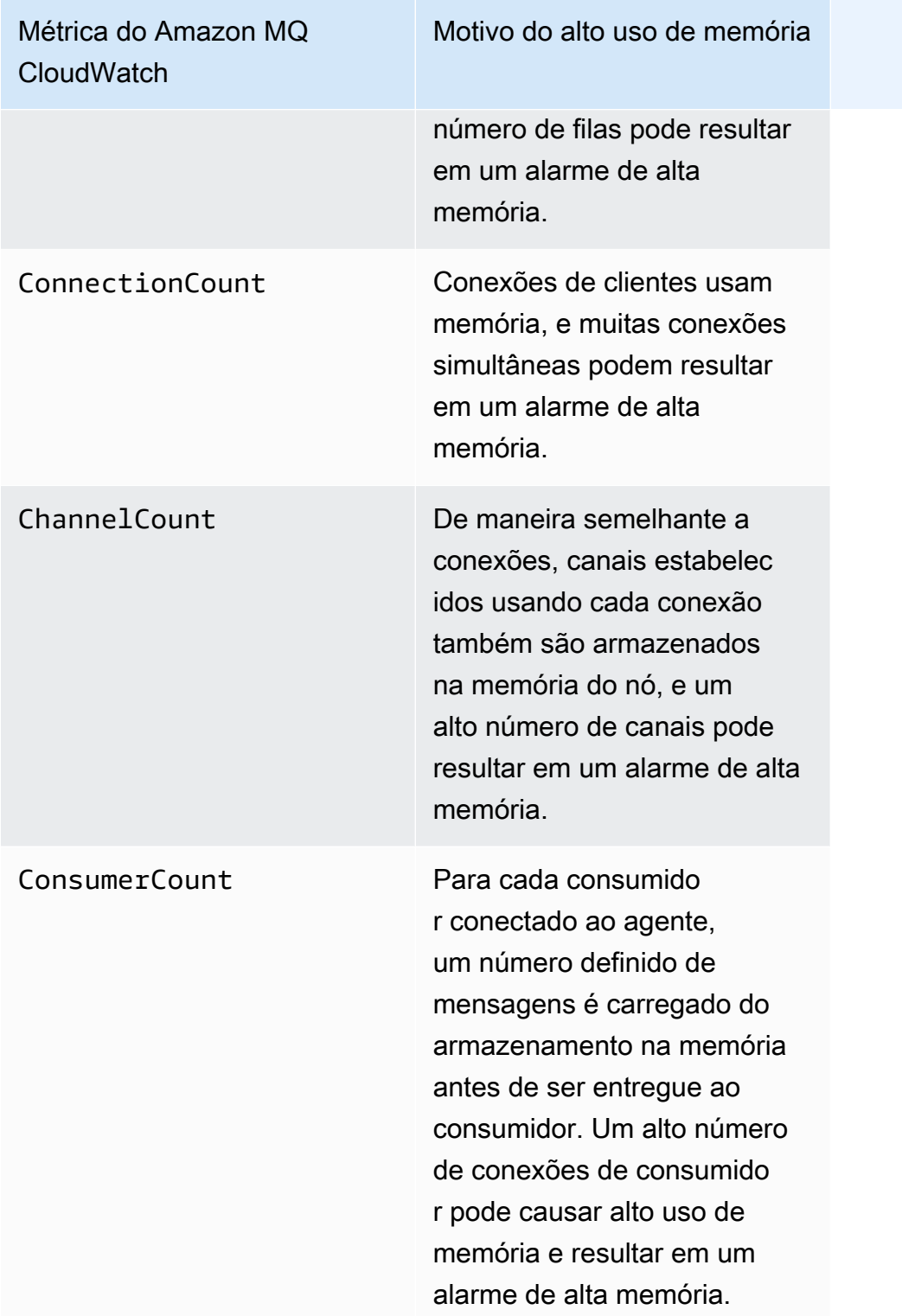

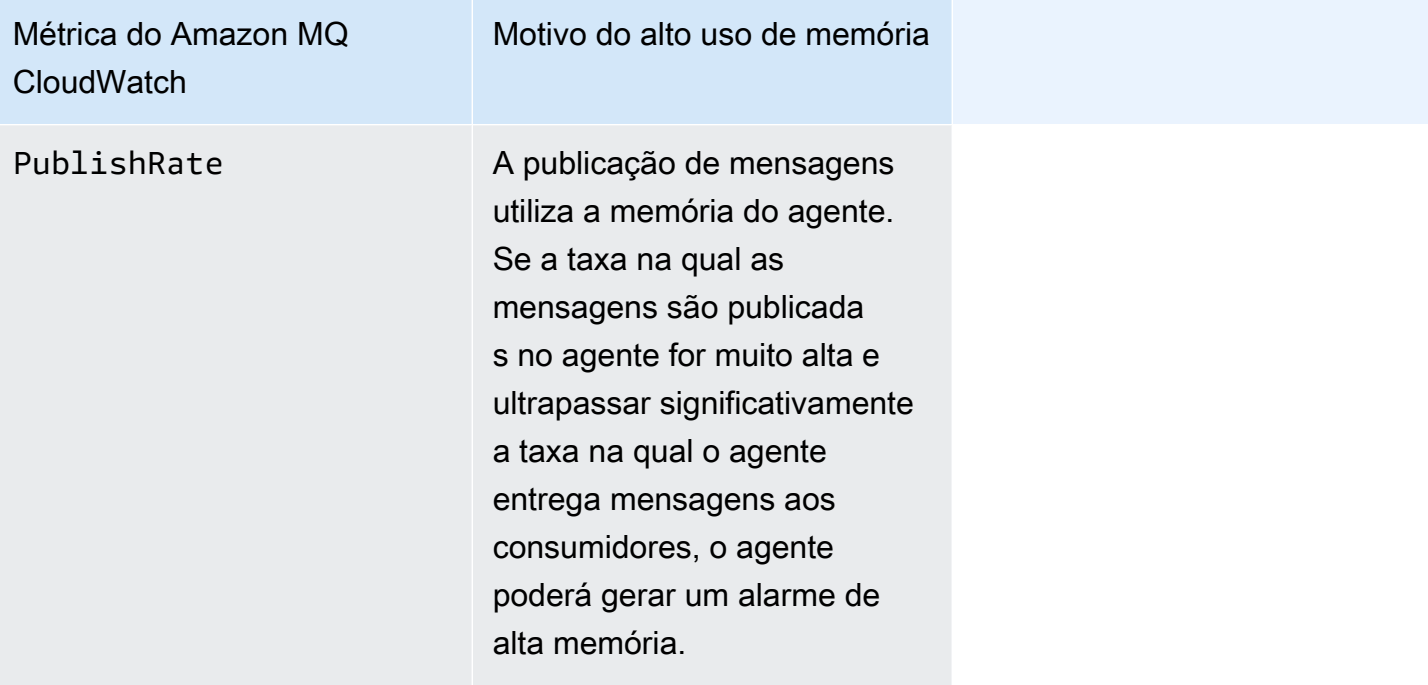

#### <span id="page-368-0"></span>Solucionar o alarme de alta memória

Para cada colaborador identificado, convém seguir este conjunto de ações para atenuar e resolver o alarme de alta memória do agente.

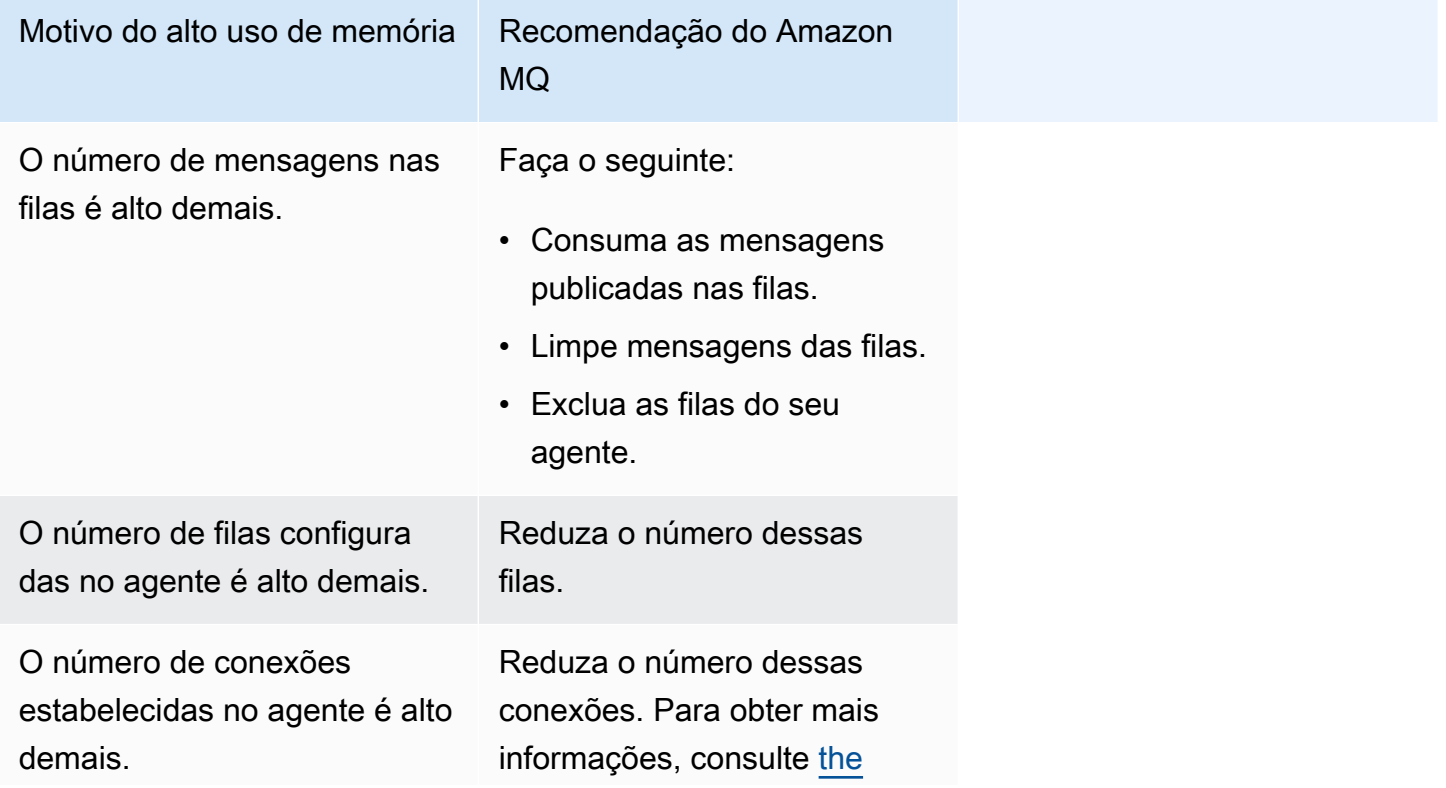

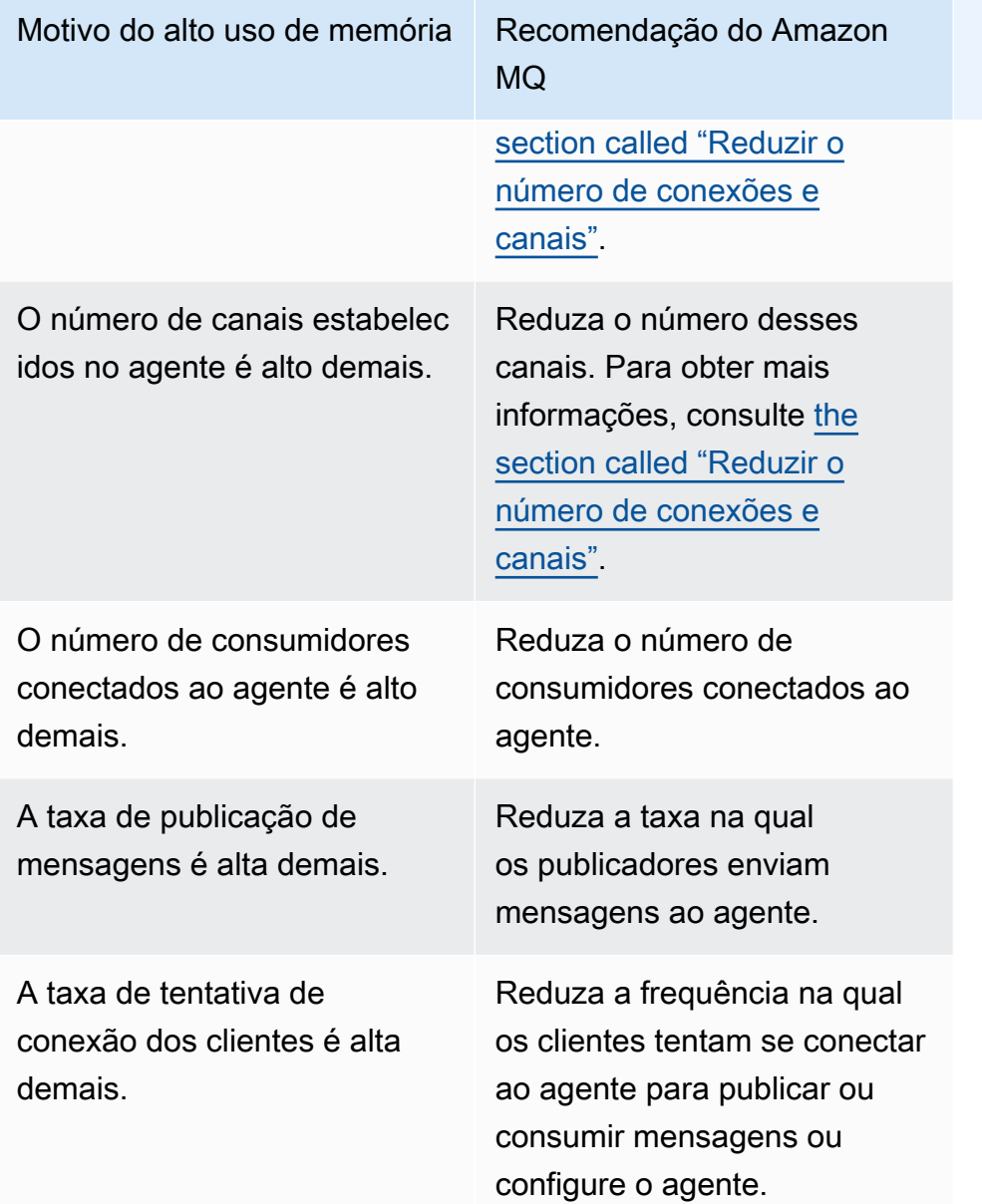

#### <span id="page-369-0"></span>Reduzir o número de conexões e canais

As conexões com o seu agente do Amazon MQ for RabbitMQ podem ser encerradas por suas aplicações cliente ou manualmente com o uso do console da Web do RabbitMQ. Para encerrar uma conexão usando o console da Web do RabbitMQ, faça o seguinte.

- 1. Faça login no AWS Management Console e abra o console da Web do RabbitMQ do seu agente.
- 2. No console do RabbitMQ, escolha a guia Connections (Conexões).
- 3. Na página Connections (Conexões), em All connections (Todas as conexões), escolha na lista o nome da conexão que você deseja encerrar.
- 4. Na página de detalhes da conexão, escolha Close this connection (Encerrar esta conexão) para expandir a seção e depois escolha Force Close (Forçar encerramento). Como opção, você pode substituir o texto padrão do campo Reason (Motivo) pela sua própria descrição. O Amazon MQ for RabbitMQ retornará o motivo especificado ao cliente quando você encerrar a conexão.
- 5. Escolha OK na caixa de diálogo para confirmar e encerrar a conexão.

Quando você encerrar uma conexão, todos os canais associados à conexão encerrada também serão encerrados.

#### **a** Note

Suas aplicações cliente podem ser configuradas para restabelecer automaticamente as conexões com o agentes depois que estas são encerradas. Nesse caso, encerrar conexões pelo console da Web do agente não será suficiente para reduzir a contagem de conexões ou canais.

Para agentes sem acesso público, você pode bloquear as conexões temporariamente, negando o tráfego de entrada na porta de protocolo de mensagem apropriada, por exemplo, a porta 5671 para conexões AMQP. É possível bloquear a porta no grupo de segurança que você forneceu ao Amazon MQ ao criar o agente. Para obter mais informações sobre como modificar seu grupo de segurança, consulte o tópico sobre como [Adicionar regras a um grupo de segurança,](https://docs.aws.amazon.com/vpc/latest/userguide/VPC_SecurityGroups.html#adding-security-group-rules) no Guia do usuário da Amazon VPC.

#### <span id="page-370-0"></span>Solucionar sincronizações de filas pausadas em implantações de cluster

Ao solucionar alarmes de alta memória do RabbitMQ, você pode constatar que as mensagens em uma ou várias filas não podem ser consumidas. Essas filas podem estar no processo de sincronização de mensagens entre nós, durante o qual as respectivas filas ficam indisponíveis para publicação e consumo. As sincronizações de filas podem ficar pausadas devido ao alarme de alta memória e até mesmo contribuir para o alarme de memória.

Para saber mais sobre como interromper e repetir sincronizações de filas pausadas, consulte [the](#page-247-0)  [section called "Resolvendo a sincronização de fila pausada".](#page-247-0)

#### <span id="page-371-0"></span>Solucionar loops de reinicialização em agentes de instância única

Um agente de instância única do Amazon MQ for RabbitMQ que gera um alarme de alta memória corre o risco de se tornar indisponível se for reiniciado e não tiver memória suficiente para a inicialização. Isso pode fazer com que o RabbitMQ entre em um loop de reinicialização e evite interações adicionais com o agente até que o problema seja resolvido. Se o seu agente estiver em um loop de reinicialização, não será possível aplicar as ações recomendadas do Amazon MQ descritas anteriormente nesta seção para resolver o alarme de alta memória.

Para recuperar o agente, recomendamos fazer upgrade para um tipo de instância maior com mais memória. Ao contrário de implantações de cluster, você pode fazer upgrade de um agente de instância única enquanto ele está enfrentando um alarme de alta memória, pois não há sincronizações de filas a serem executadas entre nós durante uma reinicialização.

#### <span id="page-371-1"></span>Evitar alarmes de alta memória

Para cada fator contribuinte identificado, recomendamos o seguinte conjunto de ações para evitar e reduzir a ocorrência de alarmes de alta memória do RabbitMQ.

![](_page_371_Picture_150.jpeg)

![](_page_372_Picture_140.jpeg)

Depois que o alarme de alta memória do agente for resolvido, você poderá fazer upgrade do tipo de instância do host para uma instância com recursos adicionais. Para ter informações sobre como atualizar o tipo de instância do agente, consulte [UpdateBrokerInput](https://docs.aws.amazon.com/amazon-mq/latest/api-reference/brokers-broker-id.html#brokers-broker-id-model-updatebrokerinput), na Referência da API REST do Amazon MQ.

Para obter uma listagem completa dos tipos de instância de agentes, consulte [the section called](#page-63-0) ["Amazon MQ para tipos de instância RabbitMQ"](#page-63-0).

## <span id="page-372-0"></span>Amazon MQ para RabbitMQ: chave AWS Key Management Service inválida

O Amazon MQ para RabbitMQ gerará um código obrigatório de ação crítica INVALID\_KMS\_KEY quando um agente criado com uma AWS KMS key gerenciada pelo cliente (CMK) detectar que a AWS Key Management Service (KMS) está desativada. Um agente do RabbitMQ com uma CMK verifica periodicamente se a chave KMS está ativada e se o corretor tem todas as concessões necessárias. Se o RabbitMQ não puder verificar se a chave está ativada, o agente será colocado em quarentena e o RabbitMQ retornará INVALID\_KMS\_KEY.

Sem uma chave do KMS ativa, o agente não tem permissões básicas para chaves do KMS gerenciadas pelo cliente. O agente não pode realizar operações criptográficas usando sua chave até que você reative-a e o agente reinicie. Um agente do RabbitMQ com uma chave do KMS desativada é colocado em quarentena para evitar a deterioração. Depois que o RabbitMQ determinar que a chave do KMS está ativa novamente, o corretor será removido da quarentena. O Amazon MQ não reinicia um agente com uma chave do KMS desativada e retorna uma exceção para operações de API RebootBroker, desde que o agente continue a ter uma chave do KMS inválida.

#### Diagnosticar e solucionar INVALID\_KMS\_KEY

Para diagnosticar e solucionar o código obrigatório da ação INVALID\_KMS\_KEY, é necessário usar a interface de linha de comando (CLI) da AWS e o console do AWS Key Management Service.

Para reativar a chave do KMS

- 1. Chame o método DescribeBroker para recuperar o kmsKeyId para o agente da CMK.
- 2. Faça login no console do AWS Key Management Service.
- 3. Na página Chaves gerenciadas pelo cliente, localize o ID da chave do KMS do agente problemático e verifique se o status é Ativado.
- 4. Se a chave do KMS tiver sido desativada, reative-a selecionando Ações da chave e Ativar. Depois que a chave for reativada, você deverá esperar que o RabbitMQ remova o agente da quarentena.

Para verificar se as concessões necessárias ainda estão associadas à chave do KMS do agente, chame o método ListGrant para verificar se mq\_rabbit\_grant e mq\_grant estão presentes. Se a concessão ou chave do KMS tiver sido excluída, você deverá excluir o agente e criar outro com todas as concessões necessárias. Para ver as etapas de exclusão de um agente, consulte [Excluir](https://docs.aws.amazon.com/amazon-mq/latest/developer-guide/amazon-mq-deleting-broker.html) [um agente.](https://docs.aws.amazon.com/amazon-mq/latest/developer-guide/amazon-mq-deleting-broker.html)

Para evitar o código obrigatório de ação crítica INVALID\_KMS\_KEY, não exclua nem desabilite manualmente uma chave do KMS ou uma concessão de CMK. Se você quiser excluir a chave, exclua primeiro o agente.

### <span id="page-373-0"></span>Amazon MQ para ActiveMQ: alarme de interface de rede elástica excluído

O Amazon MQ for ActiveMQ emitirá um alarme BROKER\_ENI\_DELETED quando você excluir a interface de rede elástica (ENI) de um agente. Quando você [cria um agente do Amazon MQ](#page-147-0) pela primeira vez, o Amazon MQ provisiona uma [interface de rede elástica](https://docs.aws.amazon.com/vpc/latest/userguide/VPC_ElasticNetworkInterfaces.html) na [Virtual Private Cloud \(VPC\)](https://docs.aws.amazon.com/vpc/latest/userguide/VPC_Introduction.html) em sua conta e, por isso, requer uma série de [permissões do EC2.](#page-293-0)

Você não deve modificar ou excluir essa interface de rede. Modificar ou excluir a interface de rede pode causar uma perda permanente de conexão entre a VPC e o operador. Se você quiser excluir a interface de rede, exclua primeiro o agente.

### <span id="page-374-0"></span>Amazon MQ para ActiveMQ: alarme de falta de memória do agente

O Amazon MQ para ActiveMQ emitirá um alarme BROKER\_OOM quando o agente passar por um ciclo de reinicialização devido à capacidade insuficiente de memória. Quando um agente está em um ciclo de reinicialização, também chamado de ciclo de rejeição, o agente inicia repetidas tentativas de recuperação em um curto espaço de tempo. Agentes que não conseguem concluir a inicialização devido à capacidade de memória insuficiente podem entrar em um ciclo de reinicialização, no qual as interações com o agente ficam limitadas.

O Amazon MQ habilita métricas para o seu agente por padrão. É possível visualizar as métricas do agente acessando o console do Amazon CloudWatch ou usando a API do CloudWatch. As seguintes métricas são úteis ao diagnosticar o alarme BROKER\_OOM do ActiveMQ:

![](_page_374_Picture_119.jpeg)

![](_page_375_Picture_124.jpeg)

Para evitar ciclos de reinicialização e evitar o alarme BROKER\_OOM, as mensagens devem ser consumidas rapidamente. É possível fazer isso escolhendo o tipo de instância de agente mais eficaz e limpando a [fila de mensagens não entregues](https://activemq.apache.org/message-redelivery-and-dlq-handling.html) para descartar mensagens não entregues ou expiradas. É possível saber mais sobre como garantir um desempenho eficaz em [Práticas](#page-184-0)  [recomendadas do Amazon MQ para ActiveMQ.](#page-184-0)

### <span id="page-375-0"></span>Amazon MQ para RabbitMQ: alarme de limite de disco

O alarme de limite de disco é uma indicação de que o volume de disco usado por um nó do RabbitMQ diminuiu devido ao alto número de mensagens não consumidas enquanto novas mensagens foram adicionadas. O RabbitMQ acionará um alarme de limite de disco quando o espaço livre em disco do agente, identificado pela métrica RabbitMQDiskFree do Amazon CloudWatch, atingir o limite de disco, identificado por RabbitMQDiskFreeLimit. RabbitMQDiskFreeLimit é

definida pelo Amazon MQ considerando o espaço em disco disponível para cada tipo de instância do agente.

Um agente do Amazon MQ for RabbitMQ que tiver gerado um alarme de limite de disco ficará indisponível para novas mensagens que estiverem sendo publicadas. Ao executar o RabbitMQ em um cluster, o alarme de disco abrange todo o cluster. Se um nó ficar abaixo do limite, todos os outros nós bloquearão as mensagens recebidas. Devido à falta de espaço em disco, o agente pode ter também outros problemas que complicam o diagnóstico e a resolução do alarme.

O Amazon MQ não reiniciará um agente com alarme de disco e retornará uma exceção para operações da API RebootBroker, desde que o agente continue a gerar esse alarme.

#### **a** Note

Não é possível fazer downgrade de um agente de um tipo de instância mq.m5 para um tipo de instância mq.t3.micro. Se quiser fazer downgrade, você deverá excluir o agente e criar outro.

#### Diagnostico e solução do alarme de limite de disco

O Amazon MQ habilita métricas para o seu agente por padrão. É possível [visualizar as métricas](#page-312-0)  [do agente](#page-312-0) acessando o console do Amazon CloudWatch ou usando a API do CloudWatch. MessageCount é uma métrica útil ao diagnosticar o alarme de limite de disco do RabbitMQ. Mensagens são armazenadas na memória até que sejam consumidas ou descartadas. Uma alta contagem de mensagens indica o uso em excesso de armazenamento em disco e pode levar a um alarme de disco.

Para diagnosticar o alarme de limite de disco, use o Console de Gerenciamento do Amazon MQ para:

- Consuma as mensagens publicadas nas filas.
- Limpe mensagens das filas.
- Exclua as filas do seu agente.

#### **a** Note

Pode levar várias horas para que o status RABBITMQ\_DISK\_ALARM seja apagado depois que você realiza as ações necessárias.

Para evitar que o alarme de limite de disco seja gerado novamente, é possível fazer upgrade do [tipo de instância](#page-214-0) do host para uma instância com recursos adicionais. Para obter informações sobre como atualizar o tipo de instância do agente, consulte UpdateBrokerInput, na Referência da API REST do Amazon MQ.

# Recursos relacionados

## Recursos do Amazon MQ

A tabela a seguir lista recursos úteis para trabalhar com o Amazon MQ .

![](_page_378_Picture_118.jpeg)

![](_page_379_Picture_116.jpeg)

### Recursos do Amazon MQ para ActiveMQ

A tabela a seguir lista os recursos úteis para trabalhar com o Apache ActiveMQ.

![](_page_379_Picture_117.jpeg)

## Recursos do Amazon MQ para RabbitMQ

A tabela a seguir lista os recursos úteis para trabalhar com o RabbitMQ.

![](_page_380_Picture_58.jpeg)

# Notas de lançamento do Amazon MQ

A tabela a seguir relaciona as versões e as melhorias de recursos do Amazon MQ. Para alterações no Guia do desenvolvedor do Amazon MQ, consulte[Histórico de documentos do Amazon MQ.](#page-414-0)

![](_page_381_Picture_134.jpeg)

![](_page_382_Picture_98.jpeg)

![](_page_383_Picture_90.jpeg)

![](_page_384_Picture_136.jpeg)

![](_page_385_Picture_104.jpeg)

![](_page_386_Picture_111.jpeg)

![](_page_387_Picture_125.jpeg)

![](_page_388_Picture_119.jpeg)

[MQ para versões do mecanismo RabbitMQ](#page-235-0).

![](_page_389_Picture_131.jpeg)

![](_page_390_Picture_112.jpeg)

![](_page_391_Picture_78.jpeg)

![](_page_392_Picture_118.jpeg)

![](_page_393_Picture_123.jpeg)

![](_page_394_Picture_126.jpeg)

![](_page_395_Picture_126.jpeg)
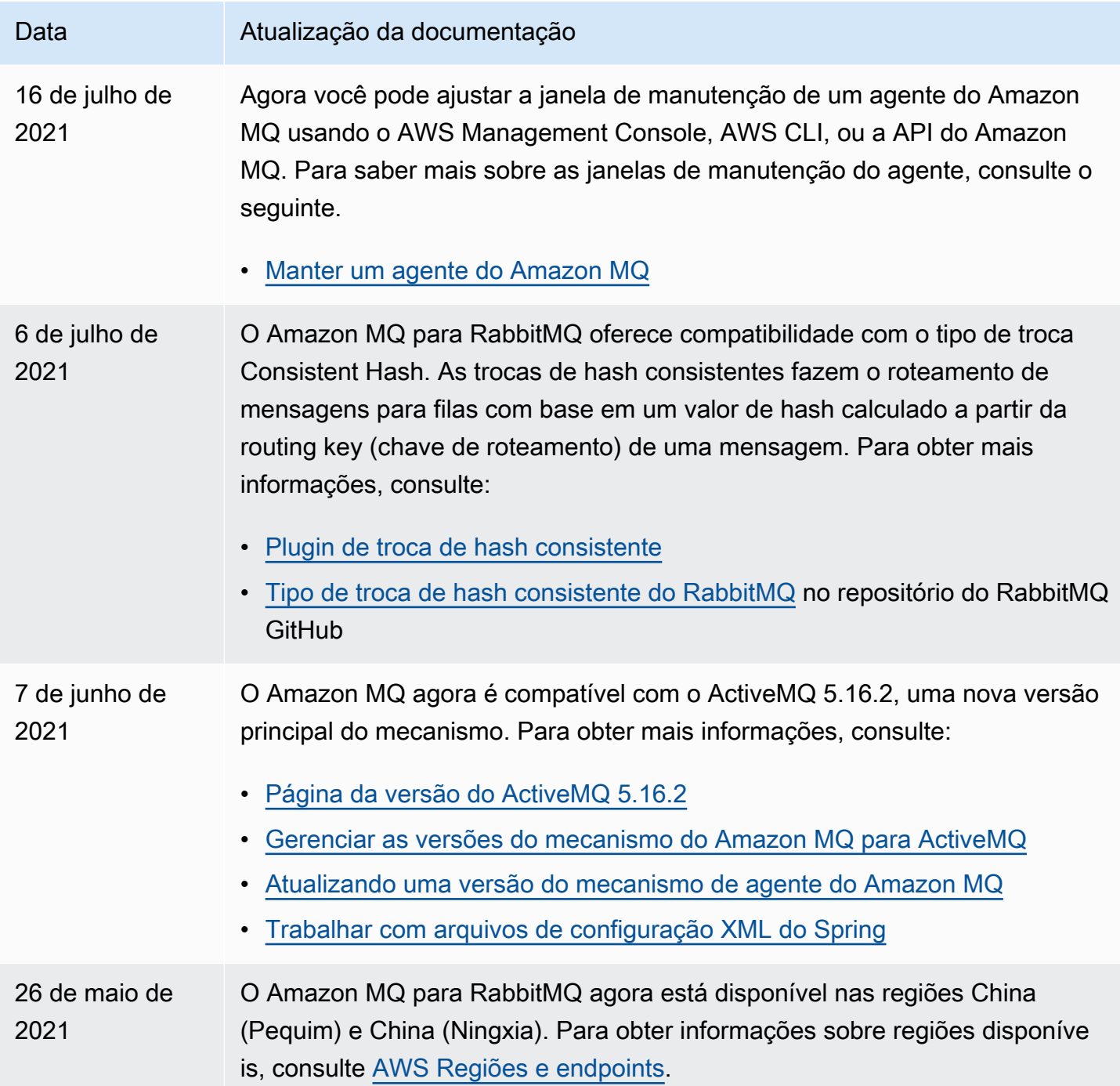

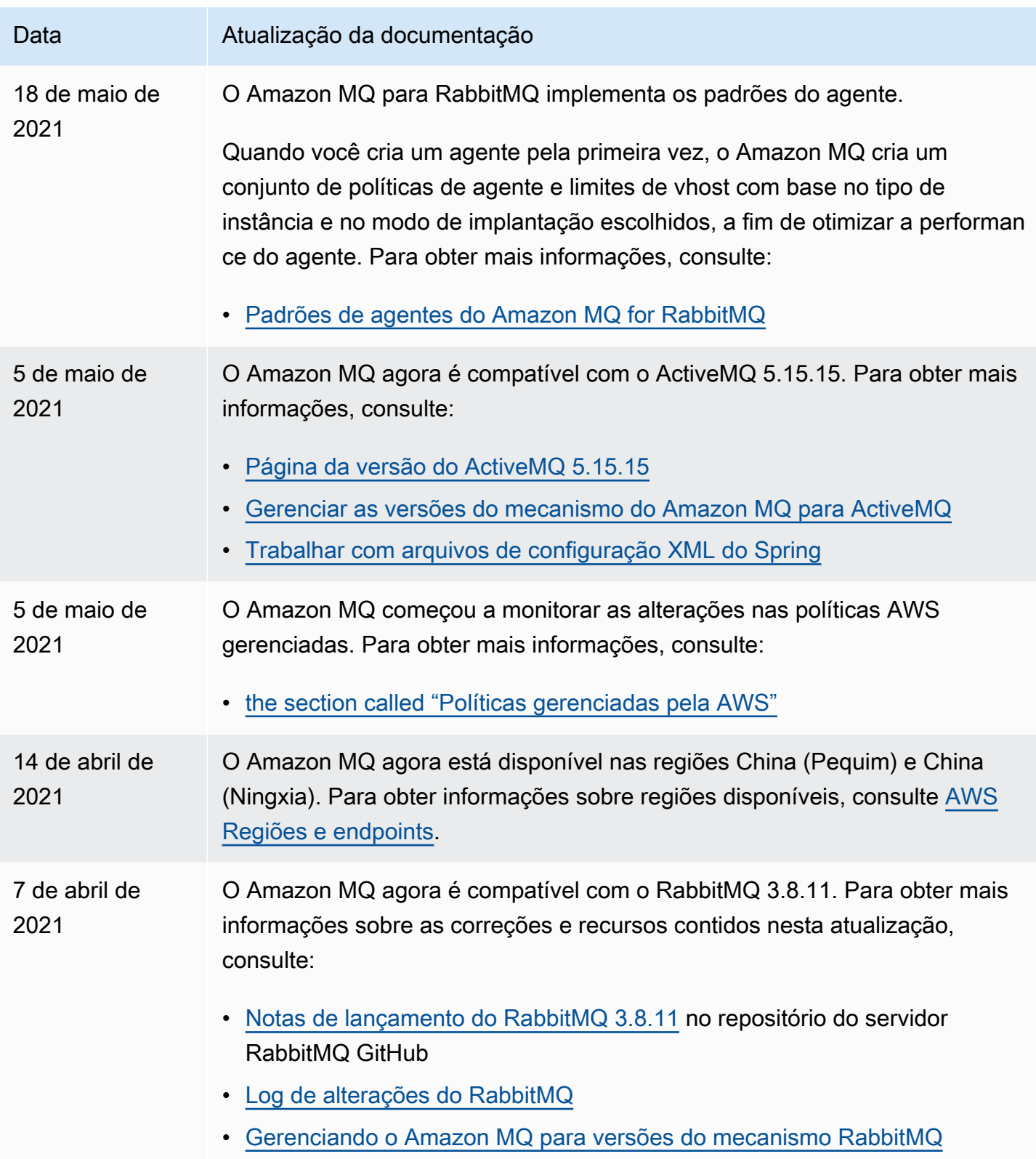

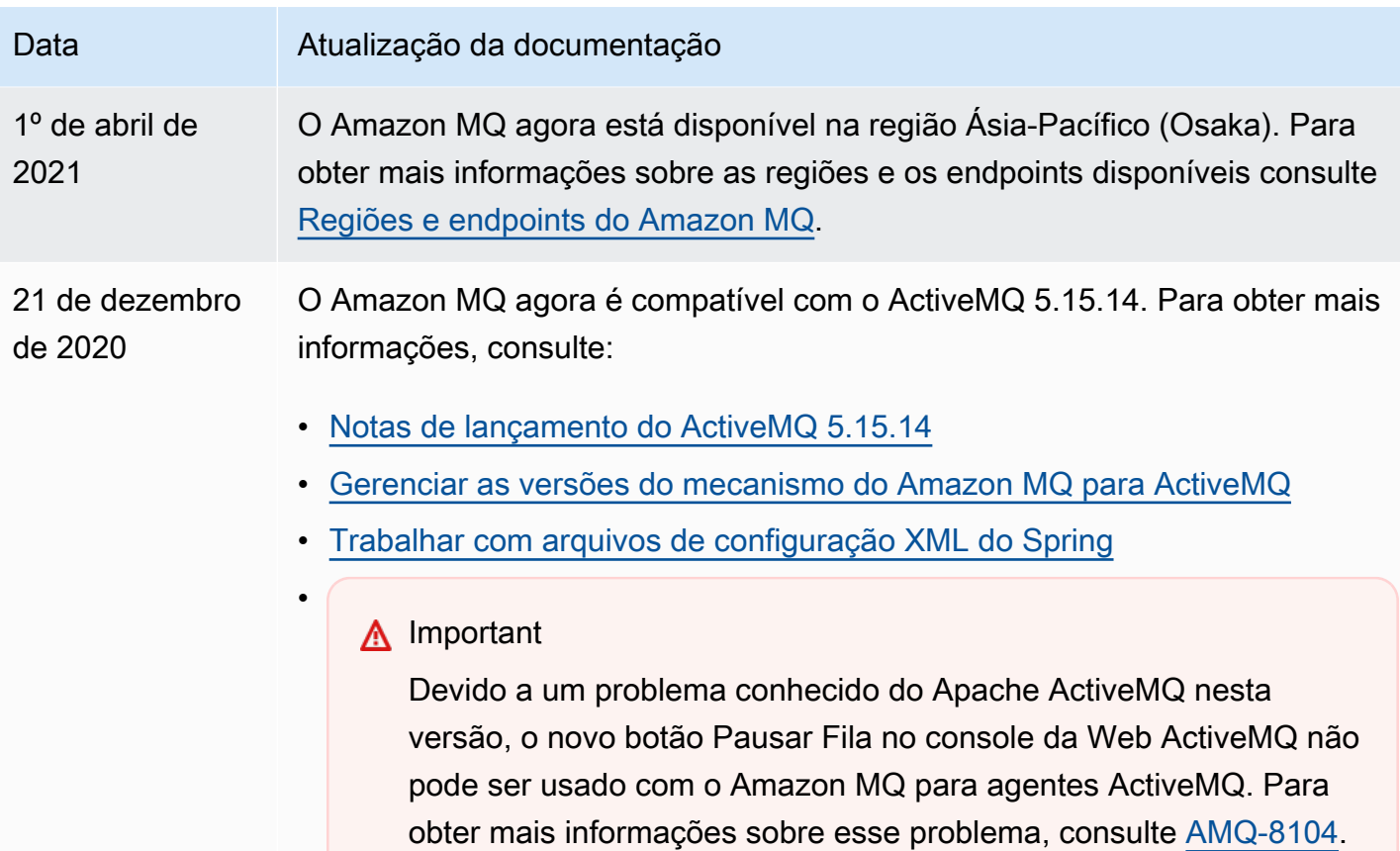

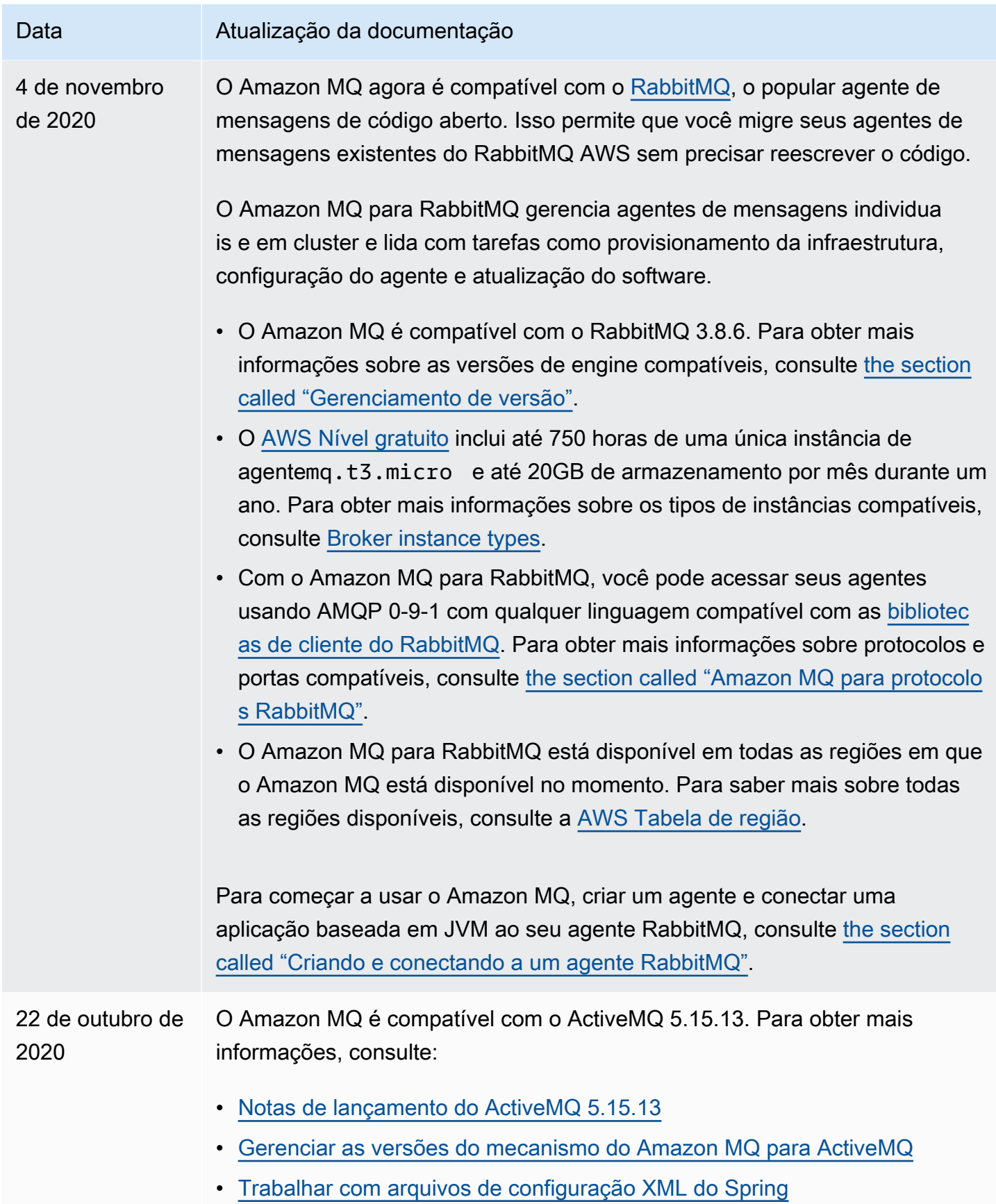

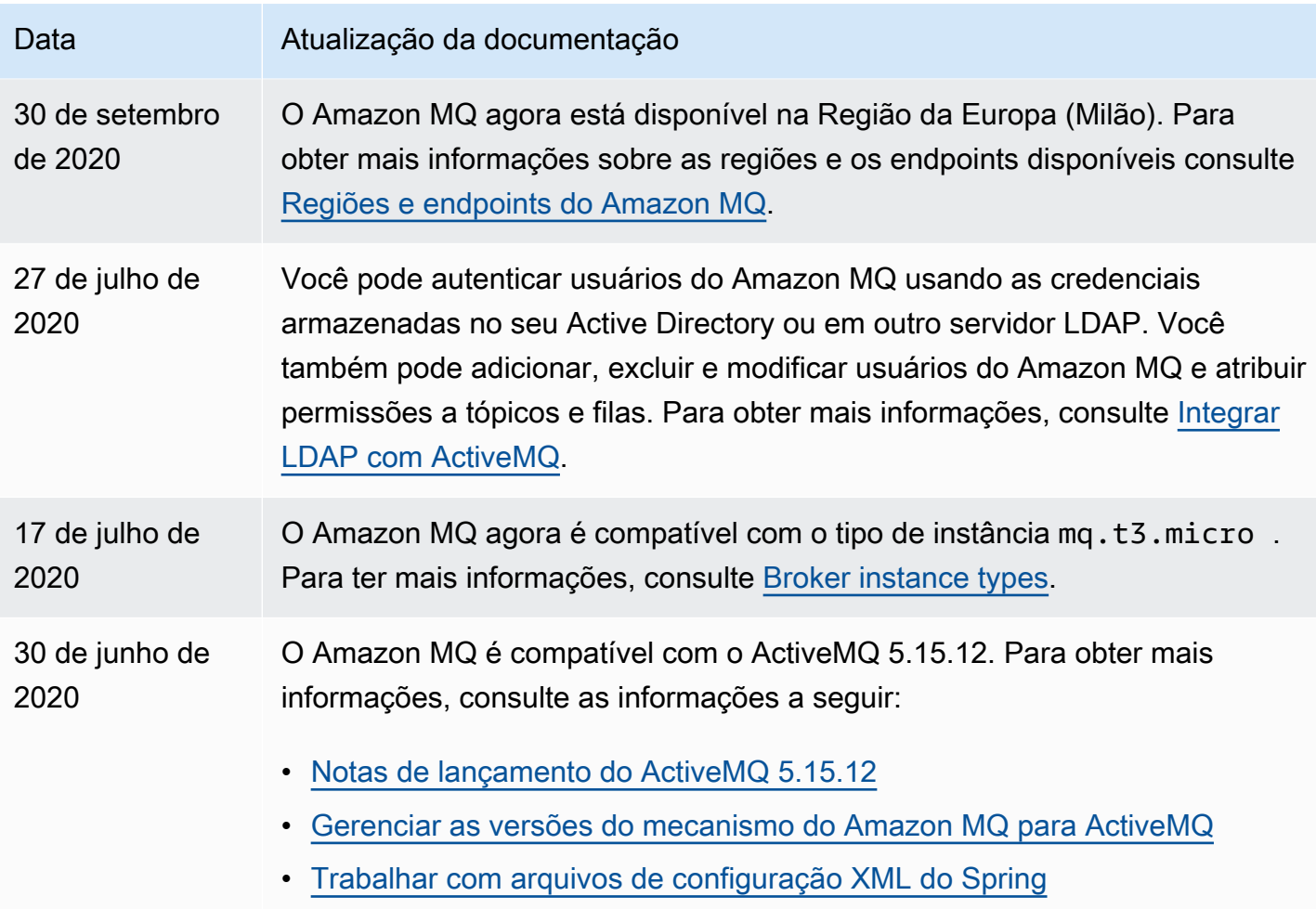

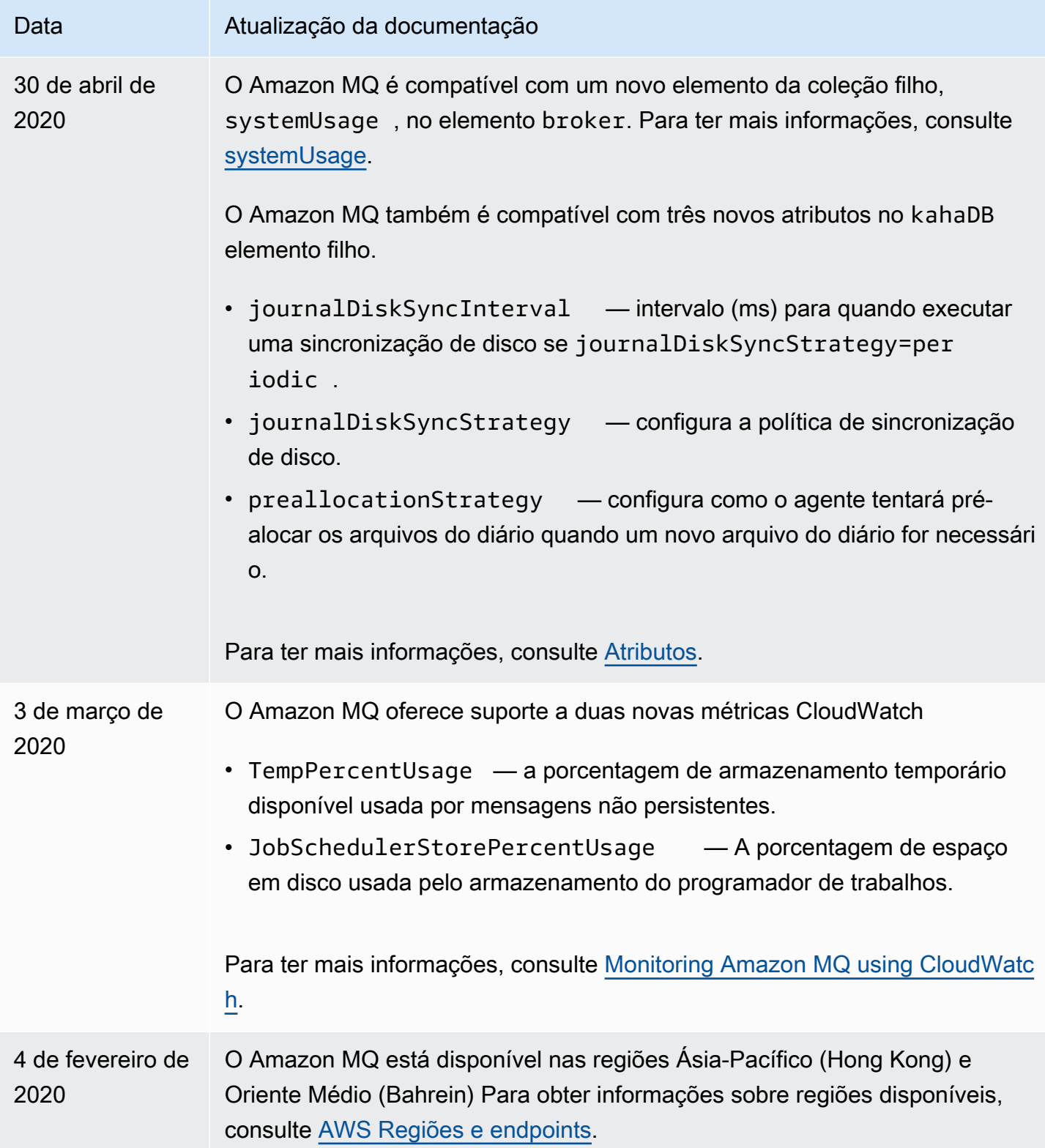

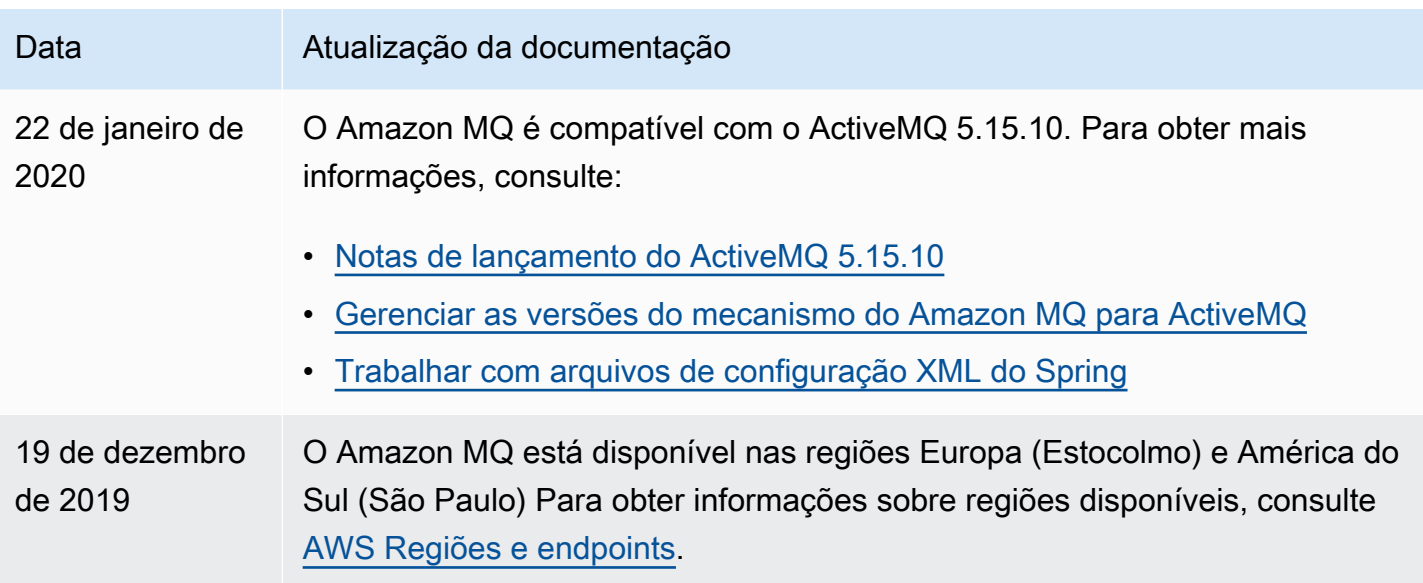

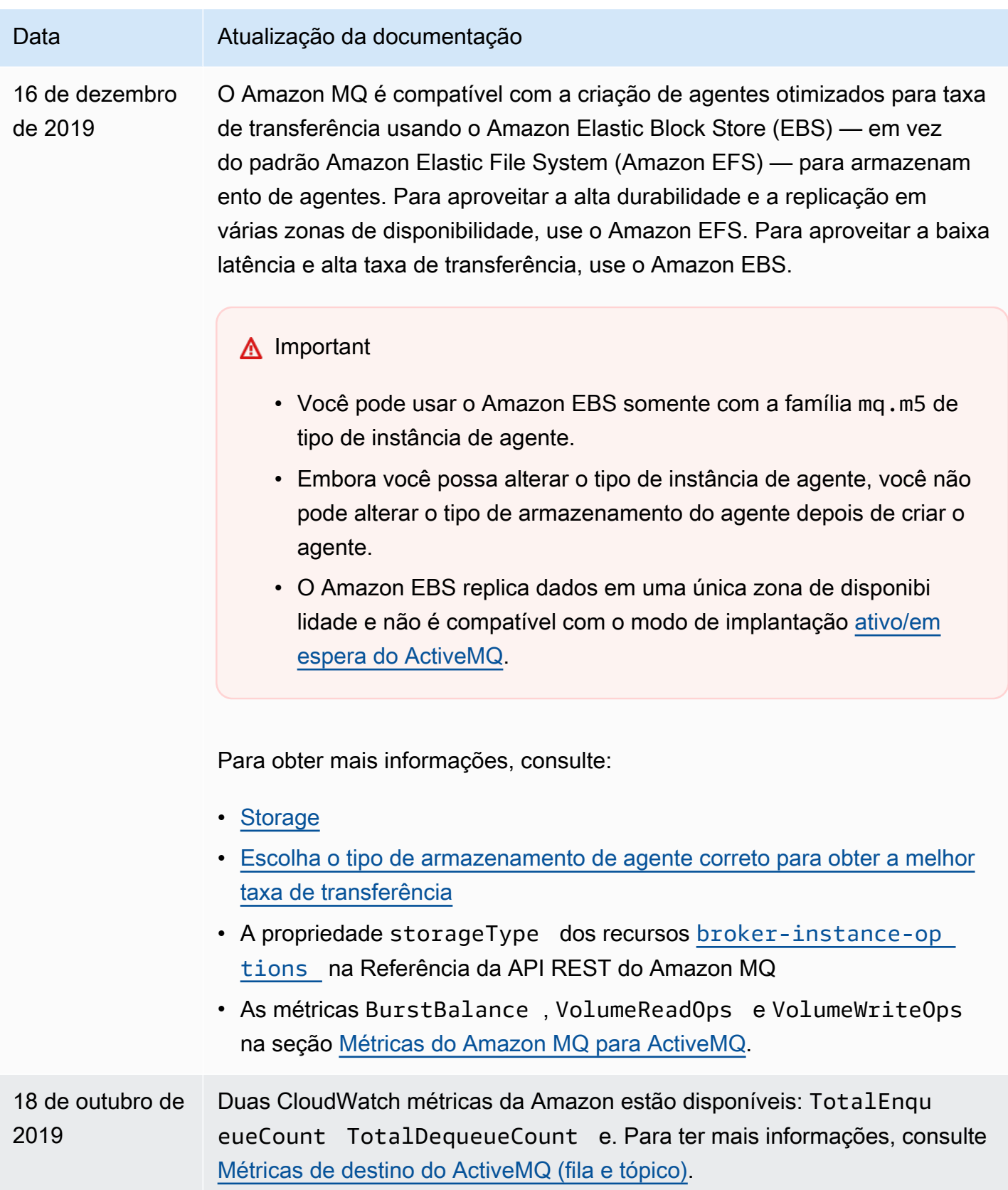

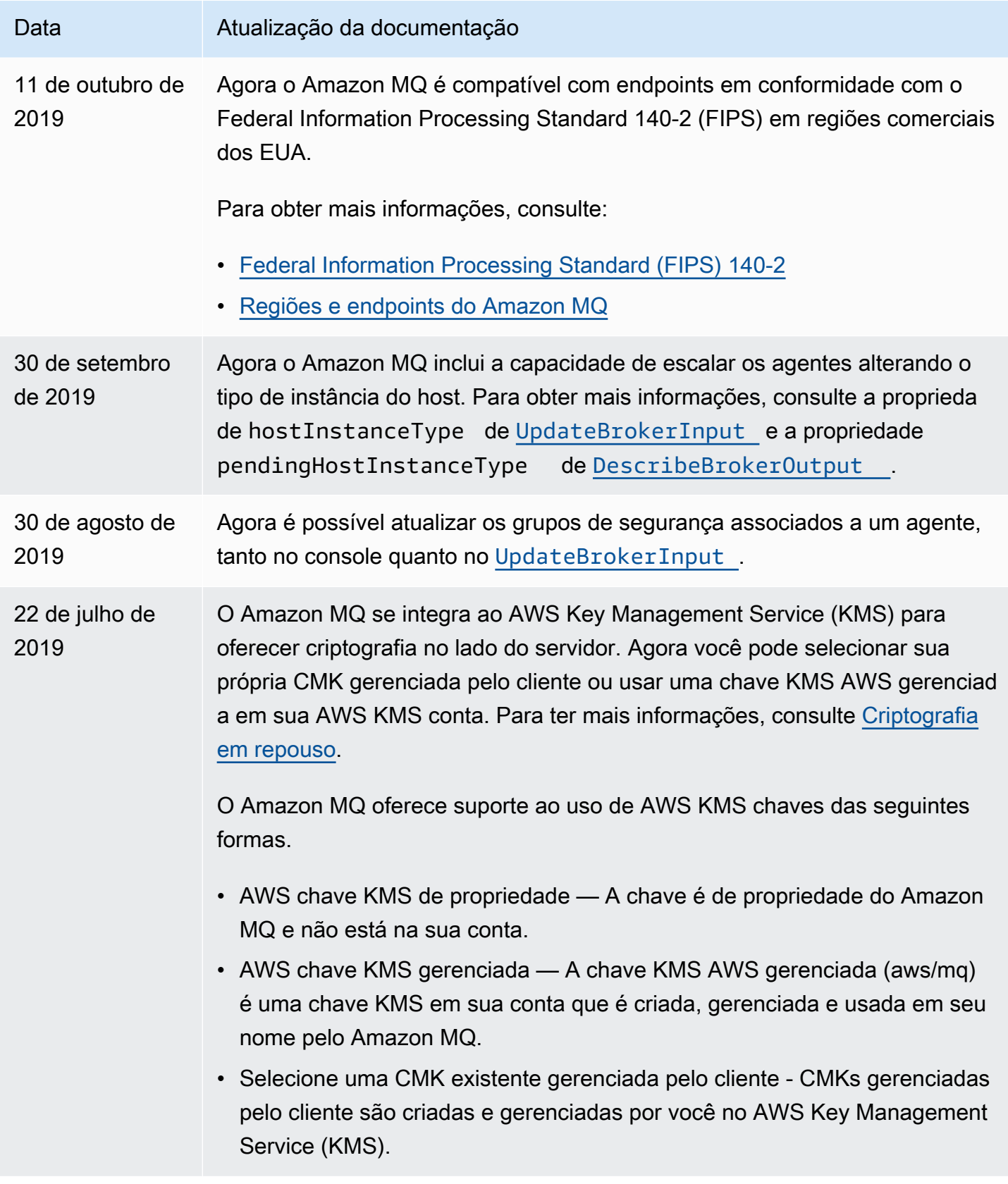

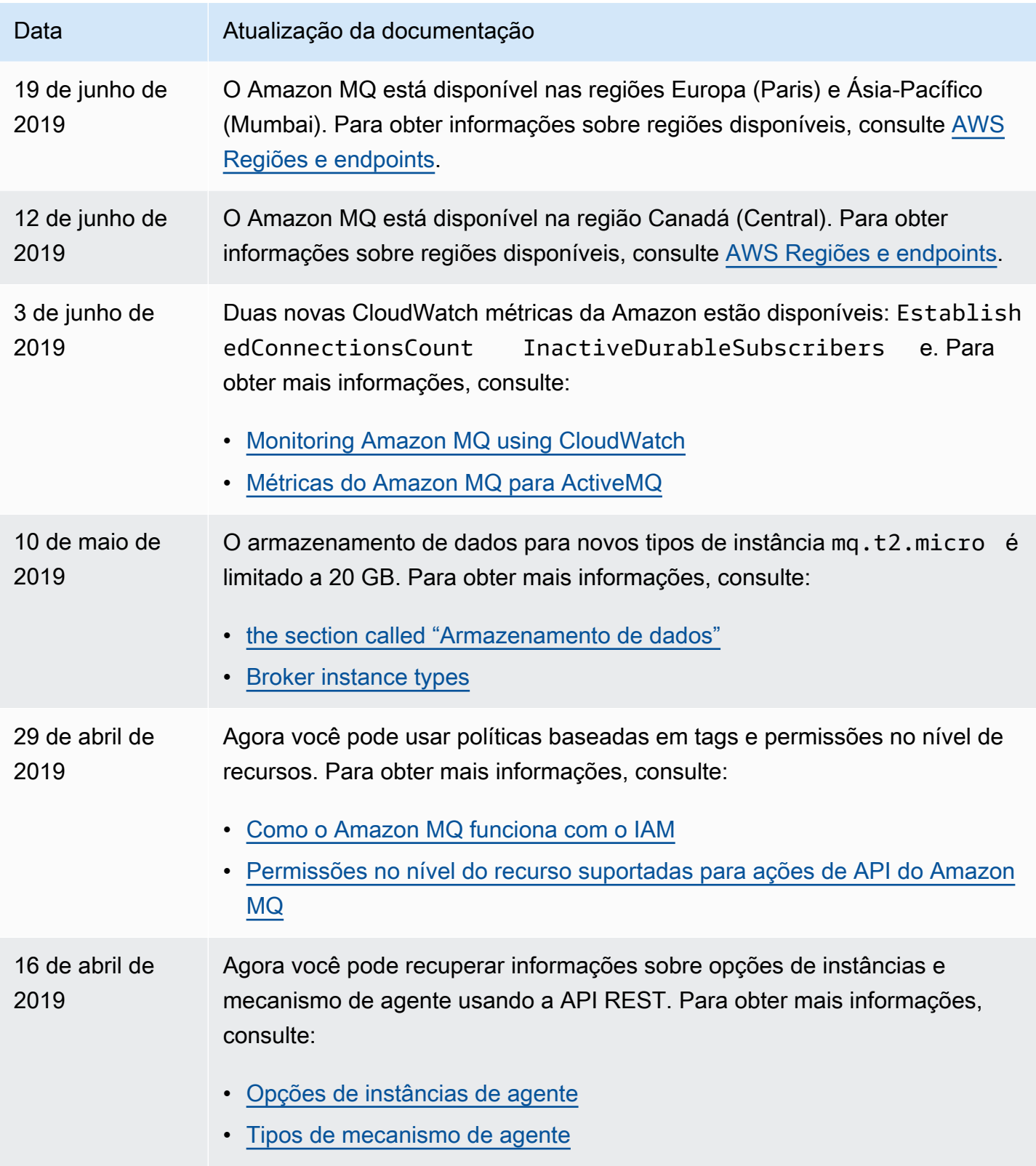

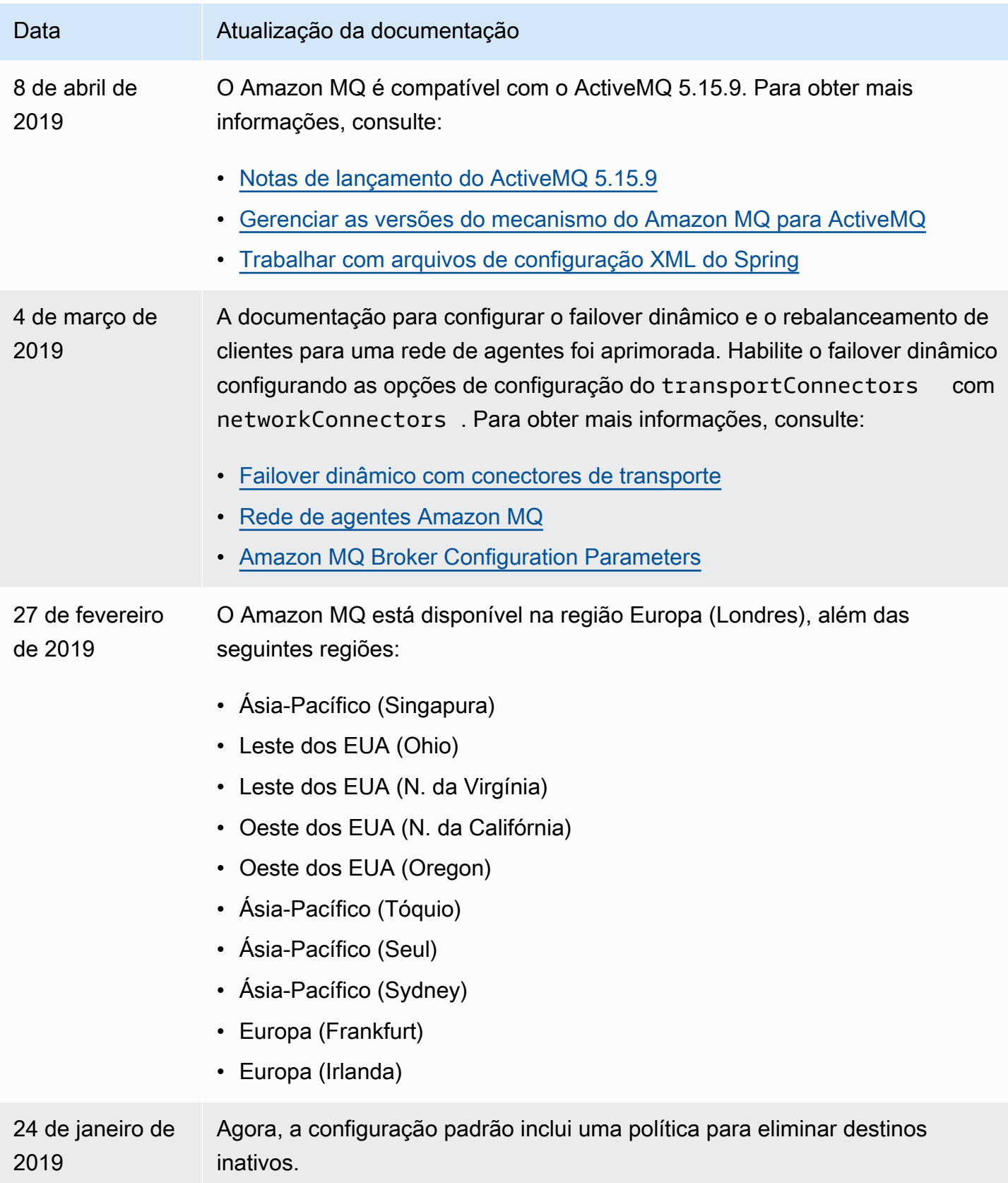

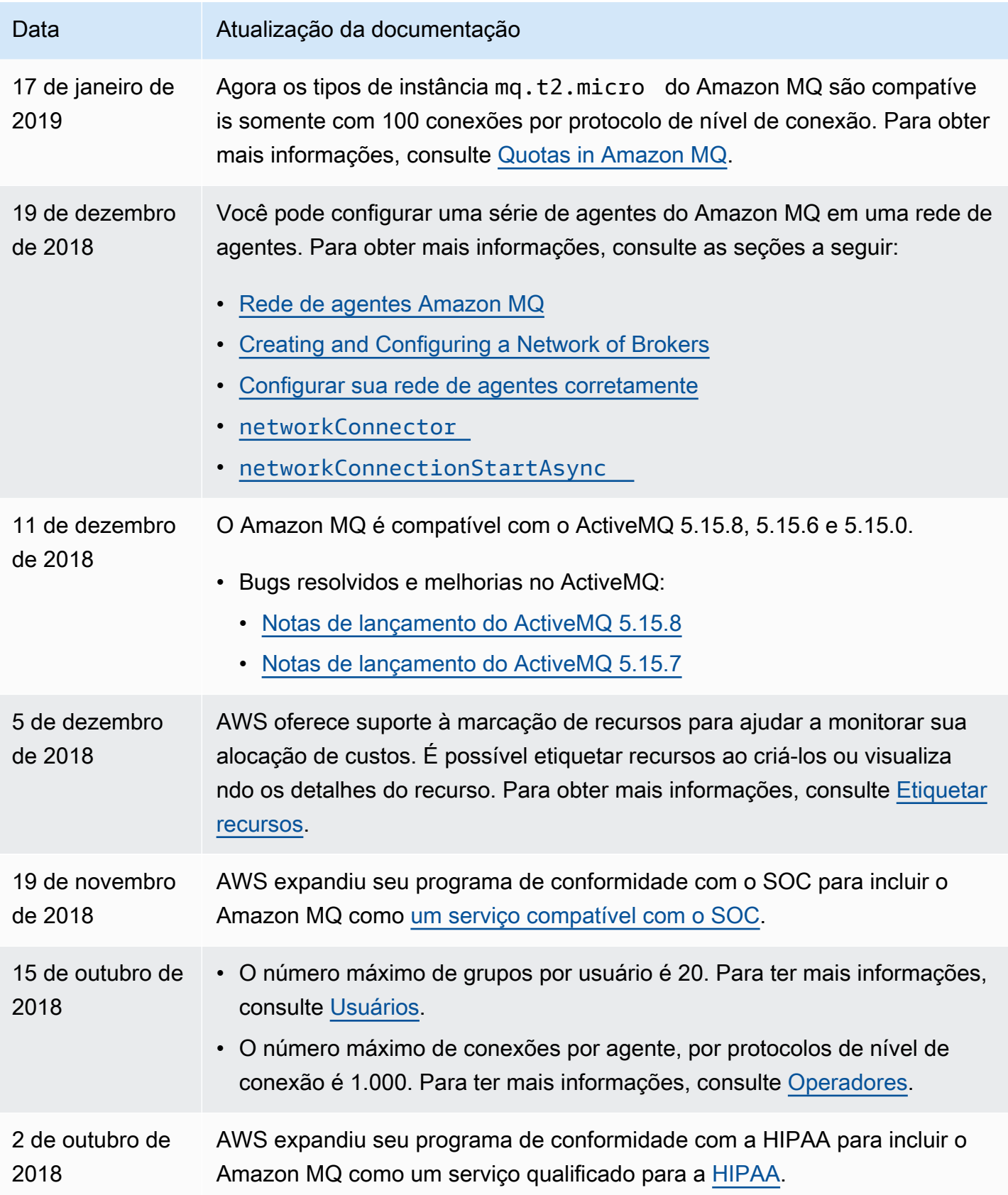

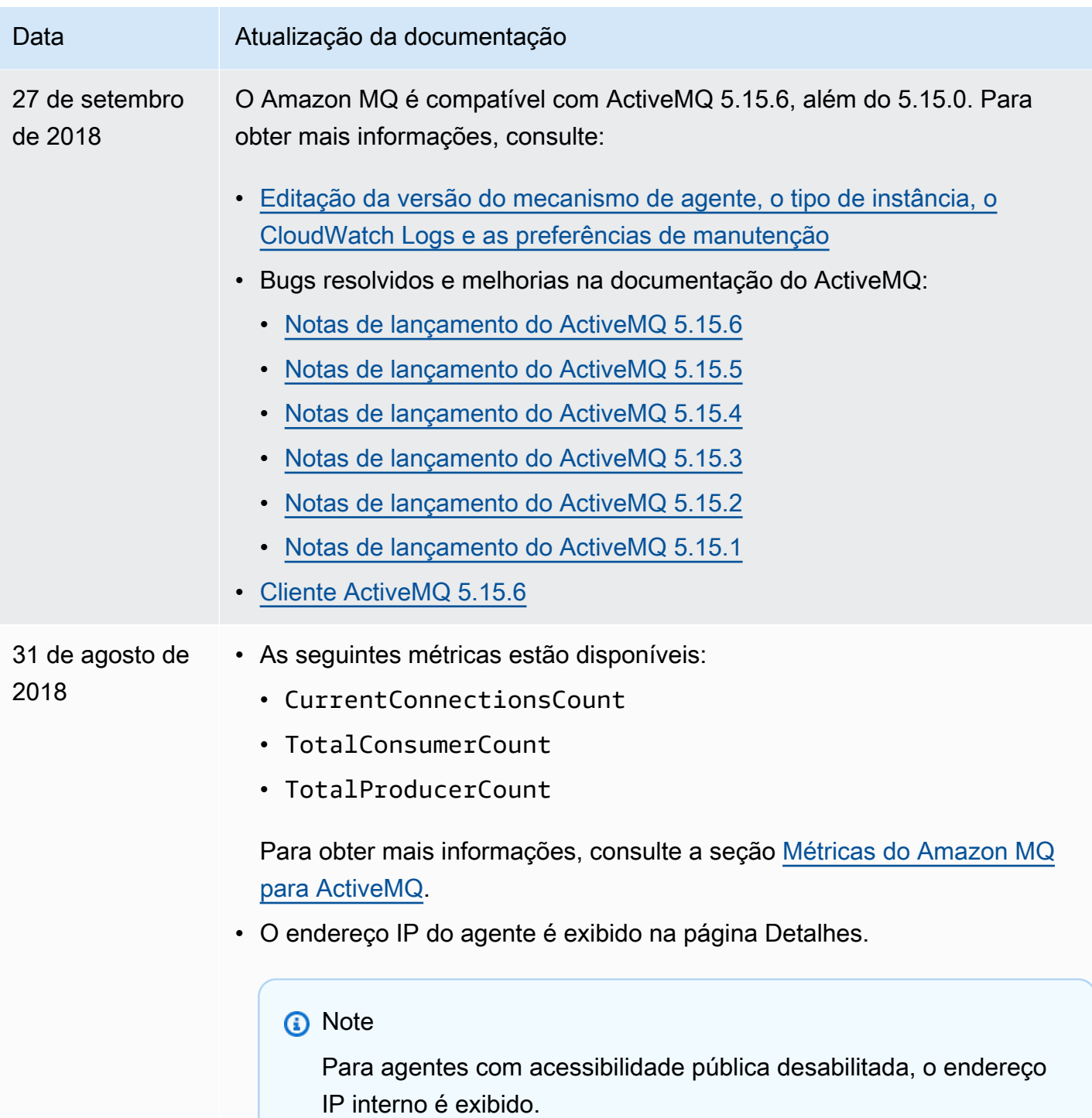

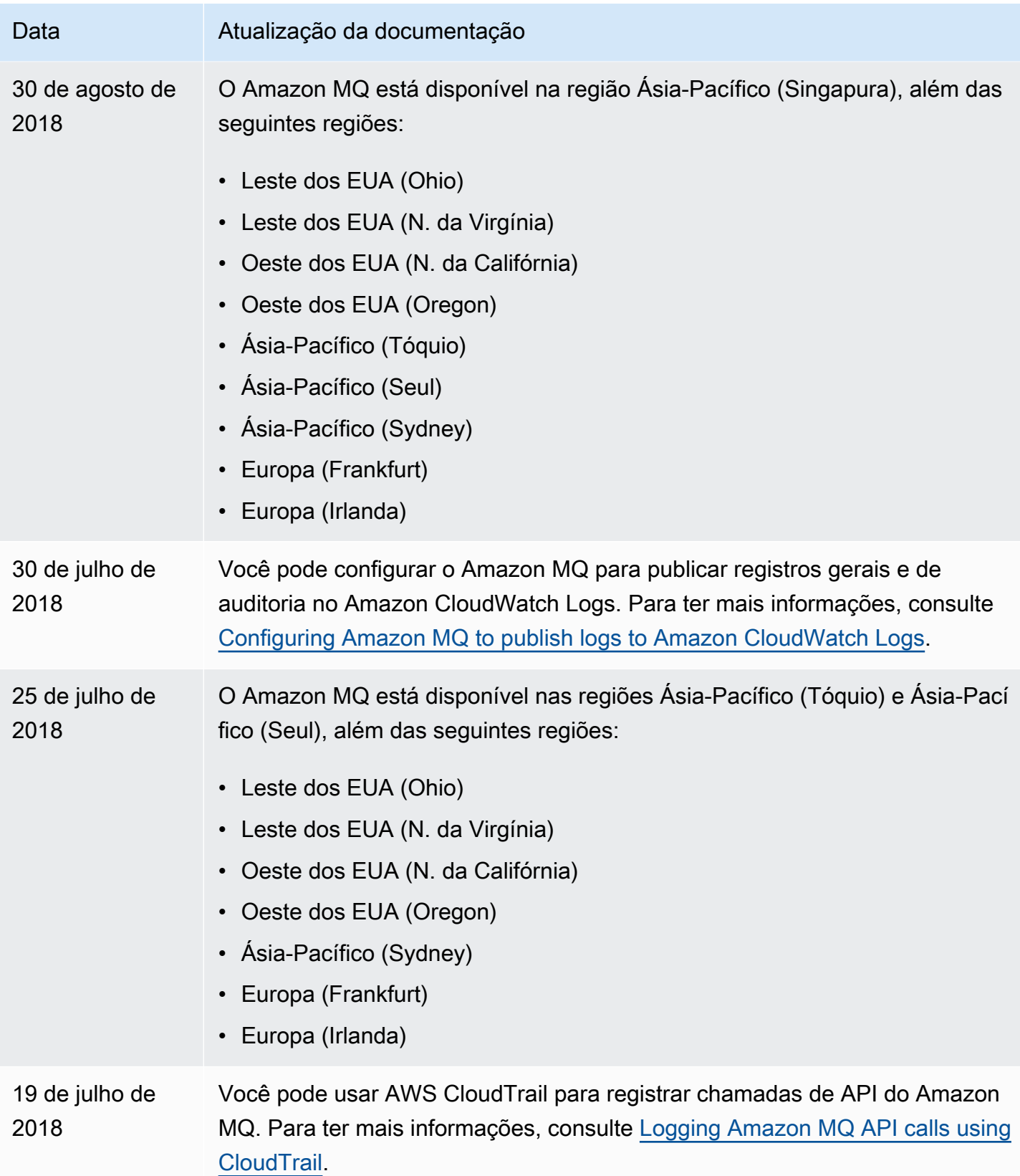

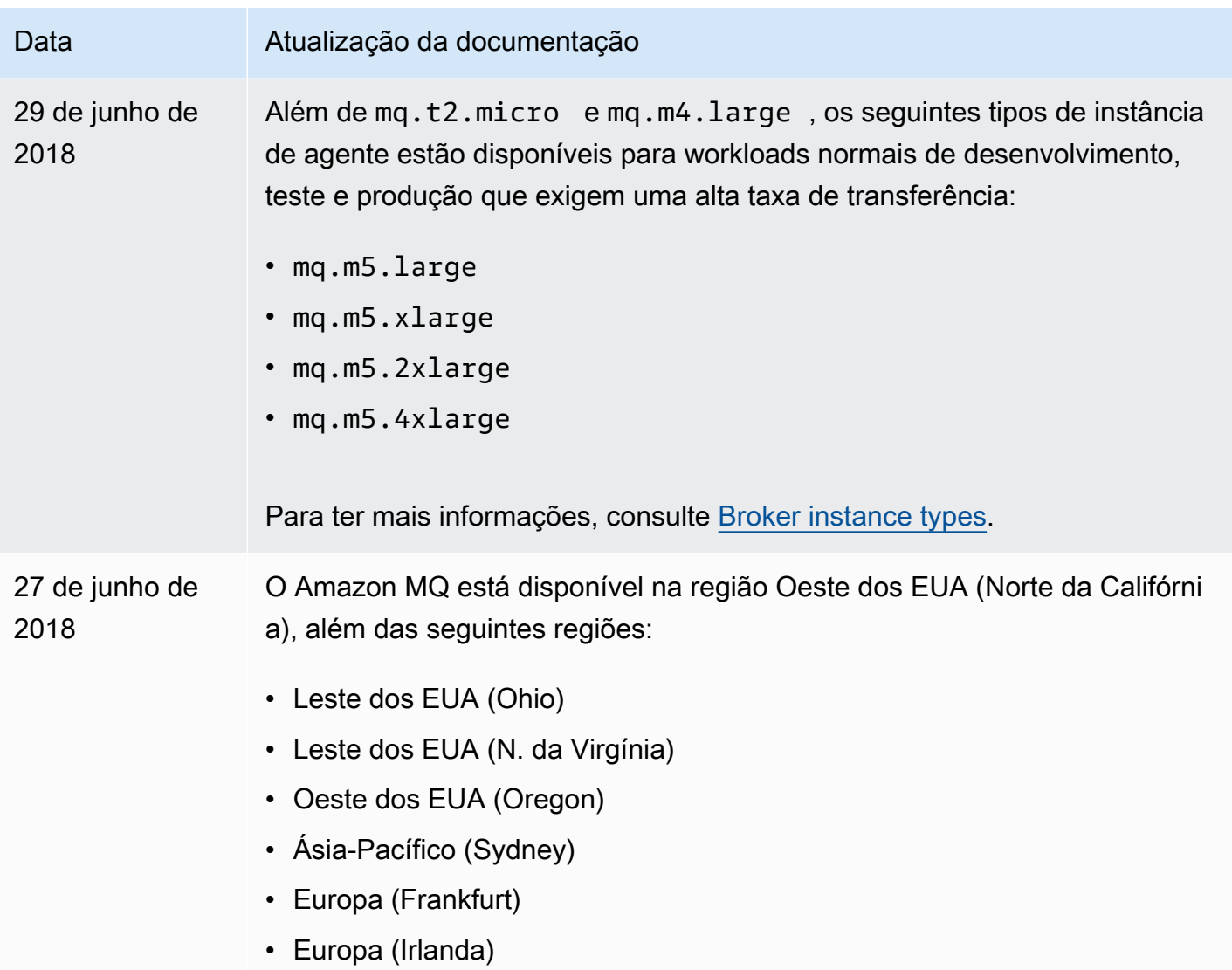

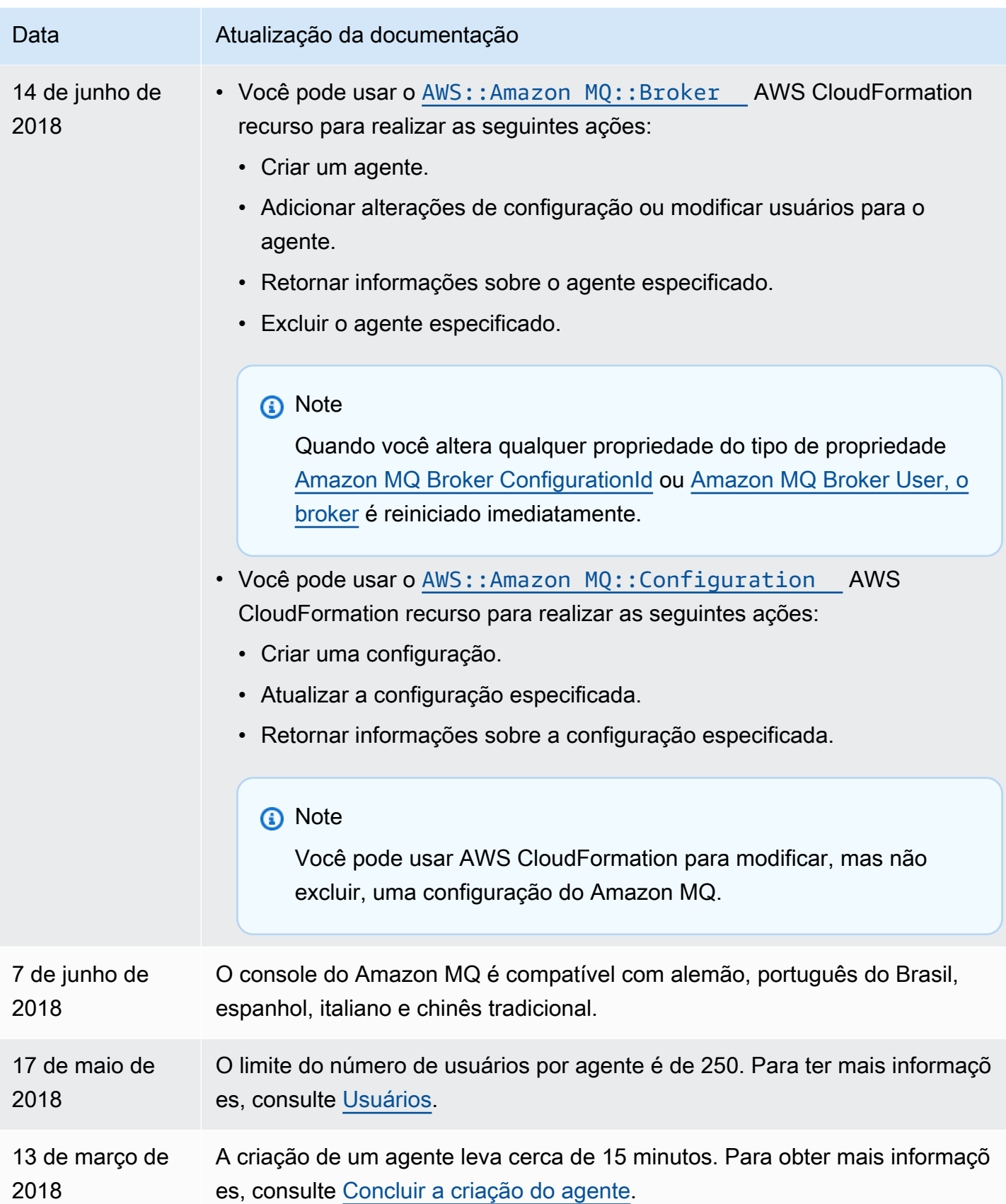

.

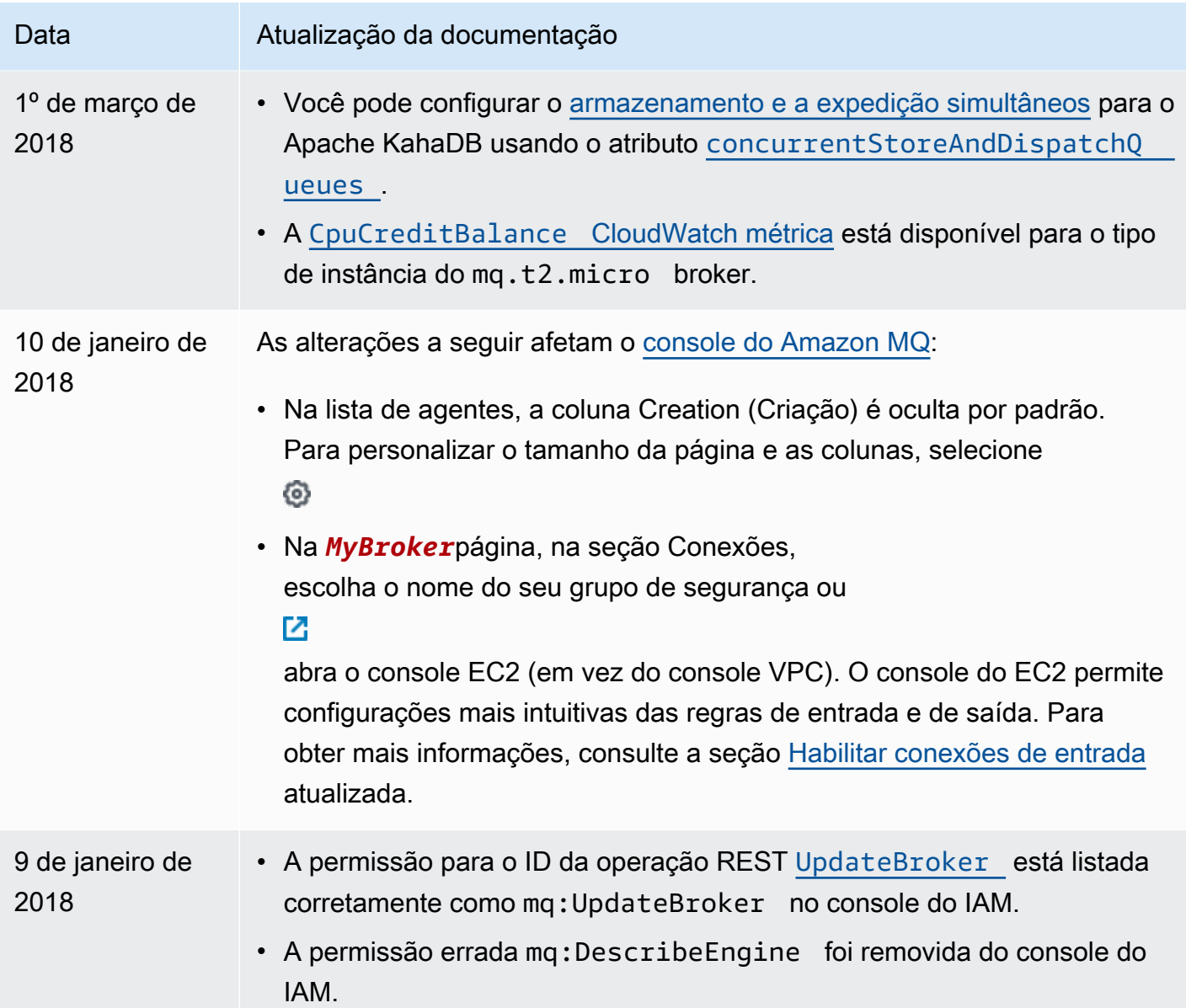

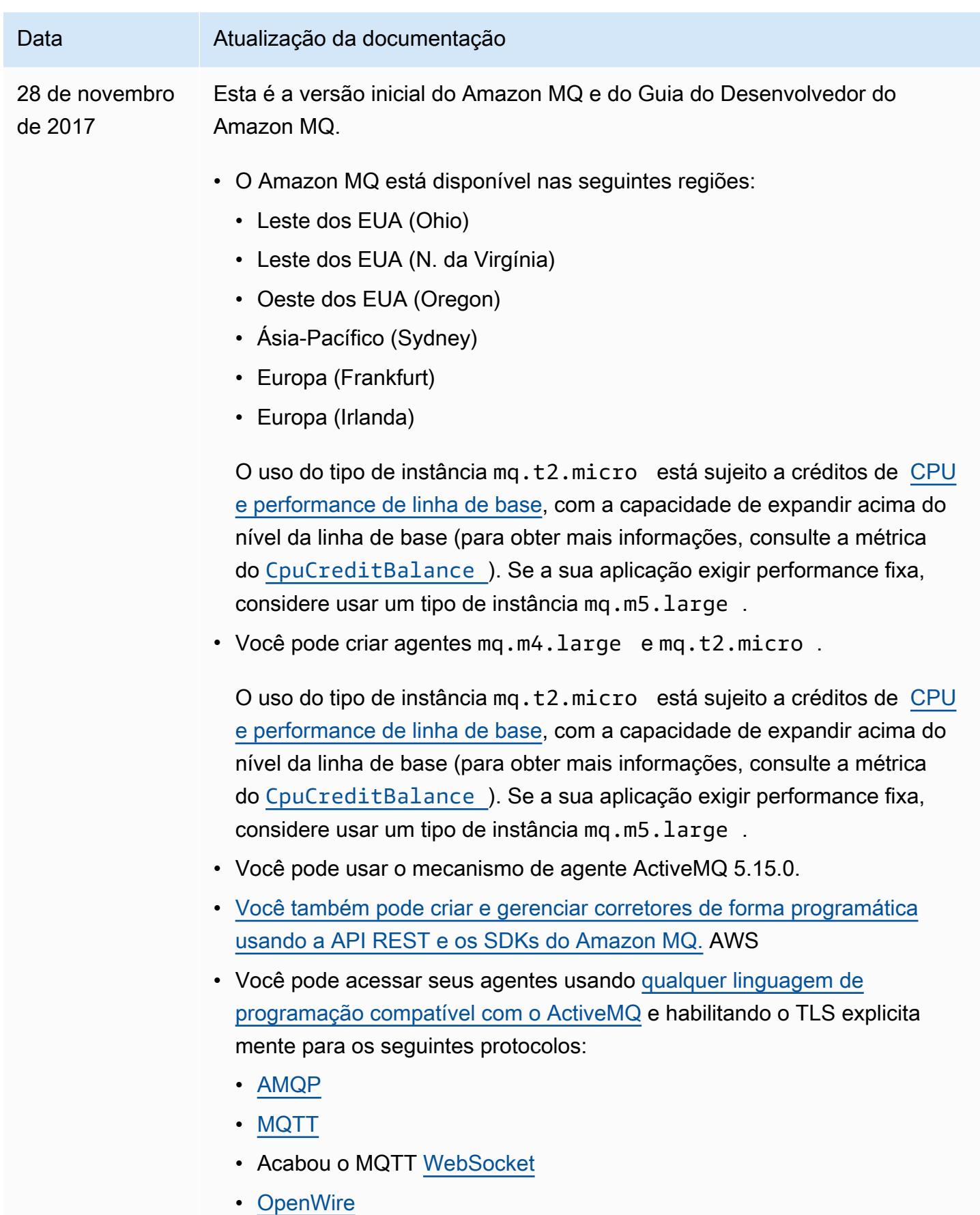

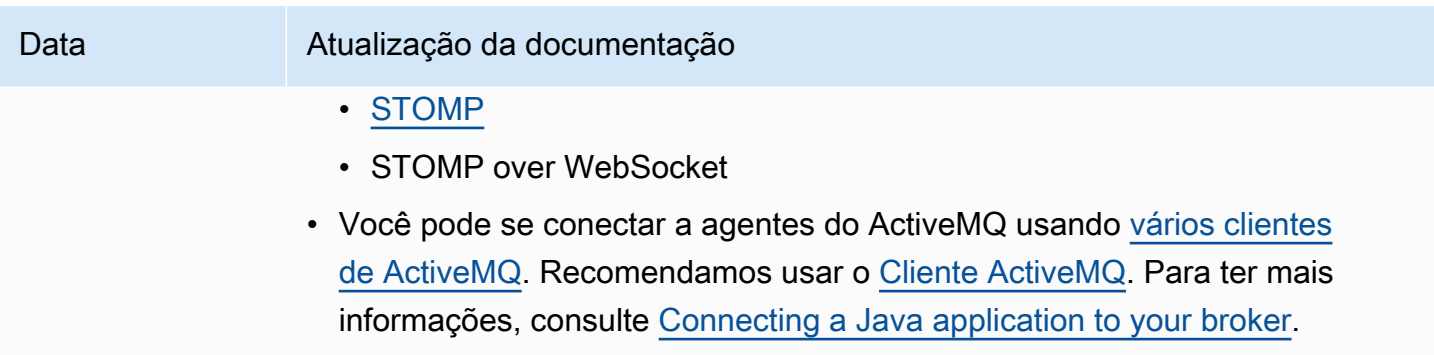

• Seu agente pode enviar e receber mensagens de qualquer tamanho.

## Histórico de documentos do Amazon MQ

A tabela a seguir lista as principais alterações no Guia de Desenvolvedor do Amazon MQ. Para ver os releases e as melhorias de recursos do Amazon MQ, consulte [Notas de lançamento do Amazon](#page-381-0) [MQ](#page-381-0).

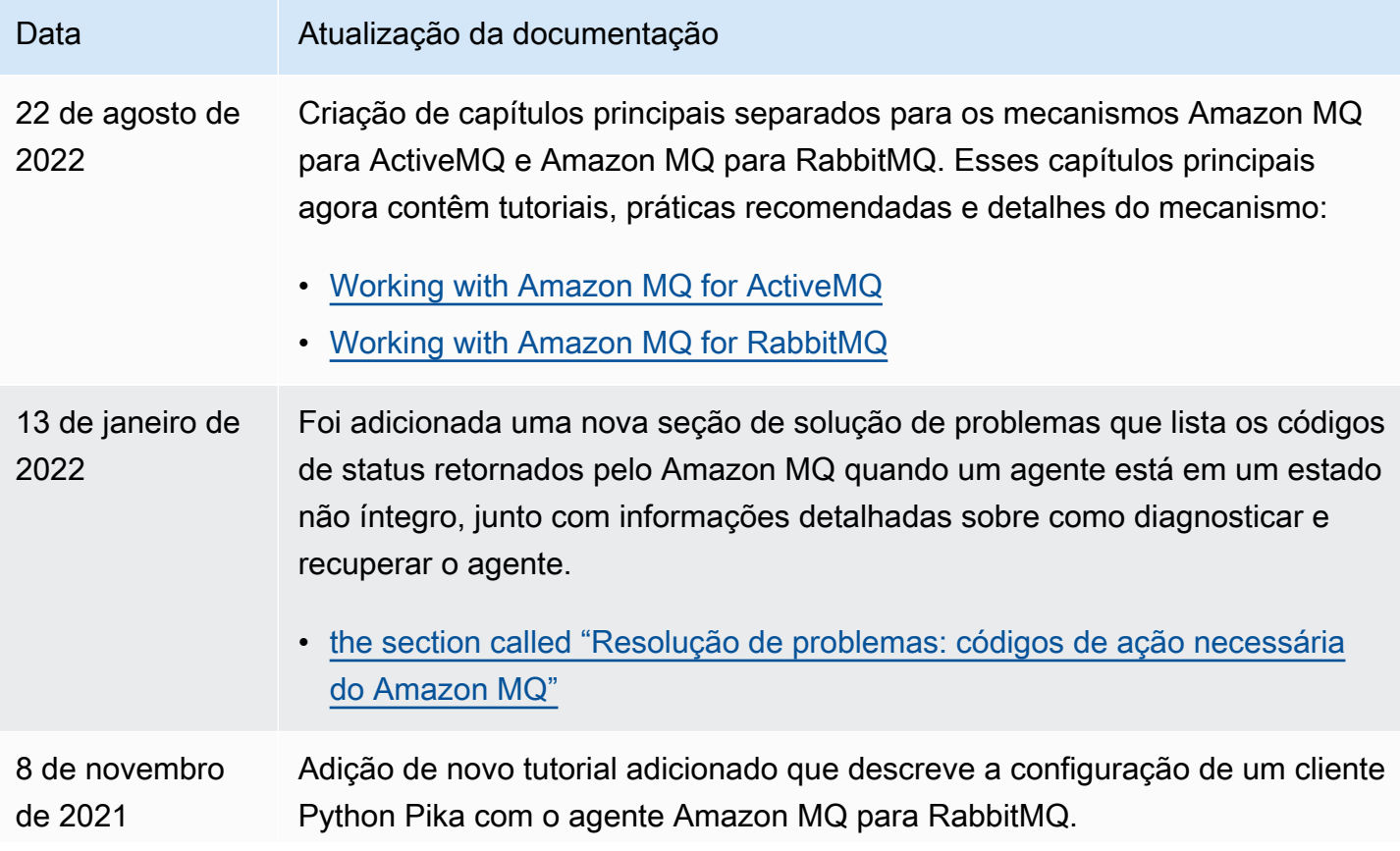

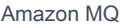

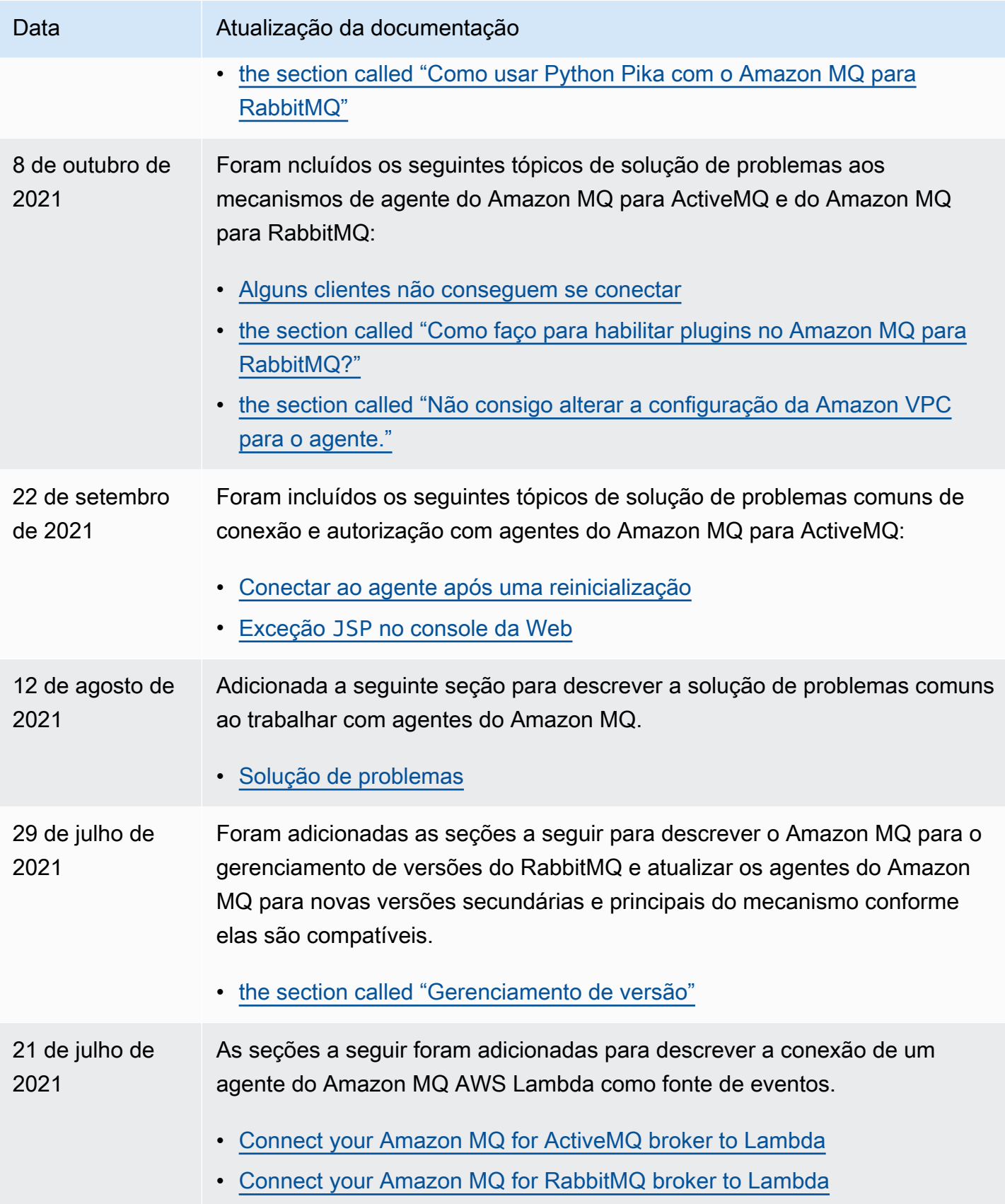

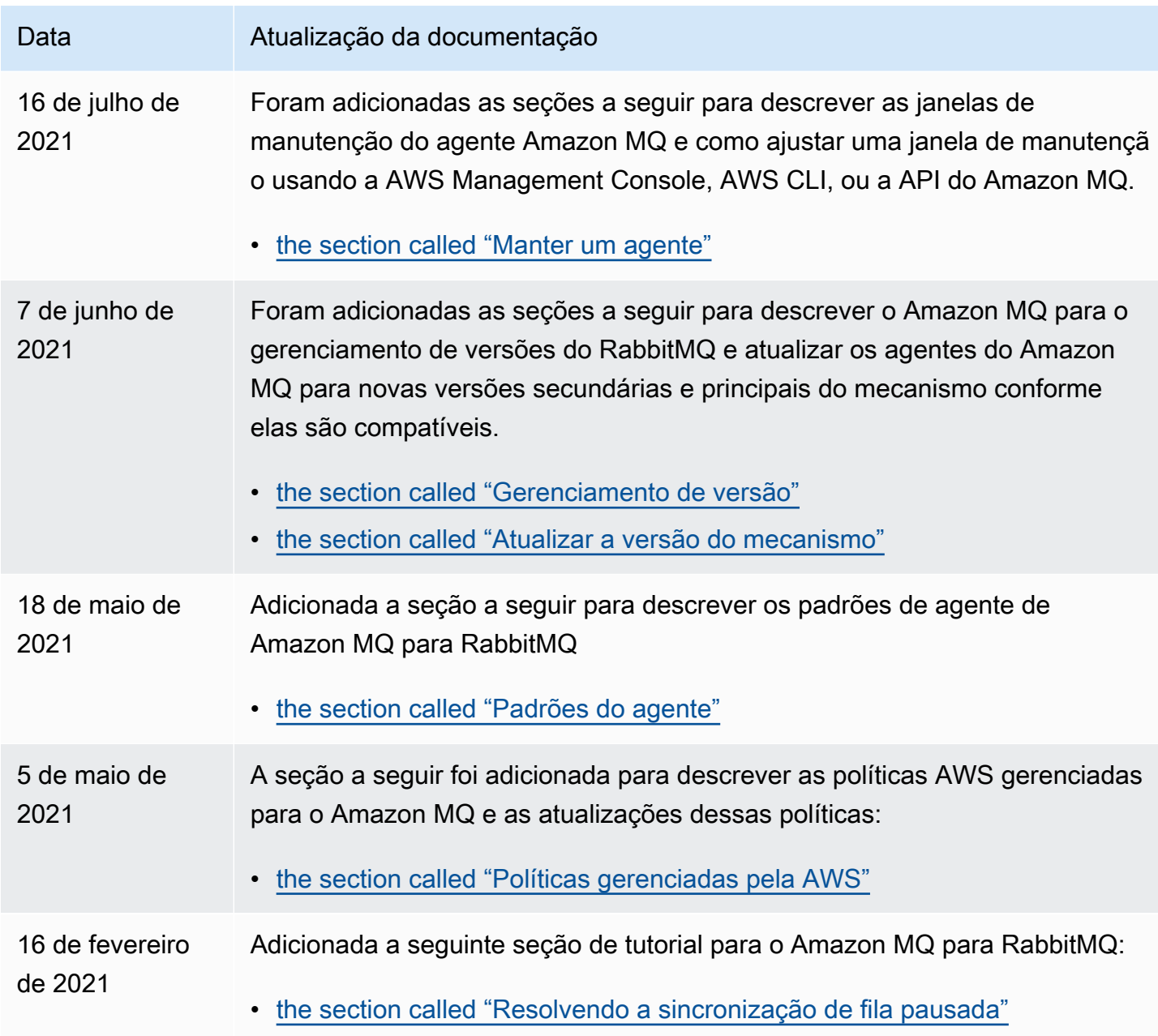

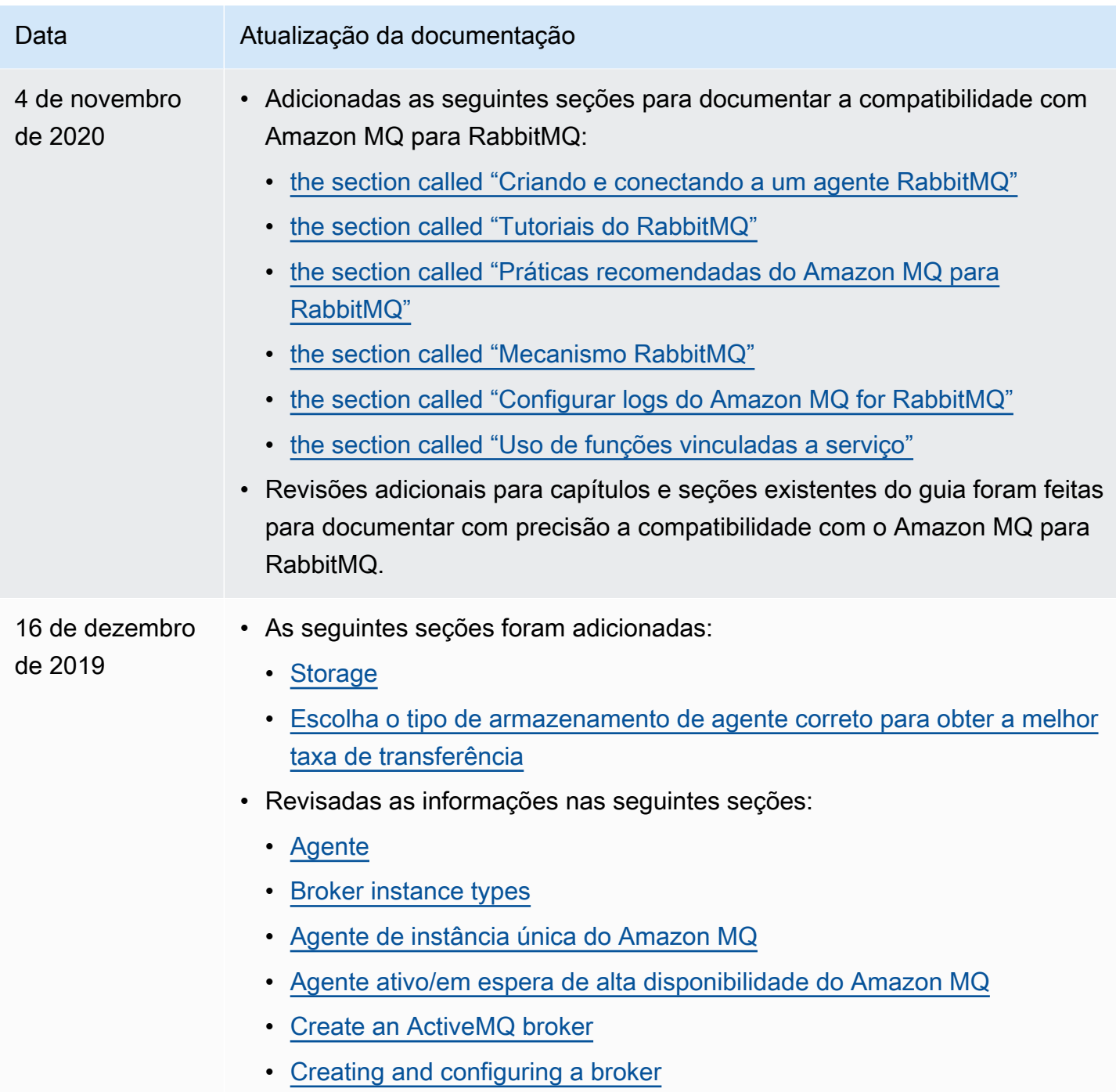

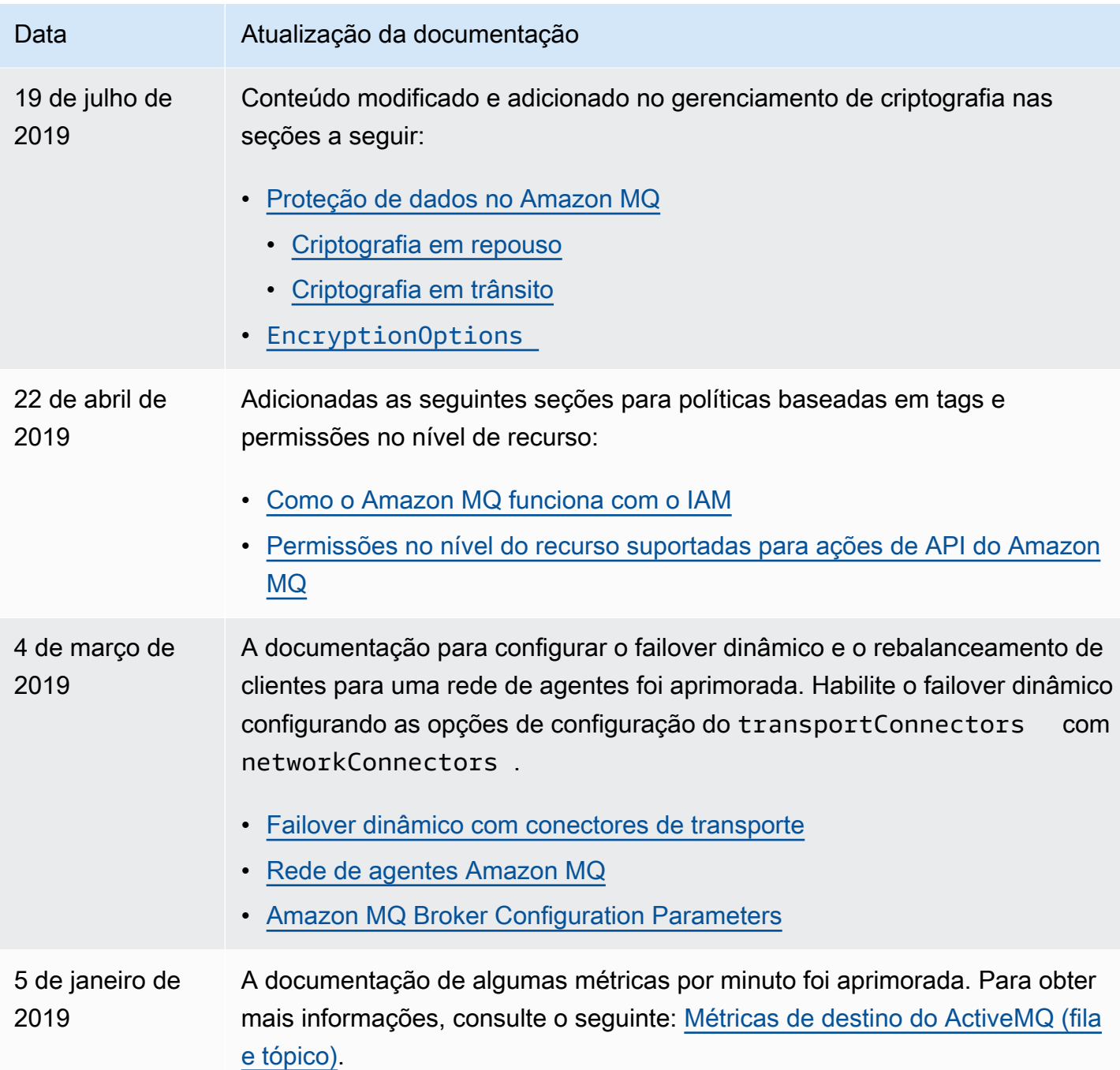

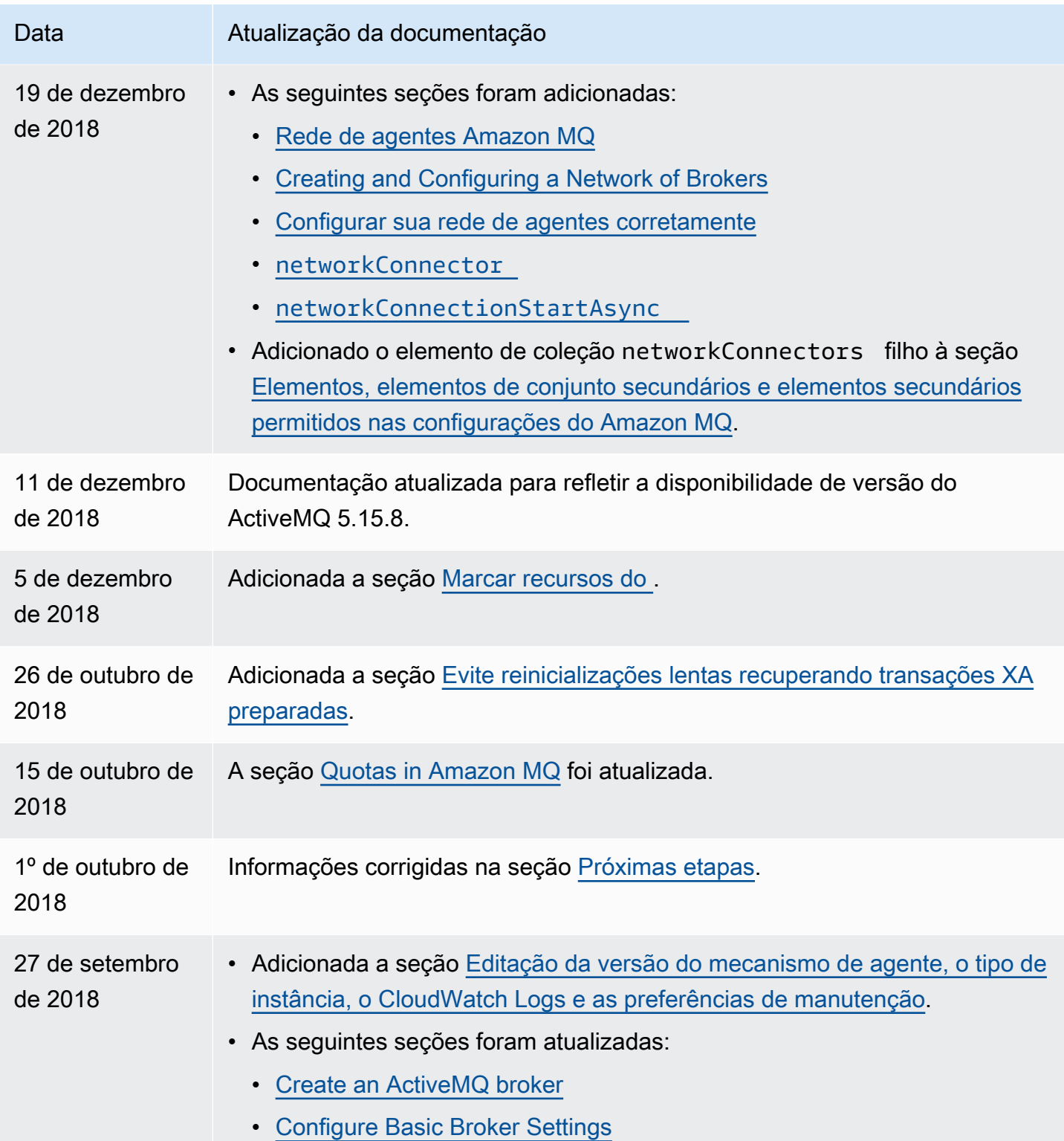

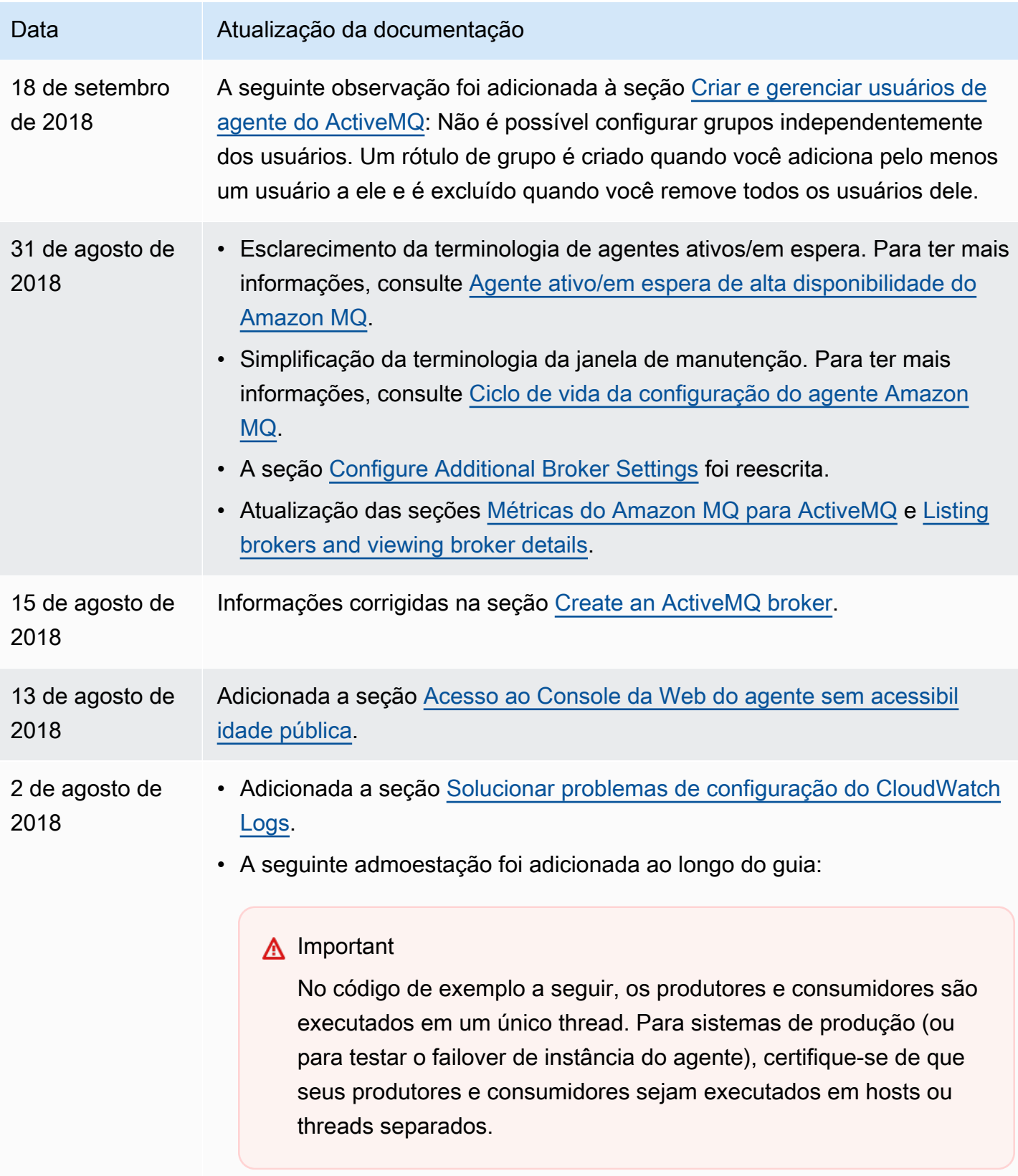

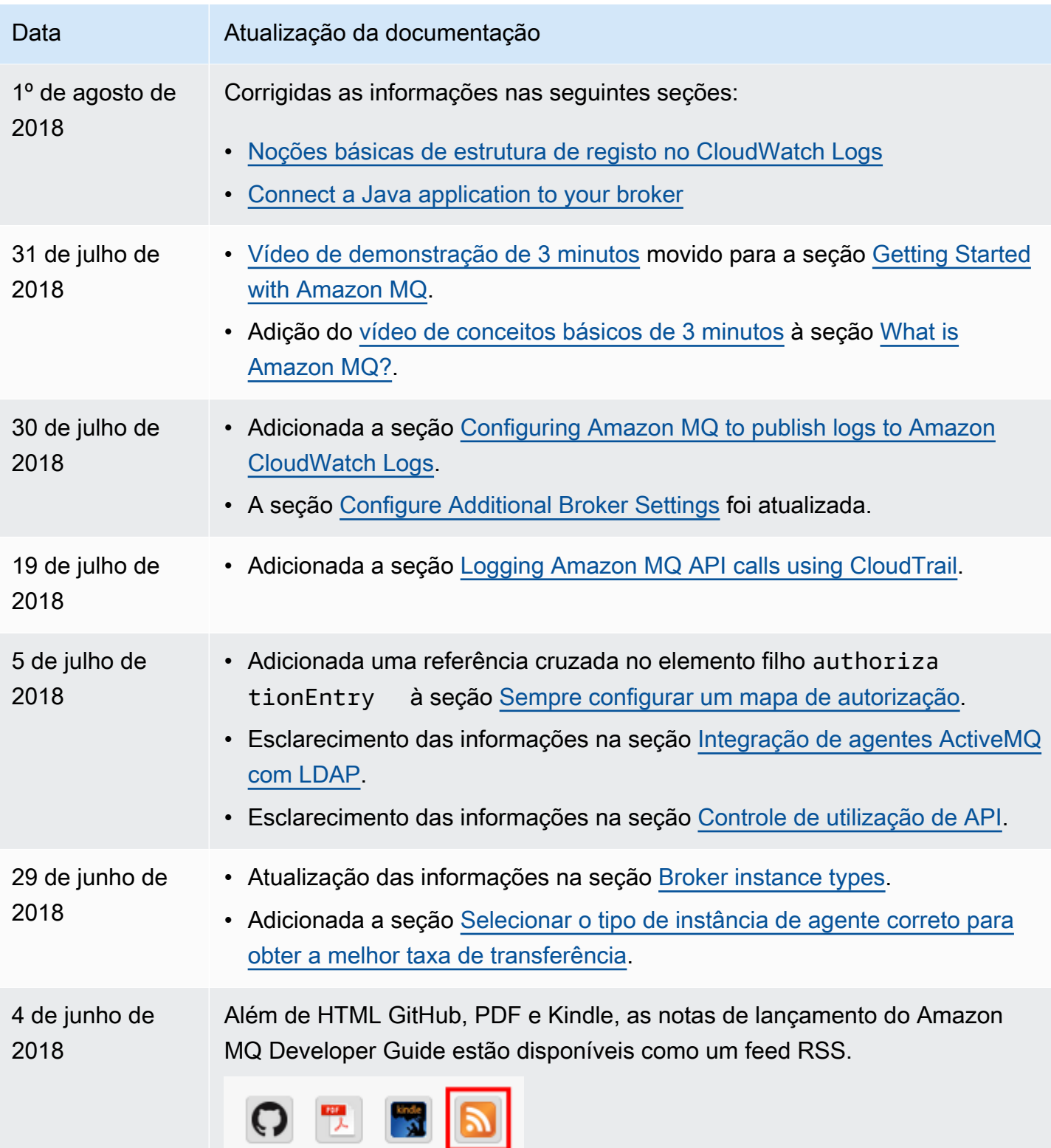

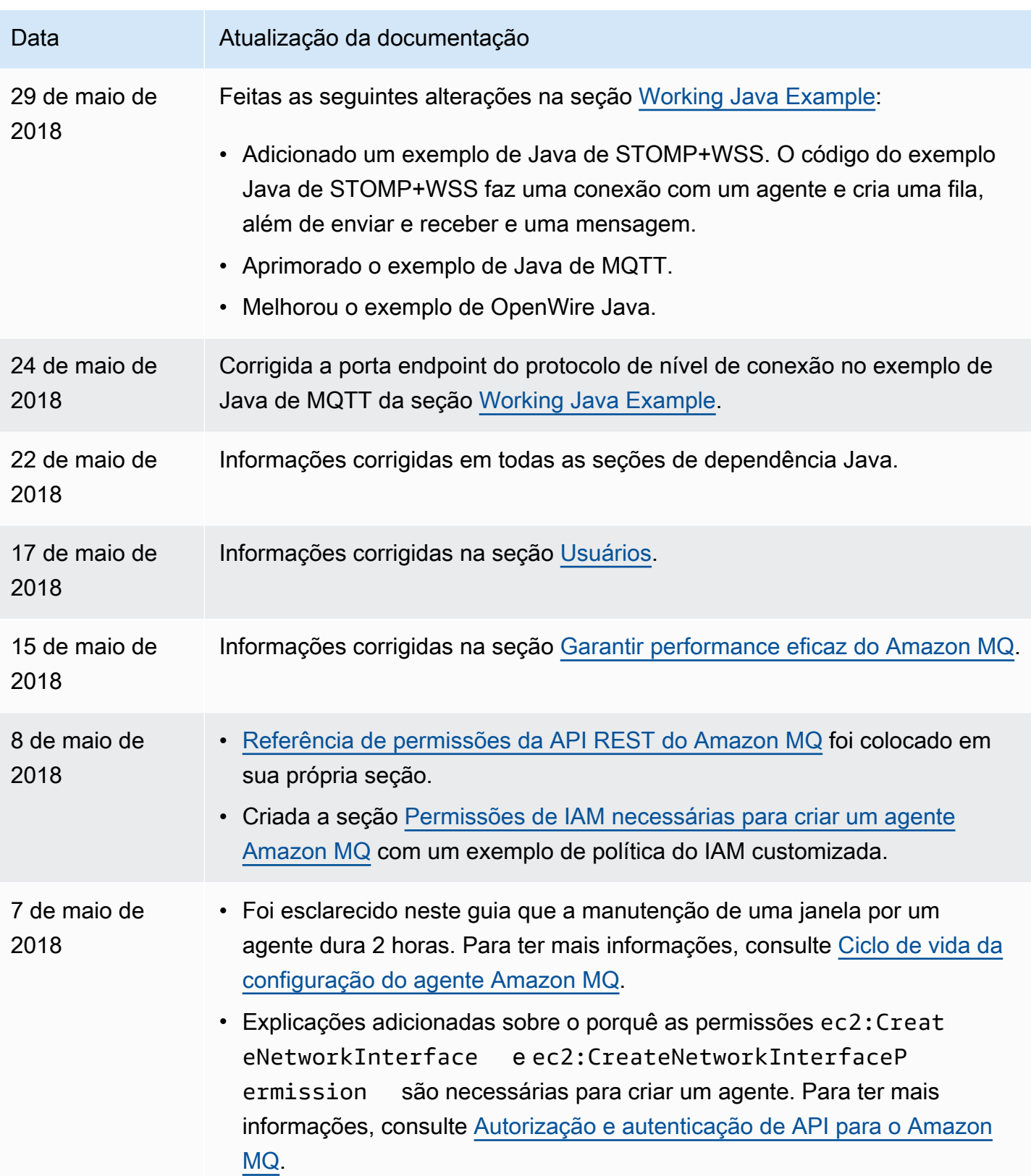

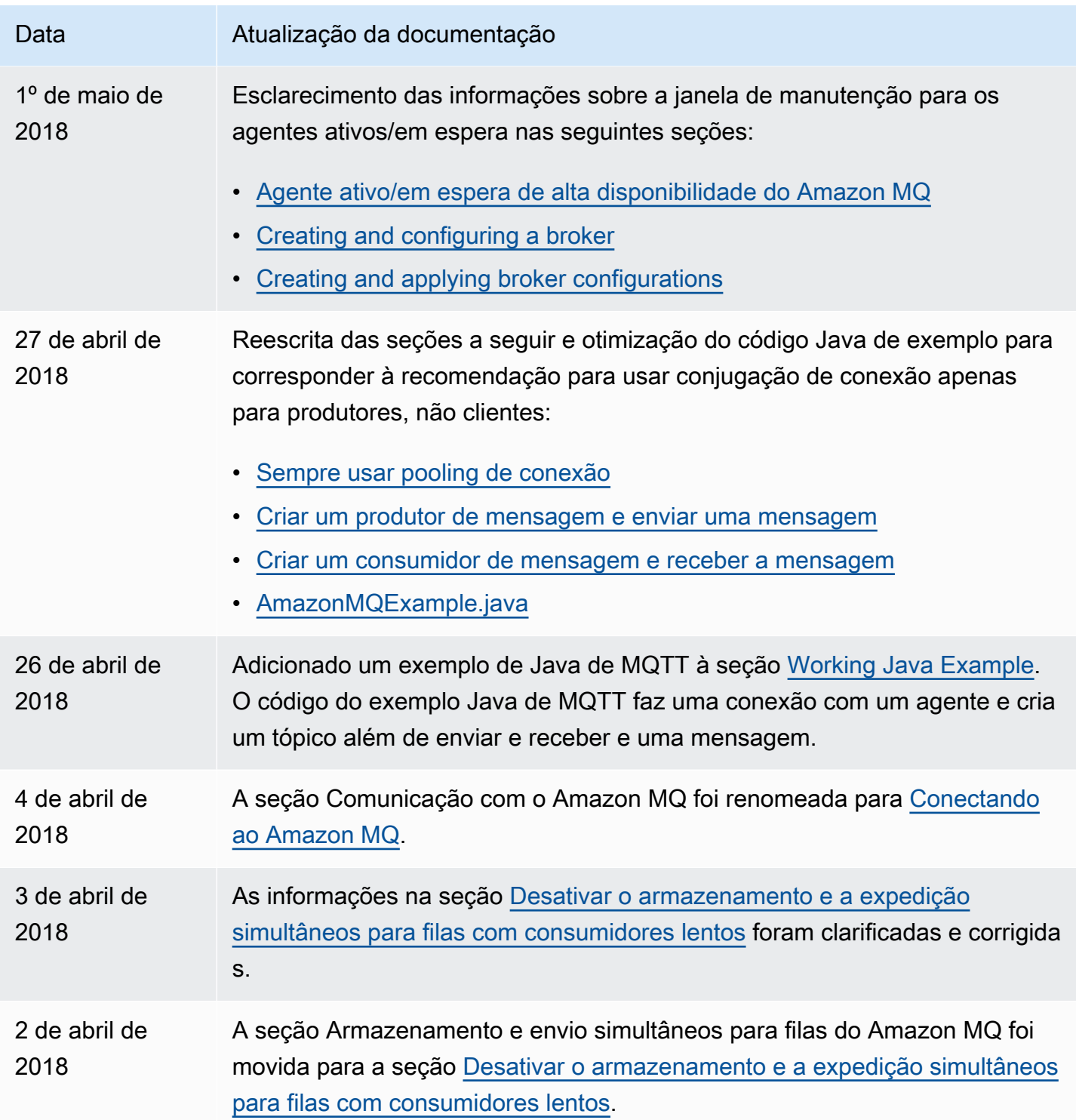

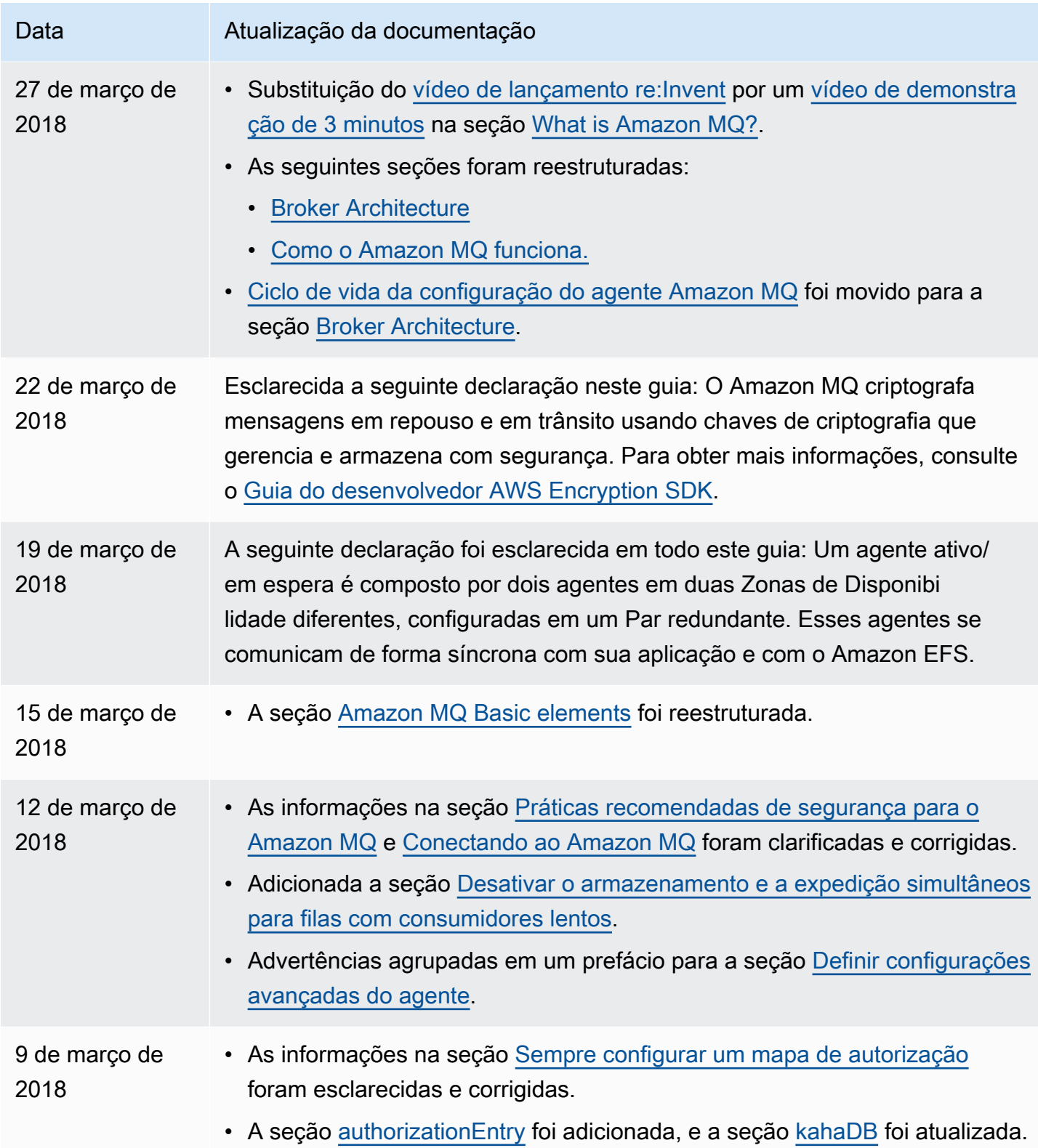

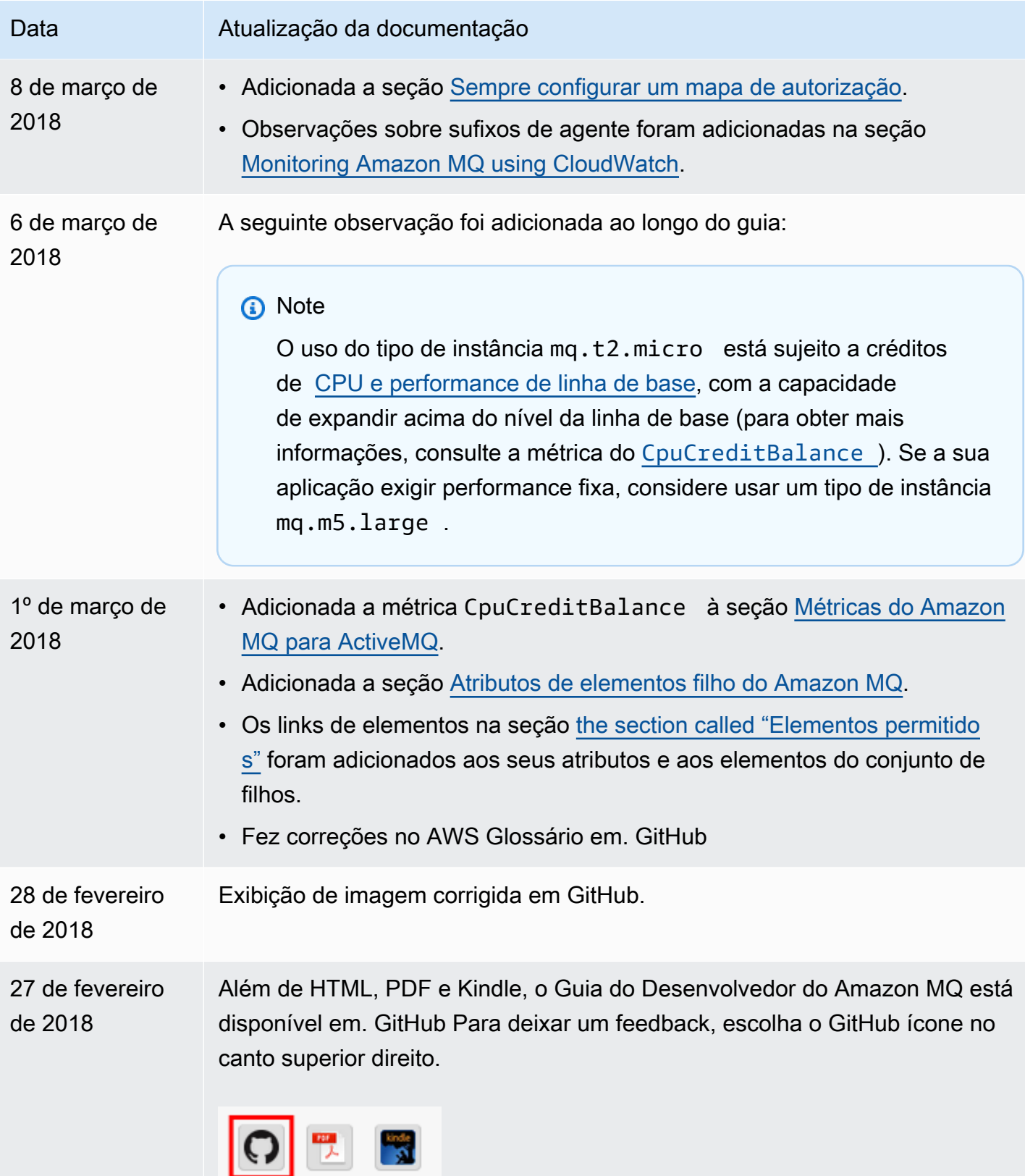

Amazon MQ Guia do Desenvolvedor

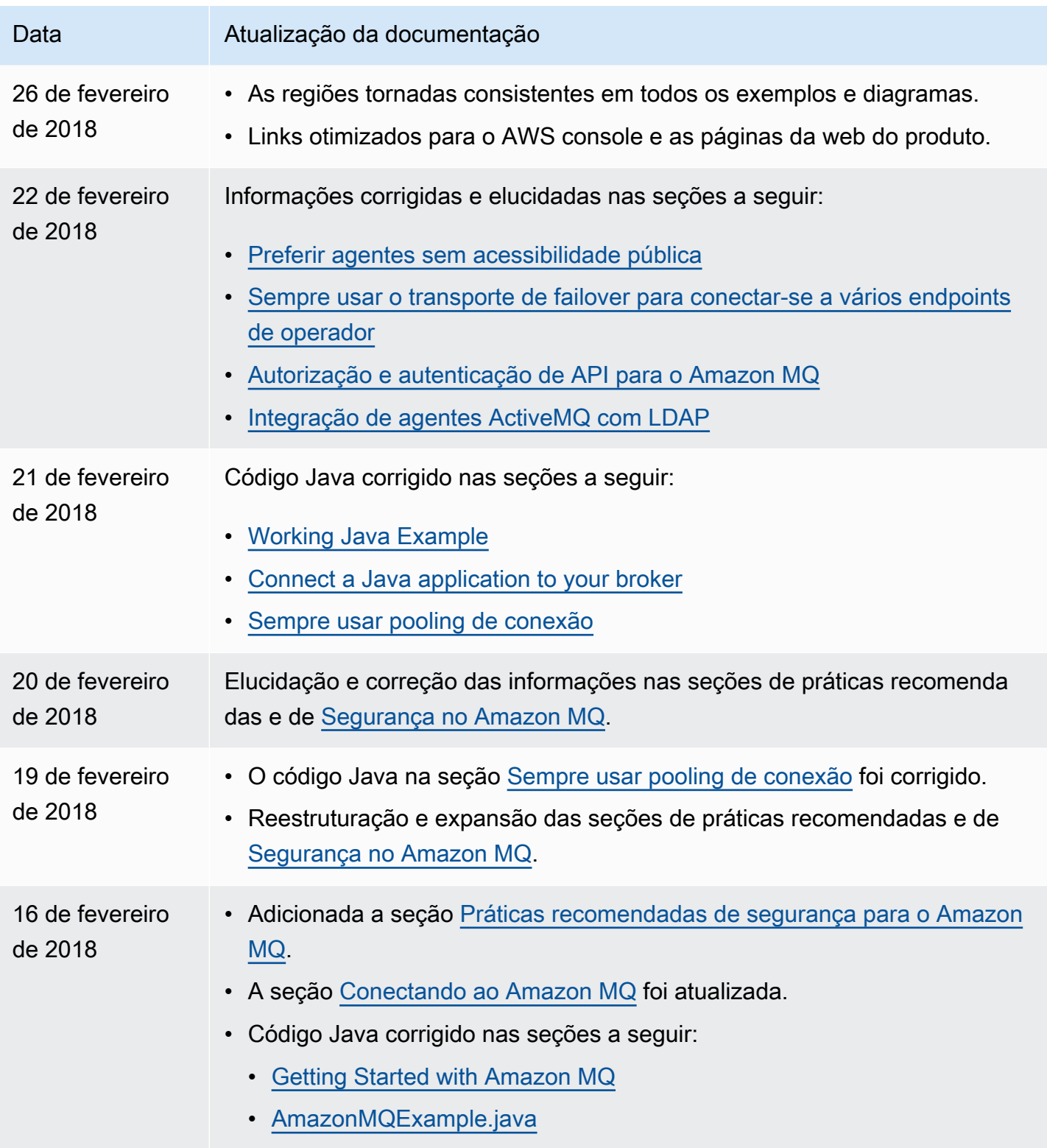

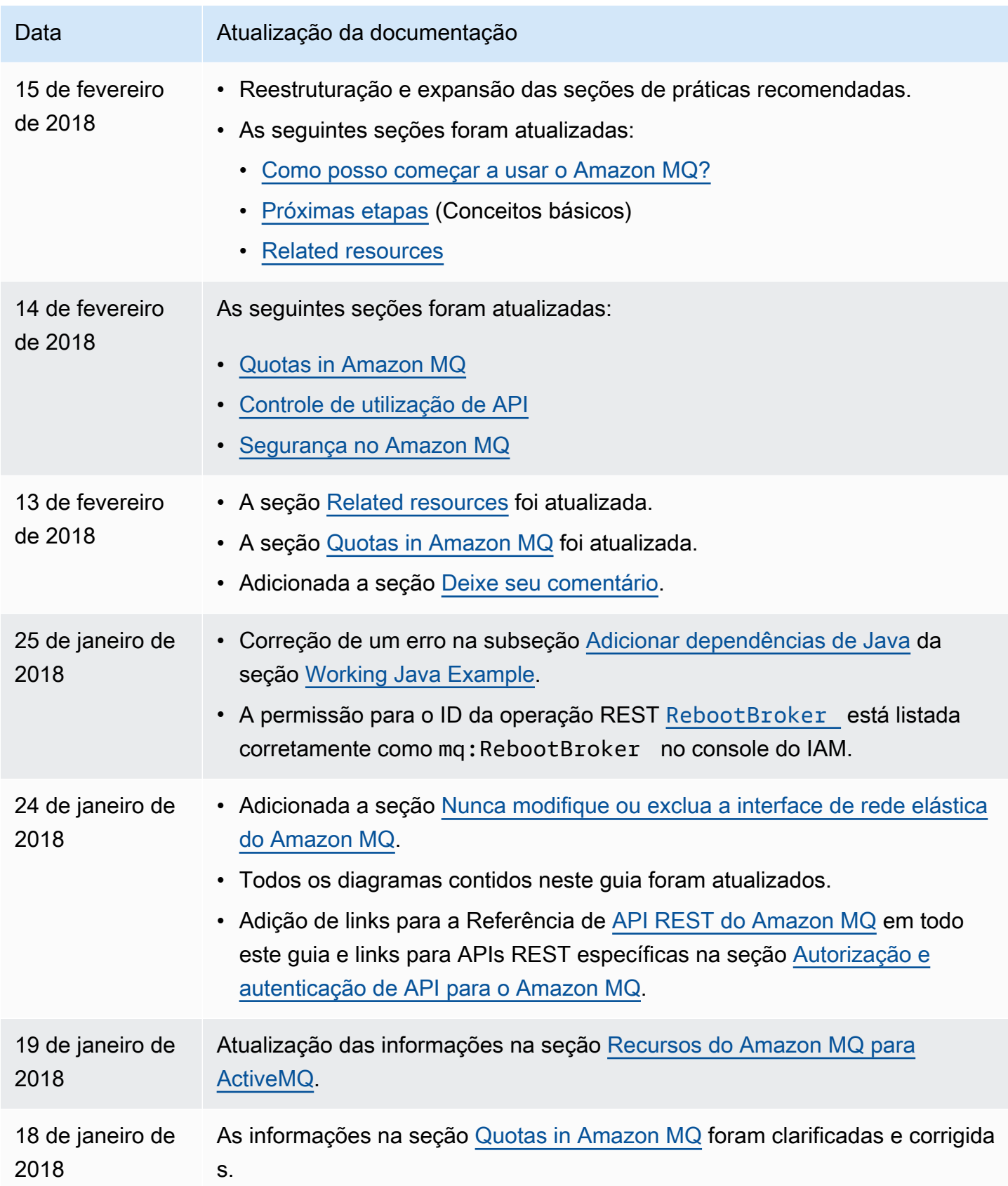

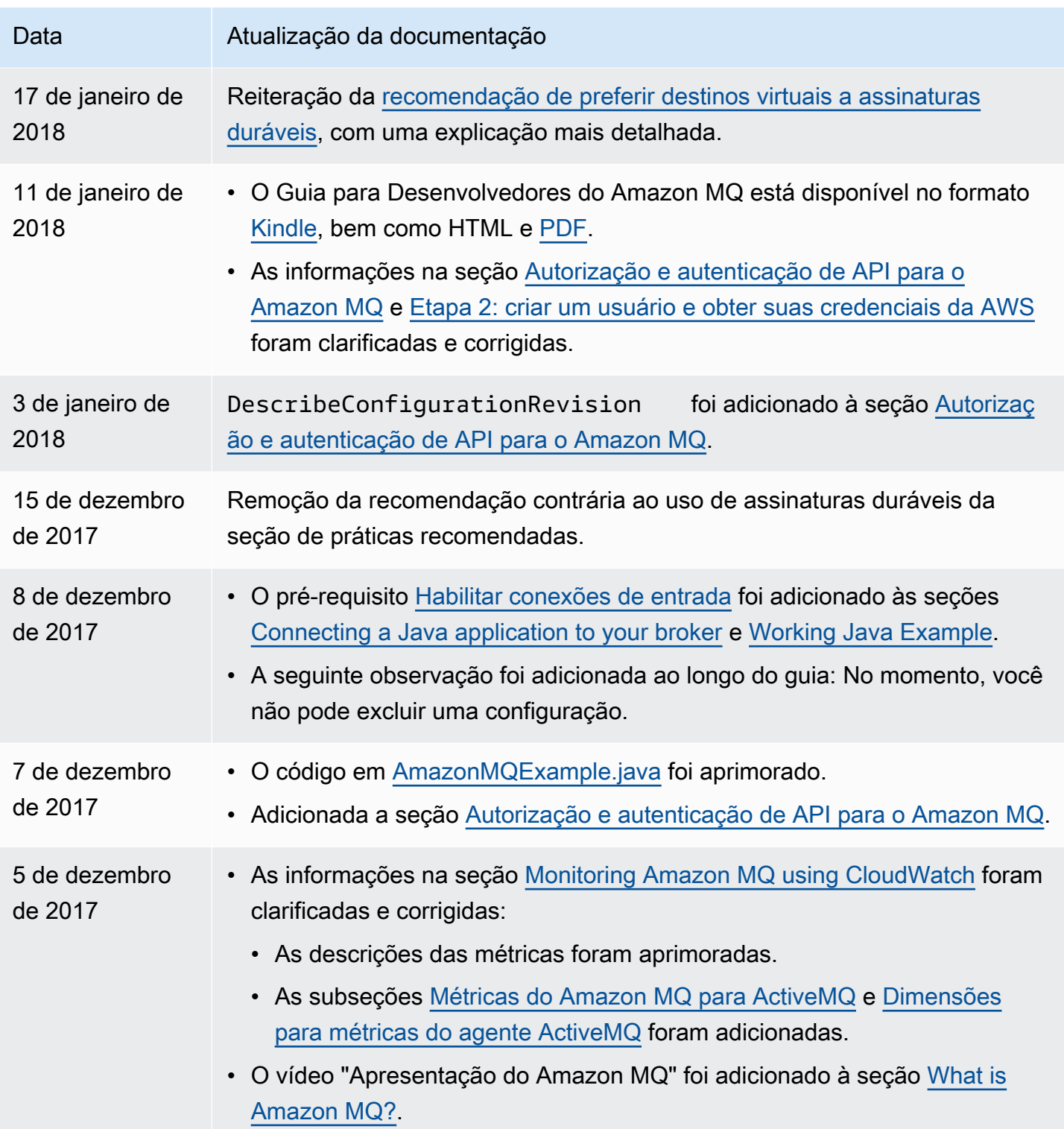

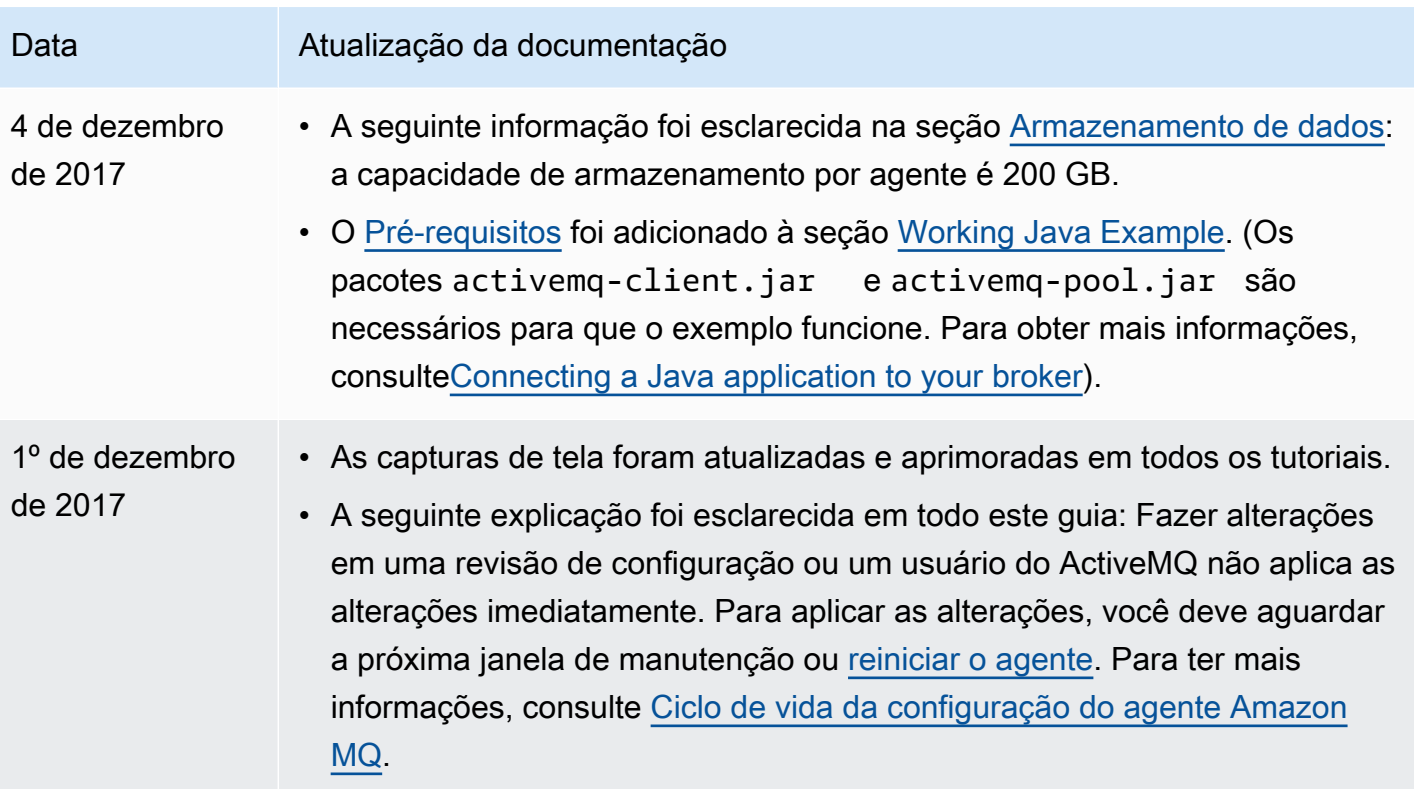

## Glossário do AWS

Para obter a terminologia mais recente da AWS, consulte o [glossário da AWS](https://docs.aws.amazon.com/glossary/latest/reference/glos-chap.html) na Referência do Glossário da AWS.

As traduções são geradas por tradução automática. Em caso de conflito entre o conteúdo da tradução e da versão original em inglês, a versão em inglês prevalecerá.